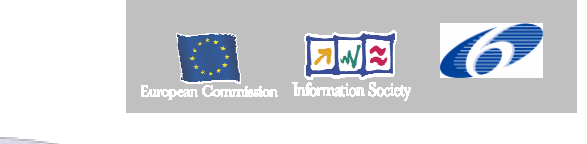

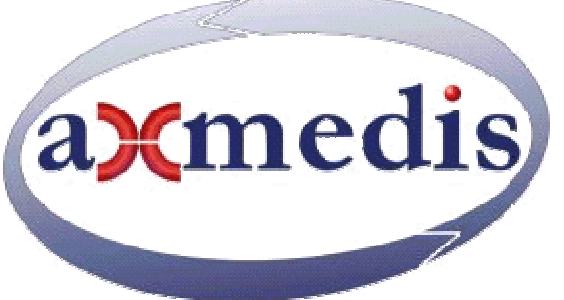

# **Automating Production of Cross Media Content for Multi-channel Distribution**

**www.AXMEDIS.org** 

# DE2.1.1b User Requirements and *use cases*

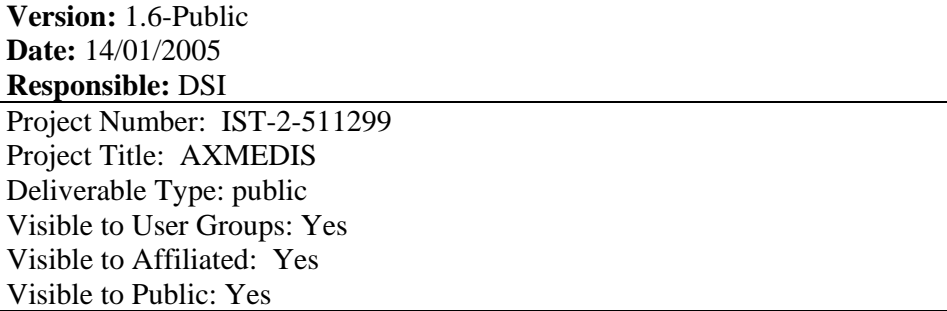

Deliverable Number: DE2.1.1 Contractual Date of Delivery: see annex I Actual Date of Delivery: 05-01-2005 Work-Package contributing to the Deliverable: WP2 Task contributing to the Deliverable: all of WP2 Nature of the Deliverable: document Author(s): all

### **Abstract:**

This document reports the requirements collected for the realization of the AXMEDIS Framework and AXMEDIS tools in general for the automated production, protection and cross channel distribution of digital content.

**Keyword List:** Requirements, Multimedia, cross media, Cross channel distribution, content production, protection.

# **Table of Content**

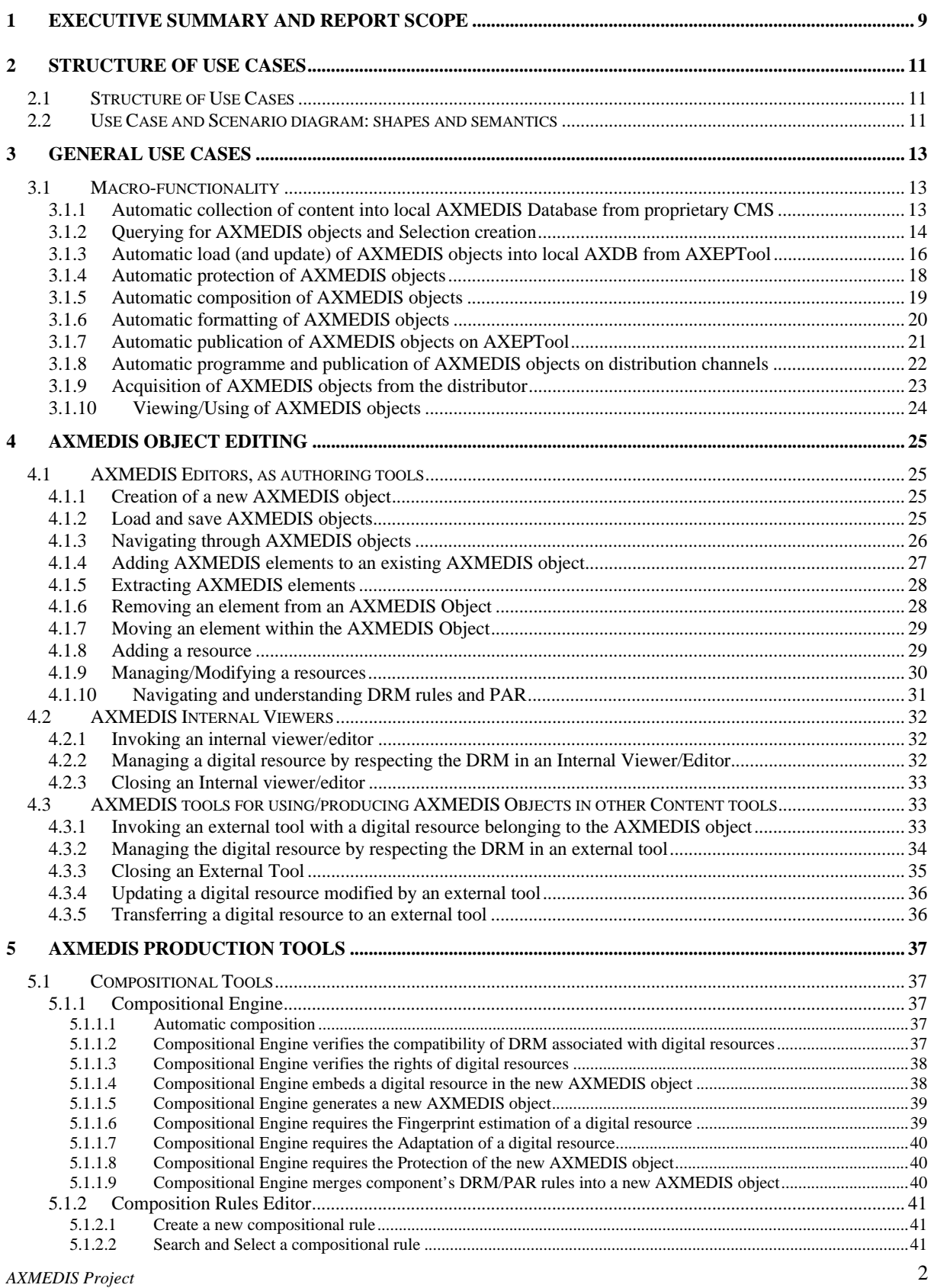

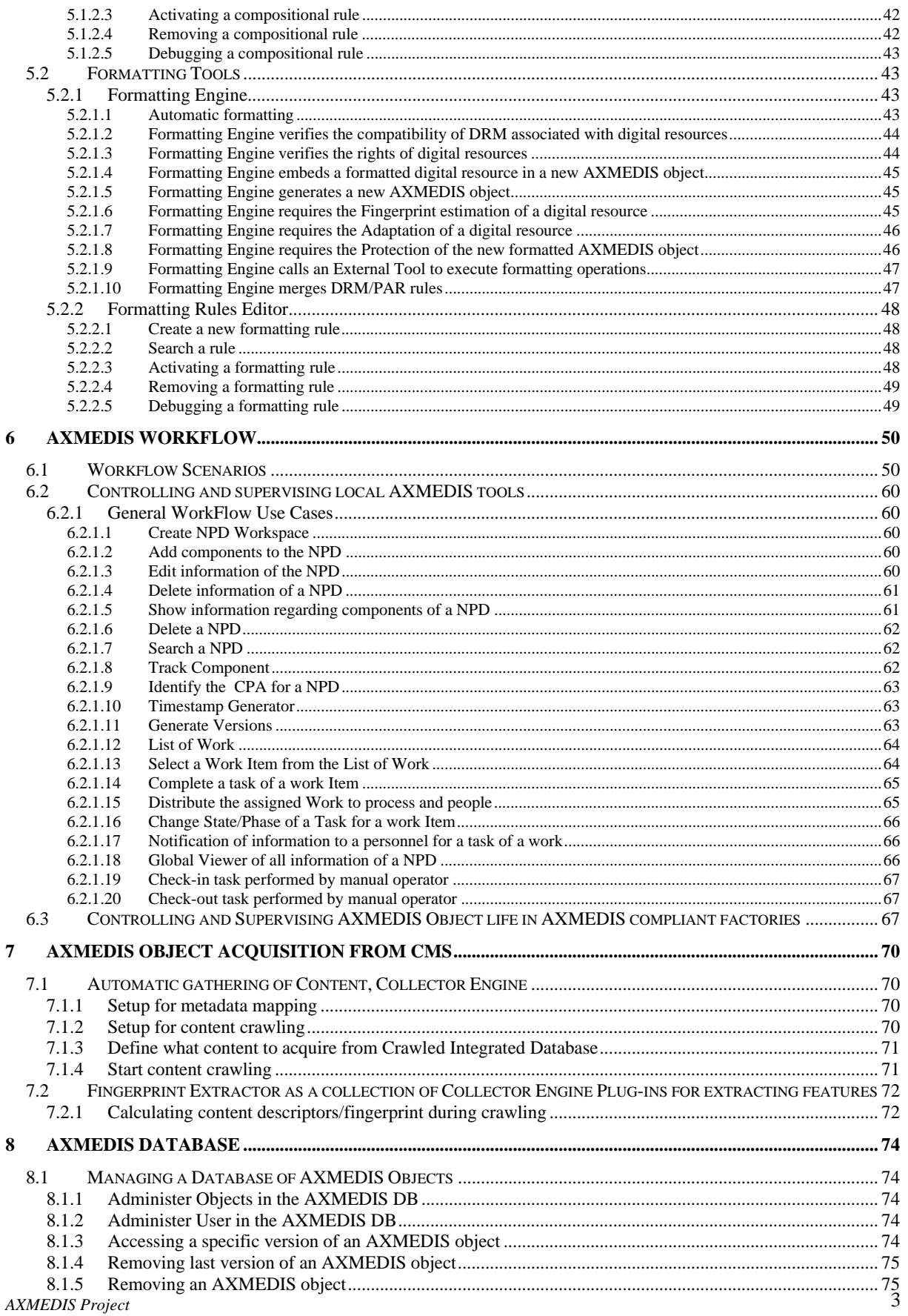

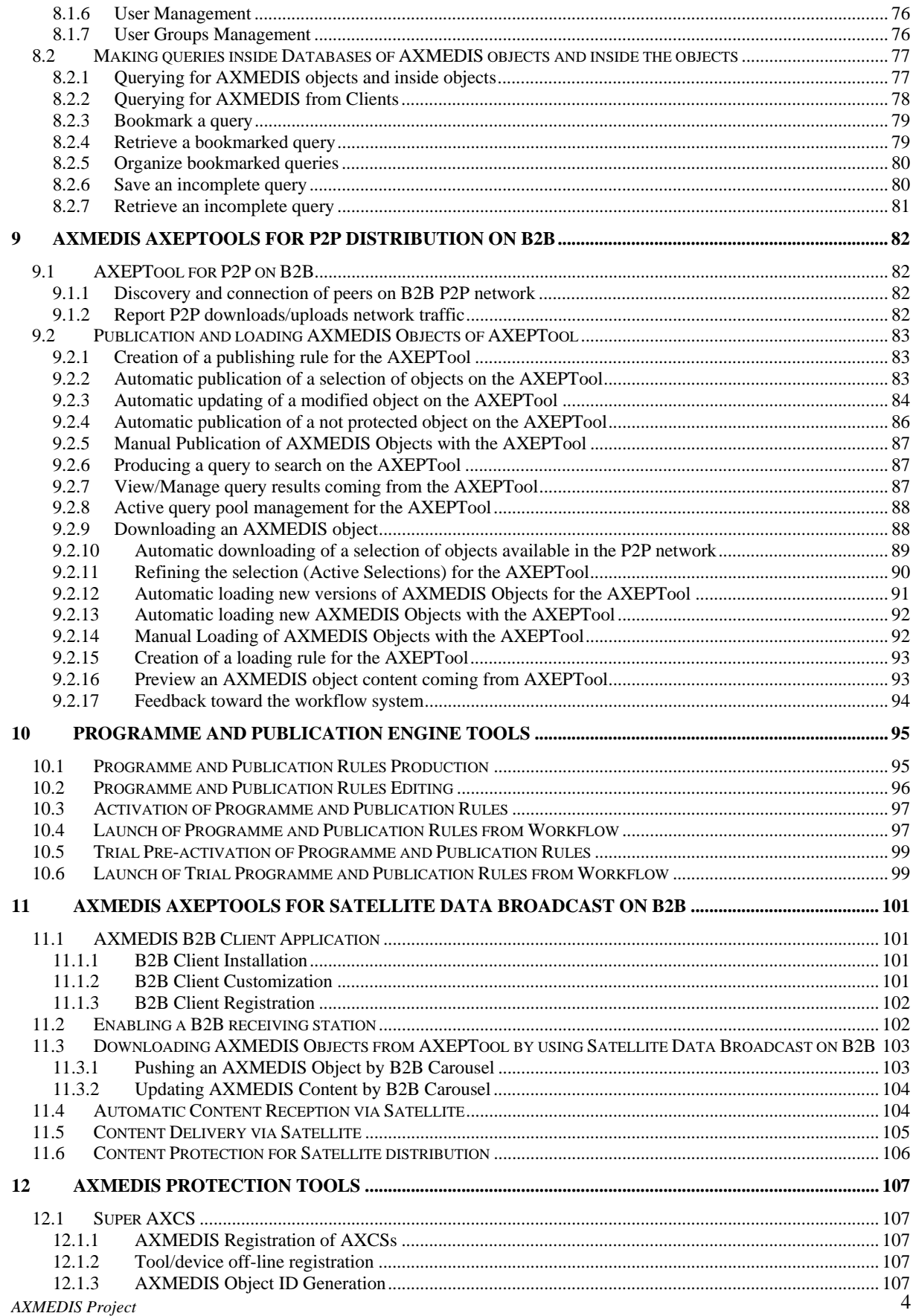

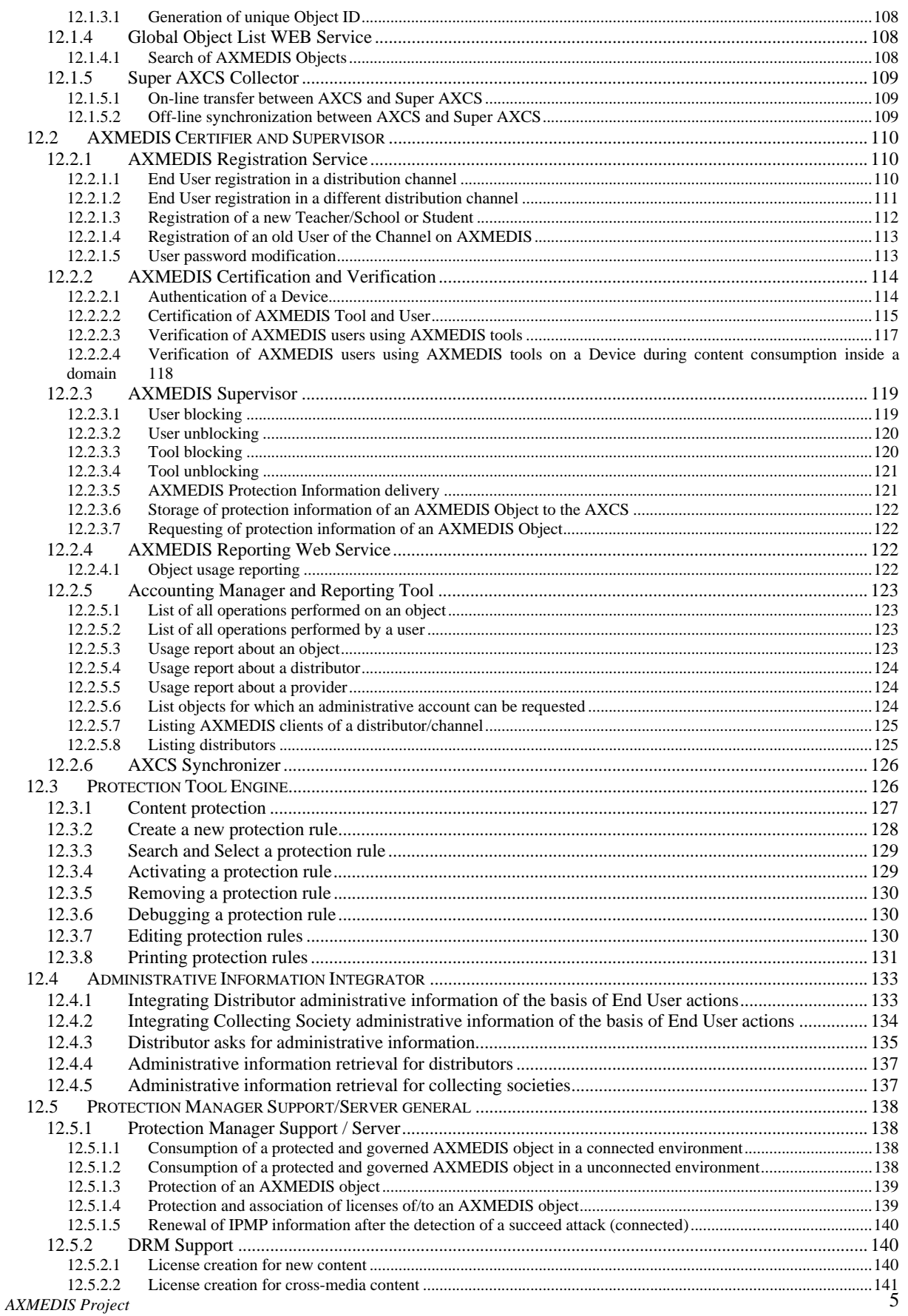

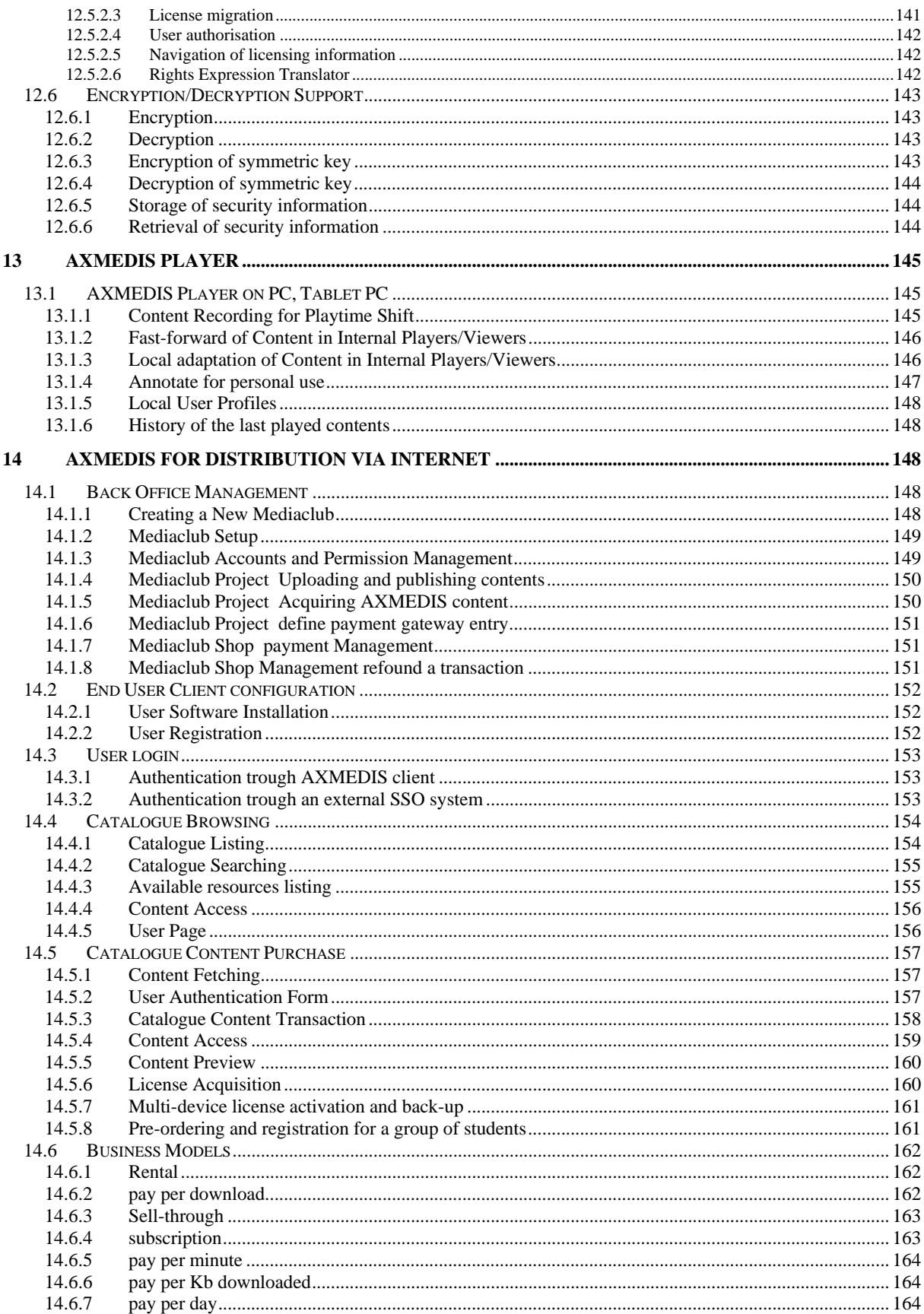

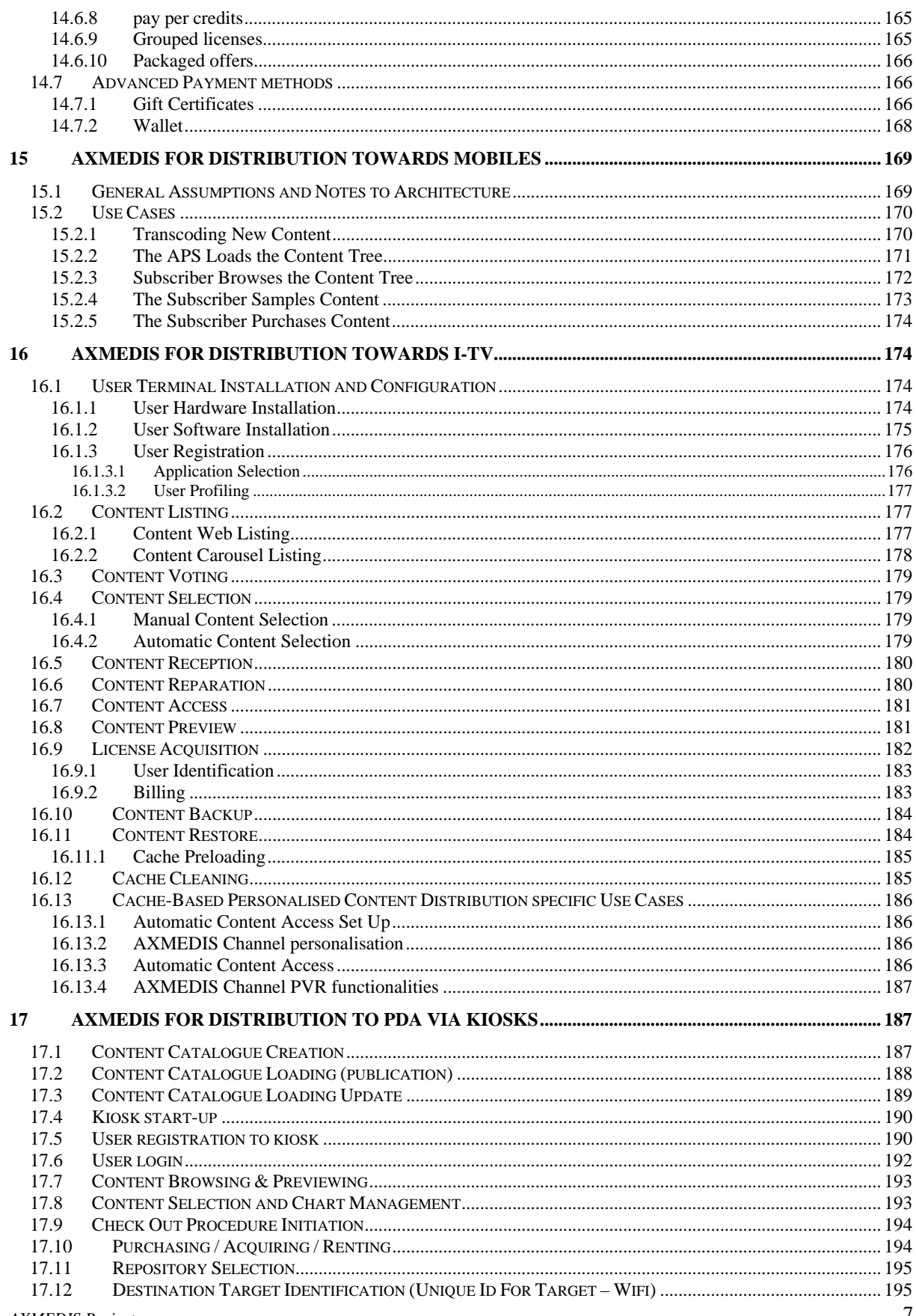

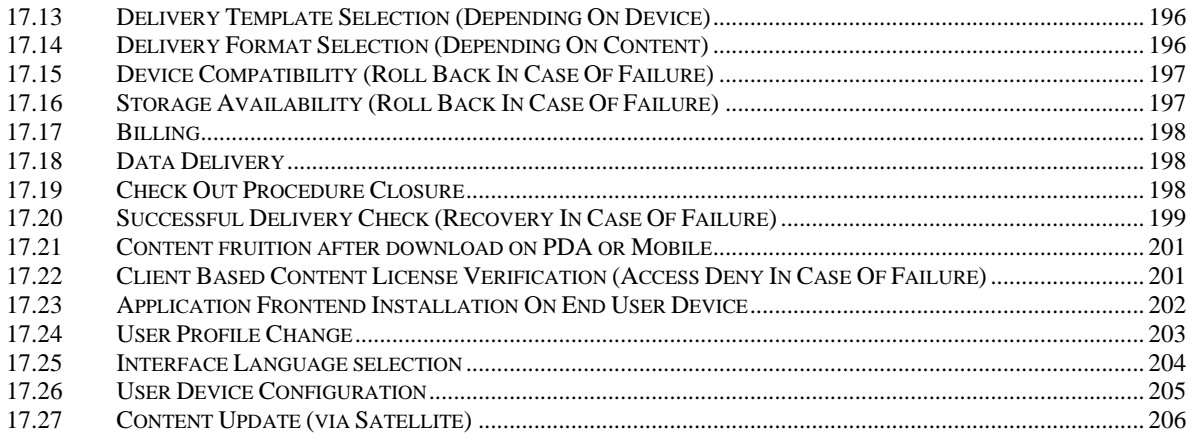

### **1 Executive Summary and Report Scope**

See DE2.1.1a, which is Part A of this document.

Market and end-users are pressing content industry to reduce prices. This is presently the only solution to setup viable and sustainable business activities with e-content. Production costs have to be drastically reduced while maintaining product quality. Content providers, aggregators and distributors need innovative instruments to increase efficiency. A solution is automating, accelerating and restructuring the production process to make it faster and cheaper. The goals will be reached by: (i) accelerating and reducing costs for content production with artificial intelligence algorithms for content composition, formatting and workflow, (ii) reducing distribution and aggregation costs, increasing accessibility, with a P2P platform at B2B level integrating content management systems and workflows, (iii) providing algorithms and tools for innovative and flexible Digital Rights Management, exploiting MPEG-21 and overcoming its limits, supporting several business and transactions models. AXMEDIS consortium (producers, aggregators, distributors and researcher) will create the AXMEDIS framework with innovative methods and tools to speed up and optimise content production and distribution, for *production-on-demand*. The content model and manipulation will exploit and expand MPEG-4, MPEG-7 and MPEG-21 and others real and de-facto standards. AXMEDIS will realize demonstrators, validated by means of real activities with end-user by leading distributor partners: (i) tools for content production and B2B distribution; (ii) content production and distribution for i-TV-PC, PC, kiosks, mobiles, PDAs. The most relevant result will be to transform the demonstrators into sustainable business models for products and services during the last project year. Additional demonstrators will be 2-3 associated projects launched as take up actions. The project will be supported by activities of training, management, assessment and evaluation, dissemination and demonstration at conference and fairs.

This deliverable is related to all the deliverables of WP2 which is devoted to the continuous collection and analysis of user requirements. This activity is performed by setting up a user group of experts and by considering the content production models, educational paradigms, entertainment models, distribution paradigms and protection innovative aspects of the project. The WP presents early requirements analysis with related tasks and a successive WP2.4 for its updating during the whole project when additional, or revised, detailed requirements will appear. The work includes the adoption of interviews and the identification of use cases, description of the test cases, (while the corresponding collection of reference content for stressing key problems and for the eventual verification and validation of corresponding solutions is performed in WP8), collection of current practices (best practices) in using media technologies and solutions (processes, tools, methodologies, equipment, etc), identification of distribution processes and models.

Main deliverables are:

- DE2.1.1 -- User Requirements and use cases  $(M3)$  this deliverable contains the description of the user requirements and the corresponding use cases in UML, coming from WP2.1 and WP2.2;
- DE2.2.1 Test cases and content description  $(M4)$  this deliverable contain the description of the test cases for research functionalities and AXMEDIS tool validation, coming from WP2.2;
- DE2.4.1 Requirements update  $(M18)$ ;
- DE2.3.1 User Group Set up and analysis  $(M4)$ . The analysis will be done on the basis of the curricula and the needs of the AXMEDIS project, to verify that all the aspects and user profiles and roles will be covered by the user group;
- DE2.3.2 User Group Maintenance (M13).

The main activities that have supported the production of this deliverable are related to:

**WP2.1 -- Early Requirements Analysis** -- collection of user requirements by using the expert user groups. The focus will mainly be on: content workflow, content management, content production, content searching, content rights management (licensing, formalising usage rules), content formatting in the various contexts (PC, mobile, i-TV, kiosk, PDA), user profiling, content composition, fingerprint,

*AXMEDIS Project* 9

watermark, indexing, querying, transaction models, push and pull balancing, etc. In addition, a more detailed analysis of the functionalities that could be useful in the above contexts will be done: query on technical aspects, content composition, content formatting, distribution, content exchanging, certification, supervision, etc. The use cases have to be collected by considering the points of view of content designers, multimedia producers, TISCALI, OD2, ANSC, AFI, ILABS, XIM, SEJER. In addition, EUTELSAT, HP, DSI, DIPITA, CPR, CRS4, IRC, UNIVLEEDS, EPFL, COMVERSE, ACIT, etc., will also collect this information from their experts by using specific interview based on guidelines produced by the consortium. A part of this information will be collected by reviewing the results of several past projects. In the analysis of requirements also those of the AXMEDIS partners and potential customers and SMEs in the respect of the WWW pages for getting general AXMEDIS services will be considered.

- **WP2.2 -- Use cases and test cases description** -- this WP is devoted to the organisation of the requirements in terms of use cases and the corresponding identification and description of test cases. The test cases will be used for validating the functionalities identified by research and development WPs and during the activities of integration and optimisation, and in those of demonstration which is temporally allocated after the M30. The Content for the test cases will be collected and/or produced in WP8. The description about how the test cases will be selected and about which content will be suitable for that goal is reported in WP8. The use cases will be structured according to the UML model, including: name, ID, description, context assumptions (equipment, paradigm, location), actors (skill, age, instrument, paradigm), steps, variation, non functional aspects, content, interaction protocol, issues, etc. The test cases will be structured according to structure of the AXMEDIS framework and tools that will be developed in these 18 months of work. The model will be UML including: name, ID, description, functionality to be tested, context, partners involved, validator skill, data set needed, steps, expected results, variations, issues, additional activities to be considered, metrics to be used, etc. In this subWP, the targeted quality of use of the tools that will be developed during the project will be also defined in terms of metrics for usability. To this end users including the general public will be modelled based on the definition of the user requirements. The usability metrics will be focussed on extracting relevant drivers in the real environment of the application. Use cases and test cases for describing the interaction with the AXMEDIS services provided by the AXMEDIS portal will be separately described.
- **WP2.3 -- Set up and management of a AXMEDIS User Group** -- a user group of experts will be set up. The members of the user group will receive updated information about the project evolution and will constitute a source for testing and validating the produced results. The user group has to present experts representing the different users of AXMEDIS tools at business and consumer levels. These are content producers, content integrators, content designers, usability experts, content distributors, content aggregators, publishers, etc. A separate deliverable has been produced reporting all the activities regarding the User Group.

For the terms and the definitions reported in this document please refer to the Specification Document Part J.

This document is comprised of two parts:

- A) on requirements
- B) on use cases

Test cases are reported in a different deliverable.

# **2 Structure of Use Cases**

### **2.1 Structure of Use Cases**

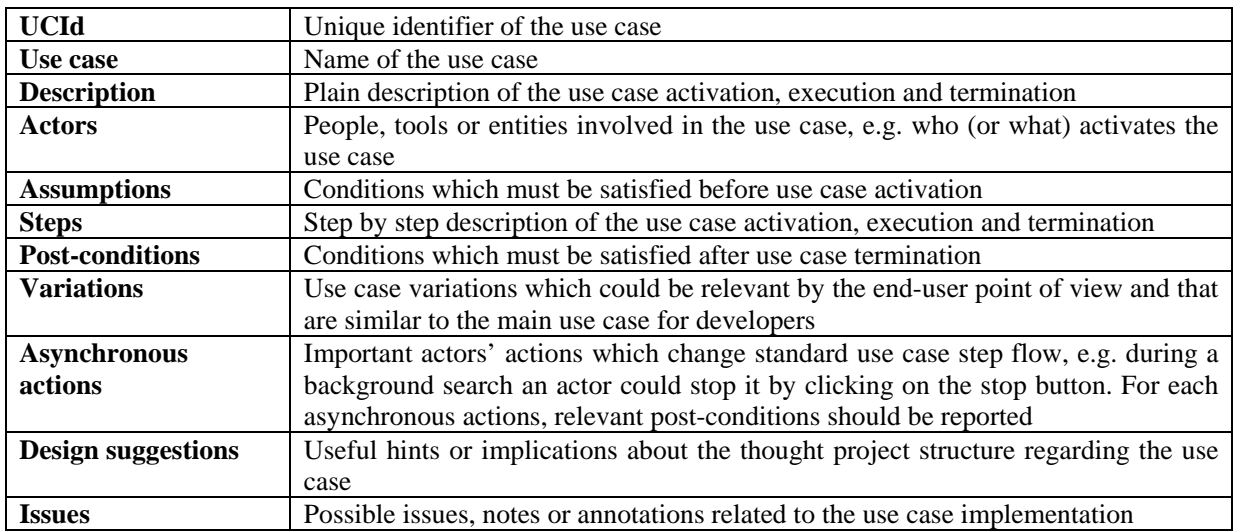

# **2.2 Use Case and Scenario diagram: shapes and semantics**

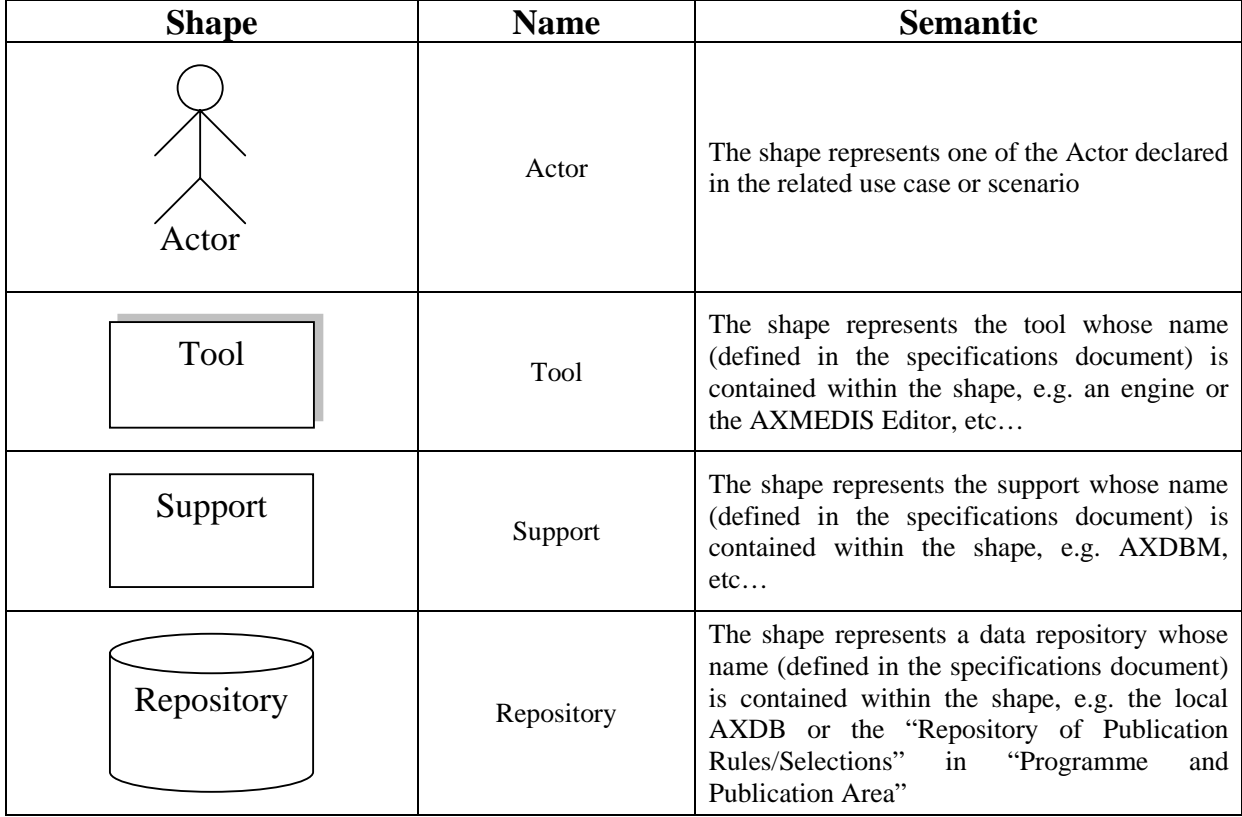

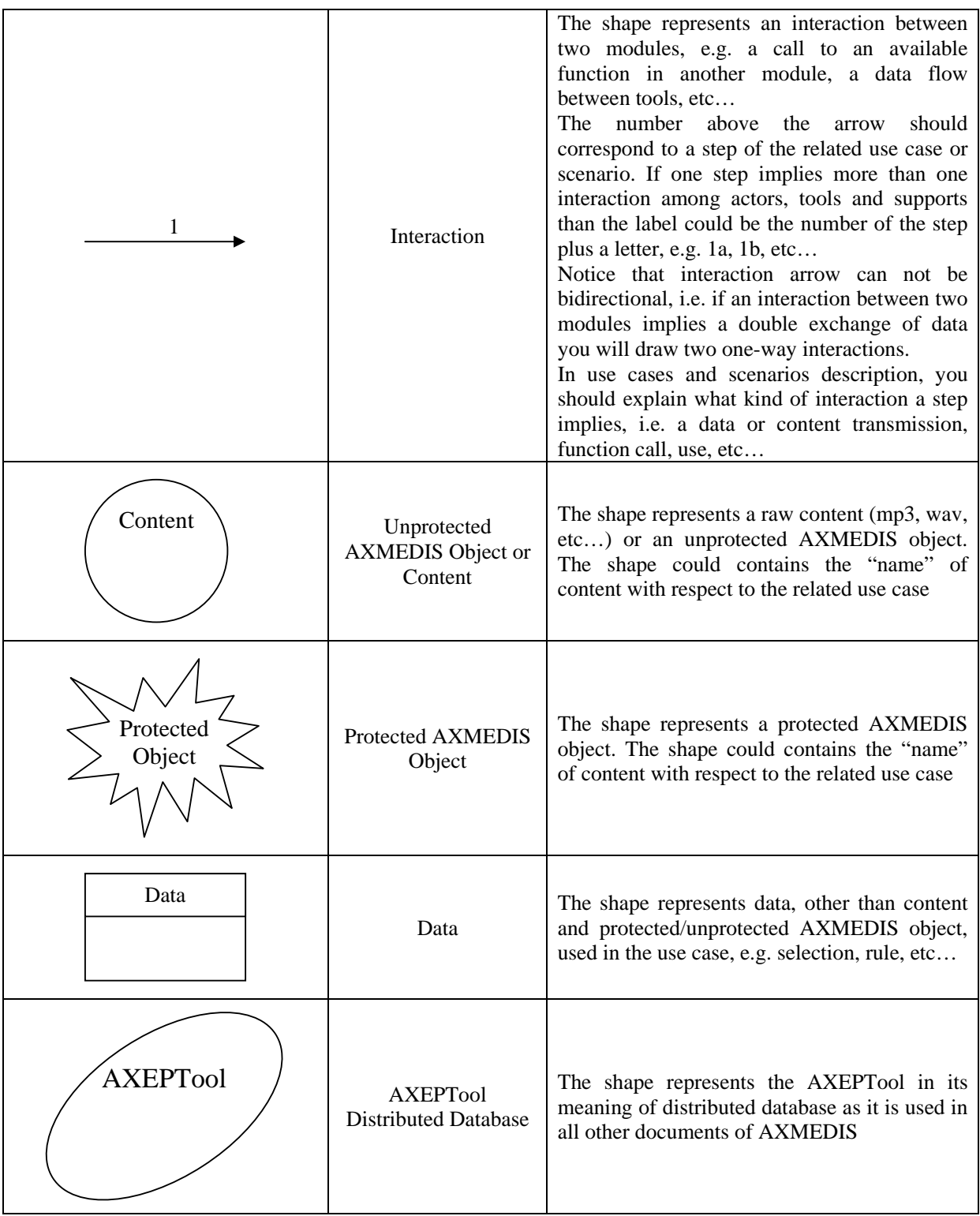

# **3 General use cases**

### **3.1 Macro-functionality**

### **3.1.1 Automatic collection of content into local AXMEDIS Database from proprietary CMS**

A fundamental behaviour of AXMEDIS project is that AXMEDIS will not substitute actually used proprietary CMSs. AXMEDIS will collect contents from those CMSs within content owner's local AXMEDIS Database. Therefore AXMEDIS shall provide an almost automatic way to collect contents.

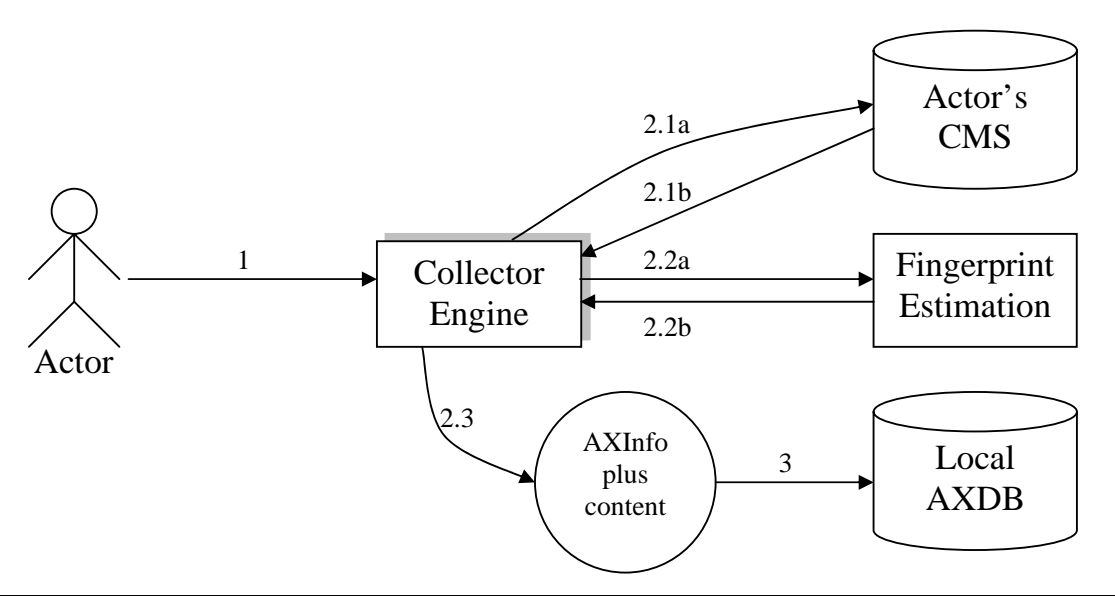

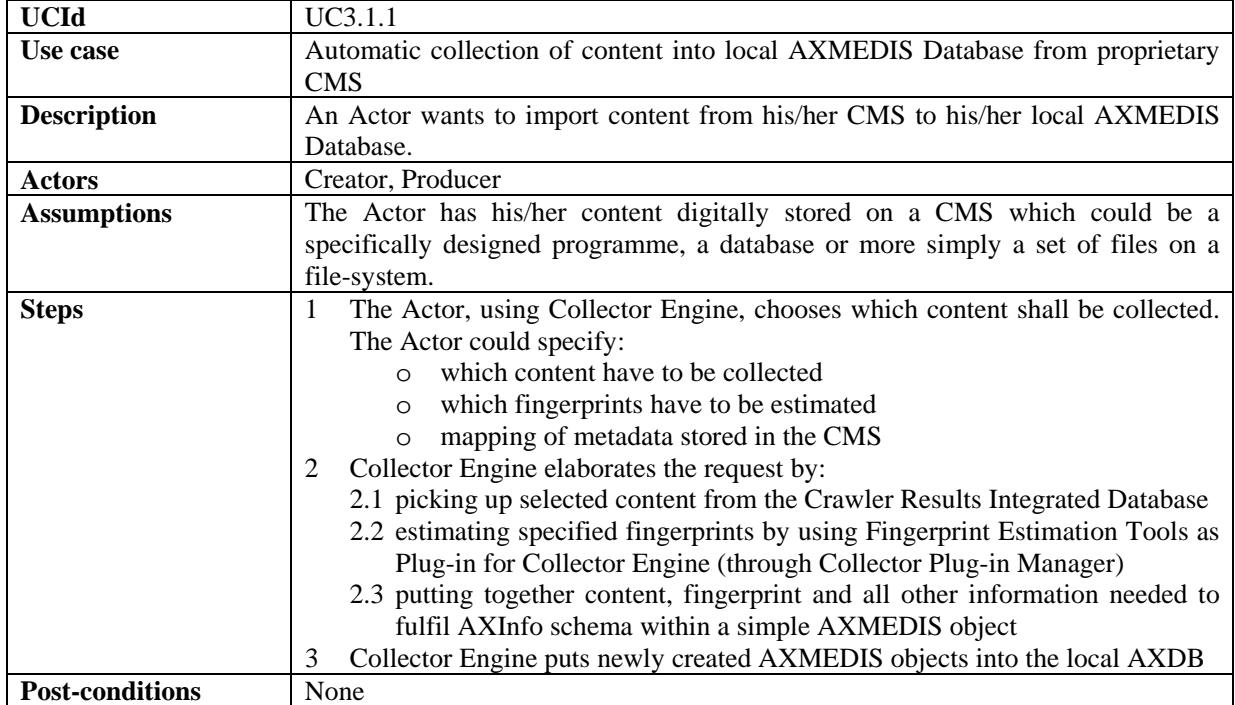

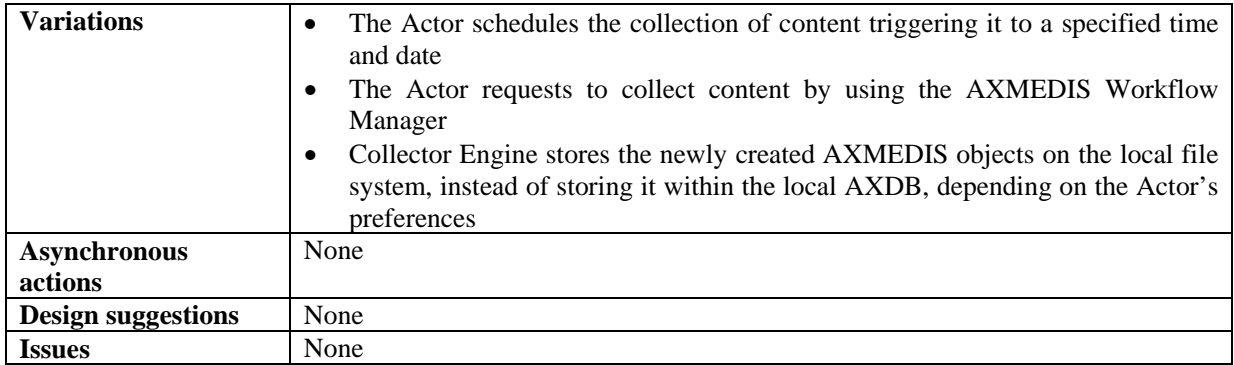

### **3.1.2 Querying for AXMEDIS objects and Selection creation**

Of course, querying and selection of AXMEDIS objects are two of the most used functionalities through AXMEDIS Tools. An example on Selection creation is reported below to better understand it.

### **Example on Selection creation**

The Actor executes a series of queries using the AXQS User Interface (which are called Q1, Q2, Q3, Q4 and Q5 below). In that way, he/she can control which AXMEDIS objects satisfy the conditions imposed in the queries. Suppose the Actor receives the following response:

- $Q1 = \{AXO1-1, AXO1-2, AXO1-3\}$
- Q2={AXO2-1, AXO2-2, AXO2-3, AXO2-4, AXO2-5, AXO2-6, AXO2-7, AXO2-8, AXO2-9}
- $Q3 = \{AXO3-1, AXO3-2\}$
- $\bullet$  Q4={AXO4-1, AXO4-2, AXO4-3, AXO4-4, AXO4-5}
- $\bullet$   $O5 = \{AXO5-1\}$

where AXOX-X are AXMEDIS object identifiers or something similar.

- The Actor wants to create a Selection, he can do that in merging those results in several ways:
- 1) Suppose he/she "likes" (for doing whatever he/she wants) all those objects, than he/she will create Selection S1, e.g. by picking all the check-boxes related to those objects. S1 will be the set of AXMEDIS objects (or object identifiers):

S1={AXO1-1, AXO1-2, AXO1-3, AXO2-1, AXO2-2, AXO2-3, AXO2-4, AXO2-5, AXO2-6, AXO2-7, AXO2-8, AXO2-9, AXO3-1, AXO3-2, AXO4-1, AXO4-2, AXO4-3, AXO4-4, AXO4-5, AXO5-1}

This is yet an expanded Selection because it does not contain Queries.

2) Suppose he/she "likes" queries Q1, Q2 and Q4, i.e. he/she does not like only the sets of objects obtained at this time but he/she likes the features expressed by the queries. That is, he/she feels he/she will like all objects that can be retrieved at "all time" (not only at this time). Moreover he/she likes objects AXO3-1, AXO3-2 and AXO5-1. He/She will create Selection S2 by picking the check-boxes related to AXO3-1, AXO3-2 and AXO5-1 and those related to Q1, Q2 and Q4 themselves (not related to the objects AXO1- X, AXO2-X and AXO4-X!!!). S2 will be the set of AXMEDIS objects and Queries:

S2={Q1, Q2, Q4, AXO3-1, AXO3-2, AXO5-1}

This is an expandable Selection, i.e. to determine which objects belong to it one shall evaluate the queries contained in it.

It has to be pointed out that S2 is an "evolving" set of AXMEDIS objects. That is, if S2 is expanded approximately at the same time of its creation time the expanded Selection will probably equal to S1, conversely if S2 is expanded a long time after its creation the expanded Selection will probably be a different set of AXMEDIS objects.

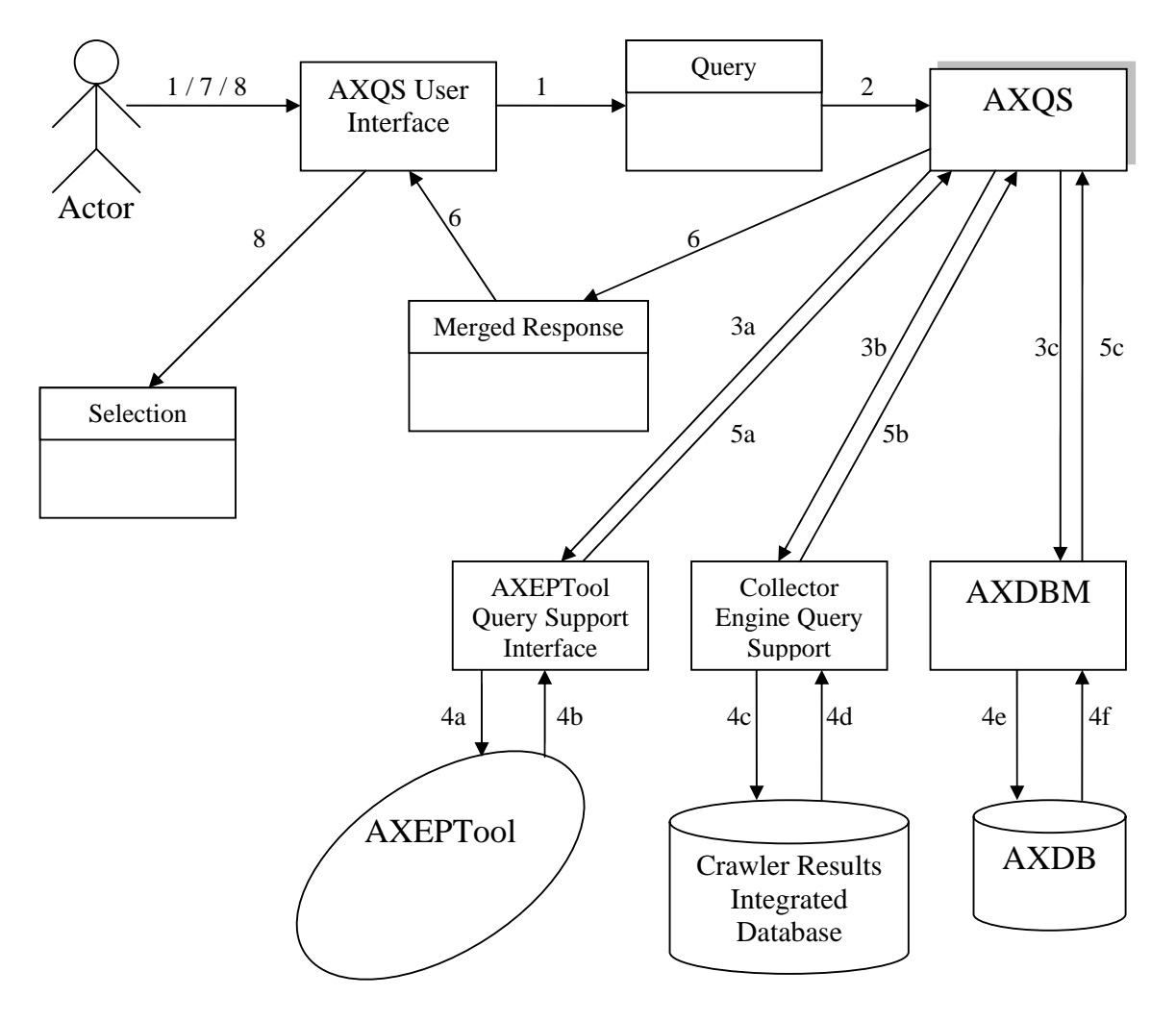

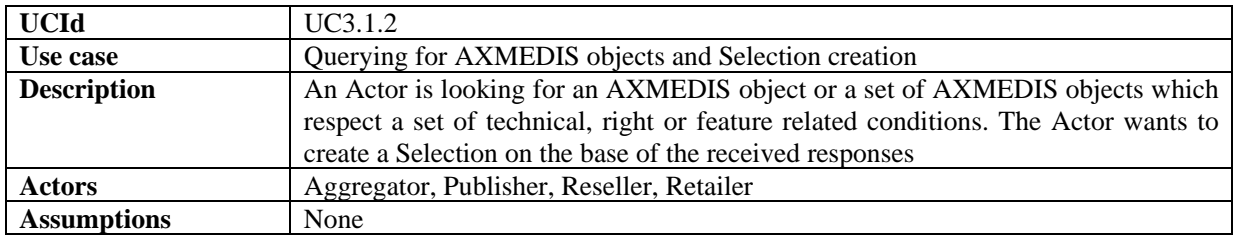

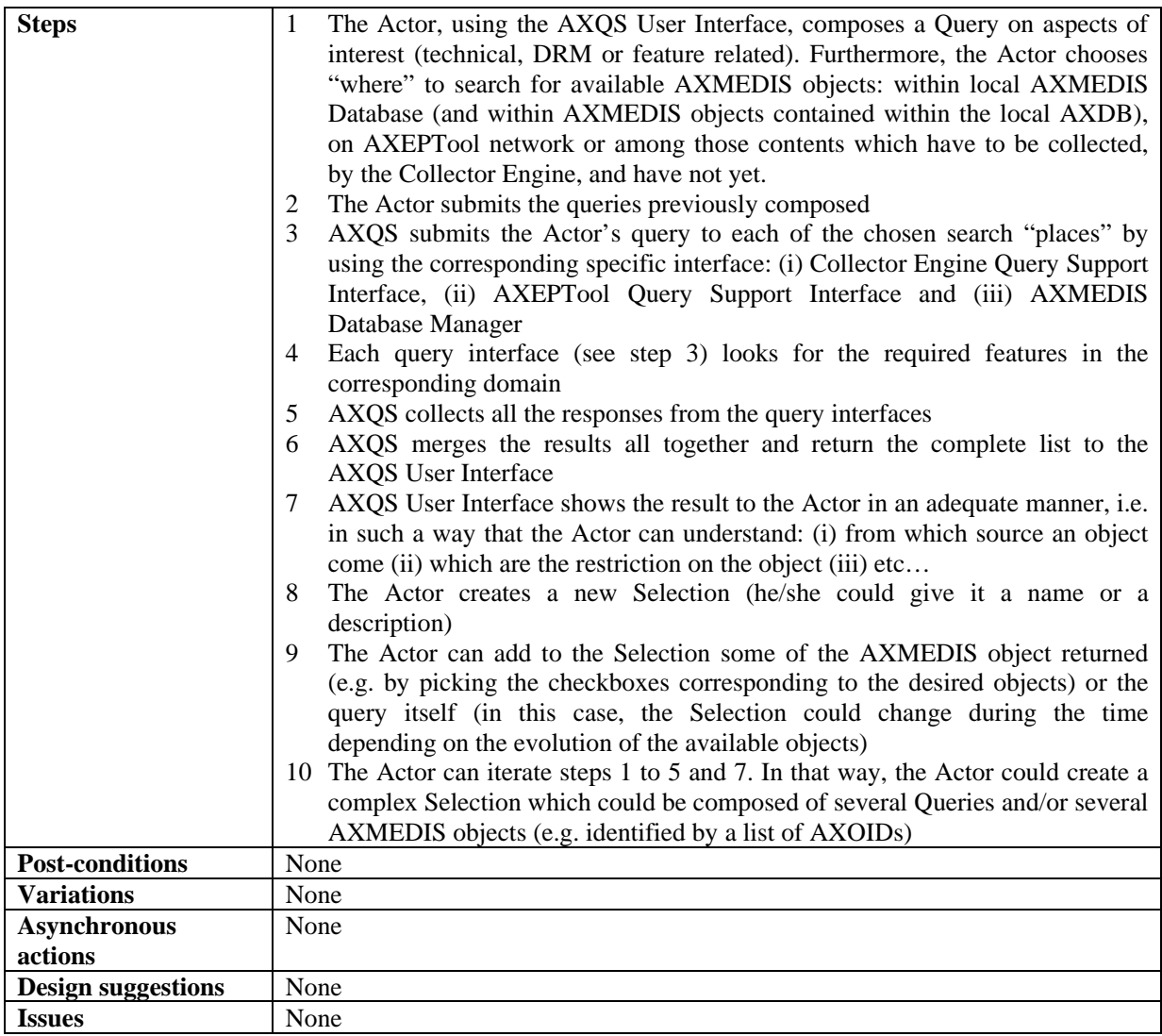

# **3.1.3 Automatic load (and update) of AXMEDIS objects into local AXDB from AXEPTool**

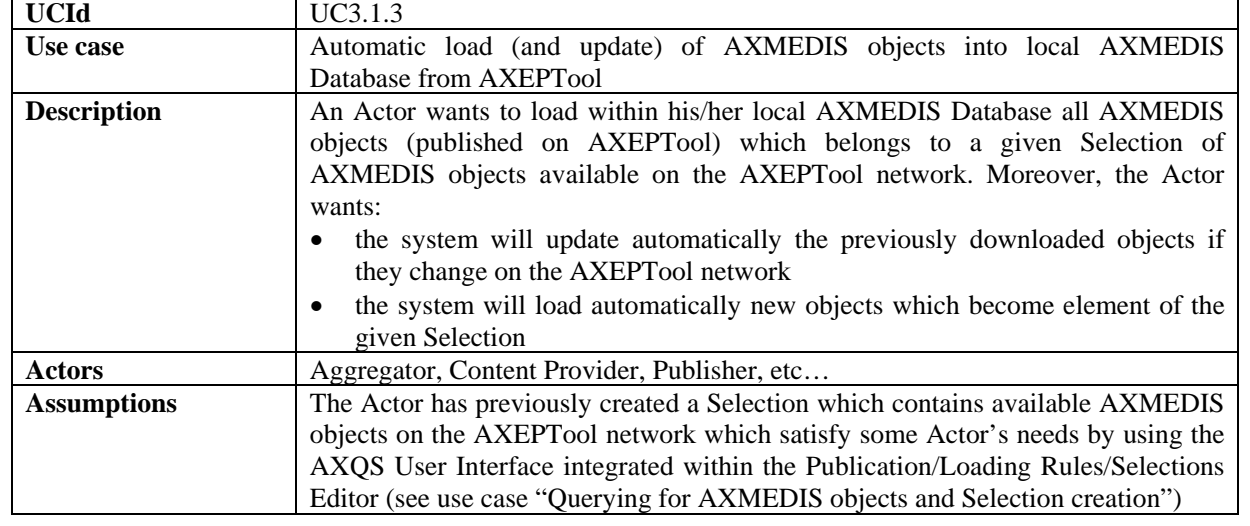

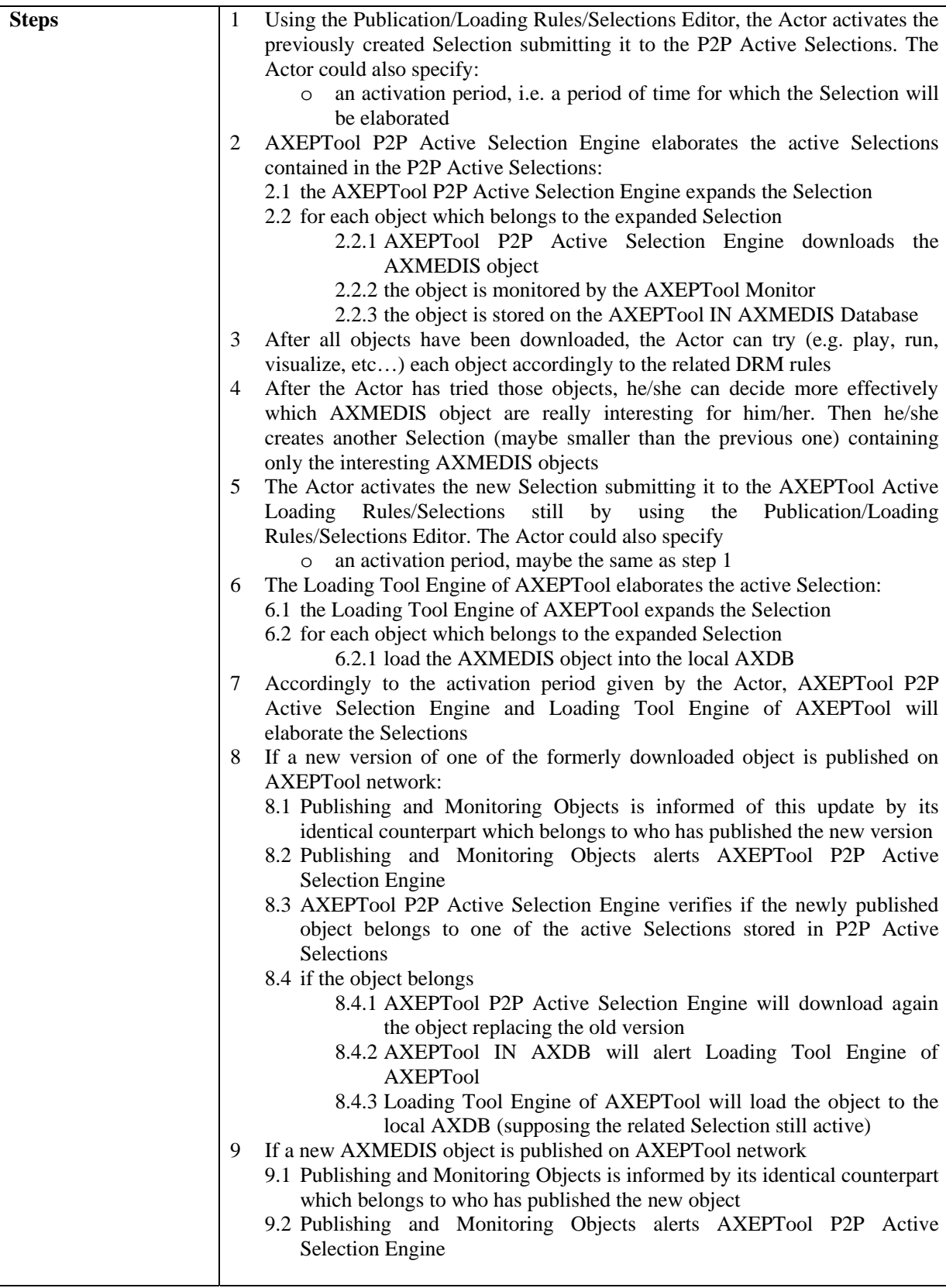

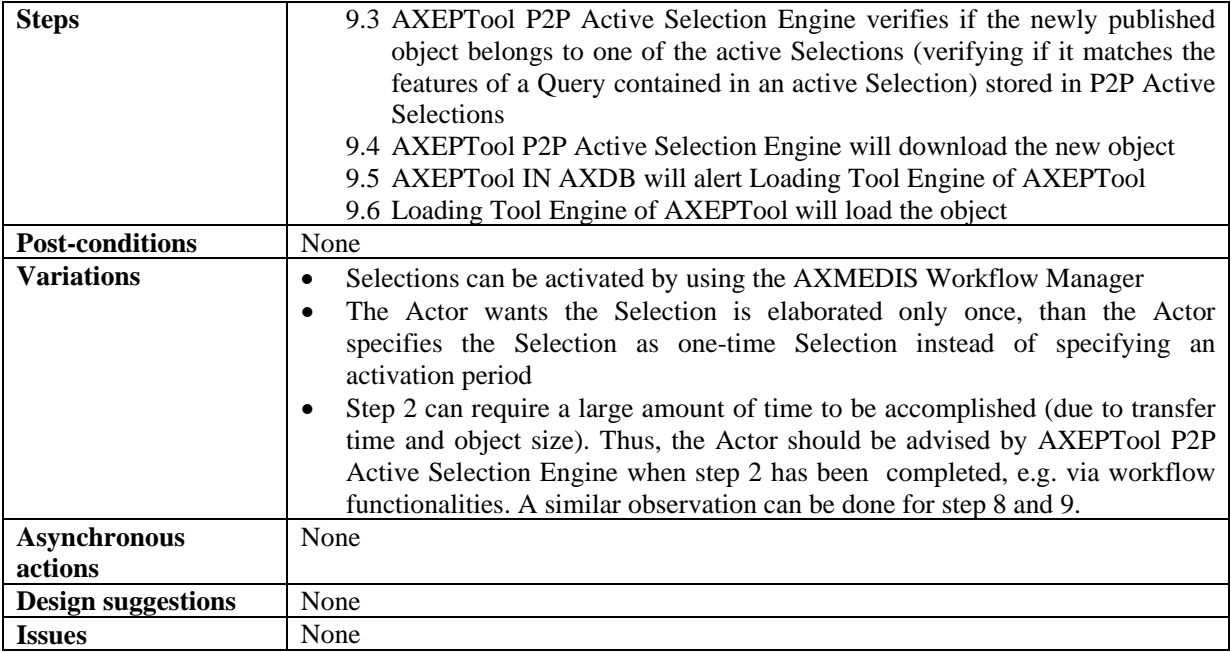

### **3.1.4 Automatic protection of AXMEDIS objects**

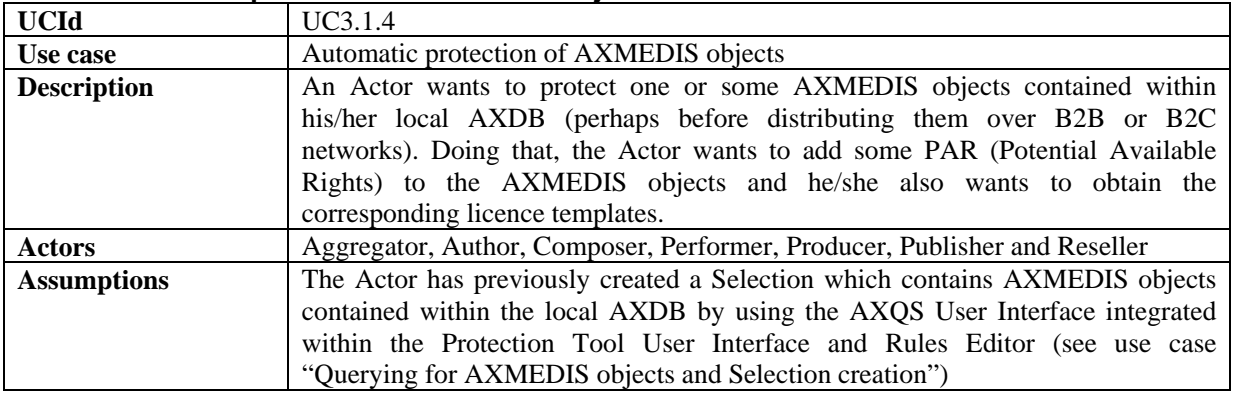

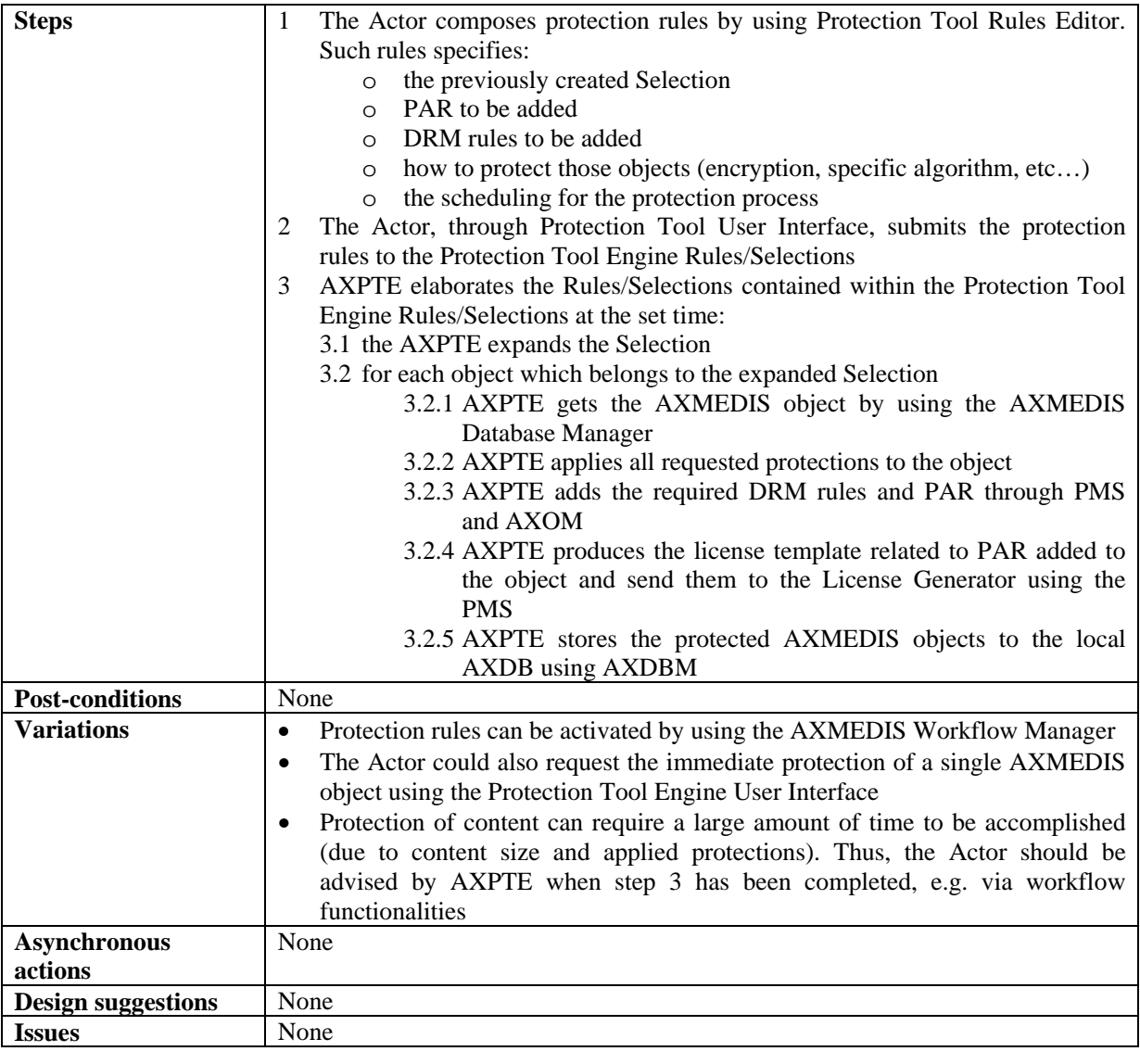

### **3.1.5 Automatic composition of AXMEDIS objects**

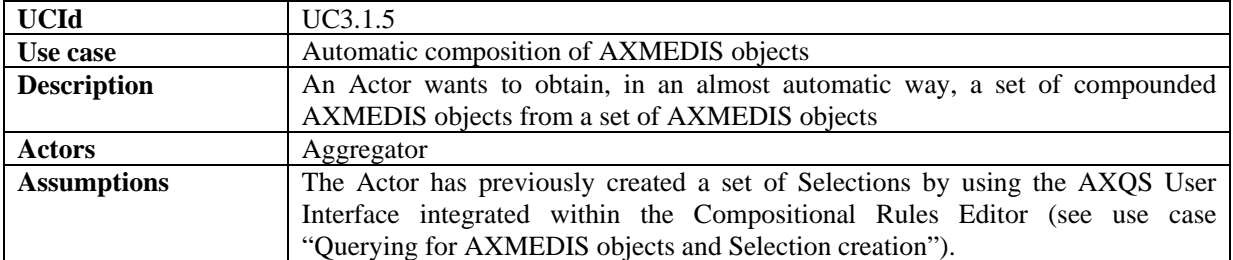

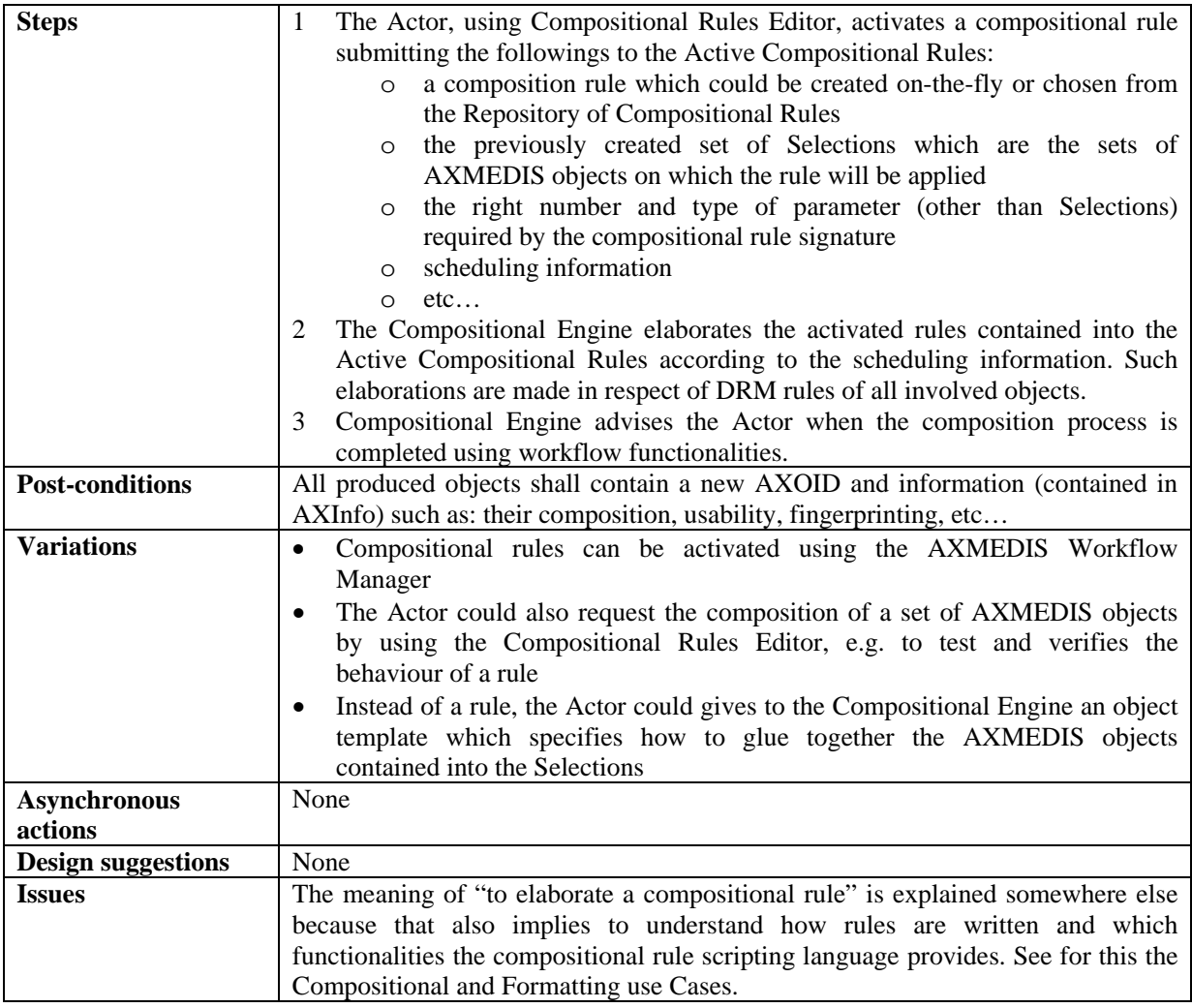

### **3.1.6 Automatic formatting of AXMEDIS objects**

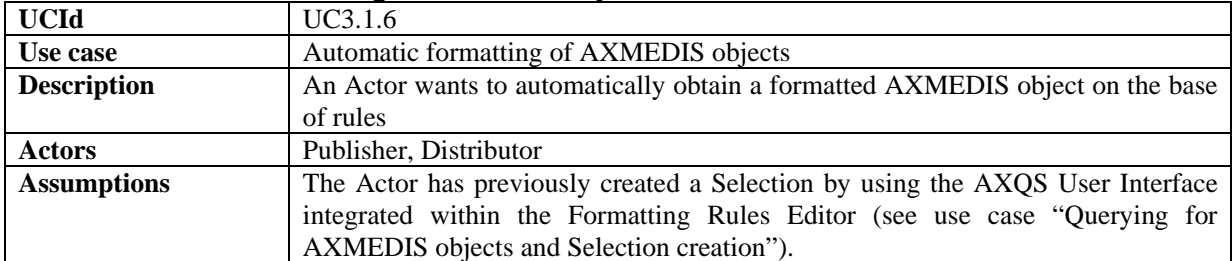

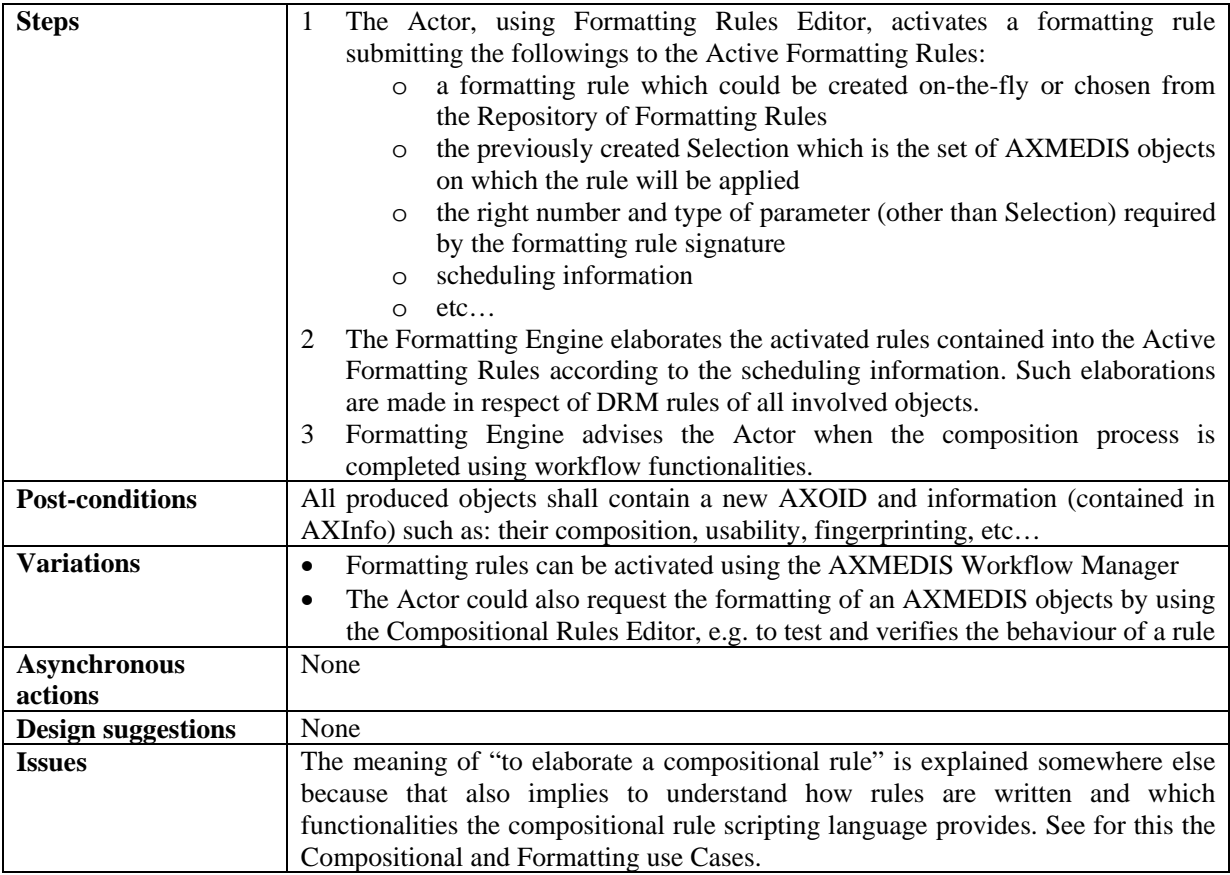

### **3.1.7 Automatic publication of AXMEDIS objects on AXEPTool**

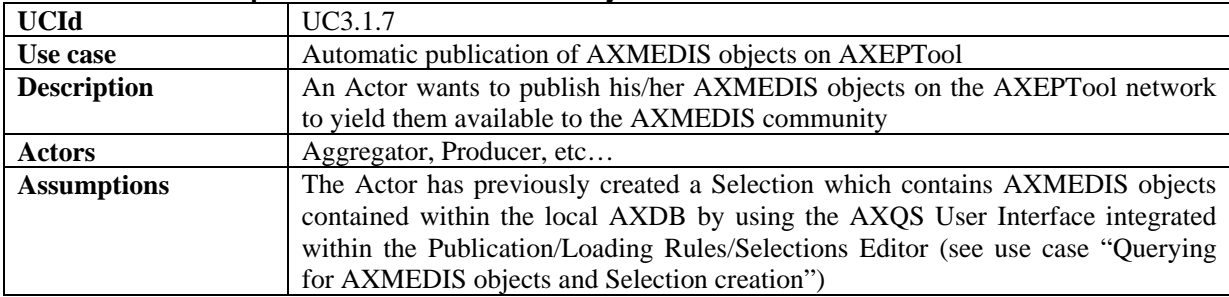

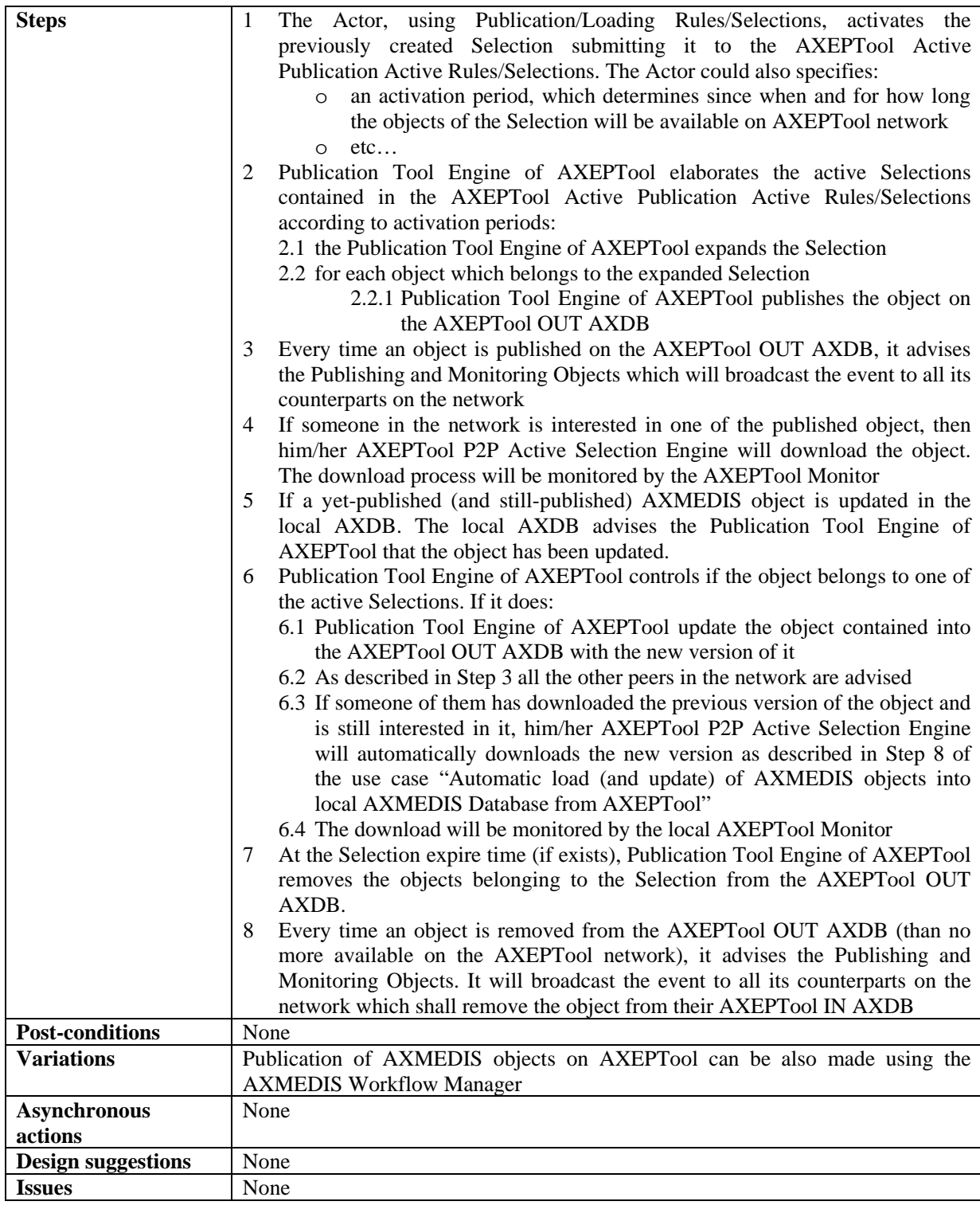

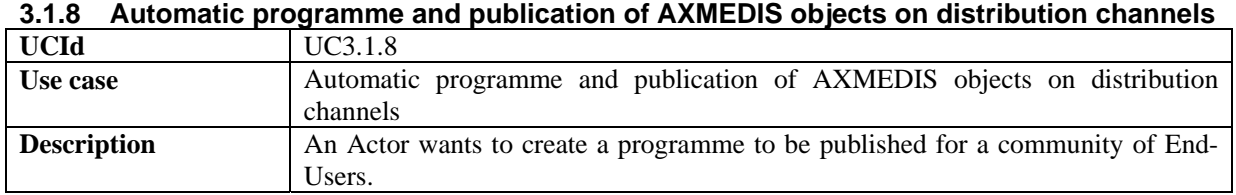

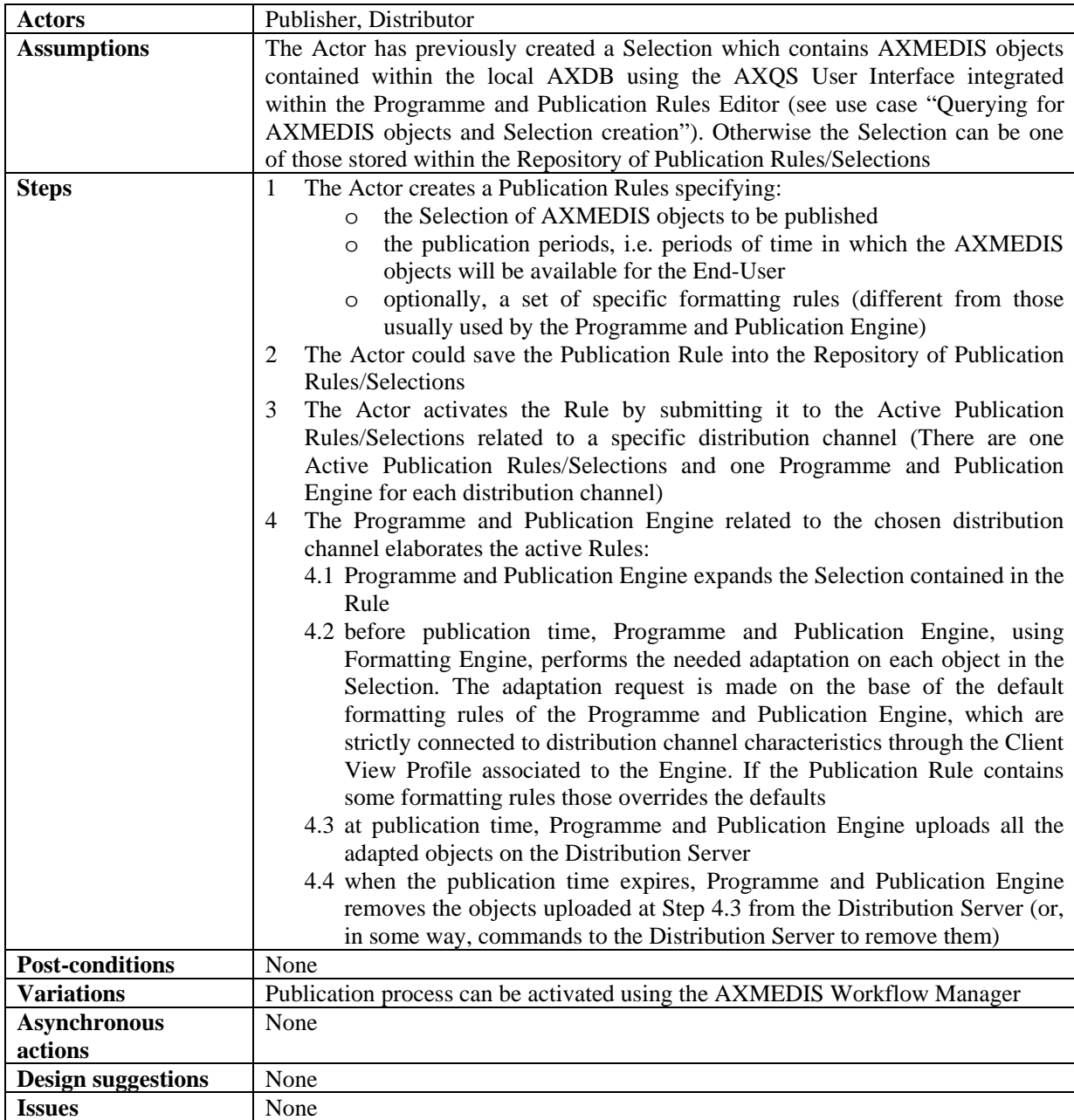

# **3.1.9 Acquisition of AXMEDIS objects from the distributor**

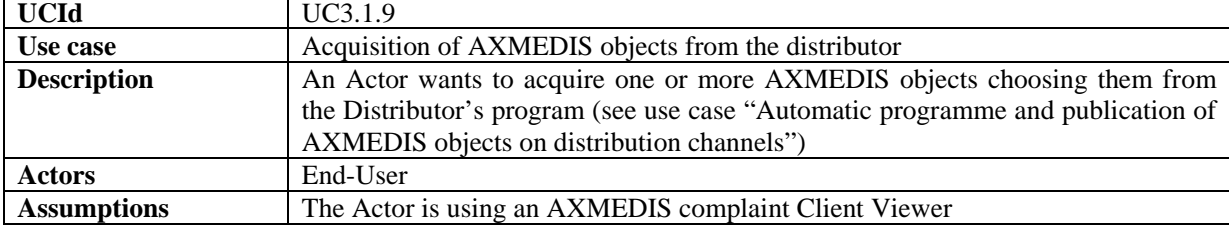

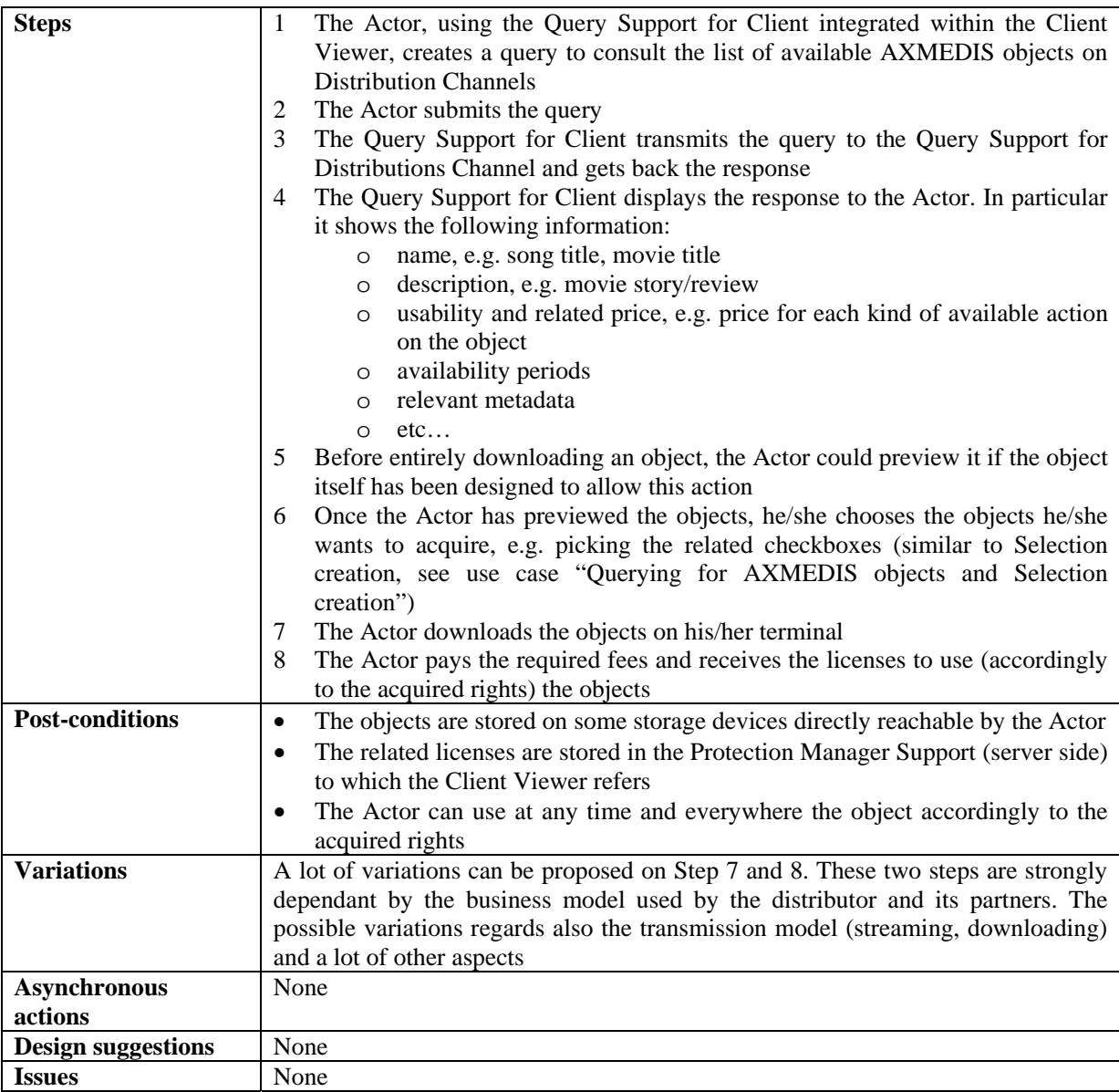

# **3.1.10 Viewing/Using of AXMEDIS objects**

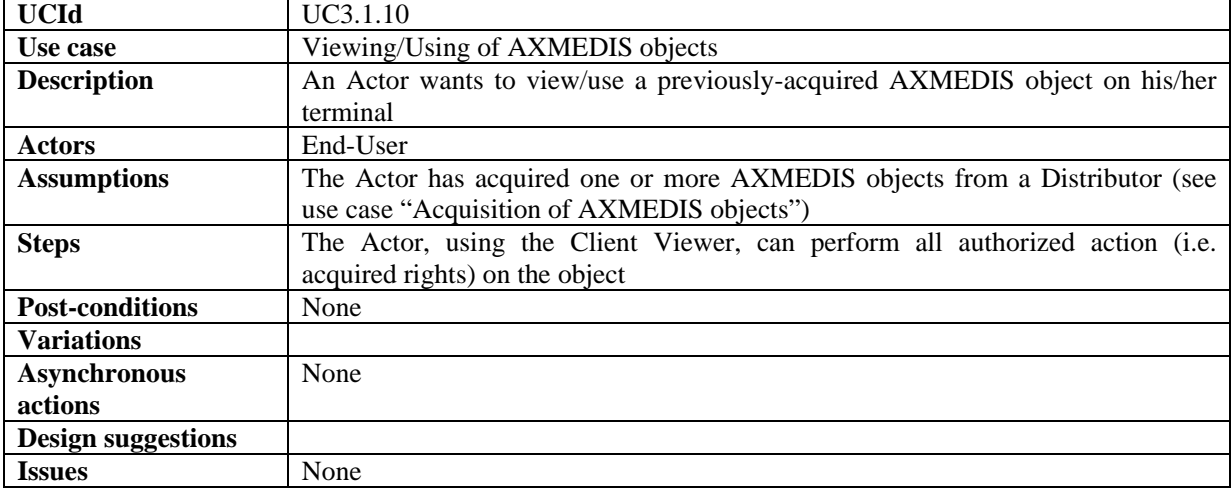

# **4 AXMEDIS Object Editing**

# **4.1 AXMEDIS Editors, as authoring tools**

### **4.1.1 Creation of a new AXMEDIS object**

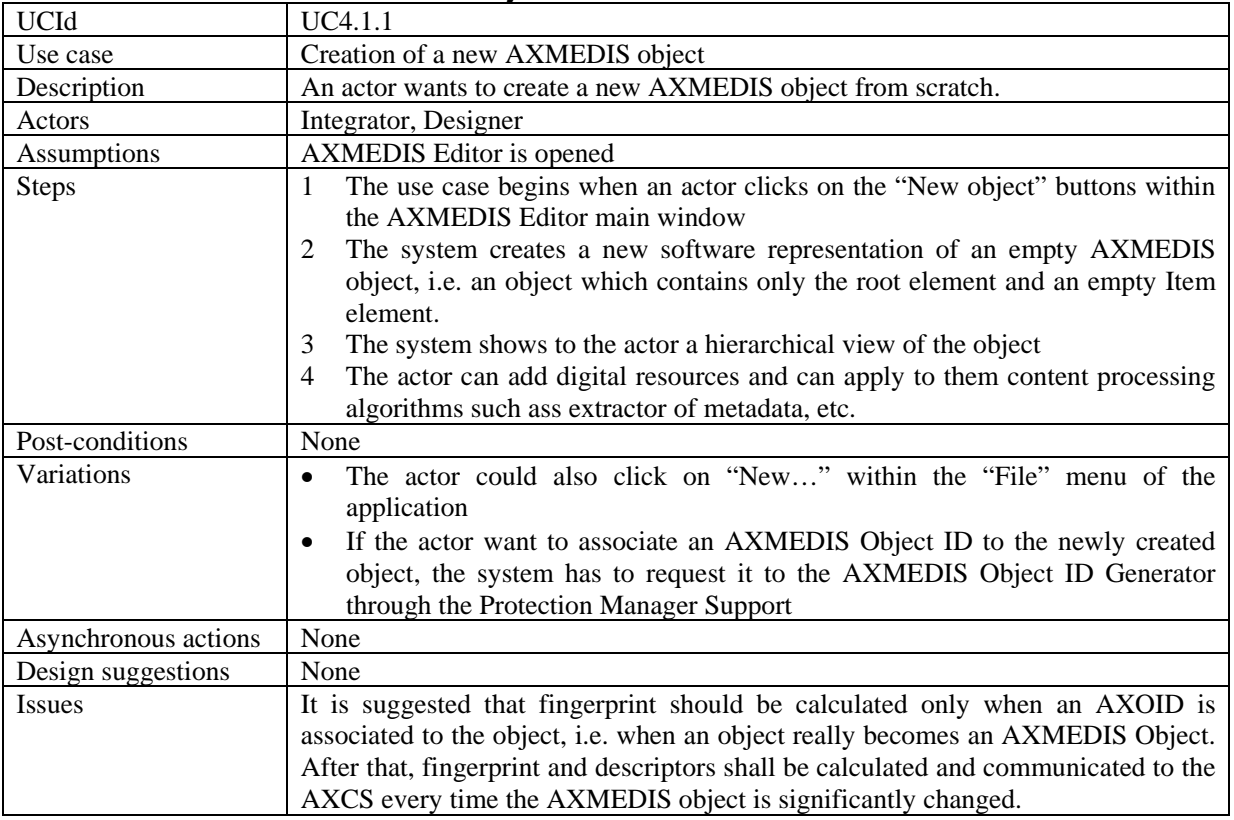

### **4.1.2 Load and save AXMEDIS objects**

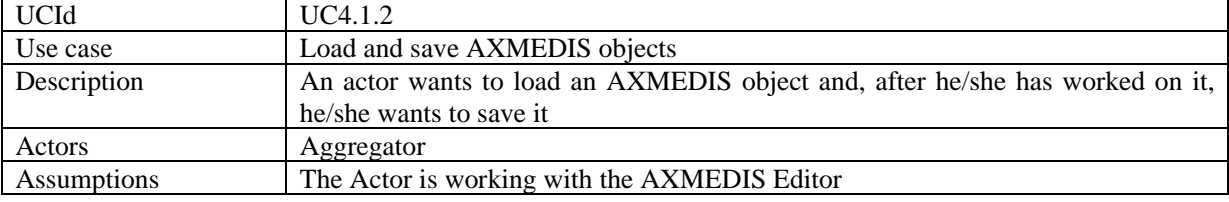

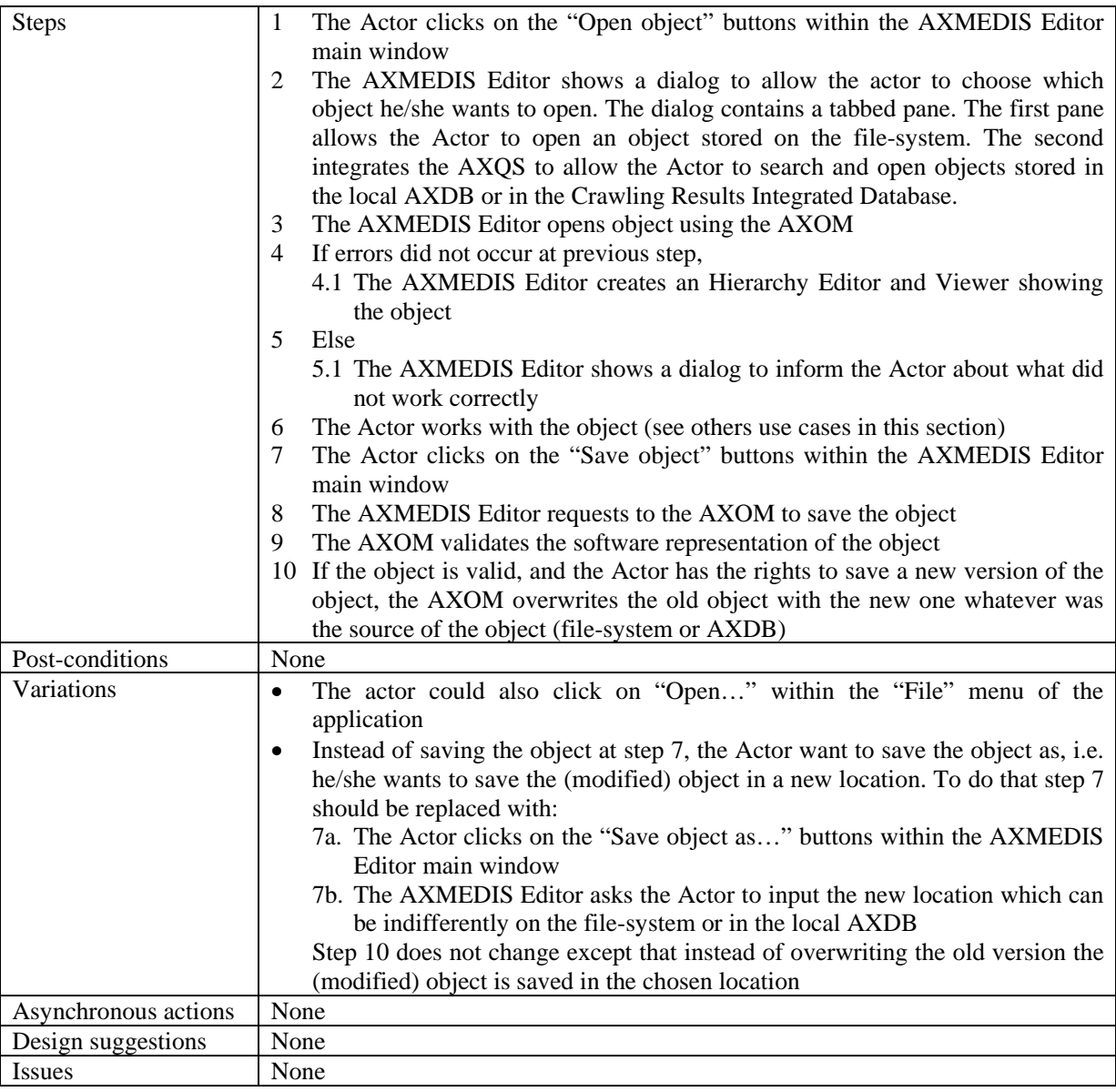

# **4.1.3 Navigating through AXMEDIS objects**

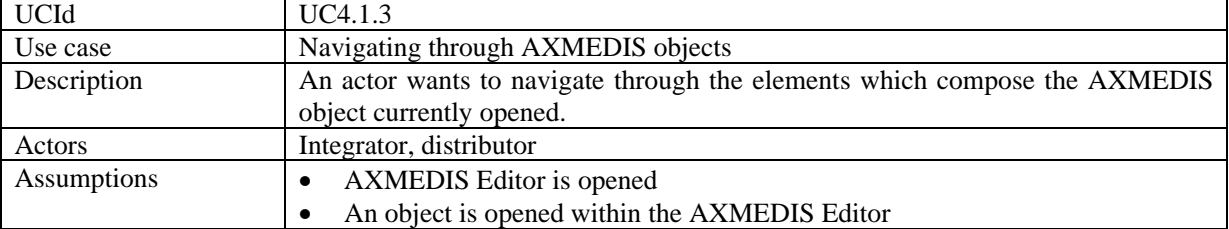

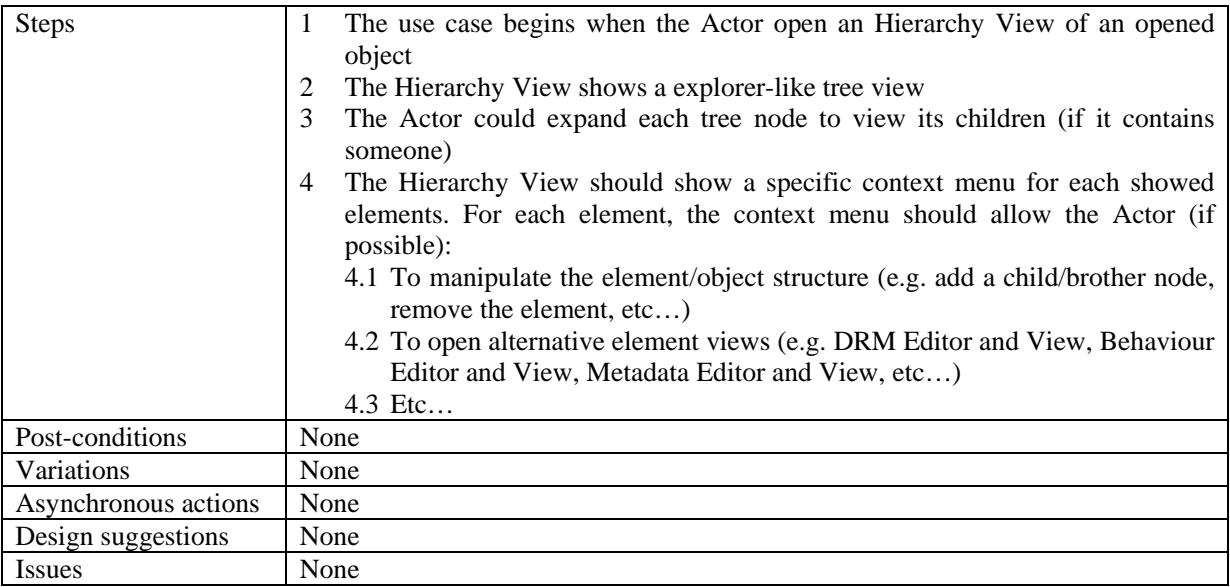

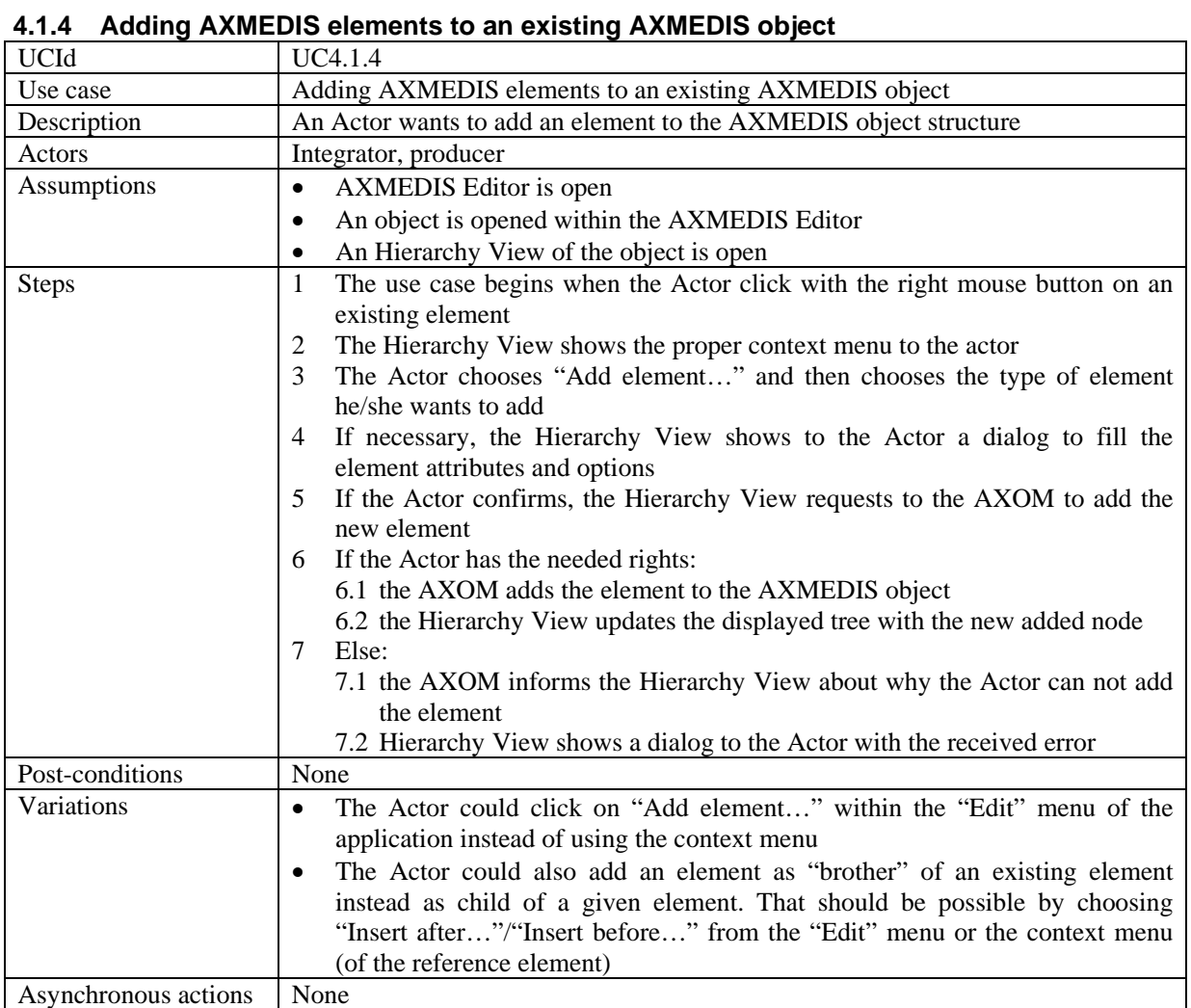

Design suggestions None

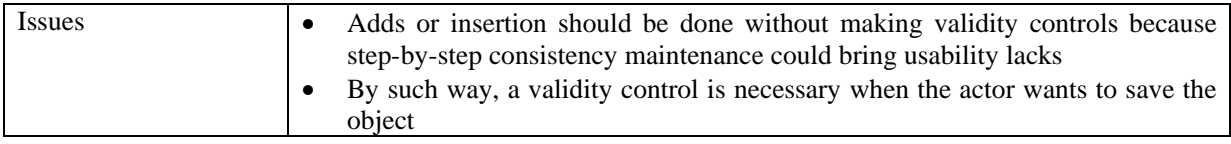

### **4.1.5 Extracting AXMEDIS elements**

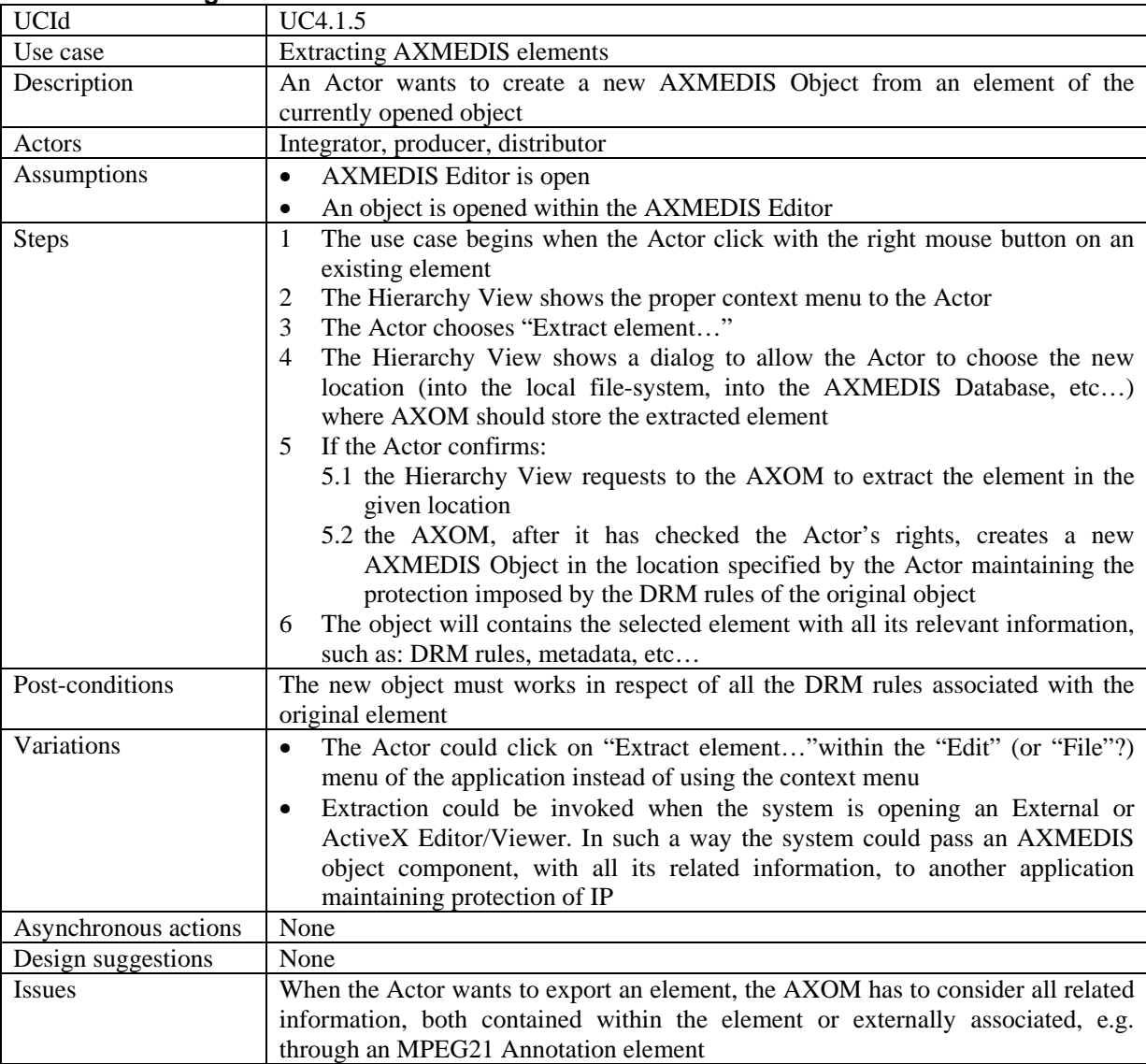

#### **4.1.6 Removing an element from an AXMEDIS Object**

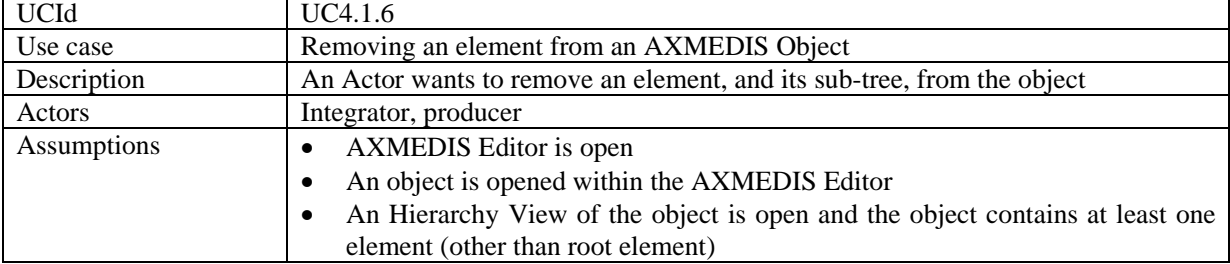

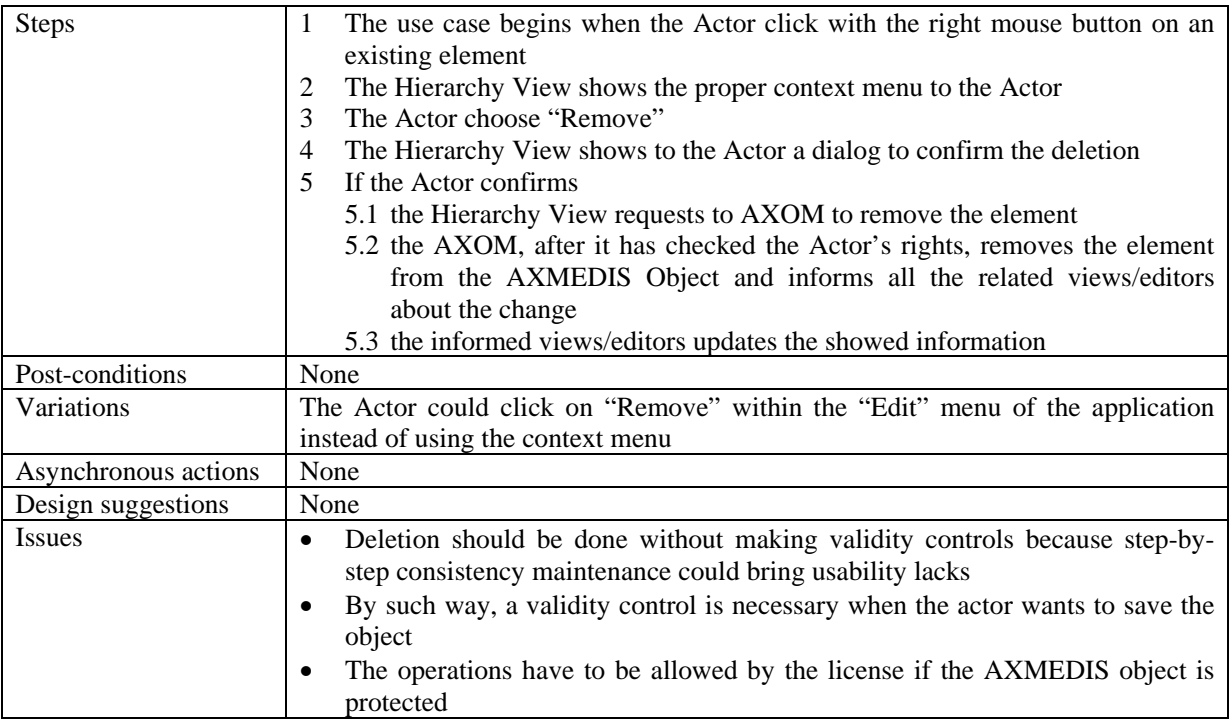

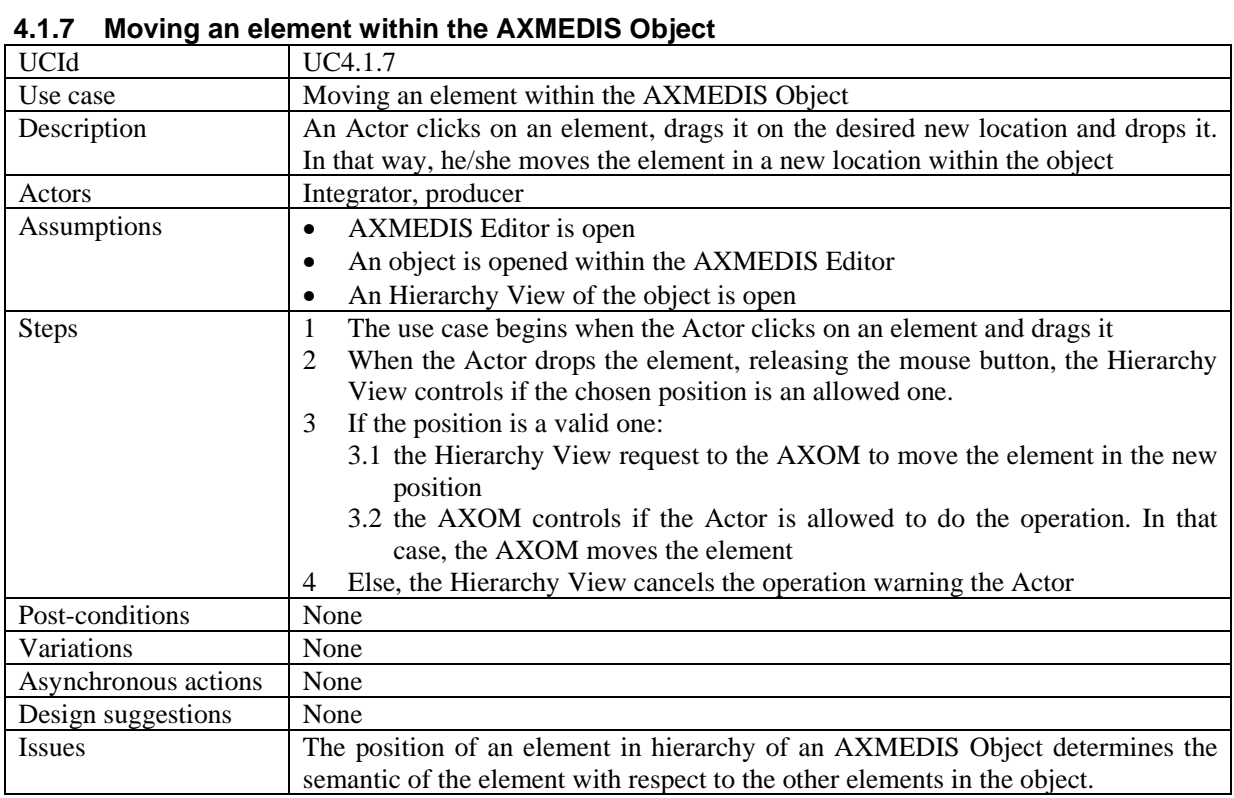

### **4.1.8 Adding a resource**

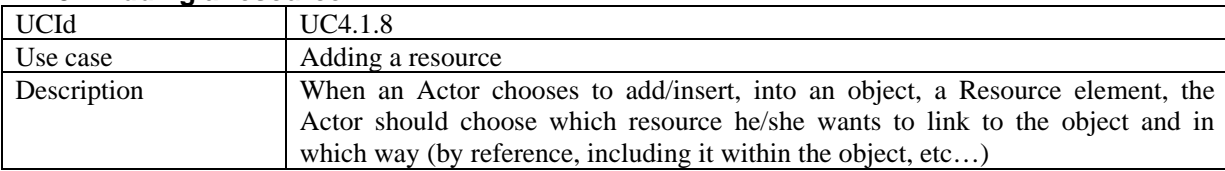

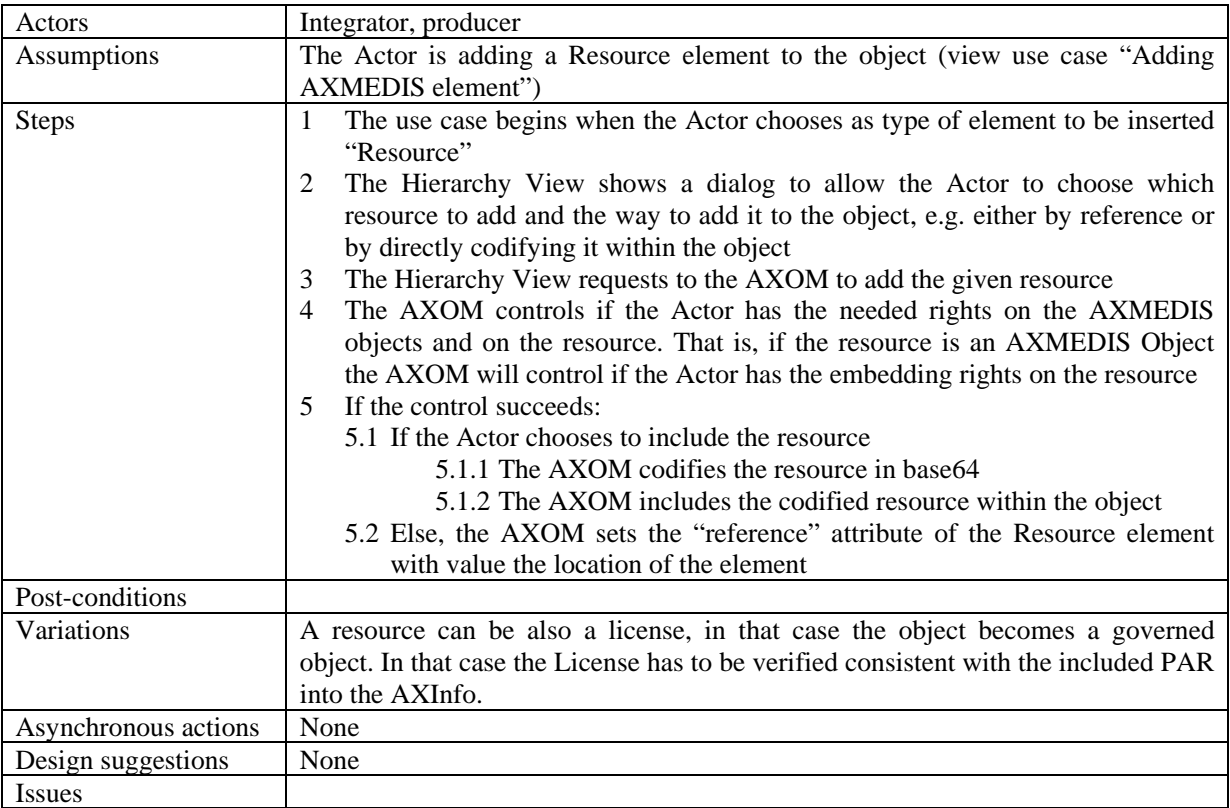

### **4.1.9 Managing/Modifying a resources**

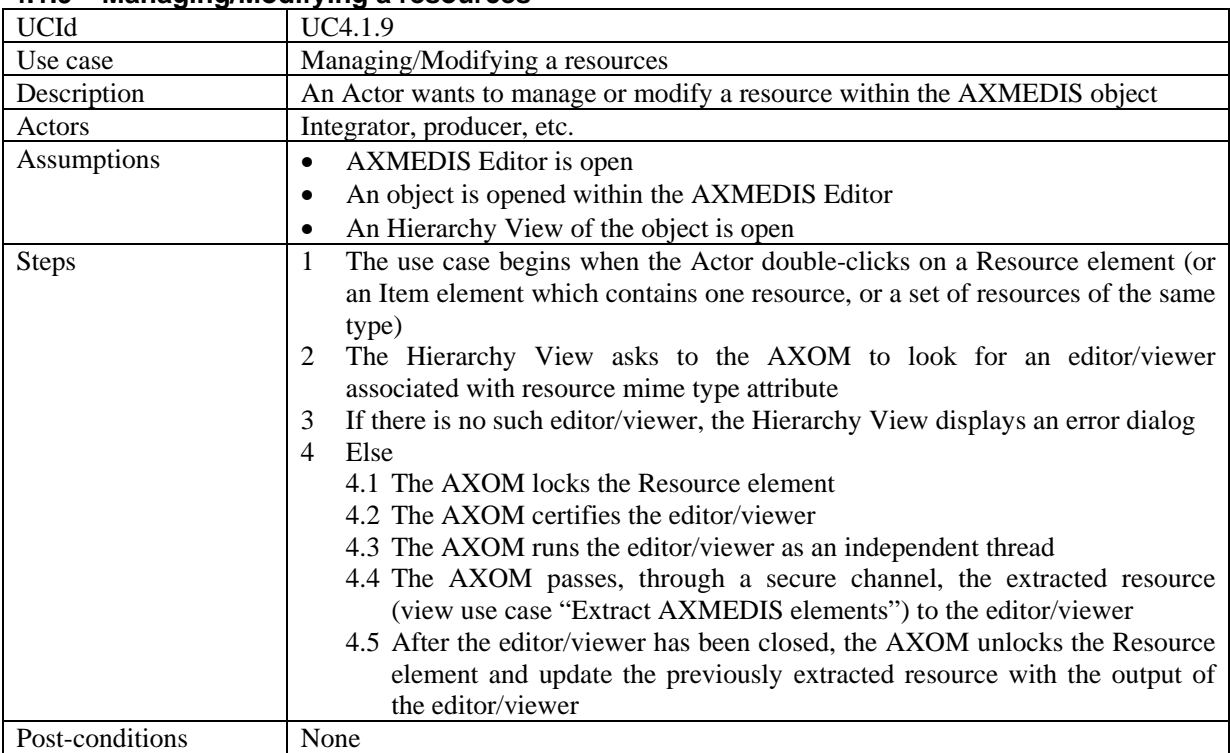

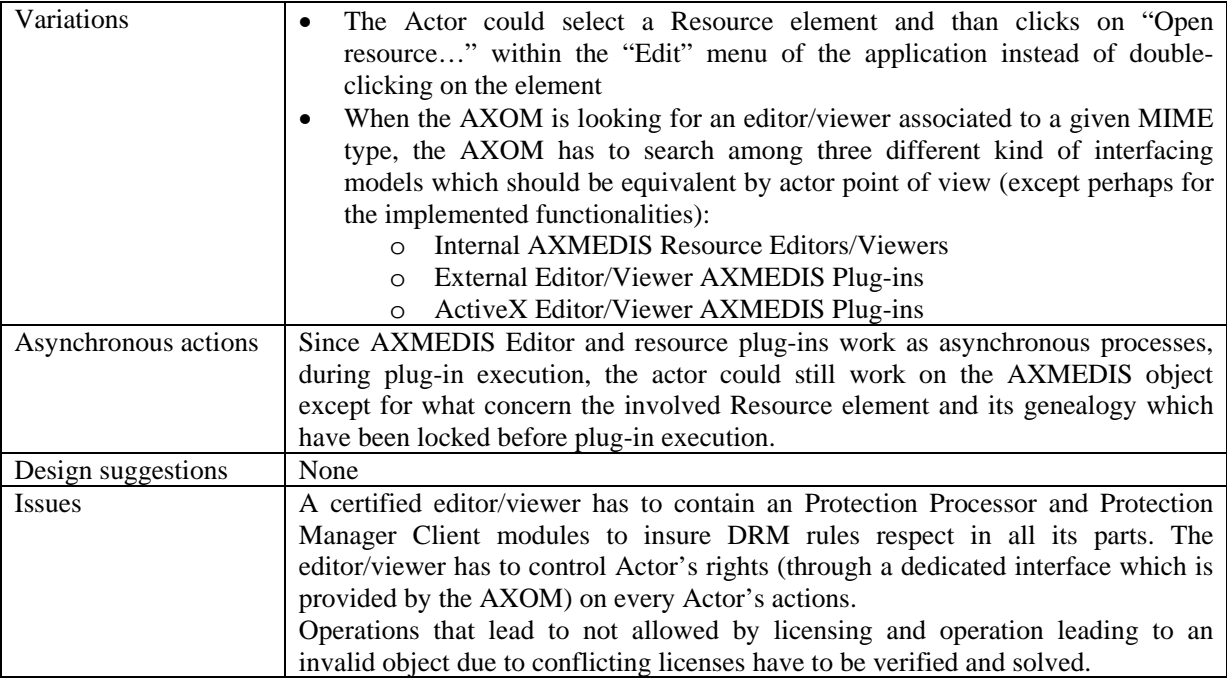

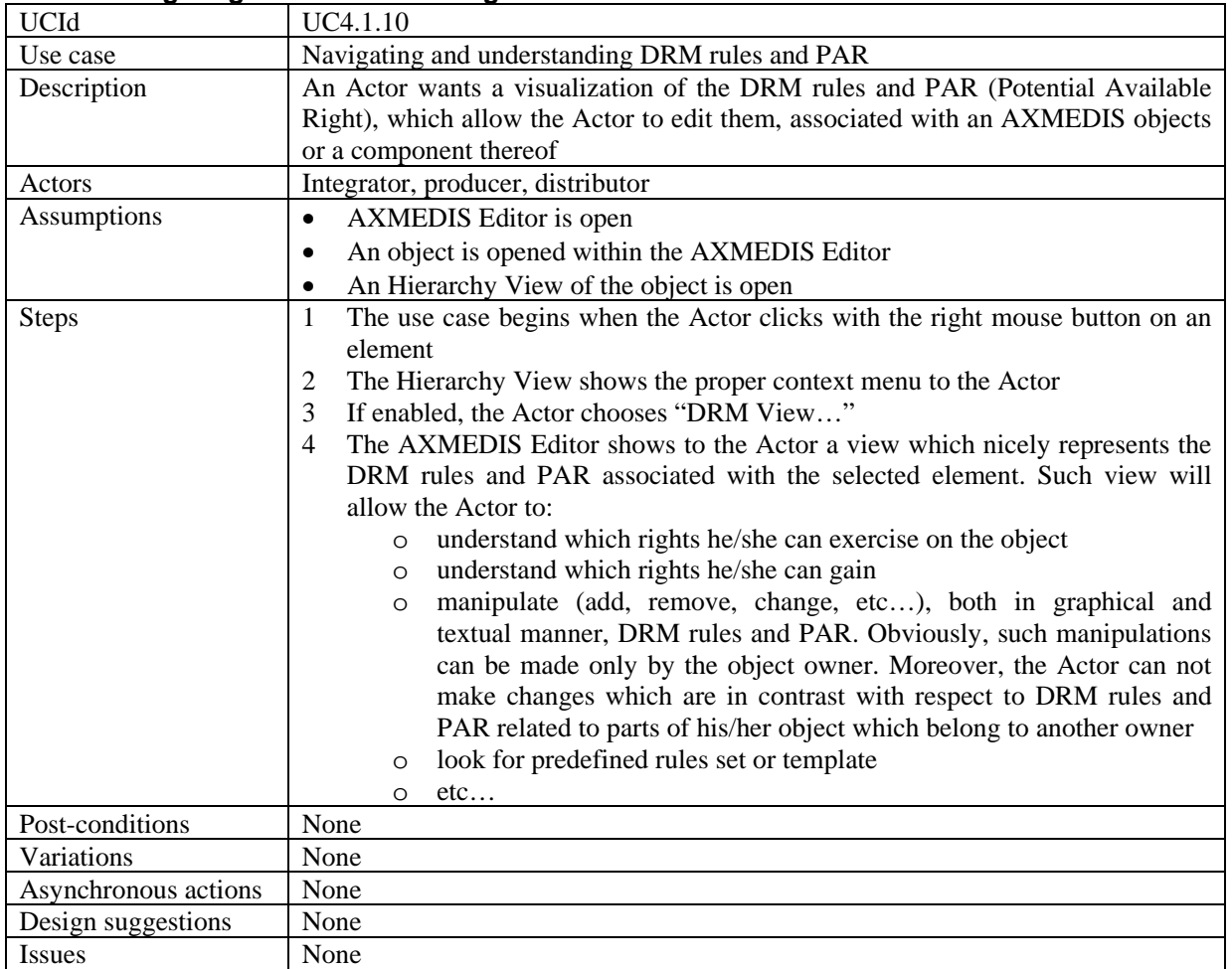

## **4.1.10 Navigating and understanding DRM rules and PAR**

### **4.2 AXMEDIS Internal Viewers**

### **4.2.1 Invoking an internal viewer/editor**

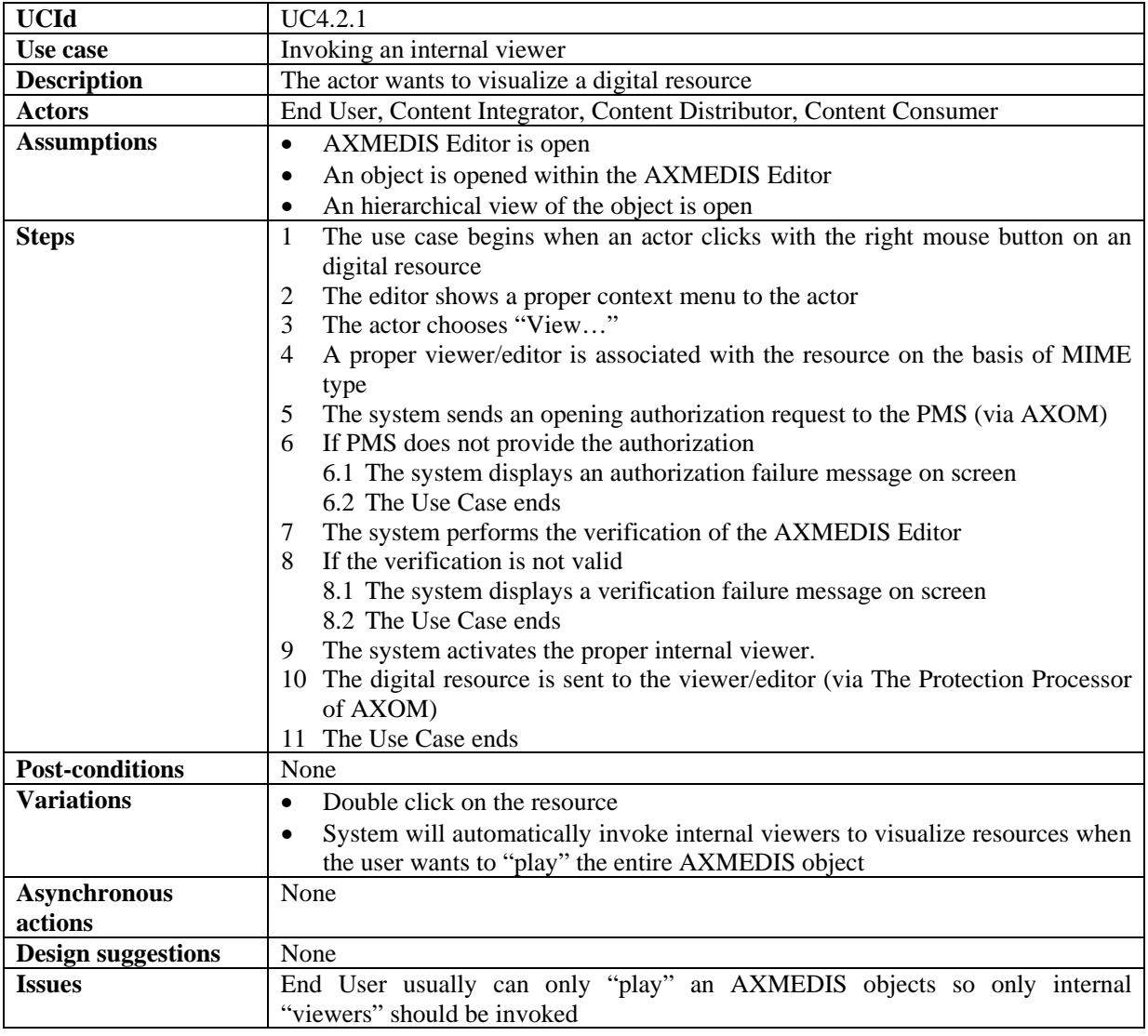

### **4.2.2 Managing a digital resource by respecting the DRM in an Internal Viewer/Editor**

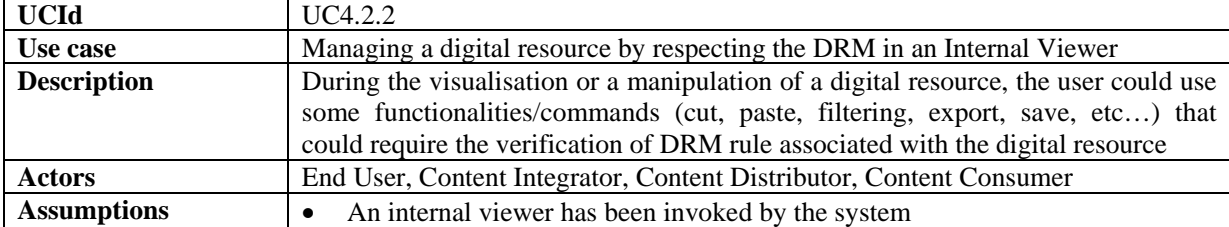

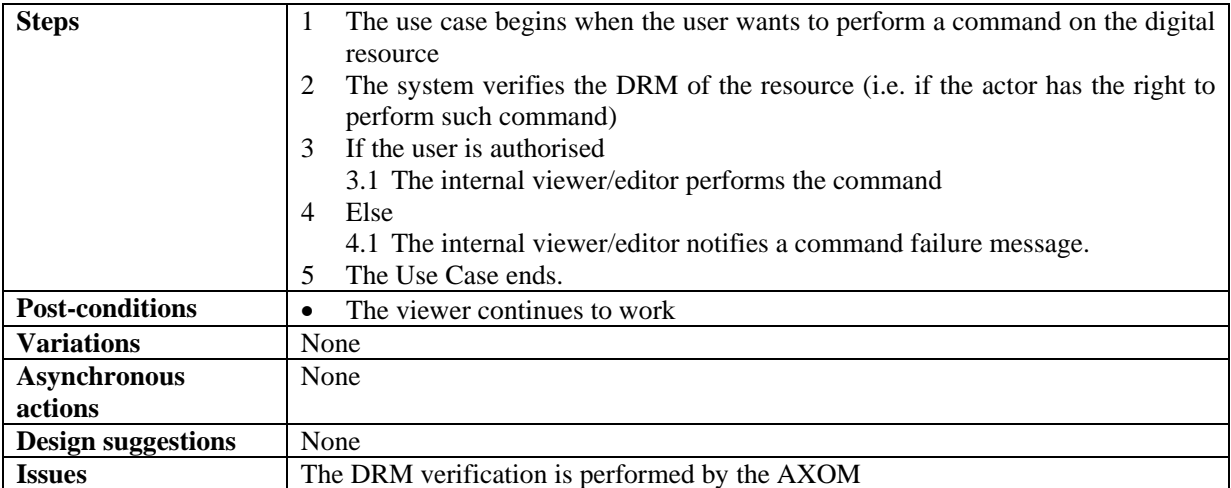

### **4.2.3 Closing an Internal viewer/editor**

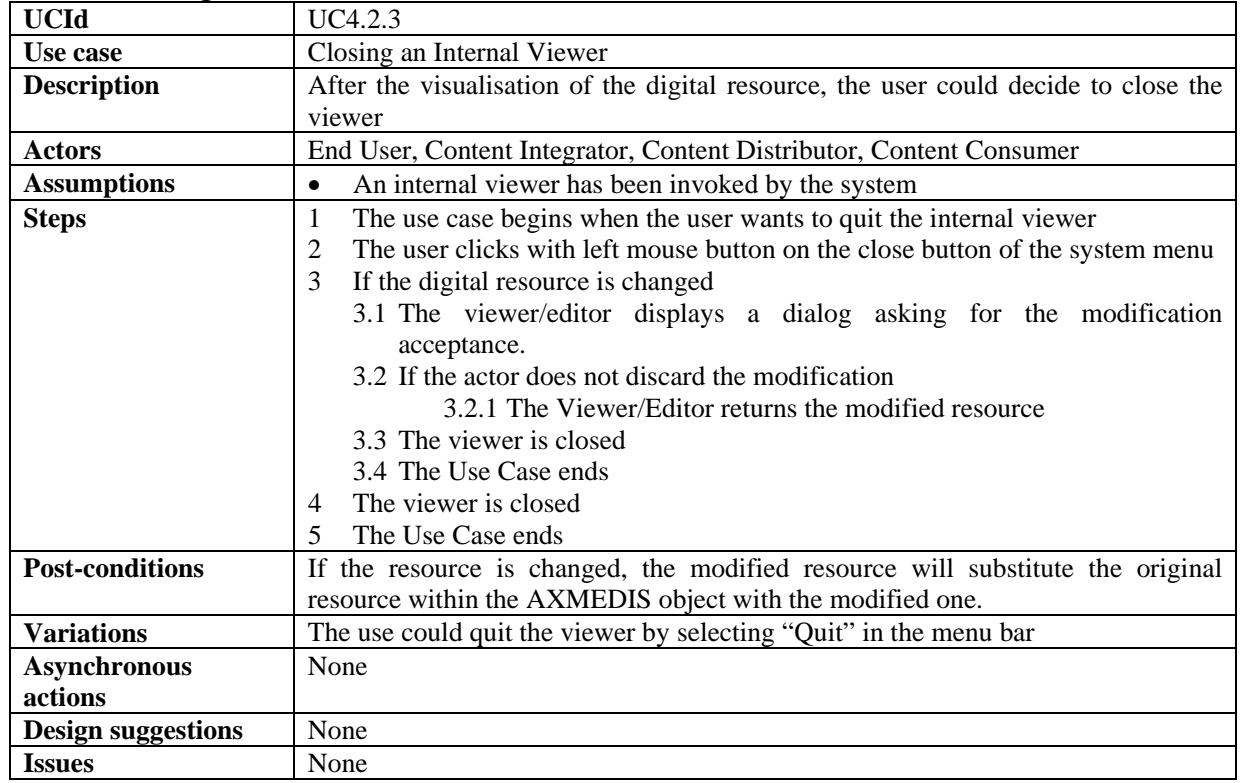

### **4.3 AXMEDIS tools for using/producing AXMEDIS Objects in other Content tools**

### **4.3.1 Invoking an external tool with a digital resource belonging to the AXMEDIS object**

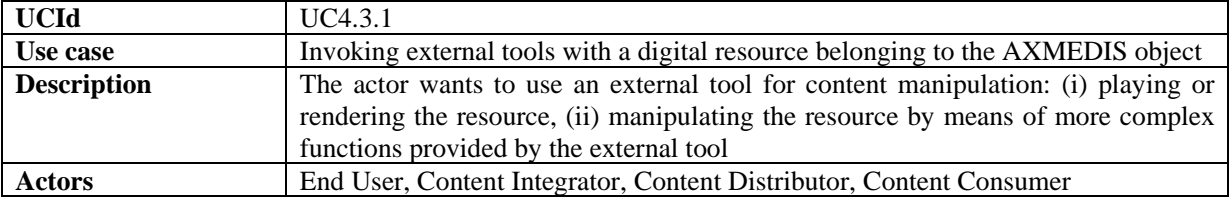

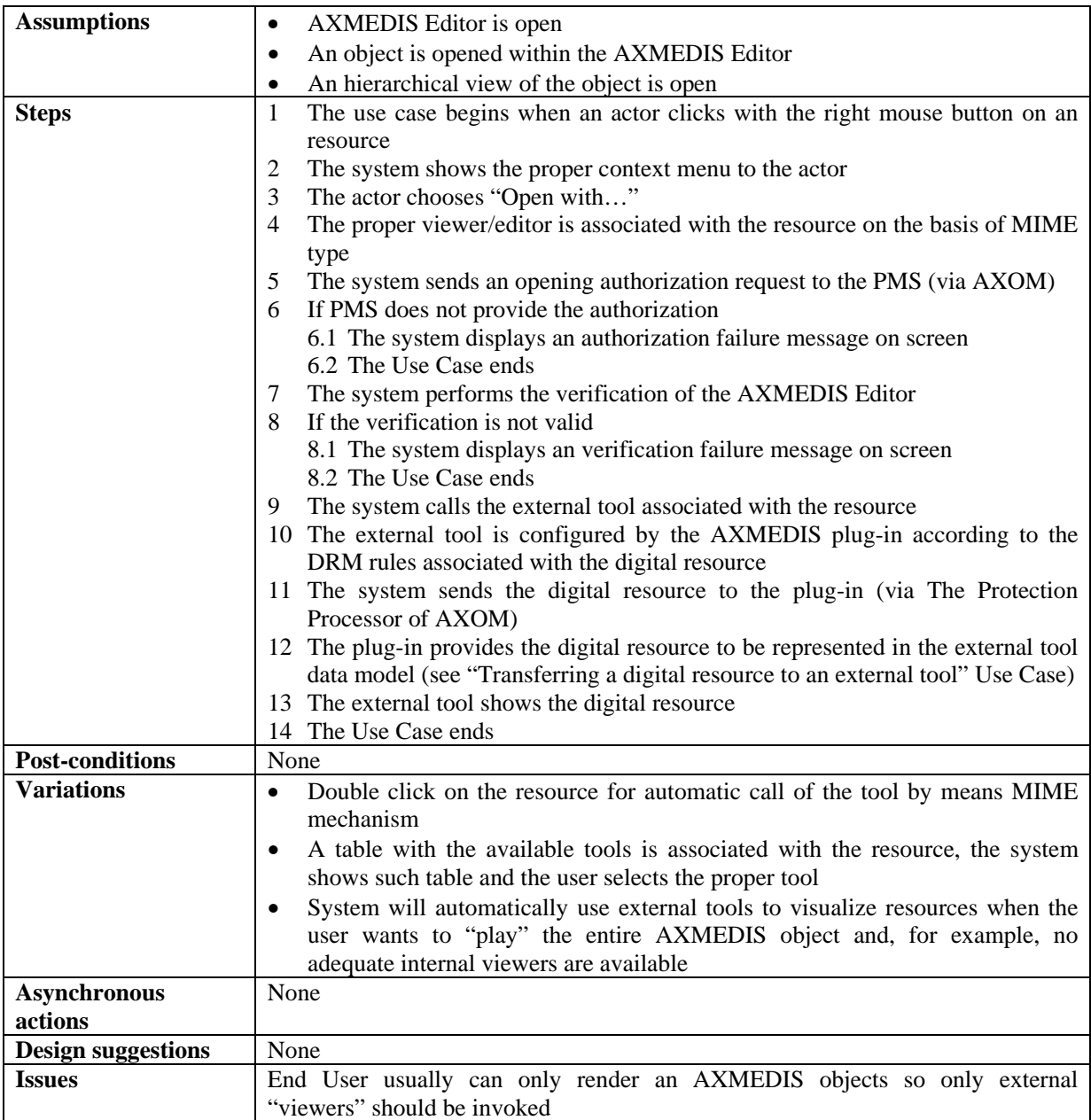

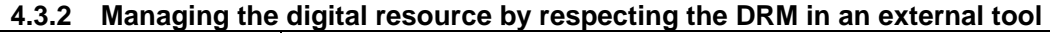

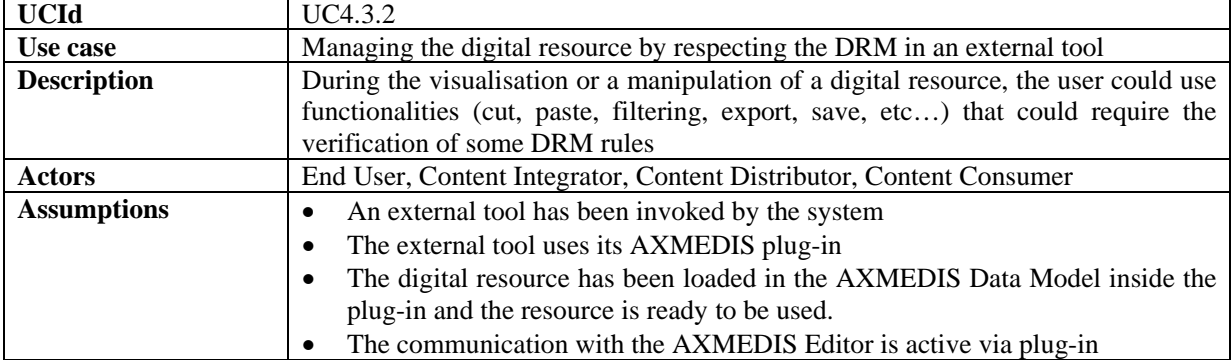

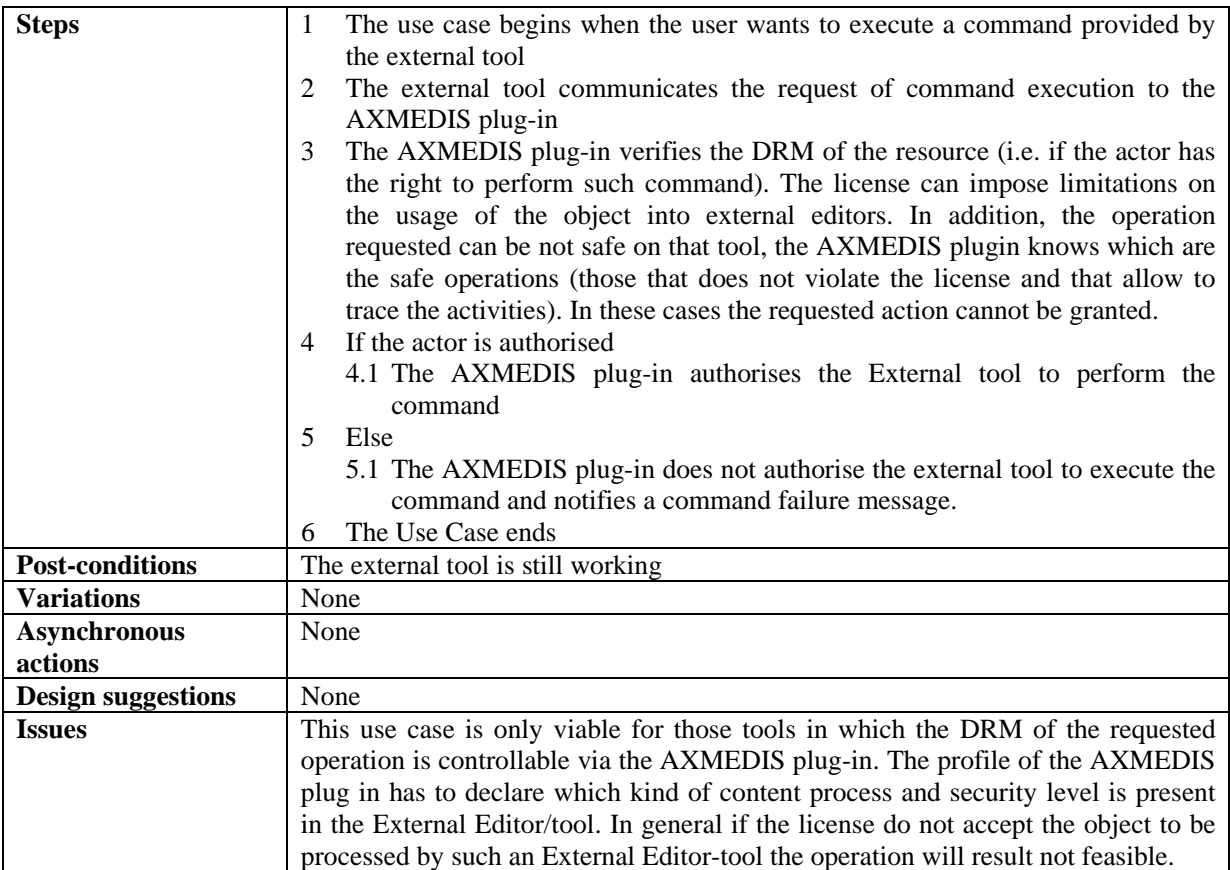

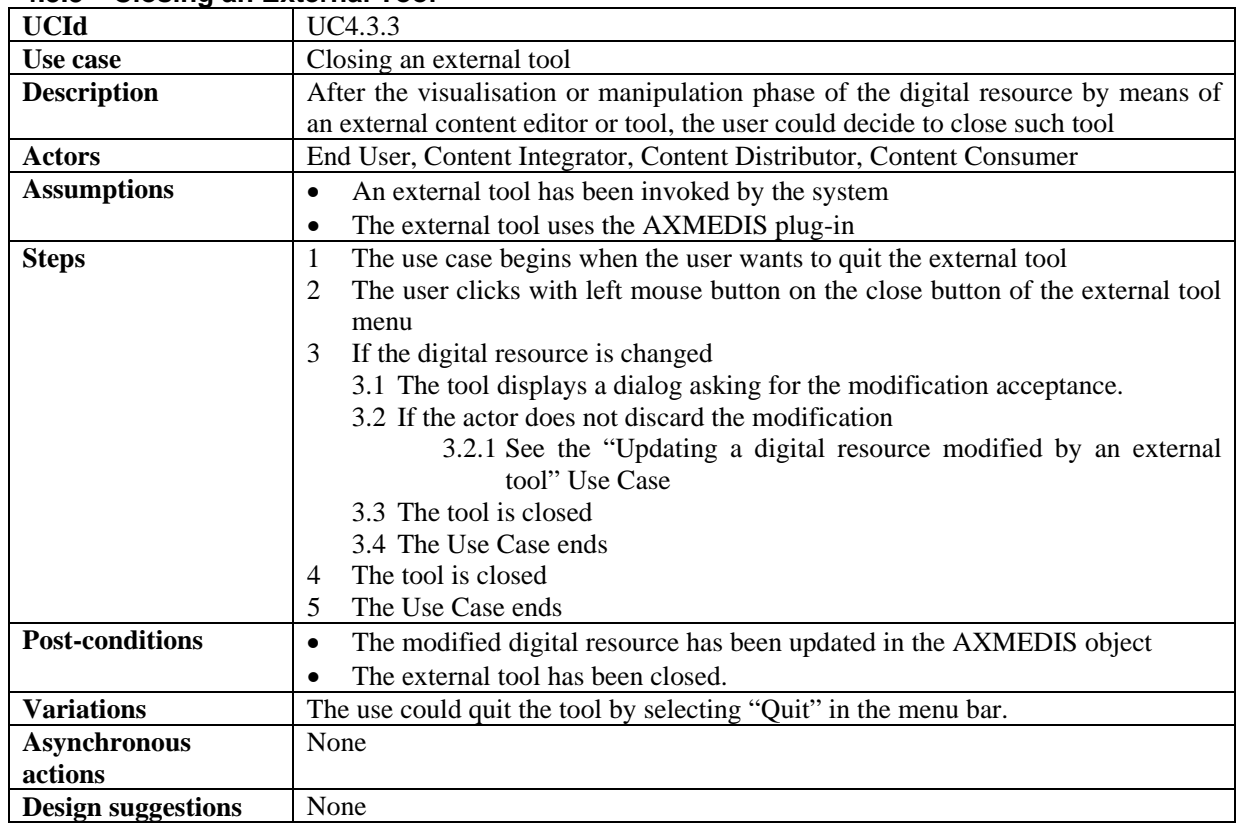

## **4.3.3 Closing an External Tool**

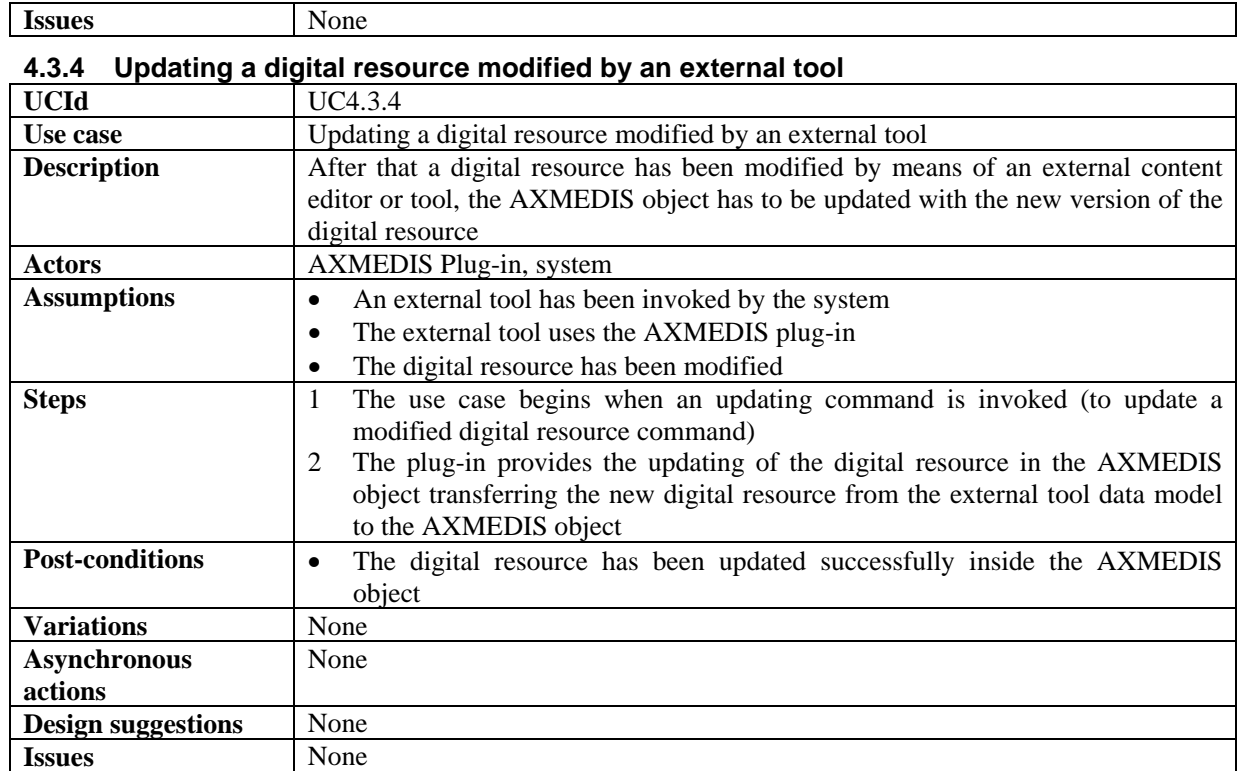

### **4.3.5 Transferring a digital resource to an external tool**

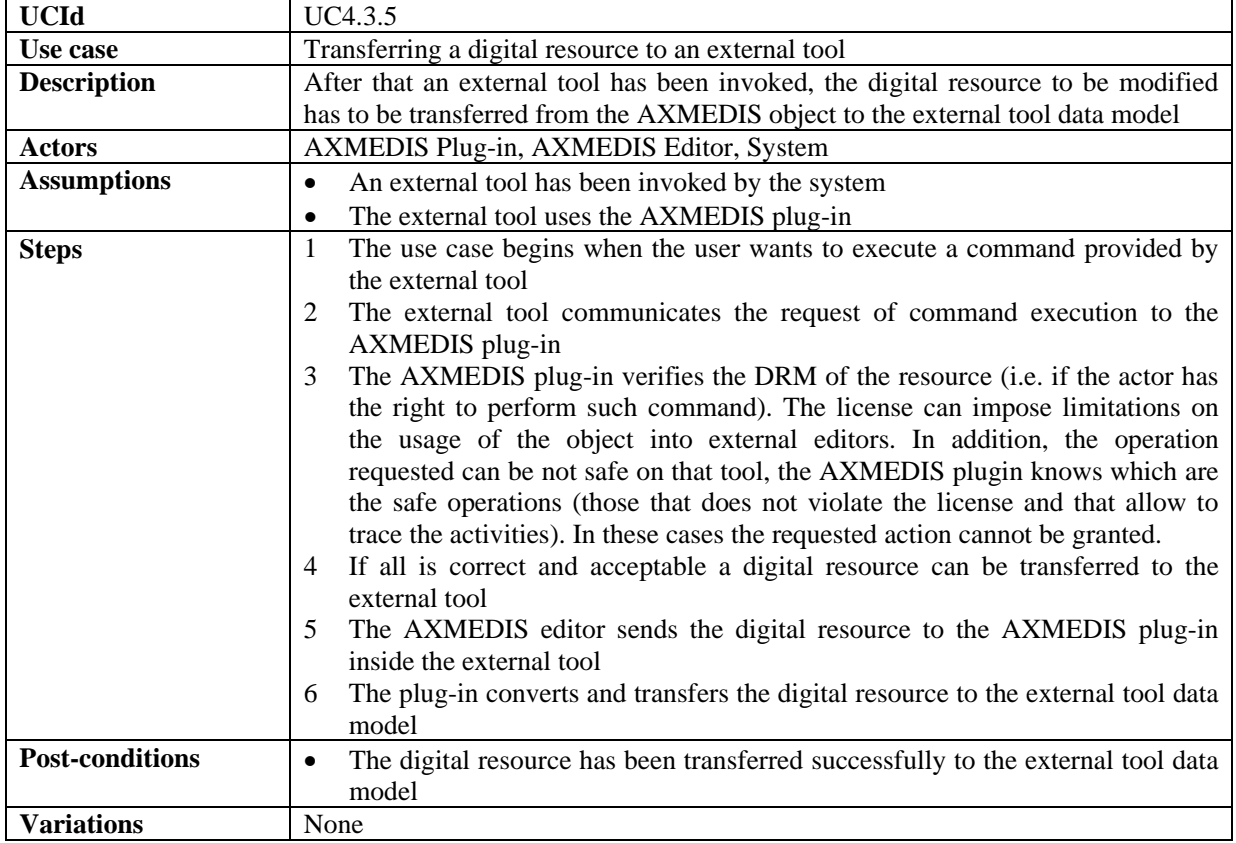
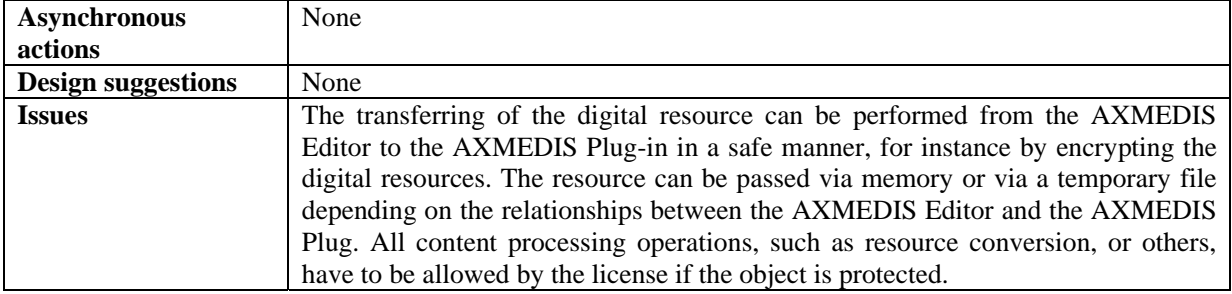

# **5 AXMEDIS Production Tools**

# **5.1 Compositional Tools**

### **5.1.1 Compositional Engine**

### *5.1.1.1 Automatic composition*

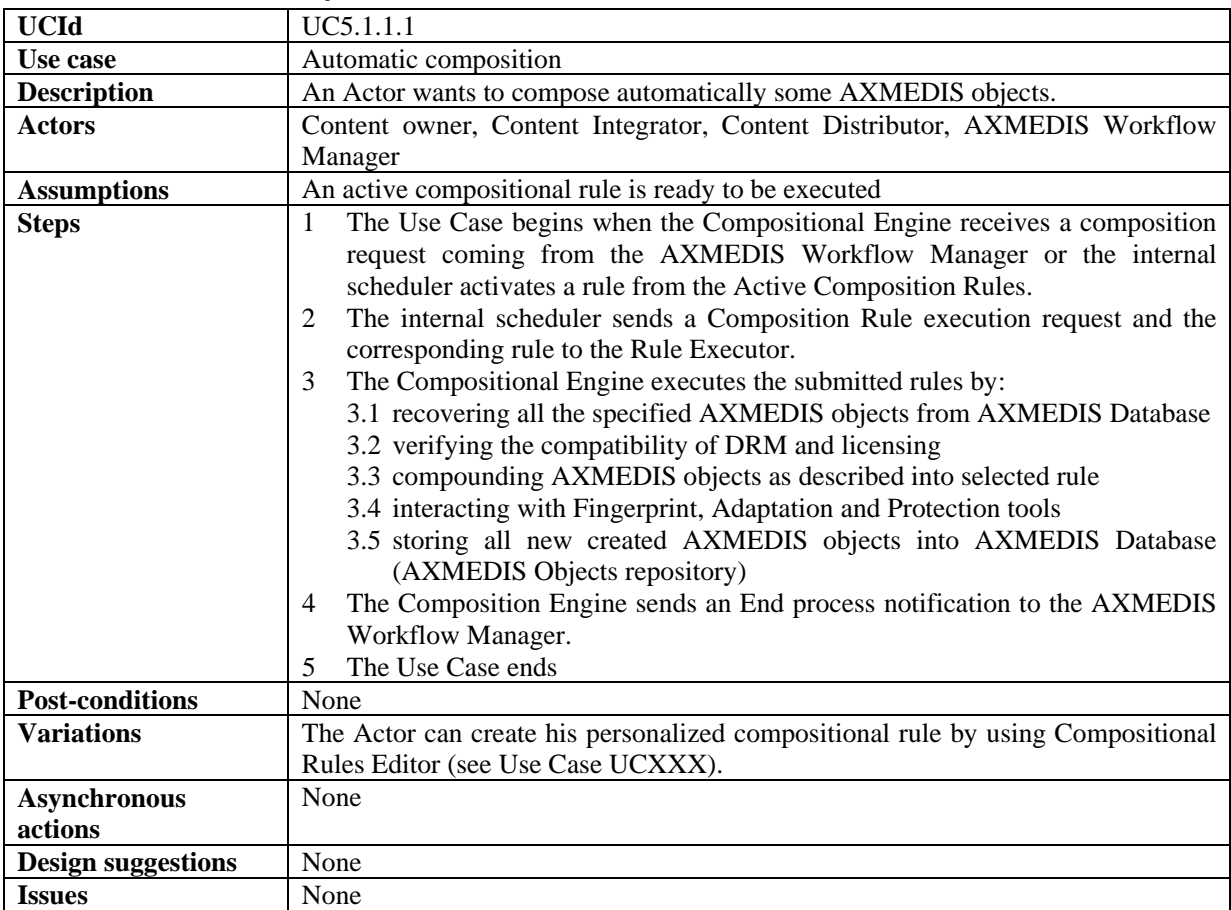

### *5.1.1.2 Compositional Engine verifies the compatibility of DRM associated with digital resources*

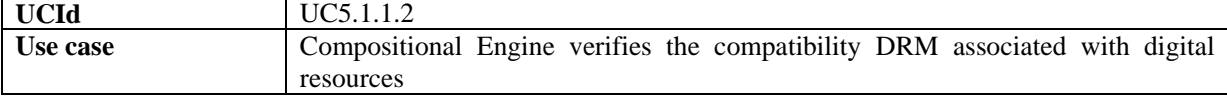

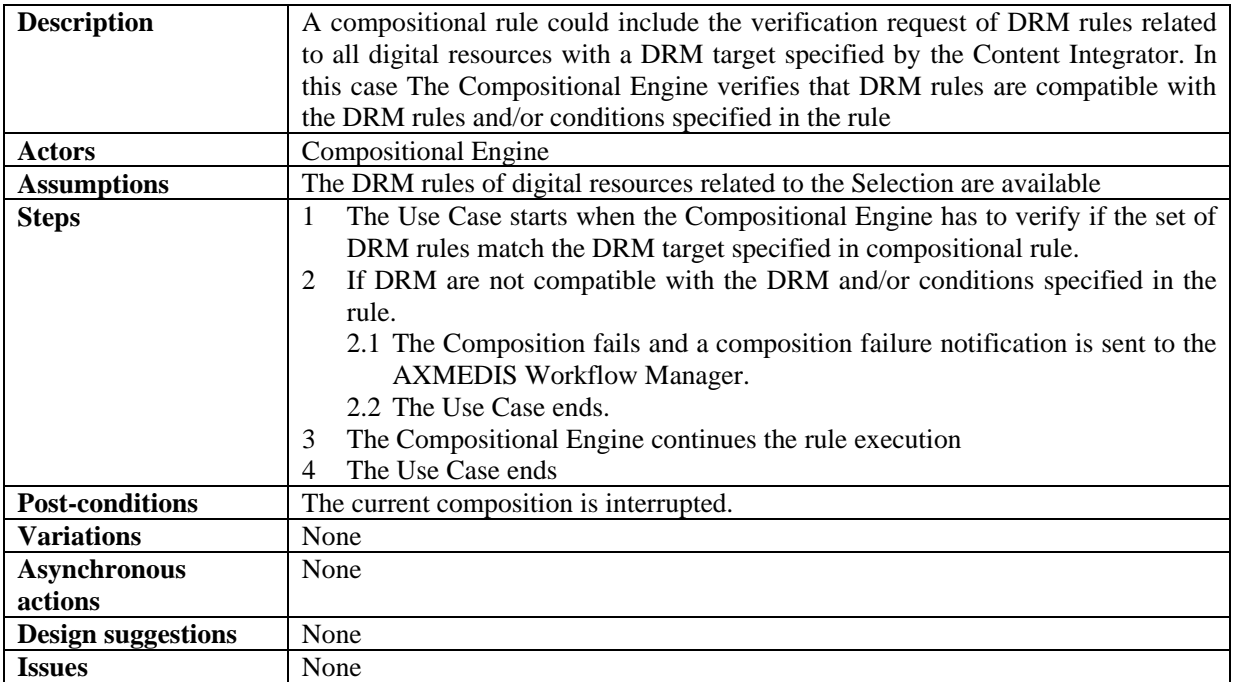

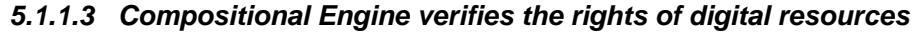

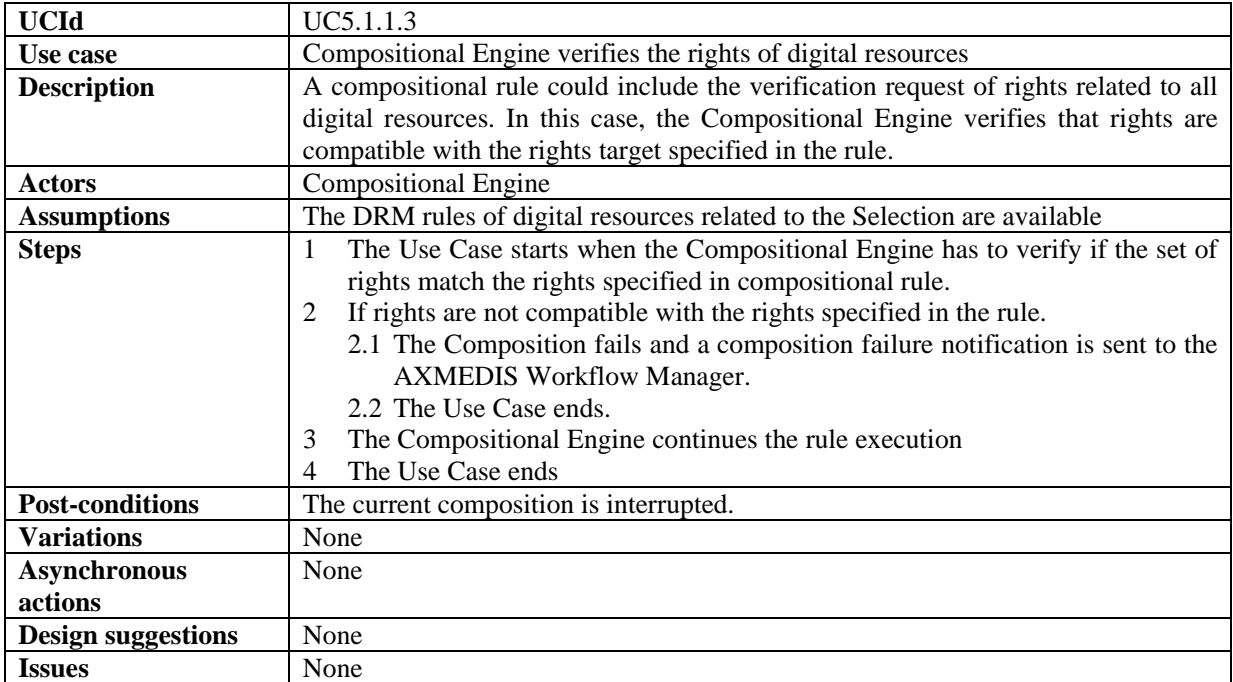

# *5.1.1.4 Compositional Engine embeds a digital resource in the new AXMEDIS object*

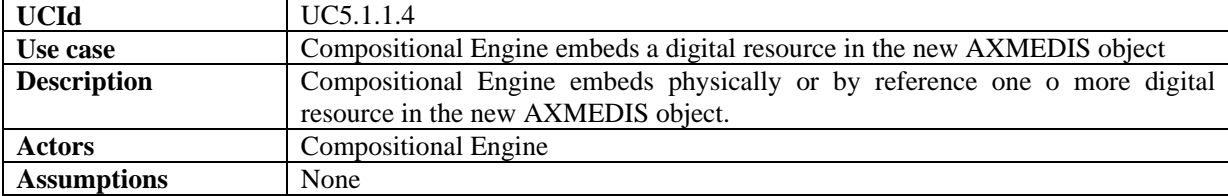

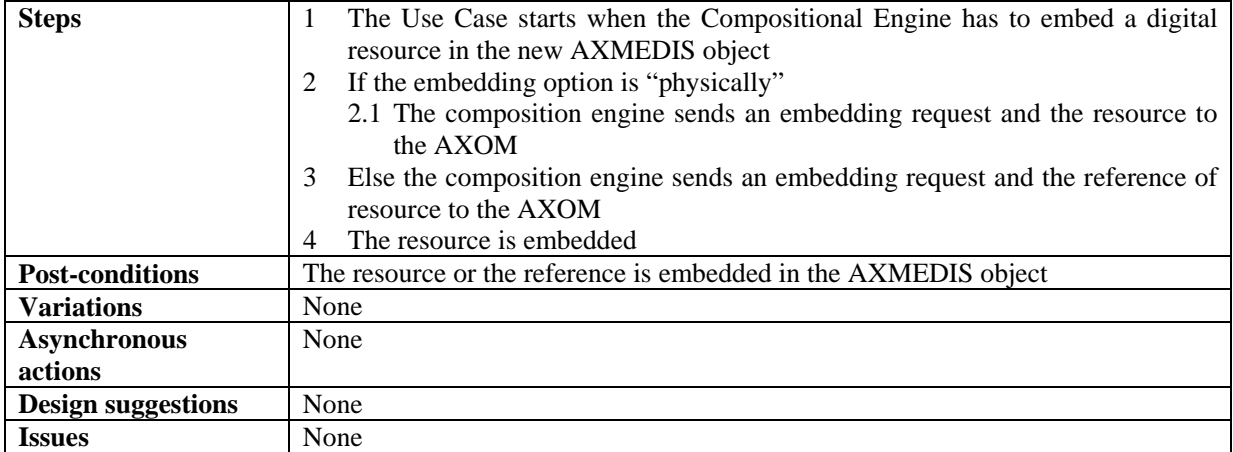

### *5.1.1.5 Compositional Engine generates a new AXMEDIS object*

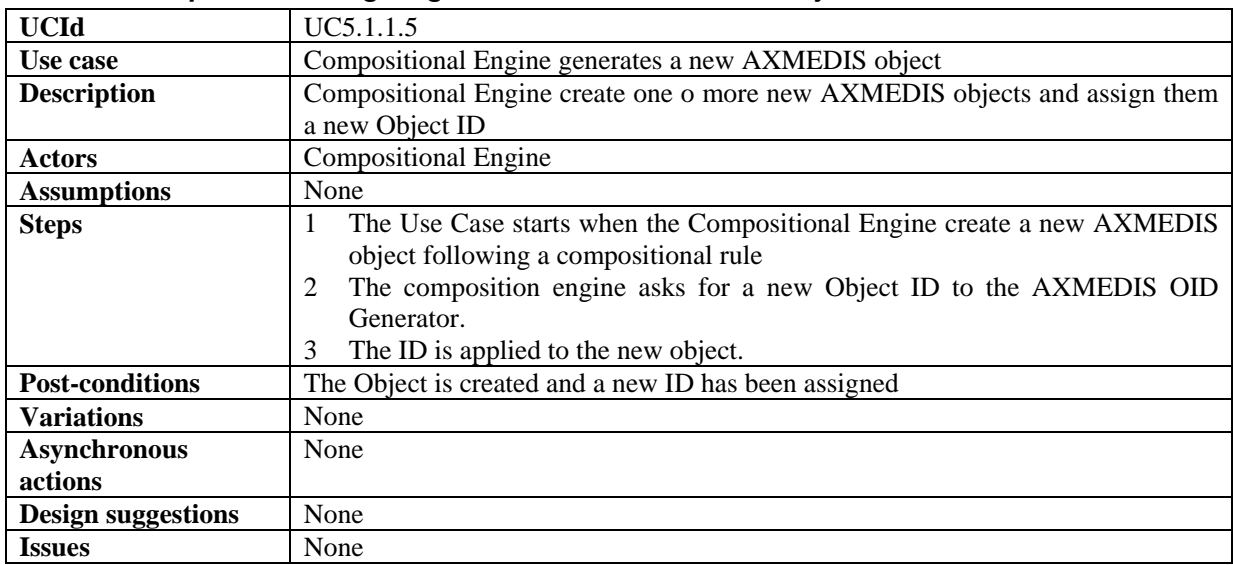

# *5.1.1.6 Compositional Engine requires the Fingerprint estimation of a digital resource*

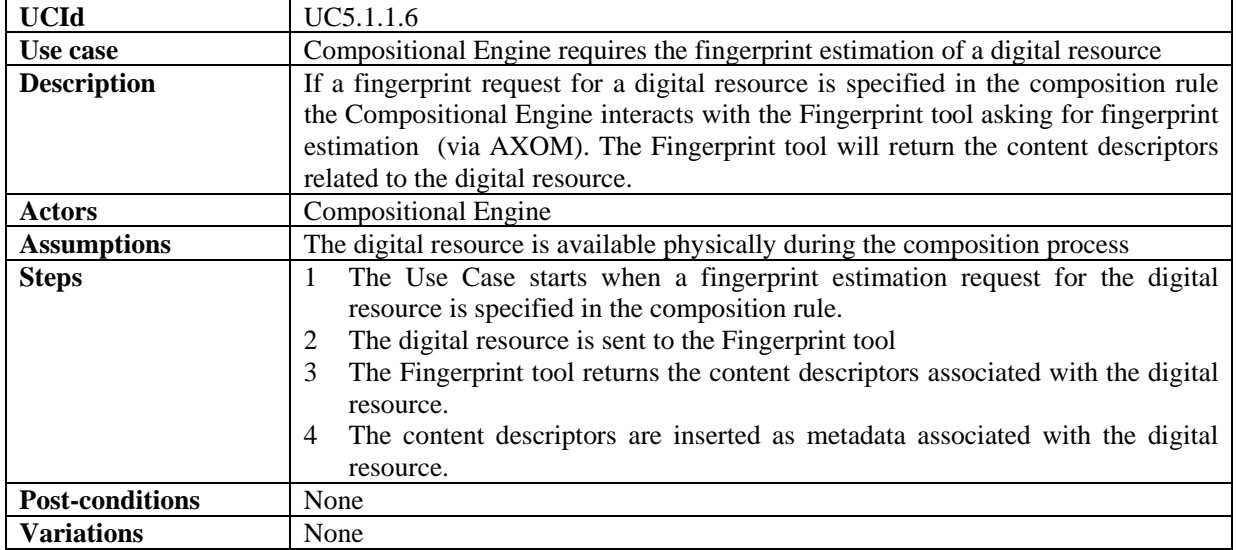

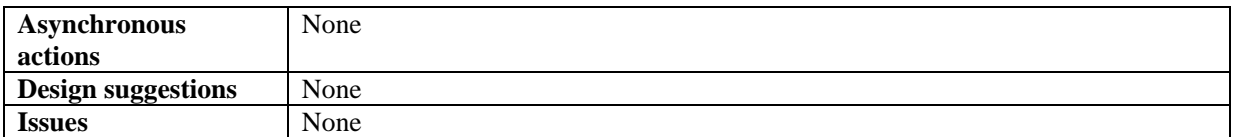

#### *5.1.1.7 Compositional Engine requires the Adaptation of a digital resource*

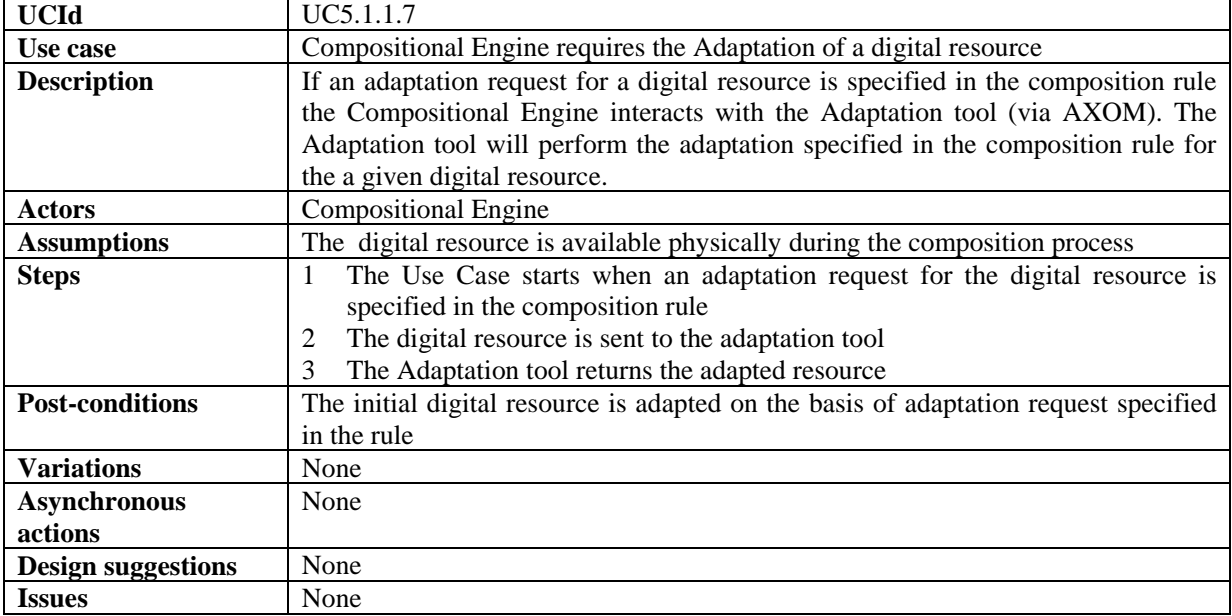

### *5.1.1.8 Compositional Engine requires the Protection of the new AXMEDIS object*

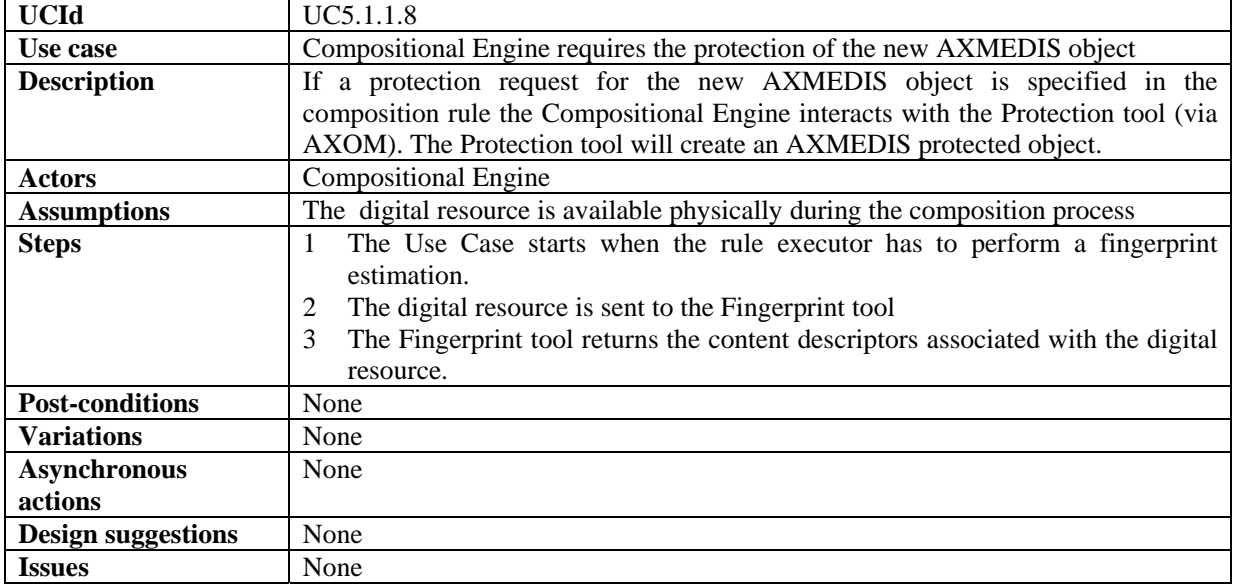

### *5.1.1.9 Compositional Engine merges component's DRM/PAR rules into a new AXMEDIS object*

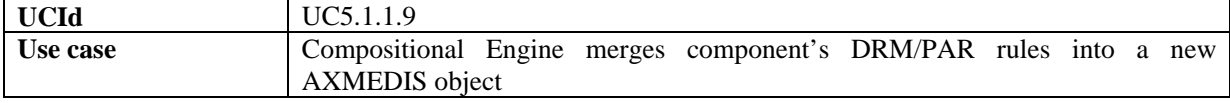

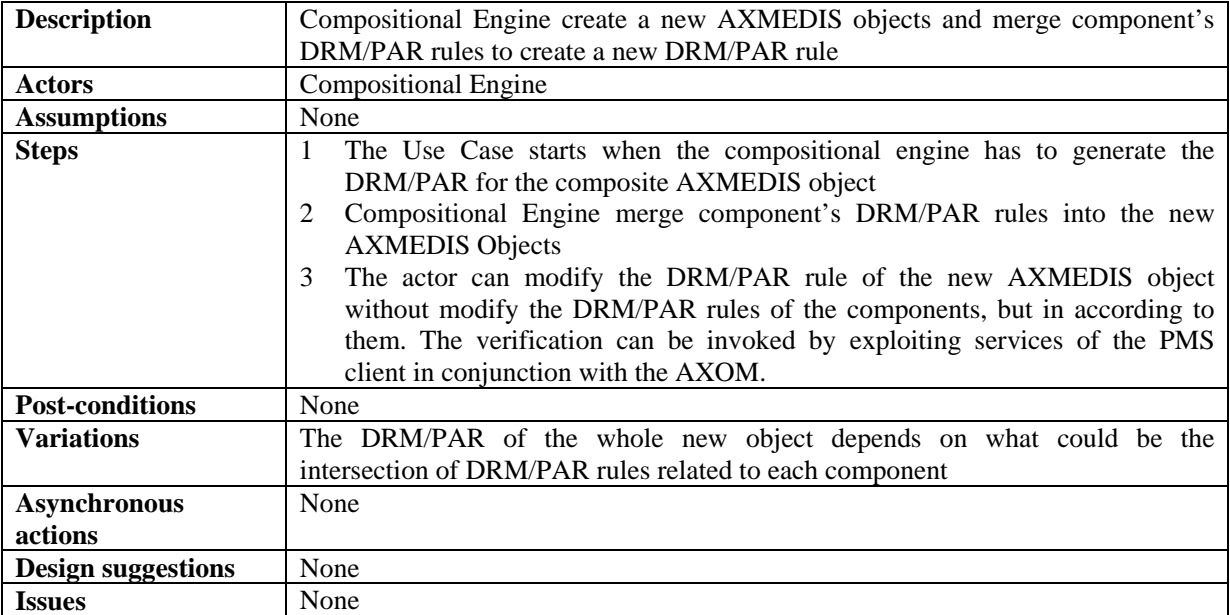

# **5.1.2 Composition Rules Editor**

### *5.1.2.1 Create a new compositional rule*

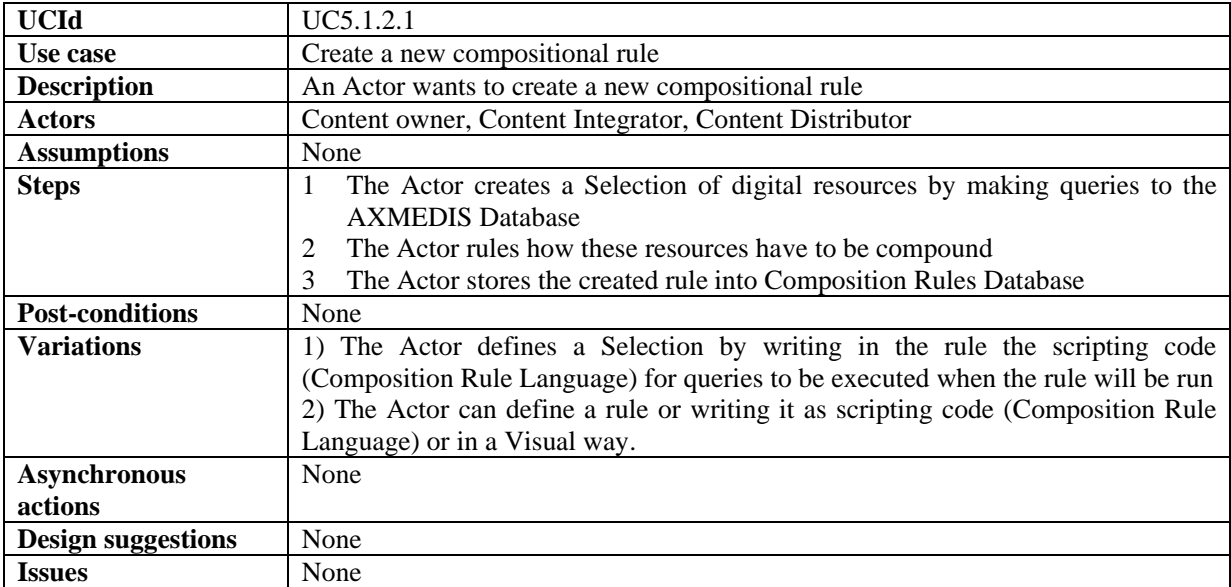

# *5.1.2.2 Search and Select a compositional rule*

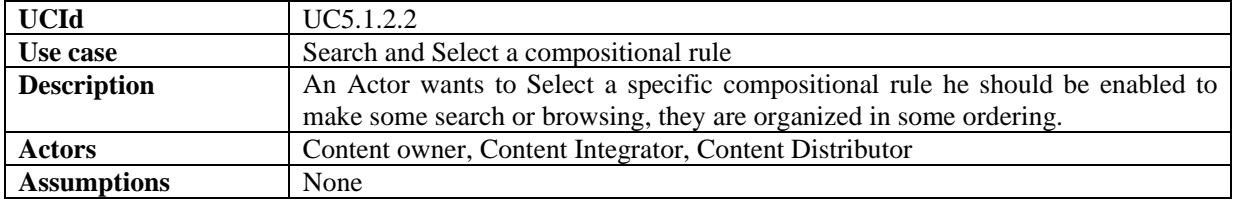

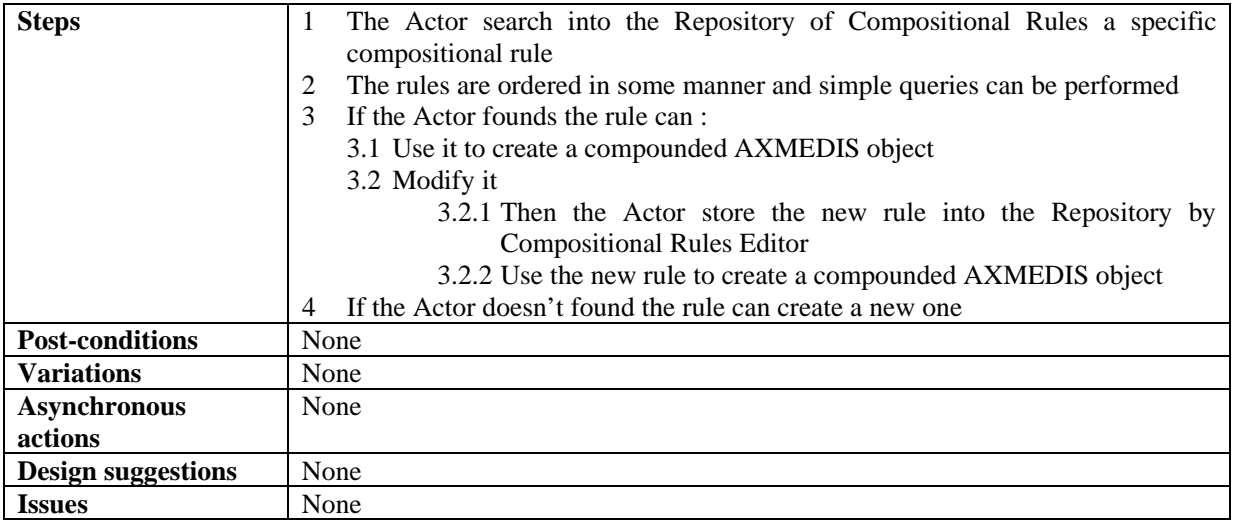

# *5.1.2.3 Activating a compositional rule*

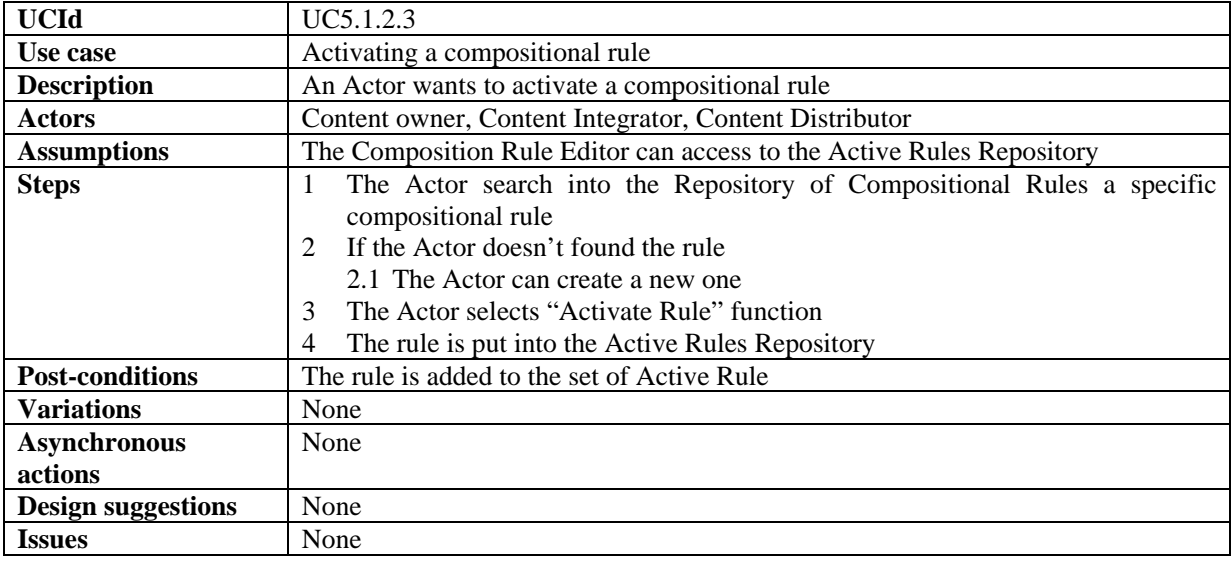

# *5.1.2.4 Removing a compositional rule*

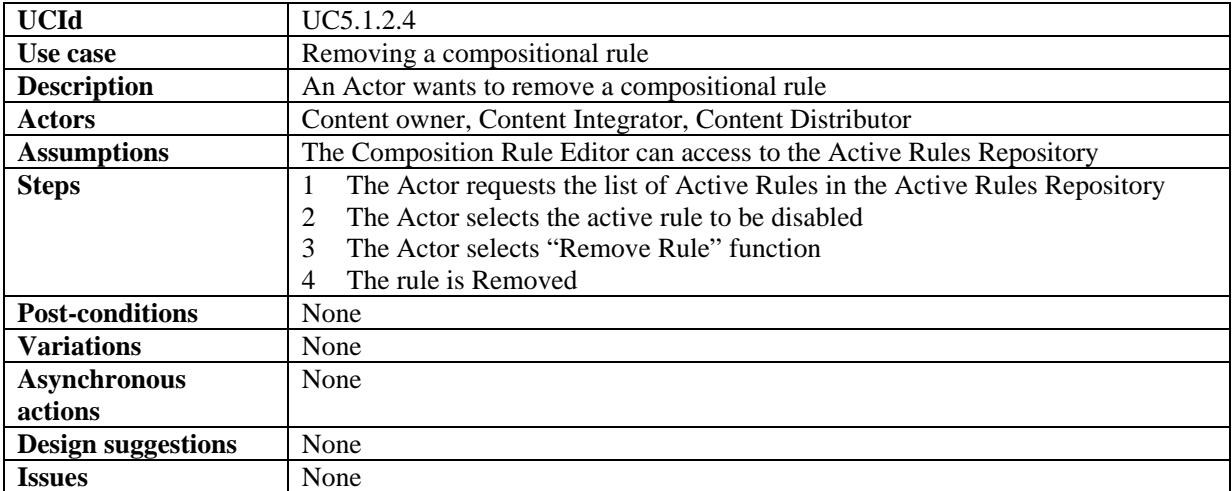

| <b>UCId</b>               | UC5.1.2.5                                                    |
|---------------------------|--------------------------------------------------------------|
| Use case                  | Debugging/Simulation a compositional rule                    |
| <b>Description</b>        | An Actor wants to debug a compositional rule                 |
| <b>Actors</b>             | Content owner, Content Integrator, Content Distributor       |
| <b>Assumptions</b>        | A composition rule is available.                             |
| <b>Steps</b>              | The Use Case starts when the Actor wants to debug a rule     |
|                           | The Rule Editor enters in the Debugging/Simulation Mode<br>2 |
|                           | During the debugging mode the Actor can:<br>3                |
|                           | 3.1 Check the statements of rule step by step                |
|                           | 3.2 Control the values of current variables                  |
|                           | 3.3 Exit from the debugging mode                             |
| <b>Post-conditions</b>    | None                                                         |
| <b>Variations</b>         | None                                                         |
| <b>Asynchronous</b>       | None                                                         |
| actions                   |                                                              |
| <b>Design suggestions</b> | None                                                         |
| <b>Issues</b>             | None                                                         |

*5.1.2.5 Debugging a compositional rule* 

### **5.2 Formatting Tools**

# **5.2.1 Formatting Engine**

# *5.2.1.1 Automatic formatting*

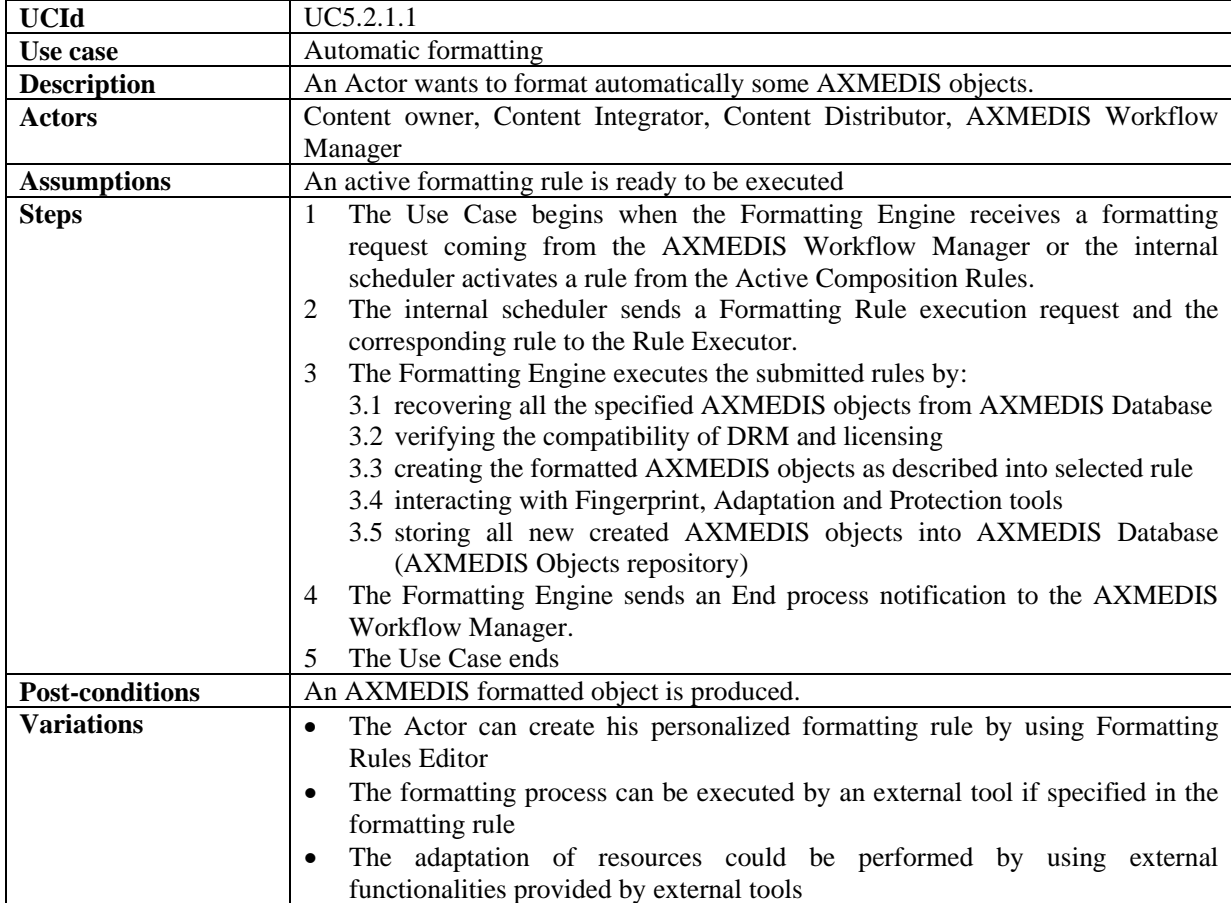

| <b>Asynchronous</b>         | None |
|-----------------------------|------|
| actions                     |      |
| Design suggestions          | None |
| <i><u><b>Issues</b></u></i> | None |

*5.2.1.2 Formatting Engine verifies the compatibility of DRM associated with digital resources* 

| <b>UCId</b>                 | UC5.2.1.2                                                                            |
|-----------------------------|--------------------------------------------------------------------------------------|
| Use case                    | Formatting Engine verifies the compatibility DRM associated with digital             |
|                             | resources                                                                            |
| <b>Description</b>          | A Formatting rule could include the verification request of DRM rules related to     |
|                             | all digital resources with a DRM target specified by the Content Integrator. In this |
|                             | case the Formatting Engine verifies that DRM rules are compatible with the DRM       |
|                             | rules and/or conditions specified in the rule                                        |
| <b>Actors</b>               | <b>Formatting Engine</b>                                                             |
| <b>Assumptions</b>          | The DRM rules of digital resources related to the Selection are available            |
| <b>Steps</b>                | The Use Case starts when the Formatting Engine has to verify if the set of           |
|                             | DRM rules match the DRM target specified in Formatting rule.                         |
|                             | If DRM are not compatible with the DRM and/or conditions specified in the            |
|                             | rule.                                                                                |
|                             | 2.1 The Formatting process fails and a formatting failure notification is sent to    |
|                             | the AXMEDIS Workflow Manager.                                                        |
|                             | 2.2 The Use Case ends.                                                               |
|                             | The Formatting Engine continues the rule execution<br>3                              |
|                             | The Use Case ends<br>4                                                               |
| <b>Post-conditions</b>      | The current formatting process is interrupted.                                       |
| <b>Variations</b>           | None                                                                                 |
| <b>Asynchronous</b>         | None                                                                                 |
| actions                     |                                                                                      |
| <b>Design suggestions</b>   | None                                                                                 |
| <i><u><b>Issues</b></u></i> | None                                                                                 |

*5.2.1.3 Formatting Engine verifies the rights of digital resources* 

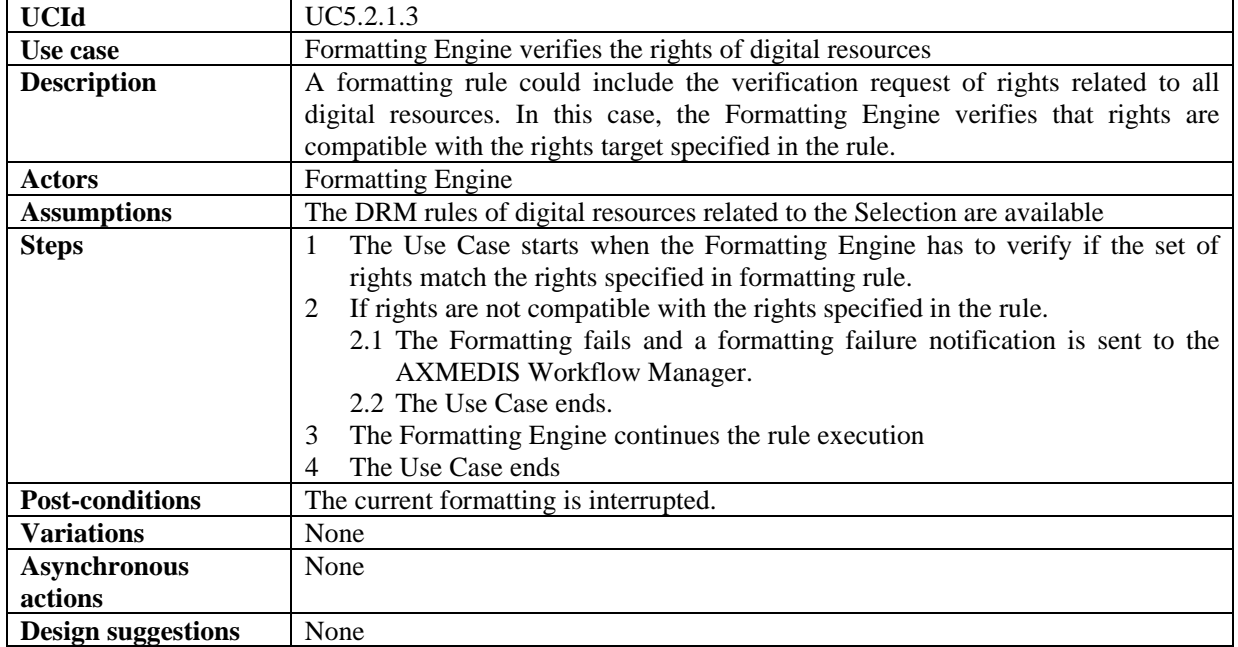

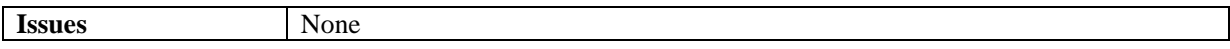

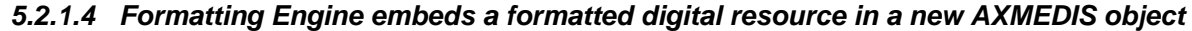

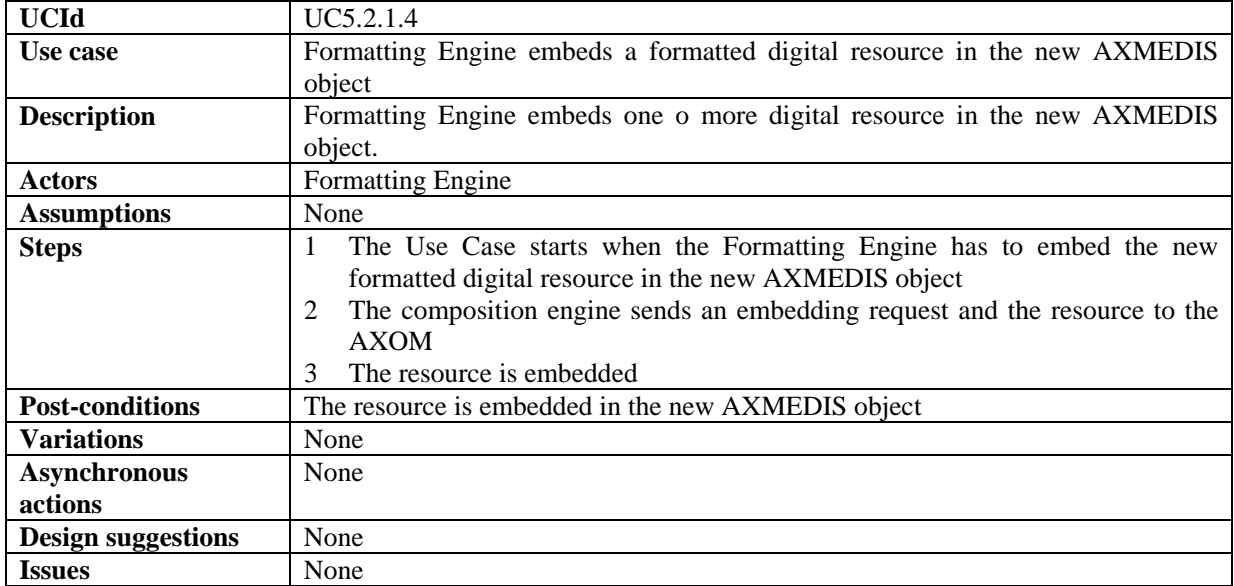

# *5.2.1.5 Formatting Engine generates a new AXMEDIS object*

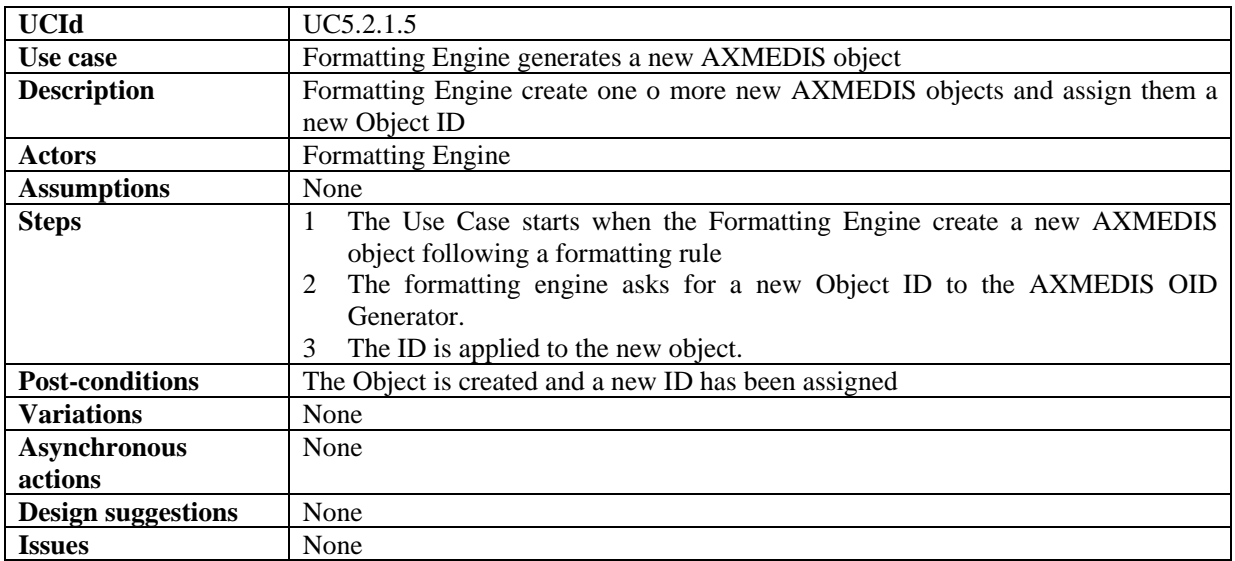

# *5.2.1.6 Formatting Engine requires the Fingerprint estimation of a digital resource*

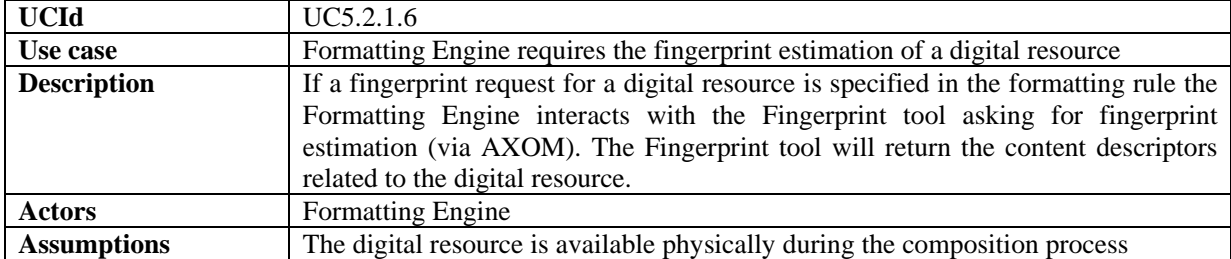

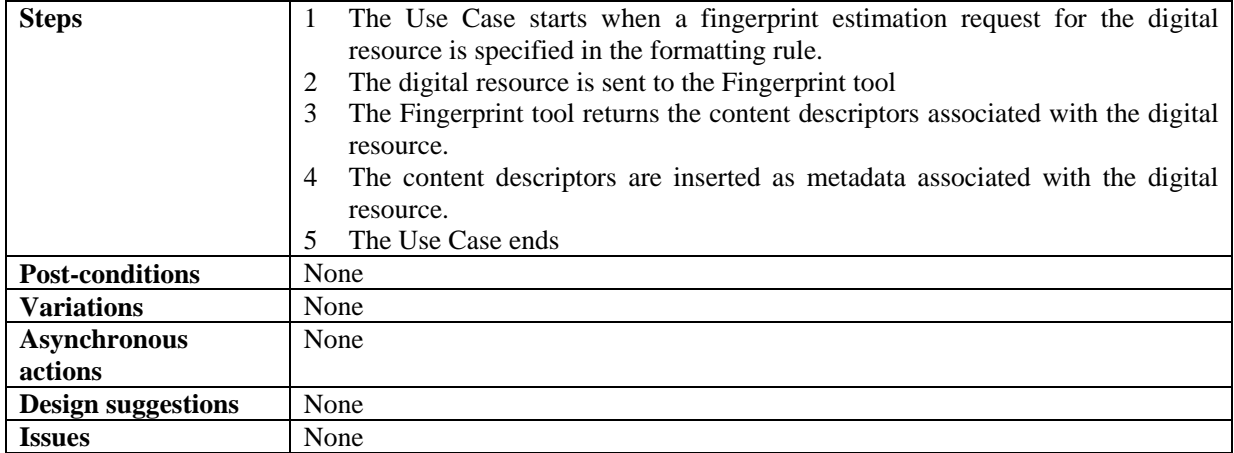

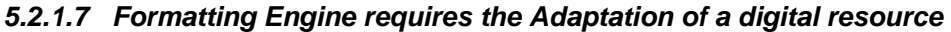

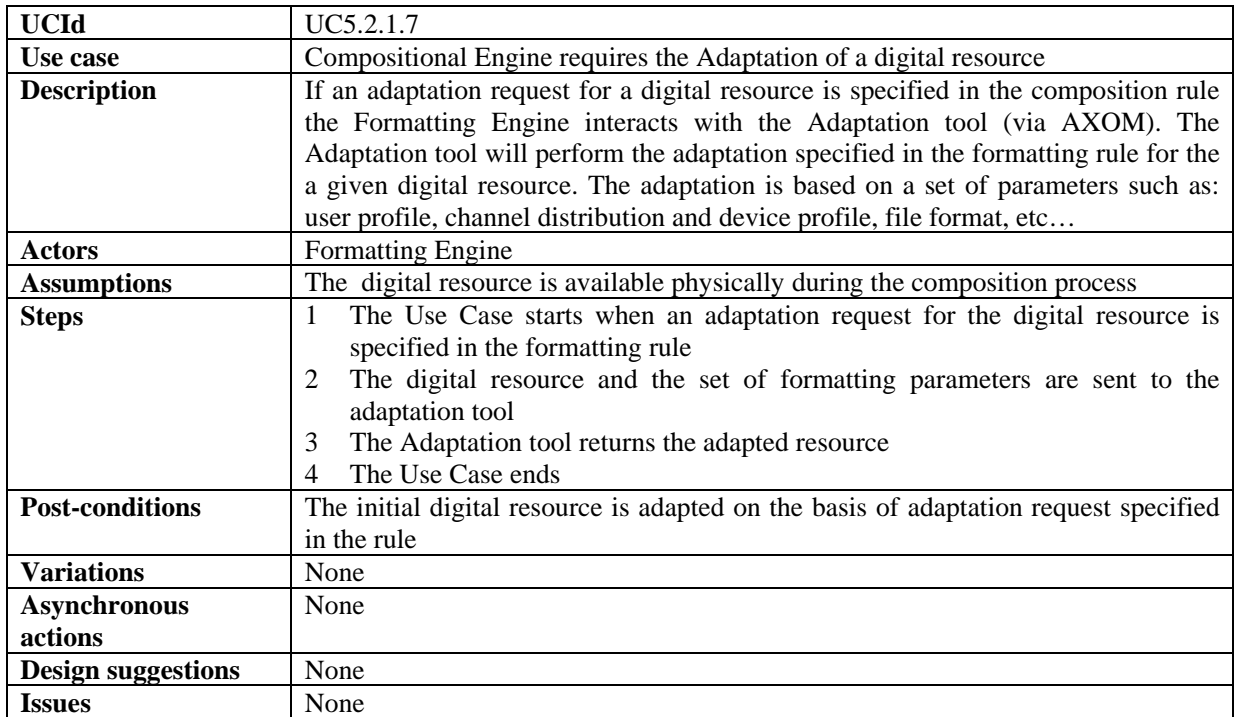

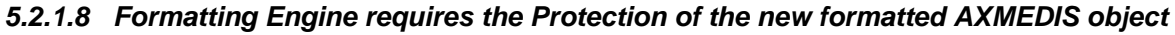

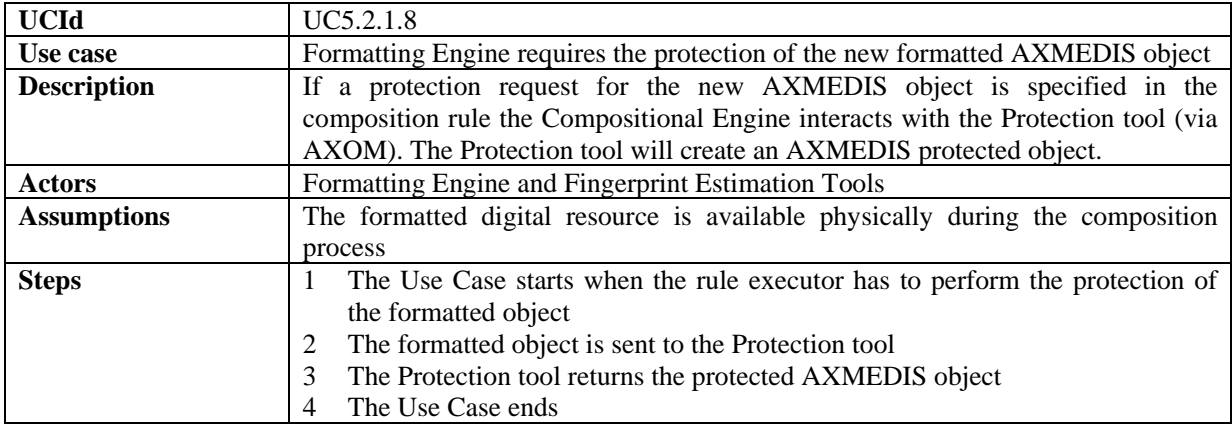

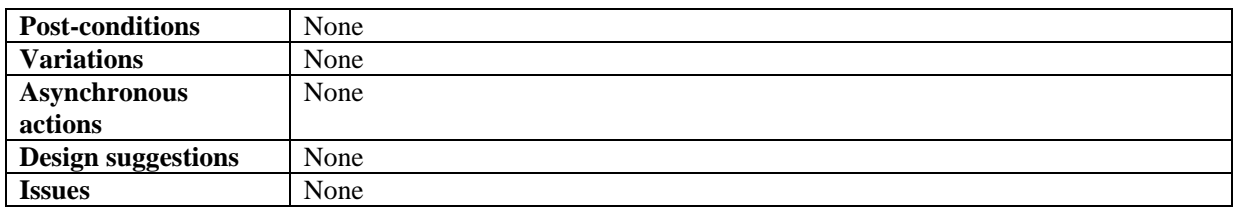

### *5.2.1.9 Formatting Engine calls an External Tool to execute formatting operations*

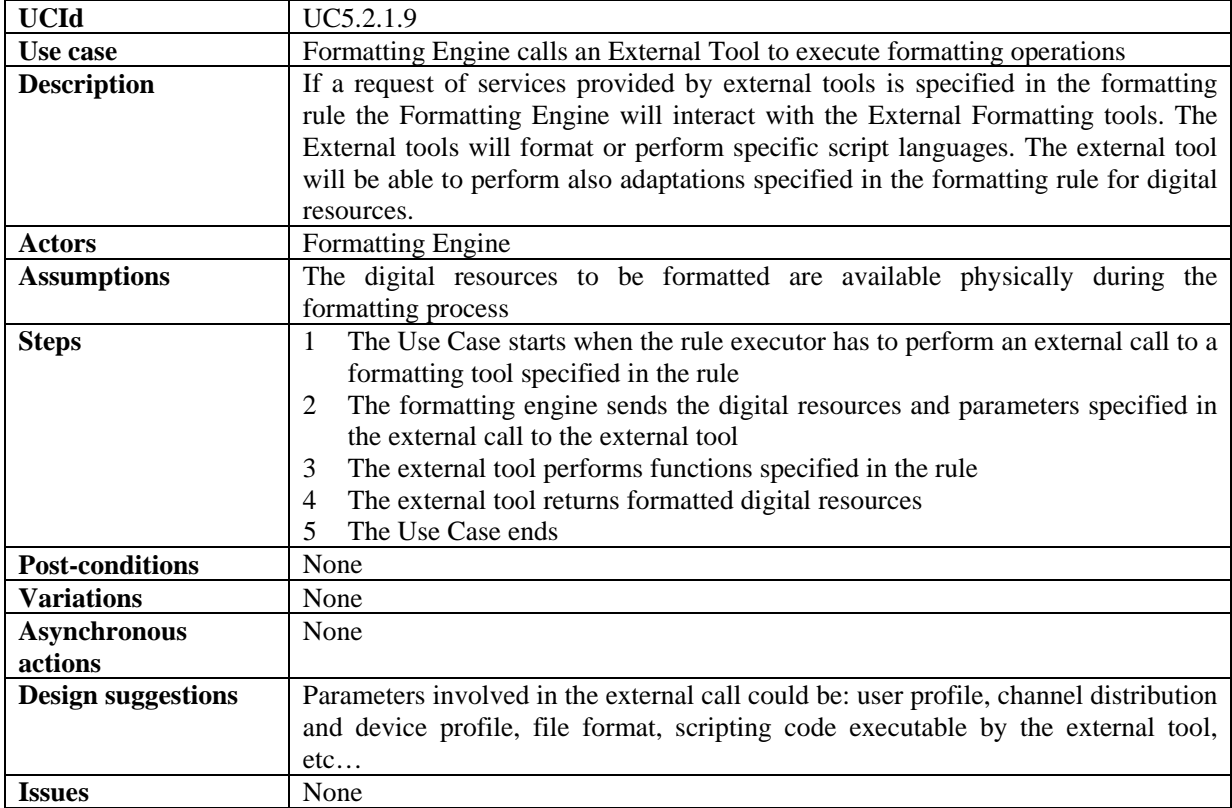

### *5.2.1.10 Formatting Engine merges DRM/PAR rules*

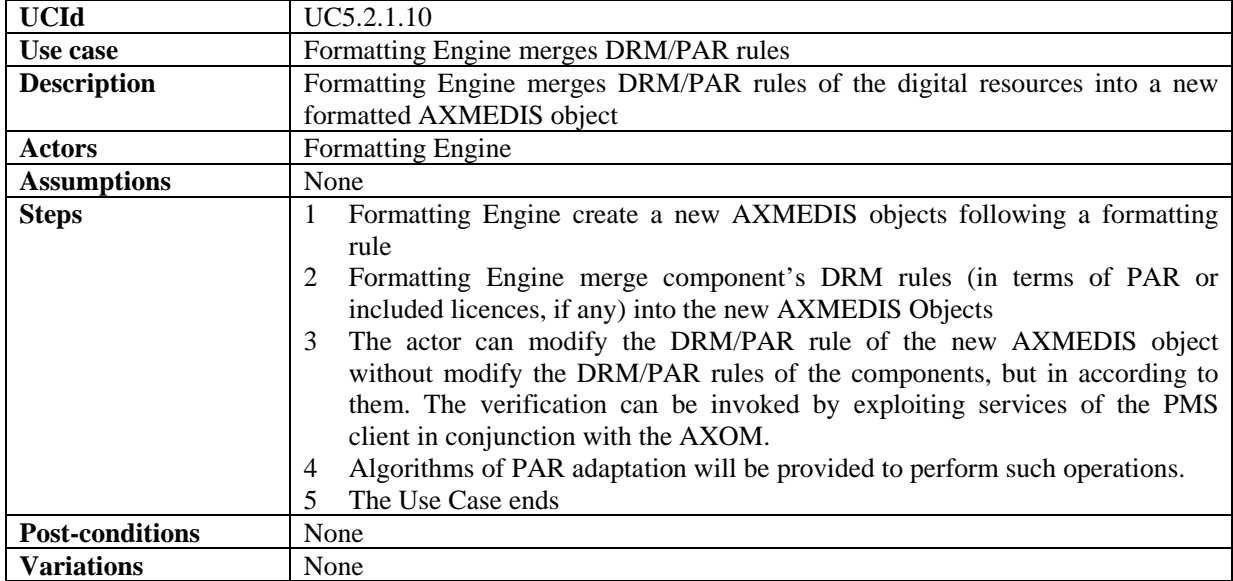

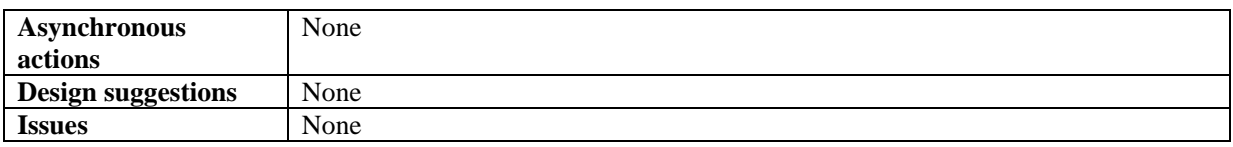

### **5.2.2 Formatting Rules Editor**

### *5.2.2.1 Create a new formatting rule*

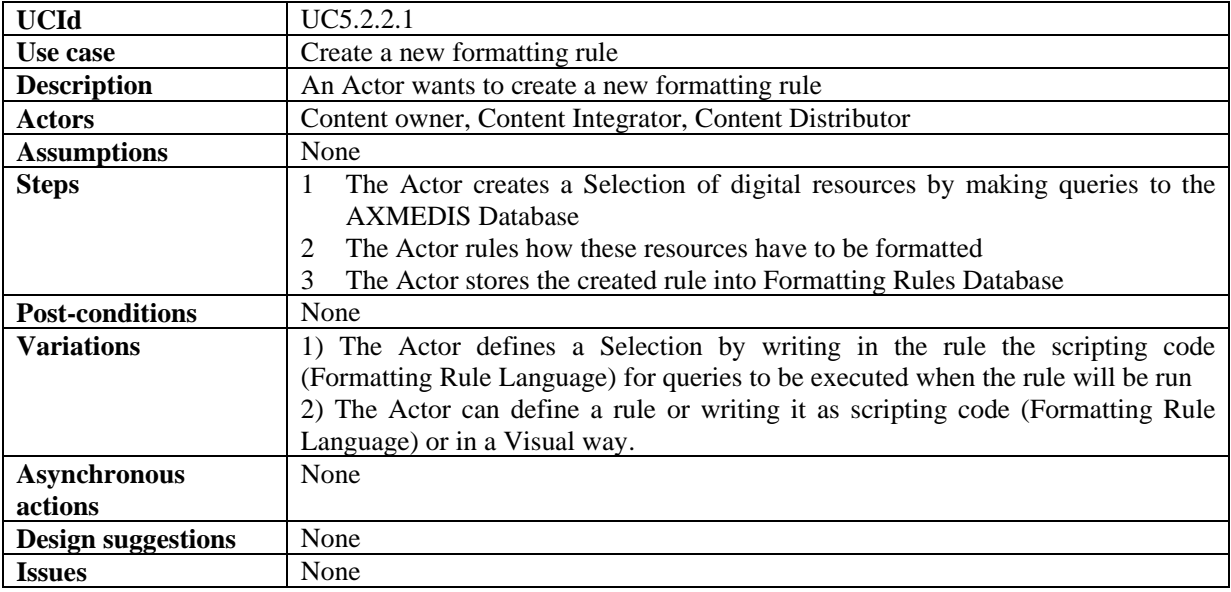

# *5.2.2.2 Search a rule*

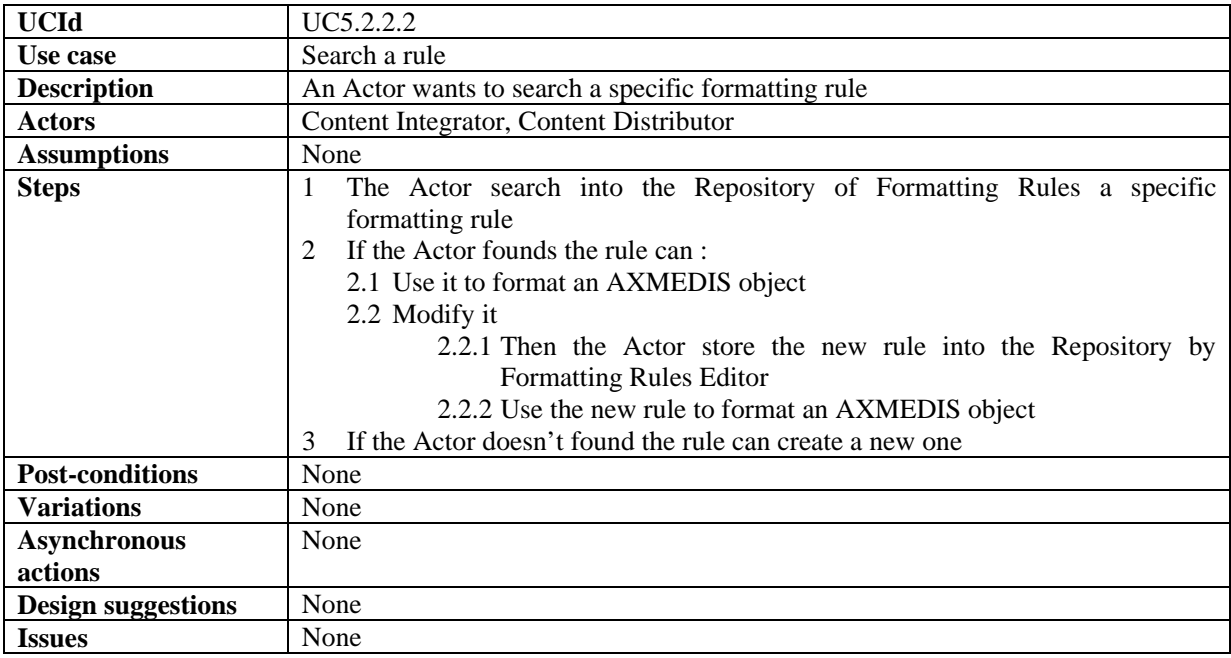

# *5.2.2.3 Activating a formatting rule*

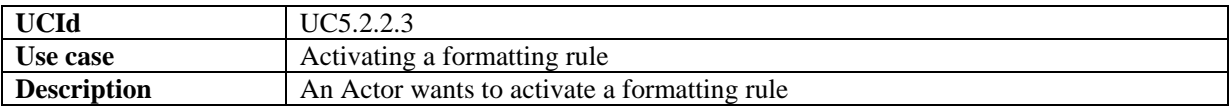

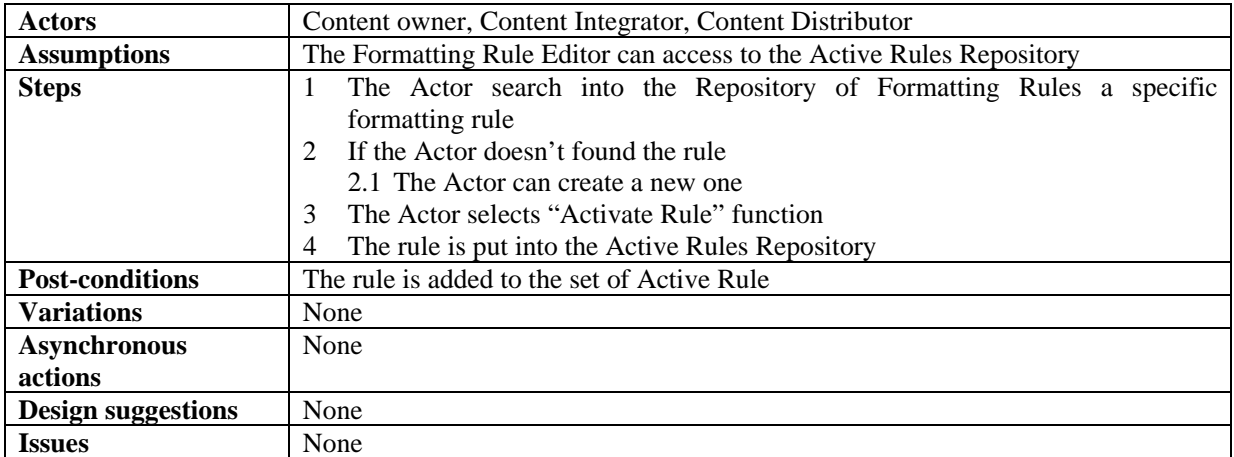

### *5.2.2.4 Removing a formatting rule*

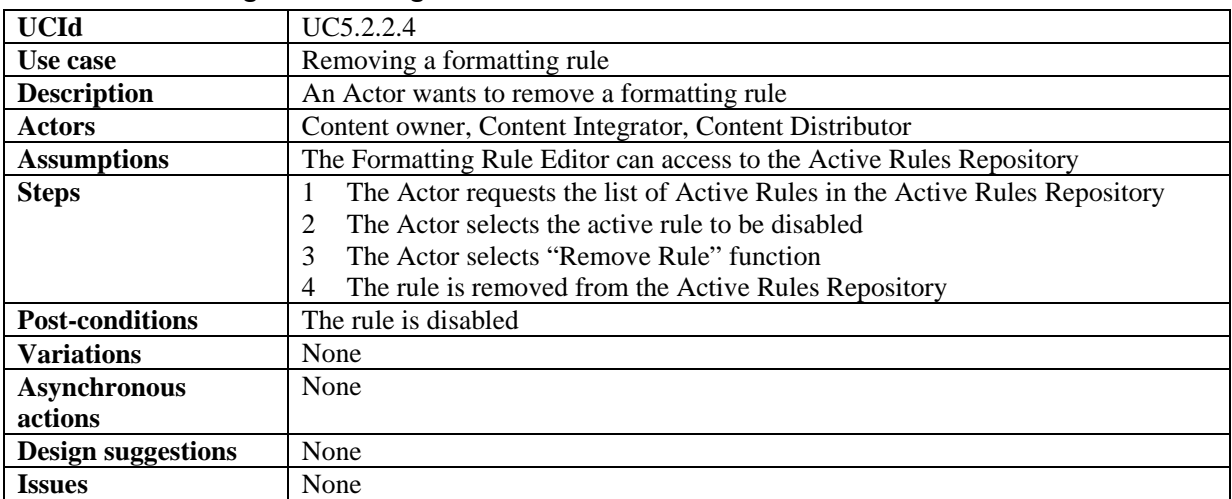

# *5.2.2.5 Debugging a formatting rule*

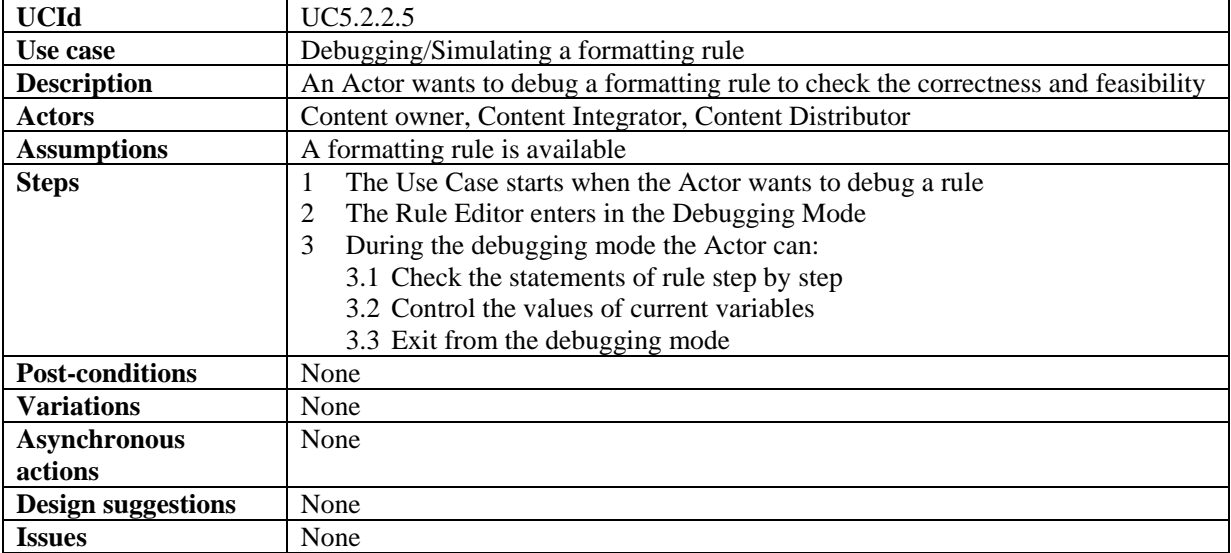

# **6 AXMEDIS Workflow**

### **6.1 Workflow Scenarios**

**Assumption**: - The user is already logged in and authenticated by the system. Based on his role, the user is granted a set of "Rights". The information related to the user (user profile) and the Rights is already available in the AXMEDIS Database.

#### **Scenario 1: - Starting a New Instance of an NPD i.e. New NPD Set-up (A Managerial Task)**

There are times when a user may wish to cause a new workflow process to be set up by "development and configuration technicians" to support new kinds of NPD (New Product Development) with new business process logics. However this scenario relates to occasions when through the Workflow UI, project managers may wish to start a new NPD instance of an already defined workflow process (e.g. the process for producing a new media content, which has been previously defined and configured).

A project manager can thus subsequently assign work activities to individual users or let the assignments to be made automatically by the workflow engine, based on pre-defined rules and roles.

The following scenario describes the process of defining a new NPD within the workflow sub-system. At the end of this scenario, the project manager can expect a fully configured workspace that can be interrogated by users at various levels to give information about all the necessary tasks to be performed, people responsible for performing those tasks, the tools needed to do the tasks, and the location where each task is to be performed, etc, the scenario proceeds as follows:

The user (Manager) is already authenticated and logged into the system.

He invokes the "create new NPD workspace" function by clicking on this button to define the product and the NPD for its development. A pop-up dialogue box appears to allow him to enter the basic details of the NPD (e.g. name, type, etc) and to select pre-defined templates.

The workflow manger (AXWFM) communicates with the AXMEDIS Object Manager (AXOM) through the AXMEDIS editor workflow plug-in, to generate a Process ID which is to be assigned to the new NPD.

The workflow editor/viewer is then launched to enable the user to define the workflow for the new NPD.

The workflow editor launches a blank page (or a page containing the structure of the selected template) for defining the workflow components.

NPD set-up phase: The user can now select and add components to define the new project. These components can be tasks, people, project, products, objects, places, links, etc. This functionality of the workflow editor is similar to a drawing utility provided by the Microsoft Word editor, which allows the user to add shapes and assign properties to them. However, for the workflow editor it is necessary that all the added components must be connected to at least one other component to form a semantic integration of all the components, which when executed in the defined order produces the required product. Whenever any component is added to the NPD the corresponding properties dialogue box appears for the added component. The user can (re)set the required properties in this dialogue box so as to control the behaviour of the components.

*AXMEDIS Project* 50 For example the user can add a task to the current NPD workspace and may designate its type as a "Formatting Task". The user then can add a person to the current workspace and assign his role to be, say, the "Technical Editor" responsible for the formatting Task. He can then link this person to the "Formatting

Task". The user can then add a tool to the current workspace and assign its role as a "Formatting Tool" and then link this tool to the "Formatting Task". The workflow will interpret these links as "The AXMEDIS Object(ID---) to be formatted with the specific Formatting Tool by the named Technical Editor" thus assigned this task.

It is also possible for the User to define all the tasks and people working on the project first without creating the links. As mentioned before the workflow system can automatically distribute the work to the people, partners, places, etc based on the saved profiles (roles) of the available participating resources and objects.

There are typically two approaches to defining workflow processes: using a specific User Interface or describing the process via a meta-language (e.g. XPDL); workflow solutions tend to adopt one or the other of the two approaches).

The command and Reporting is shown in this diagram explicitly as the component that is connected to the editor/viewer to notify termination of the editing and viewing task. In practice, the Command & Reporting module can be viewed as an integral component of AXMEDIS Editor.

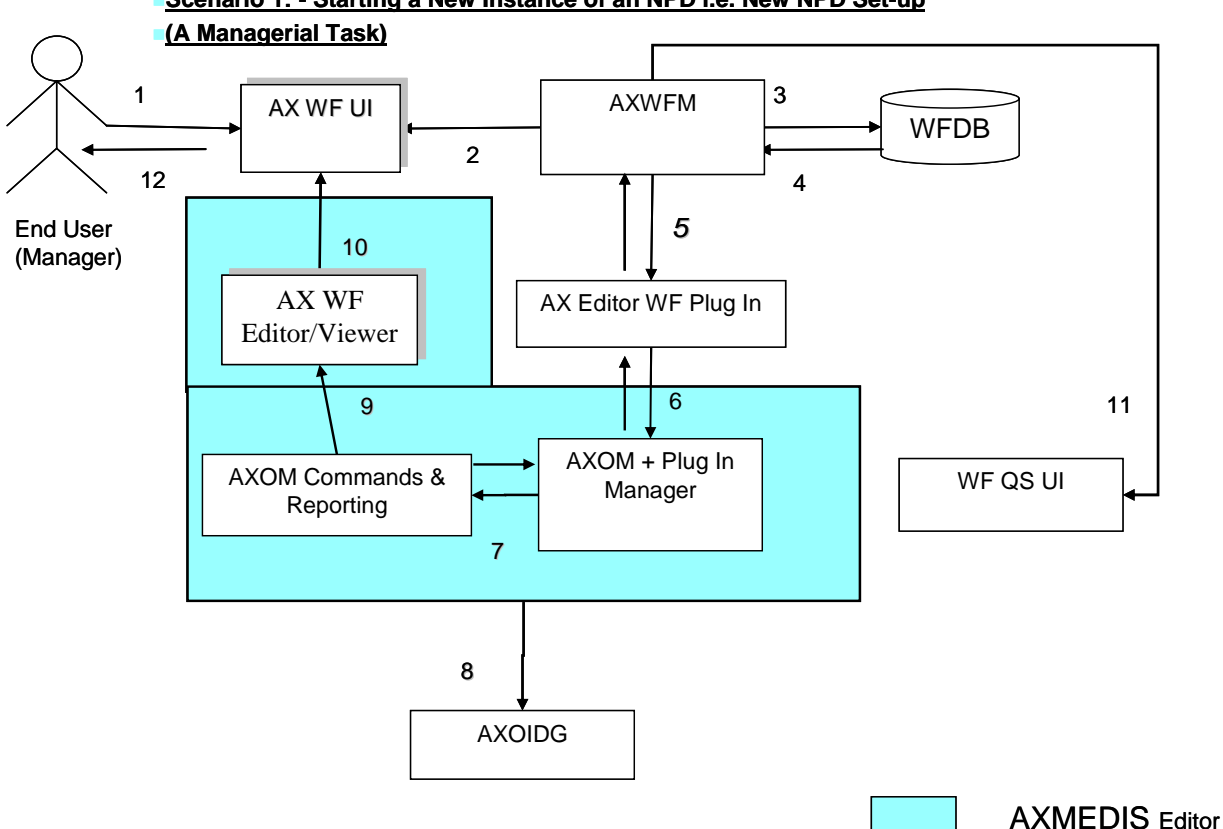

**Scenario 1: - Starting a New Instance of an NPD i.e. New NPD Set-up** 

*The Command & Reporting module is an integral component of AXMEDIS Editor, while the AXMEDIS Editor WF Plug in is an external DLL or Plug in module, produced by using the Workflow development tool kit and the AXMEDIS Plug in Development Tool Kit.* 

#### **Scenario 2: - Executing Any Task in the Workflow (End-Worker's Task)**

This scenario describes the process of executing any work Task within the workflow environment. At the end of this scenario, the user can expect the status of the AXMEDIS Object(s) concerned to be updated and the work Task marked as completed thus triggering new sets of tasks as appropriate. This scenario proceeds as follows:

The user (Worker) is already authenticated and logged into the system and the workflow system is up and running. We can therefore assume that the client's (i.e. session-owner's) credentials\_ID has been made available to be authenticated for sign-on to initiate the required exchanges with the AXMEDIS tools/engines as service providers and thus the information for authentication and billing purposes has been provided.

The user invokes the list-work function by clicking on the button list-work supplying a workflowinstance\_ID which supersedes which effectively represents a given NPD, selecting a work-item to get the choice of actions to be performed on the work-item for the NPD ( or, identically, the workflow-instance) for which he is assigned to perform tasks.

For any selected task, from any given workflow-instance, the Workflow UI displays to the user a choice of available actions and descriptions/suggestions related to the selected work-item (i.e. viewed dynamically these are potential workspace instantiations). These can include actions such as:

EDIT: The user may wish to invoke the AXMEDIS Editor by clicking on Edit and, say, invoke Edit DRM to Edit the DRM of a selected object; this will launch the AXMEDIS DRM Editor.

SEARCH: The user may wish to search for all objects involved in a particular NPD, by invoking the Search function of the Workflow UI. The user clicks on Search and then supplies the workflow-instance\_ID. The Workflow Manager passes this query via the Workflow Query Interface through to the Query Support Web Services Interface which submits it to the AXMEDIS Query Support User Interface. This sets up an interaction with the AXMEDIS Object Database to search for all objects involved in the specified process or fulfilling certain criteria.

SHOW: The user can request the workflow system to show more information on any selected components (AXMEDIS object(s), tool(s), etc) as may be included in the work-list.

Terminate Activity: Users can invoke this functionality to signal to the workflow system their wish to have an activity terminated. Accordingly the workflow system will proceed to the next step in the workflow process instance (It is important to note that this functionality enables an over-ride control action on the part of the human operator if required).

Based on the selected Task the workflow system launches the required tool using the appropriate Interface (e.g. Web-services) or plug-ins associated with that tool. If the tool is in the exclusive access area of the user, the "Check-in" and "Check-out" interfaces will be invoked.

The workflow system assigns a time-stamp to such a Task as the start\_time, which is later referred to while tracking the history of the component.

If required the workflow system will also generate new versions of the AXMEDIS Object. Upon the completion of the Task the workflow system will again assign a time-stamp to this Task as the end time.

At the end of the Task, the workflow system will update the status of the AXMEDIS Object, which may trigger various other tasks (e.g. DRM editing, invoking AXEPTool, etc).

The Command and Reporting is shown in the above scenario diagram explicitly as the component that is connected to the editor/viewer to notify termination of the editing and viewing task. In practice, the Command and Reporting Module can be viewed as an integral component of AXMEDIS Editor.

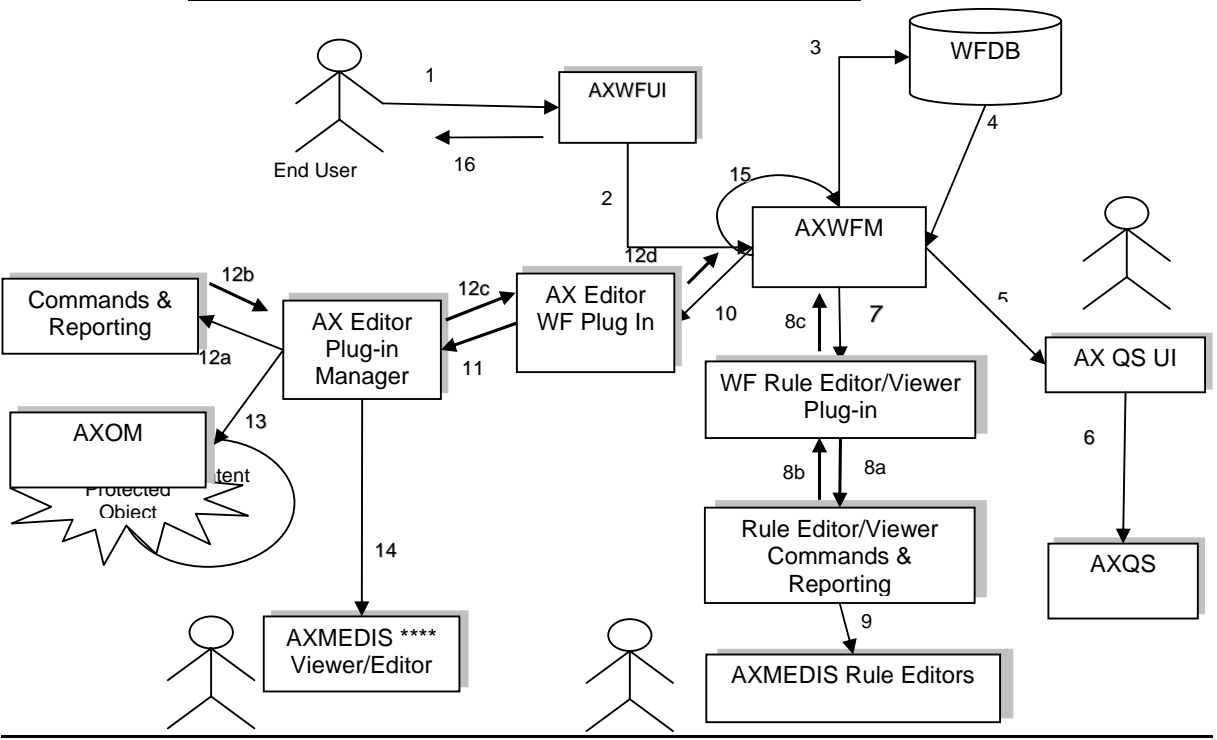

**Scenario 2: - Executing Any Task in the Workflow (End-Worker's Task)**

*The Rule Editor Viewer Command & Reporting module is an integral component of AXMEDIS Editor of the Editor or Engine, while the WF Rule Editor/Viewer Plug in is an external DLL or Plug in module, produced by using the Workflow development tool kit and the AXMEDIS Plug in Development Tool Kit.* 

#### **Scenario 3: Invoking the AXEPTool (Publish)**

This scenario describes the interaction between the workflow and the AXEPTool to share any AXMEDIS Object over the P2P network. There are two possible interaction scenarios between the workflow and the AXEPTool. On the one side, the interaction can be for uploading (Publishing) of some AXMEDIS Object(s), while on the other side the interaction can be for downloading (Loading) of an AXMEDIS Object. The Loading operation may involve a Negotiation Phase to procure an appropriate license. Such Negotiation is controlled by a subsystem of AXMEDIS workflow called Negotiation Workflow. In this section we deal with the AXEPTool Publication Scenario.

It is assumed that the publications tasks are normally carried out asynchronously and autonomously, without the intervention of the user. Moreover, the workflow instance contains the Task for uploading of the AXMEDIS Object on the sender's side and downloading of the AXMEDIS Object on the receiver's. The Scenario Proceeds as follows:

The workflow system is up and running.

We can also assume that the client's (i.e. session-owner's) credentials\_ID has been made available to be authenticated for sign-on to initiate the required exchanges information for authentication and billing purposes.

The workflow system passes the so-called Active Publication Request via the workflow plug-in to the AXEPTool Command & Reporting module to trigger the AXEPTool Active Publications Rule Selection Module which enables the selection and submission of appropriate objects for publication. The publication engine uses the thus activated publication request together with a Rule\_ID to control the publication of the right object(s) from the Active List.

*AXMEDIS Project* 53

If the AXEPTool is not up and running, it is launched by the workflow system using the appropriate interfaces.

The AXEPTool Publication engine then moves the relevant AXMEDIS Object(s) to the "AXEPTool Out AXMEDIS Database Area" for publication on the P2P network under the control of the specified Rule\_ID.

Upon completion of the activity, the AXEXPTool Publication engine informs the AXWF via the AXEPTool Comand & Reporting Module about the completion of the process, so it can proceed with the next step in the workflow-instance flow.

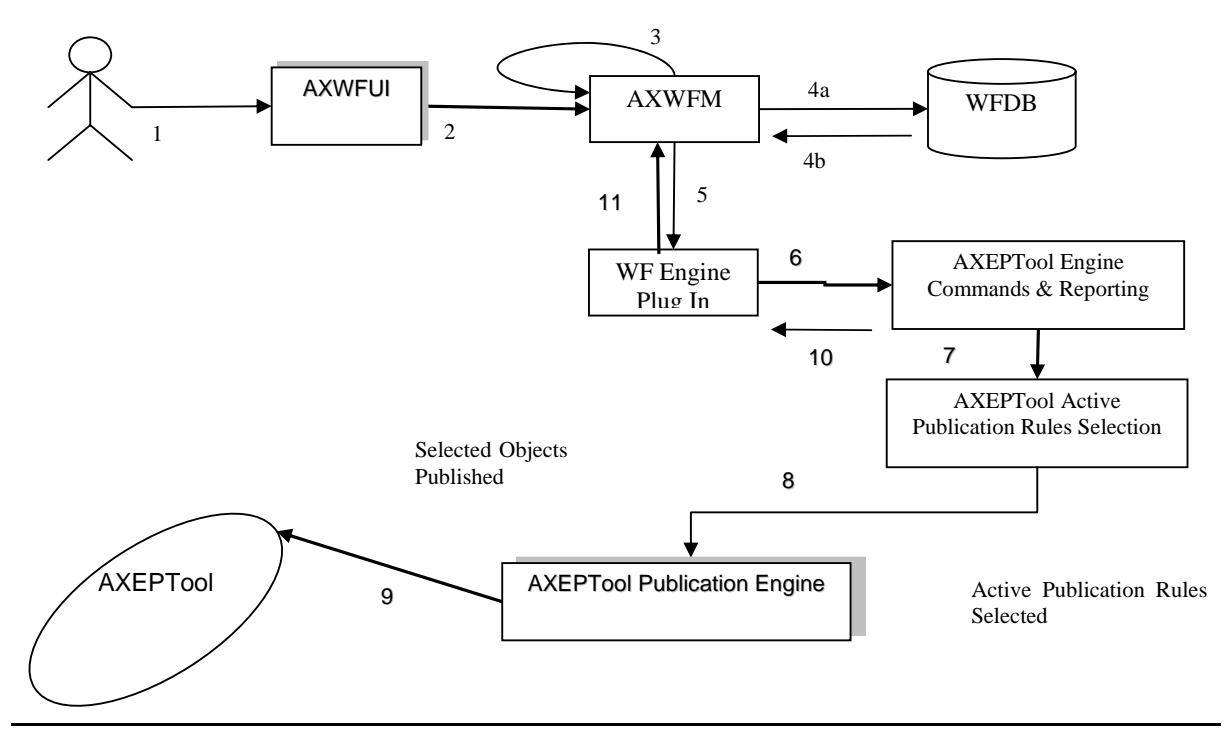

#### **Scenario 3: Invoking the AXEPTool (Publish)**

#### **Scenario 4: Invoking the AXEPTool (Load)**

This scenario describes the interaction between the workflow and the AXEPTool to share any AXMEDIS Object over the P2P network. There are two possible interaction scenarios between the workflow and the AXEPTool. On the one side, the interaction can be for uploading (Publishing) of some AXMEDIS Object(s), while on the other side the interaction can be for downloading (Loading) of the AXMEDIS Object. The Loading operation may involve a Negotiation Phase to procure an appropriate license. Such Negotiation is controlled by a subsystem of AXMEDIS workflow called Negotiation Workflow. In this section we deal with a Loading operation not requiring the invocation of the Negotiation workflow for License Procurement. The scenario proceeds as follows:

It is assumed that the user is interaction with the Workflow Management System.

Thus the user (Worker) is already authenticated and logged into the system and the workflow system is up and running.

We can also assume that the client's (i.e. session-owner's) credentials\_ID has been made available to be authenticated for sign-on to initiate the required exchanges information for authentication and billing purposes.

If any Task requires downloading of an AXMEDIS Object from the P2P network, the workflow system passes this request via the workflow plug-in to the AXEPTool Command & Reporting module to trigger the AXEPTool Active Loading Rule Selection Module which enables the selection and downloading of appropriate objects. The Loading engine uses the thus activated loading request together with a Rule\_ID to control the downloading of the right object(s) from the Active List.

As soon as the required object is available on the P2P network, the Loading Tool Engine of AXEPTool downloads this AXMEDIS Object and moves it to the "AXEPTool In AXMEDIS Database Area".

When the AXEPTool Loading engine has completed the transfer, it informs the workflow system via the AXEPTool Command & Reporting module and the WFMS then moves this component to the appropriate location and proceeds to enable further tasks that could be perfumed once the object has become available.

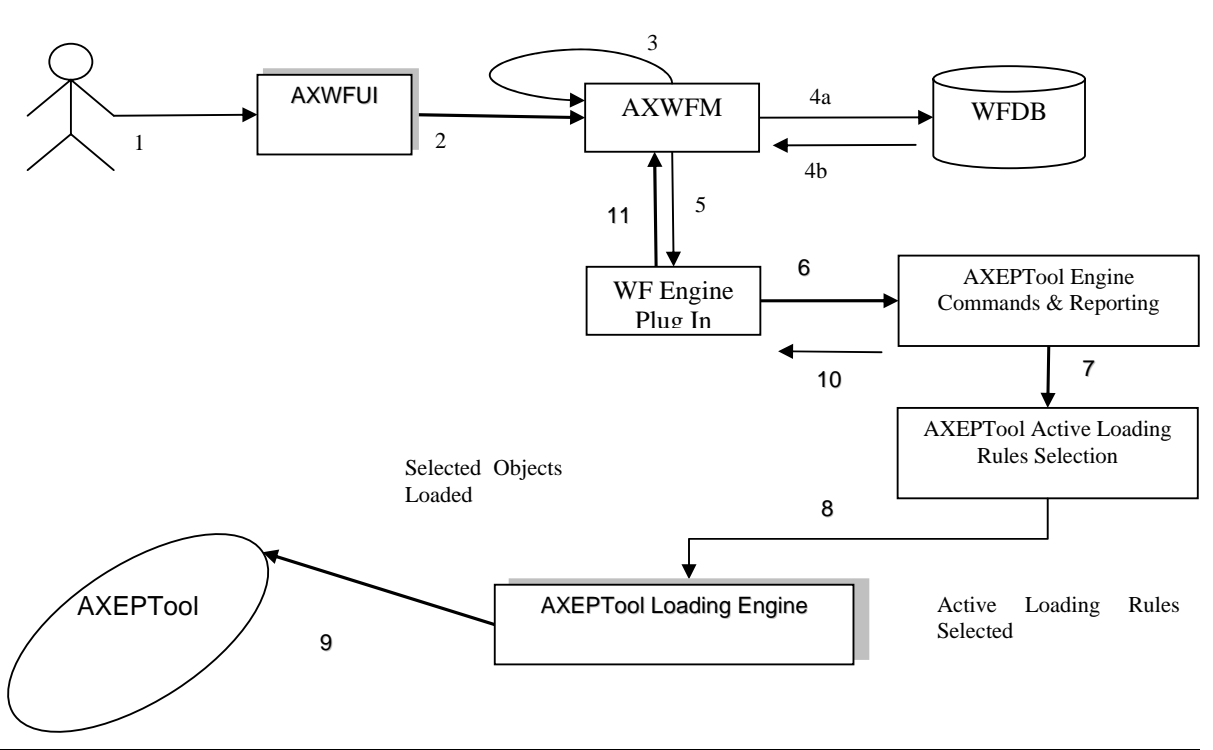

#### **Scenario 4: Invoking the AXEPTool (Loading)**

#### **Scenario 5: Invoking the AXEPTool (Load Upon Completion of Negotiation)**

This scenario describes the interaction between the workflow and the AXEPTool for downloading (Loading) of an AXMEDIS Object when such Loading requires Negotiation as controlled by a subsystem of AXMEDIS workflow called Negotiation Workflow. In this section we deal with a Loading operation requiring the invocation of the Negotiation workflow for License Procurement. The Scenario proceeds as follows:

It is assumed that the user is interaction with the Workflow.

We can also assume that the client's (i.e. user/session-owner's) credentials\_ID has been made available to be authenticated for sign-on to initiate the required exchange information for authentication and billing purposes.

Thus the user (Worker) is already authenticated and logged into the system and the workflow system is up and running. It is assumed that the user is in interaction with the Workflow System and that the WFMS contains the AXMEDIS Object License Procurement Negotiation Workflow.

Suppose there is a Task that requires the downloading of an AXMEDIS Object from the P2P network, with the added complication that the user is required to enter into and complete a Negotiation Phase regarding the License Procurement of a particular AXMEDIS Object.

The workflow system passes the relevant Object\_ID through to the AXMEDIS Query Support User Interface to set up an interaction with the AXMEDIS Object Manager (AXOM). The relevant Object Licensing particulars that thus become available are then passed to the License Procurement Negotiation Workflow to trigger the start of the Negotiation Phase.

Once the Negotiation Phase is completed the Object\_ID is passed to the AXEPTool Loading Engine as usual, using the WF Plug-in, through the AXEPTool Command and Reporting module which enables a link to the AXEPTool Active Loading Rule Selection list. Once the selection of the relevant rule(s) for the download of the object is completed, then, as soon as the required Object becomes available on the P2P network, the Loading Tool Engine of AXEPTool downloads this AXMEDIS Object and moves it to the "AXEPTool In the AXMEDIS Database Area.

When the AXEPTool Loading engine has completed the transfer, it informs the workflow system via the AXEPTool Command & Reporting module and the WFMS then moves this component to the appropriate location and proceeds to enable further tasks that could be performed once the object download has been completed.

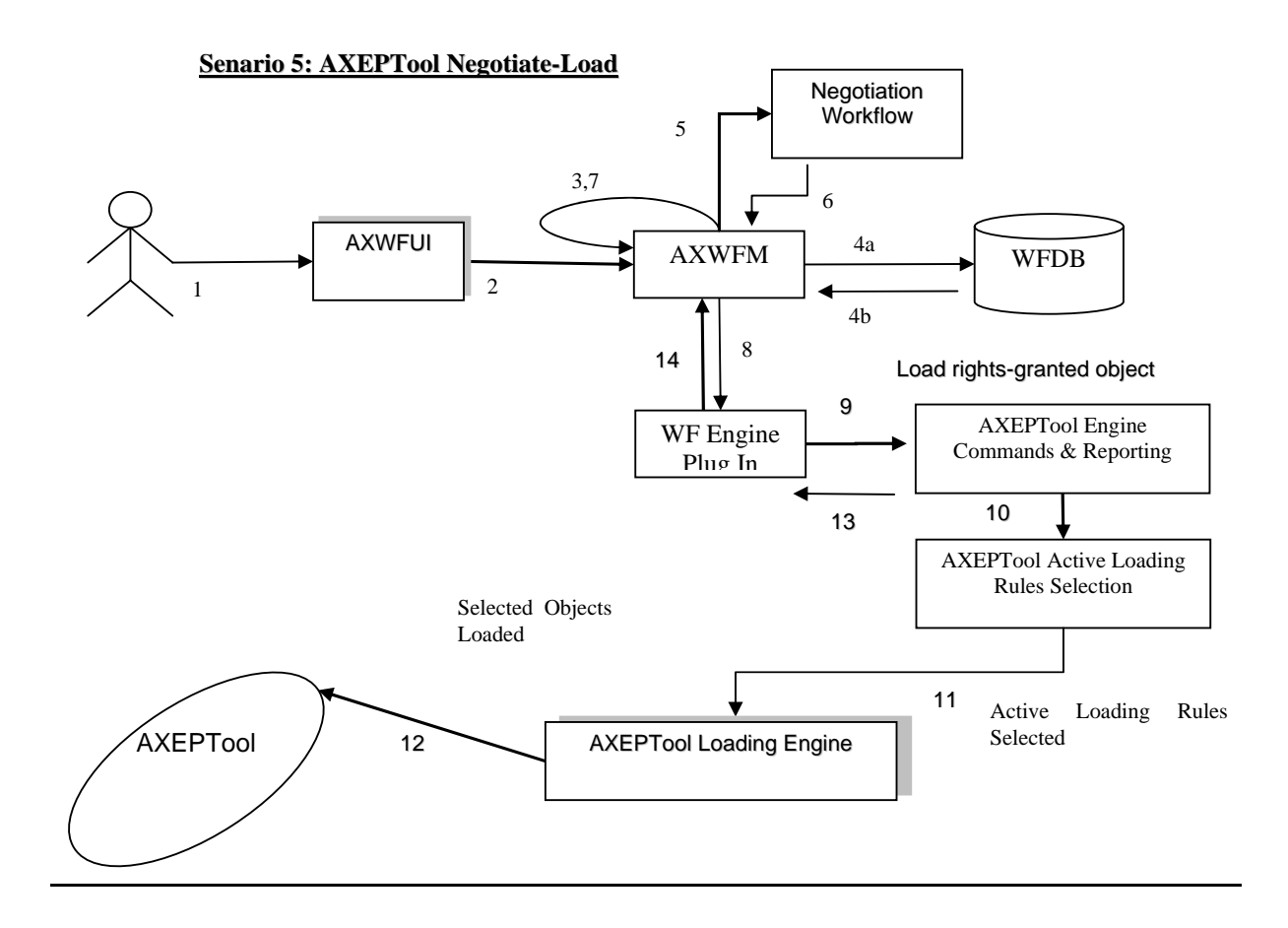

#### **Scenario 6: Sending out Notifications to People**

This scenario describes the process of sending out Notifications initiated by the workflow system or by the people within the workflow environment. At the end of this scenario, the user can expect that notifications are generated and sent to appropriate target(s). The scenario proceeds as follows:

The user (Worker) is already authenticated and logged into the system and the workflow system is up and running. We can thus also assume that the client's (i.e. session-owner's) credentials\_ID has been made available to be authenticated for sign-on to initiate the required exchanges information for authentication and billing purposes.

Upon completion of any Task, the workflow system will generate appropriate Notifications, e.g. If any Task is waiting for the DRM to be cleared, the workflow system will notify this Task by raising the appropriate signal whenever the required DRMs are cleared.

The workflow system can also send out notifications to the users through appropriate tools like e-mailing systems, pop-up messages, etc. e.g. if any actor is waiting for an AXMEDIS object to be downloaded by the AXEPTool, then upon completion of this the Workflow system is notified by the respective Command and Reporting module and it in turn can deliver a pop-up message on the relevant client screen or other designated terminal.

Notifications can also be sent out in the form of e-mails to the user, e.g. if the user has been assigned a new Task, an email will be sent to him regarding this Task and his personal work-list is updated accordingly.

#### **Scenario 6: Sending out Notifications to People**

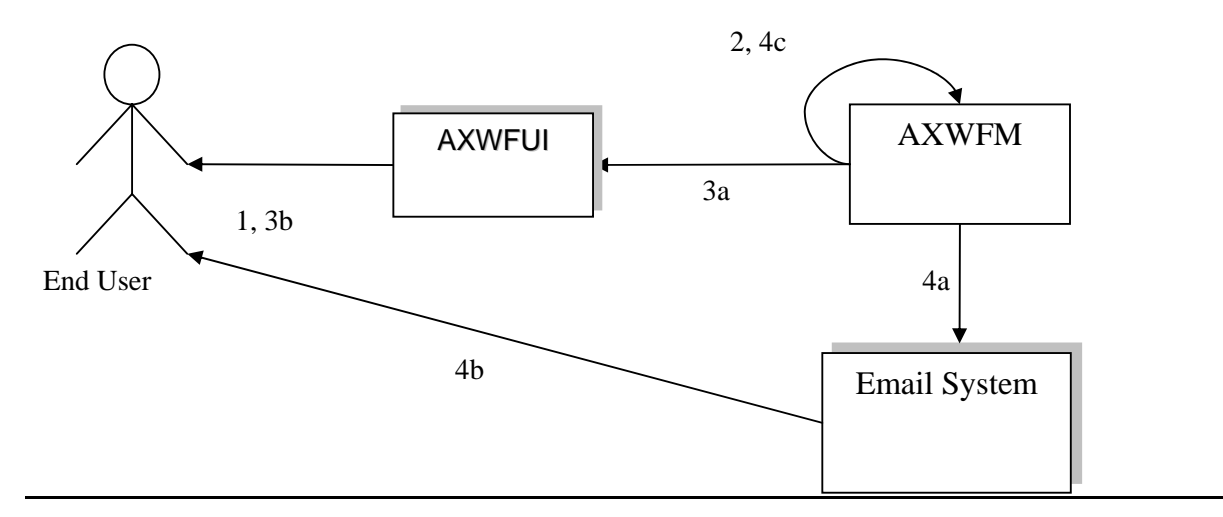

#### **Scenario 7: Global View and Tracking of any Component in the Workflow**

This scenario describes the process of generating a global view of any NPD and the tracking of any component within the selected NPD. At the end of this scenario, the user can expect to have the up-to-date progress status of the AXMEDIS Objects within the selected NPD.

The user (Manager/Worker with appropriate rights) is already authenticated and logged into the system and the workflow system is up and running. Therefore we can assume that the client's (i.e. session-owner's)

credentials\_ID has been made available to be authenticated for sign-on to initiate the required exchanges information for authentication and billing purposes.

The user selects a particular NPD (or identically a workflow-instance\_ID) and clicks on the Global View icon.

The Workflow system identifies all the components for the selected NPD and launches a set of queries to retrieve information for all of such components from the AXOM through the AXMEDIS Query Support Interface.

The workflow systems can then launch an Interactive GUI (Workflow viewer) to show the overall status of the NPD workflow along with its Critical Path Tasks (CPA), based on the results received for the above queries.

Through the interactive GUI, the user can select any individual component and can demand more information on it. This component can be any object, task, person, etc.

Accordingly the workflow system can launch a responsive query to retrieve detailed information regarding the component(s) selected by the user.

The command and Reporting is shown in the scenario diagram explicitly as the component that is connected to the editor/viewer to notify termination of the editing and viewing task. In practice, the Command  $\&$ Reporting module can be viewed as an integral component of AXMEDIS Editor.

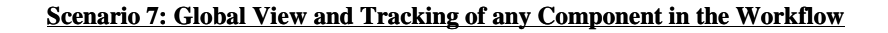

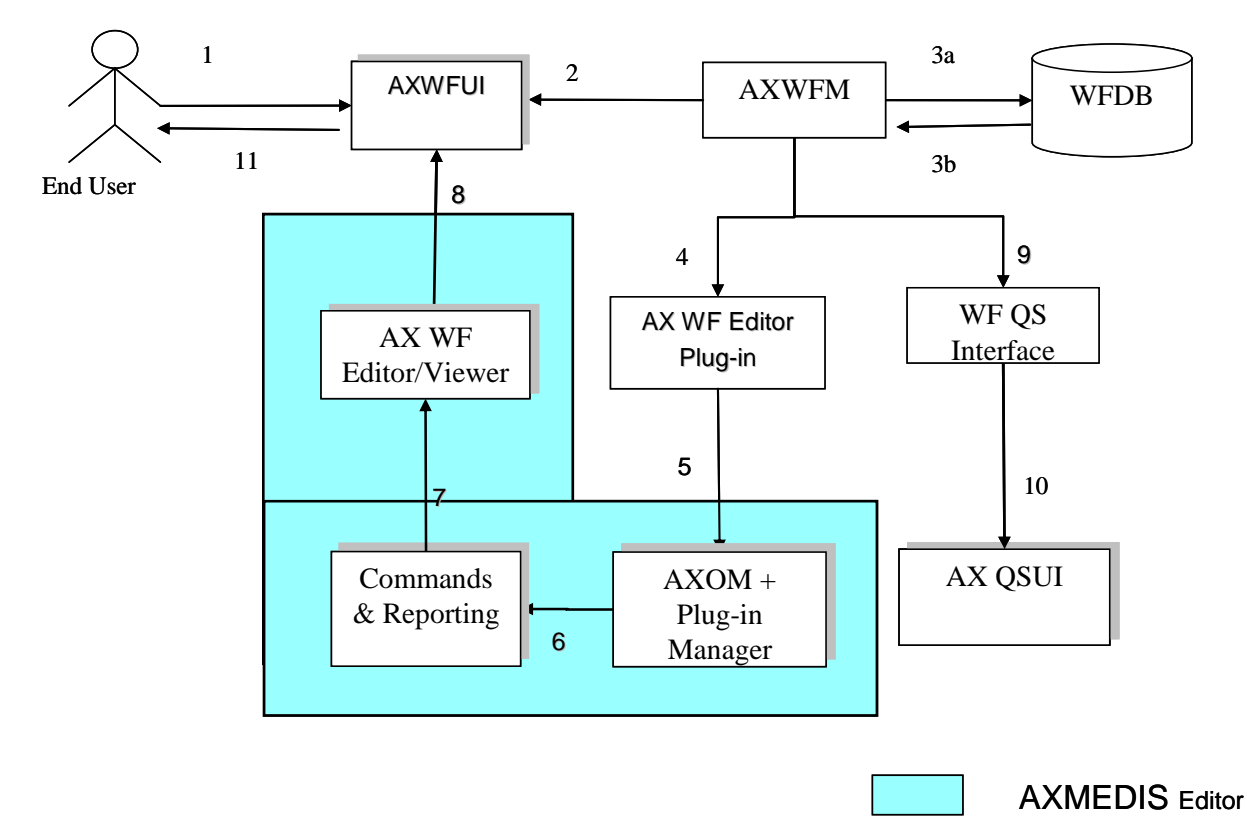

*AXMEDIS Project* 58 *The Command & Reporting module is an integral component of AXMEDIS Editor, while the AXMEDIS* 

*Editor WF Plug in is an external DLL or Plug in module, produced by using the Workflow development tool kit and the AXMEDIS Plug in Development Tool Kit.* 

#### **Scenario 8: Invoking the Composition and Formatting Engine**

This scenario describes the interaction between the workflow and the Composition and Formatting Engine to compose/format any AXMEDIS Object according to selected composition/formatting rules (Rule-ID).

It is assumed that the composition and/or formatting task(s) can be carried out autonomously, without the intervention of the user but it can be done on an adhoc basis synchronously at user's instant request. In any event we can also assume that the client's (i.e. project-owner's) credentials\_ID has been made available to be authenticated for sign-on to initiate the required exchanges information for authentication and billing purposes.

The workflow system is up and running.

The workflow system effects the request to the Composition/Formatting engine via the Workflow Plug-in linking through the Command & Reporting Module through to the Composition and Formatting Active Rules module. In this way the workflow system passes to the Composition and Formatting engine an Activate compose/format request together with a composition/Formatting Rule ID and Object ID to control the correct composition/formatting of the right object(s) from the Active List.

The Composition/Formatting Engine then composes/formats the relevant AXMEDIS Object(s) as required per specified (or default) composition/formatting rules

Upon completion of the composition/formatting, the WFMS is informed by the Command & Reporting Module and the metadata of the relevant Object is also updated accordingly.

#### **<u>Scenario 8: Invoking the Composition/Formatting Engine</u>**

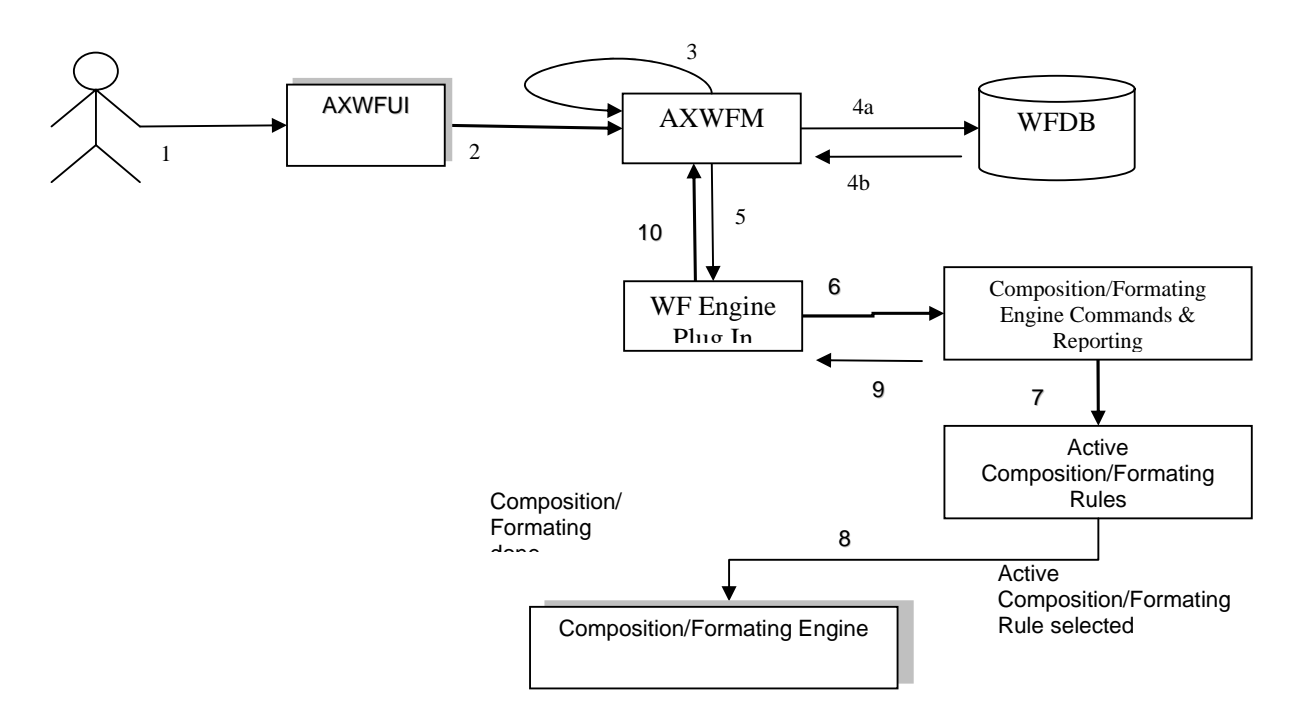

# **6.2 Controlling and supervising local AXMEDIS tools**

### **6.2.1 General WorkFlow Use Cases**

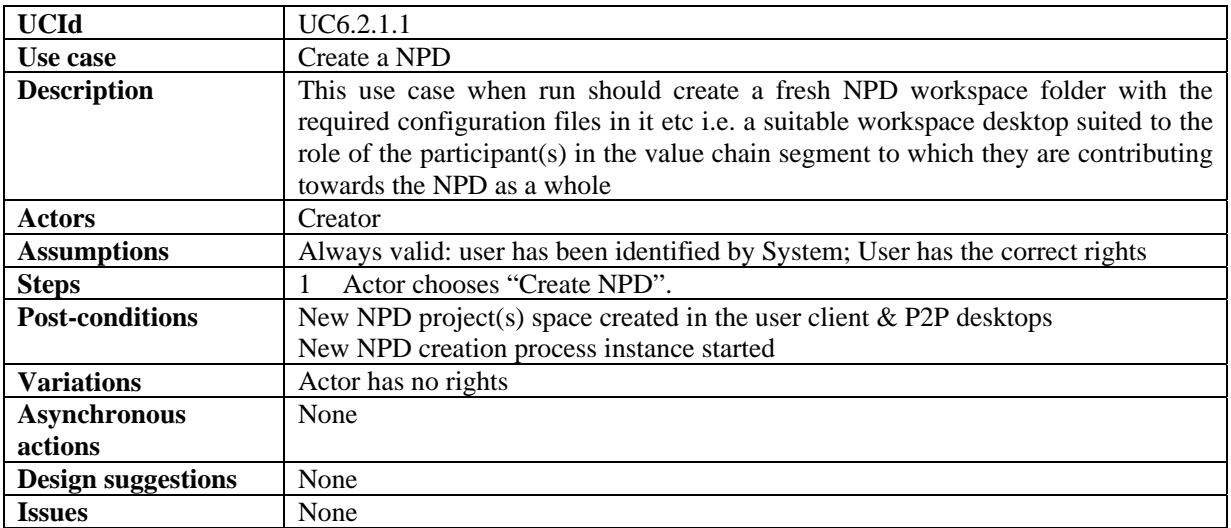

### *6.2.1.1 Create NPD Workspace*

### *6.2.1.2 Add components to the NPD*

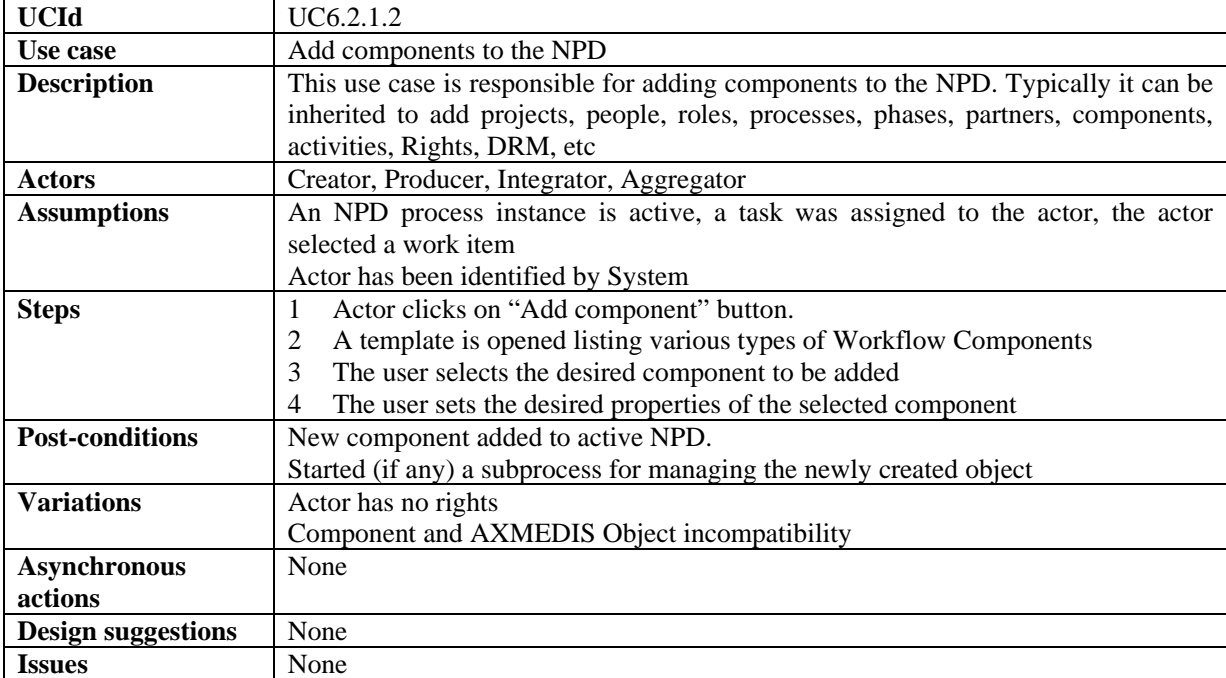

### *6.2.1.3 Edit information of the NPD*

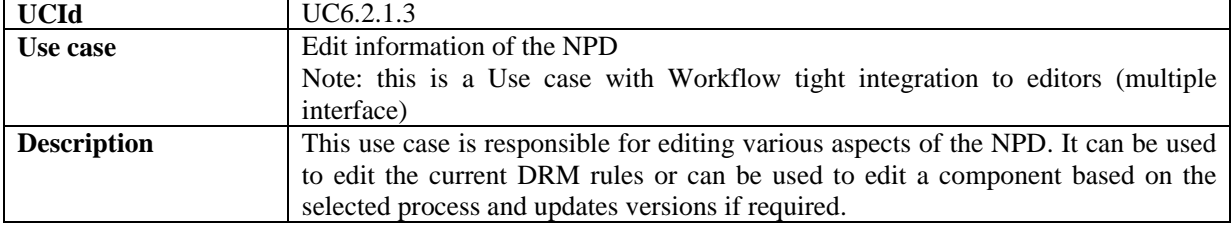

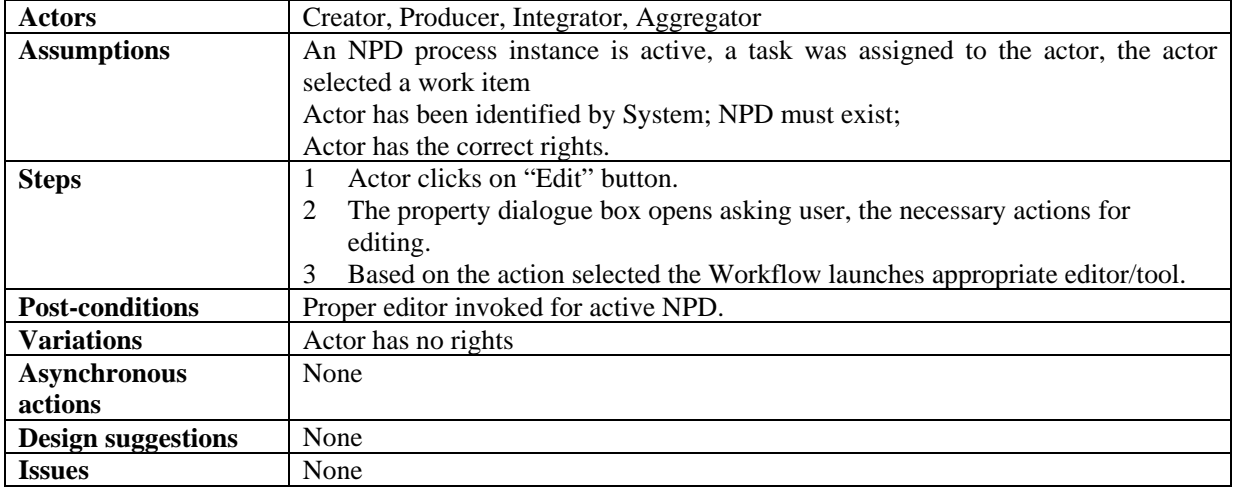

### *6.2.1.4 Delete information of a NPD*

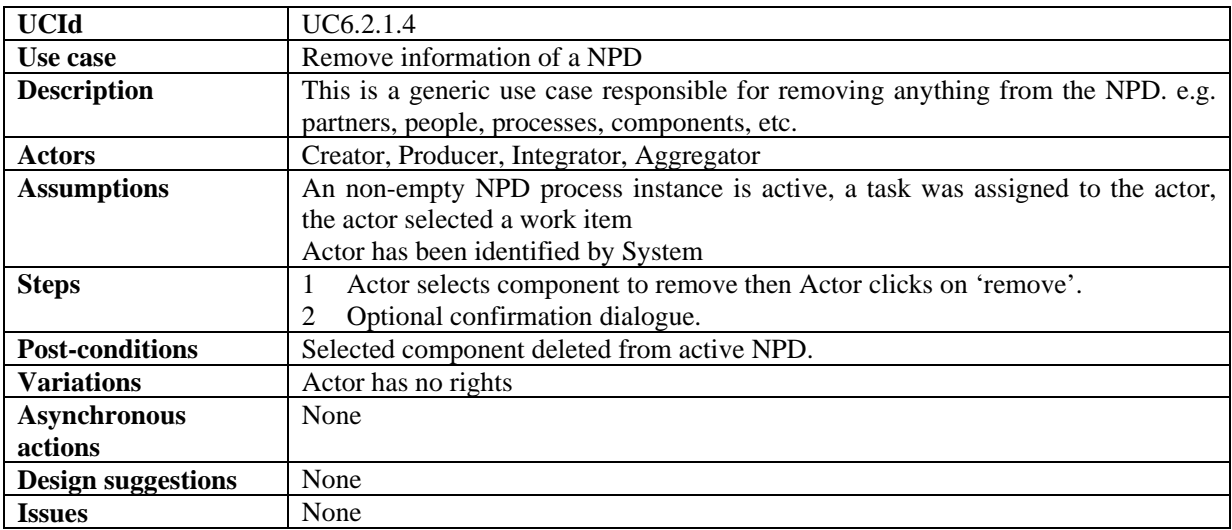

# *6.2.1.5 Show information regarding components of a NPD*

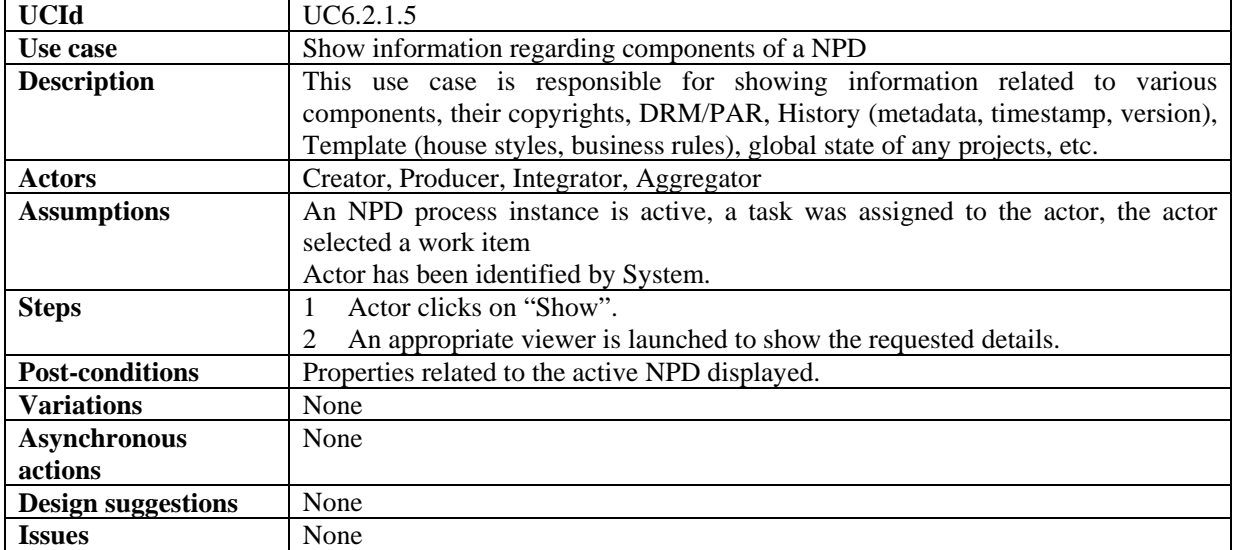

# *6.2.1.6 Delete a NPD*

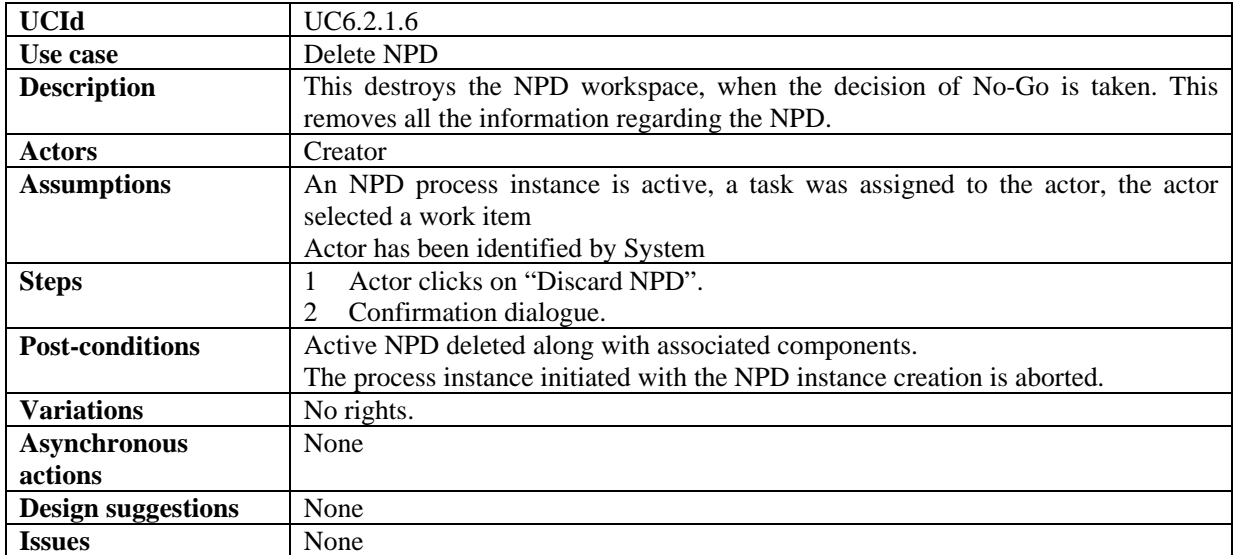

### *6.2.1.7 Search a NPD*

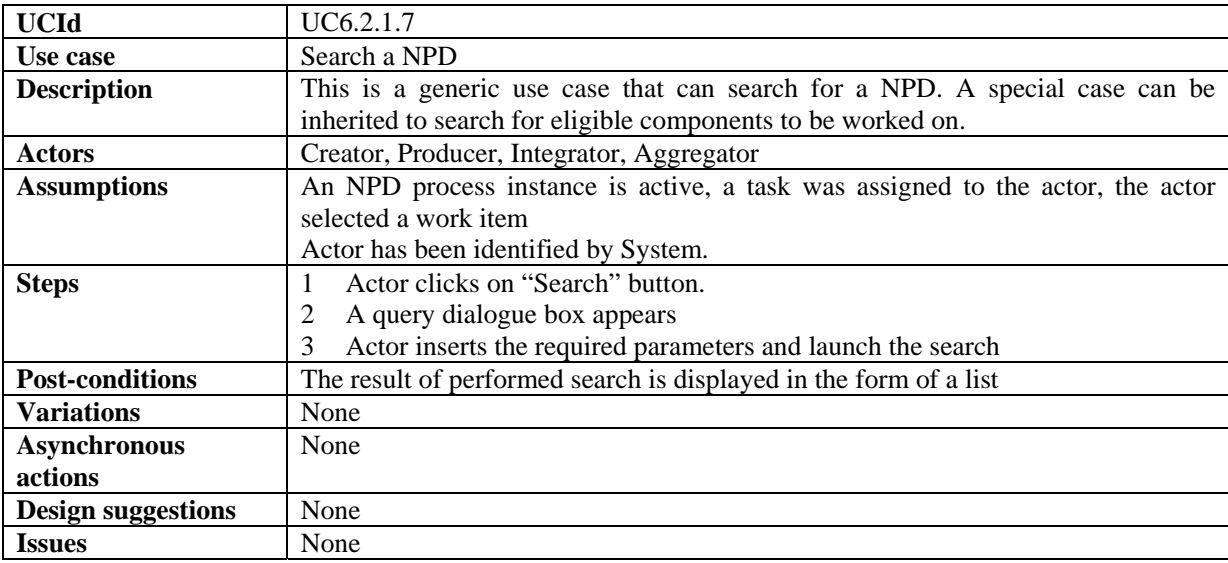

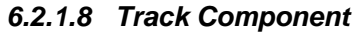

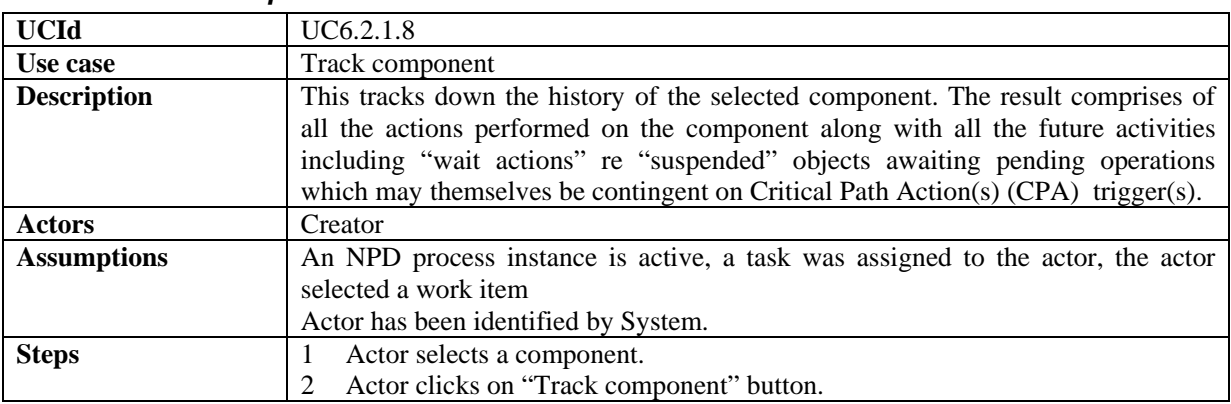

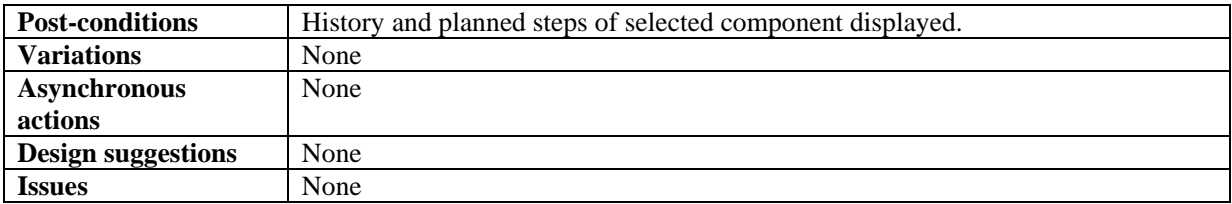

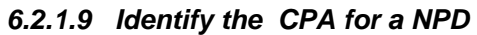

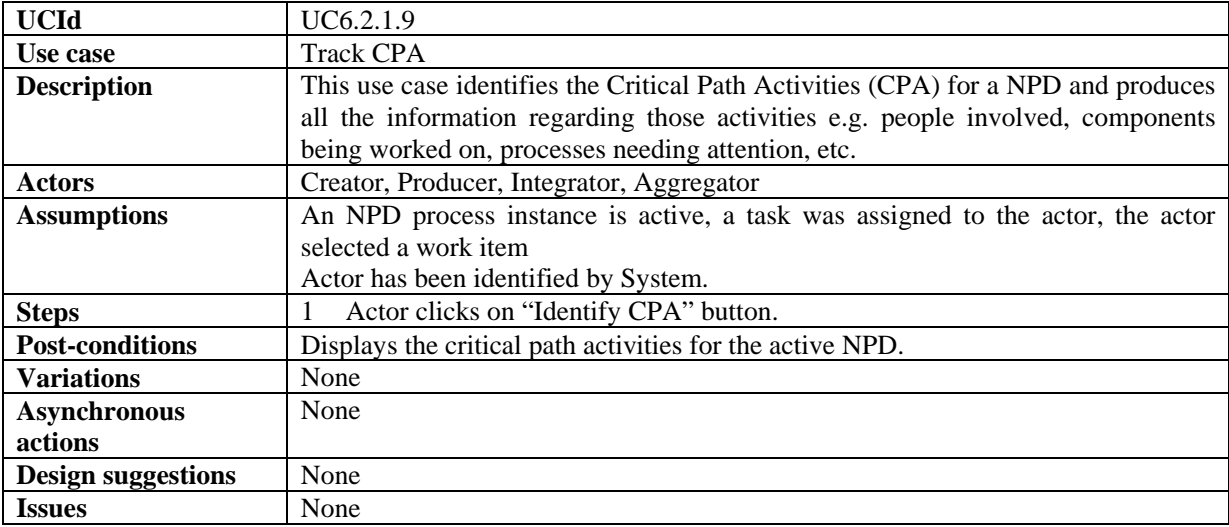

# *6.2.1.10 Timestamp Generator*

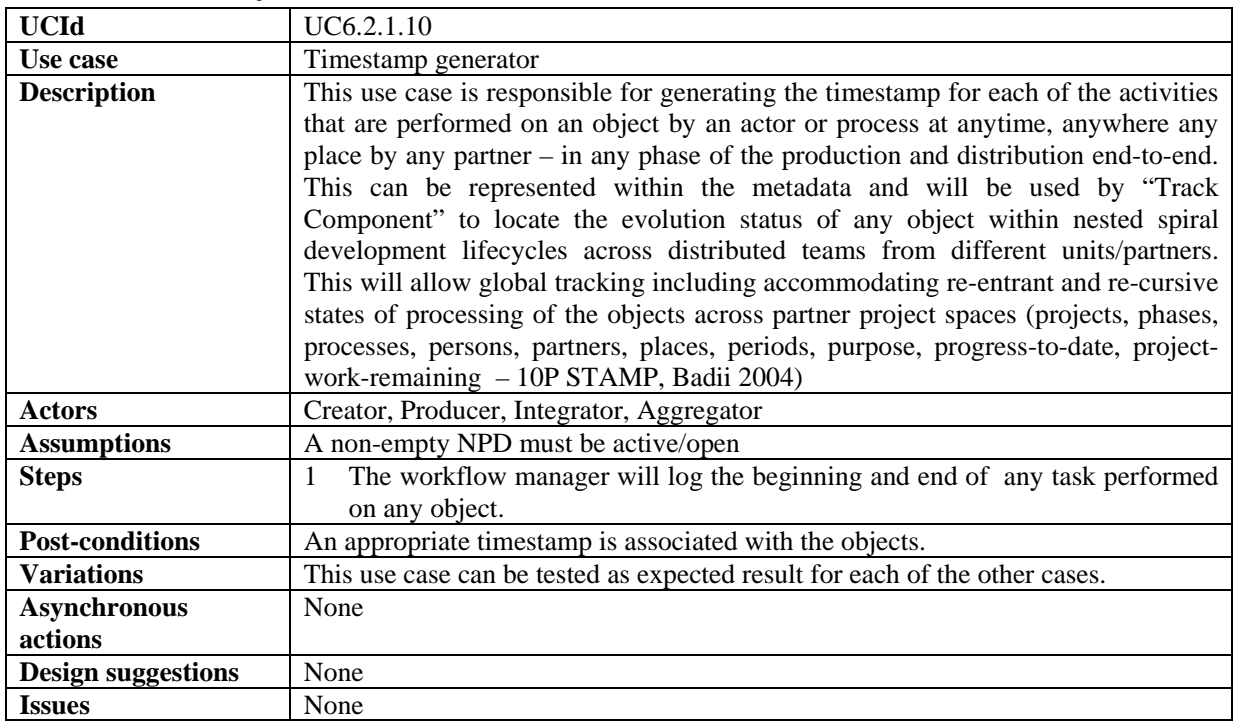

### *6.2.1.11 Generate Versions*

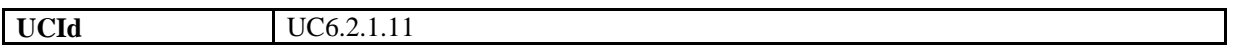

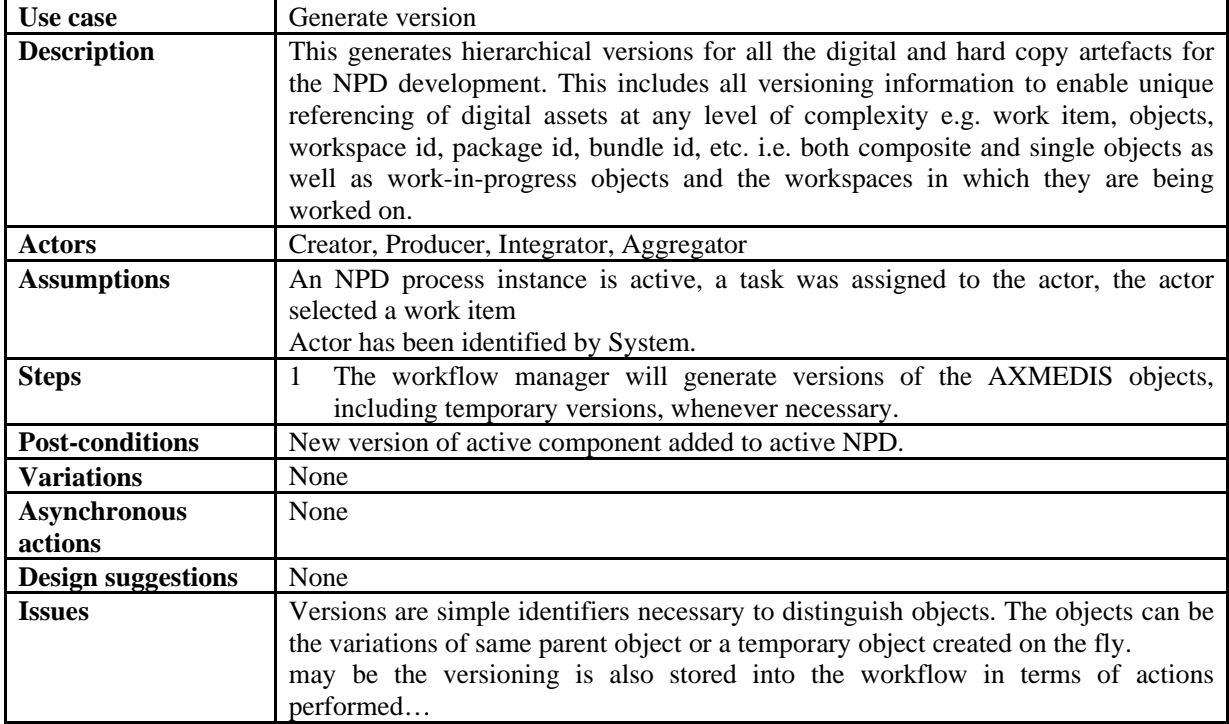

### *6.2.1.12 List of Work*

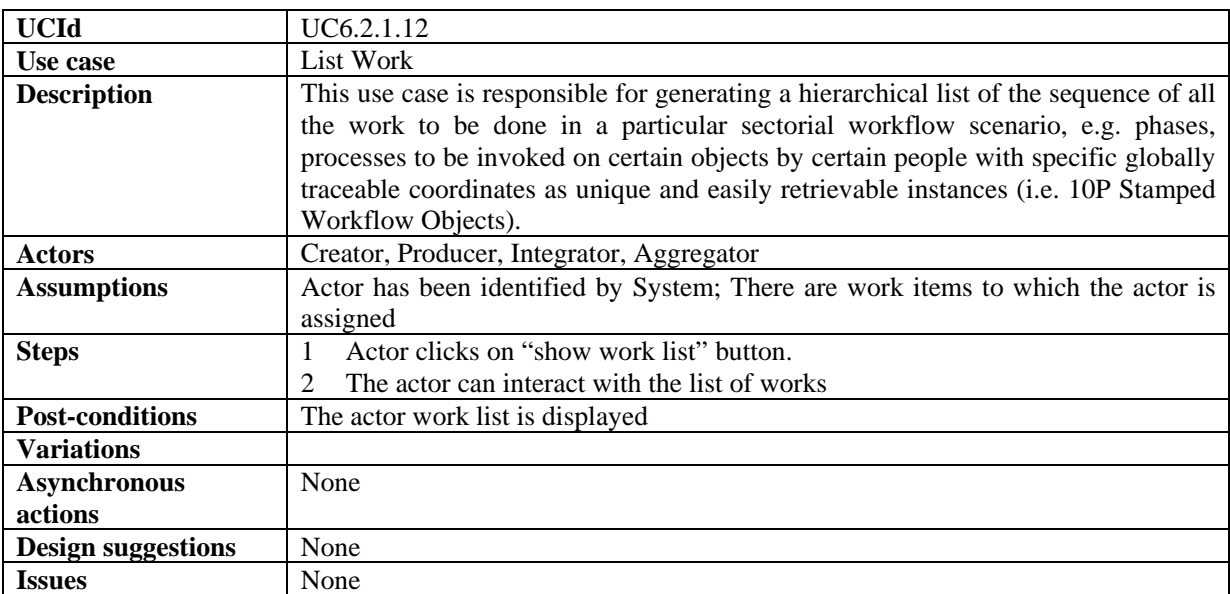

### *6.2.1.13 Select a Work Item from the List of Work*

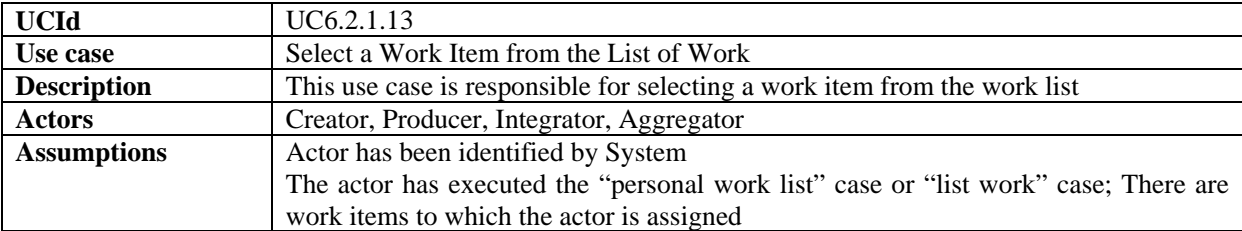

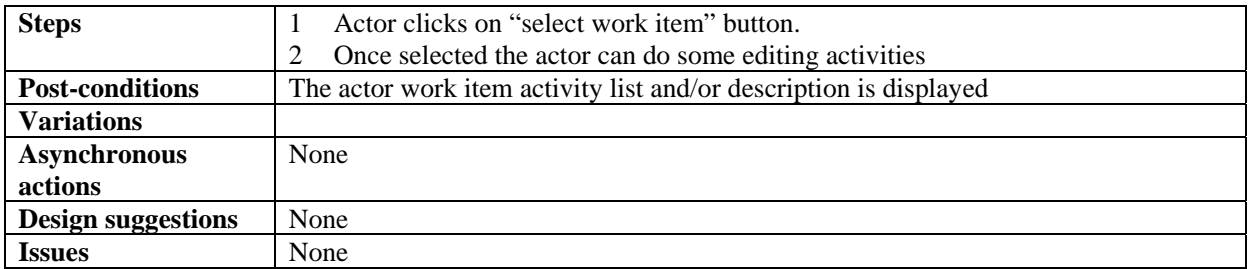

### *6.2.1.14 Complete a task of a work Item*

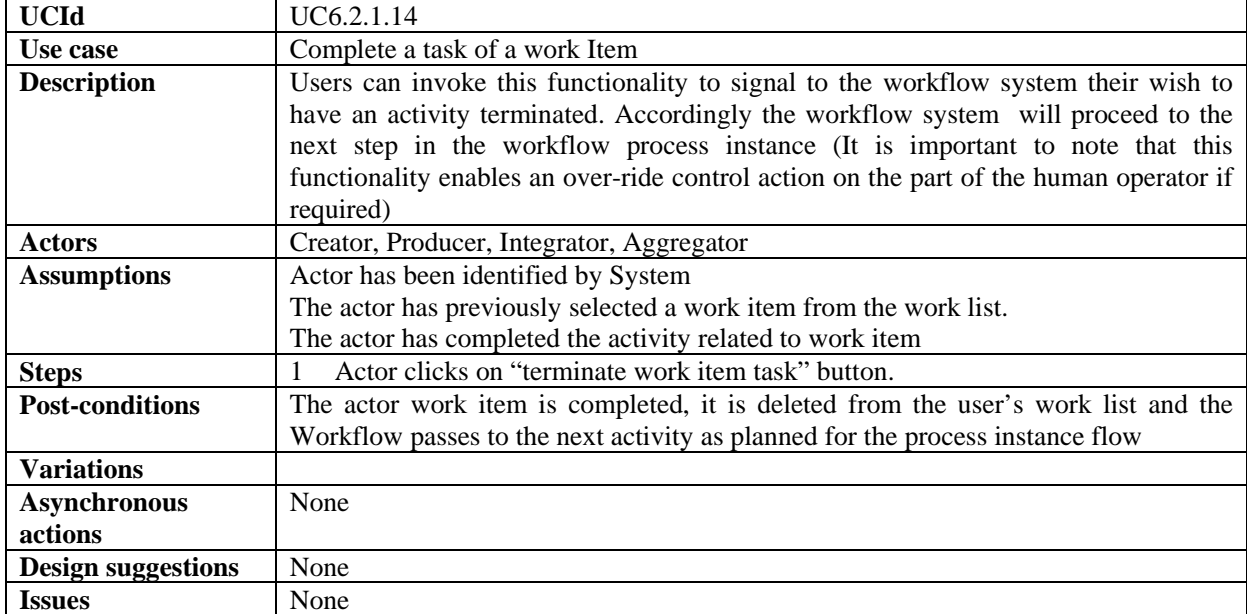

# *6.2.1.15 Distribute the assigned Work to process and people*

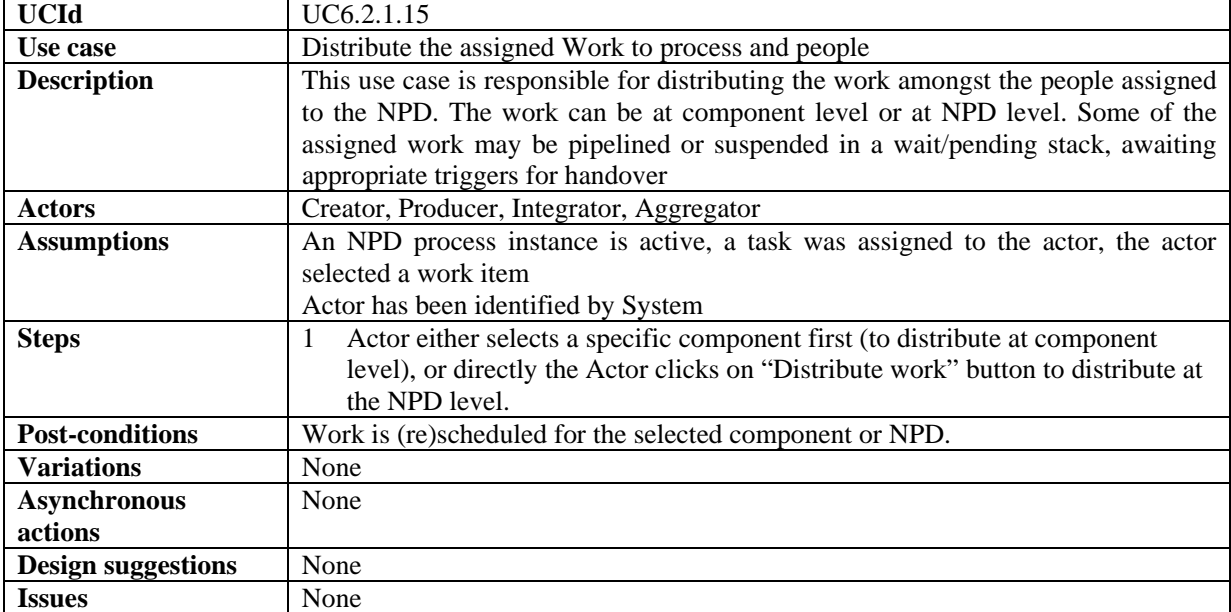

| <b>UCId</b>               | UC6.2.1.16                                                                             |
|---------------------------|----------------------------------------------------------------------------------------|
| Use case                  | Change State/Phase of a Task for a work Item                                           |
| <b>Description</b>        | This use case is responsible for changing states of objects/actors or phases of a      |
|                           | project including triggering and the upload of a new workspace for a new phase in      |
|                           | the project, e.g. the object may become available after copy right clearance or a      |
|                           | person/partner may become (un)available.                                               |
| <b>Actors</b>             | Creator, Producer, Integrator, Aggregator                                              |
| <b>Assumptions</b>        | An NPD process instance is active, a task was assigned to the actor, the actor         |
|                           | selected a work item                                                                   |
|                           | Actor has been identified by System                                                    |
|                           |                                                                                        |
| <b>Steps</b>              | Actor selects a component                                                              |
|                           | Actor then click "change state".                                                       |
| <b>Post-conditions</b>    | State/phase is changed for the selected component or actor. The changing of the        |
|                           | state/phase will then trigger a set of sub-sequent activities that are necessary to be |
|                           | performed before the start of new Phase.                                               |
| <b>Variations</b>         | None                                                                                   |
| <b>Asynchronous</b>       | None                                                                                   |
| actions                   |                                                                                        |
| <b>Design suggestions</b> | None                                                                                   |

*6.2.1.16 Change State/Phase of a Task for a work Item* 

#### *6.2.1.17 Notification of information to a personnel for a task of a work*

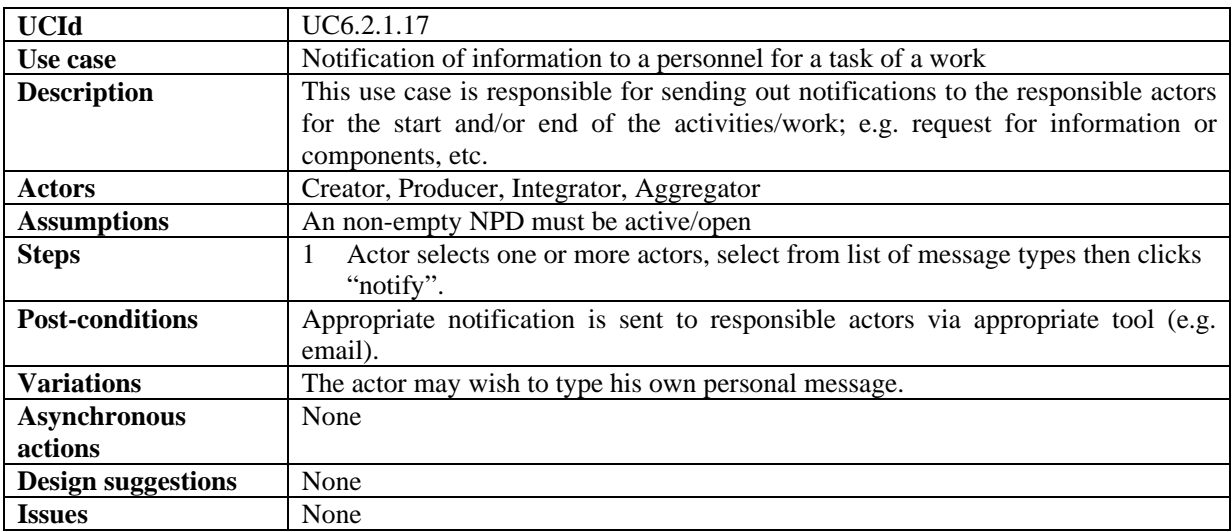

### *6.2.1.18 Global Viewer of all information of a NPD*

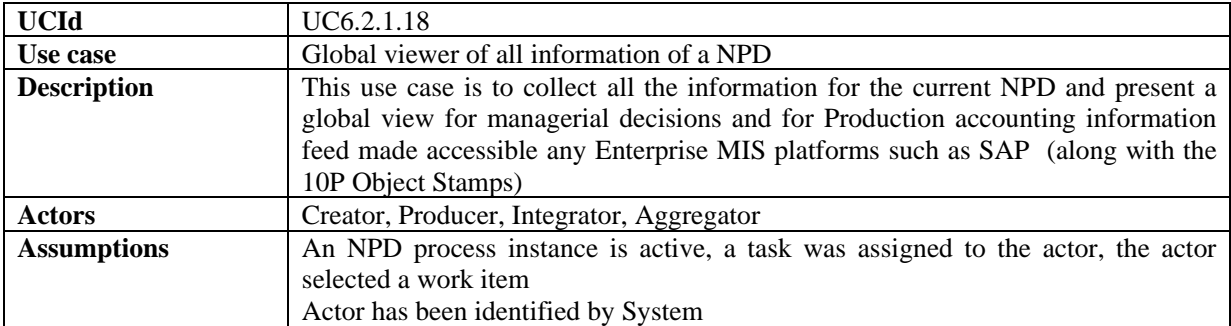

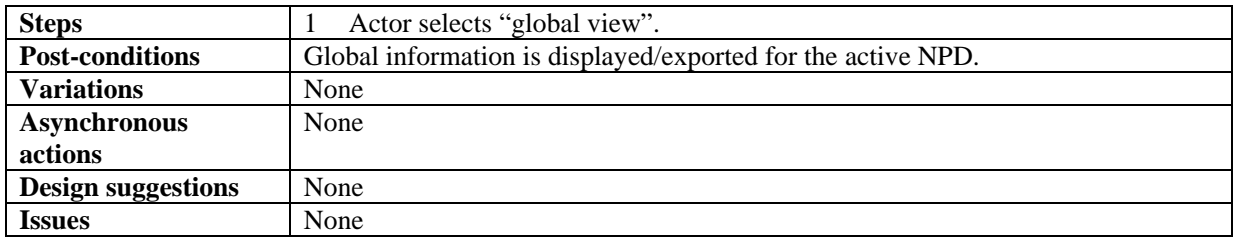

### *6.2.1.19 Check-in task performed by manual operator*

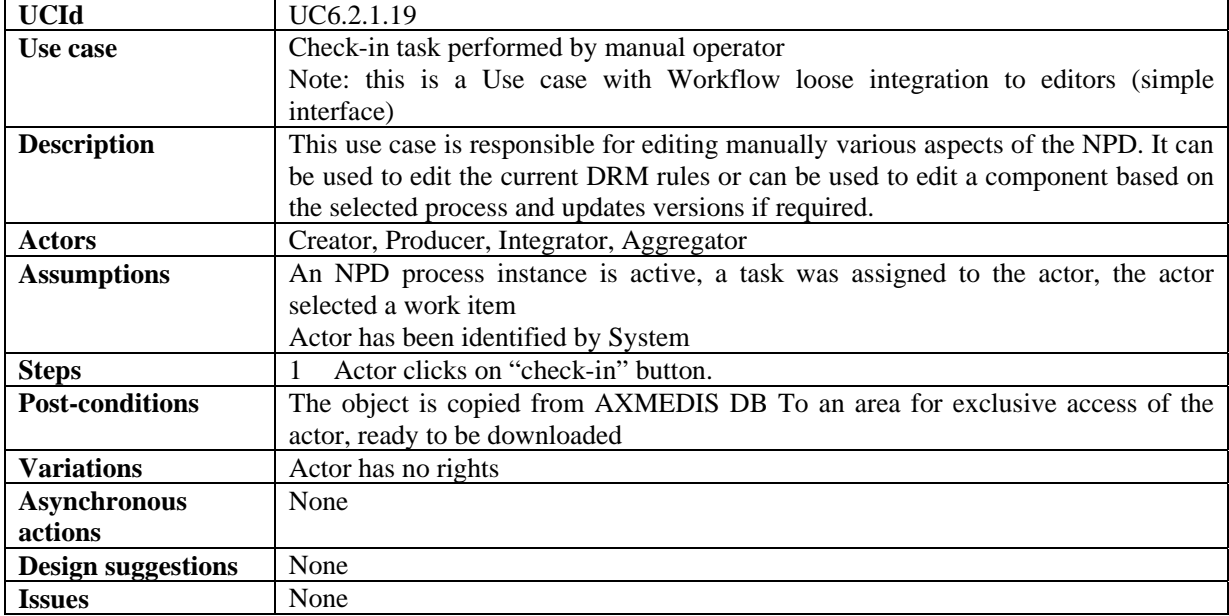

#### *6.2.1.20 Check-out task performed by manual operator*

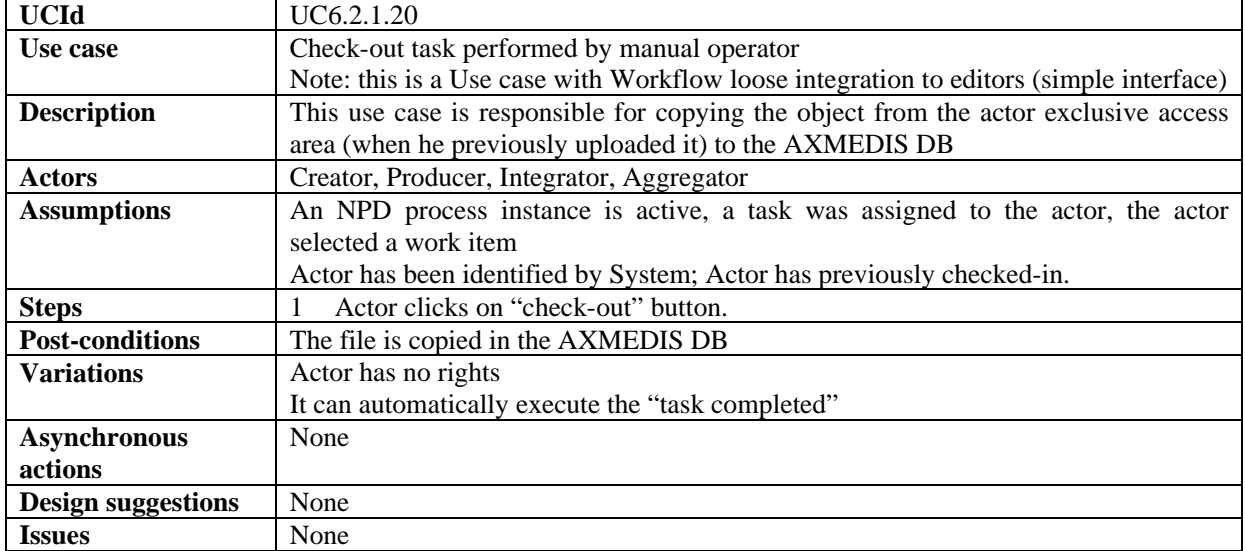

# **6.3 Controlling and Supervising AXMEDIS Object life in AXMEDIS compliant factories**

The AXMEDIS Object Manager will be expected to satisfy the demands of three categories of customers in

general:

**1)** Producer-Consumers (Prosumers)

**2)** Consumers

**3)** DRM/Licensing Management Authorisers/Supervisors

The modes of interaction with the above three types of actors that may lead to some work to be done on Objects and the tracking and control of such work by the AXMEDIS Object Workflow Manager is expected to include the following scenarios:

**A)** When Prosumers act as producers of digital objects being contributed by them as AXMEDIS Objects and therefore wish to add a new ("invented") Object to the AXMEDIS Objects.

**B)** When Prosumer act as consumers and when they want to take an AXMEDIS Object. This may require the triggering of authorisation/ licensing/protection tools and the relevant access/updates.

**C)** When either the prosumers or pure consumers register an order for a particular AXMEDIS Object to be made available in a particular state that may not be readily available at the first Query instant (i.e. the Object is needed but in a particular view, with a certain rendering , with a specific embedded element modified/added/subtracted), then some Editor/Viewer or DRM Editing function (in turn itself invoking the Protection tool) or other plug-ins may need to be triggered so that the Object is thus (re)worked and turned from being "not-ready" to being "ready" for the customer's instance of "usage", then licensing management can be triggered before the "usage" instance is allowed to proceed.

To enable any necessary actions to be done on an AXMEDIS Object to satisfy all kinds of users' demands, presently, the responsibility boundary between the AXMEDIS Editor and the AXMEDIS Workflow Objects Manager is not fully established in terms of which is to be triggering which tools/plug-ins.

However the AXMEDIS Workflow Object Manager has to be able to track every operation that needs to be performed on any Object. It can use a PIA in order to access the status of Objects modified by the AXMEDIS Editors/Viewers or by any other plug-ins and to trigger the editor or other tools in order to invoke and track such further modifications as may be necessary on any object so as to satisfy customer demands; these can include:.

#### **a) View/update** Object metadata

**b) Create/modify** objects or object-parts (e.g. new required views, new rendering, new modifications on embedded element(s) etc.)

**c) Invoke the AXMEDIS Protection Tool and/or Licensing Manager/ Content Processing** -triggering a (meta-data)-Editor/Viewer or other plug-ins. The Protection Tool is the AXMEDIS tool which controls all interactions with the AXMEDIS Object Manager and all other AXMEDIS Editor/Viewers and plug-ins to guarantee that both the users' granted rights and the owners' protections are respected).

**AXMEDIS Object Workflow Manager Triggers:** The following comprise the pool of trigger types initially encountered in the relevant domain analysis: new-usage-instance-needed, new action, full-rights, relative-rights, right-updated, rights-granted, rights-denied, protection-status, unprotected, protected, modified/rendered, new-views-created, interrupted-process-n, history, metadata-updated, , metadata-viewed, metadata missing/incomplete, ready, not-ready, stopped, formatted, packaged, edit-started, edit-completed, protection-tool-started, protection-tool-ended, license-manager-started, license-manager-ended, wanted, deposited, owned, viewed-n, taken-n, requested-n, time-done, phase-done, process-done, waiting-on/forprocess-n, awaited-by-process-n, suspended, internal, external, authorised/signed-off

DE2.1.1b – User Requirements and *Use Cases* 

These will be the subject of further analysis for the next version of this Requirements document.

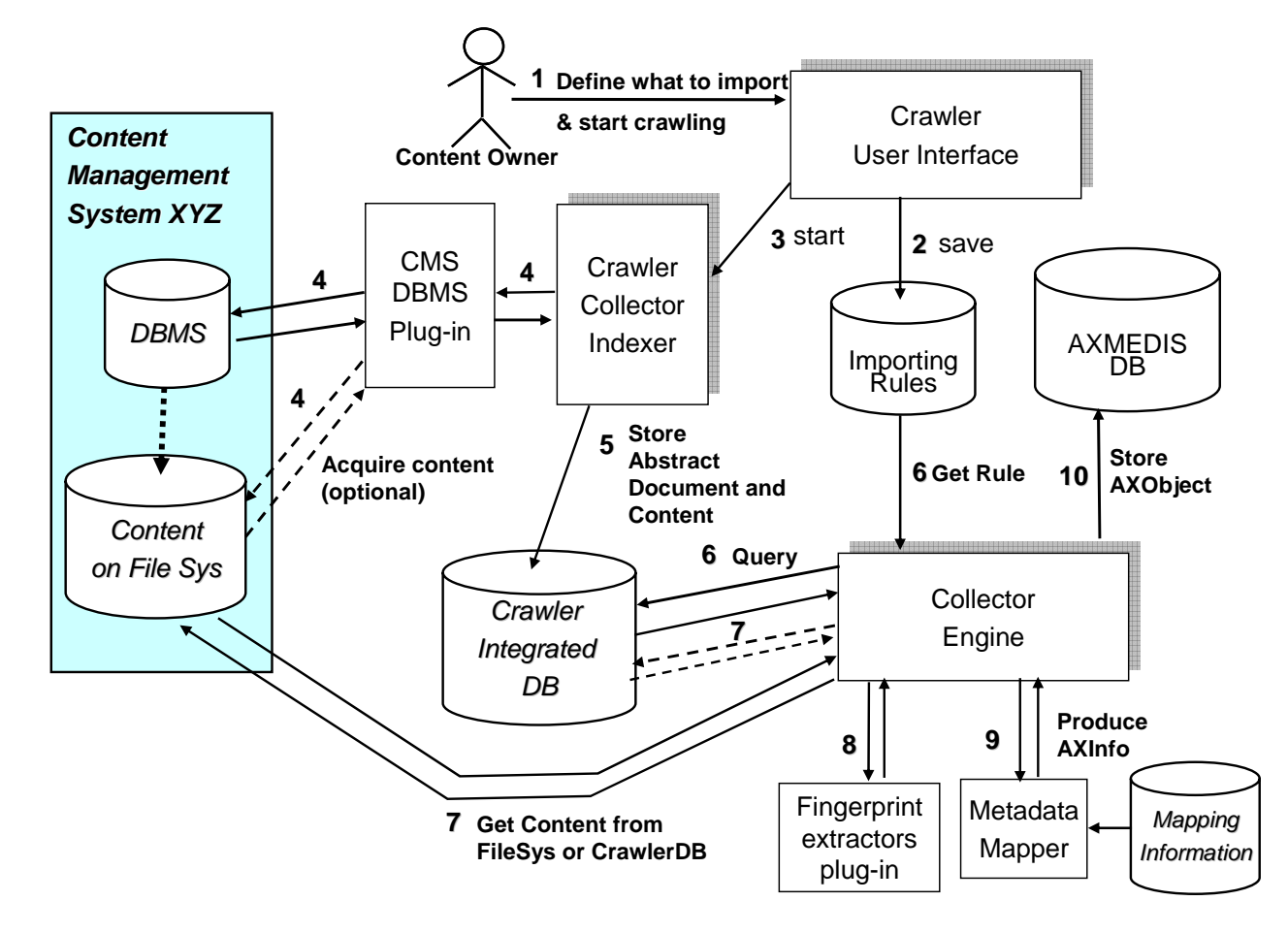

# **7 AXMEDIS Object Acquisition from CMS**

# **7.1 Automatic gathering of Content, Collector Engine**

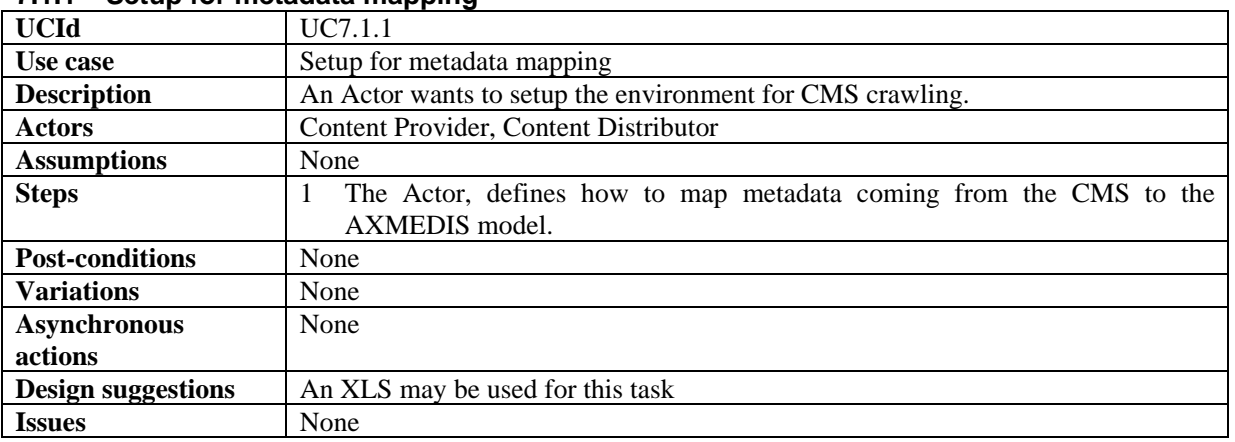

# **7.1.1 Setup for metadata mapping**

### **7.1.2 Setup for content crawling**

**UCId** UC7.1.2

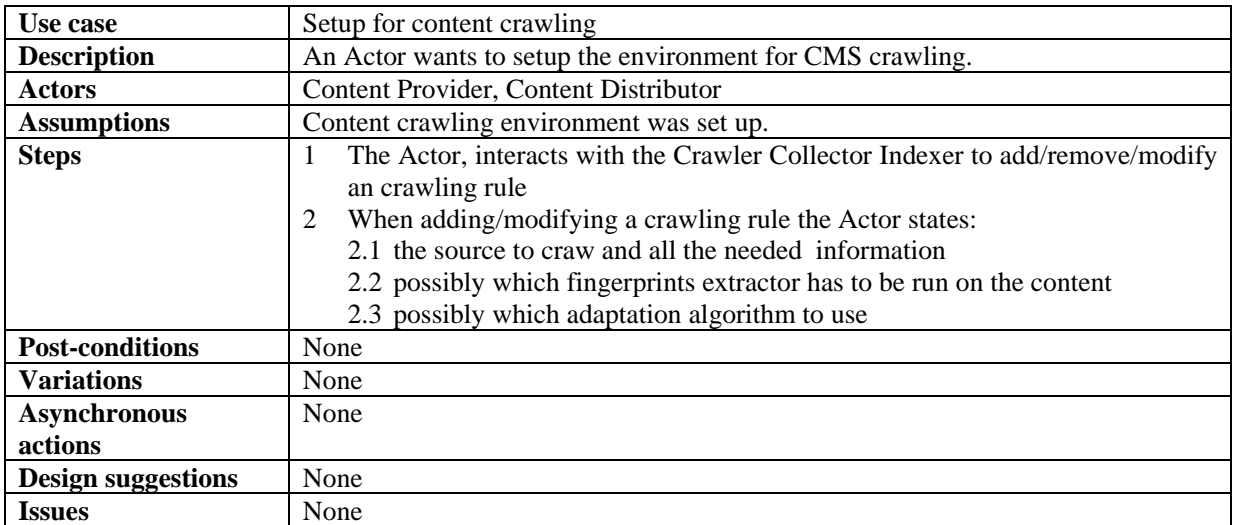

# **7.1.3 Define what content to acquire from Crawled Integrated Database**

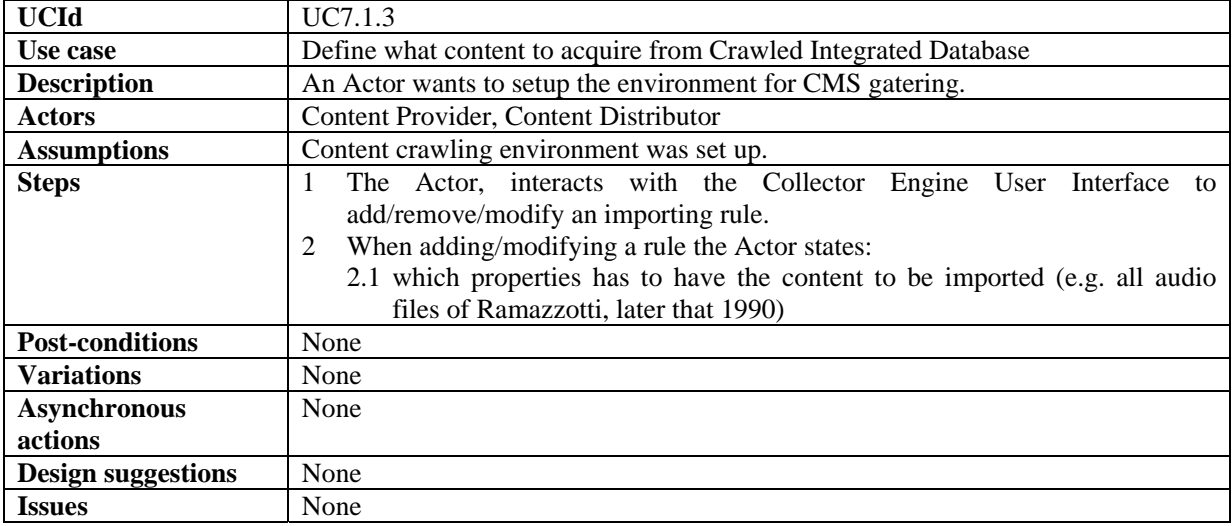

# **7.1.4 Start content crawling**

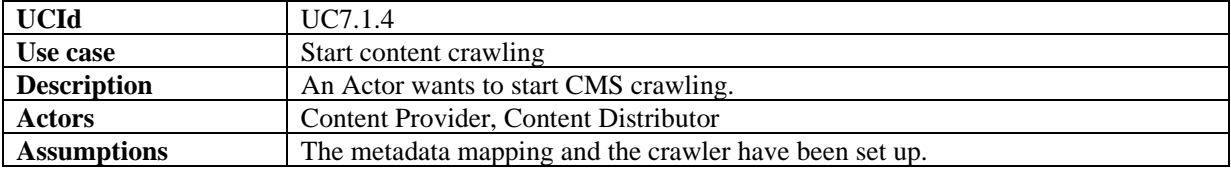

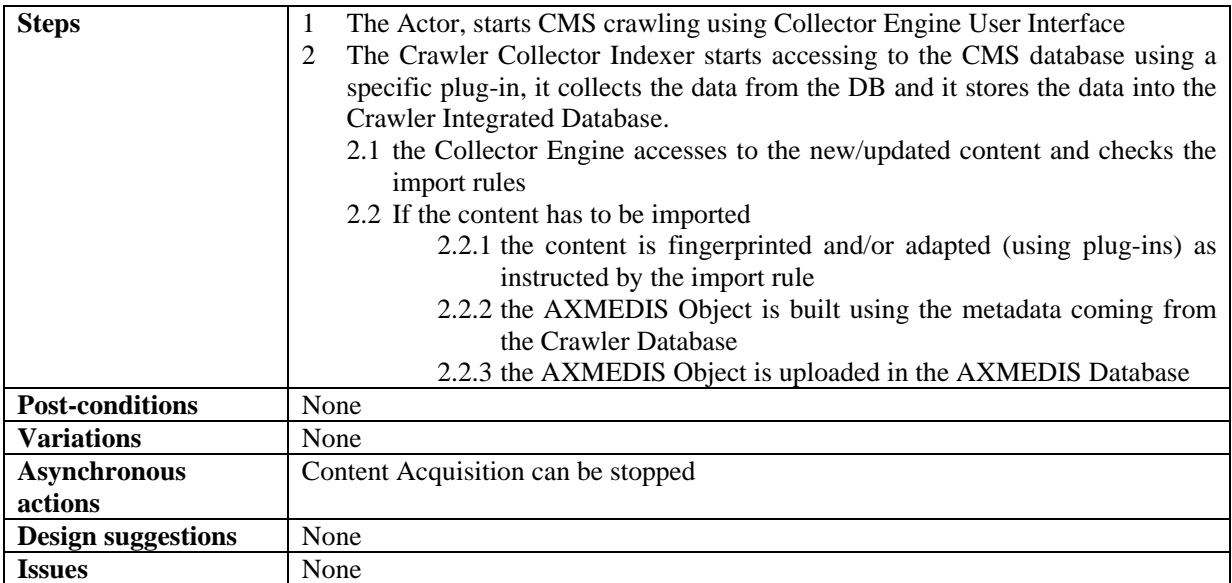

# **7.2 Fingerprint Extractor as a collection of Collector Engine Plug-ins for extracting features**

## **7.2.1 Calculating content descriptors/fingerprint during crawling**

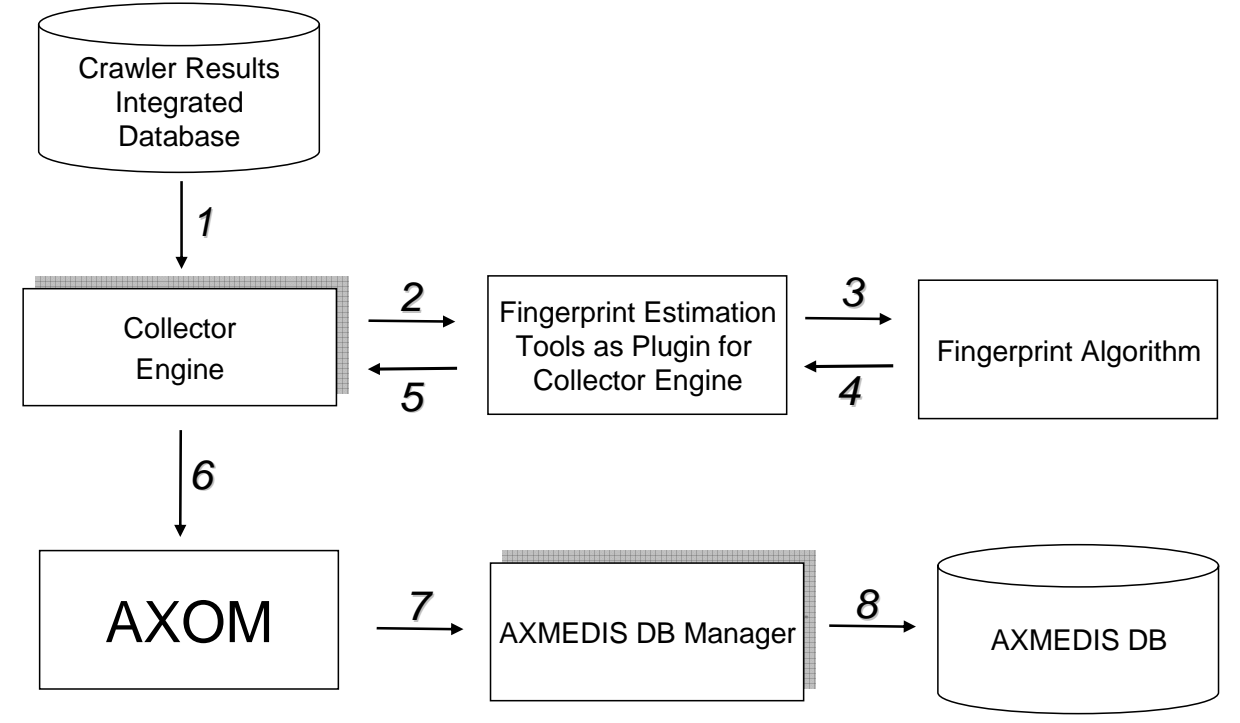

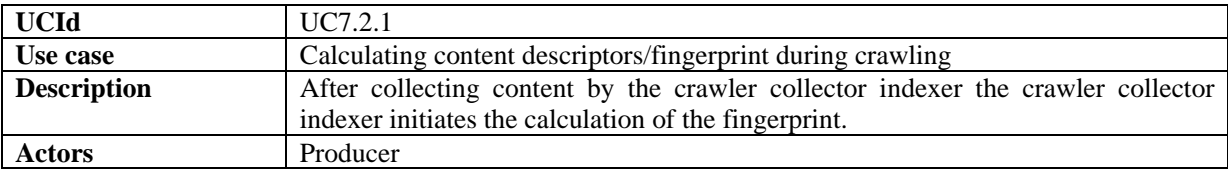

*AXMEDIS Project* 72
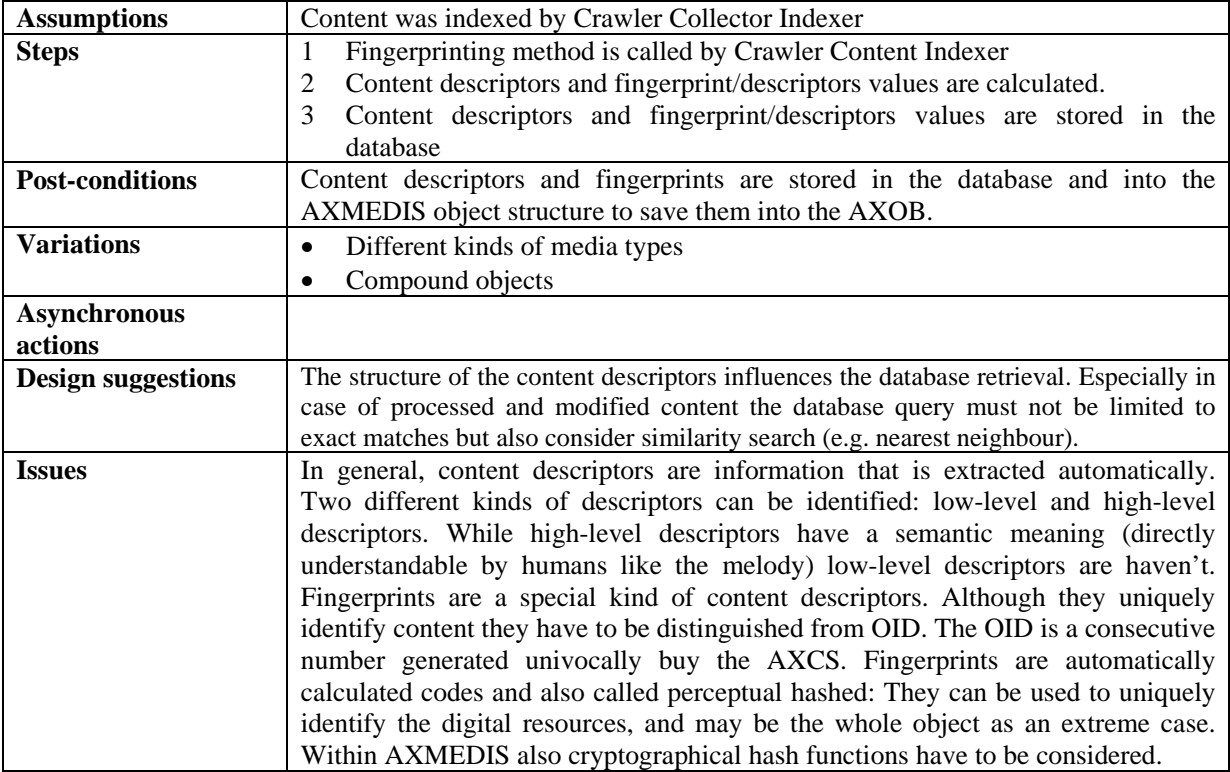

# **8 AXMEDIS Database**

# **8.1 Managing a Database of AXMEDIS Objects**

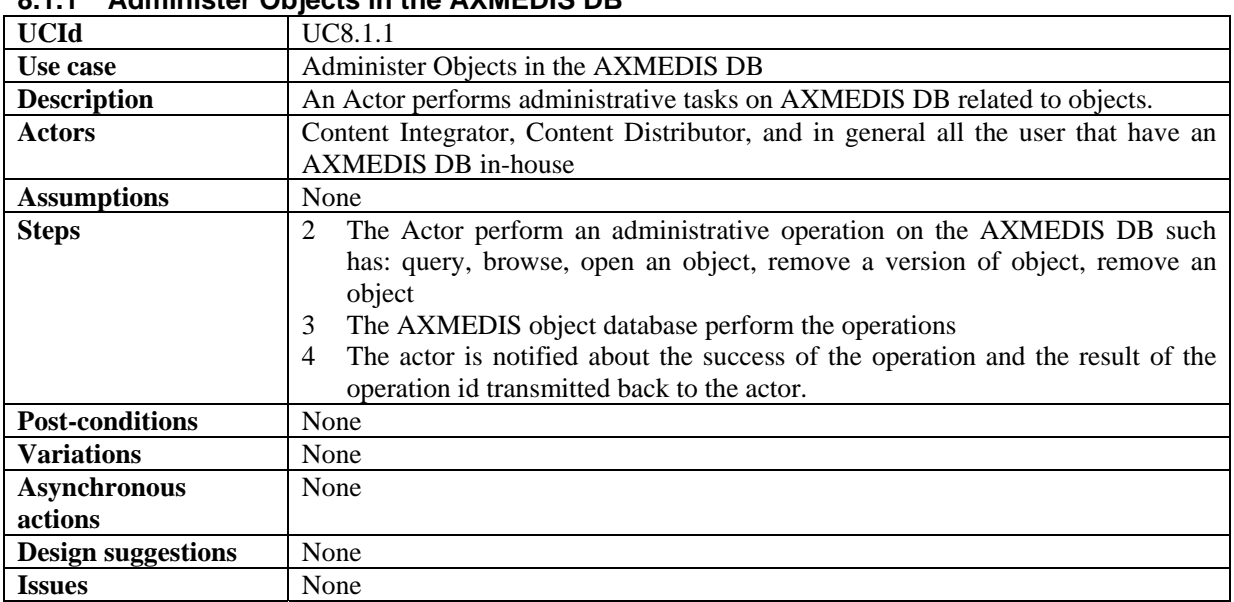

#### **8.1.1 Administer Objects in the AXMEDIS DB**

#### **8.1.2 Administer User in the AXMEDIS DB**

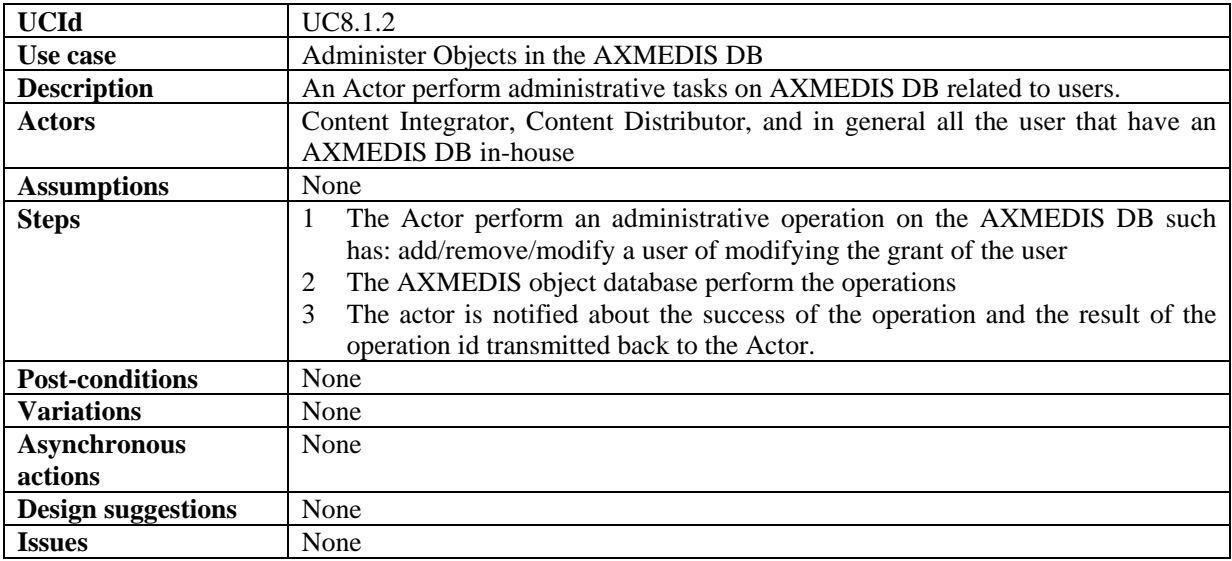

#### **8.1.3 Accessing a specific version of an AXMEDIS object**

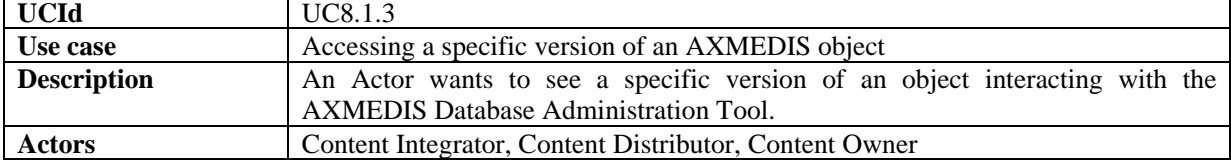

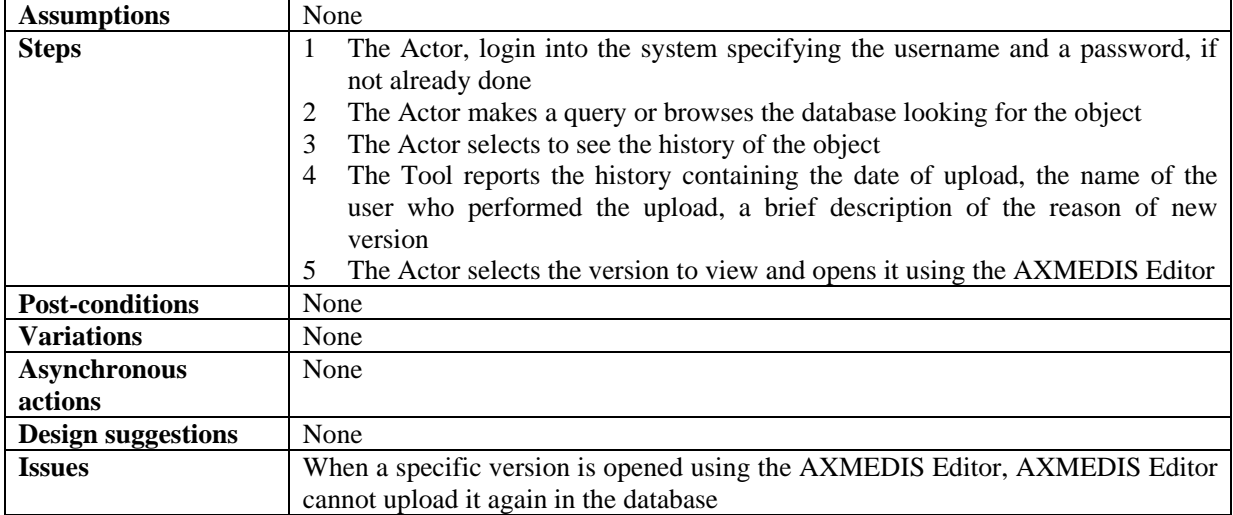

#### **8.1.4 Removing last version of an AXMEDIS object**

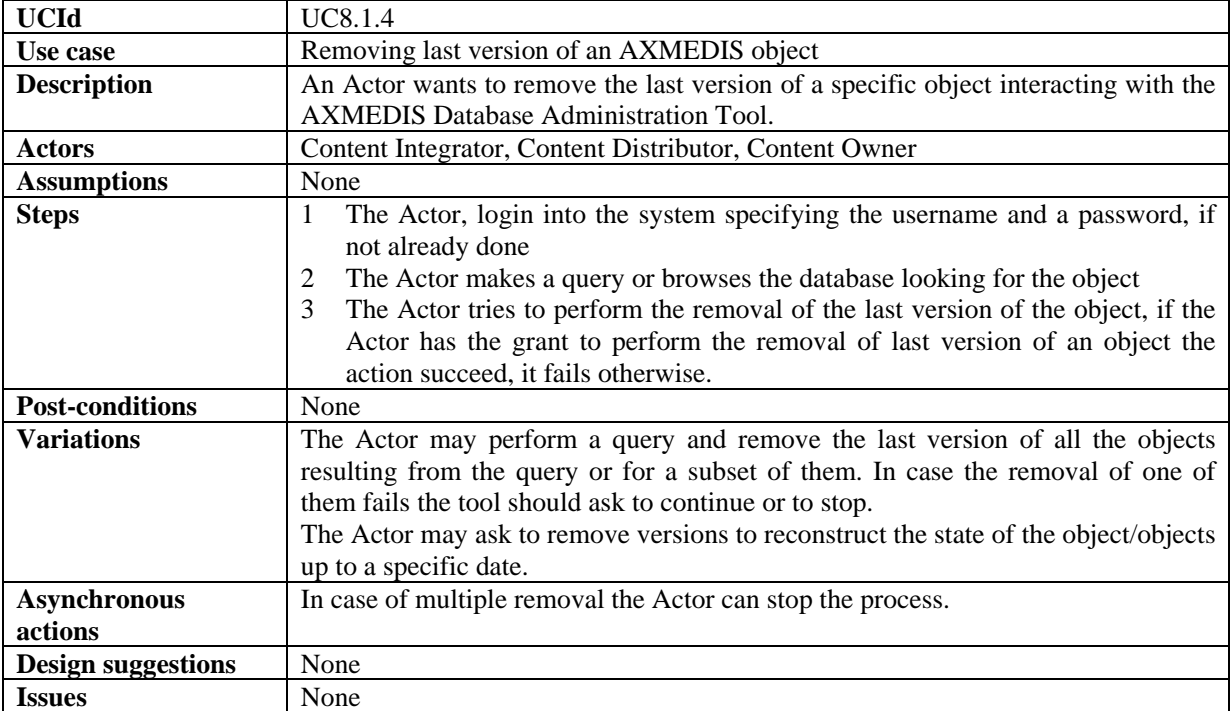

#### **8.1.5 Removing an AXMEDIS object**

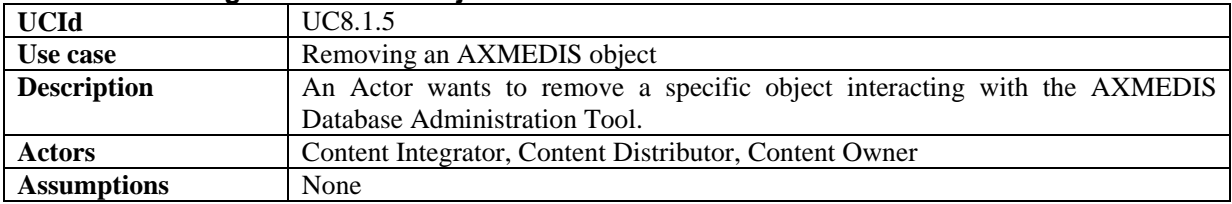

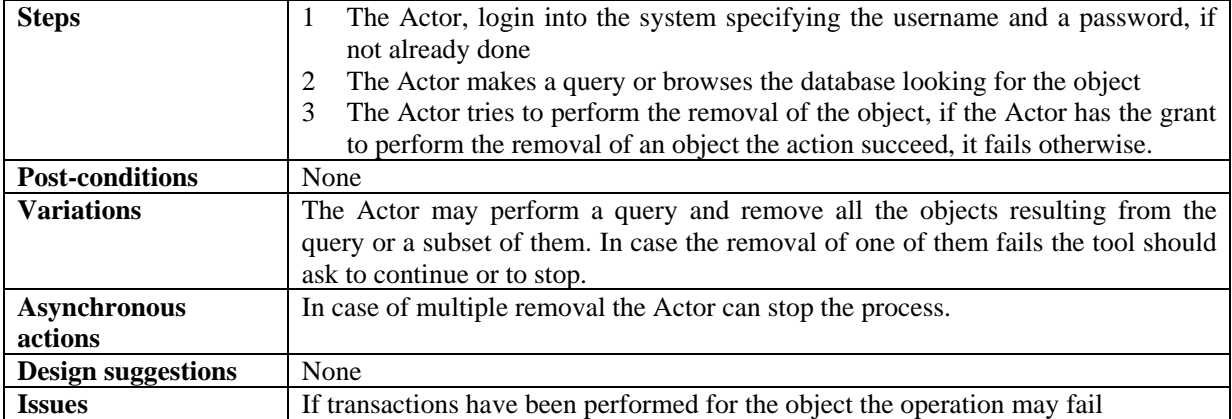

#### **8.1.6 User Management**

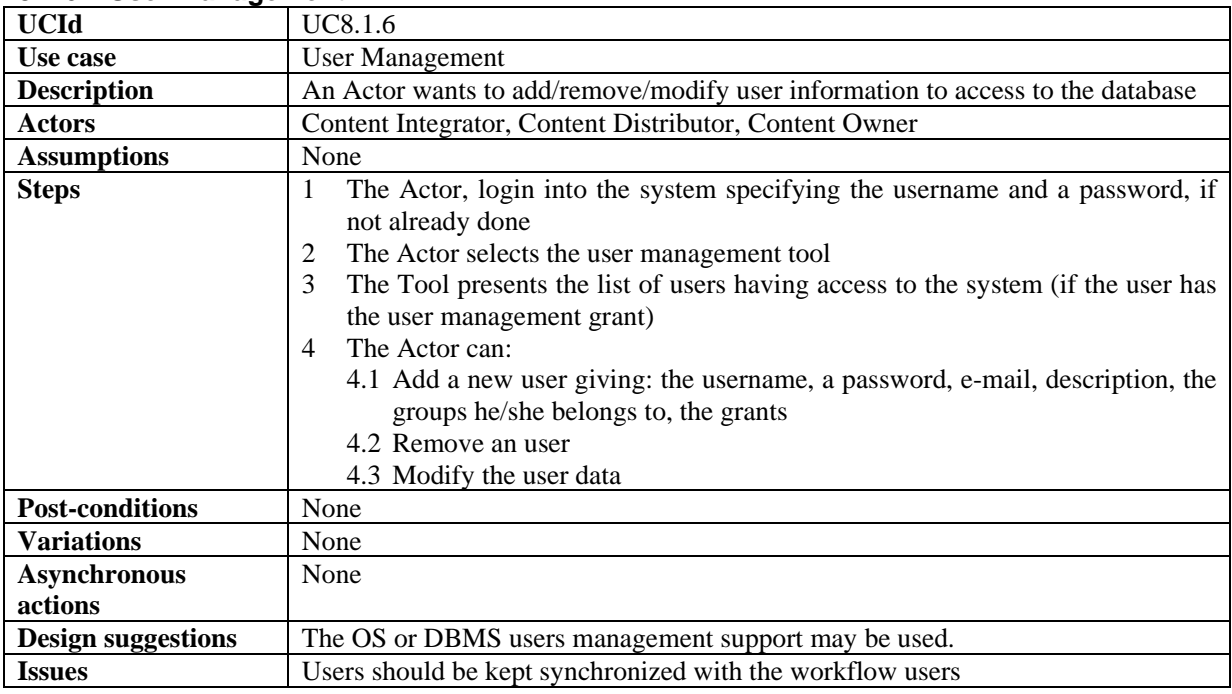

## **8.1.7 User Groups Management**

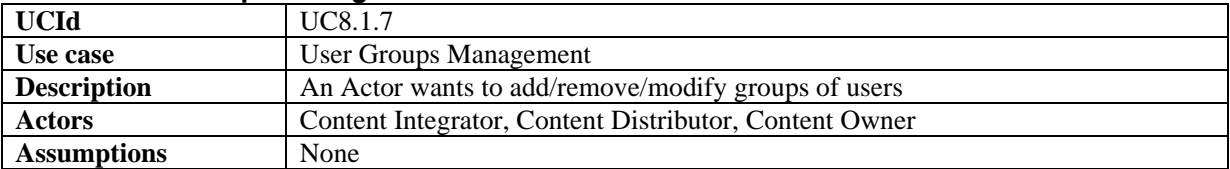

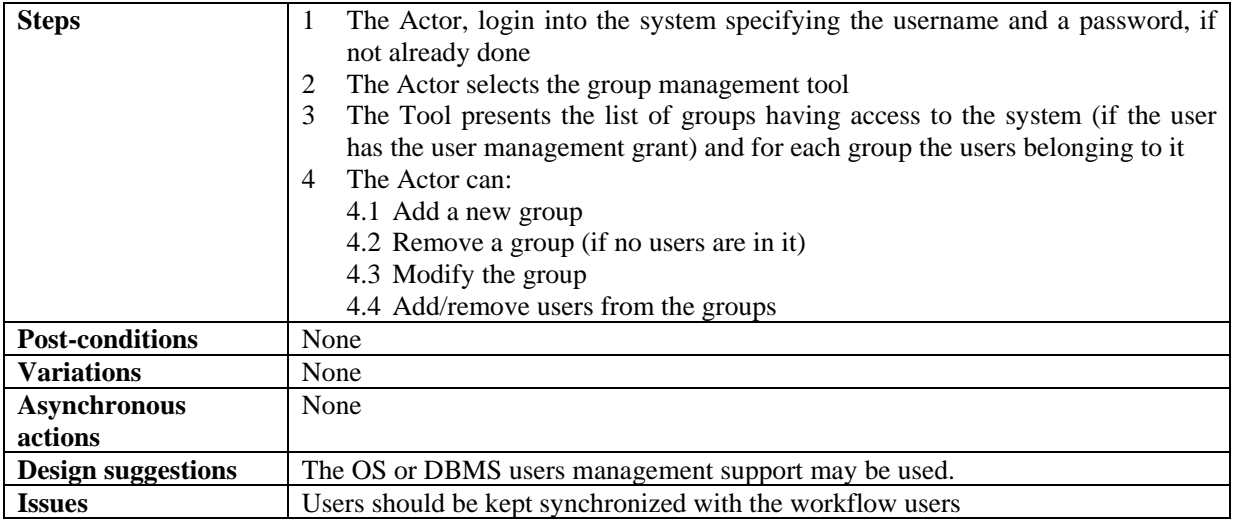

#### **8.2 Making queries inside Databases of AXMEDIS objects and inside the objects**

Selection creation is explained in the general use case section.

#### **8.2.1 Querying for AXMEDIS objects and inside objects**

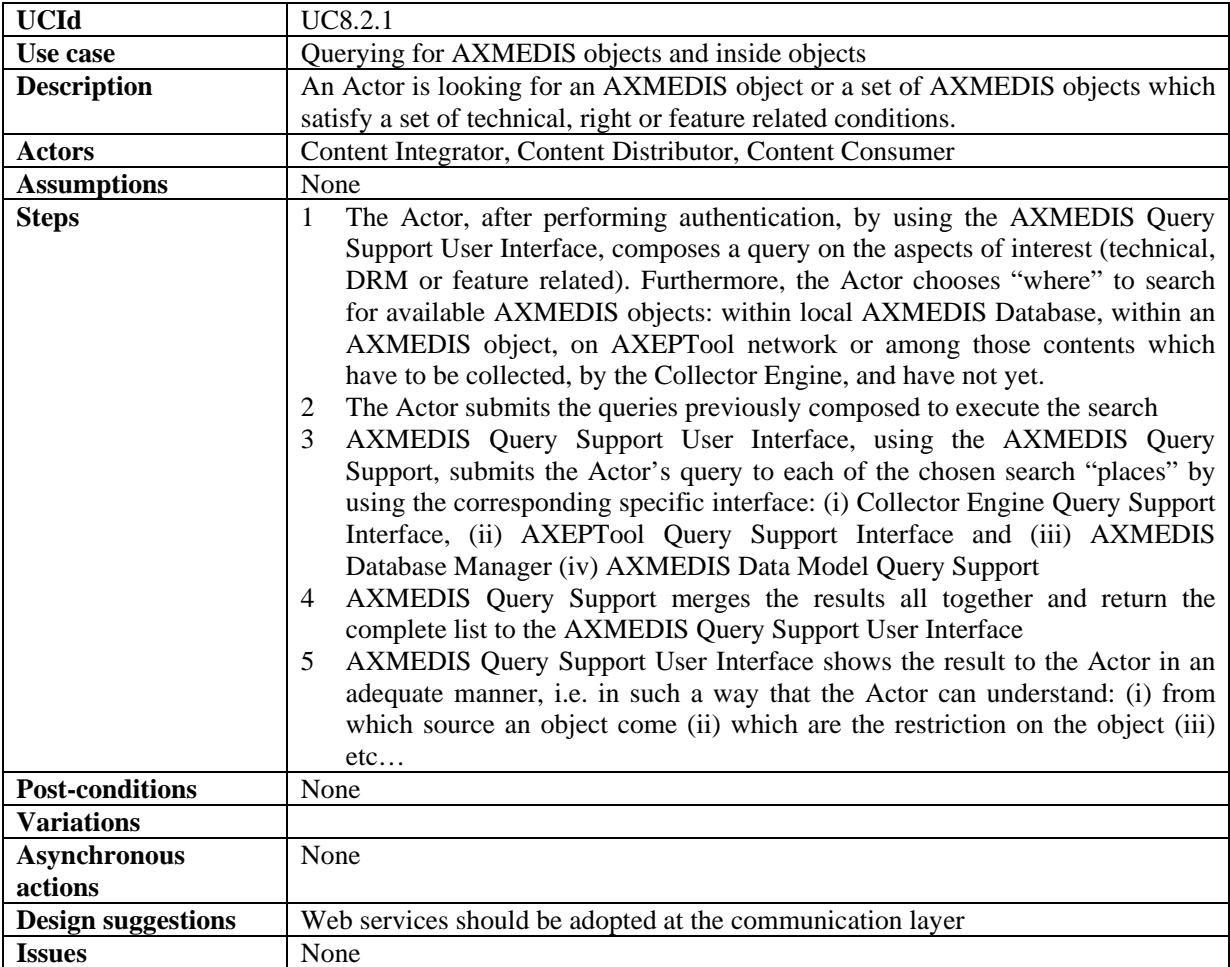

#### **8.2.2 Querying for AXMEDIS from Clients**

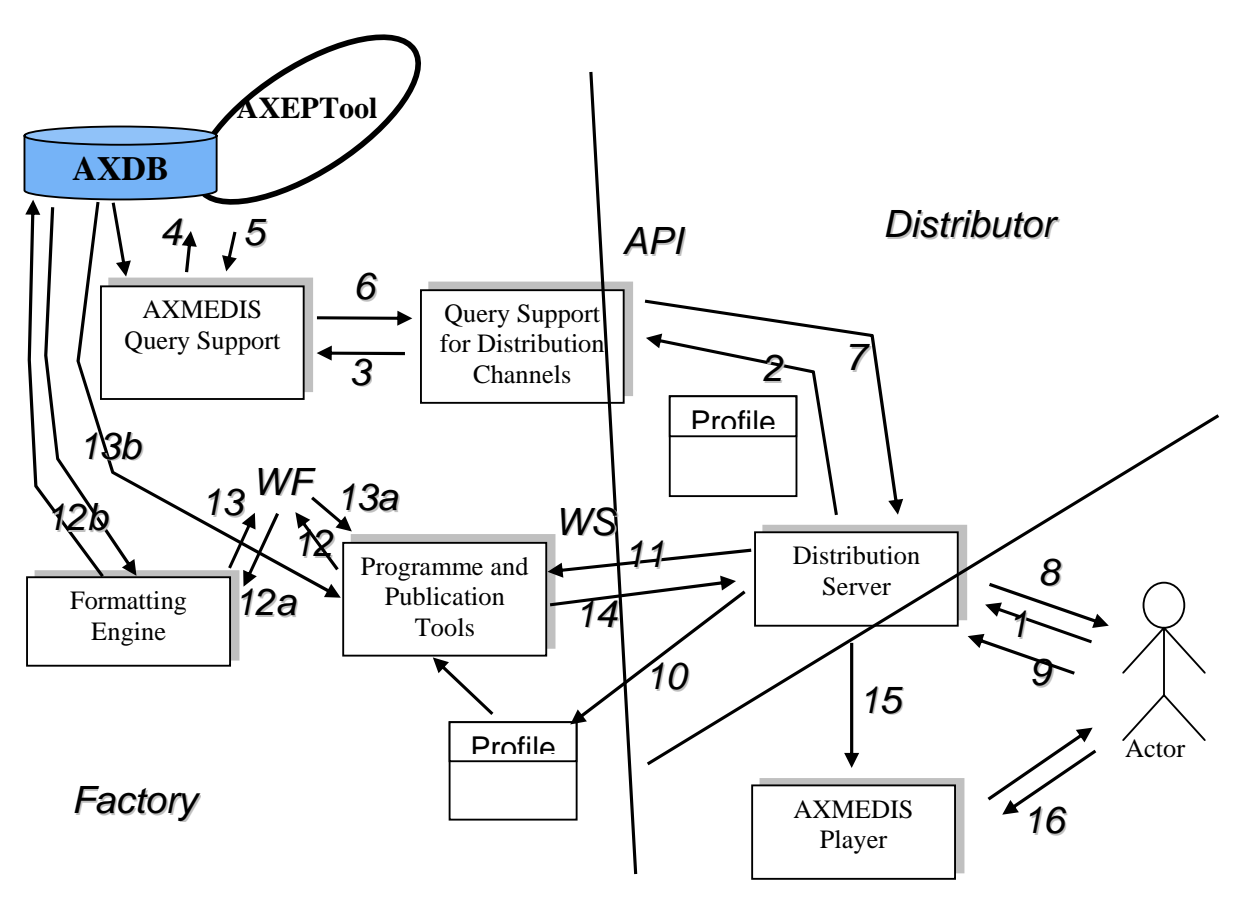

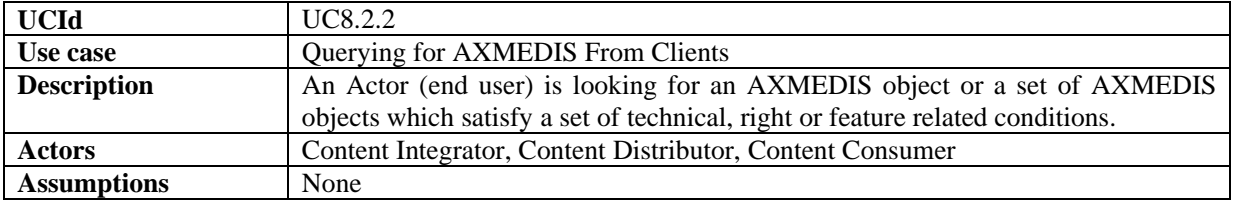

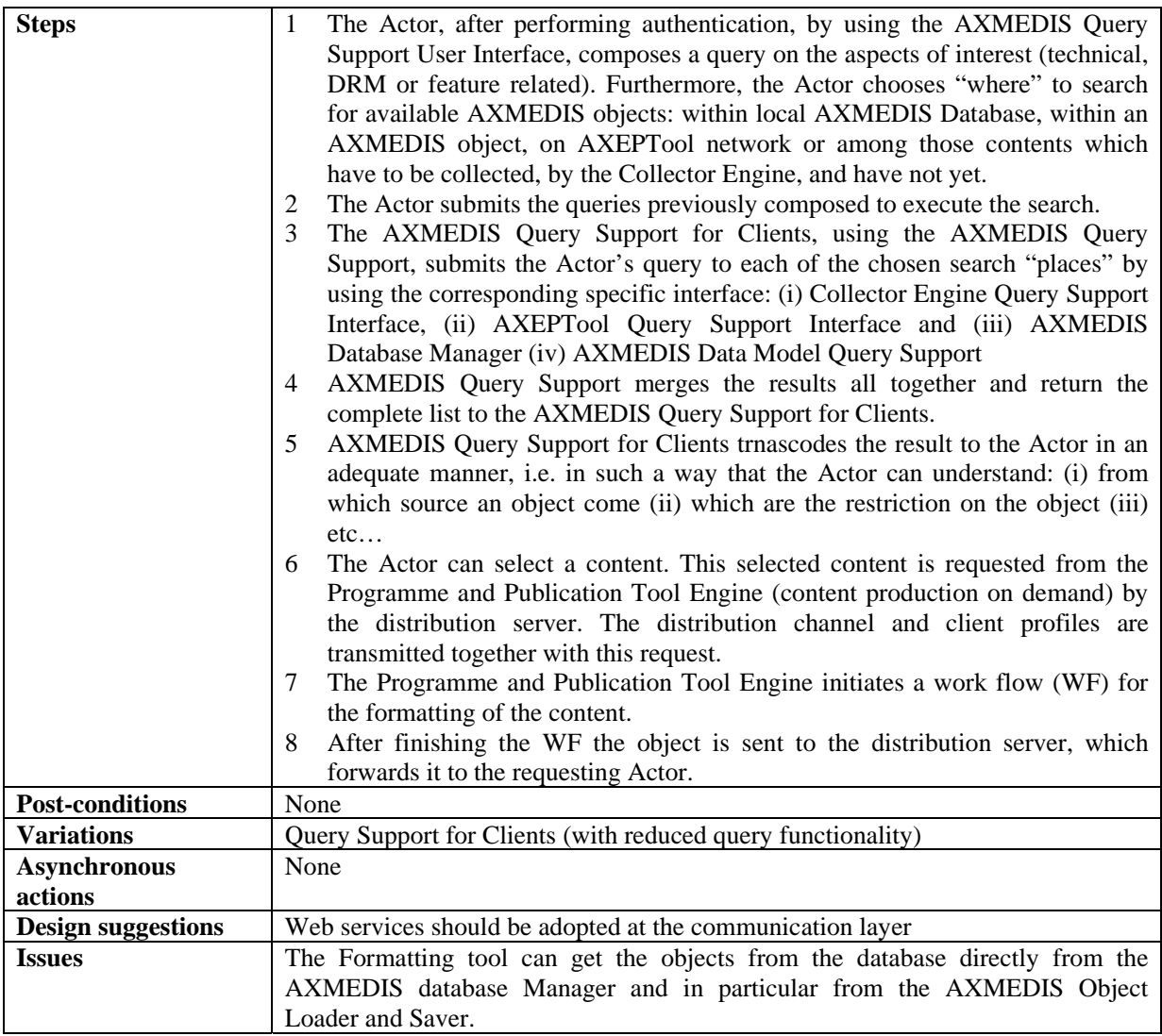

#### **8.2.3 Bookmark a query**

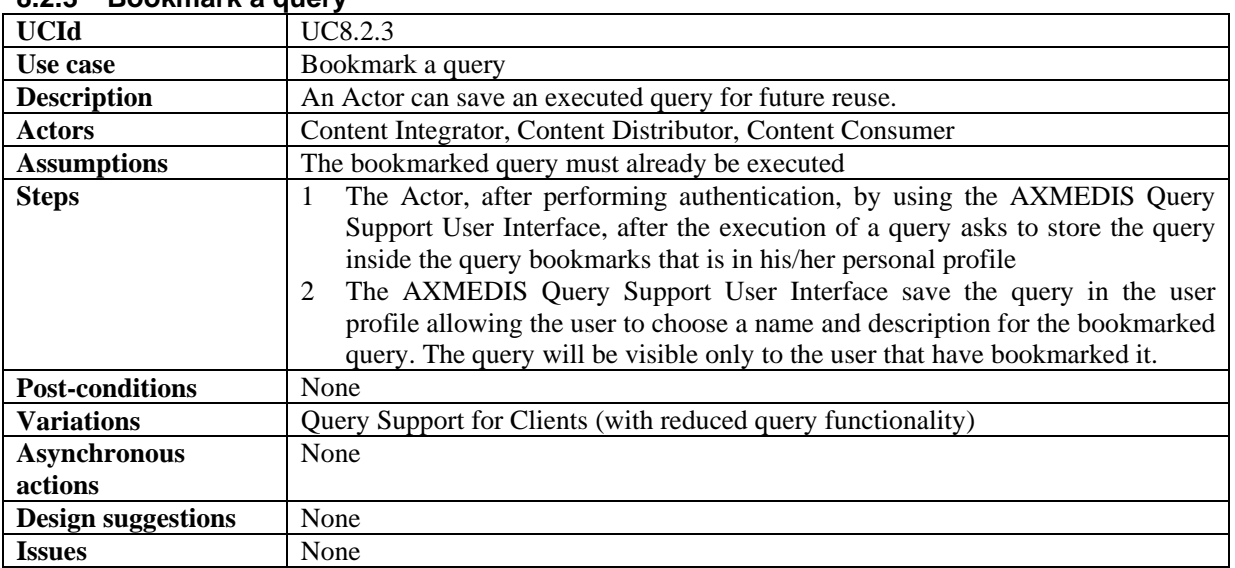

#### **8.2.4 Retrieve a bookmarked query**

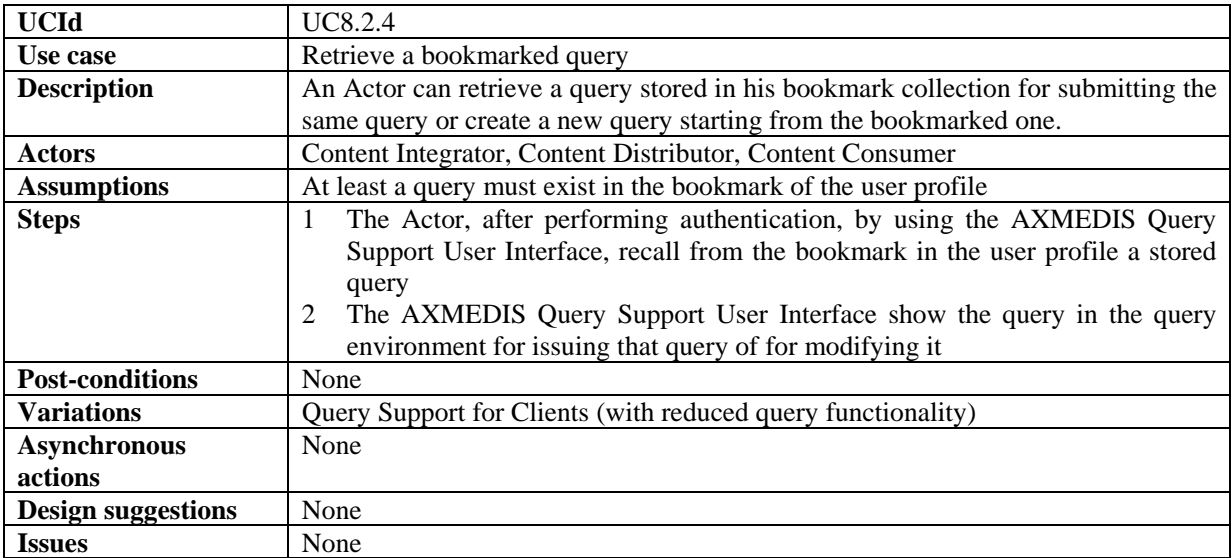

# **8.2.5 Organize bookmarked queries**

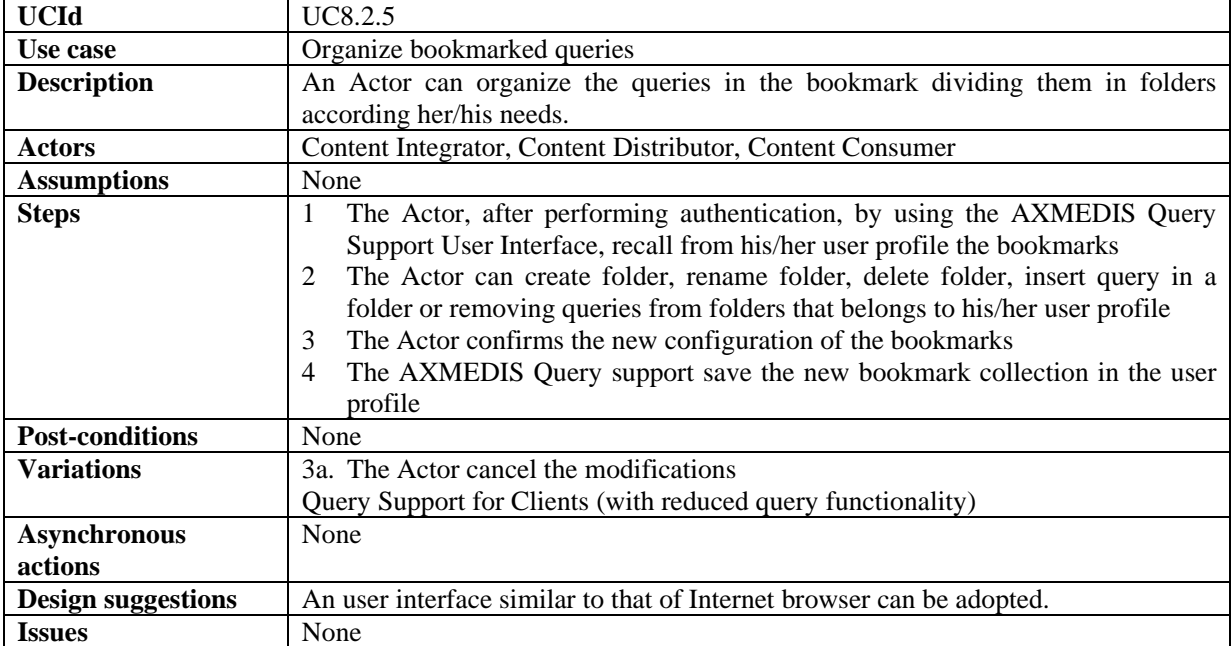

#### **8.2.6 Save an incomplete query**

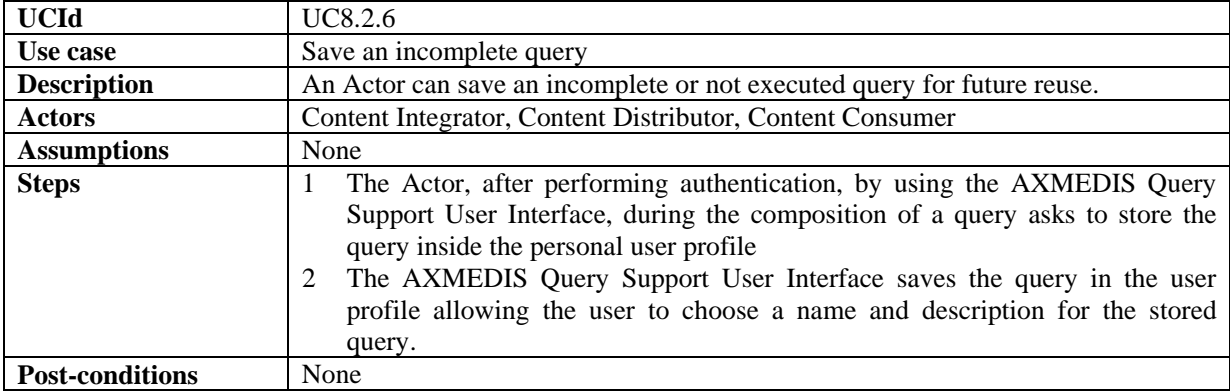

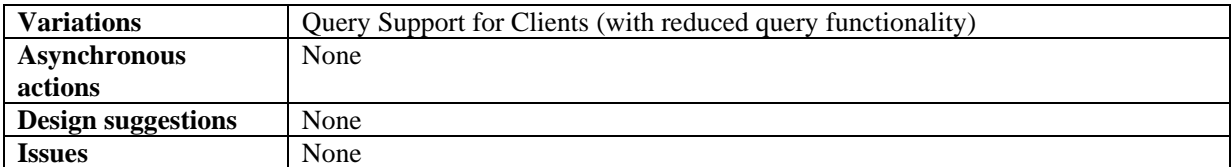

#### **8.2.7 Retrieve an incomplete query**

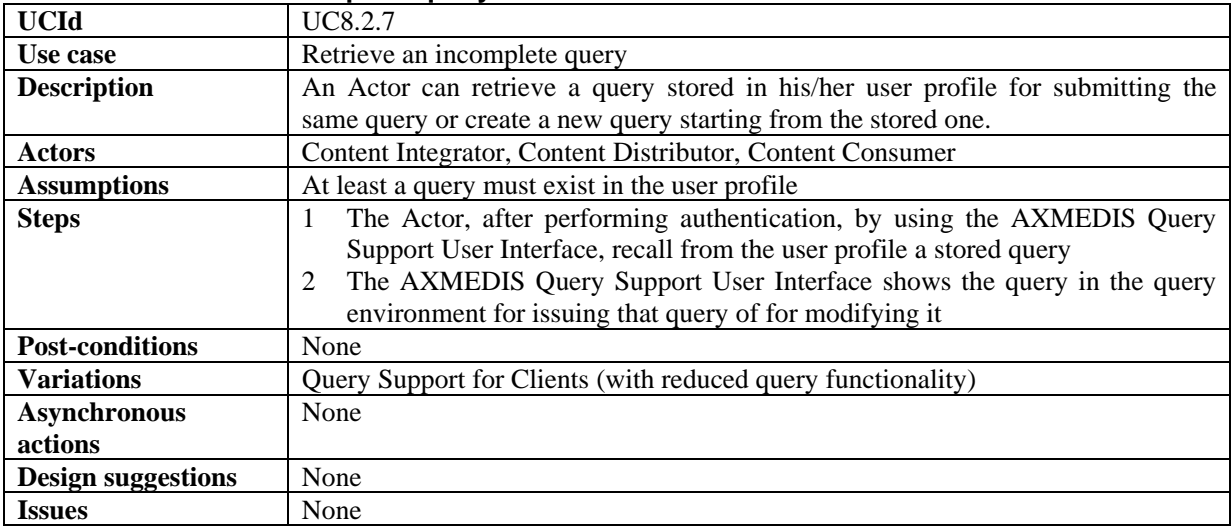

# **9 AXMEDIS AXEPTools for P2P distribution on B2B**

## **9.1 AXEPTool for P2P on B2B**

### **9.1.1 Discovery and connection of peers on B2B P2P network**

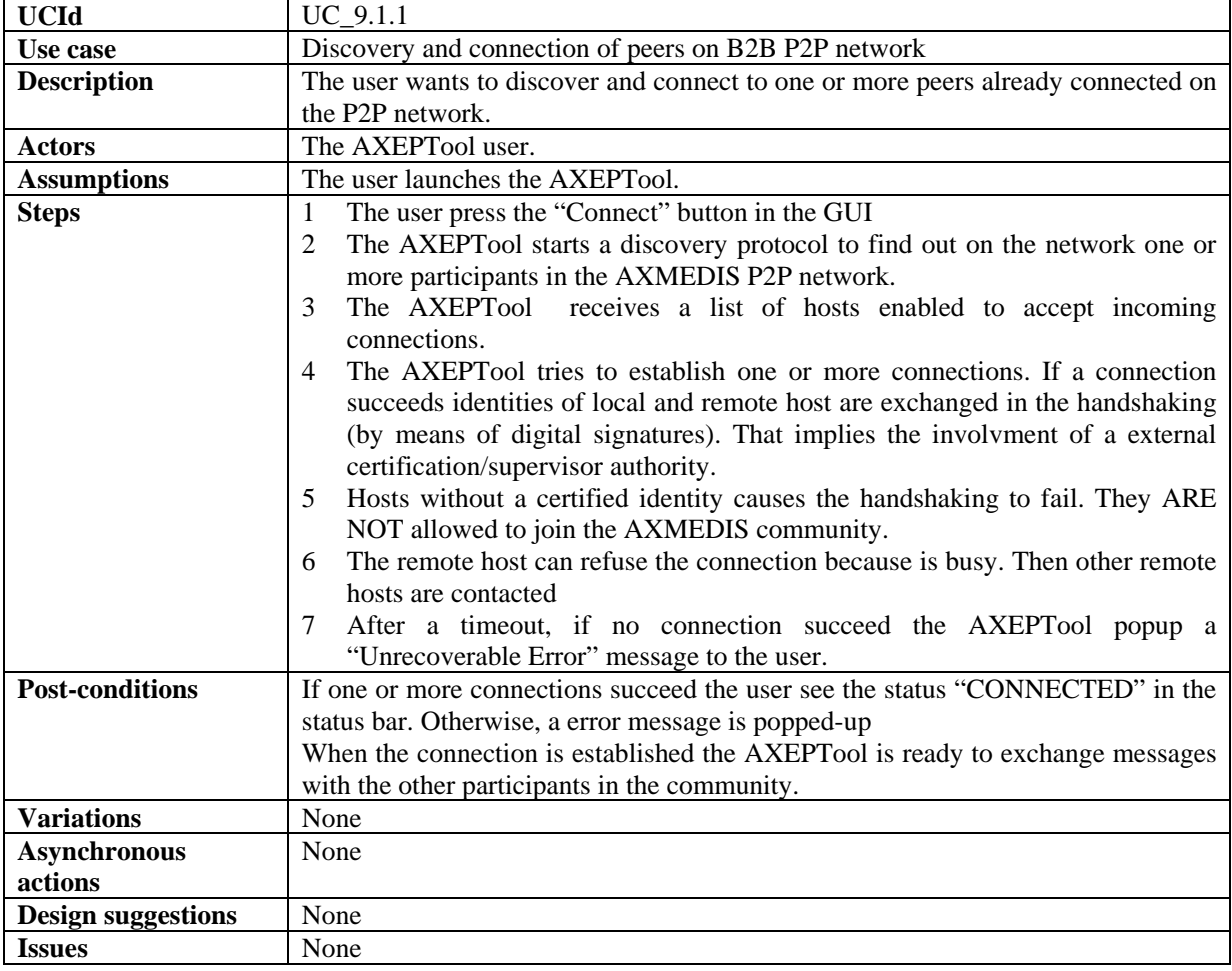

# **9.1.2 Report P2P downloads/uploads network traffic**

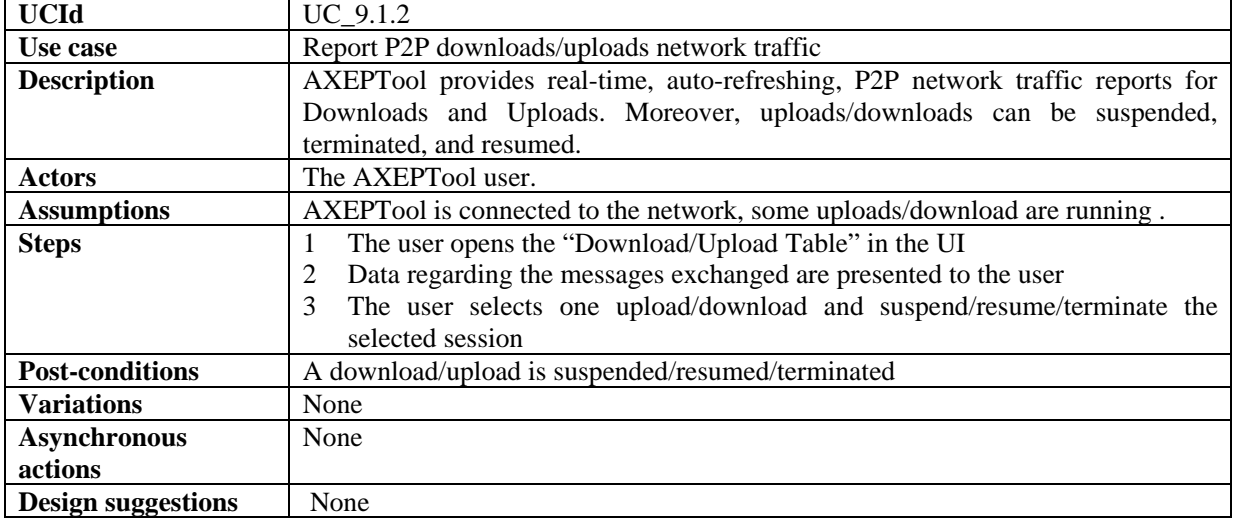

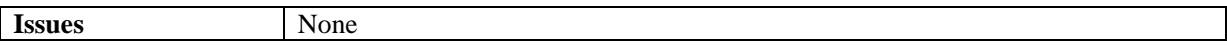

# **9.2 Publication and loading AXMEDIS Objects of AXEPTool**

# **9.2.1 Creation of a publishing rule for the AXEPTool**

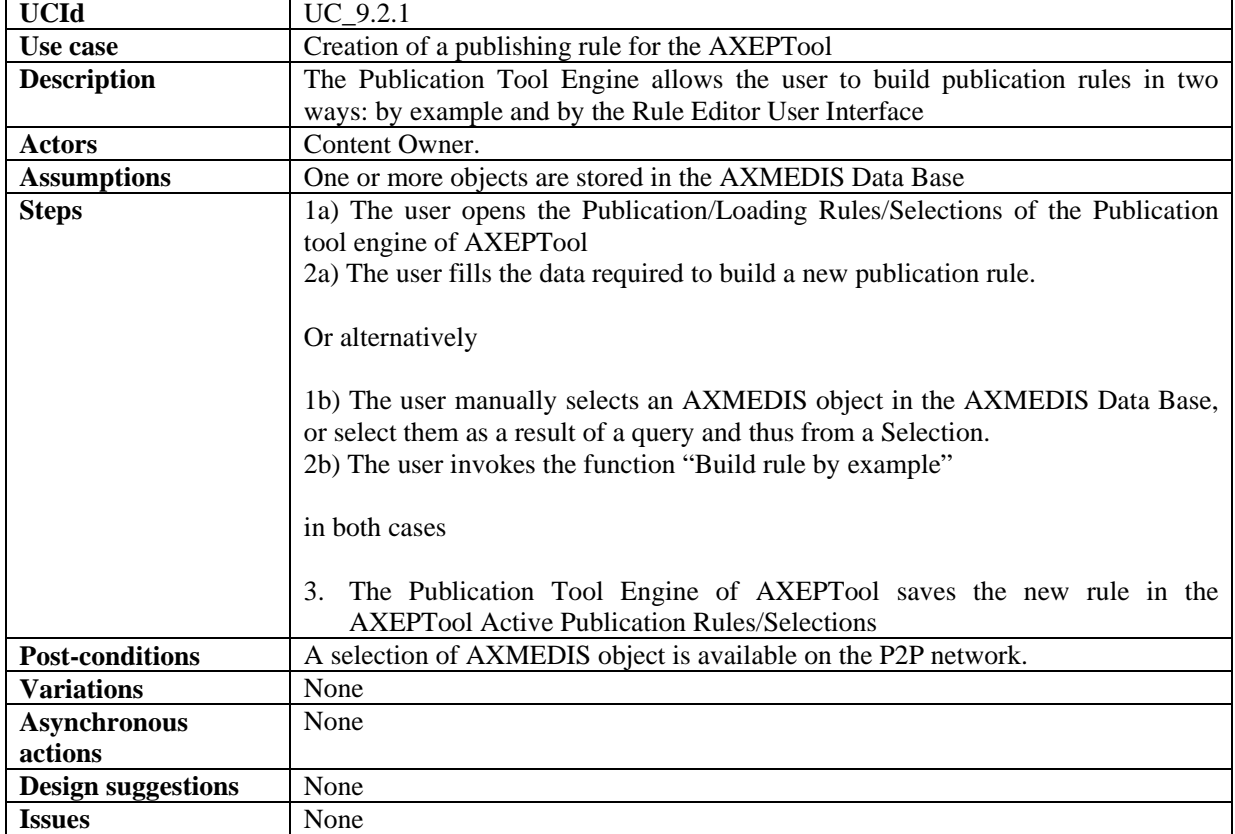

# **9.2.2 Automatic publication of a selection of objects on the AXEPTool**

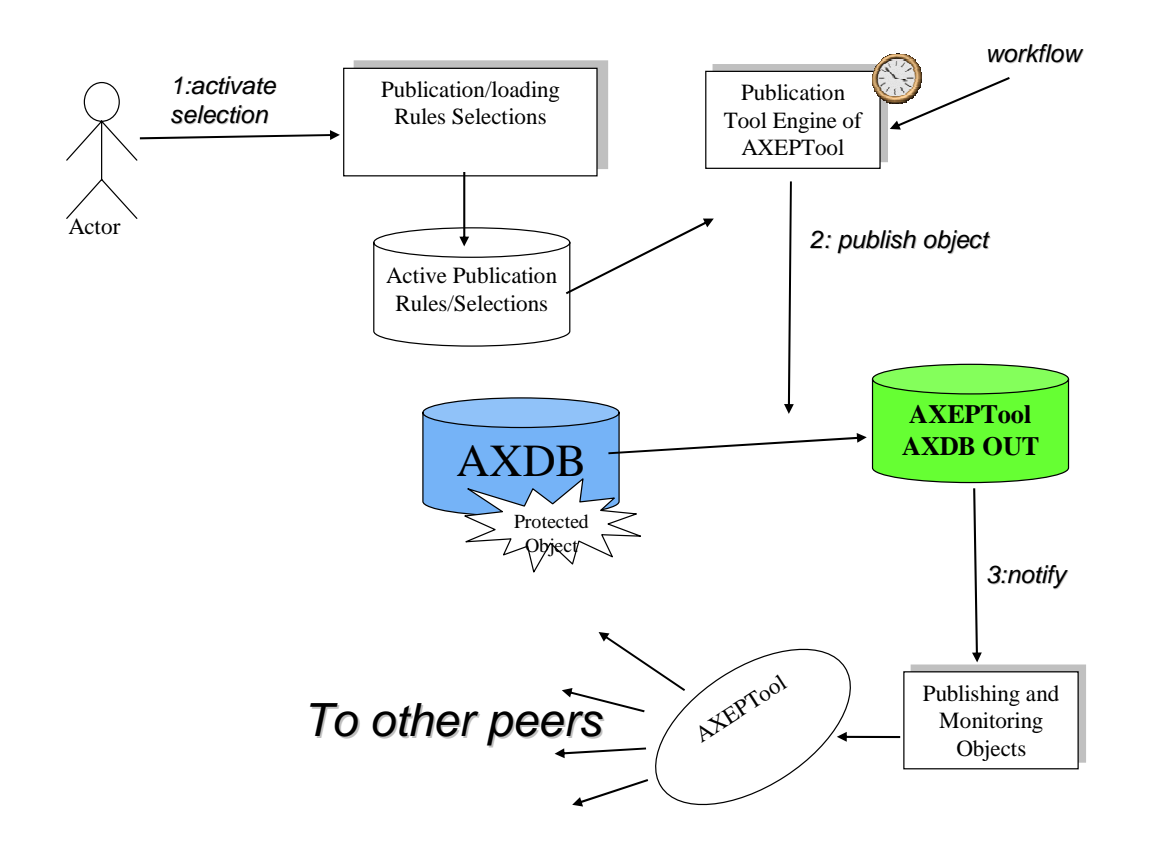

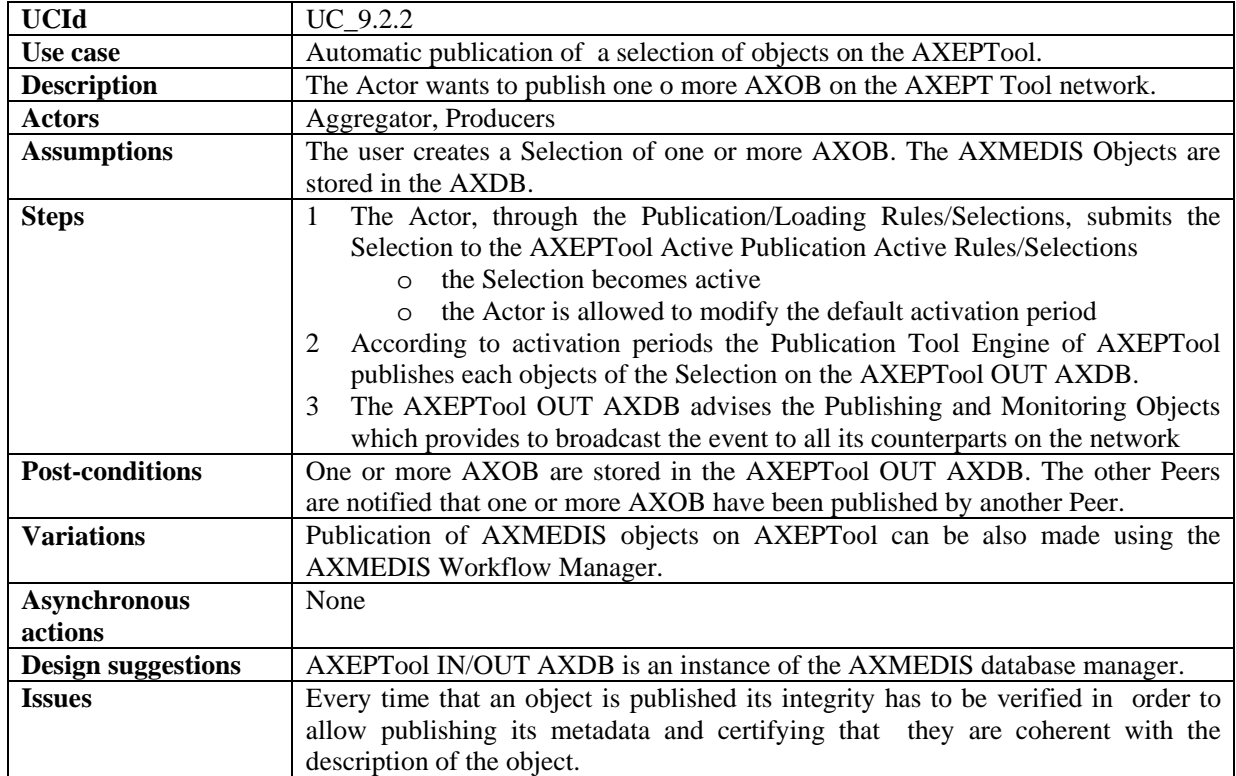

#### *AXMEDIS Project* 84 **9.2.3 Automatic updating of a modified object on the AXEPTool**

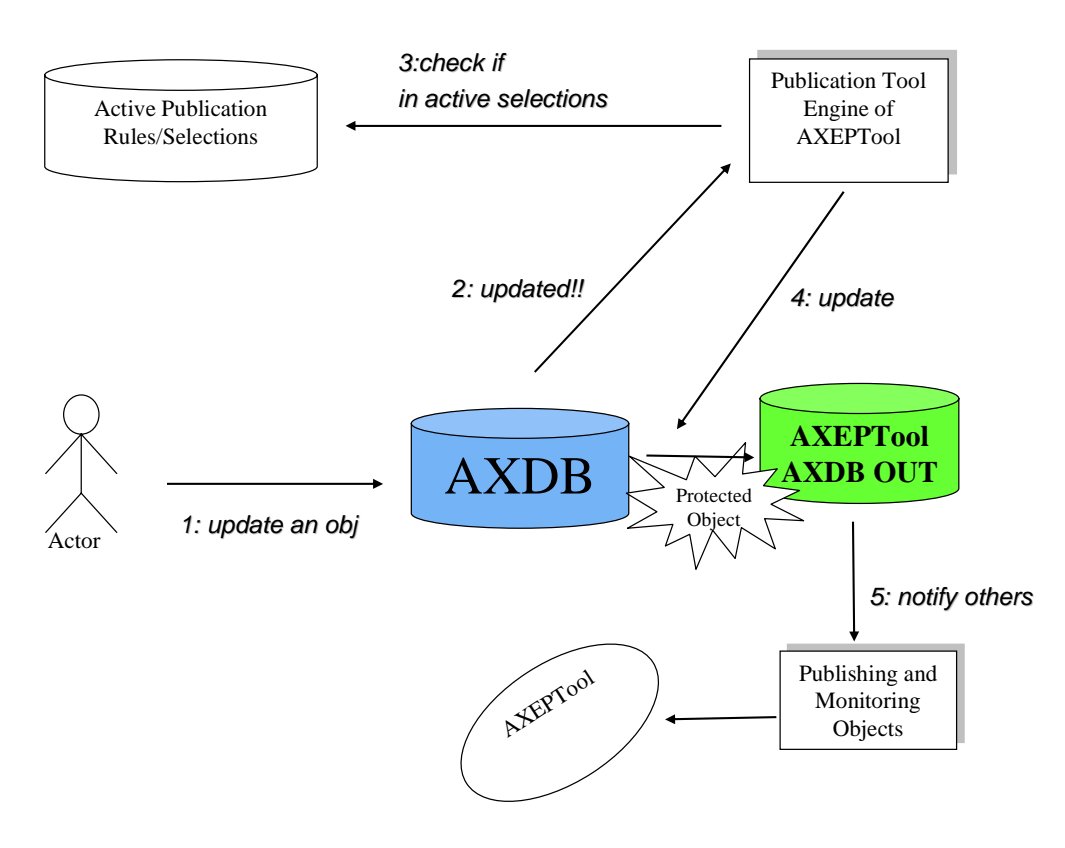

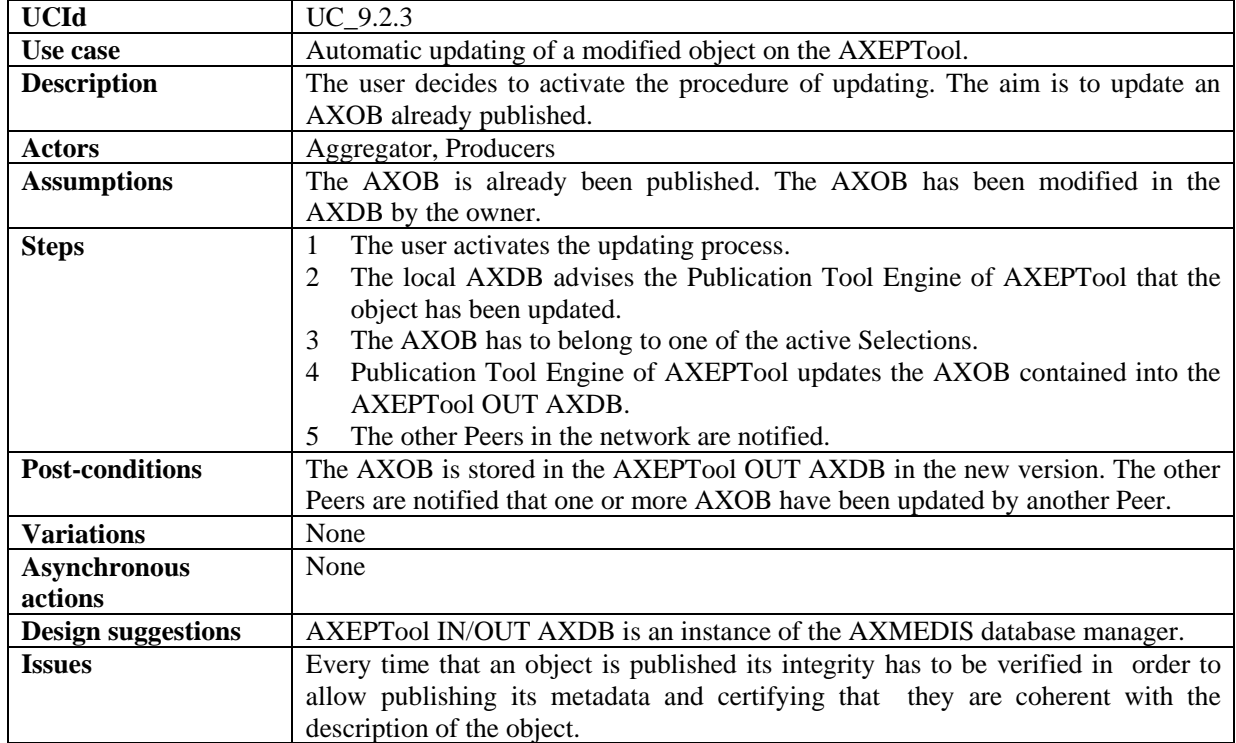

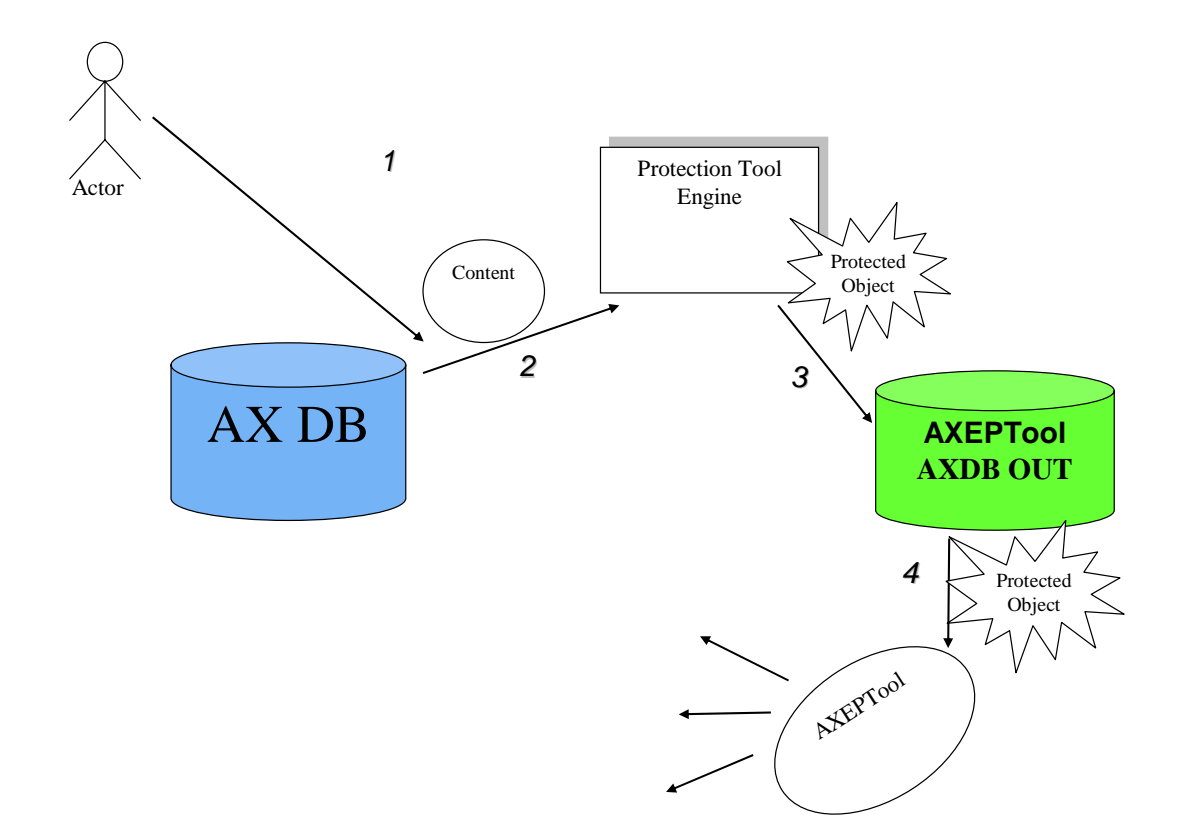

# **9.2.4 Automatic publication of a not protected object on the AXEPTool**

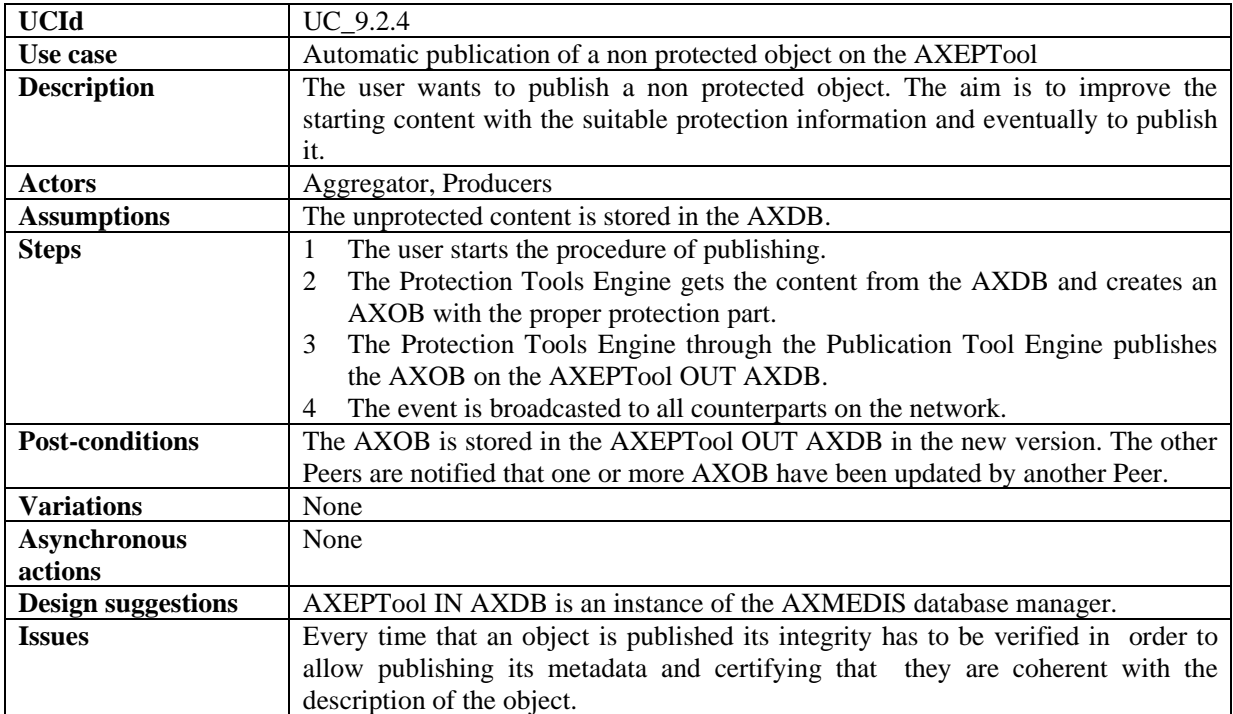

| <b>UCId</b>               | UC 9.2.5                                                                               |
|---------------------------|----------------------------------------------------------------------------------------|
| Use case                  | Manual Publication of AXMEDIS Objects with the AXEPTool                                |
| <b>Description</b>        | The user wants to publish an AXMEDIS object in the AXEPTool. Objects are               |
|                           | copied into the Output Database of the AXEPTool.                                       |
| <b>Actors</b>             | Content Owner.                                                                         |
| <b>Assumptions</b>        | One or more objects are stored in the AXMEDIS Data Base                                |
| <b>Steps</b>              | The user invokes the Publication Tool Engine by the Publication Engine User<br>1       |
|                           | Interface.                                                                             |
|                           | The user selects objects in the AXMEDIS Data Base.                                     |
|                           | If a selected object is not protected and the user wants it, the Publication Tool<br>3 |
|                           | Engine invokes the Protection Tool Engine to protect the object.                       |
|                           | Selected objects are copied in the AXEPTool OUT AXMEDIS Output<br>4                    |
|                           | Database                                                                               |
| <b>Post-conditions</b>    | A selection of AXMEDIS object is available on the P2P network.                         |
| <b>Variations</b>         | None                                                                                   |
| <b>Asynchronous</b>       | None                                                                                   |
| actions                   |                                                                                        |
| <b>Design suggestions</b> | AXEPT ool IN AXDB is an instance of the AXMEDIS database manager.                      |
| <b>Issues</b>             | Every time that an object is published its integrity has to be verified in order to    |
|                           | allow publishing its metadata and certifying that they are coherent with the           |
|                           | description of the object.                                                             |

**9.2.5 Manual Publication of AXMEDIS Objects with the AXEPTool** 

#### **9.2.6 Producing a query to search on the AXEPTool**

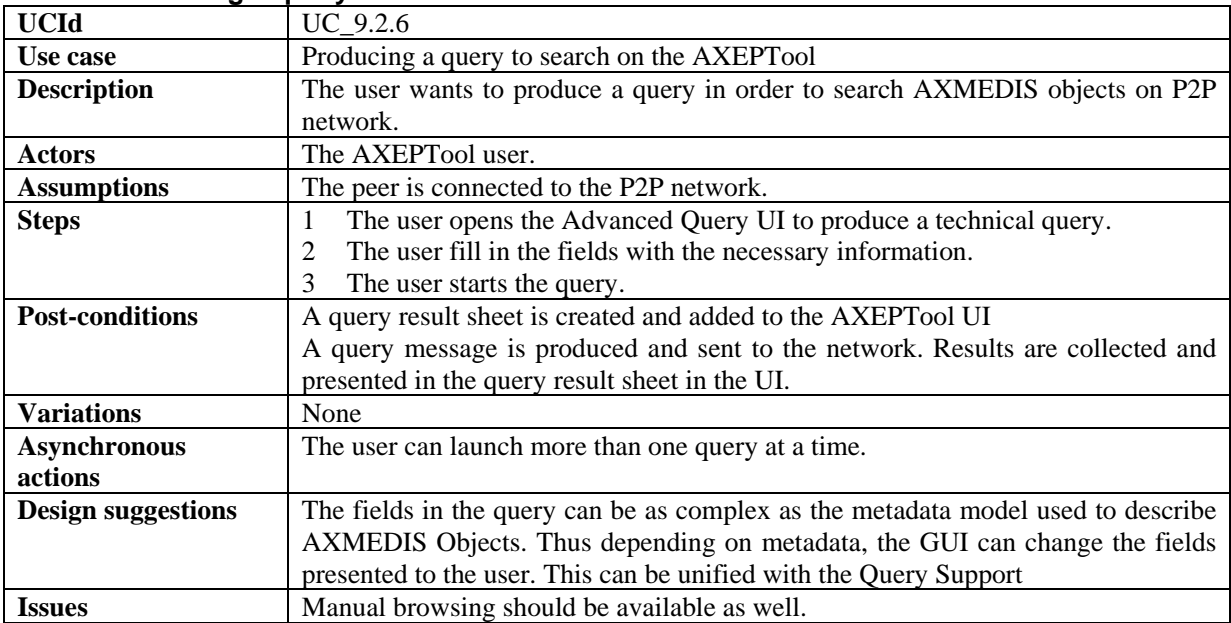

# **9.2.7 View/Manage query results coming from the AXEPTool**

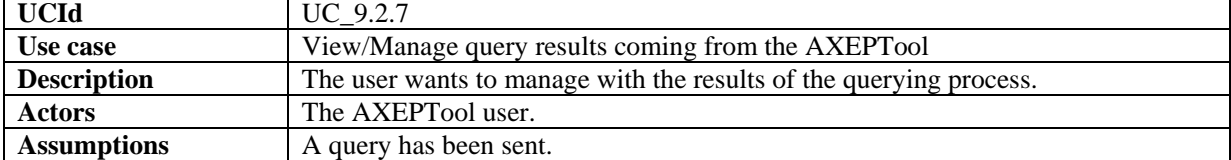

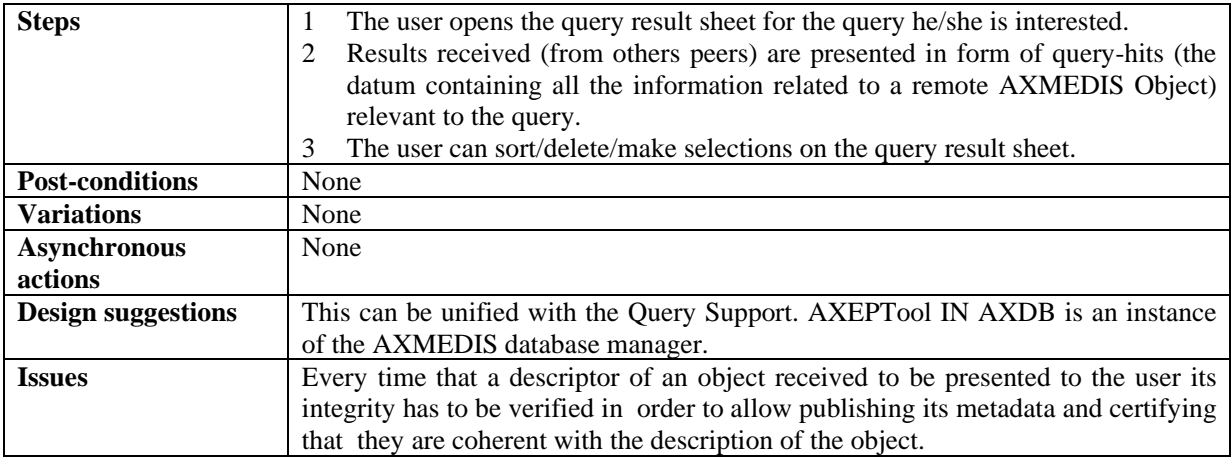

# **9.2.8 Active query pool management for the AXEPTool**

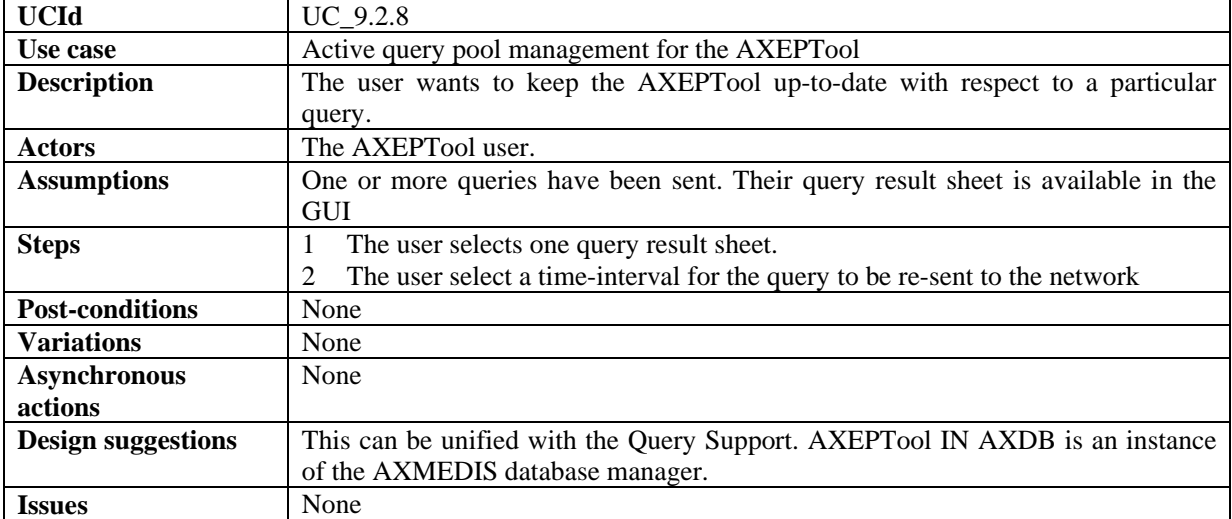

# **9.2.9 Downloading an AXMEDIS object**

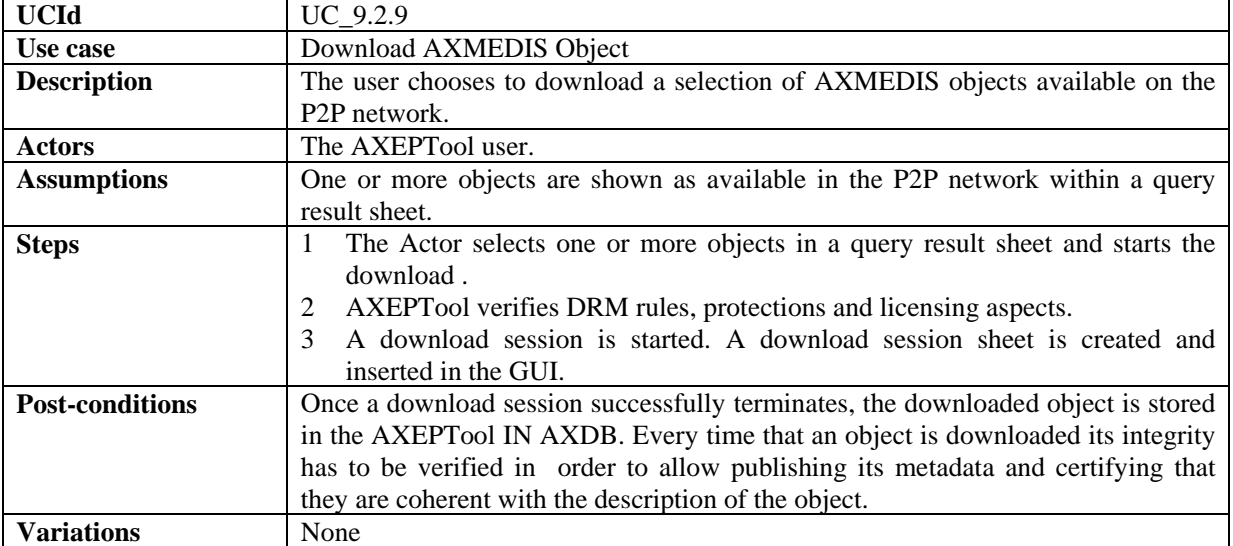

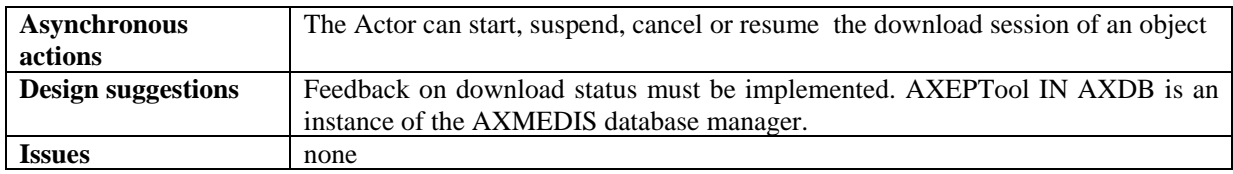

#### **9.2.10 Automatic downloading of a selection of objects available in the P2P network**

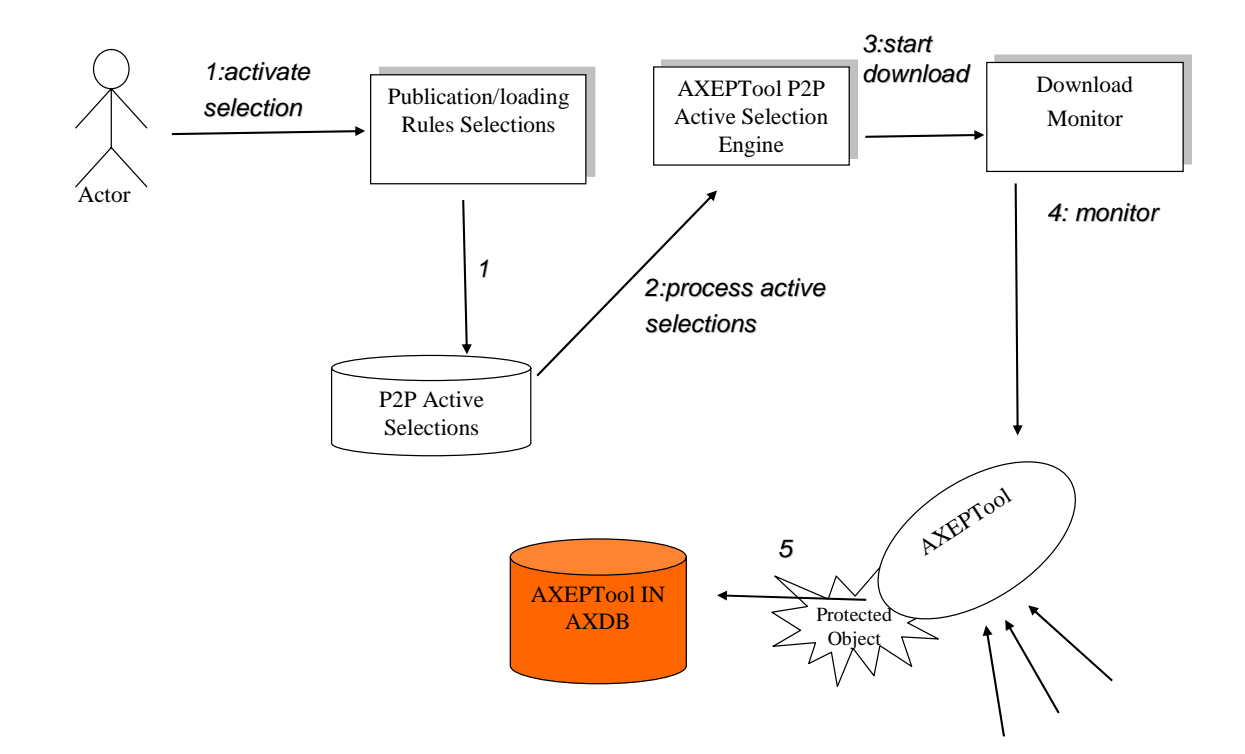

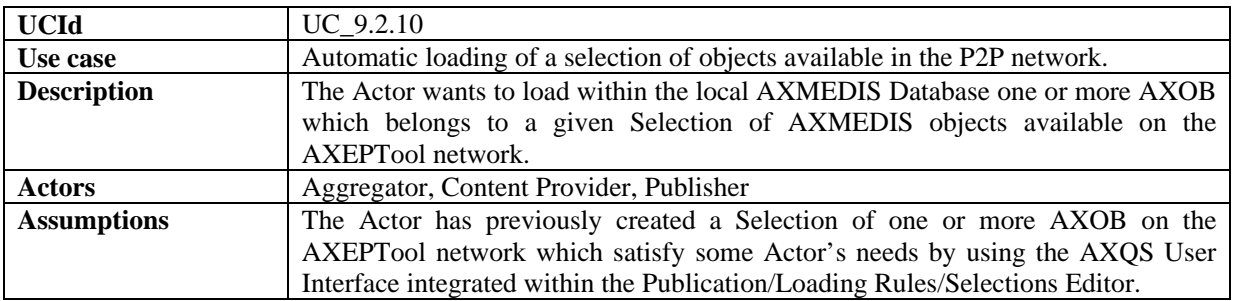

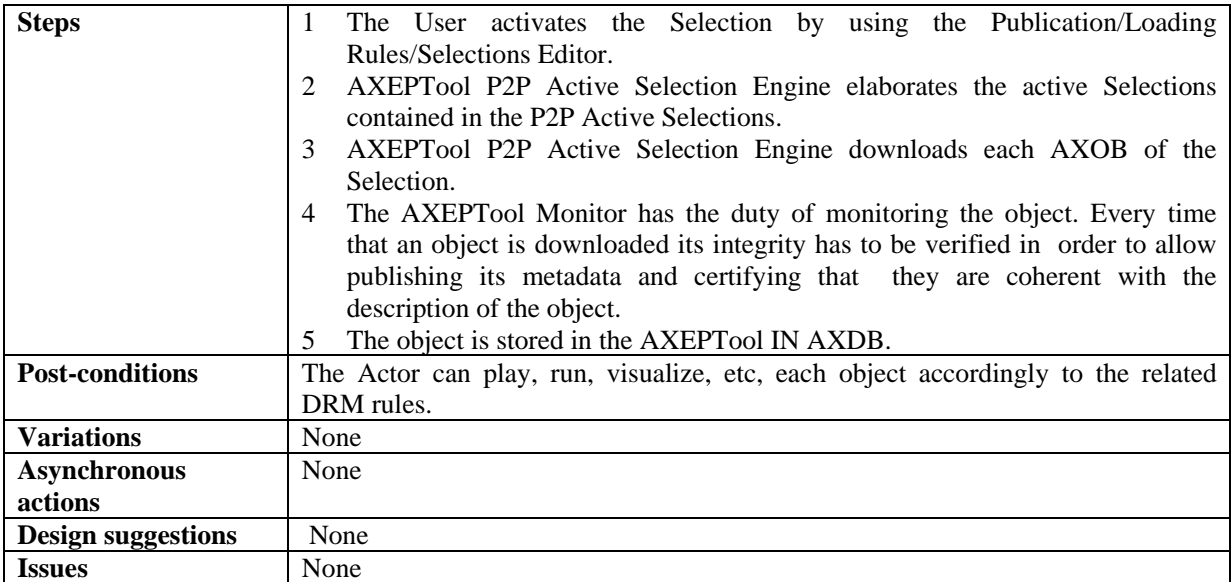

## **9.2.11 Refining the selection (Active Selections) for the AXEPTool**

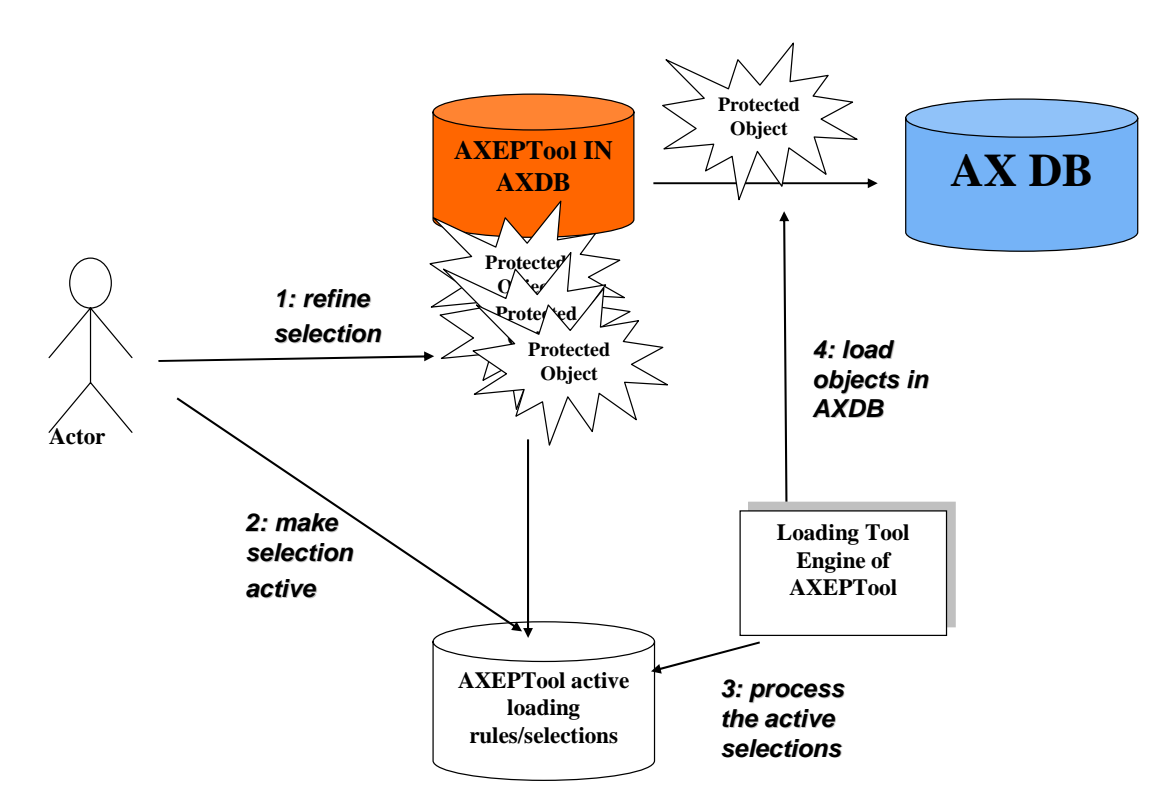

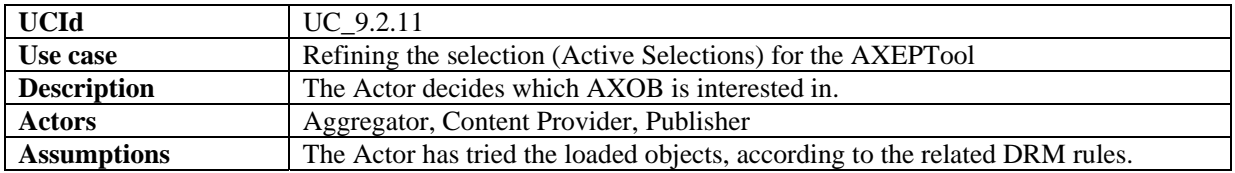

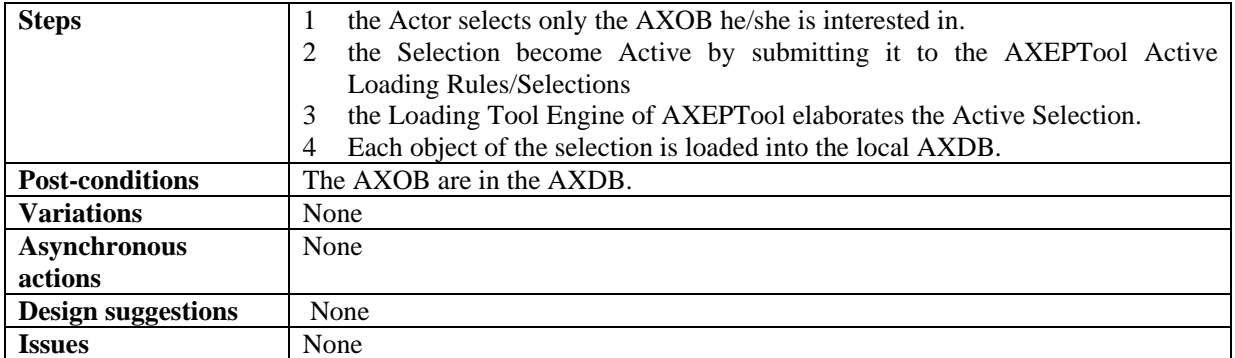

#### **9.2.12 Automatic loading new versions of AXMEDIS Objects for the AXEPTool**

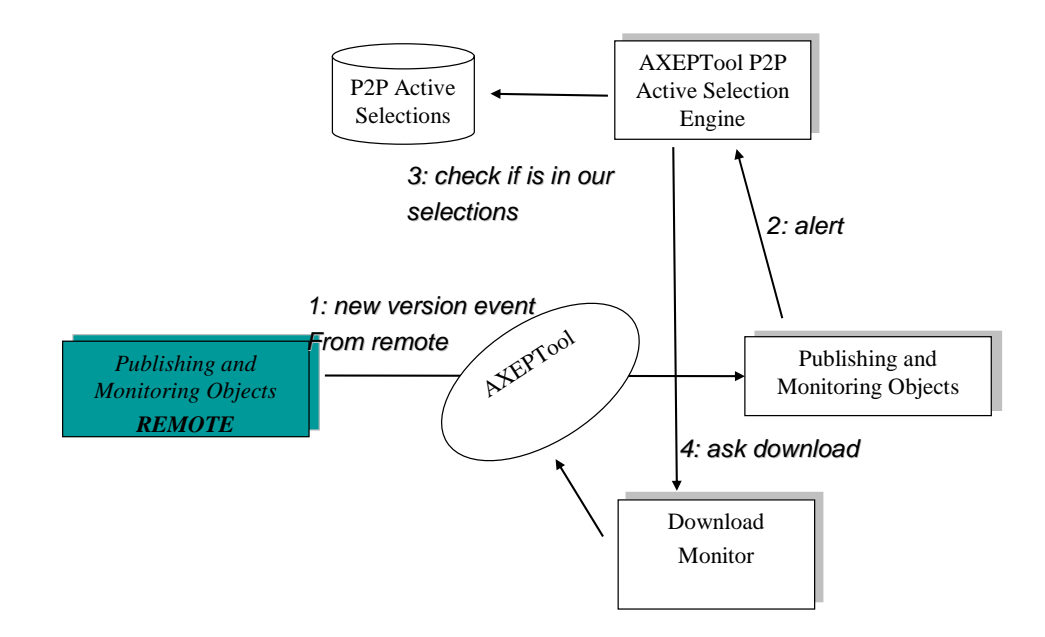

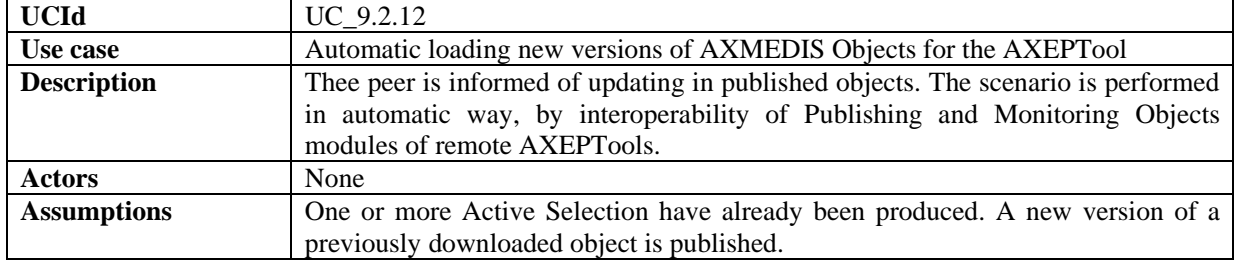

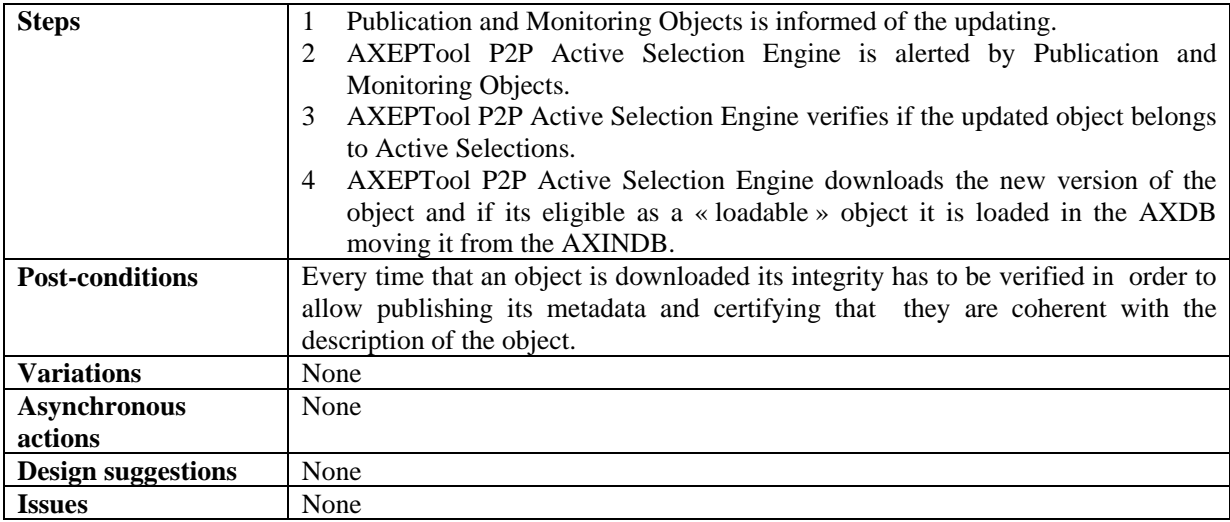

#### **9.2.13 Automatic loading new AXMEDIS Objects with the AXEPTool**

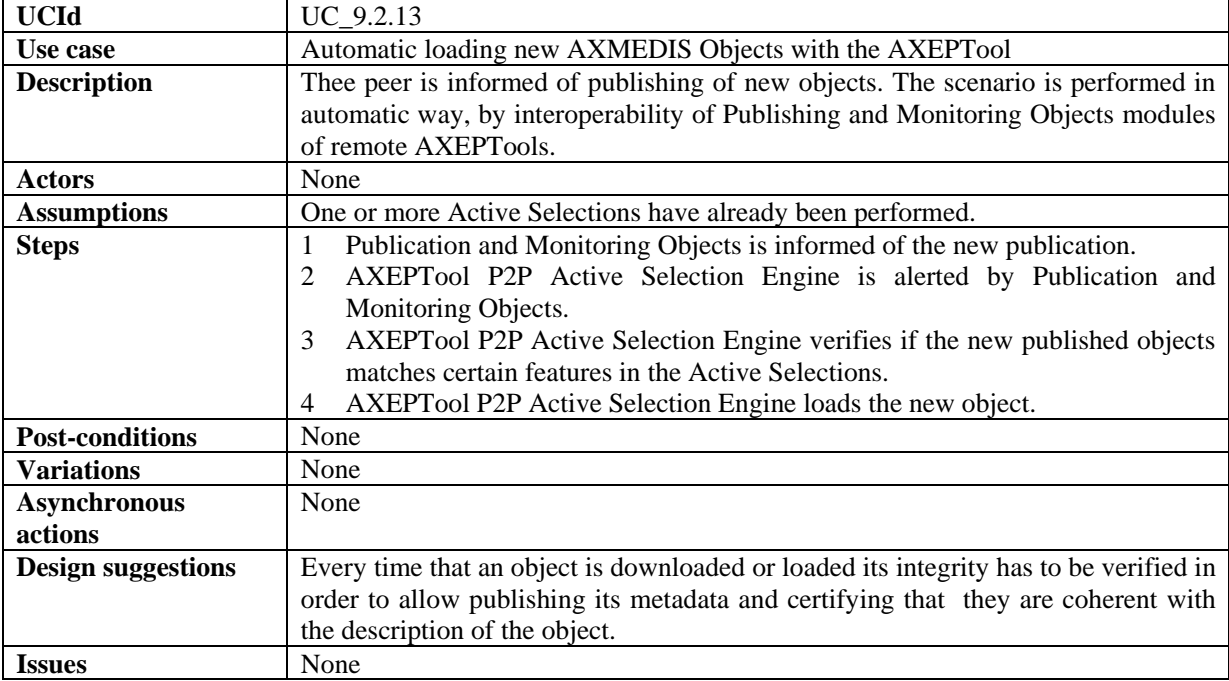

# **9.2.14 Manual Loading of AXMEDIS Objects with the AXEPTool**

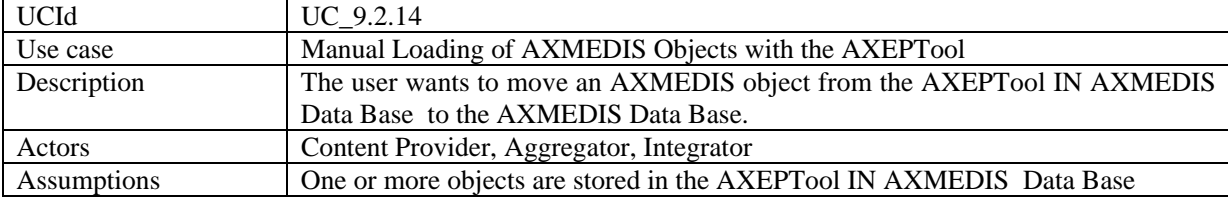

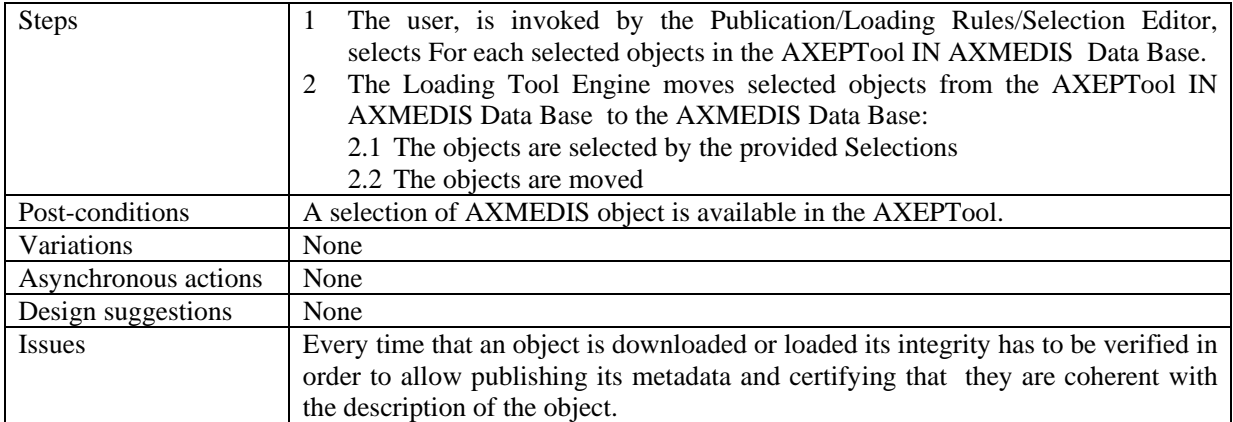

# **9.2.15 Creation of a loading rule for the AXEPTool**

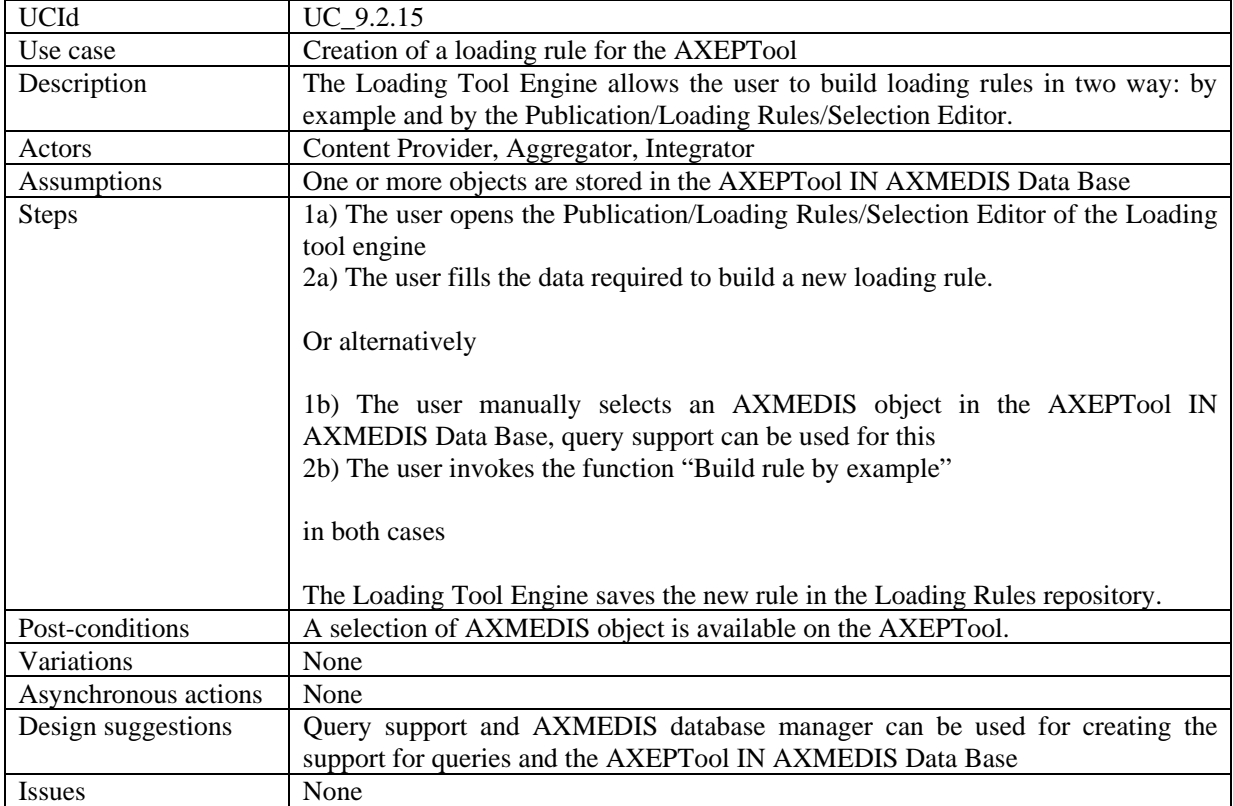

# **9.2.16 Preview an AXMEDIS object content coming from AXEPTool**

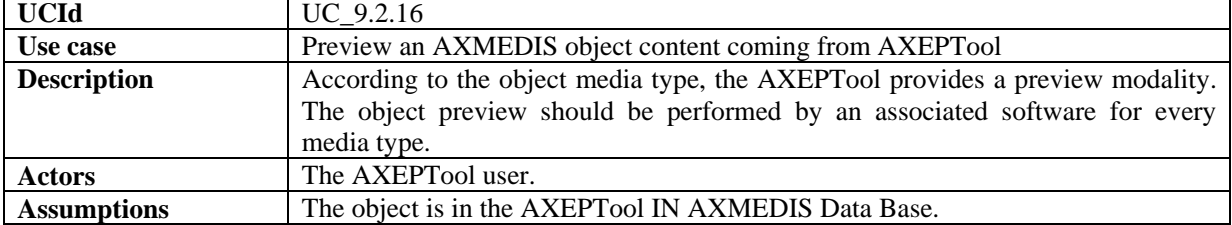

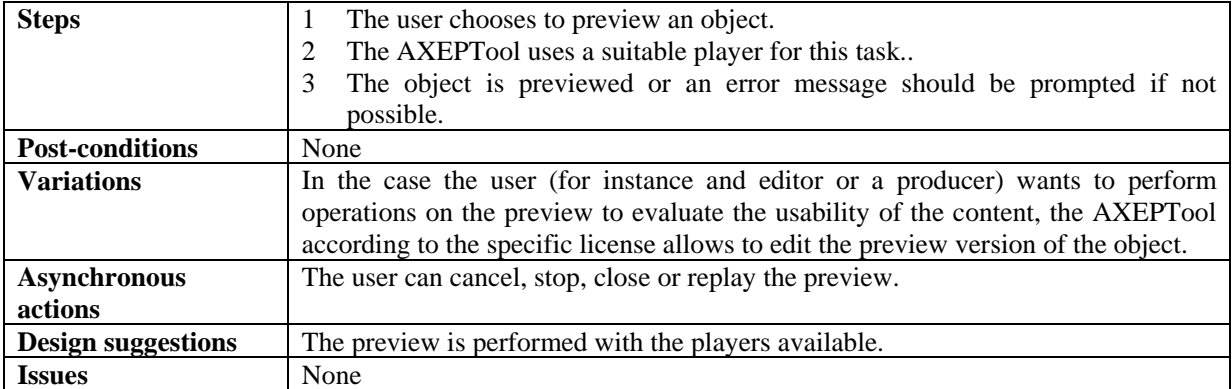

# **9.2.17 Feedback toward the workflow system**

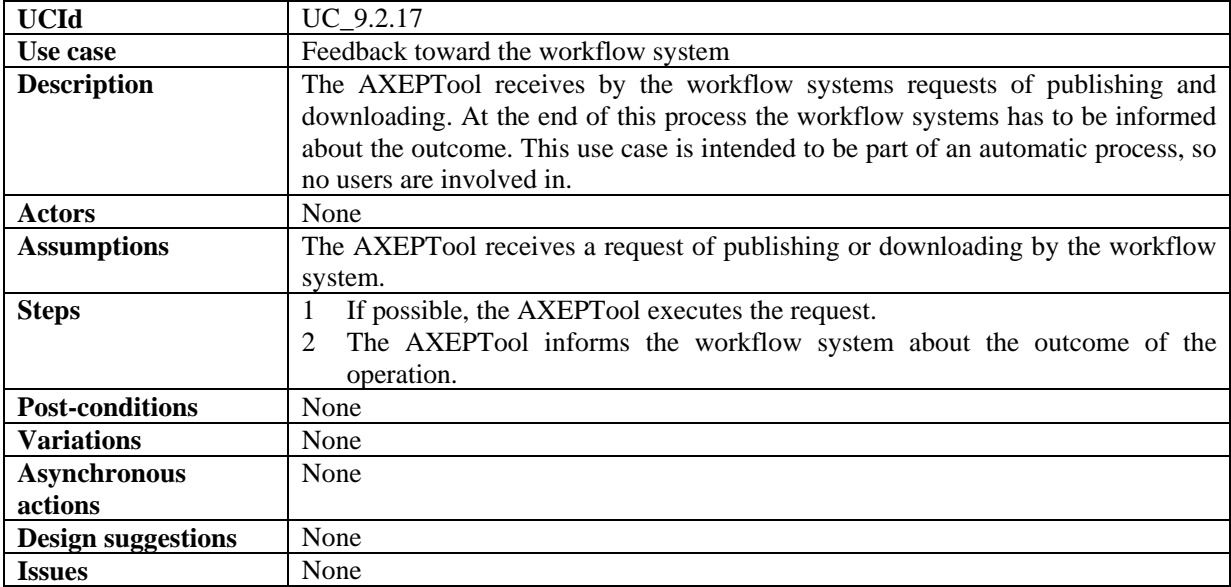

# **10 Programme and Publication Engine Tools**

# **10.1 Programme and Publication Rules Production**

That is how the Rules for Programme and Publication are produced.

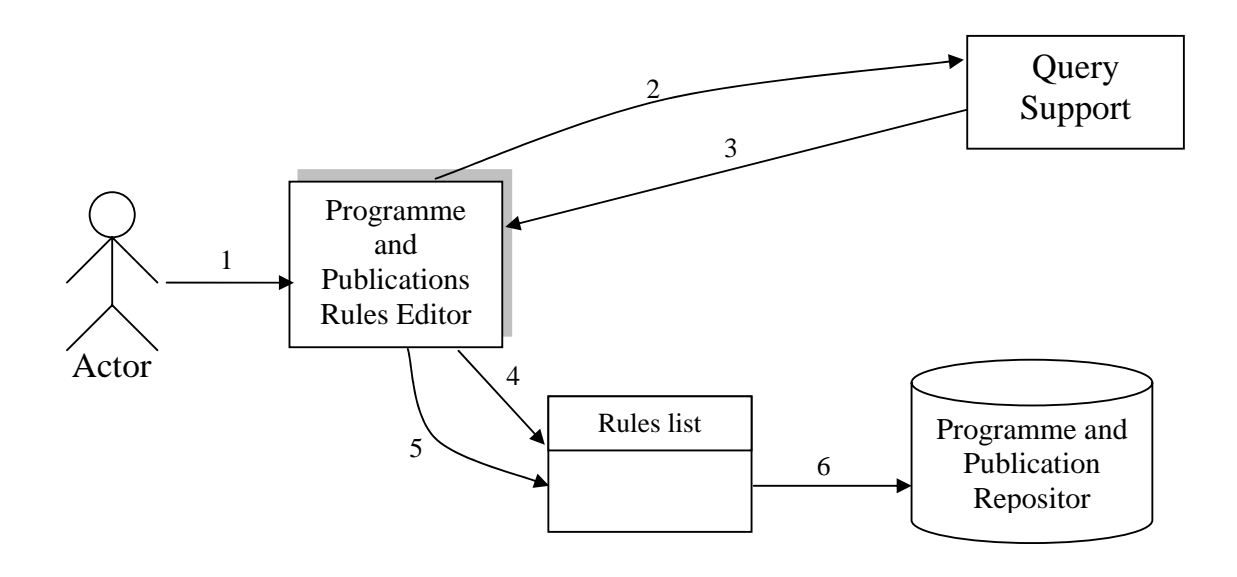

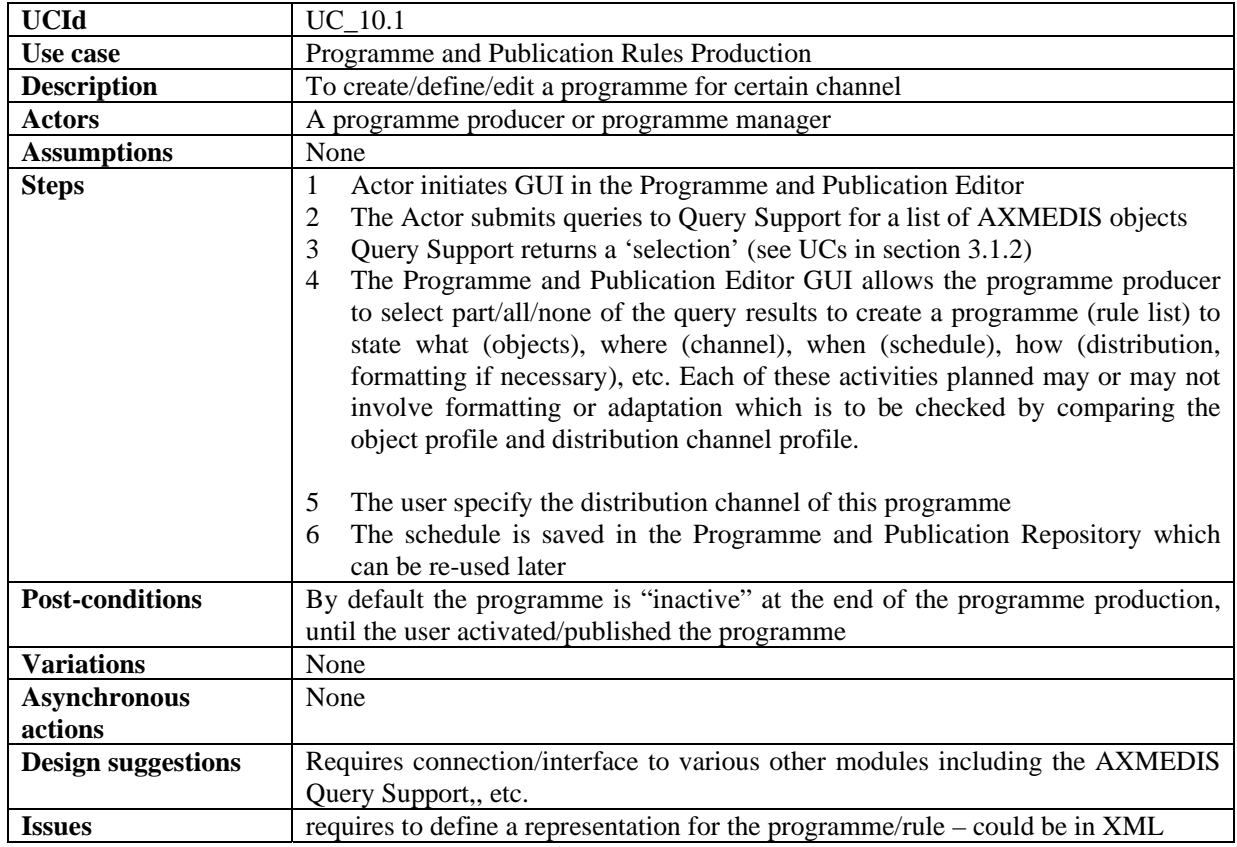

#### **10.2 Programme and Publication Rules Editing**

That is how the Rules for Programme and Publication are manipulated.

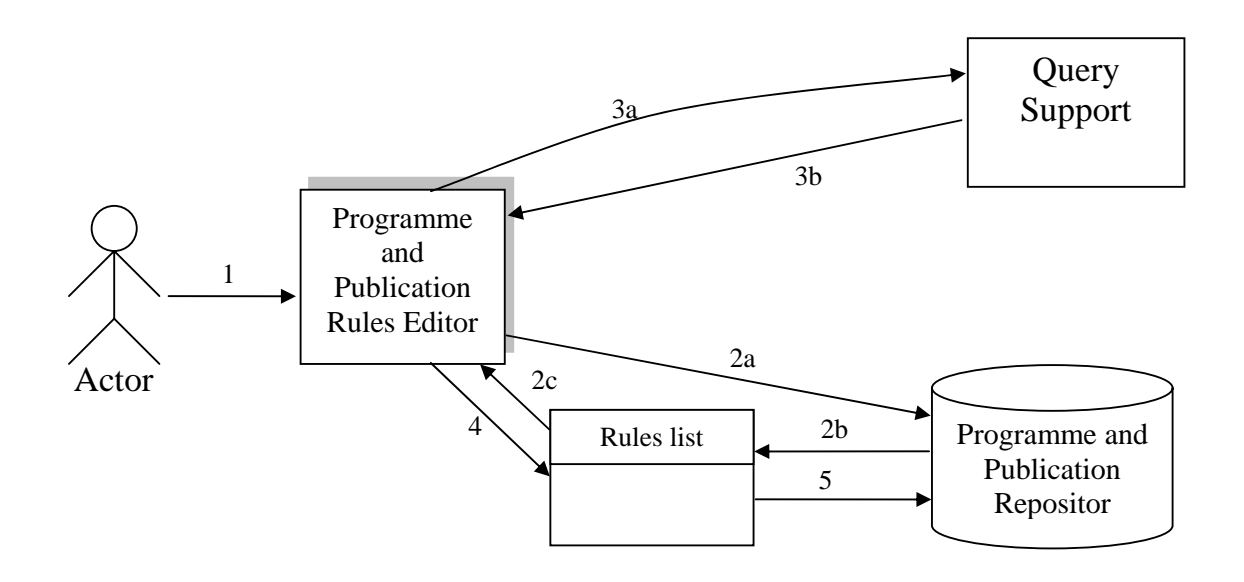

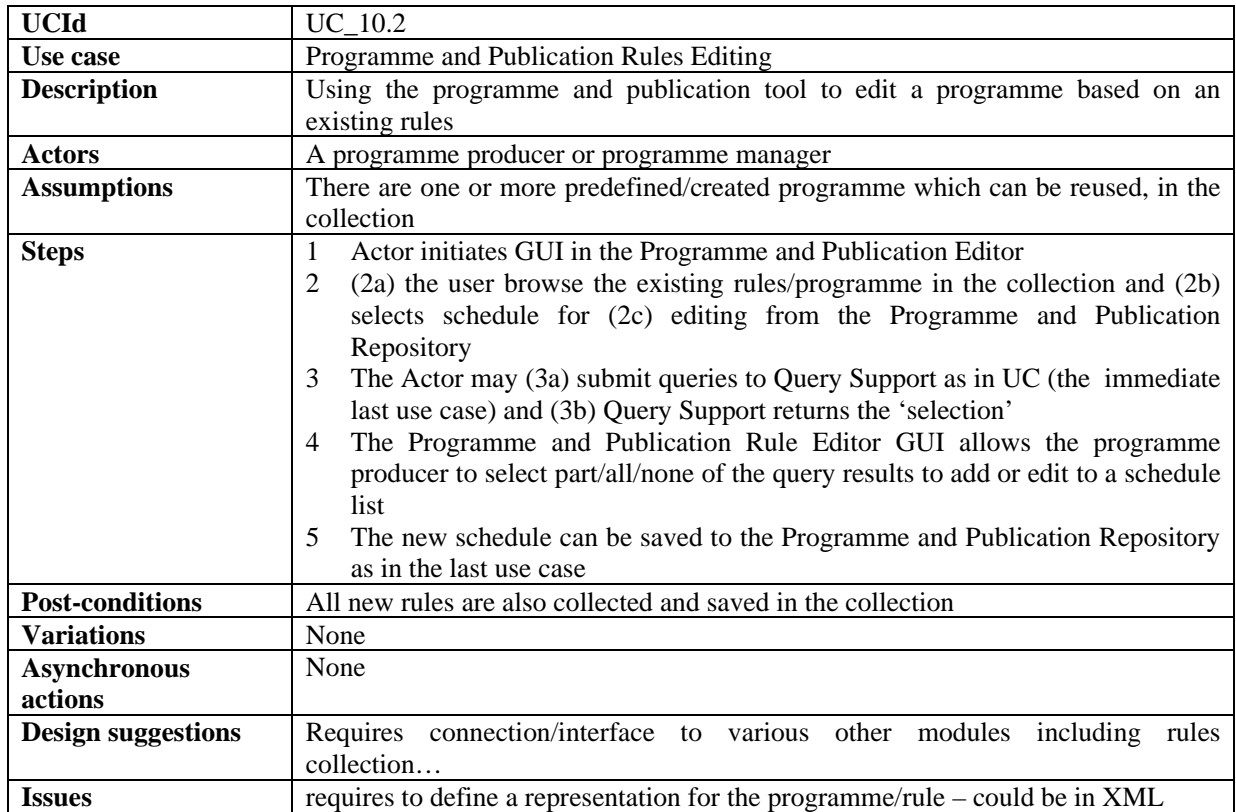

### **10.3 Activation of Programme and Publication Rules**

That is how the Rules for Programme and Publication are activated.

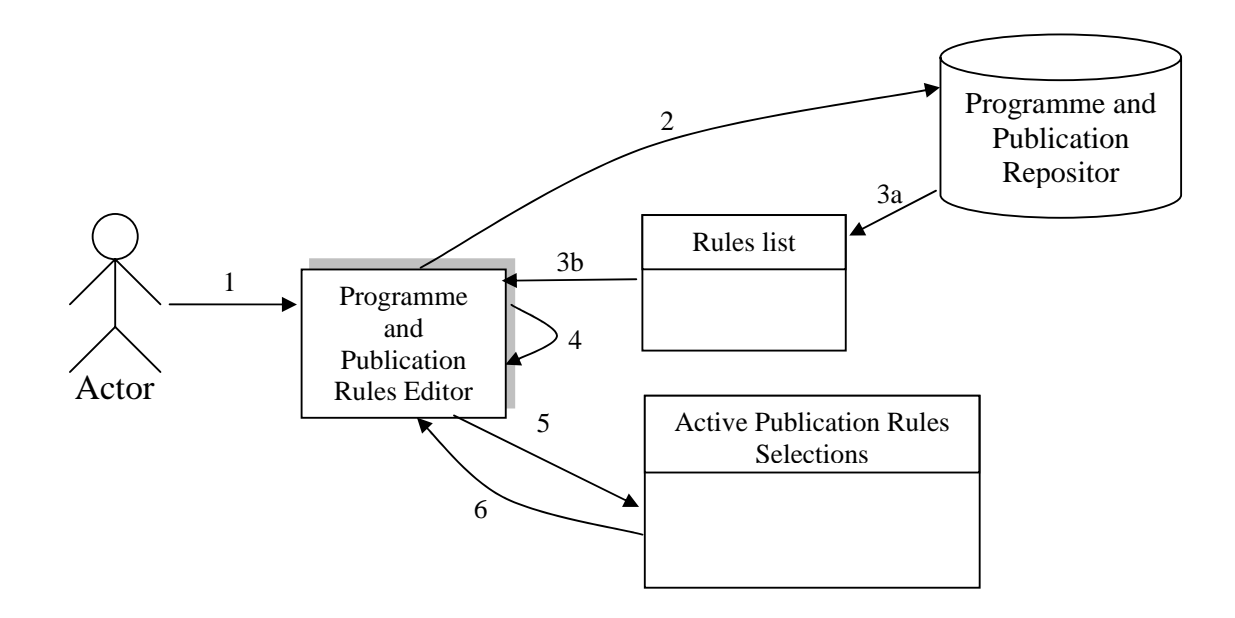

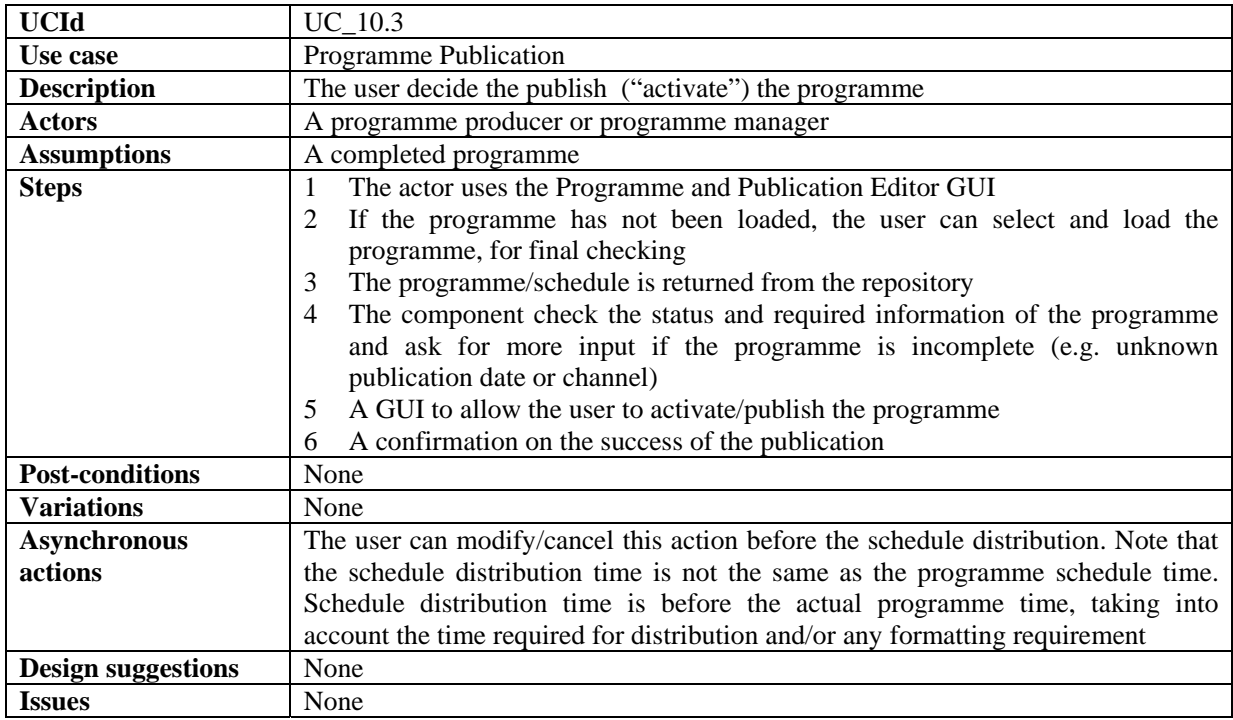

# **10.4 Launch of Programme and Publication Rules from Workflow**

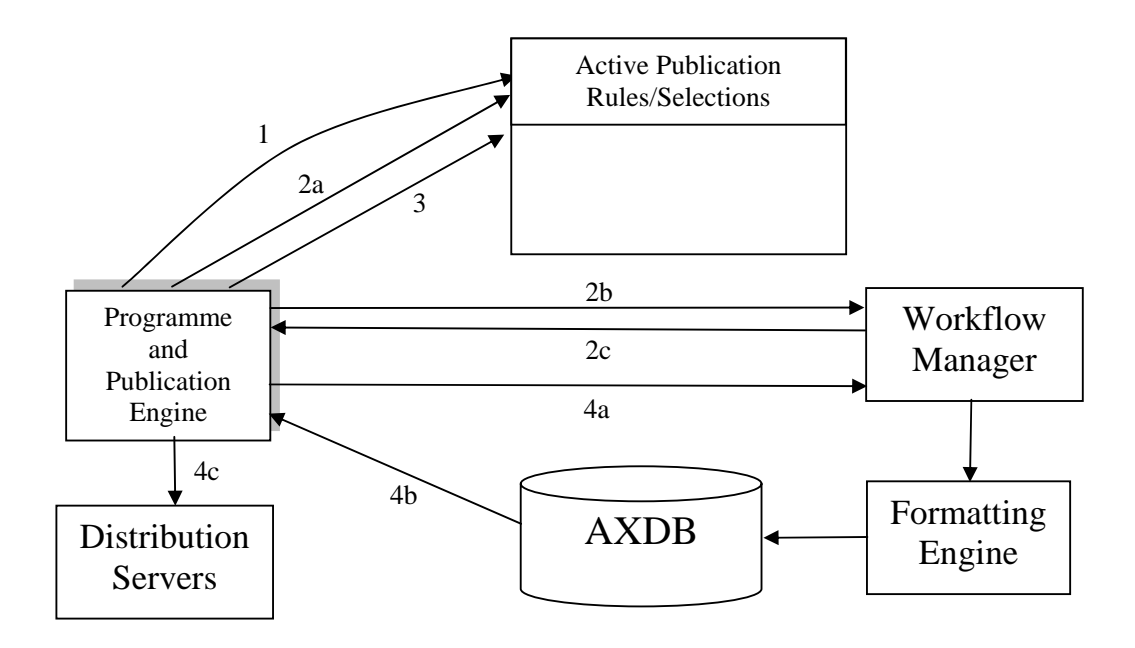

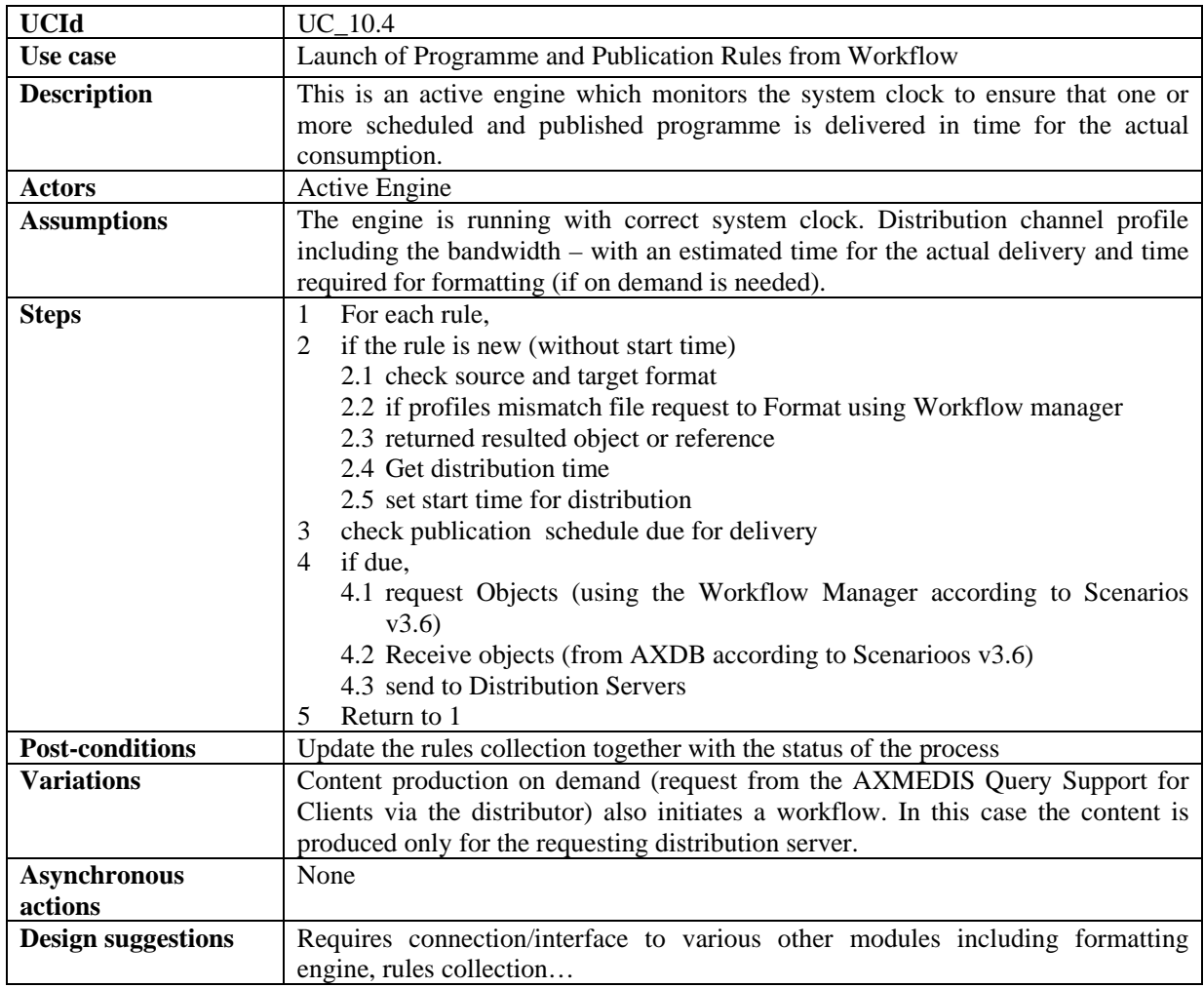

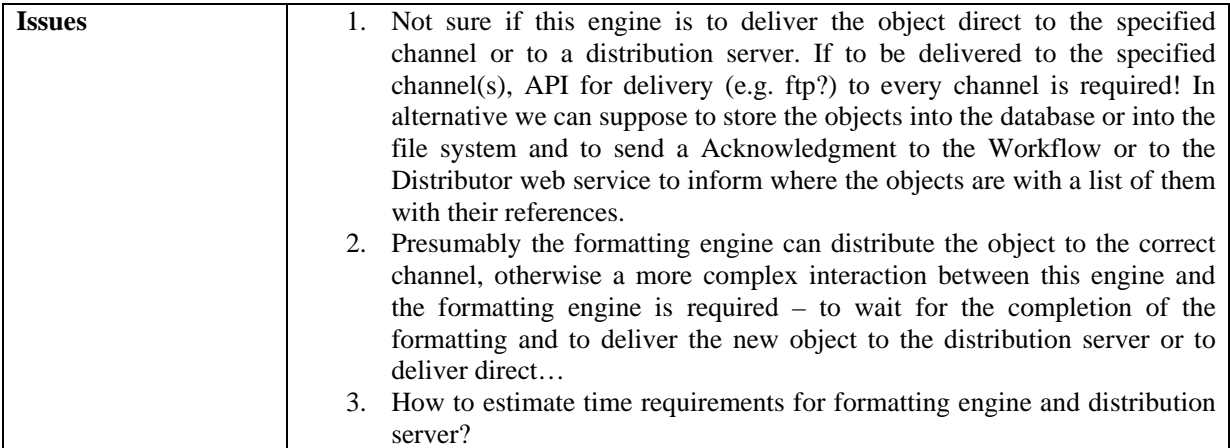

# **10.5 Trial Pre-activation of Programme and Publication Rules**

That is how the Rules for Programme and Publication are pre-activated to simulate, test and be prepared.

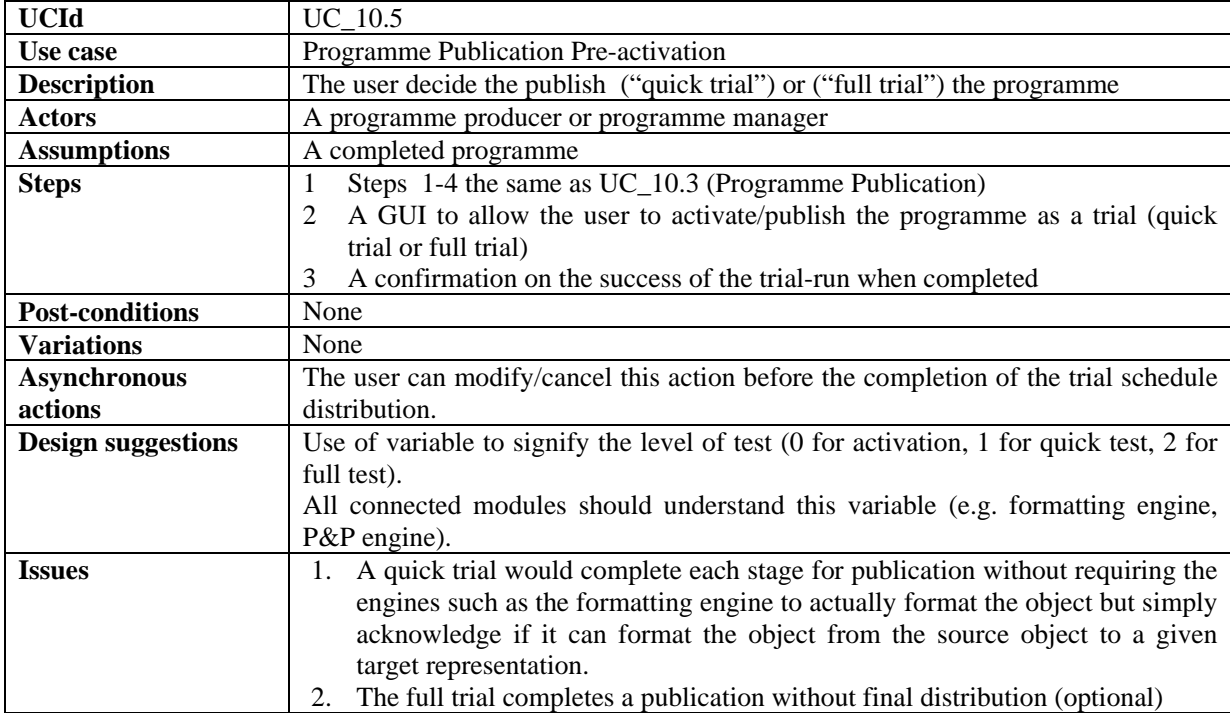

# **10.6 Launch of Trial Programme and Publication Rules from Workflow**

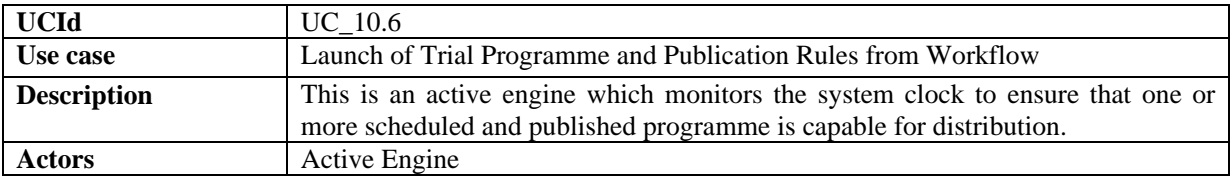

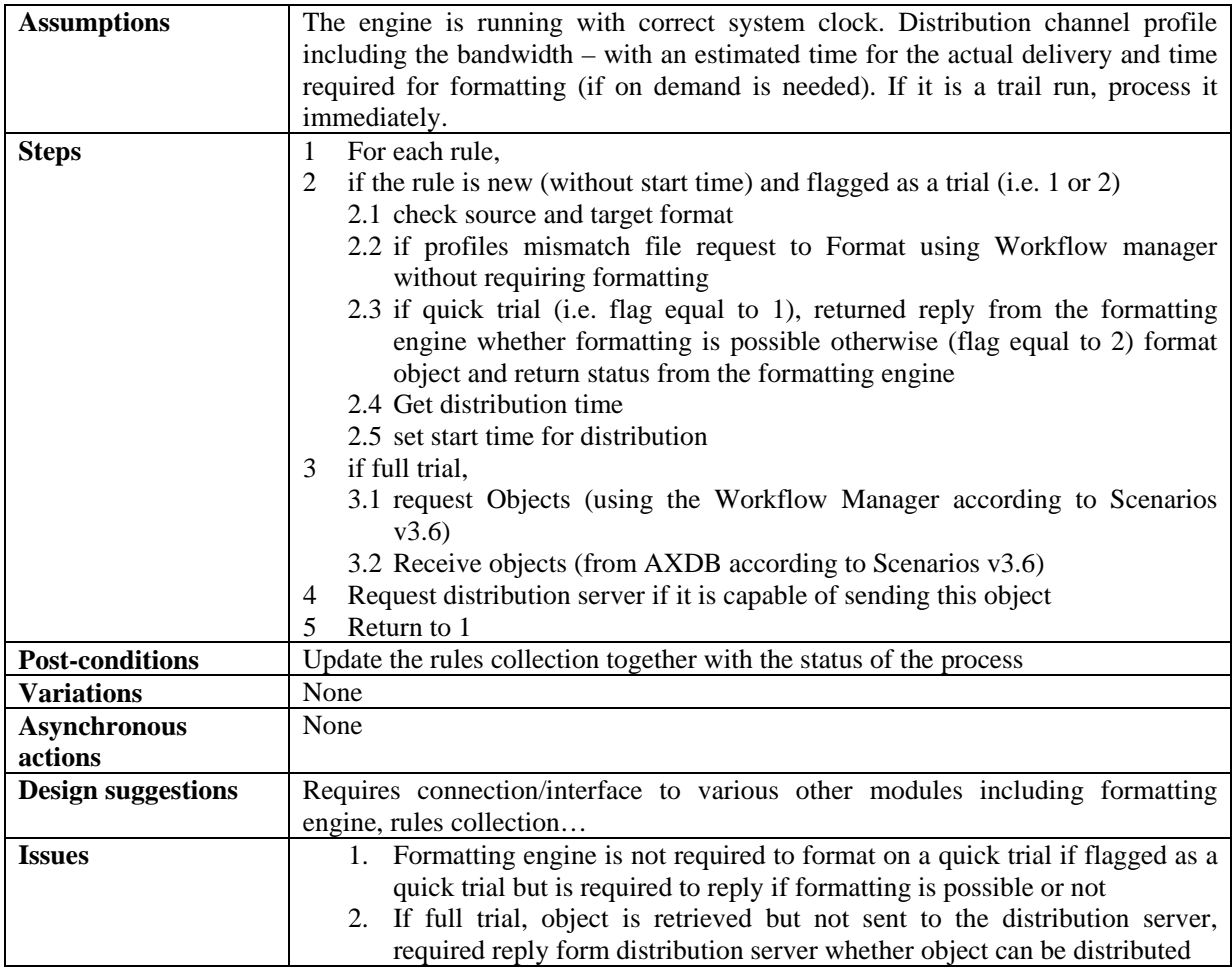

# **11 AXMEDIS AXEPTOOLS for Satellite Data Broadcast on B2B**

# **11.1 AXMEDIS B2B Client Application**

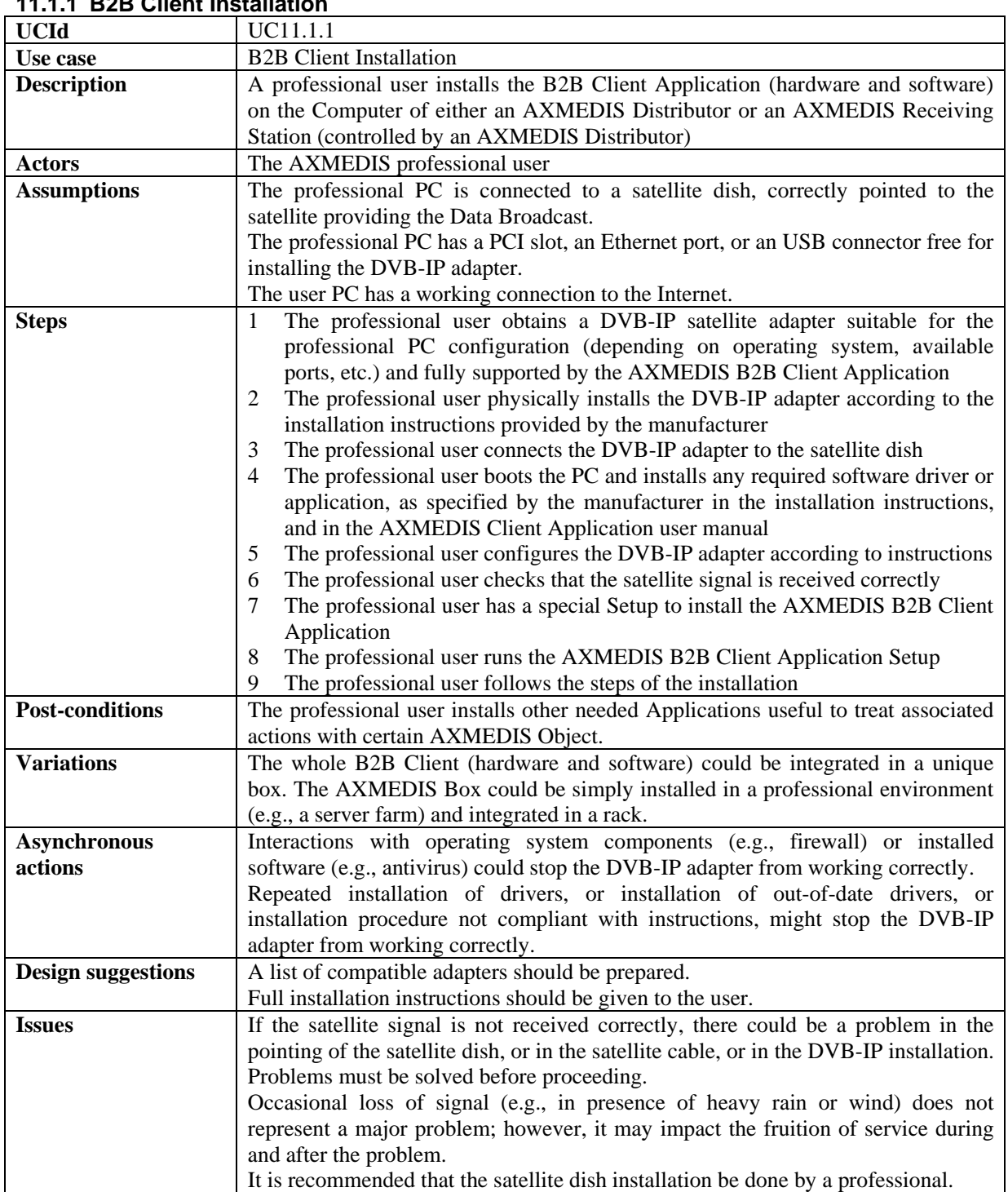

# **11.1.1 B2B Client Installation**

### **11.1.2 B2B Client Customization**

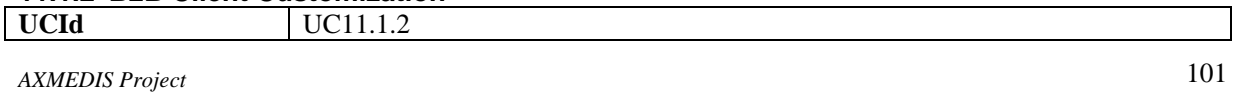

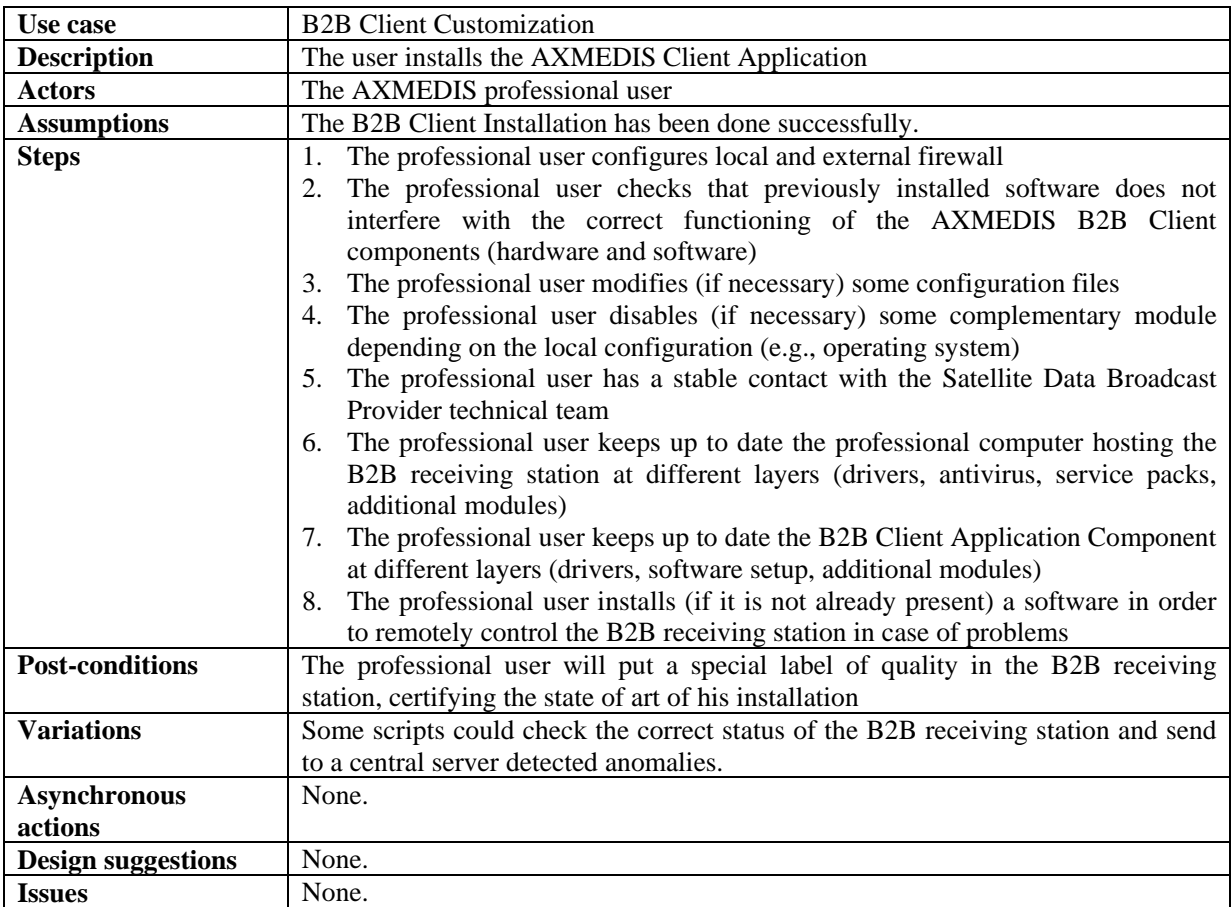

# **11.1.3 B2B Client Registration**

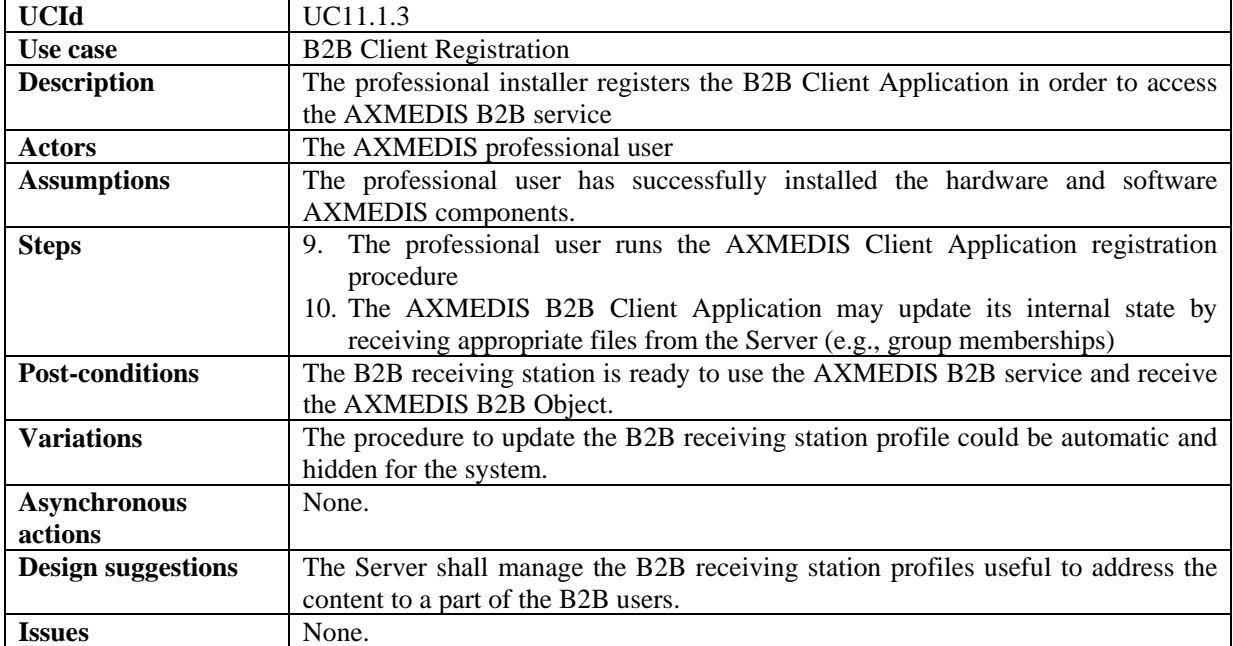

# **11.2 Enabling a B2B receiving station**

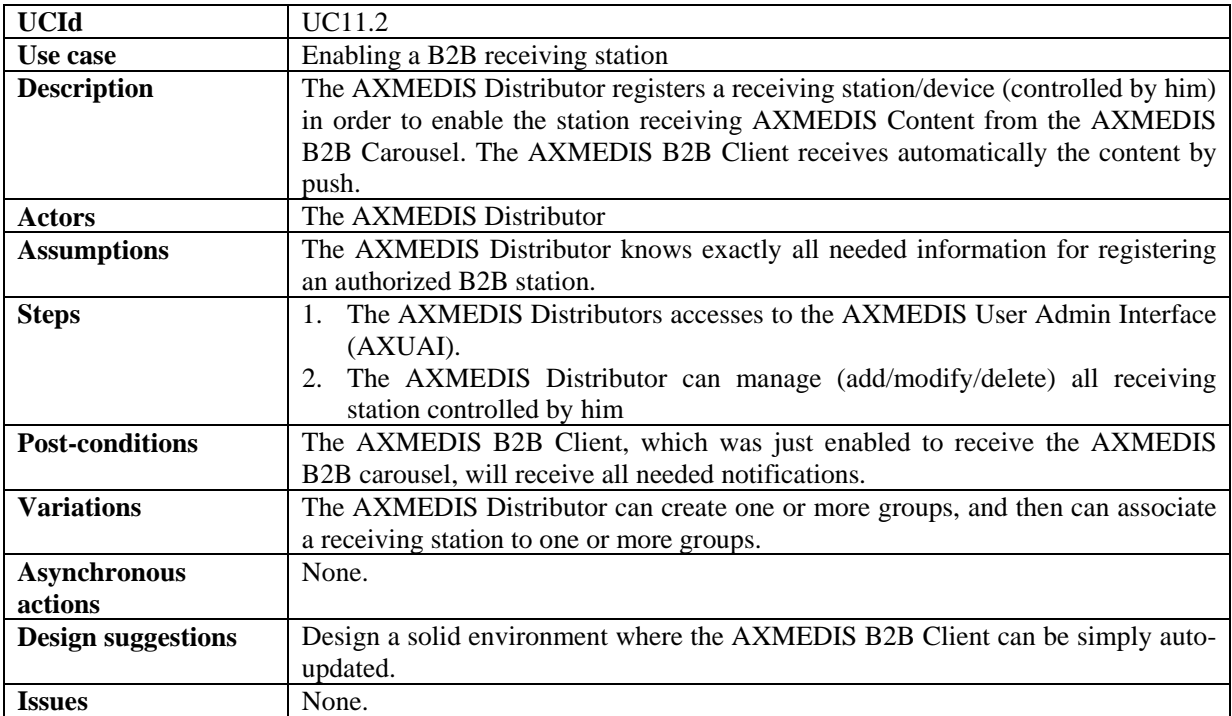

#### **11.3 Downloading AXMEDIS Objects from AXEPTool by using Satellite Data Broadcast on B2B**

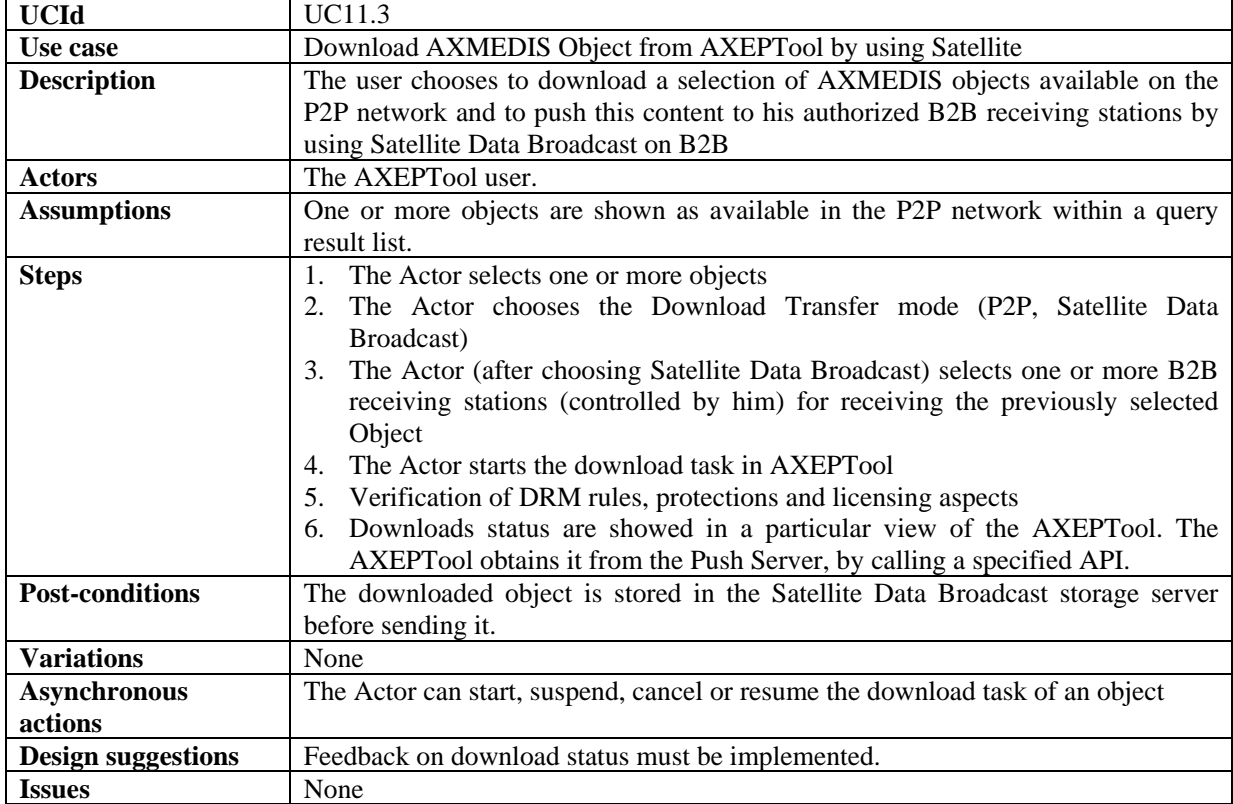

# **11.3.1 Pushing an AXMEDIS Object by B2B Carousel**

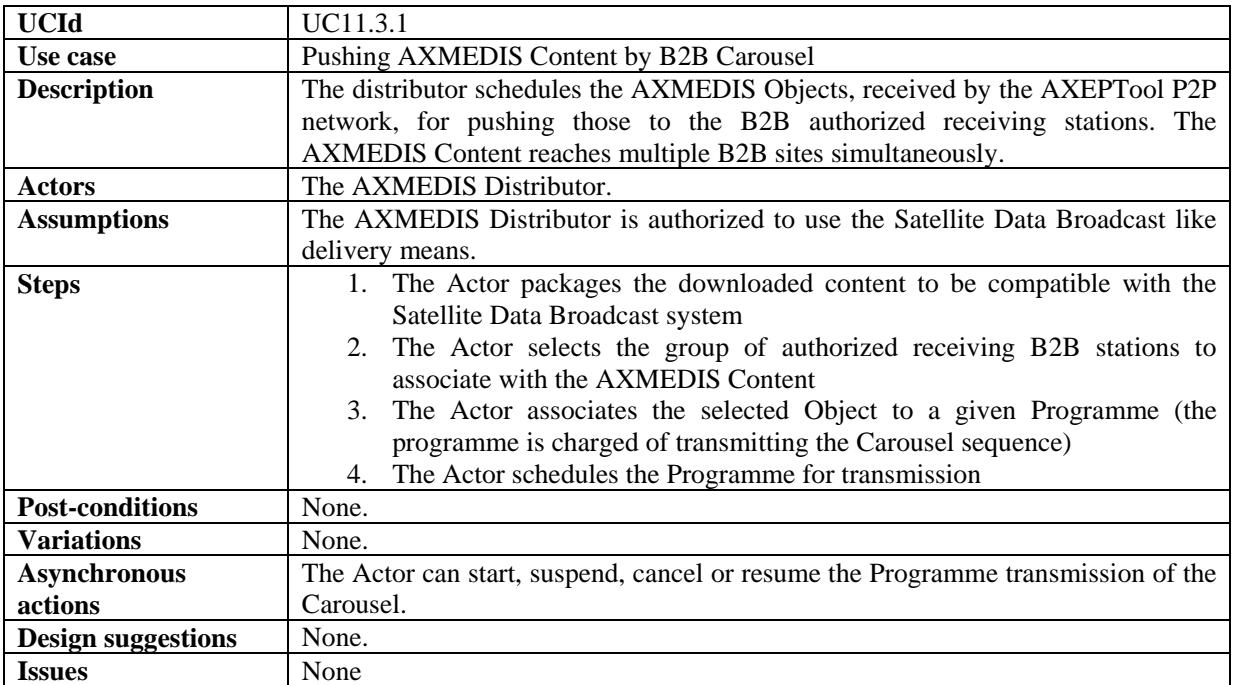

#### **11.3.2 Updating AXMEDIS Content by B2B Carousel**

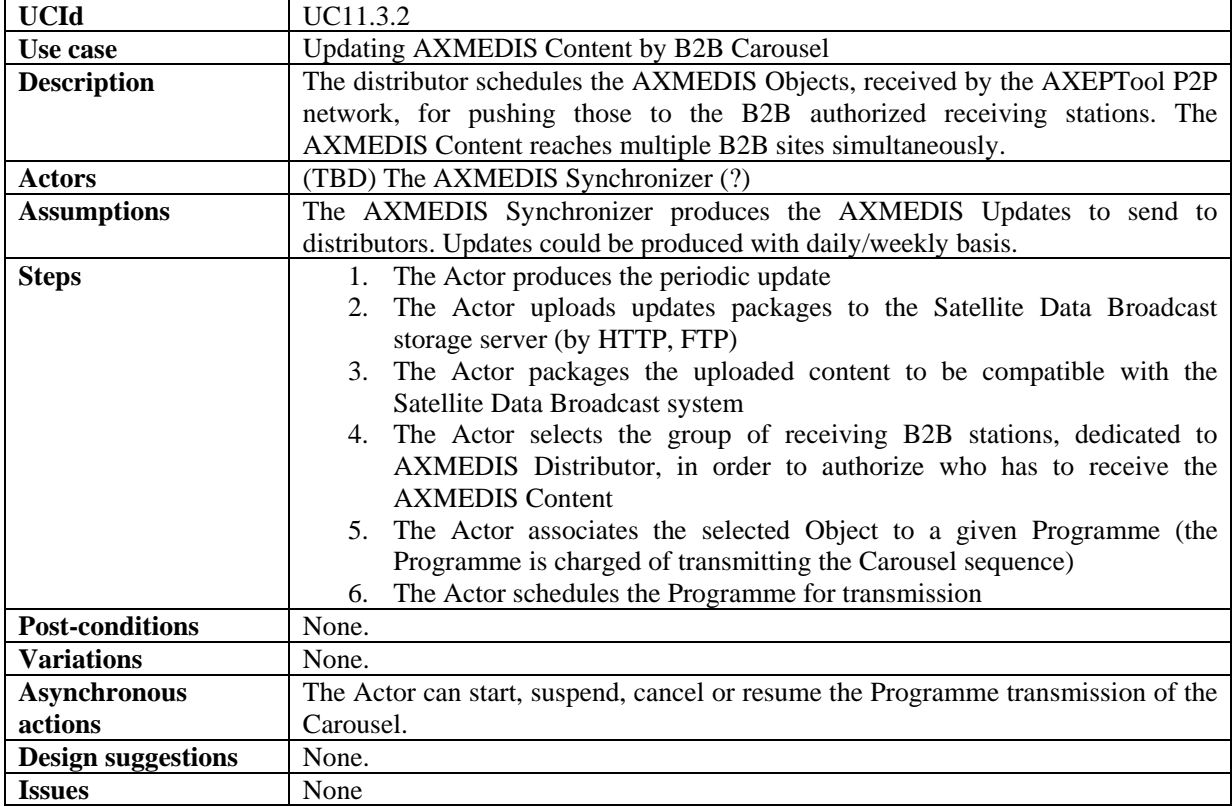

# **11.4 Automatic Content Reception via Satellite**

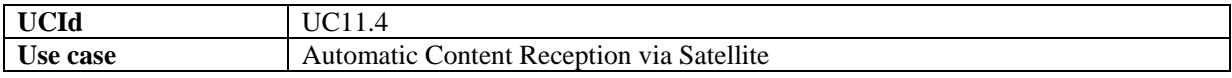

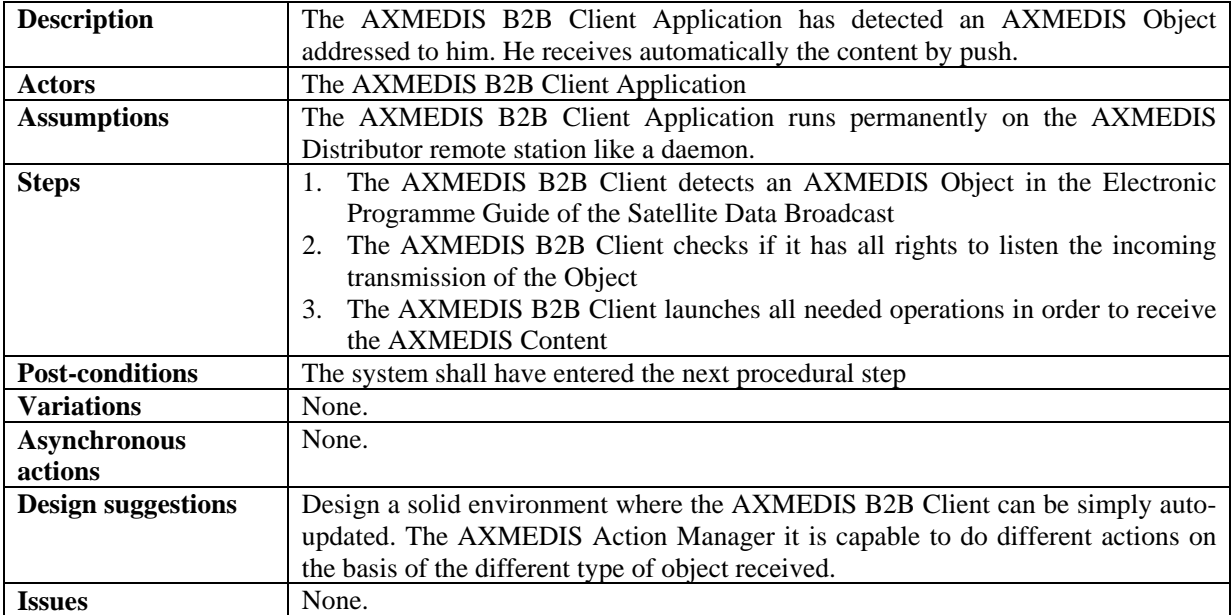

# **11.5 Content Delivery via Satellite**

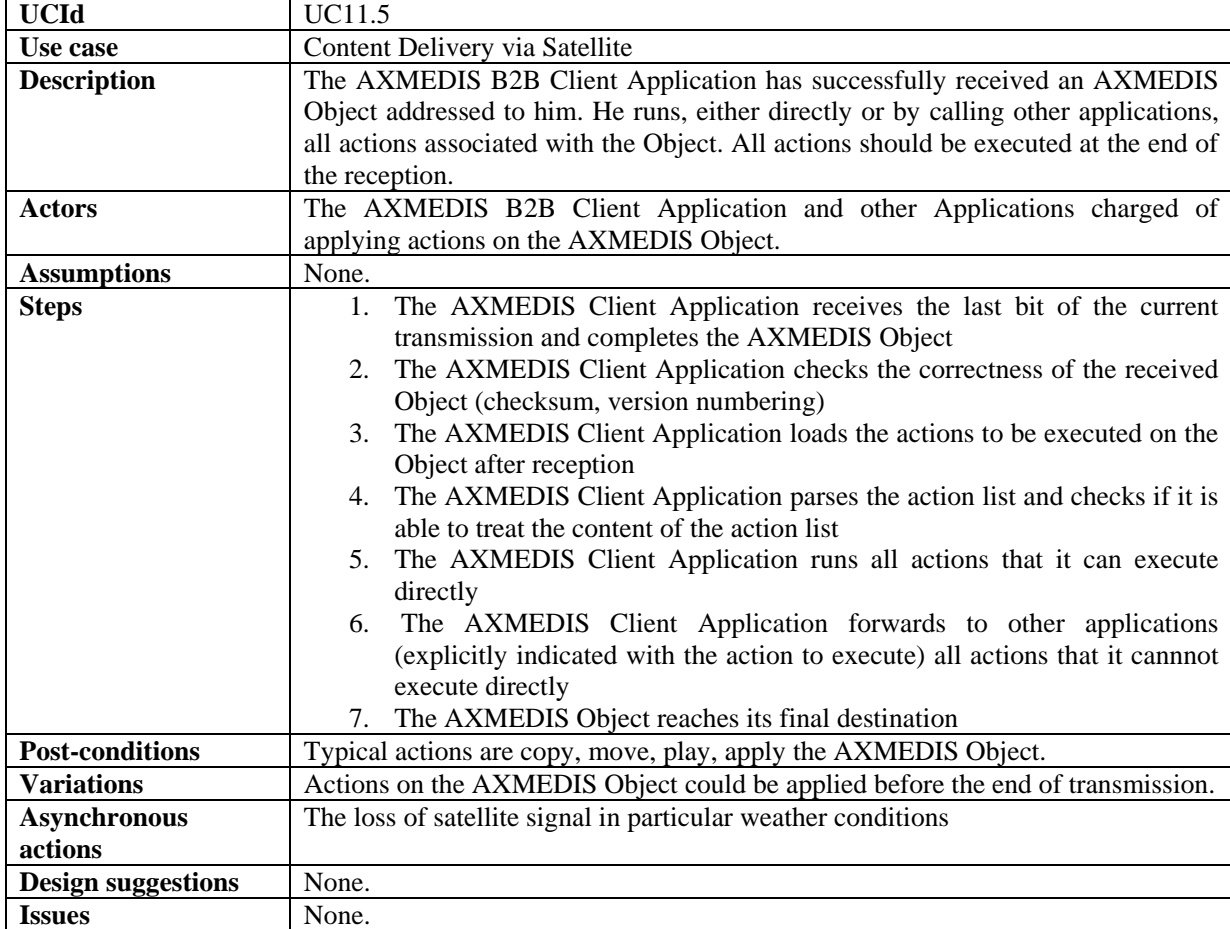

| <b>UCId</b>               | UC11.6                                                                          |
|---------------------------|---------------------------------------------------------------------------------|
| Use case                  | Content Protection for Satellite distribution                                   |
| <b>Description</b>        | During the Satellite Data Broadcast the AXMEDIS Object is further protected at  |
|                           | transport level                                                                 |
| <b>Actors</b>             | The AXMEDIS B2B Distributor.                                                    |
| <b>Assumptions</b>        | Transport uses TCP protocol encapsulated in the DVB-MPE standard                |
| <b>Steps</b>              | 1. The AXMEDIS Client Application identifies an incoming AXMEDIS                |
|                           | Object like encrypted content                                                   |
|                           | 2. The AXMEDIS Client Application launches the Application to decrypt           |
|                           | the incoming packets, using the Conditional Access System (CAS)                 |
|                           | developed internally by EUTELSAT.                                               |
|                           | 3. Encrypted packets of AXMEDIS Object are sent to the 'Decrypting Box'         |
|                           | for decrypting packets                                                          |
|                           | 4. Decrypted packets of AXMEDIS Object are assembled by the AXMEDIS             |
|                           | Client Application in order to re-build the original Object                     |
| <b>Post-conditions</b>    | The AXEMDIS Object should respect the DRM rules, even when the AXMEDIS          |
|                           | Object has been rebuilt.                                                        |
| <b>Variations</b>         | The 'Decrypting Box' is represented either by an internal software component or |
|                           | by an external component (e.g., smart card reader)                              |
| <b>Asynchronous</b>       | The 'Decrypting Box' could have some problems and stop receiving encrypted      |
| actions                   | packets                                                                         |
| <b>Design suggestions</b> | None.                                                                           |
| <b>Issues</b>             | None.                                                                           |

**11.6 Content Protection for Satellite distribution** 

# **12 AXMEDIS Protection Tools**

# **12.1 Super AXCS**

# **12.1.1 AXMEDIS Registration of AXCSs**

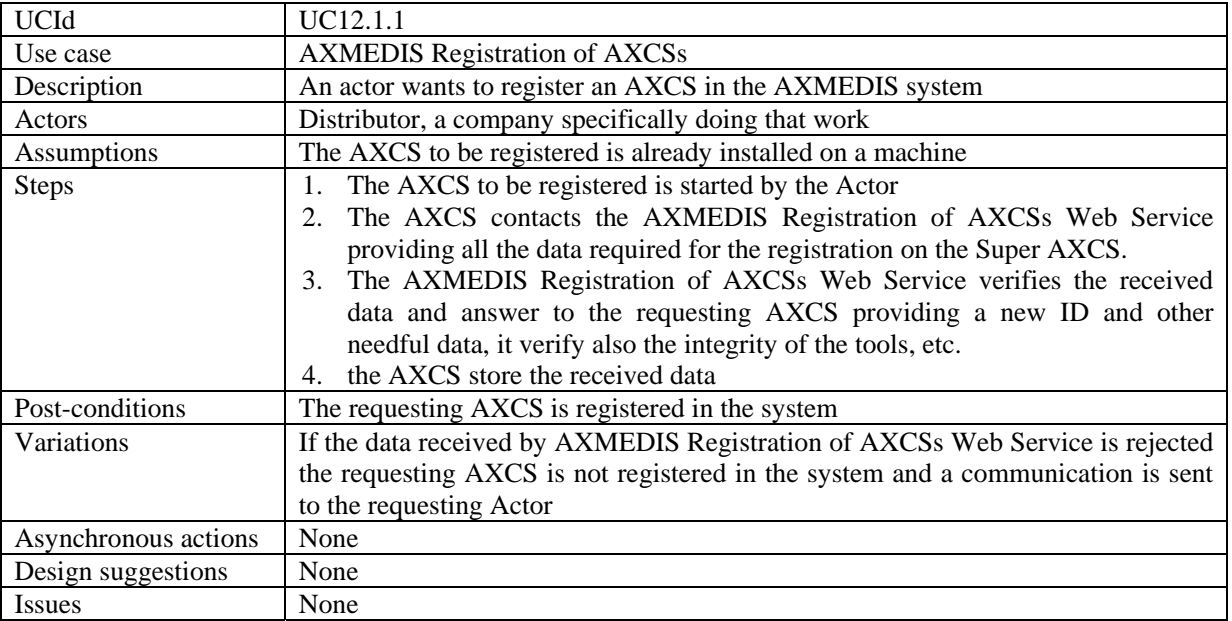

### **12.1.2 Tool/device off-line registration**

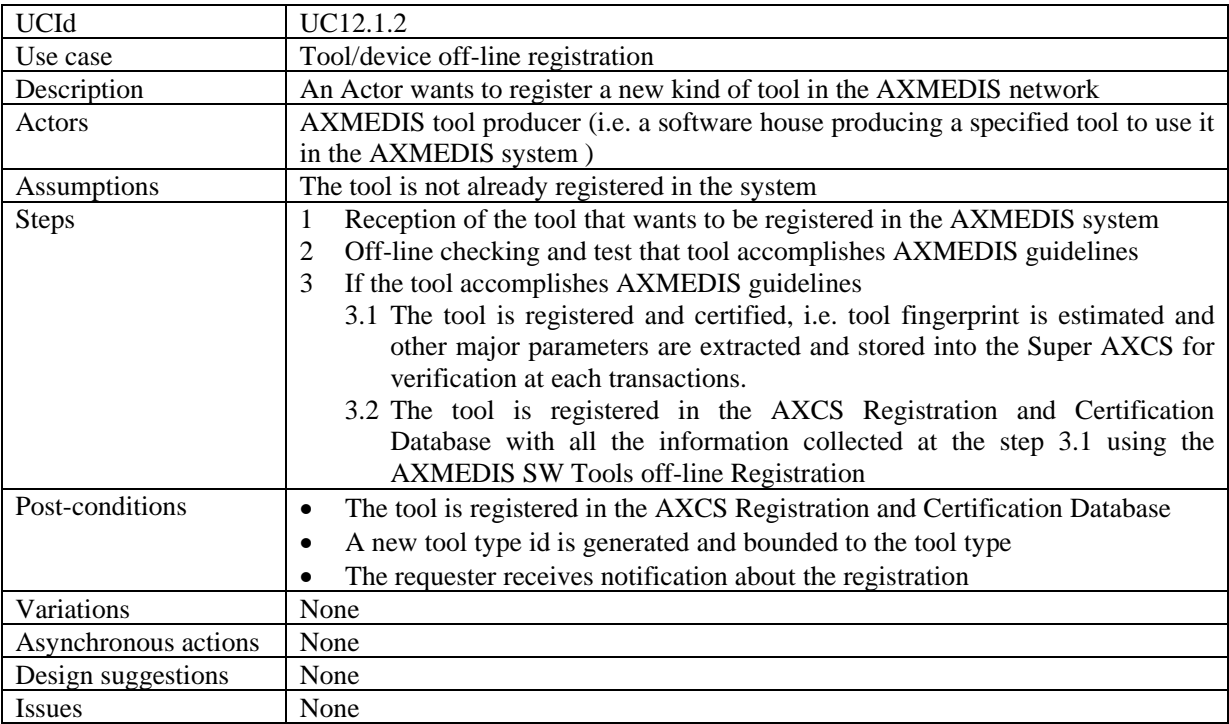

#### **12.1.3 AXMEDIS Object ID Generation**

| <b>UCId</b>               | UC12.1.3.1                                                                                                    |
|---------------------------|----------------------------------------------------------------------------------------------------|
| Use case                  | Generation of unique object ID                                                                                                    |
| <b>Description</b>        | An actor wants to associate an AXMEDIS Object ID to the newly created object.                                                                                                    |
| <b>Actors</b>             | Integrator, Designer                                                                                                    |
| <b>Assumptions</b>        | AXMEDIS Editor is opened (or tool using AXOM)                                                                                                    |
| <b>Steps</b>              | The use case begins when an object creator requests a "New object ID" in the<br>$\mathbf{1}$<br>user interface<br>AXOM sends request to PMS Client (DRM support component) to get<br>authorisation for the operation<br>DRM Support component of PMS sends operation request to AXMEDIS OID<br>3<br>generator together with information on the object which the identifier is<br>requested for<br>AXMEDIS OID Generator generates the OID with respect to the information<br>4<br>received.<br>The OID is returned to the AXOM by DRM Support<br>5 |
| <b>Post-conditions</b>    | None                                                                                                    |
| <b>Variations</b>         | None                                                                                                    |
| <b>Asynchronous</b>       | None                                                                                                    |
| actions                   |                                                                                                    |
| <b>Design suggestions</b> | None                                                                                                    |
| <b>Issues</b>             | To have OID does not mean that the objects has been protected. In fact the object<br>does not have the final shape and thus its final fingerprint. When the object is<br>protected the final fingerprints have to be sent to the AXCS for storing them into<br>the database associated to the AXOID, etc. The fingerprint can be at level of<br>single resource and thus the Resource ID internal to the object is needed. In<br>addition a global fingerprint for the whole object could be estimated.                                            |

*12.1.3.1 Generation of unique Object ID* 

# **12.1.4 Global Object List WEB Service**

#### *12.1.4.1 Search of AXMEDIS Objects*

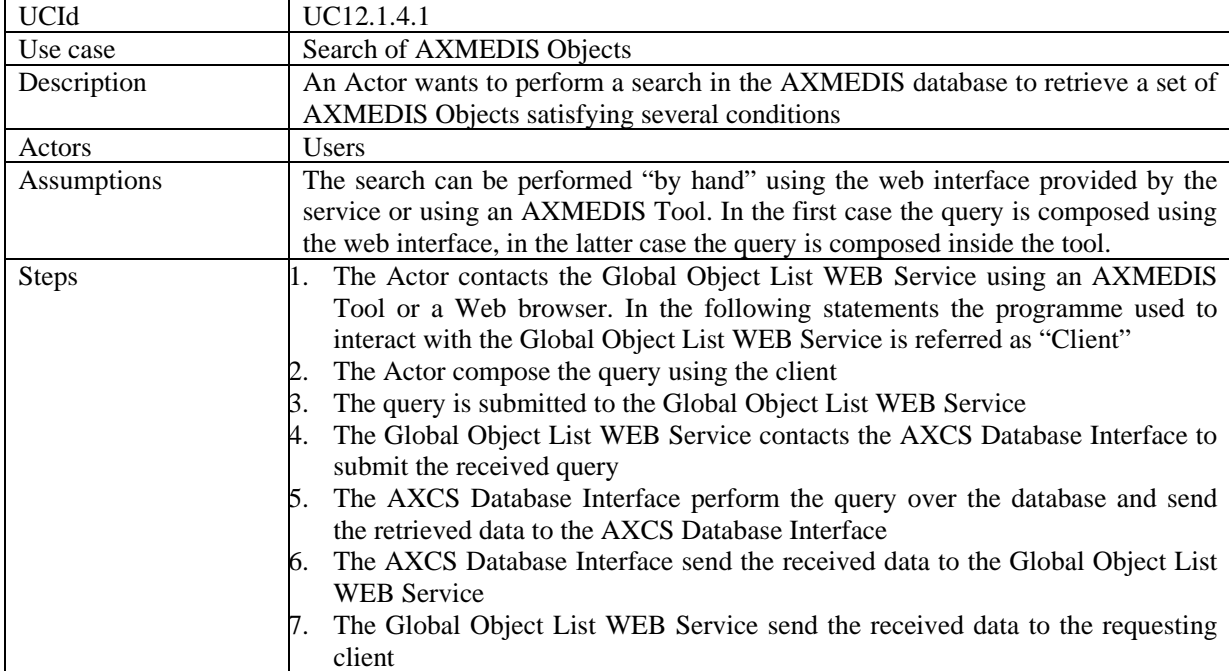
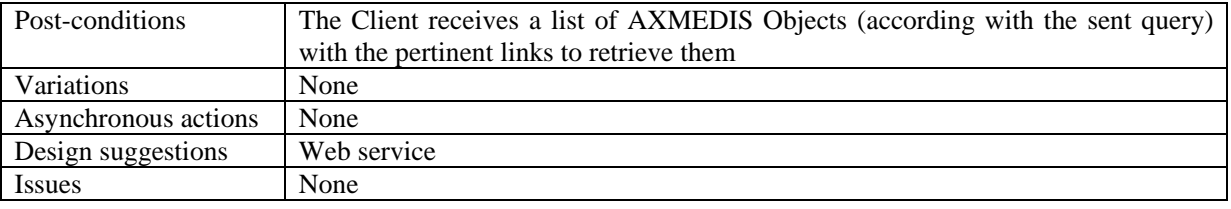

# **12.1.5 Super AXCS Collector**

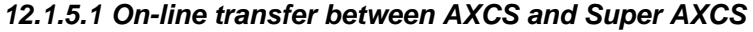

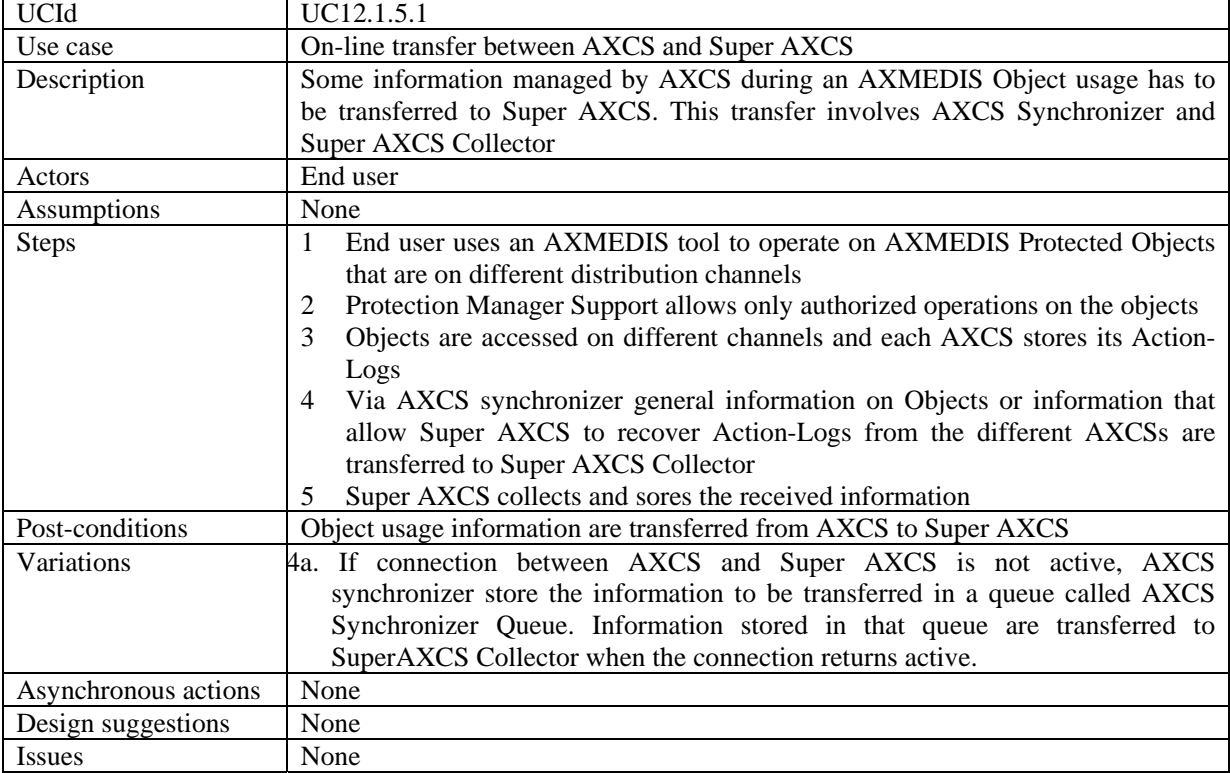

# *12.1.5.2 Off-line synchronization between AXCS and Super AXCS*

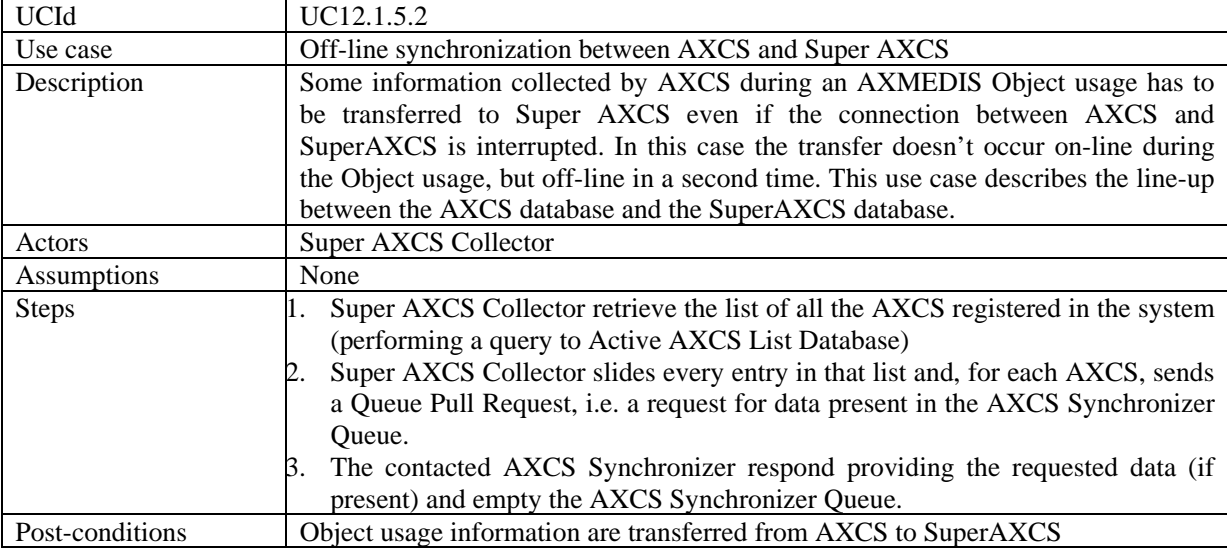

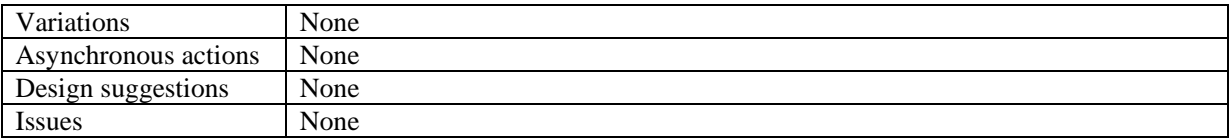

### **12.2 AXMEDIS Certifier and Supervisor**

#### **12.2.1 AXMEDIS Registration Service**

#### *12.2.1.1 End User registration in a distribution channel*

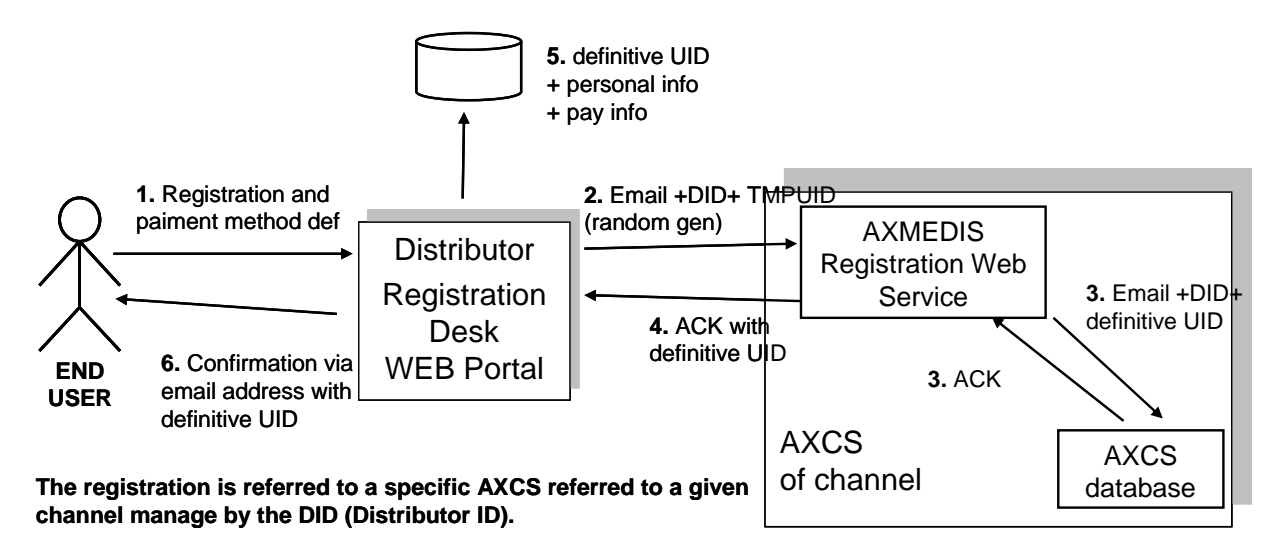

**Instead of a definitive UID we can use a "Certificate" or what we can call the AXMEDIS Personal Identity Card (AXPIC). It can be a certificate that one can exhibit to authenticate himself/herself in the AXMEDIS circuit, a check is typically done with that ID and the email ,etc...** 

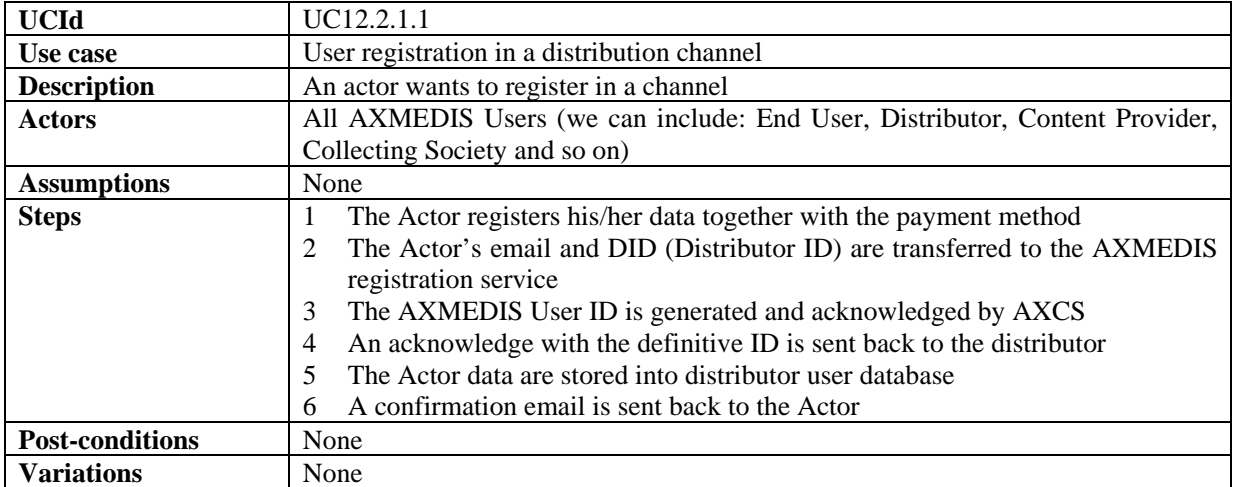

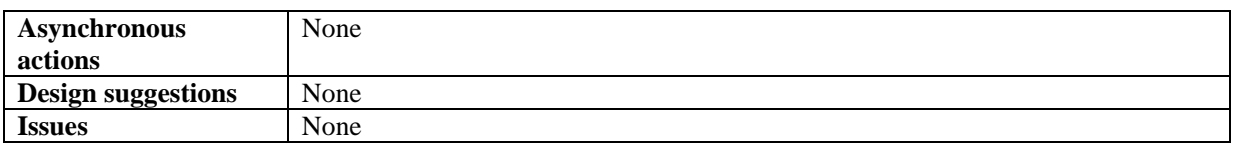

#### *12.2.1.2 End User registration in a different distribution channel*

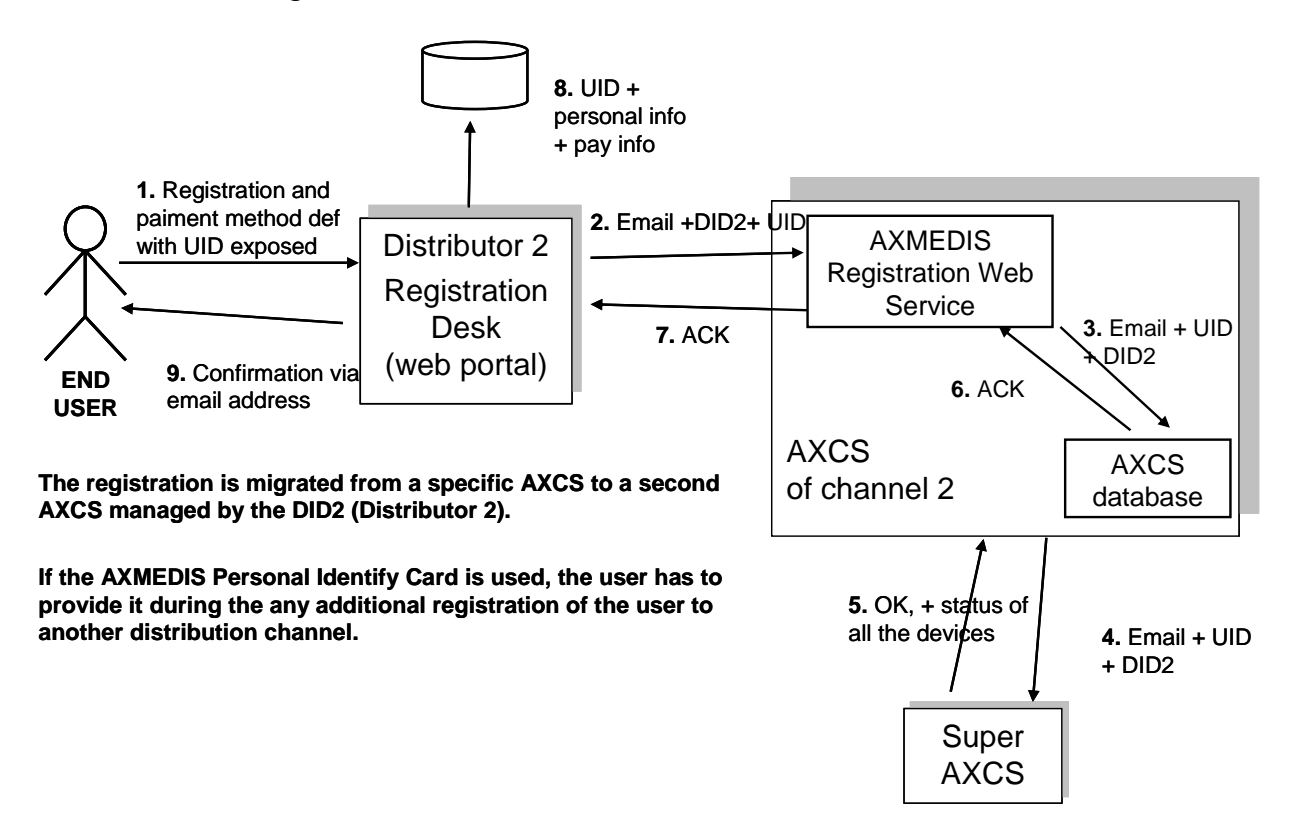

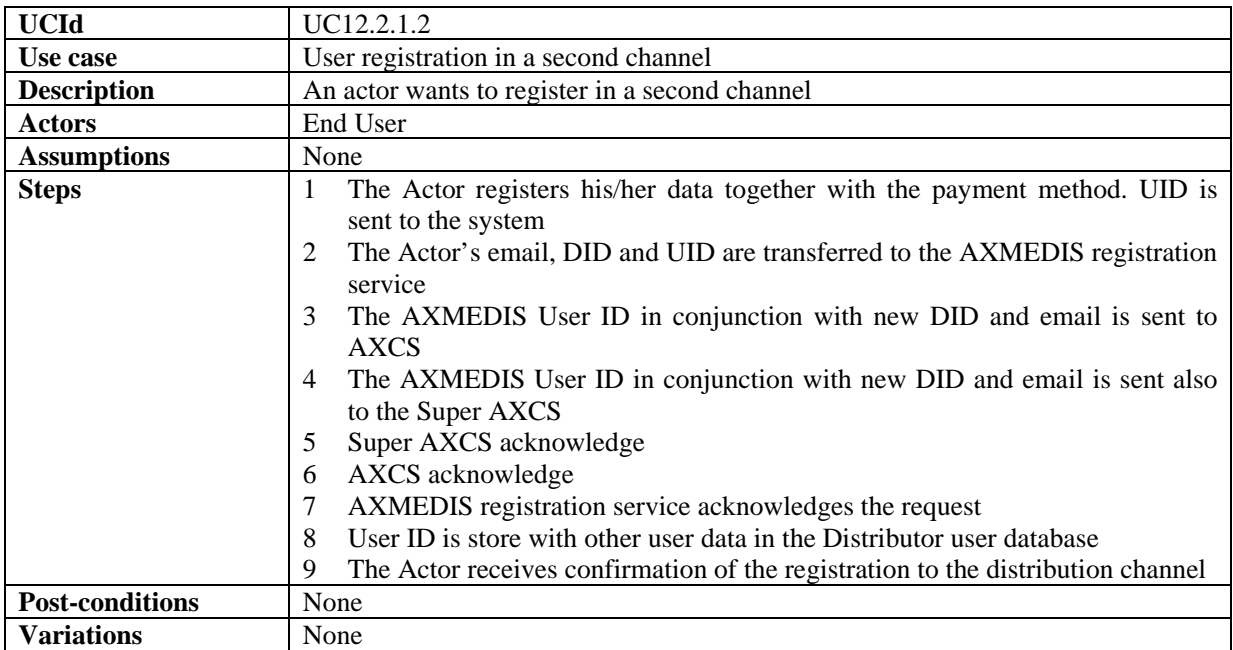

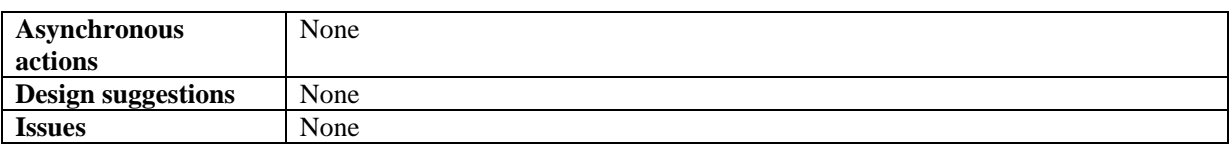

#### *12.2.1.3 Registration of a new Teacher/School or Student*

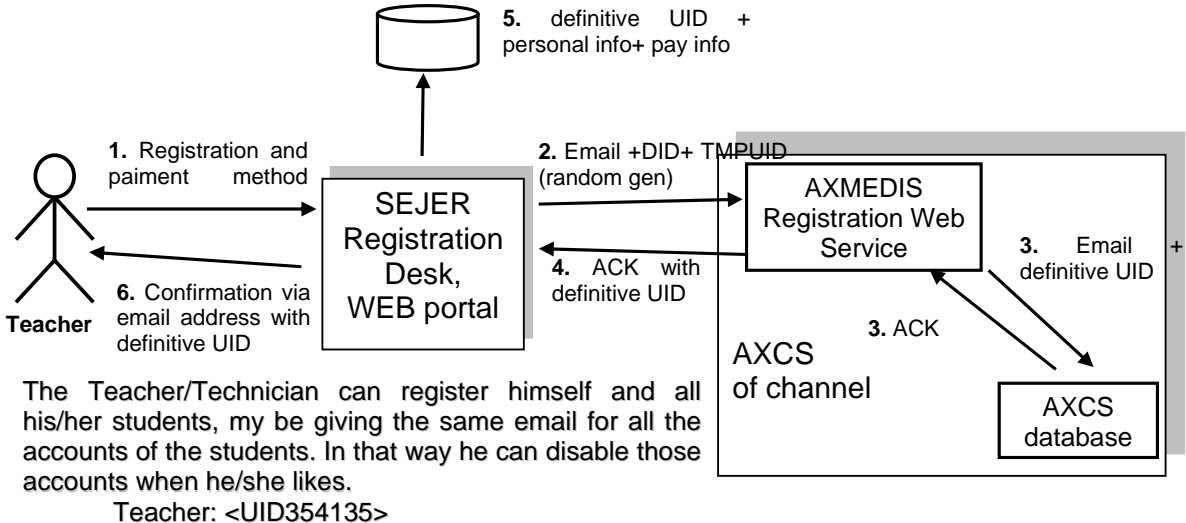

Student sdhfgh: < UID134514> Student afsdhKLFH: < UID675737> Student dgag: < UID437673> Student rtywuyert: < UID36773673>

Different UID (or AXMEDIS Personal Identify Cards) will be received by the Teacher, that has to save all the info (emails)

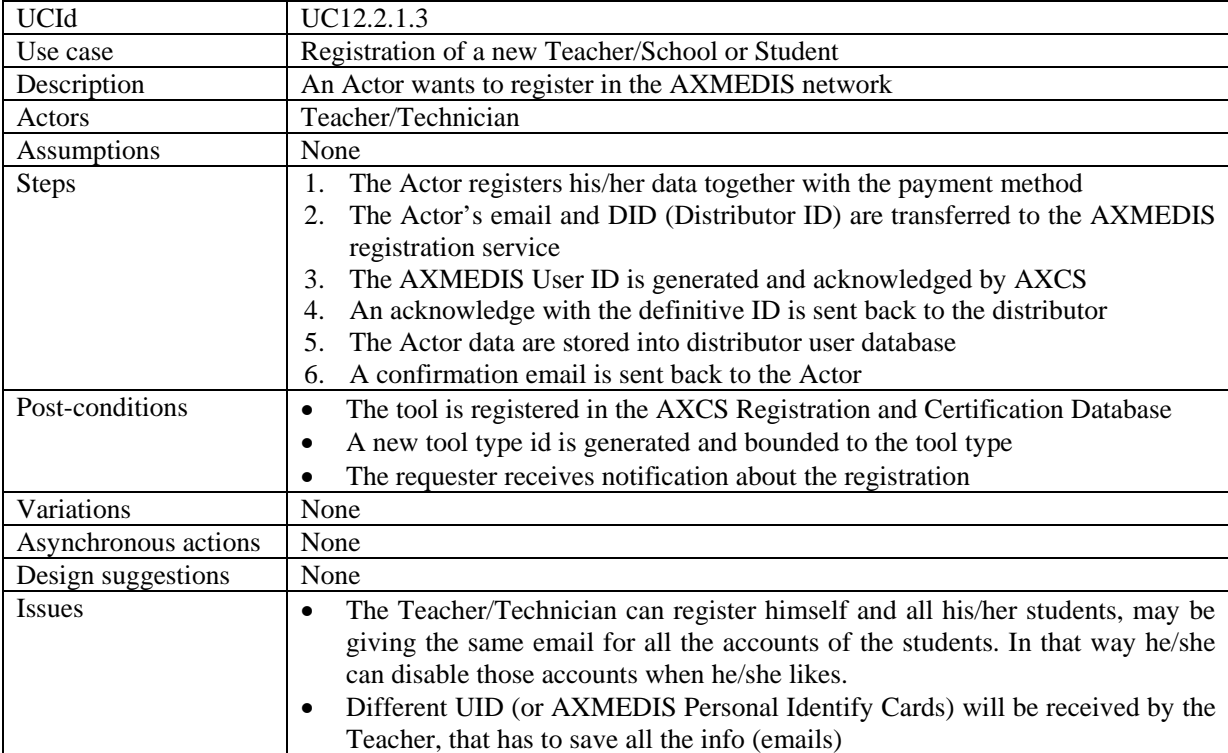

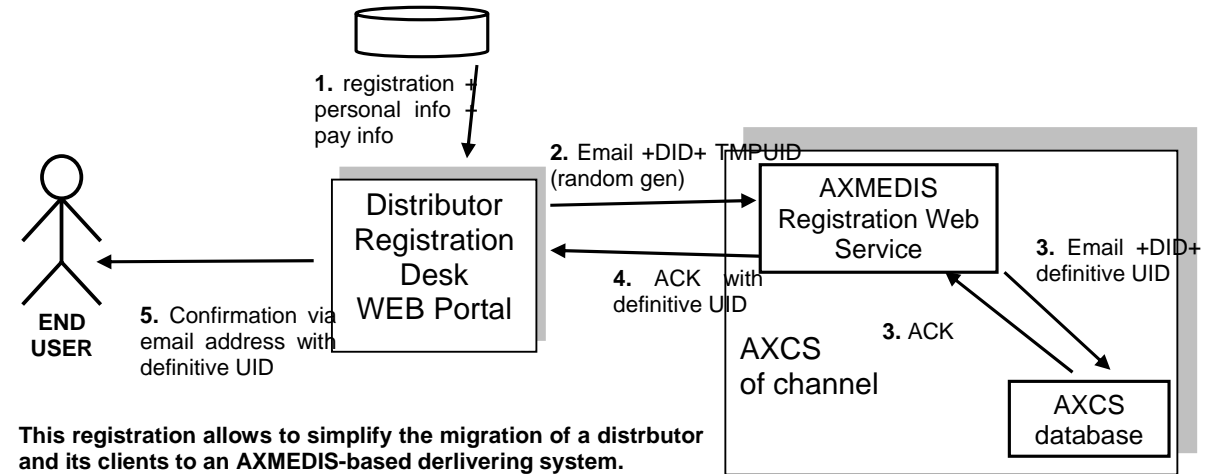

### *12.2.1.4 Registration of an old User of the Channel on AXMEDIS*

**Instead of a definitive UID we can use a "Certificate" or what we can call the AXMEDIS Personal Identity Card (AXPIC). It can be a certificate that one can exhibit to authenticate himself/herself in the AXMEDIS circuit, a check is typically done with that ID** 

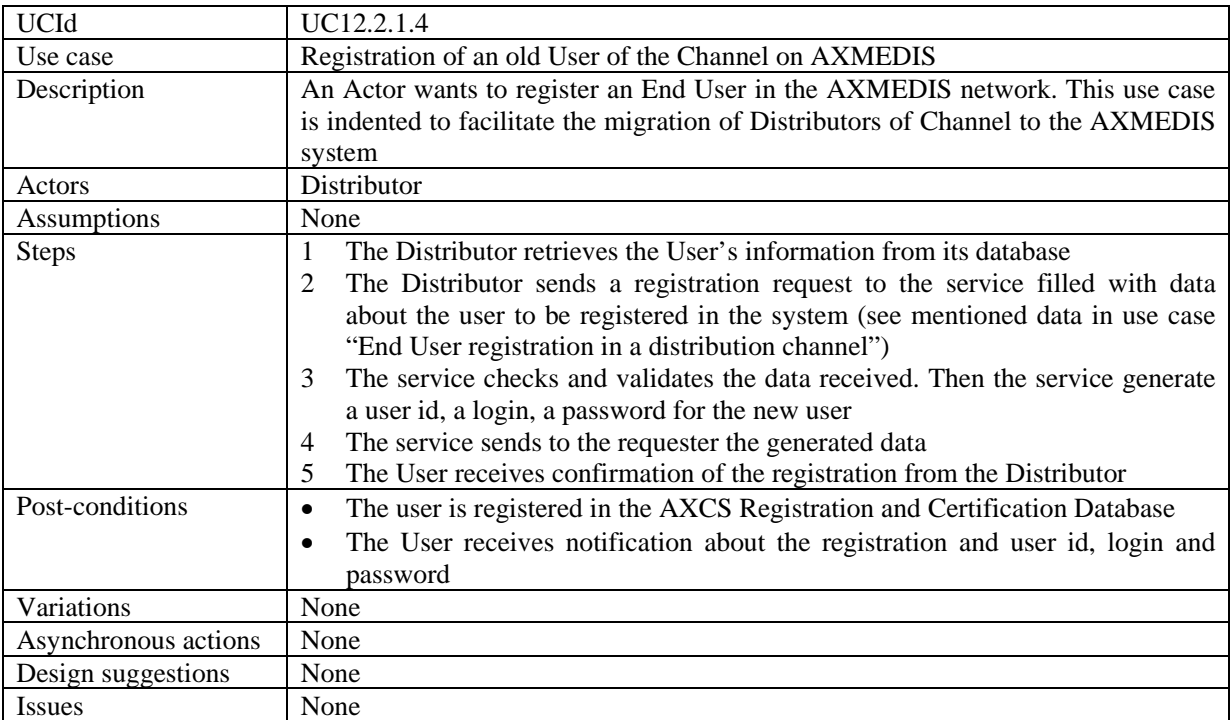

#### *12.2.1.5 User password modification*

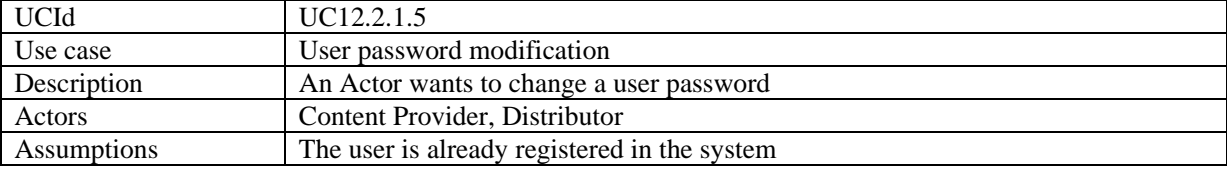

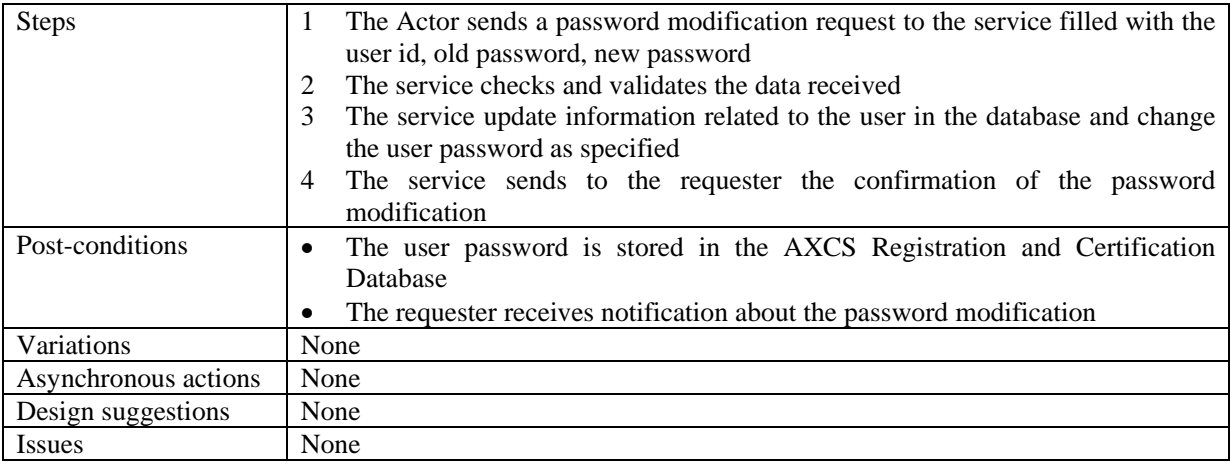

#### **12.2.2 AXMEDIS Certification and Verification**

#### *12.2.2.1 Authentication of a Device*

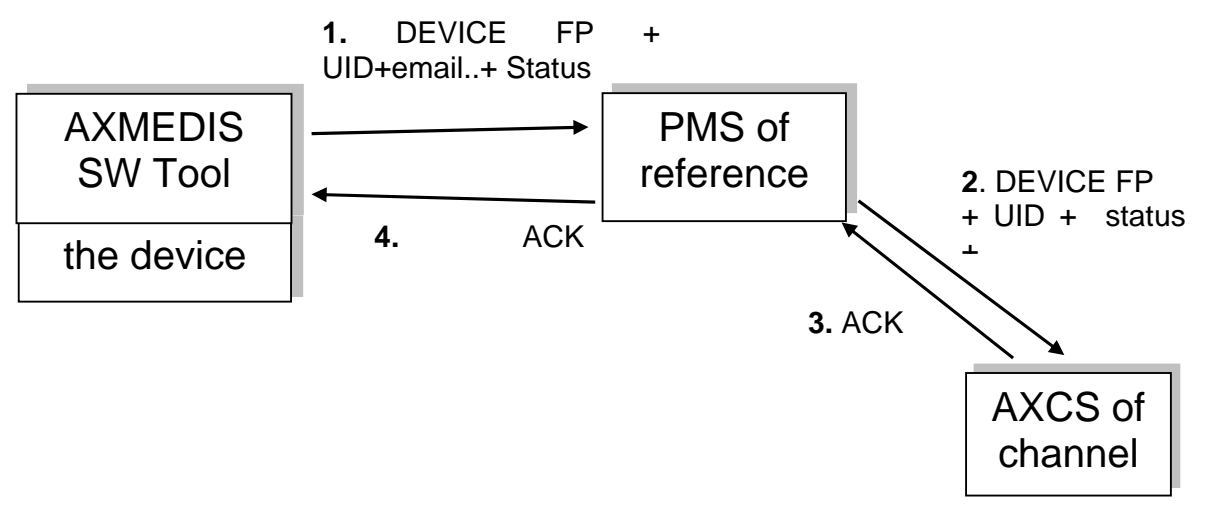

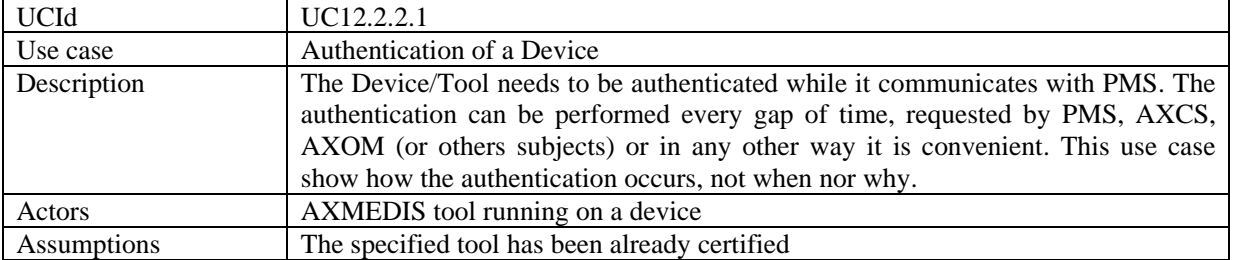

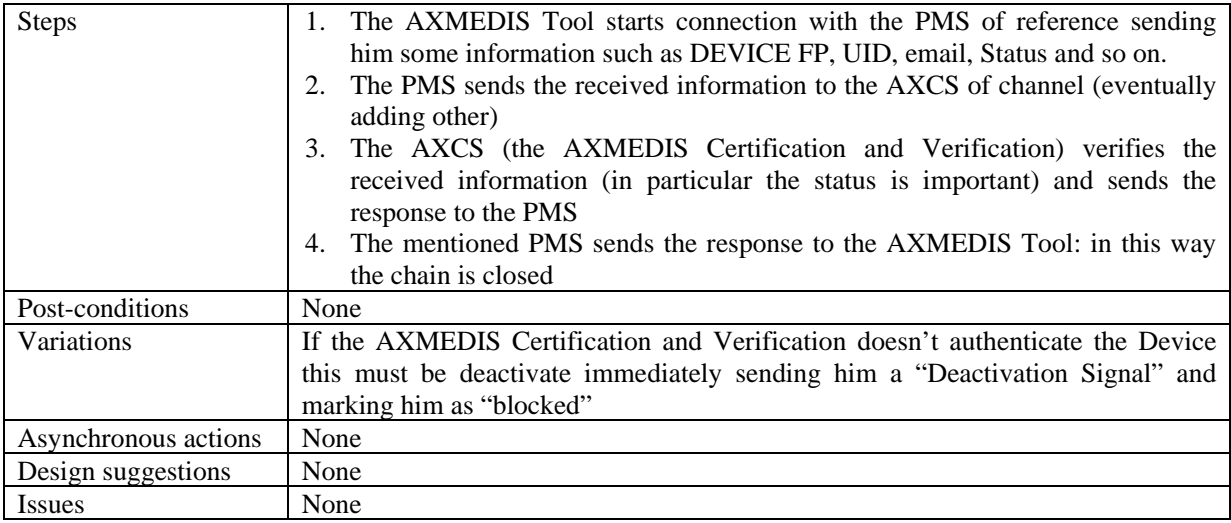

#### *12.2.2.2 Certification of AXMEDIS Tool and User*

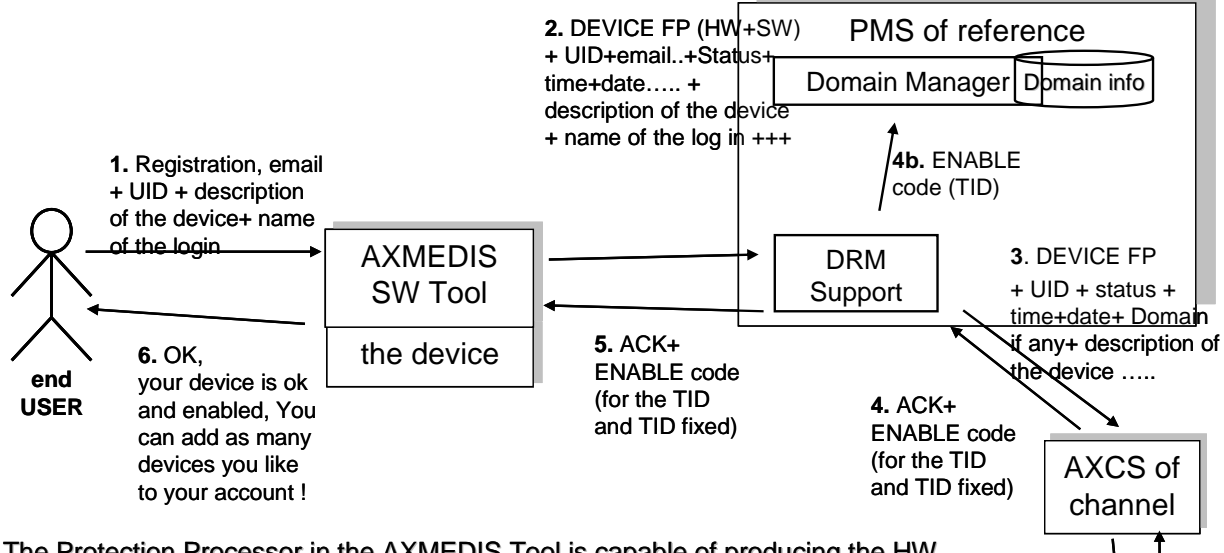

The Protection Processor in the AXMEDIS Tool is capable of producing the HW code, SW code, -....to estimate the DEVICE FP and management of the status depending on time, history of actions, etc. The ENABLE code activate the Tool and will fix for ever the TID of the combination HW+SW+installation.

As a limit case the information maintained on the device by the Protection Processor could be encrypted with a different code for each transaction/verification, this could add dynamism to protection model.

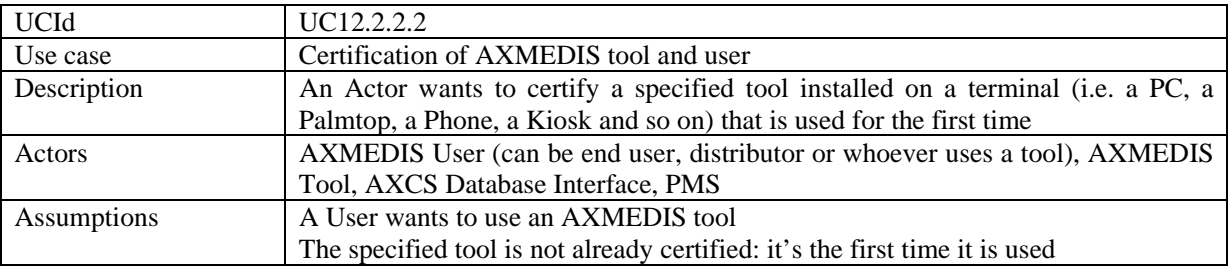

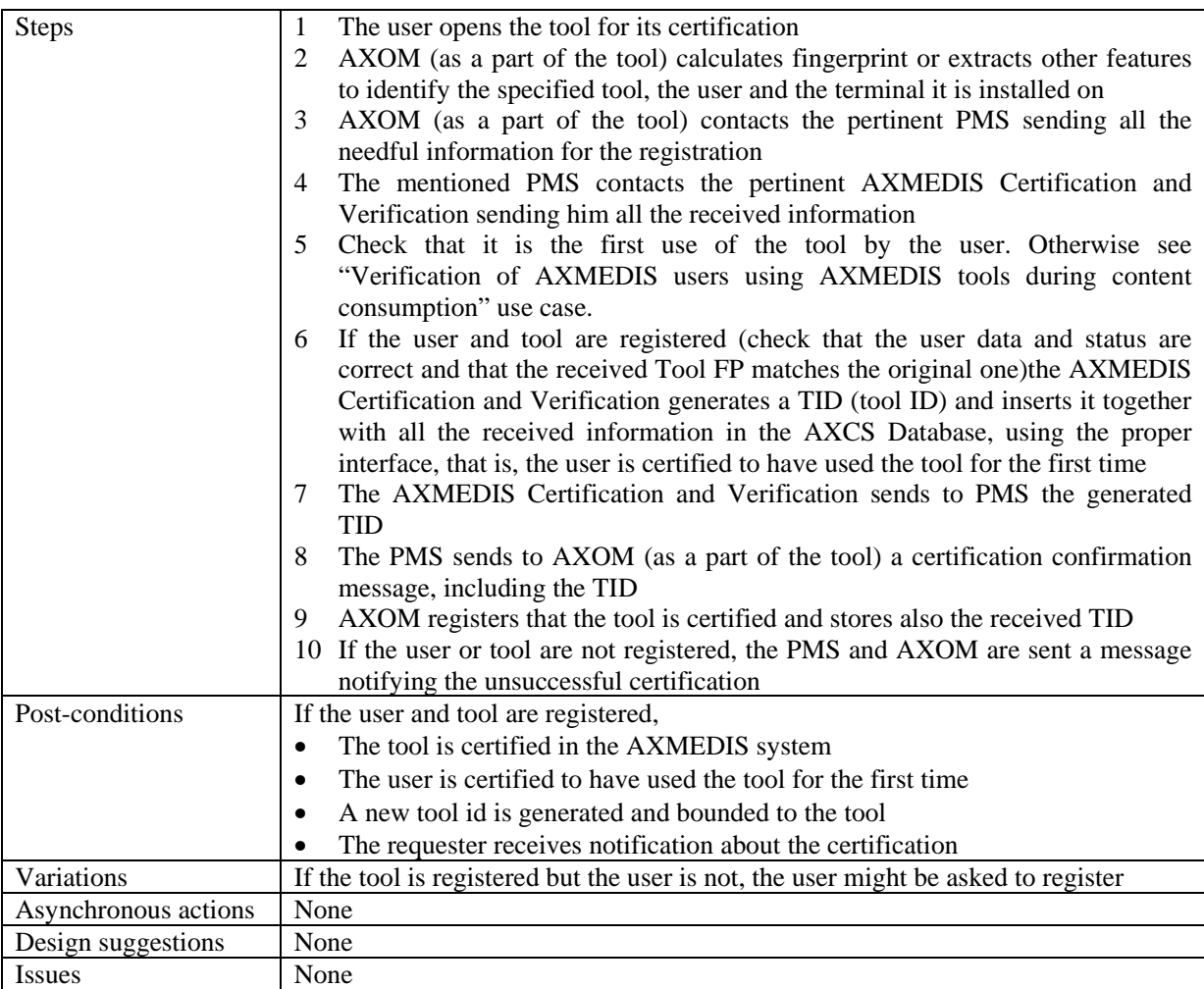

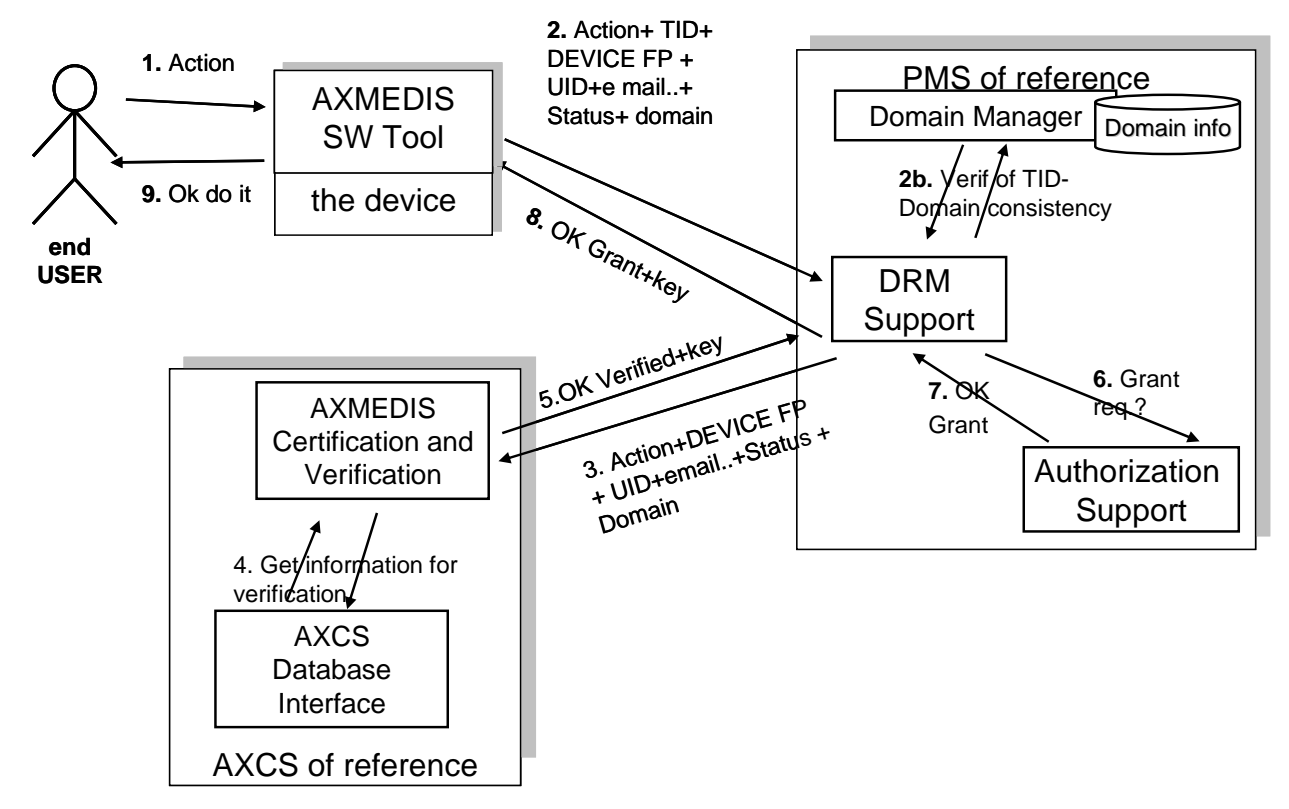

#### *12.2.2.3 Verification of AXMEDIS users using AXMEDIS tools*

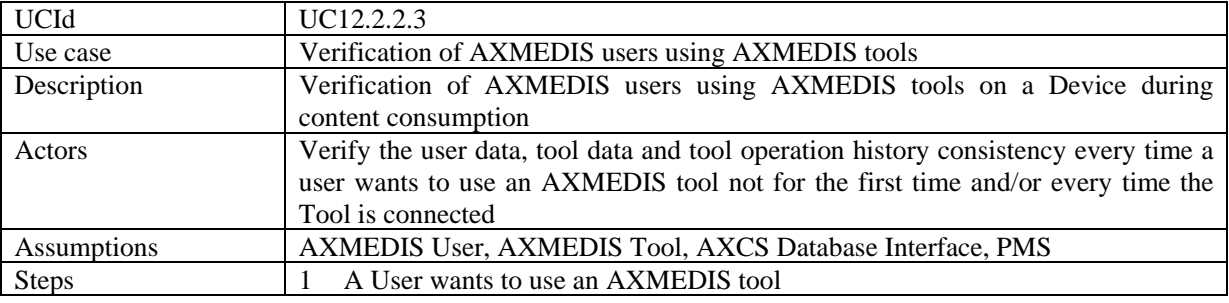

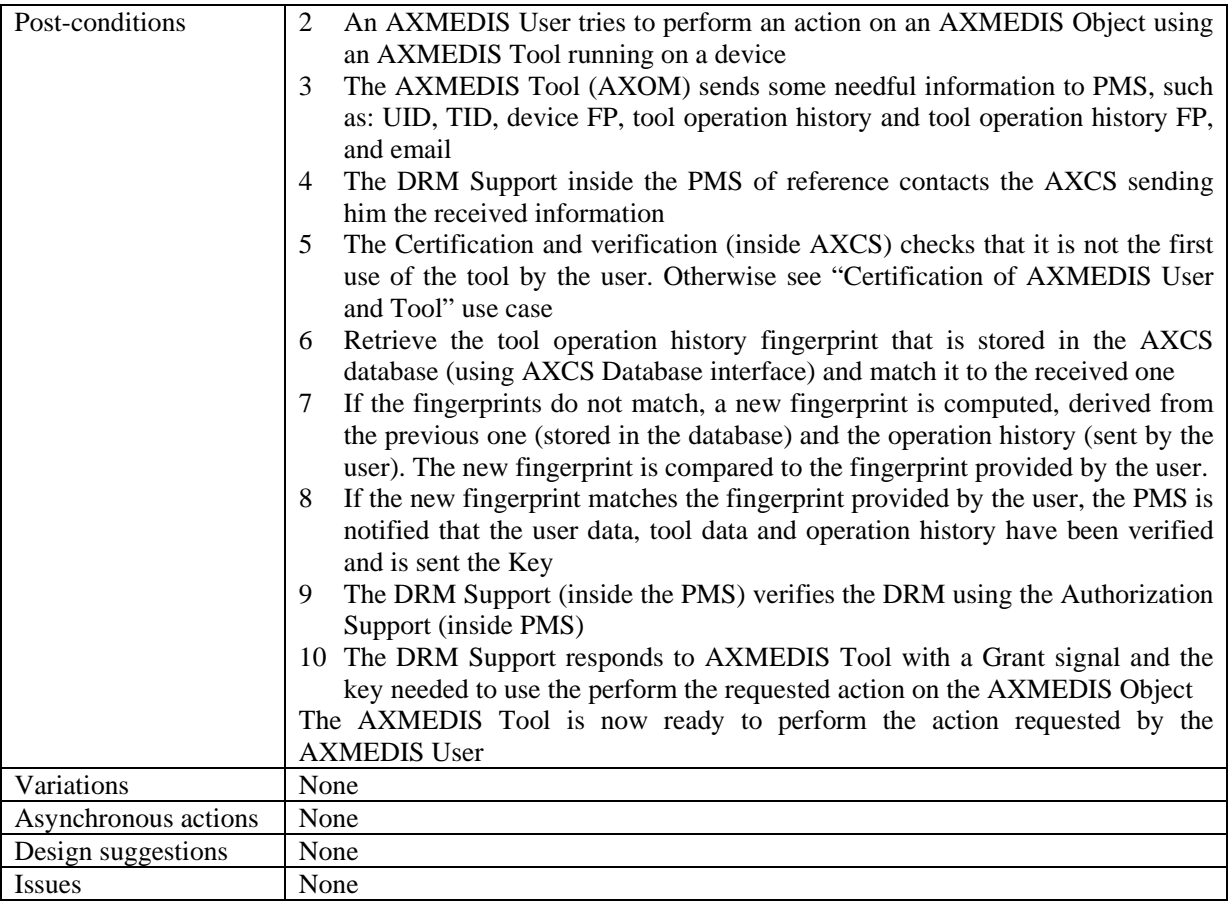

#### *12.2.2.4 Verification of AXMEDIS users using AXMEDIS tools on a Device during content consumption inside a domain*

See as a reference the same figure of the previous scenarios. In this case the Domain is taken into account.

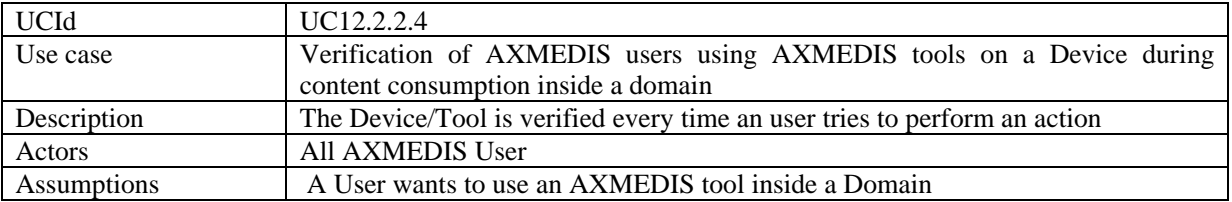

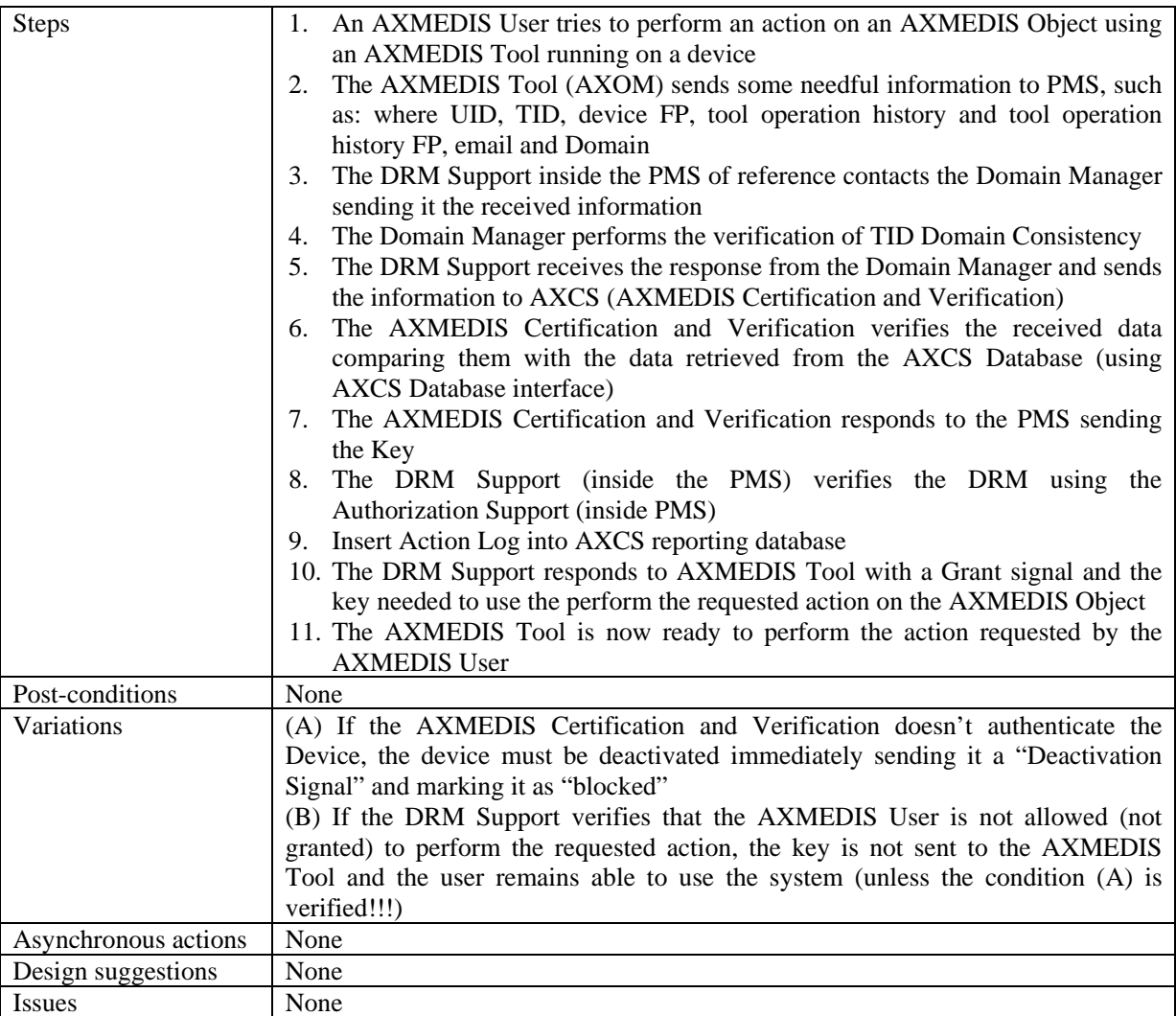

# **12.2.3 AXMEDIS Supervisor**

We have two kinds of blocking manual and automatic.

#### *12.2.3.1 User blocking*

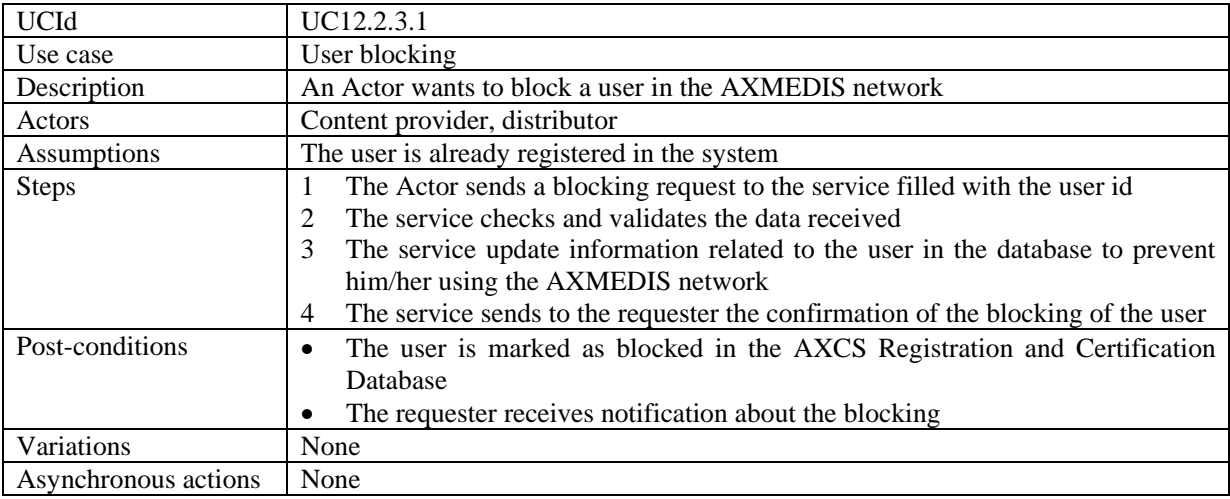

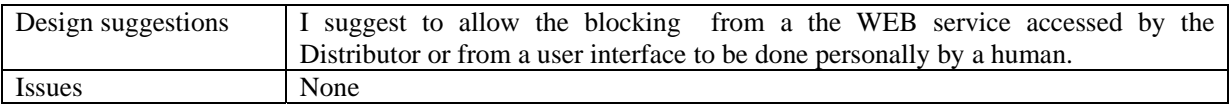

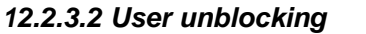

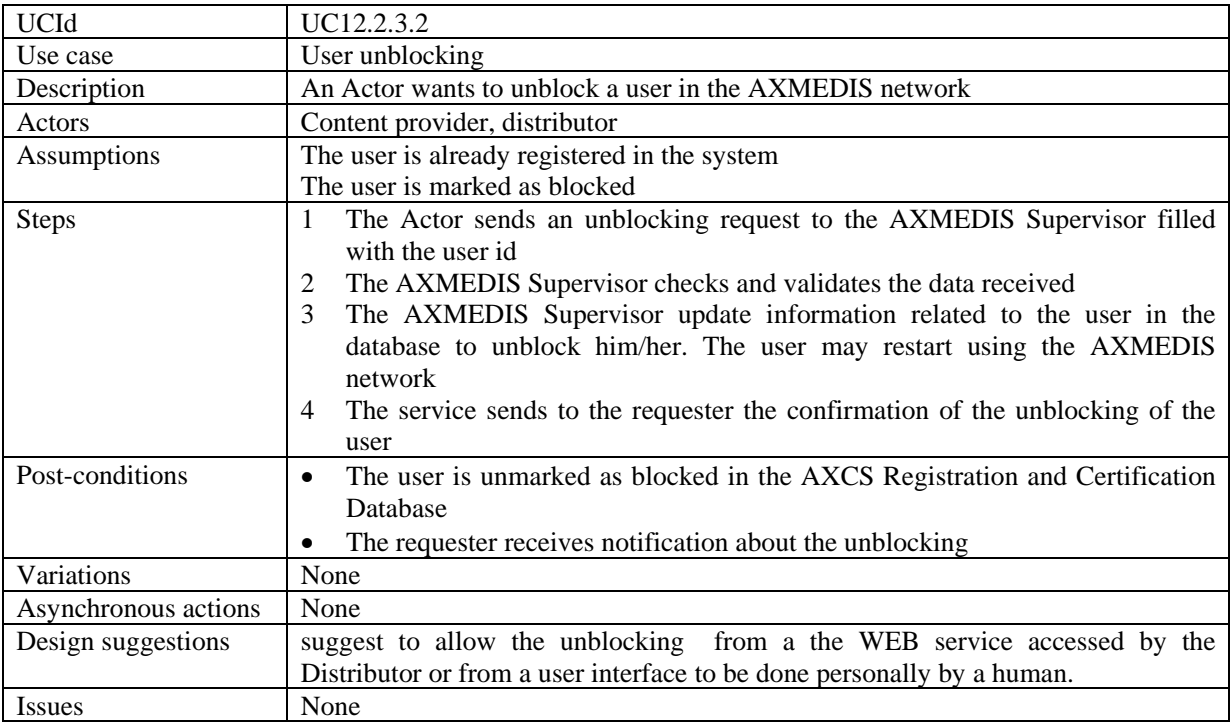

### *12.2.3.3 Tool blocking*

As stated above we may have manual and automatic blocking of tools. On the other hand, we need additional variations. Blocking a tool can have different "rules":

- Blocking a specific version belonging to one user (e.g. due to manipulations).
- Blocking a specific version (e.g. a new version is available). It is a way to suggest to download a new version. An example of this behaviour is adobe acrobat reader, which informs you about new versions and you decide if you want to download them.
- Blocking a specific version in a mandatory manner only if that version has been cracked. It is a way to force downloading a new version.
- UCId UC12.2.3.3 Use case Tool blocking Description An Actor wants to block a tool in the AXMEDIS network Actors Content provider, distributor Assumptions The tool is already registered in the system Steps 1 The Actor sends a blocking request to the service filled with the tool id 2 The service checks and validates the data received 3 The service update information related to the tool in the database to prevent it accessing the AXMEDIS network and AXMEDIS Objects 4 The service sends to the requester the confirmation of the blocking of the tool Post-conditions • The tool is marked as blocked in the AXCS Registration and Certification Database The requester receives notification about the blocking
- Blocking all versions (e.g. this tool is a general threat to the security)

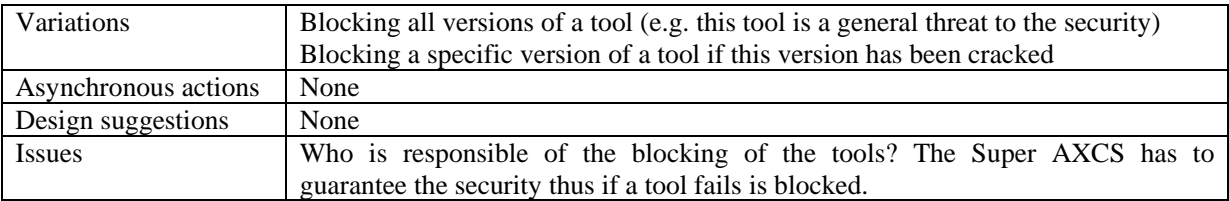

# *12.2.3.4 Tool unblocking*

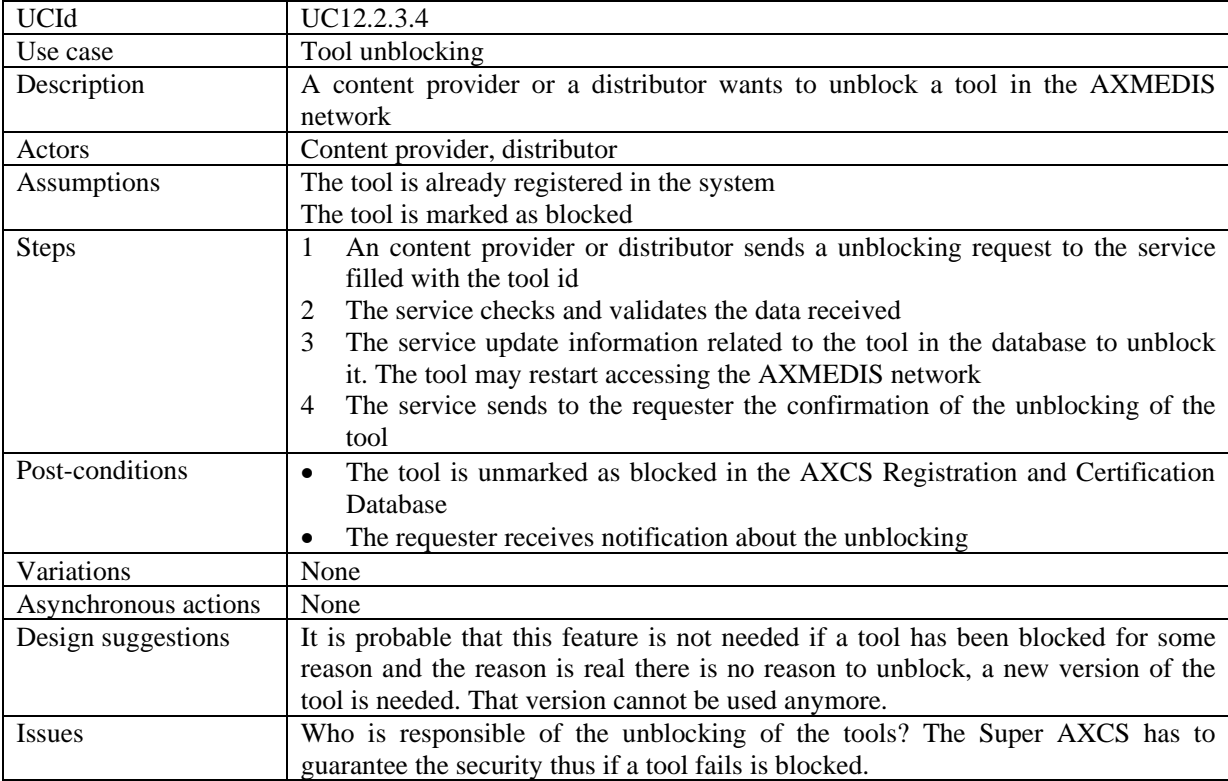

# *12.2.3.5 AXMEDIS Protection Information delivery*

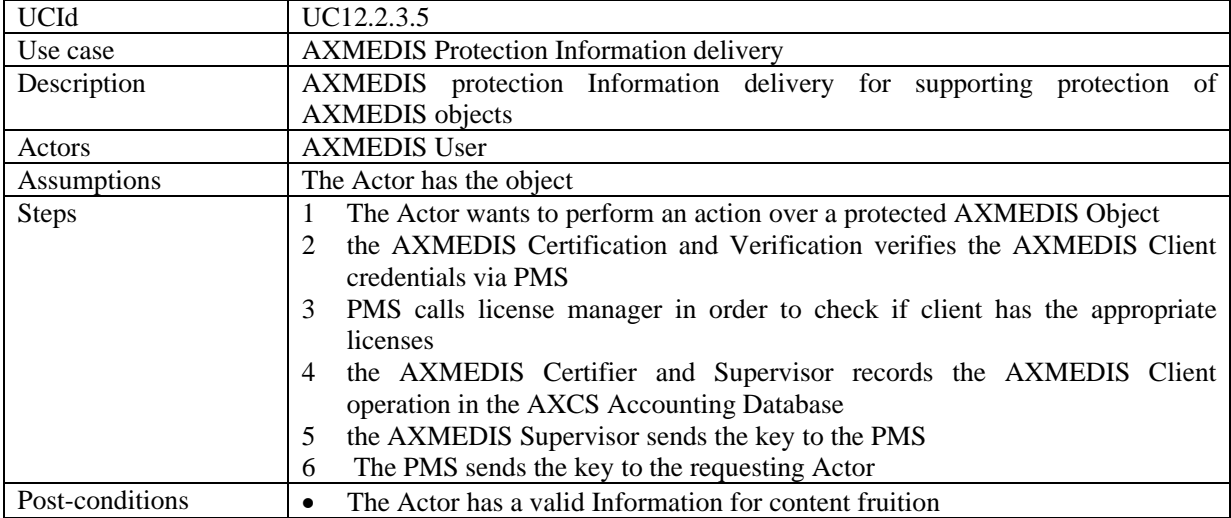

![](_page_121_Picture_221.jpeg)

### *12.2.3.6 Storage of protection information of an AXMEDIS Object to the AXCS*

![](_page_121_Picture_222.jpeg)

### *12.2.3.7 Requesting of protection information of an AXMEDIS Object*

![](_page_121_Picture_223.jpeg)

### **12.2.4 AXMEDIS Reporting Web Service**

# *12.2.4.1 Object usage reporting*

![](_page_121_Picture_224.jpeg)

![](_page_122_Picture_241.jpeg)

# **12.2.5 Accounting Manager and Reporting Tool**

![](_page_122_Picture_242.jpeg)

![](_page_122_Picture_243.jpeg)

# *12.2.5.2 List of all operations performed by a user*

![](_page_122_Picture_244.jpeg)

### *12.2.5.3 Usage report about an object*

![](_page_122_Picture_245.jpeg)

![](_page_123_Picture_240.jpeg)

![](_page_123_Picture_241.jpeg)

#### *12.2.5.4 Usage report about a distributor*

#### *12.2.5.5 Usage report about a provider*

![](_page_123_Picture_242.jpeg)

# *12.2.5.6 List objects for which an administrative account can be requested*

![](_page_123_Picture_243.jpeg)

![](_page_124_Picture_222.jpeg)

### *12.2.5.7 Listing AXMEDIS clients of a distributor/channel*

![](_page_124_Picture_223.jpeg)

#### *12.2.5.8 Listing distributors*

![](_page_124_Picture_224.jpeg)

#### **12.2.6 AXCS Synchronizer**

![](_page_125_Figure_2.jpeg)

1. End user uses an AXMEDIS tool to operate on an AXMEDIS Protected Objects that are on different distribution channels

2. Protection Manager Support allow only authorized operations on the object

3. Objects are accessed on different channels and each AXCS stores its Action-Logs

4. Via the AXCS sync general information on objects or information that allow SuperAXCS to recover

Action-Logs from the different AXCSs are transferred to the SuperAXCS Collector

5. SuperAXCS collects information

- 6. Administrative reports are created
- 7. Administrative Information Integrator transfer Action-Logs on CMS

#### **12.3 Protection Tool Engine**

Protection tool engine use cases regarding DRM support are defined in section 12.5 Protection Manager Support / Server.

![](_page_126_Figure_1.jpeg)

![](_page_126_Picture_123.jpeg)

### **12.3.1 Content protection**

![](_page_127_Picture_199.jpeg)

### **12.3.2 Create a new protection rule**

![](_page_127_Picture_200.jpeg)

![](_page_128_Picture_223.jpeg)

# **12.3.3 Search and Select a protection rule**

![](_page_128_Picture_224.jpeg)

### **12.3.4 Activating a protection rule**

![](_page_128_Picture_225.jpeg)

![](_page_129_Picture_216.jpeg)

#### **12.3.5 Removing a protection rule**

![](_page_129_Picture_217.jpeg)

# **12.3.6 Debugging a protection rule**

![](_page_129_Picture_218.jpeg)

![](_page_129_Picture_219.jpeg)

![](_page_130_Picture_231.jpeg)

![](_page_130_Picture_232.jpeg)

![](_page_130_Picture_233.jpeg)

The following aspects and use cases have not been produced in time and will be produced for the next version.

From the WF is possible to control both the Editor and the Engine. This allows passing from Formatting to Protection according to some defined flow.

The Protection Tool has to:

- protect AXMEDIS objects in large set, adapting the DRM, PAR, Licenses, etc.
- merge a license and an object to create a Governed AXMEDIS Objects
- **E** generate licenses in automatic according to some rules

The Protection Tool Engine is an instance of the Comp/Form Engine with specific support to work with protection functionalities

The Protection Tool Editor is an instance of the Comp/Form Engine with specific support to work with protection functionalities

The functionalities that have to be available from the Script and from the Editor are mainly:

- Verification of PAR, internal and external against the License
- Generation of the License from PAR (internal and or external)
- Verification of any PAR or License against some RIGHTS written in clear such as: the play on the AXOID 34 in July 2005 for 5 times, the print of AXOID 56 in Spain in May 2006 at least one, etc.
- Addition/remove of rights from a given License/PAR
- Adaptation of a license/PAR removing some rights, scaling down...
- **Production of the Protection Information**
- Writing the Protection Information sequence of commands to protect the object (see IPMP standard of MPEG21, plus start-end segment, etc…
- Save the Protection Information sequence to the database
- $\blacksquare$  Save the License into the database
- Send the License to the PMS
- Send the Protection Information to the AXCS via the PMS
- Load from the database of a License Model via the License Model ID
- Code from 0 the rights and other fields that compose a license
- Exploitation of libraries for encryption/decrypt, scramble/descramble, compress/uncompress, etc., as native functionalities into the script and for defining the Protection Information sequence of commands
- Exploitation of lib and DRM support for key generation for Enc/dec Algorithms, couples of keys, etc., different size, etc…

# **12.4 Administrative Information Integrator**

# **12.4.1 Integrating Distributor administrative information of the basis of End User actions**

![](_page_132_Figure_3.jpeg)

![](_page_132_Picture_203.jpeg)

![](_page_133_Picture_206.jpeg)

**12.4.2 Integrating Collecting Society administrative information of the basis of End User actions** 

![](_page_133_Figure_3.jpeg)

![](_page_134_Picture_167.jpeg)

### **12.4.3 Distributor asks for administrative information**

![](_page_134_Figure_3.jpeg)

![](_page_134_Picture_168.jpeg)

![](_page_135_Figure_1.jpeg)

| <b>UCId</b>          | UC12.4.4                                                                                         |
|----------------------|--------------------------------------------------------------------------------------------------|
| Use case             | Administrative information retrieval for distributors                                            |
| Description          | A content distributor requests administrative information about its own                          |
|                      | <b>AXMEDIS</b> objects                                                                           |
| Actors               | Content distributor                                                                              |
| <b>Assumptions</b>   | Content provider is registered and has distributed his/her AXMEDIS objects, users                |
|                      | have used objects                                                                                |
| <b>Steps</b>         | A content distributor requests administrative information about its own<br>1<br>AXMEDIS objects. |
|                      | 2<br>the administrative information integrator asks the AXCS to verify the content               |
|                      | provider                                                                                         |
|                      | the AXCS certificates the content provider<br>3                                                  |
|                      | the administrative information integrator collects all Action-Logs related to<br>4               |
|                      | the distributor objects                                                                          |
|                      | the administrative information integrator records all collected data into the<br>5               |
|                      | distributor CMS                                                                                  |
| Post-conditions      | Administrative information is inside the content provider database                               |
| Variations           | 3a. content provider is not registered:                                                          |
|                      | 3a.1.the AXCS doesn't validate the content provider                                              |
|                      | 3a.2.the AXCS blocks the operation in progress                                                   |
| Asynchronous actions | None                                                                                             |
| Design suggestions   | None                                                                                             |
| Issues               | None                                                                                             |

**12.4.4 Administrative information retrieval for distributors** 

![](_page_136_Picture_239.jpeg)

![](_page_136_Picture_240.jpeg)

# **12.5 Protection Manager Support/Server general**

#### **12.5.1 Protection Manager Support / Server**

#### *12.5.1.1 Consumption of a protected and governed AXMEDIS object in a connected environment*

![](_page_137_Picture_183.jpeg)

#### *12.5.1.2 Consumption of a protected and governed AXMEDIS object in a unconnected environment*

![](_page_137_Picture_184.jpeg)

![](_page_138_Picture_204.jpeg)

#### *12.5.1.3 Protection of an AXMEDIS object*

![](_page_138_Picture_205.jpeg)

# *12.5.1.4 Protection and association of licenses of/to an AXMEDIS object*

![](_page_138_Picture_206.jpeg)

![](_page_139_Picture_199.jpeg)

# *12.5.1.5 Renewal of IPMP information after the detection of a succeed attack (connected)*

![](_page_139_Picture_200.jpeg)

### **12.5.2 DRM Support**

#### *12.5.2.1 License creation for new content*

![](_page_139_Picture_201.jpeg)

![](_page_140_Picture_244.jpeg)

### *12.5.2.2 License creation for cross-media content*

![](_page_140_Picture_245.jpeg)

### *12.5.2.3 License migration*

![](_page_140_Picture_246.jpeg)

![](_page_141_Picture_223.jpeg)

### *12.5.2.4 User authorisation*

![](_page_141_Picture_224.jpeg)

# *12.5.2.5 Navigation of licensing information*

![](_page_141_Picture_225.jpeg)

# *12.5.2.6 Rights Expression Translator*

![](_page_141_Picture_226.jpeg)

![](_page_142_Picture_244.jpeg)

# **12.6 Encryption/Decryption Support**

# **12.6.1 Encryption**

![](_page_142_Picture_245.jpeg)

# **12.6.2 Decryption**

![](_page_142_Picture_246.jpeg)

# **12.6.3 Encryption of symmetric key**

UCId UC12.6.3

![](_page_143_Picture_239.jpeg)

### **12.6.4 Decryption of symmetric key**

![](_page_143_Picture_240.jpeg)

### **12.6.5 Storage of security information**

![](_page_143_Picture_241.jpeg)

### **12.6.6 Retrieval of security information**
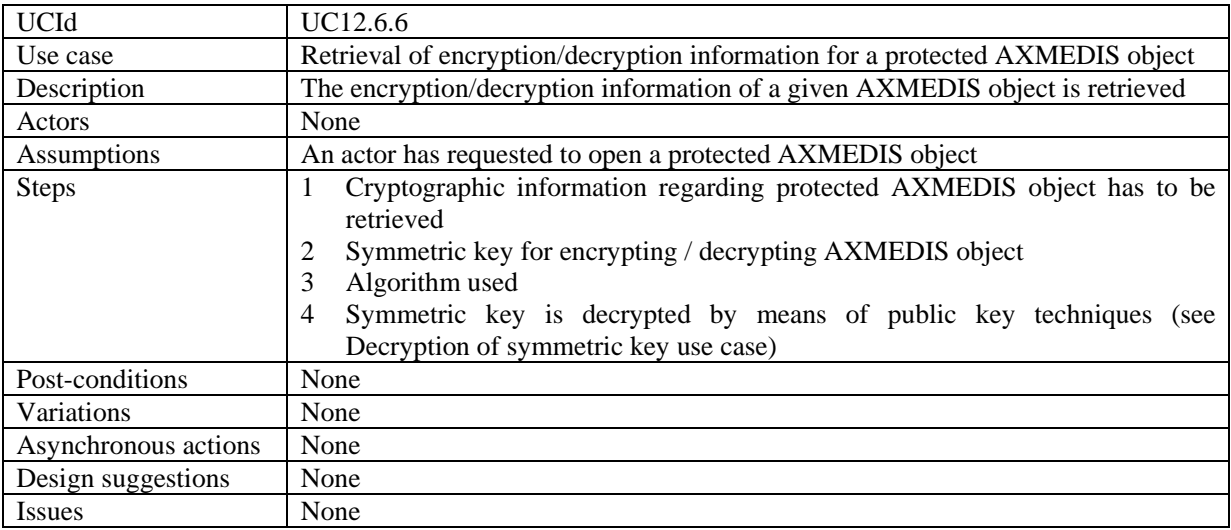

## **13 AXMEDIS Player**

As mainly a subset in functionality of an AXMEDIS Editor, and strongly interacting with distribution to end users, the AXMEDIS Player shares some of the most common use cases that are also identified for the Editor and common distribution scenarios. These use cases apply when a Player is considered instead of an Editor. These use cases are:

- UC3.1.9 Acquisition of AXMEDIS objects
- UC3.1.10 Viewing/Using of AXMEDIS objects
- UC4.1.2 Load and save AXMEDIS objects
- UC 4.2.1 Invoking an internal viewer (/editor)
- UC 4.2.2 Managing a digital resource by respecting the DRM in an Internal Viewer/Editor
- UC 4.2.3 Closing an internal viewer (/editor)
- UC 4.3.1 Invoking an external tool with a digital resource belonging to the AXMEDIS object
- UC 4.3.5 Transferring a digital resource to an external tool
- UC 12.6.2 Decryption
- UC 12.6.4 Decryption of symmetric key
- UC 14.2.1 User Software Installation
- UC 14.2.2 User Registration

Among the above listed use cases, some apply only to a PC platform, or platform with considerable resources and functionality: 4.3.1, 4.3.5, 14.2.1, 14.2.2

The other use cases apply more in general to different Players, including portable devices, by considering suitable adaptations (for instance a suitable pointing/clicking device may be available instead of the mouse).

## **13.1 AXMEDIS Player on PC, Tablet PC**

This section contains additional use cases which are more specific of a Player tool. While "Local adaptation of Content in Internal Players/Viewers" and "Annotate for personal use" may be more suitable for devices with considerable resources and more sophisticated interfaces like PCs, the other use cases apply as well to less powerful portable devices like PDAs or mobile Players

| <b>UCId</b>        | UC13.1.1                                                                            |
|--------------------|-------------------------------------------------------------------------------------|
| Use case           | <b>Content Recording for Playtime Shift</b>                                         |
| <b>Description</b> | The user can store some content in a backup support to possibly play content with a |
|                    | time shift from the moment when it was downloaded.                                  |
| <b>Actors</b>      | The Content Consumer (user)                                                         |

**13.1.1 Content Recording for Playtime Shift** 

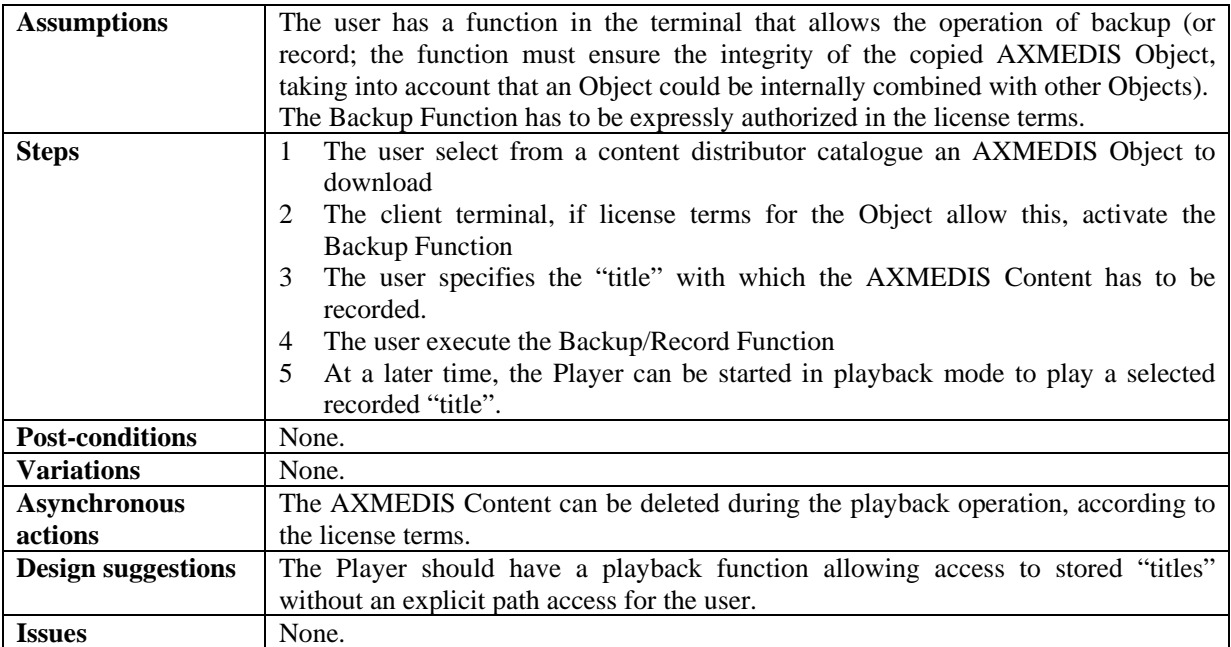

### **13.1.2 Fast-forward of Content in Internal Players/Viewers**

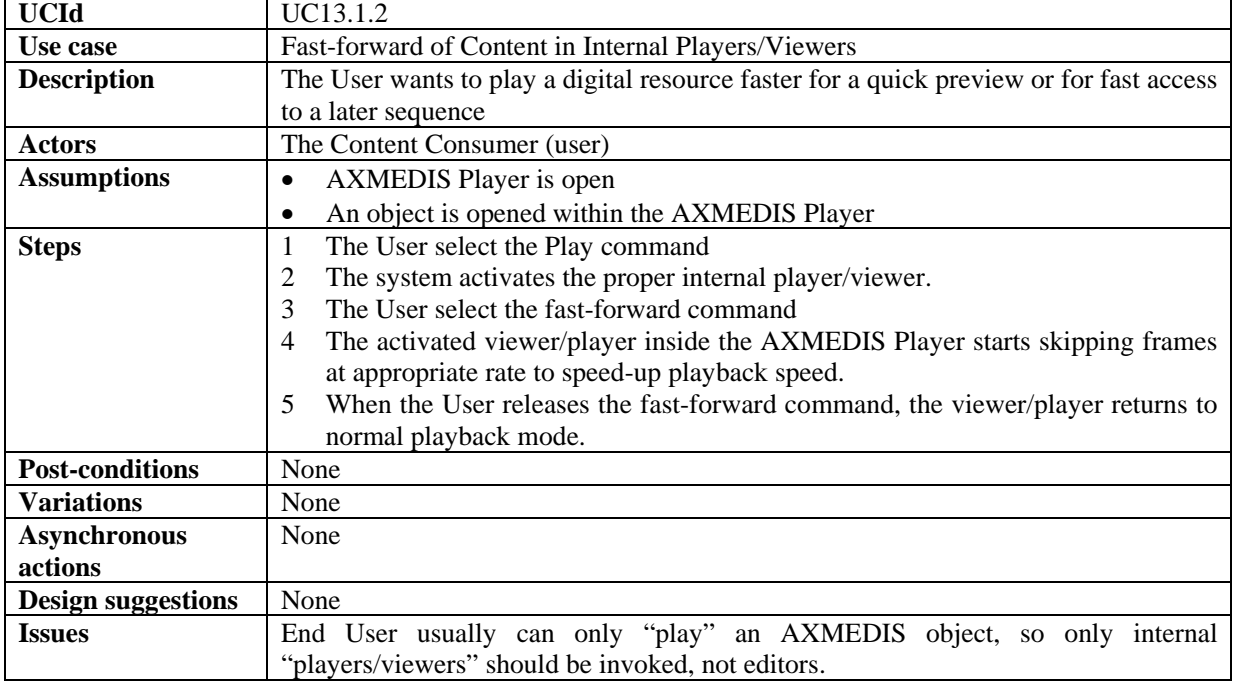

## **13.1.3 Local adaptation of Content in Internal Players/Viewers**

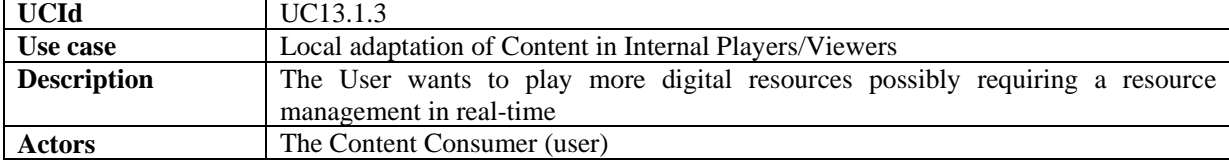

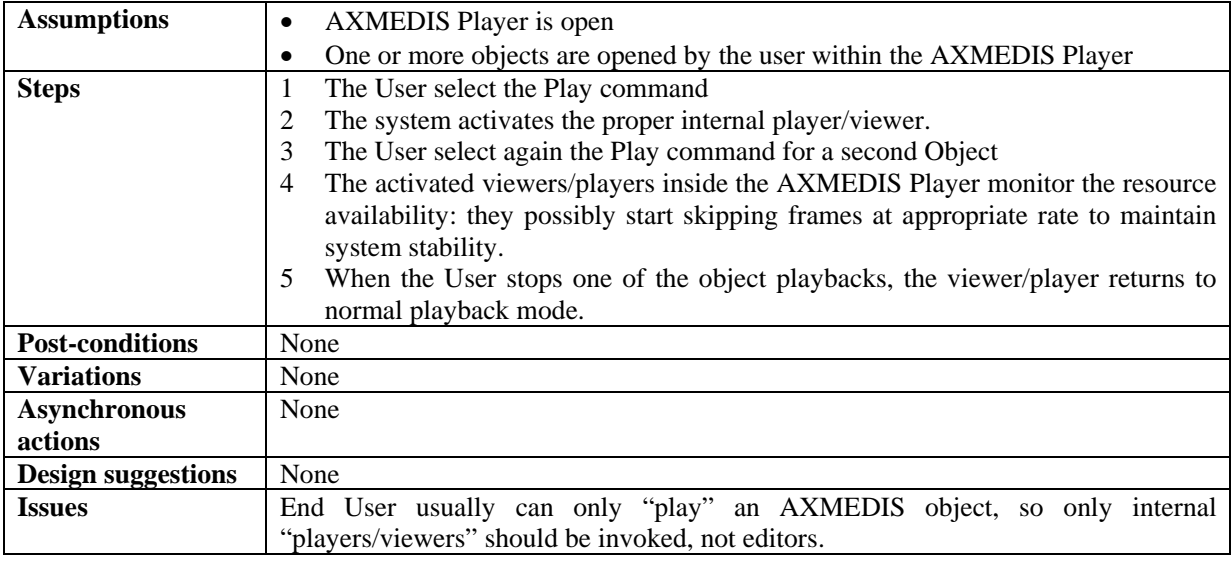

## **13.1.4 Annotate for personal use**

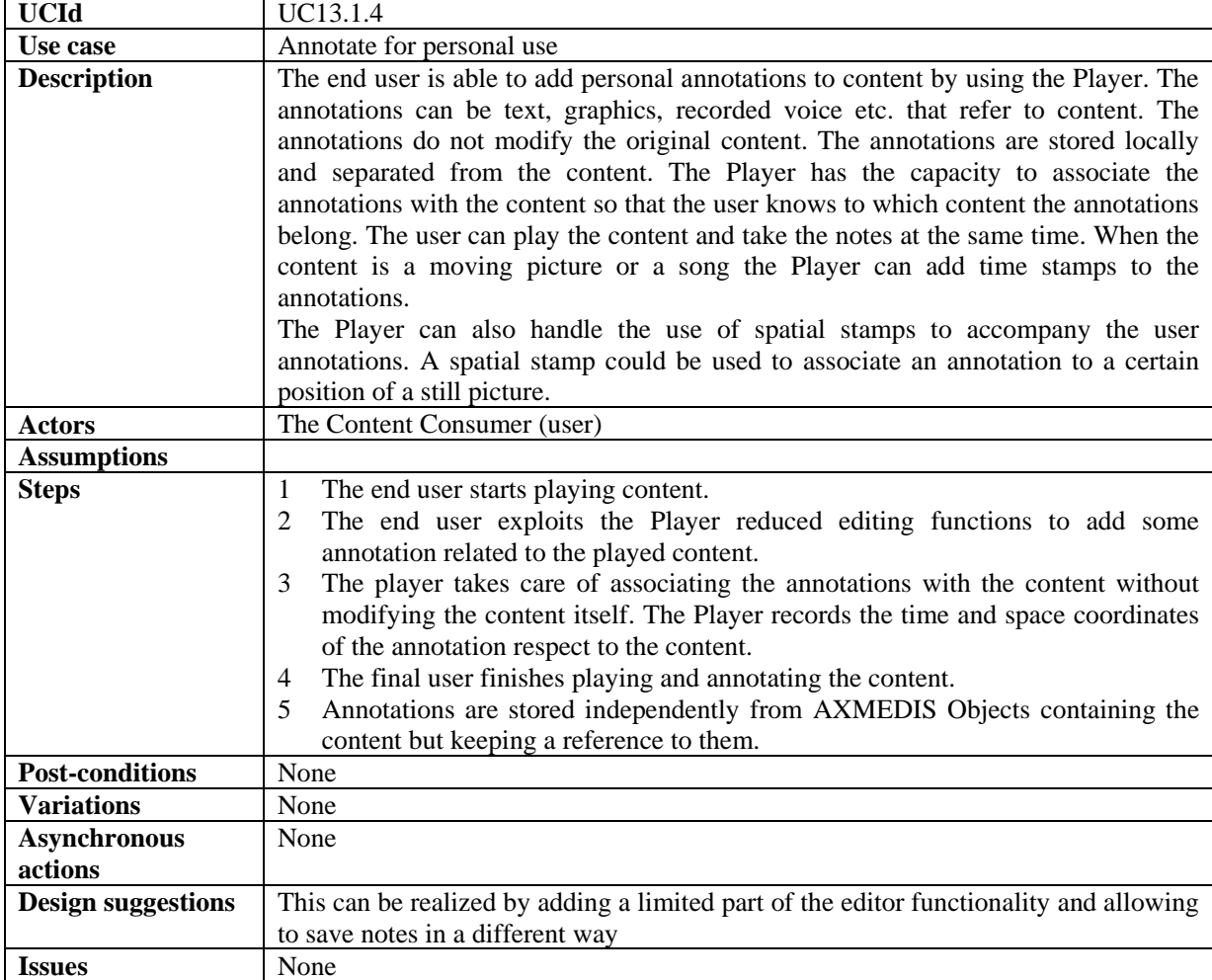

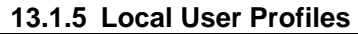

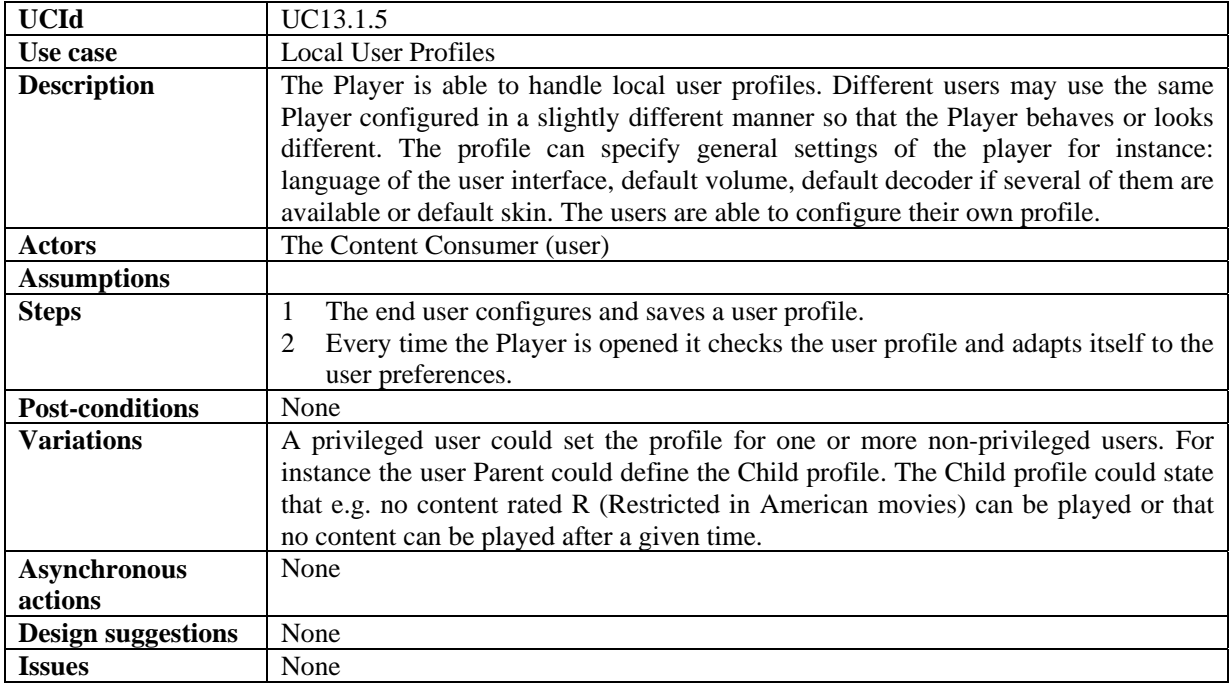

#### **13.1.6 History of the last played contents**

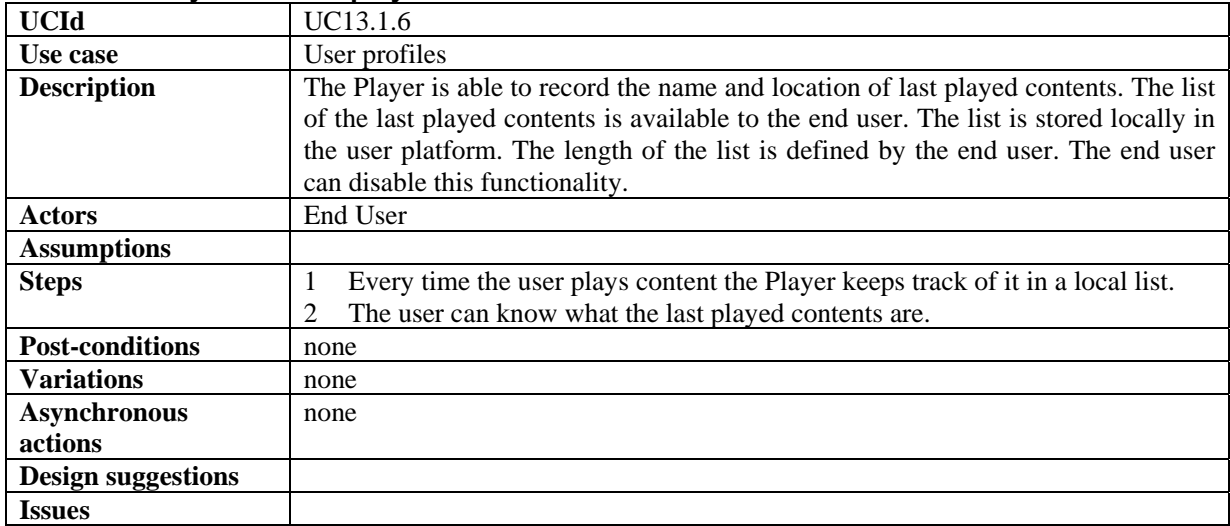

# **14 AXMEDIS for Distribution via Internet**

# **14.1 Back Office Management**

### **14.1.1 Creating a New Mediaclub**

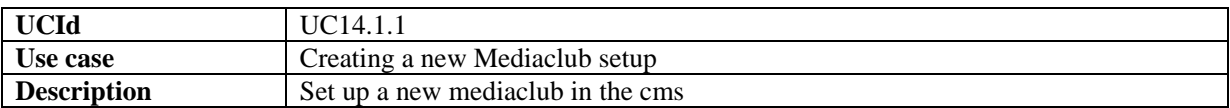

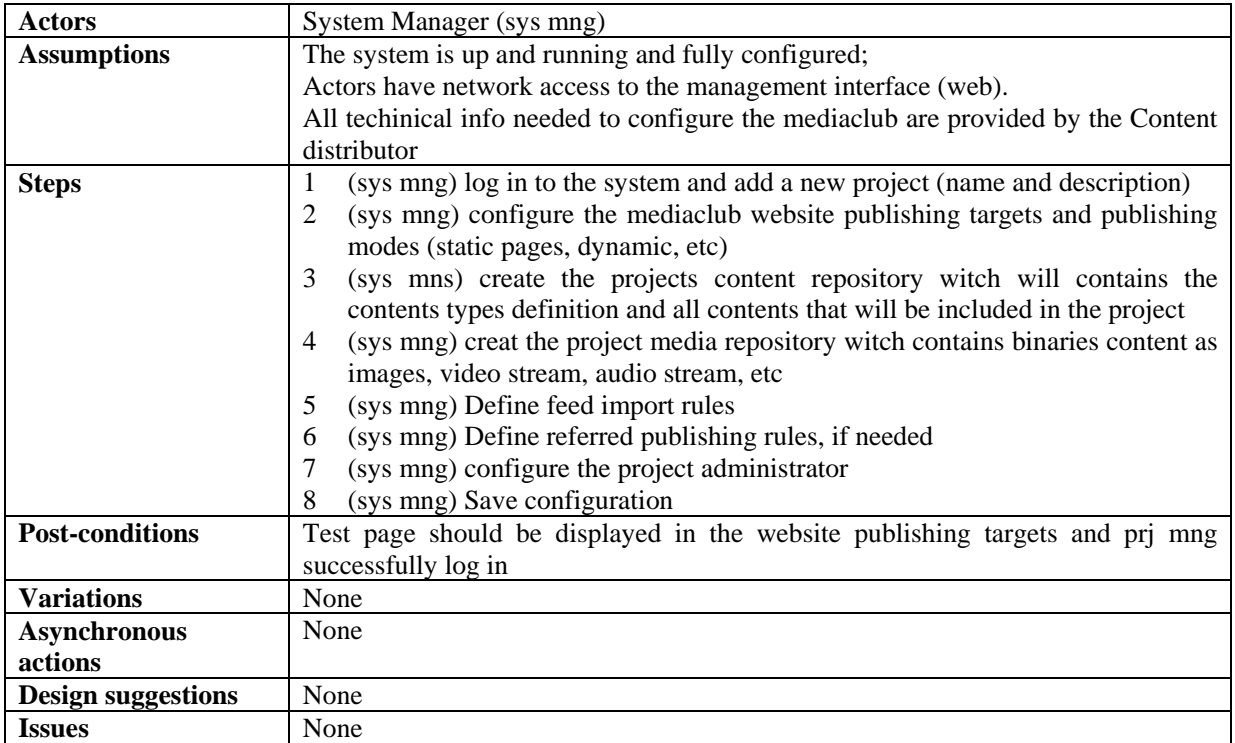

### **14.1.2 Mediaclub Setup**

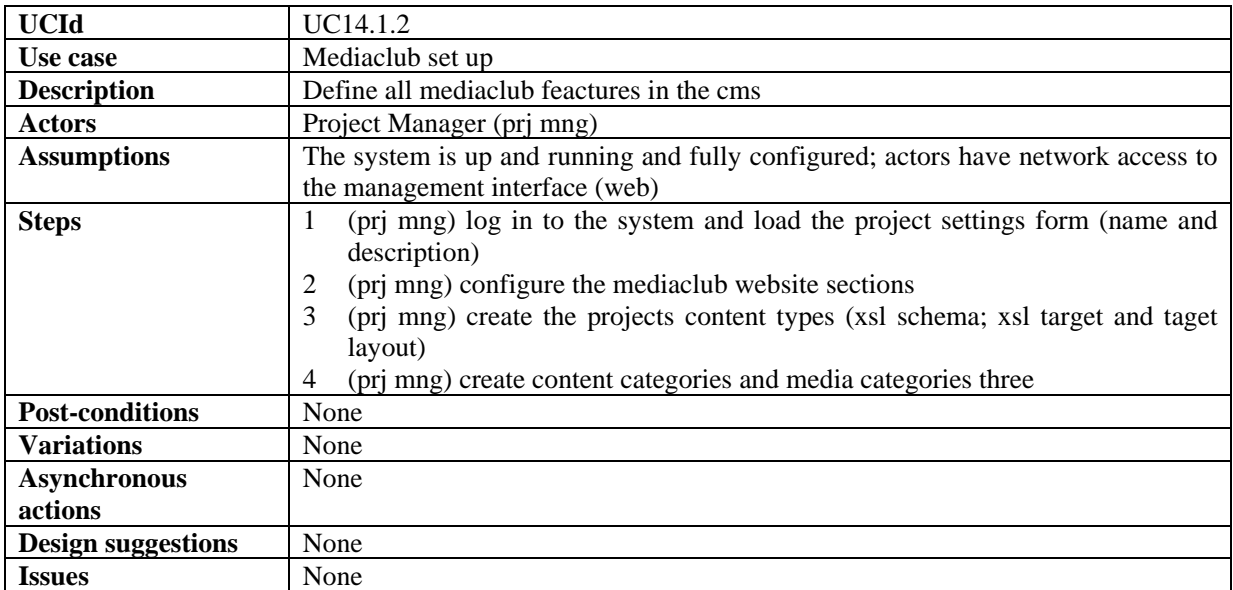

### **14.1.3 Mediaclub Accounts and Permission Management**

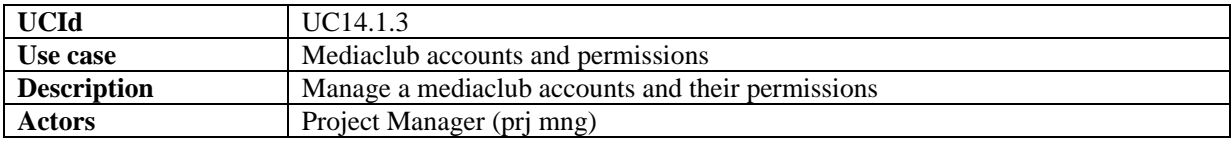

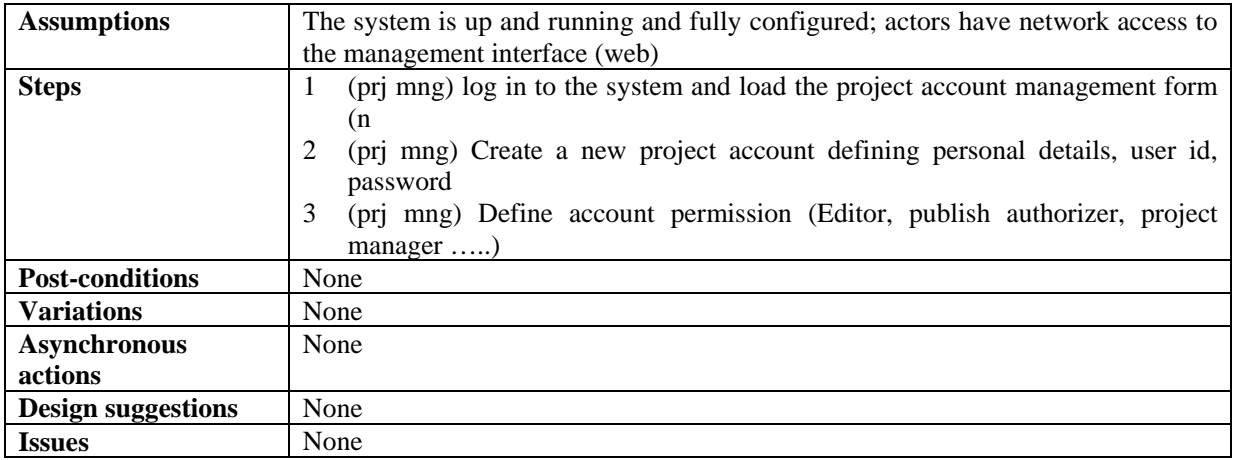

## **14.1.4 Mediaclub Project Uploading and publishing contents**

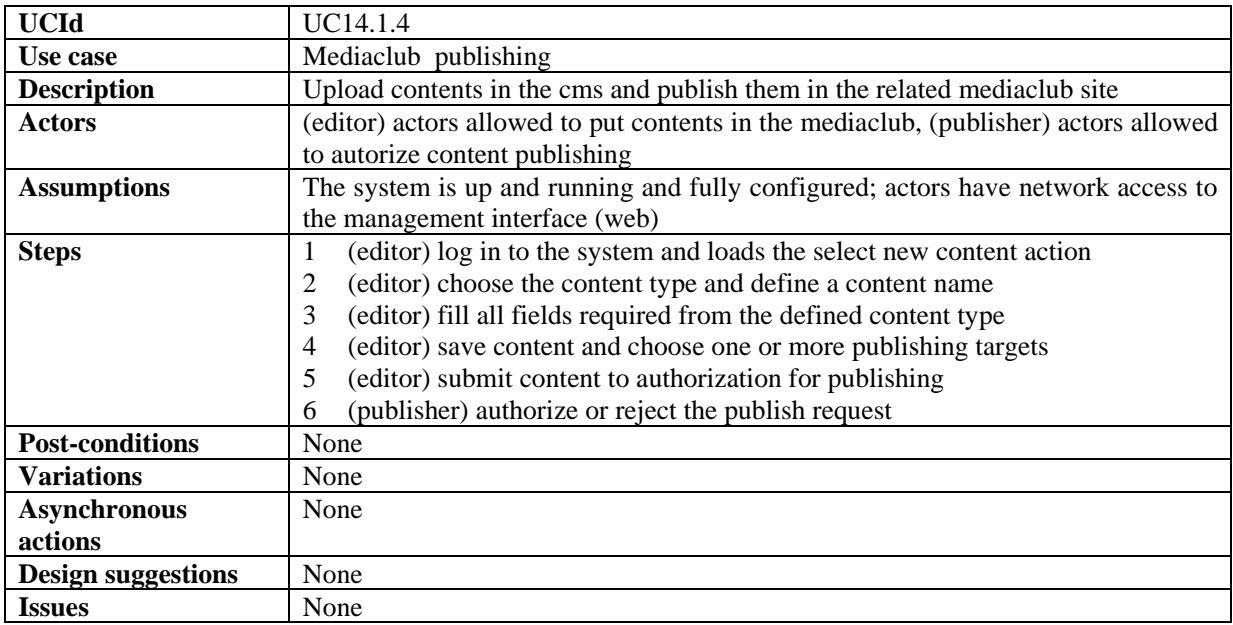

# **14.1.5 Mediaclub Project Acquiring AXMEDIS content**

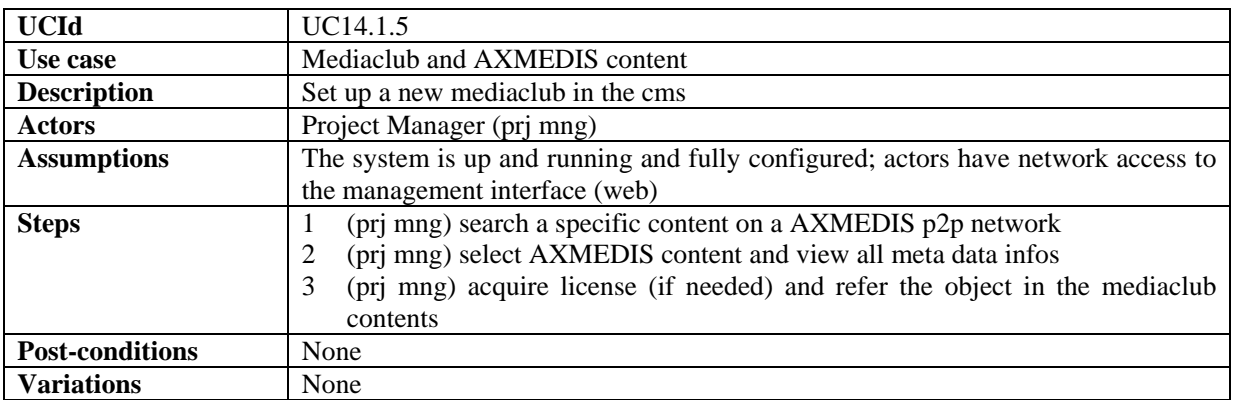

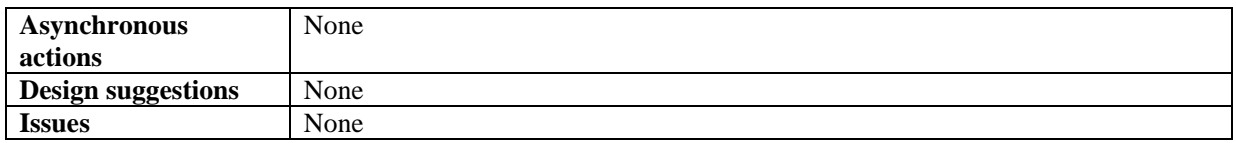

## **14.1.6 Mediaclub Project define payment gateway entry**

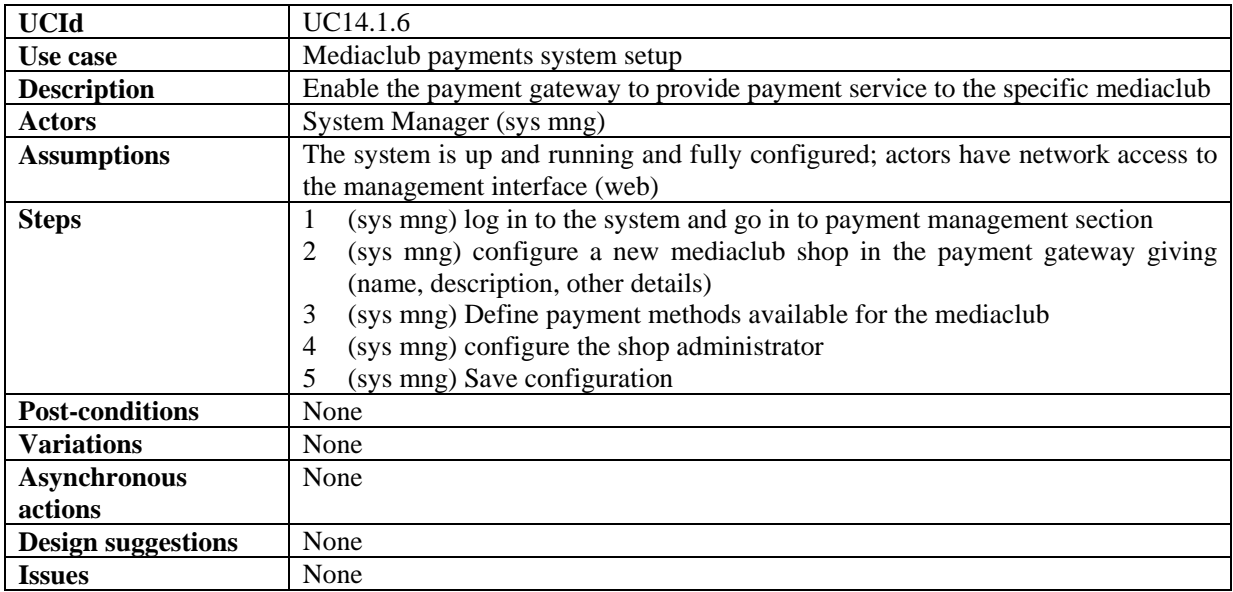

### **14.1.7 Mediaclub Shop payment Management**

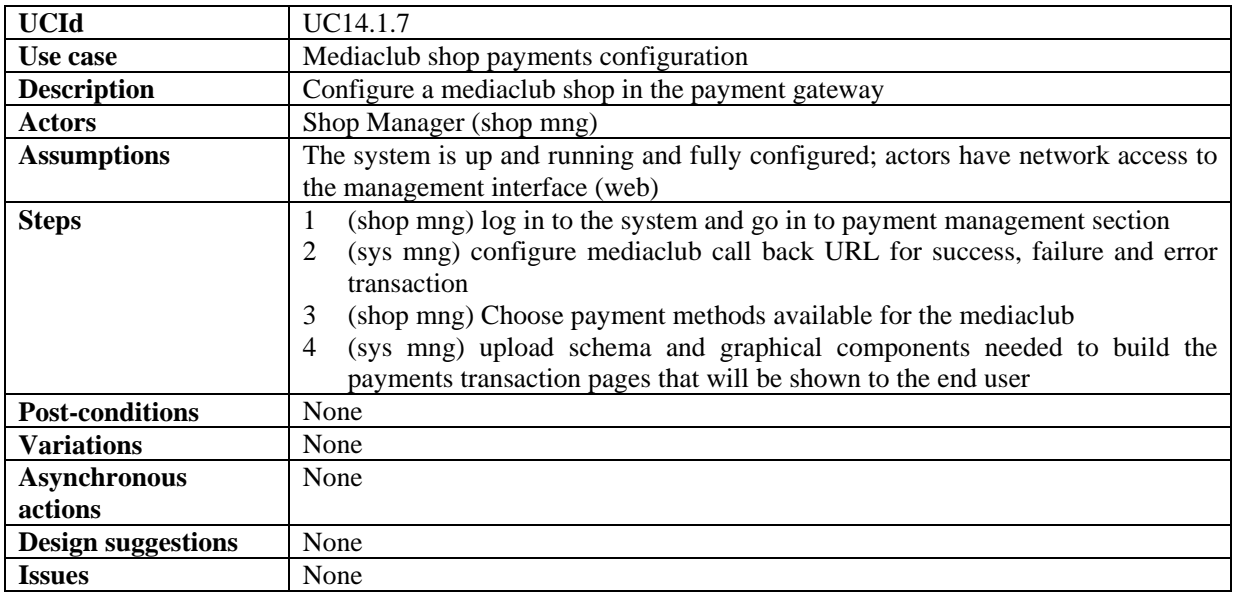

## **14.1.8 Mediaclub Shop Management refound a transaction**

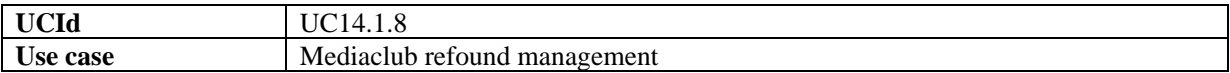

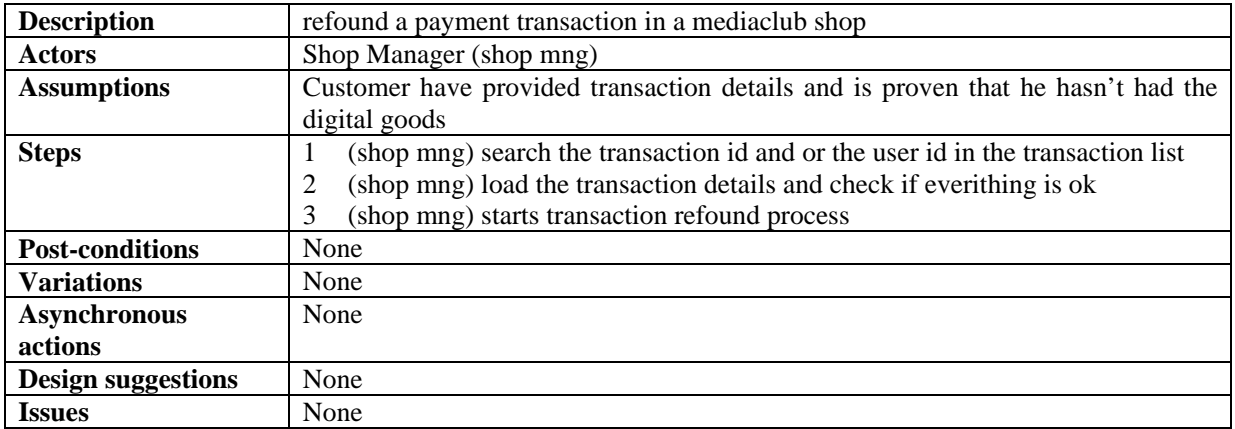

# **14.2 End User Client configuration**

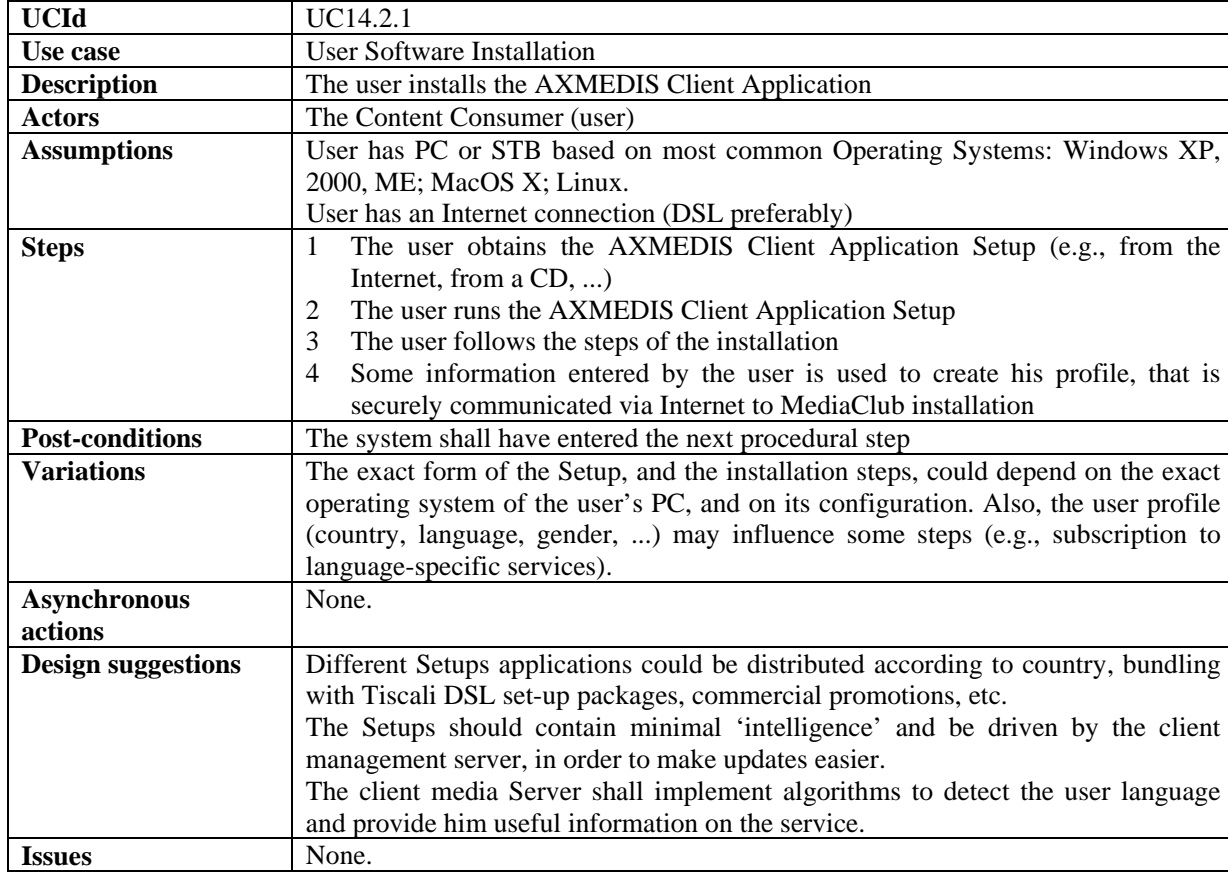

#### **14.2.1 User Software Installation**

### **14.2.2 User Registration**

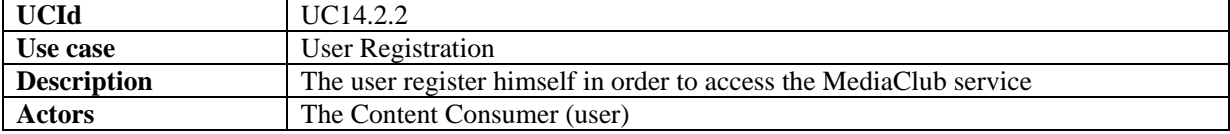

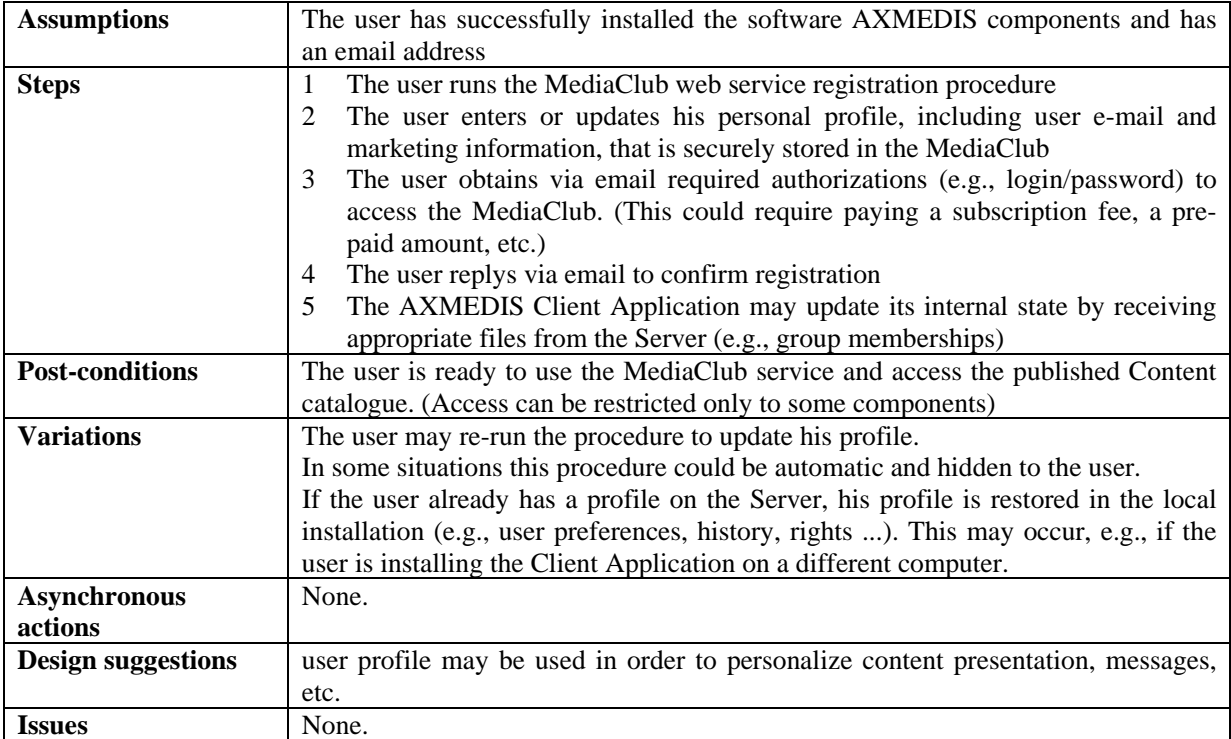

## **14.3 User login**

#### **14.3.1 Authentication trough AXMEDIS client**

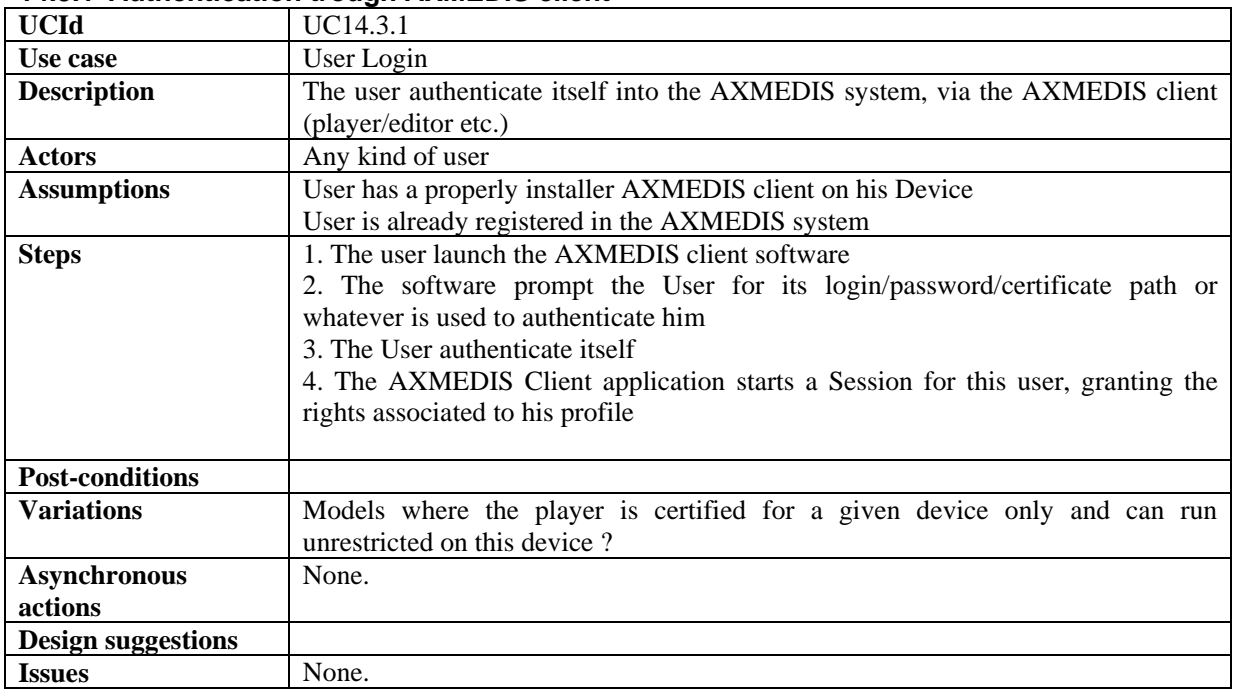

### **14.3.2 Authentication trough an external SSO system**

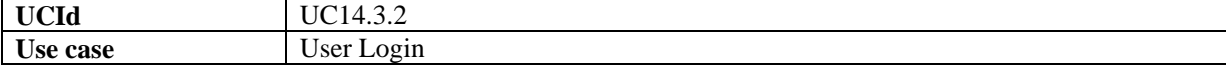

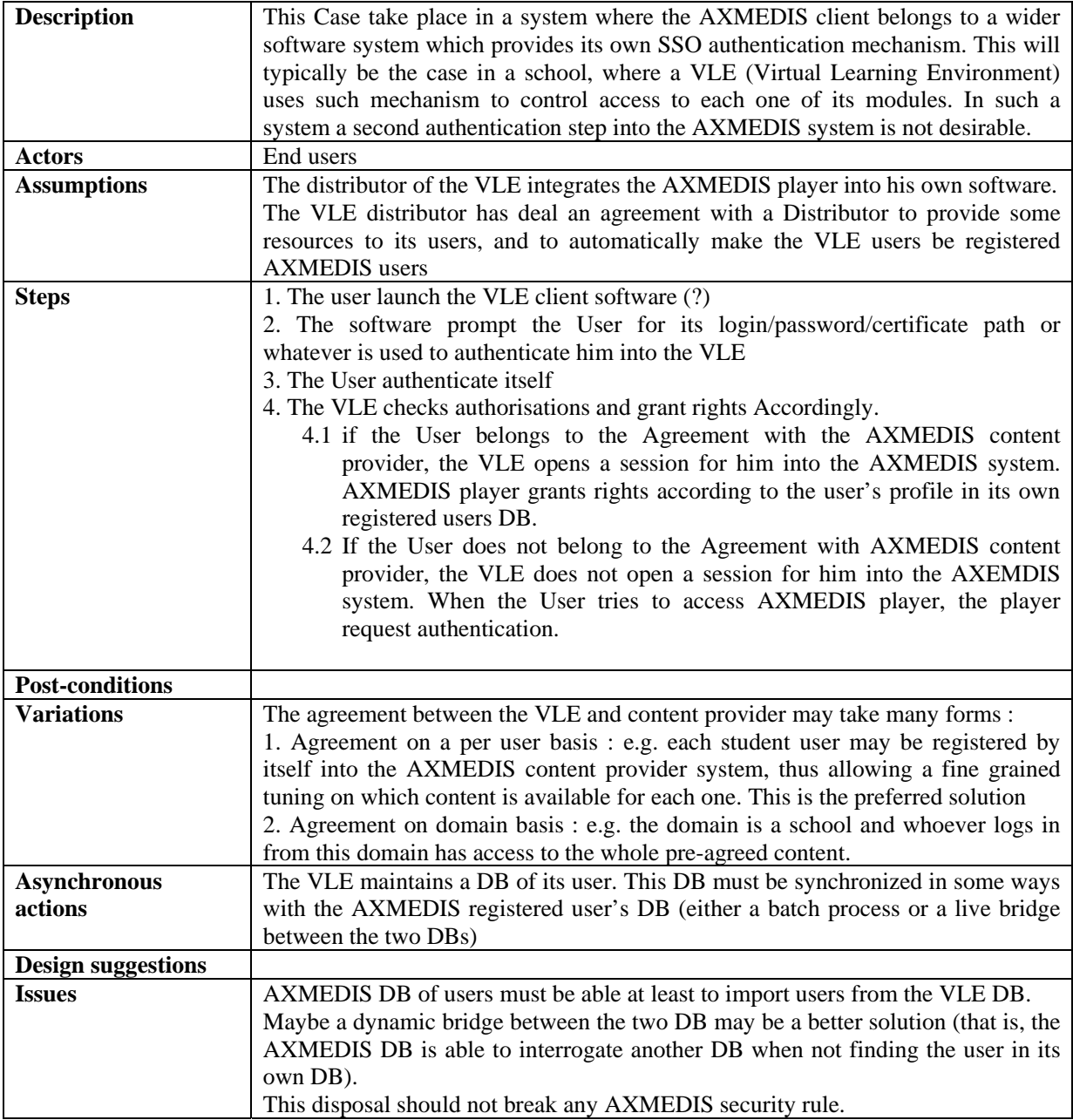

# **14.4 Catalogue Browsing**

## **14.4.1 Catalogue Listing**

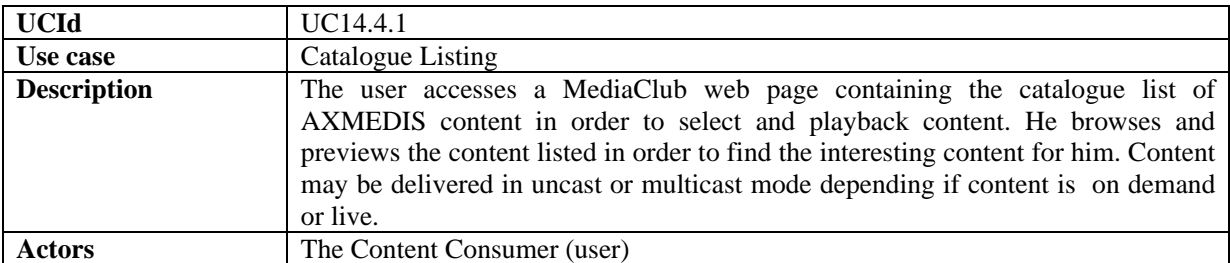

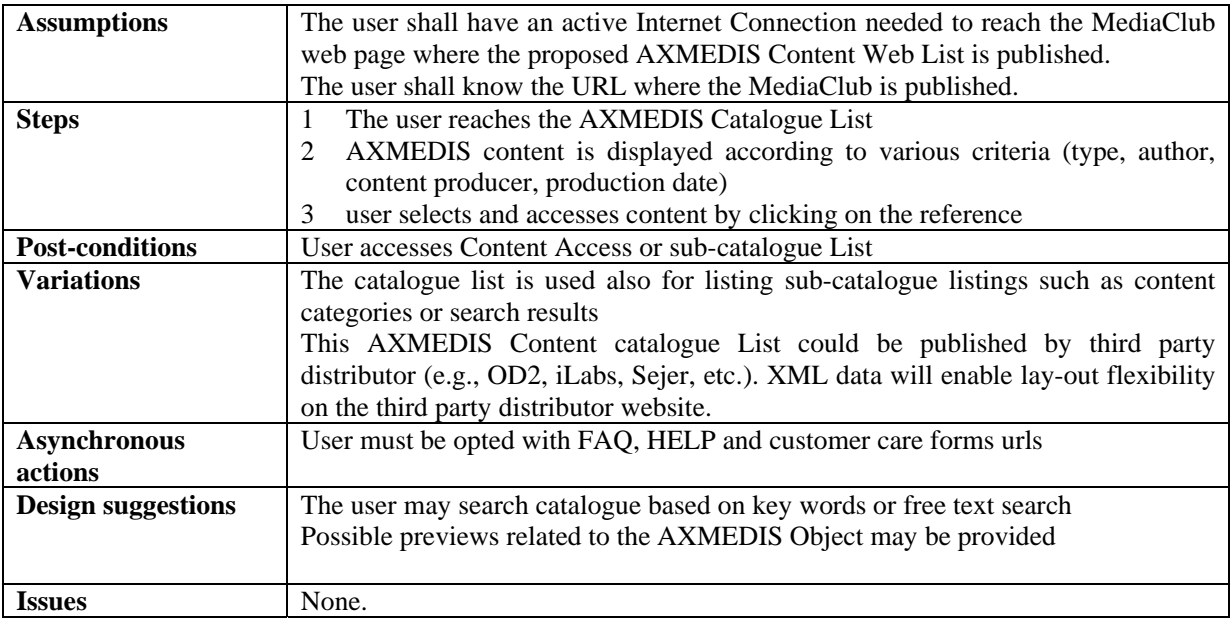

### **14.4.2 Catalogue Searching**

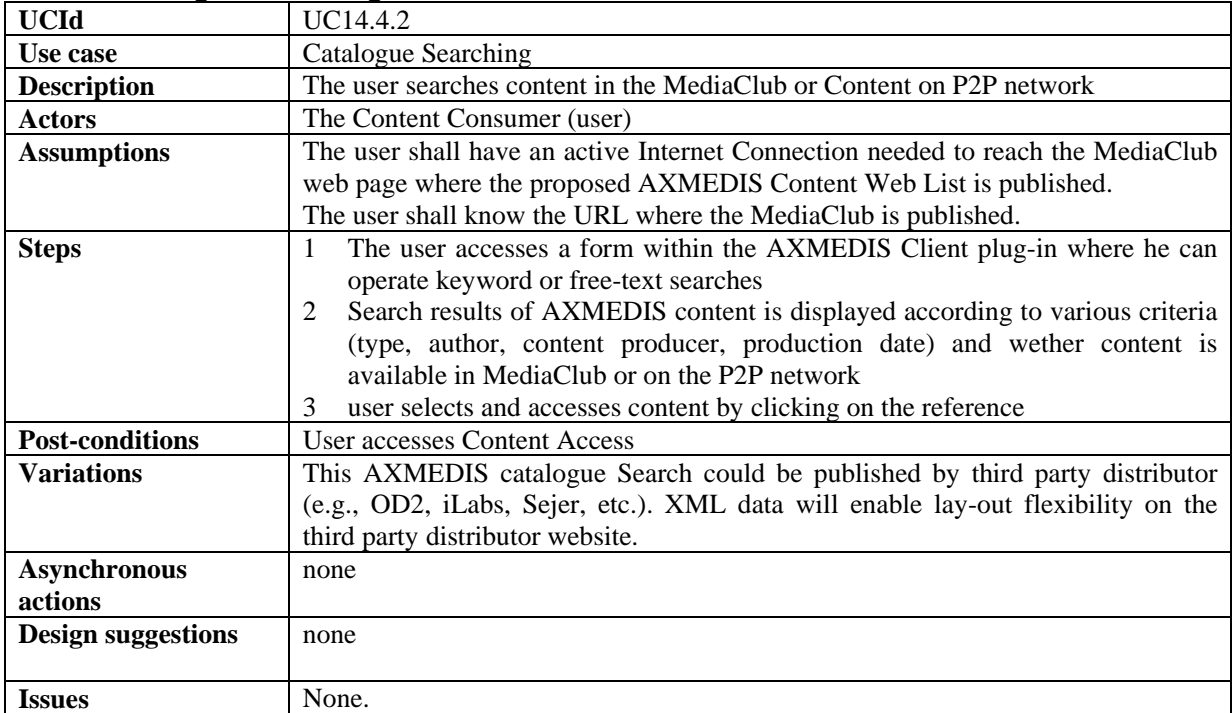

#### **14.4.3 Available resources listing**

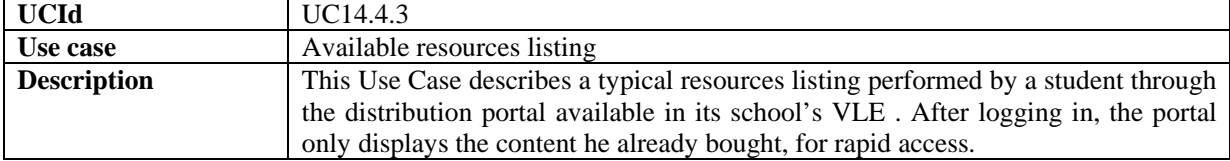

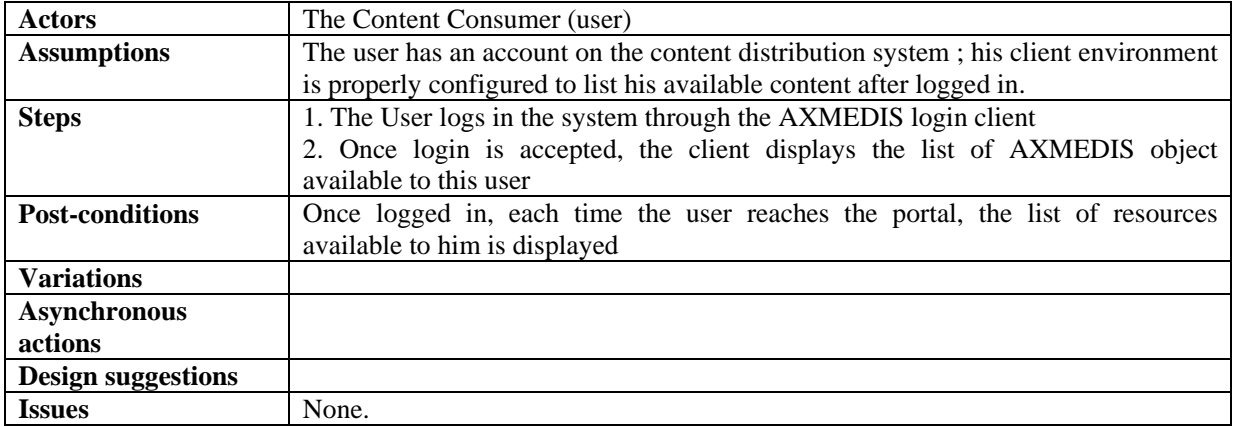

#### **14.4.4 Content Access**

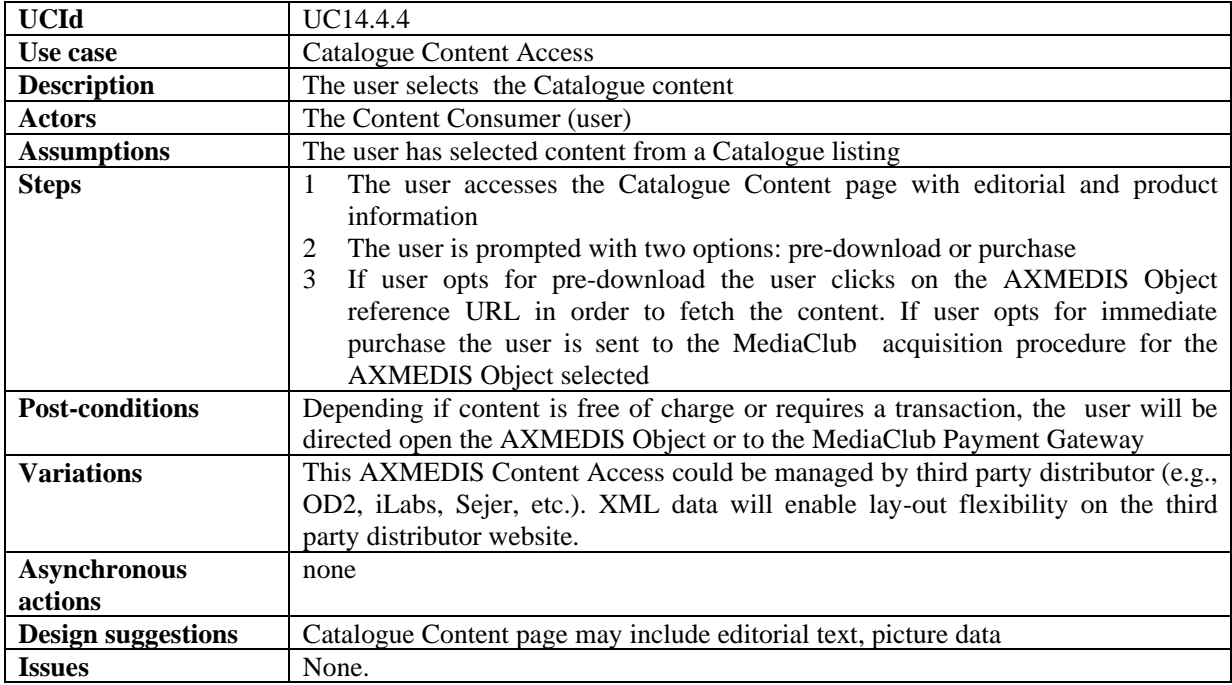

#### **14.4.5 User Page**

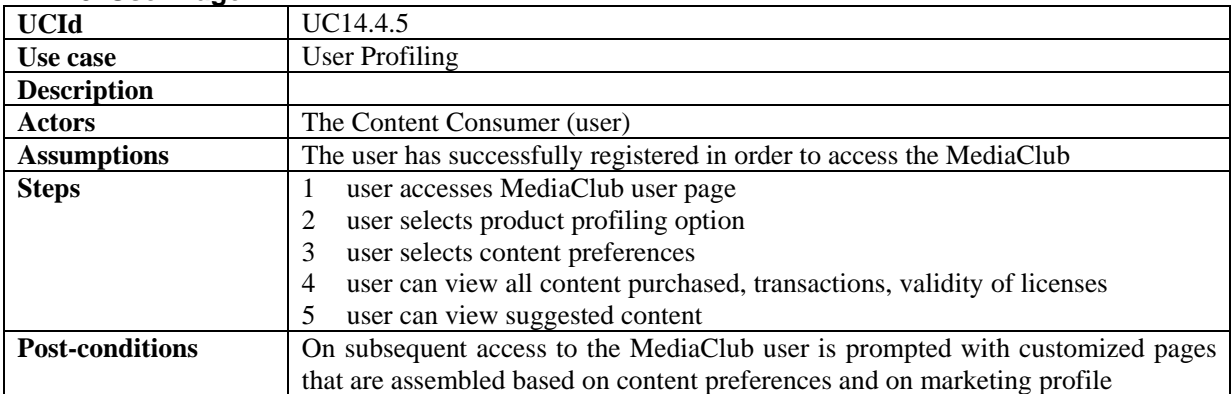

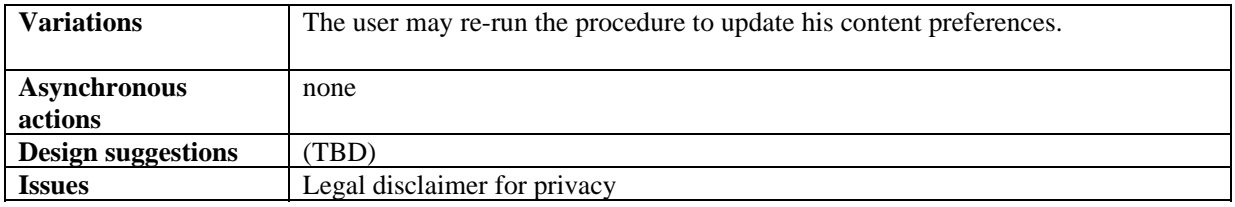

# **14.5 Catalogue Content Purchase**

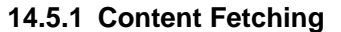

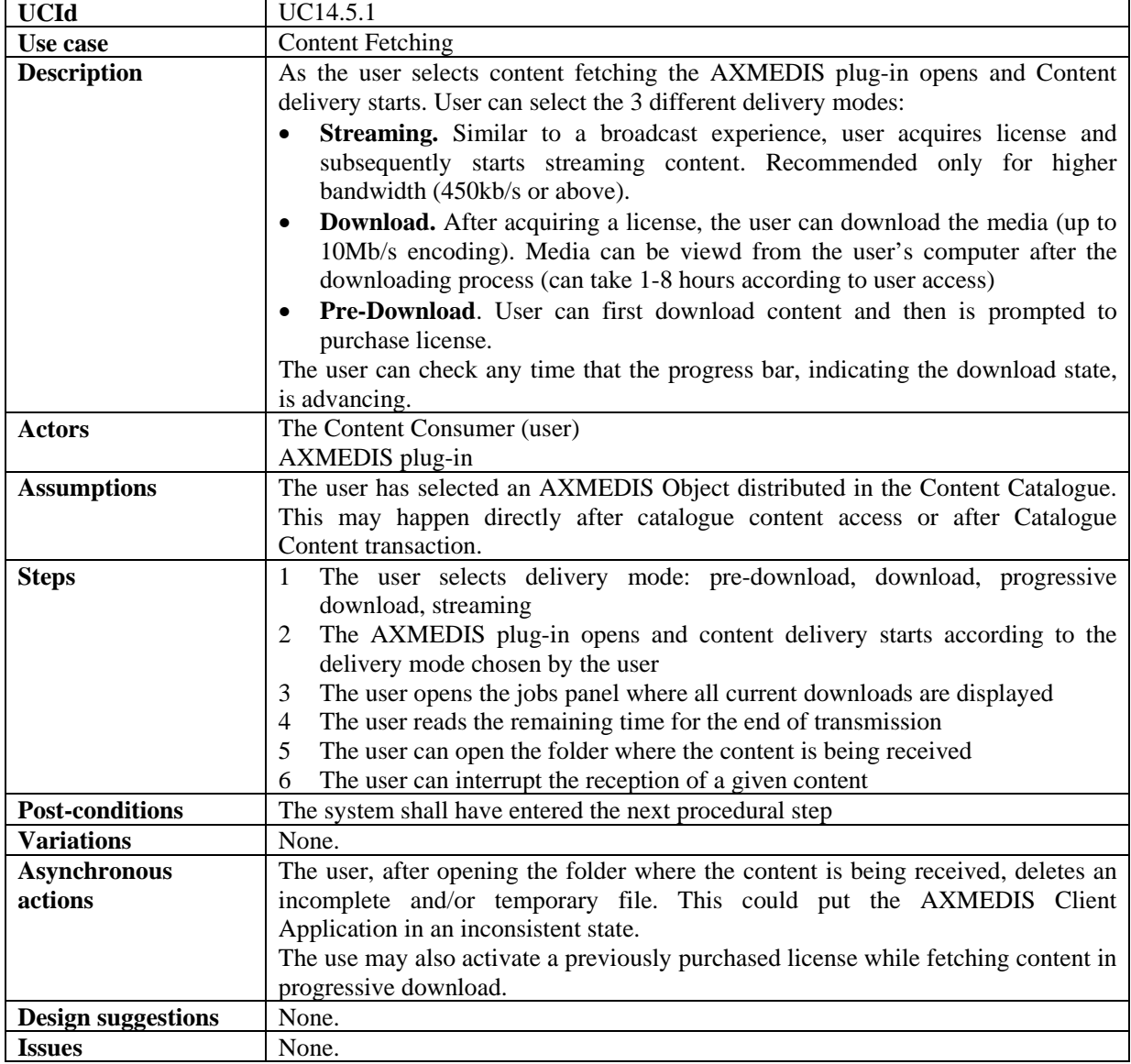

#### **14.5.2 User Authentication Form**

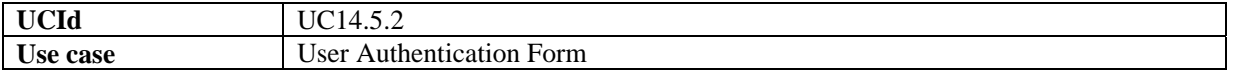

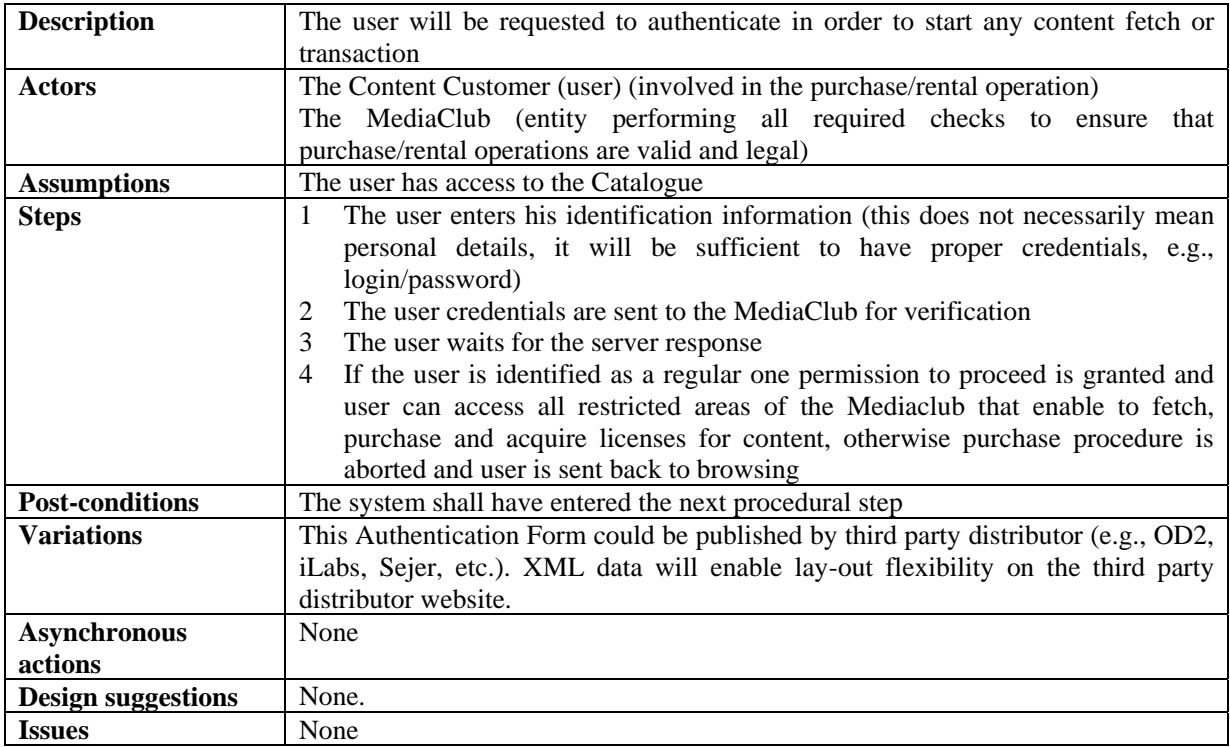

# **14.5.3 Catalogue Content Transaction**

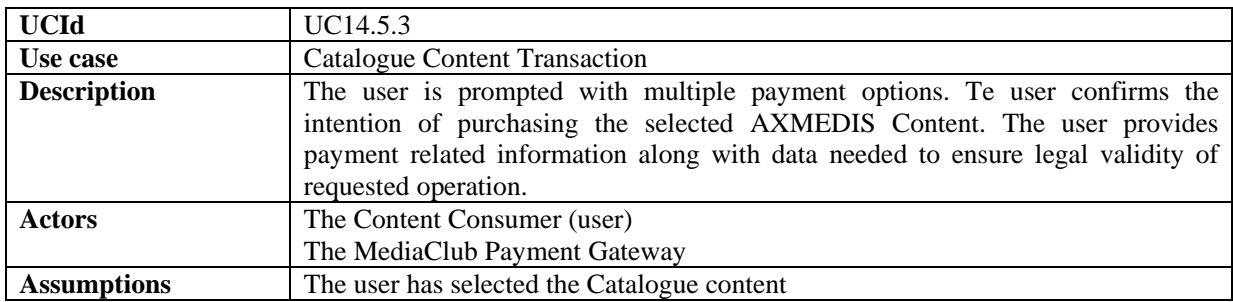

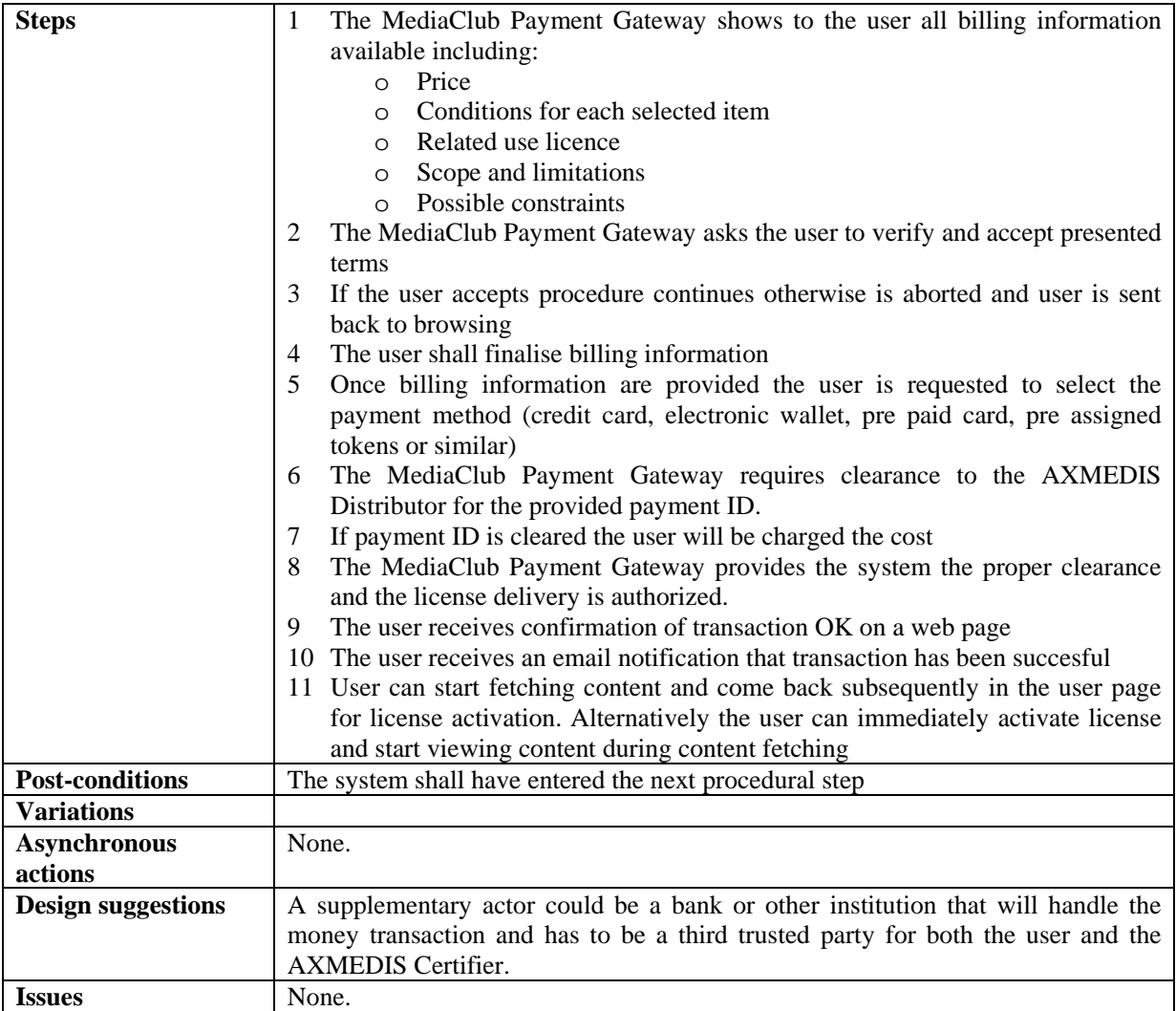

#### **14.5.4 Content Access**

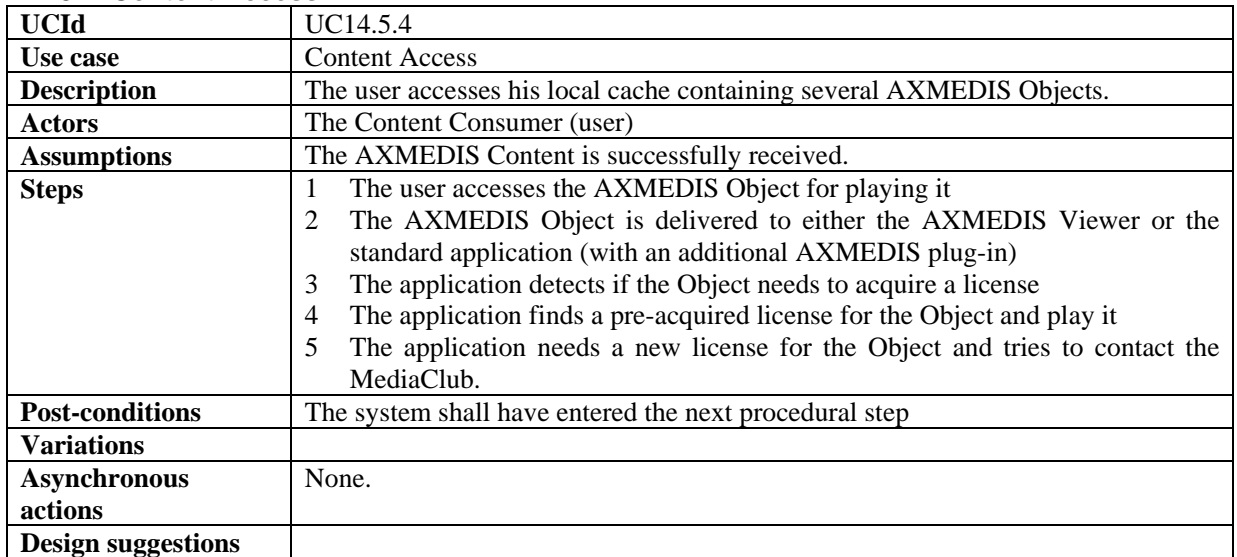

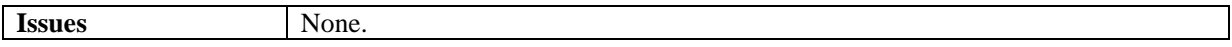

#### **14.5.5 Content Preview**

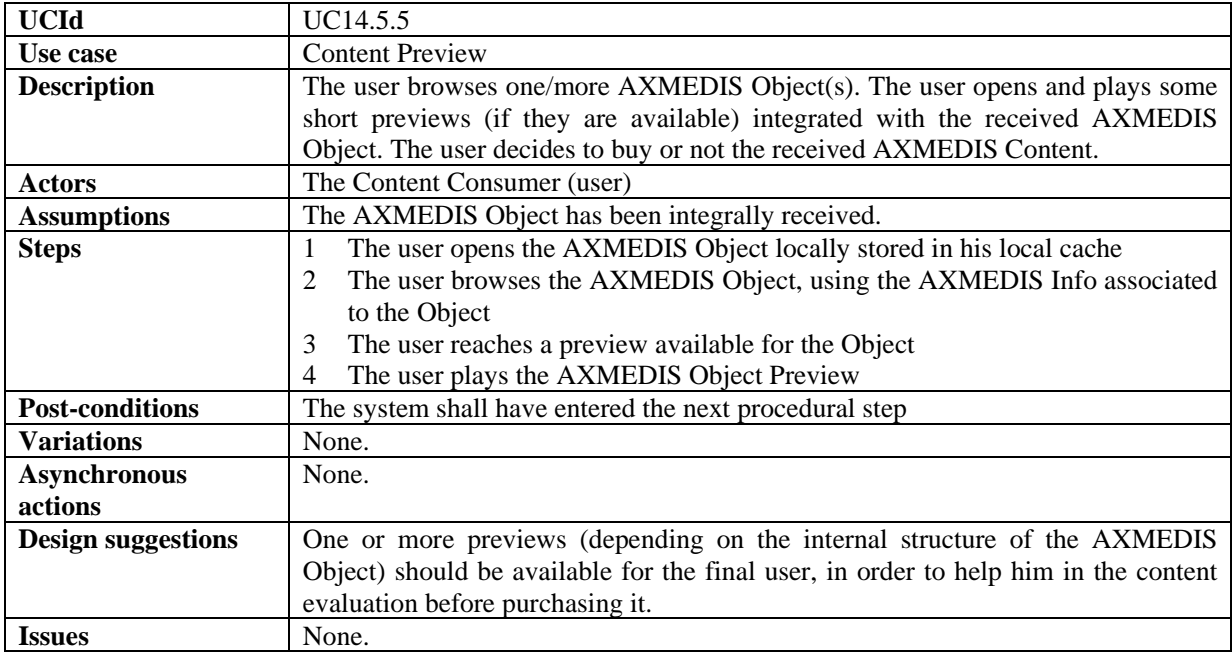

## **14.5.6 License Acquisition**

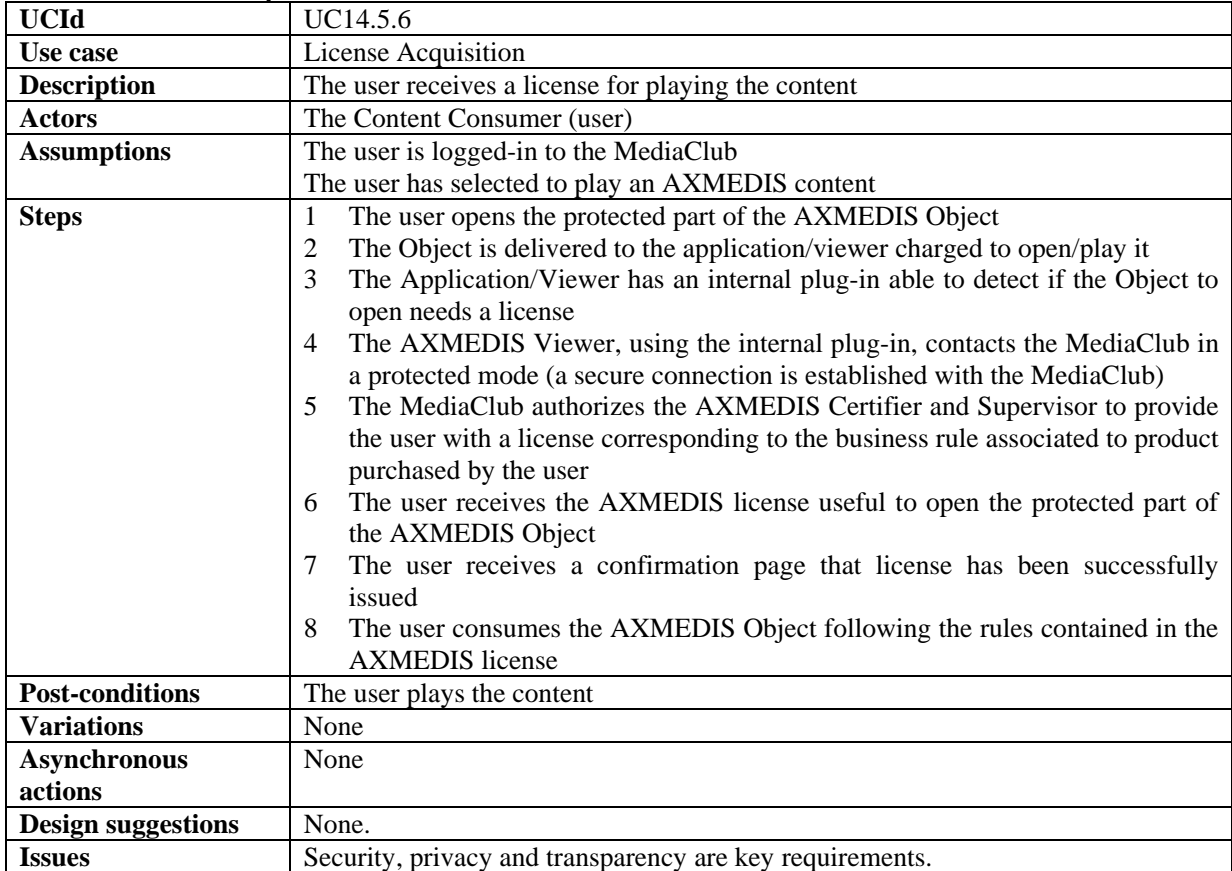

| <b>UCId</b>               | UC14.5.7                                                                                             |
|---------------------------|----------------------------------------------------------------------------------------------------|
| Use case                  | Multi-device license activation and back-up                                                          |
| <b>Description</b>        | The user copies some interesting content in a device other than initial PC                           |
| <b>Actors</b>             | The Content Consumer (user)                                                                          |
| <b>Assumptions</b>        | The device must be supported by the AXMEDIS Client plug-in                                           |
|                           | Any Content copy or backup has to be expressly authorized in the license terms.                      |
| <b>Steps</b>              | The user opens the copy/backup interface of the AXMEDIS Client plug-in<br>1                          |
|                           | The user selects all Objects involved in the copy operation<br>2                                     |
|                           | The user specifies the device where the AXMEDIS Content has to be copied.<br>3                       |
|                           | the user can start a new license activation procedure (if he has right to activate<br>$\overline{4}$ |
|                           | license on new device) or else purchase new license for new device                                   |
| <b>Post-conditions</b>    | The system shall have entered the next procedural step                                               |
| <b>Variations</b>         | None.                                                                                                |
| <b>Asynchronous</b>       | None                                                                                                 |
| actions                   |                                                                                                    |
| <b>Design suggestions</b> | None                                                                                                 |
| <b>Issues</b>             | None.                                                                                                |

**14.5.7 Multi-device license activation and back-up** 

## **14.5.8 Pre-ordering and registration for a group of students**

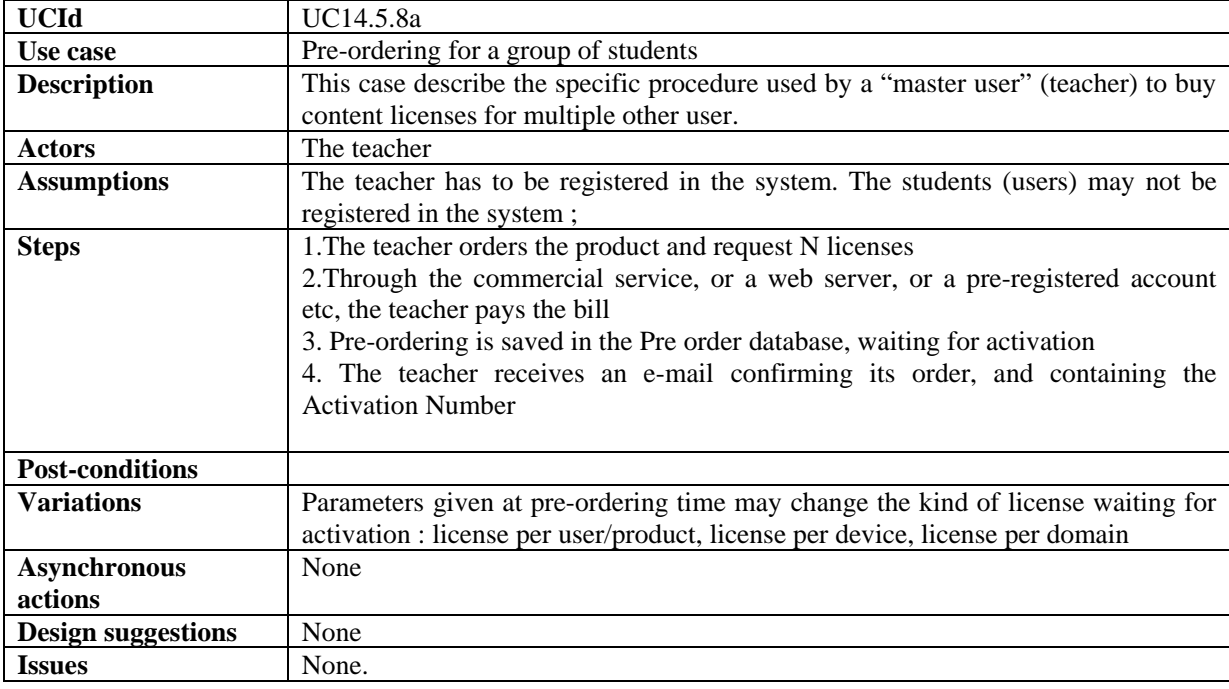

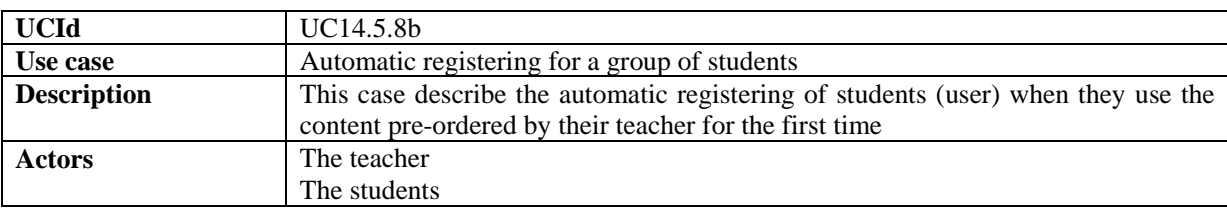

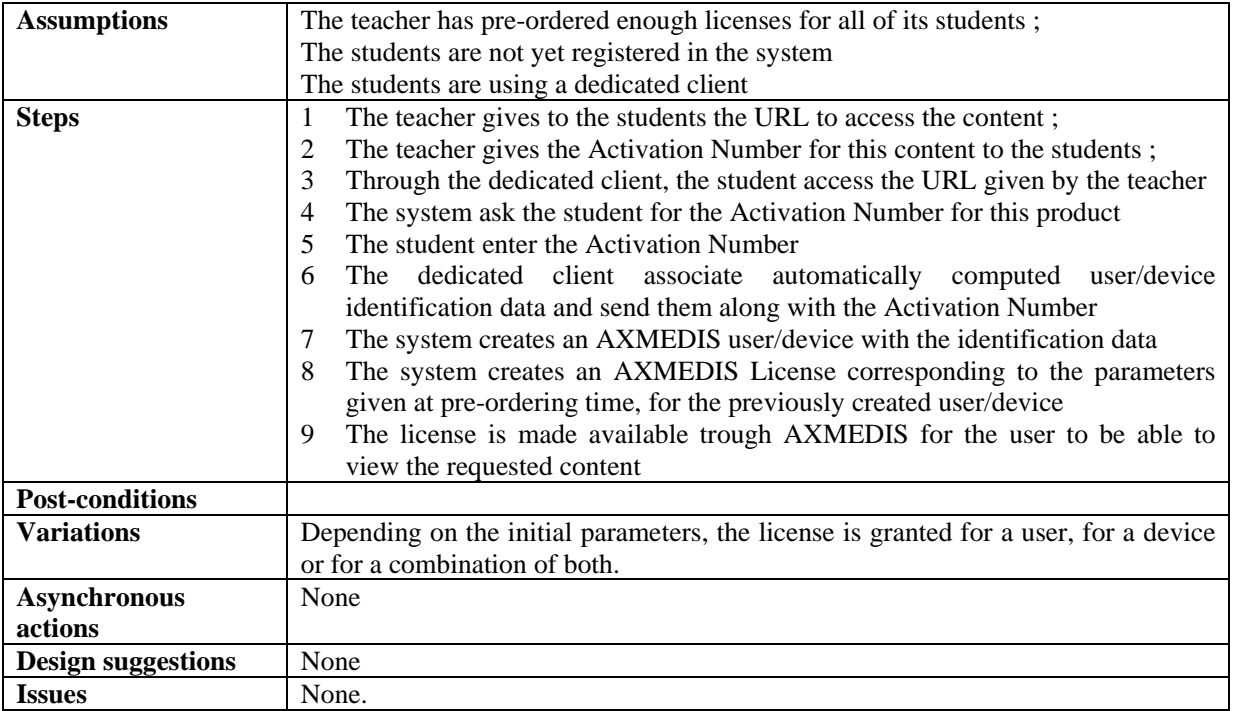

#### **14.6 Business Models**

#### **14.6.1 Rental**

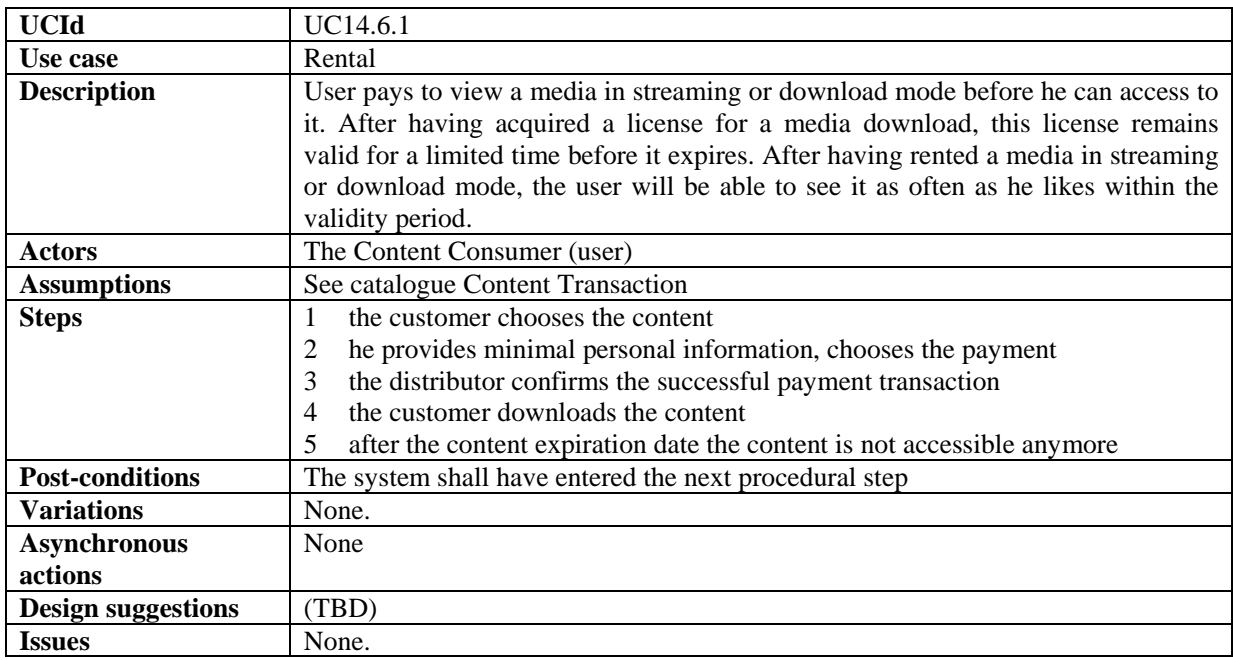

## **14.6.2 pay per download**

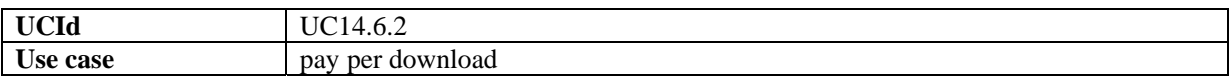

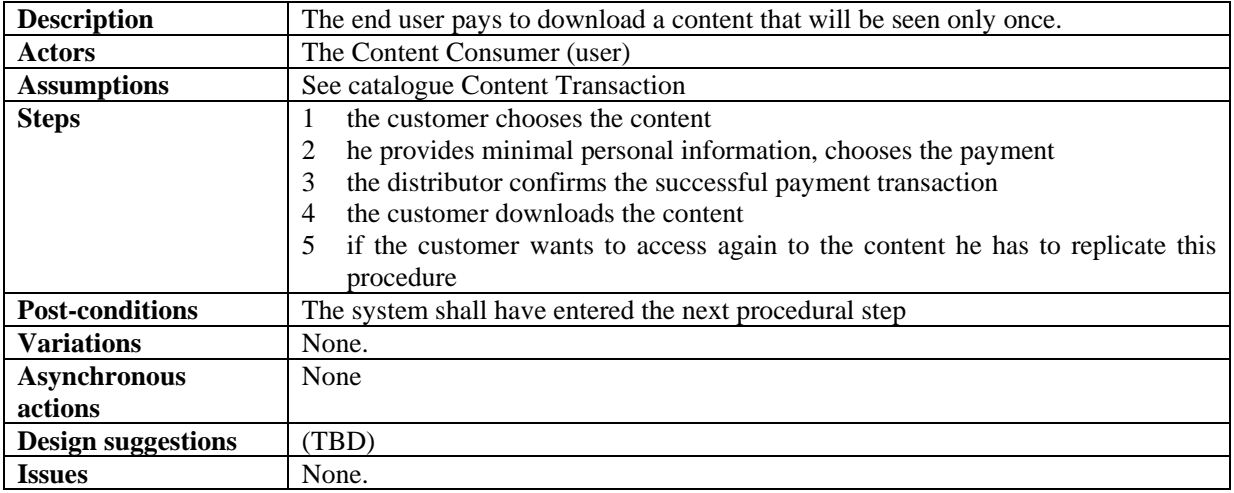

## **14.6.3 Sell-through**

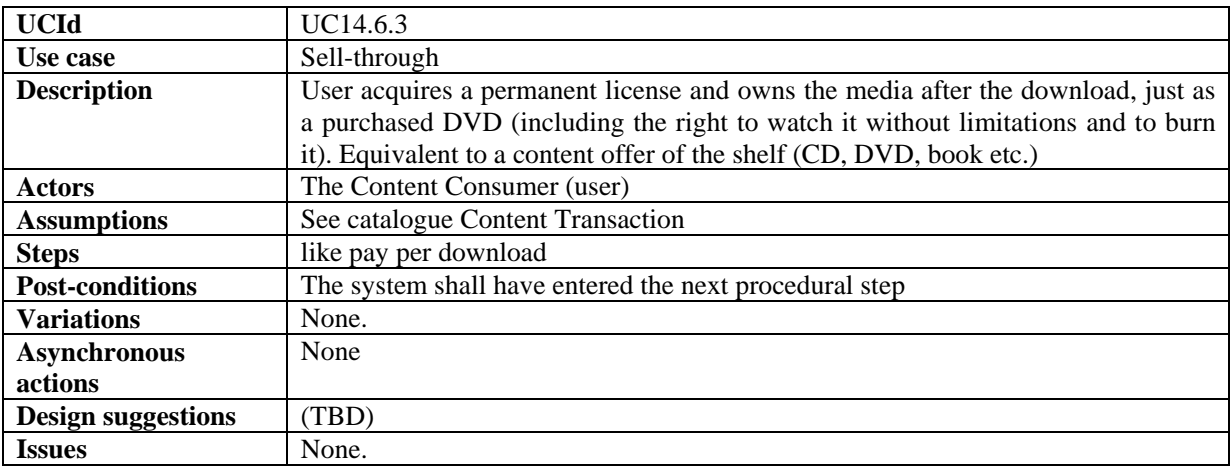

### **14.6.4 subscription**

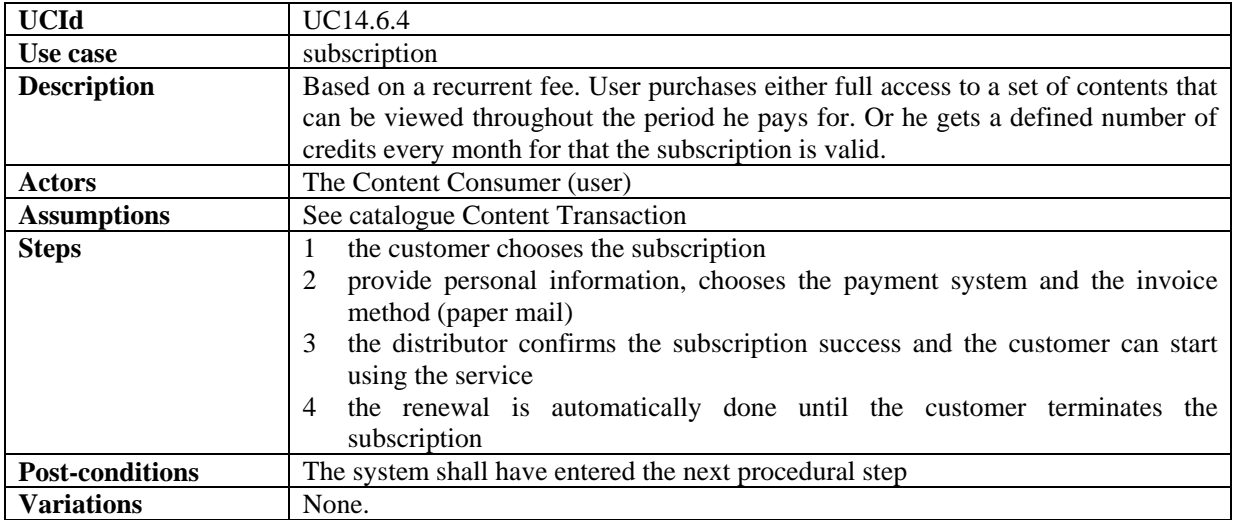

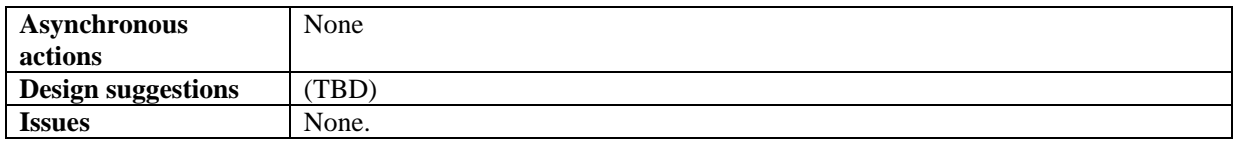

### **14.6.5 pay per minute**

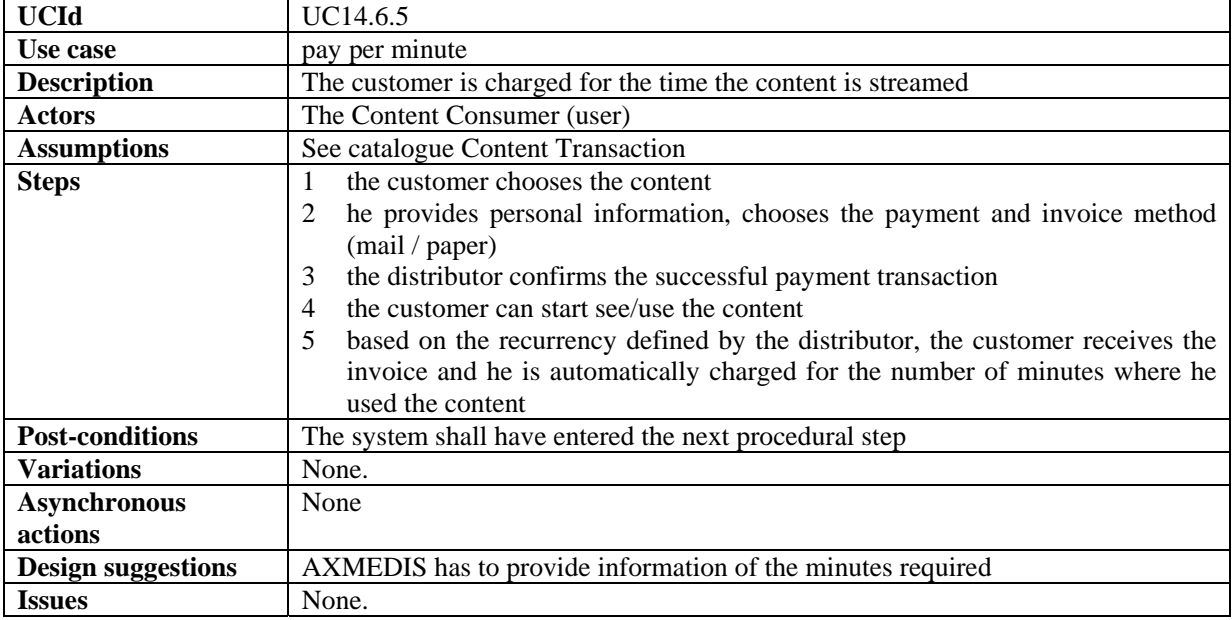

#### **14.6.6 pay per Kb downloaded**

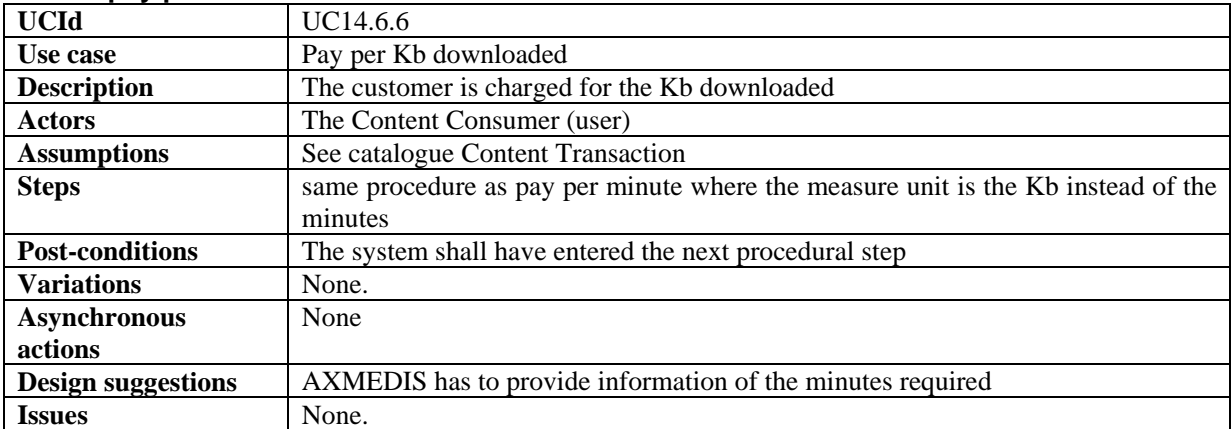

#### **14.6.7 pay per day**

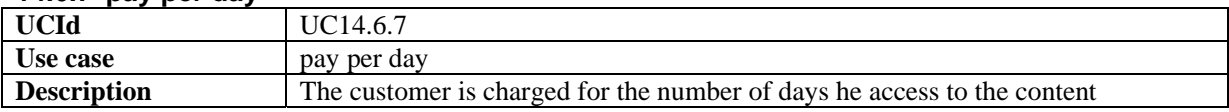

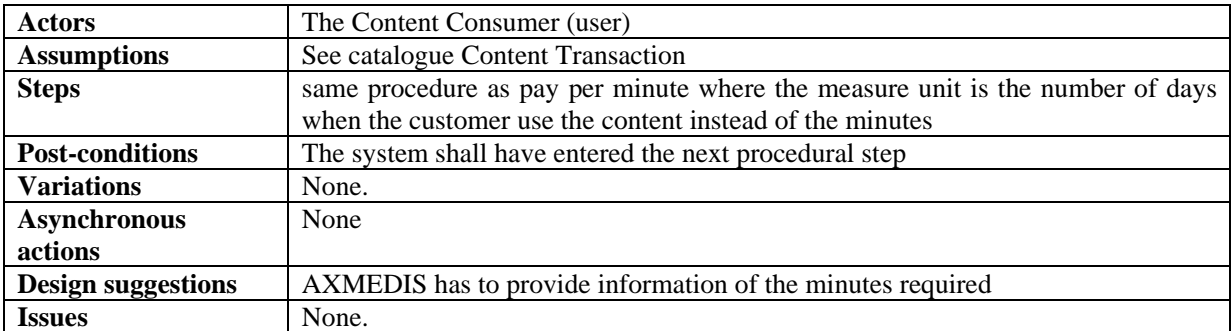

#### **14.6.8 pay per credits**

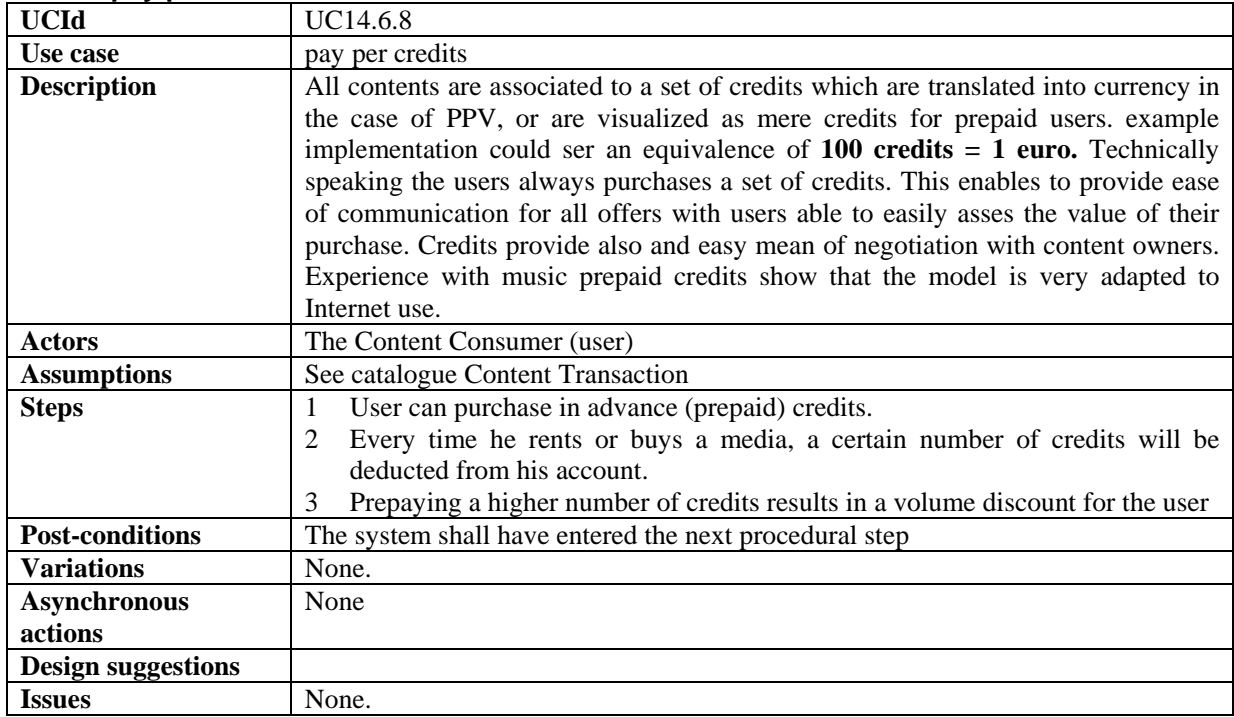

### **14.6.9 Grouped licenses**

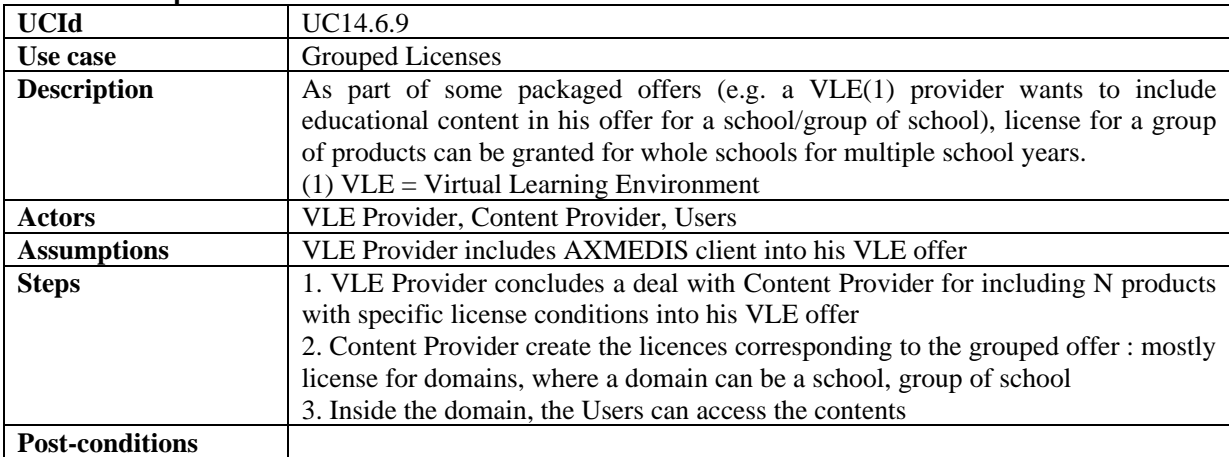

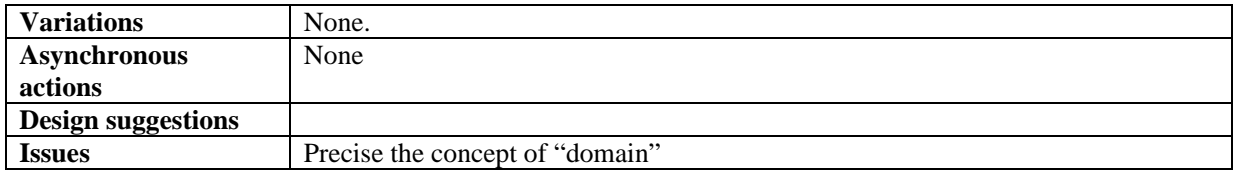

### **14.6.10 Packaged offers**

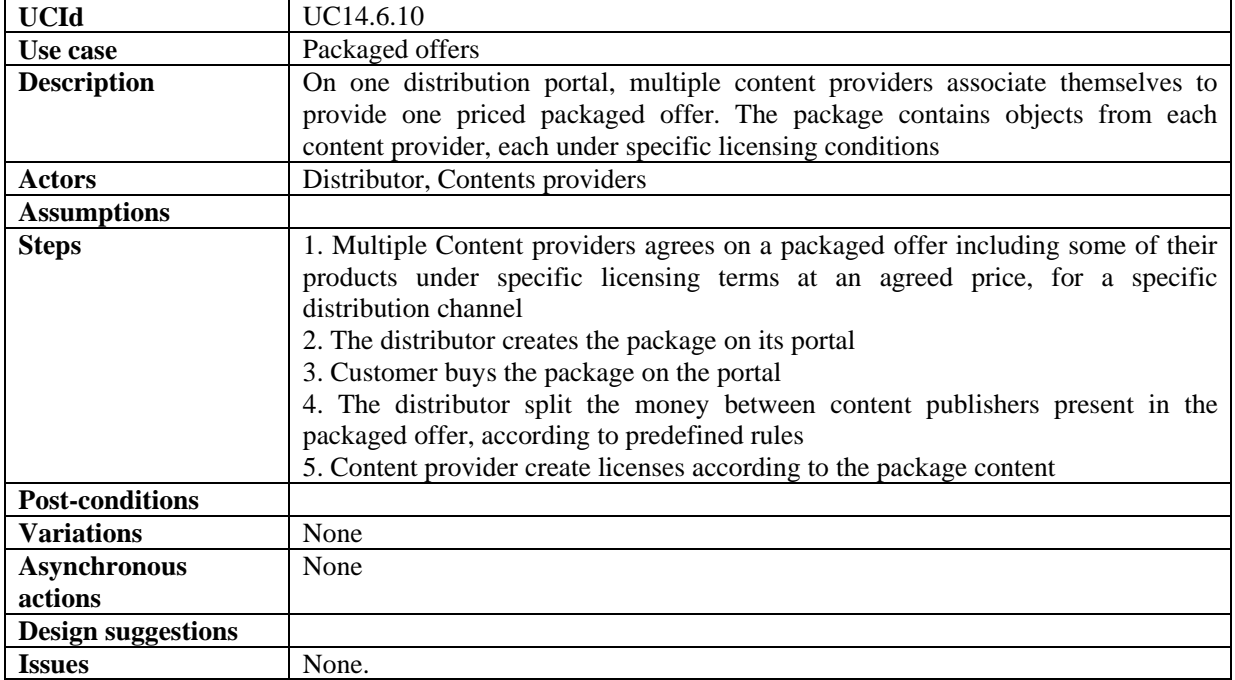

# **14.7 Advanced Payment methods**

#### **14.7.1 Gift Certificates**

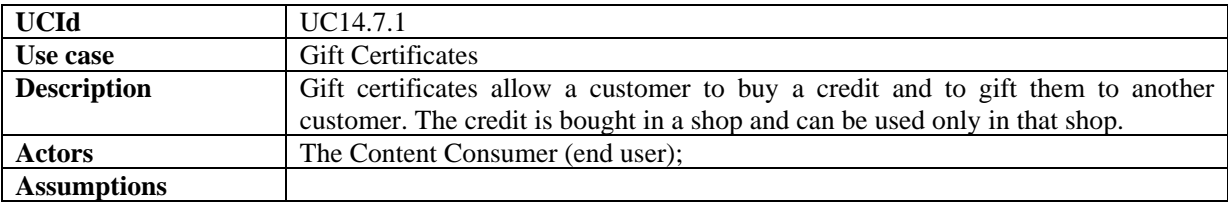

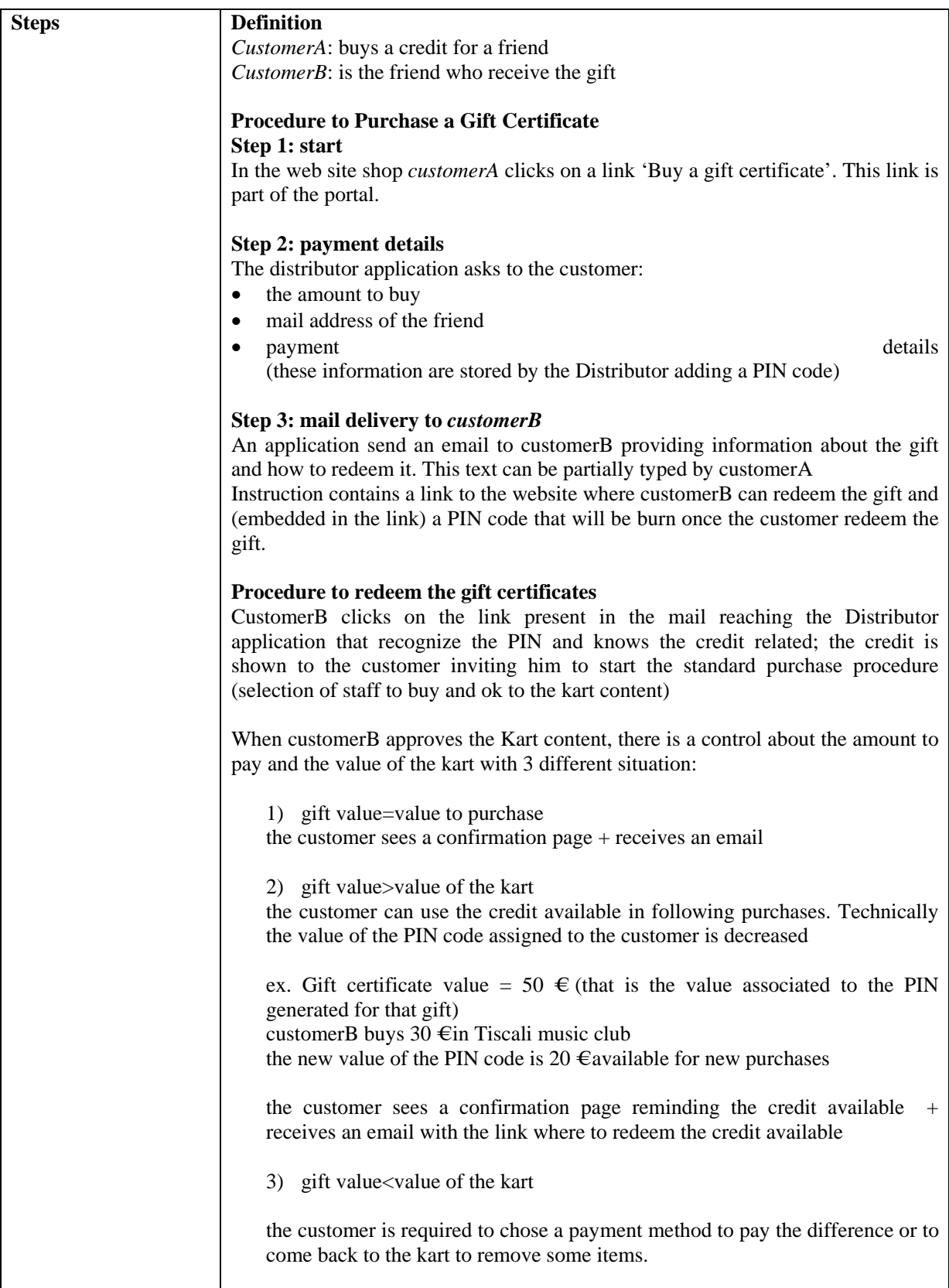

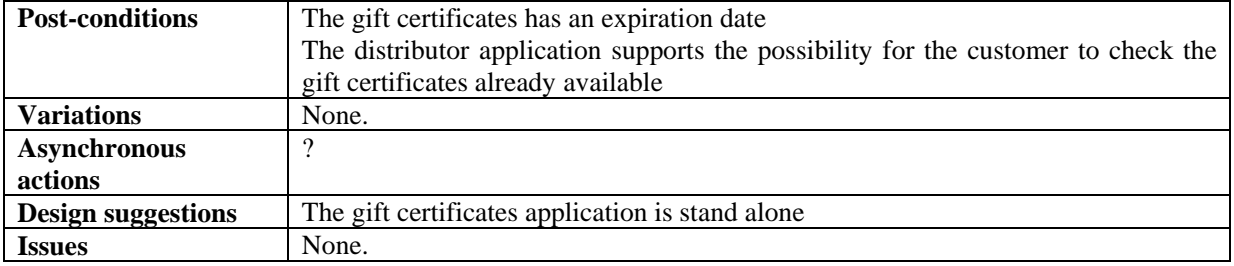

#### **14.7.2 Wallet**

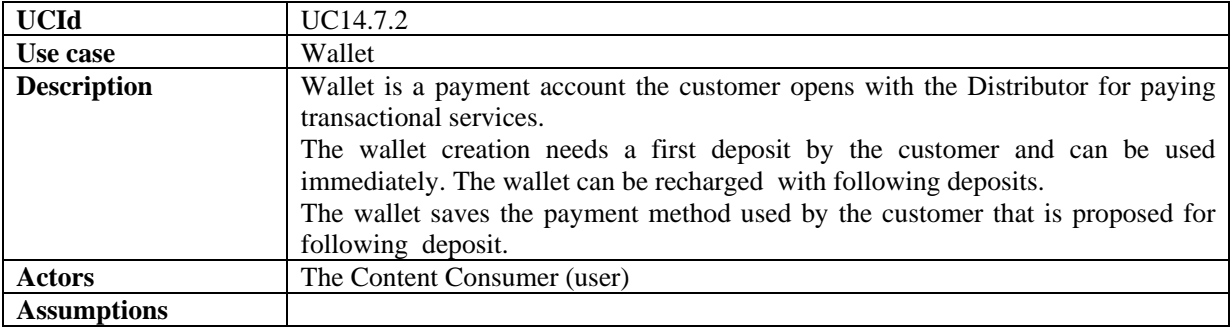

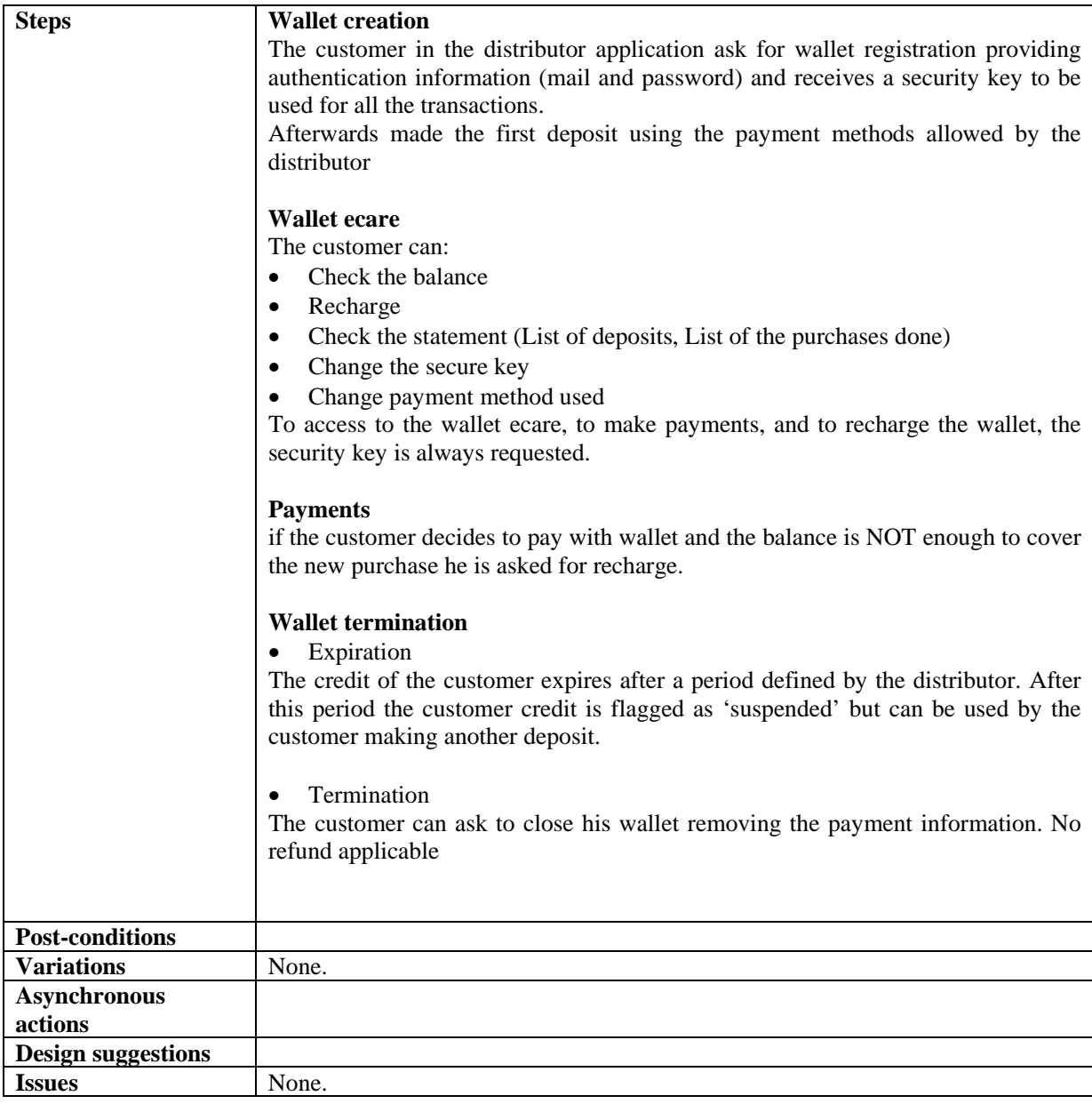

# **15 AXMEDIS for Distribution towards Mobiles**

#### **15.1 General Assumptions and Notes to Architecture**

- 1) The AXMEDIS enabled Comverse distribution system includes:
	- a) An AXMEDIS network node, which:
		- i) Automatically fetches all AXMEDIS objects matching pre-set criteria; licensing attributes, content type, time-span, etc.
		- ii) Makes all fetched content and assets available for immediate use, providing online availability of ready-to-use files in specific formats (WMA, MIDI, etc).
		- iii) Maintains a list of all files available for use from local storage.
		- iv) Automatically synchronizes object and content expiration, and license changes with the AXMEDIS network.
	- b) The Comverse APS (Application Server), with integrated Personalization (PE) and Handset

Management engines (HME).

- c) A plug-in that interacts with the AXMEDIS platform, encapsulating and simplifying the platform functionality for the Comverse servers and components.
- 2) The AXMEDIS enabled Comverse Transcoding Server includes:
	- a) A Transcoding Server, which manages the transcoding logic and routines.
		- b) A plug-in that interacts with the AXMEDIS platform, encapsulating and simplifying the platform functionality for the Comverse servers and components.
		- c) A Transcoding platform including Codecs, configuration and Interface.
- 3) Categories:
	- a) Categories are AXMEDIS objects stored in the AXMEDIS DB.
	- b) Each category can contain or reference several content items (text for menus, audio for IVR, etc.).
	- c) The Categories are arranged in a tree structure. Each Category has only one parent Category (with the exception of the root Category).
	- d) Each Category can contain/reference an AXMEDIS Selection that defines the content referenced by the Category.

#### **15.2 Use Cases**

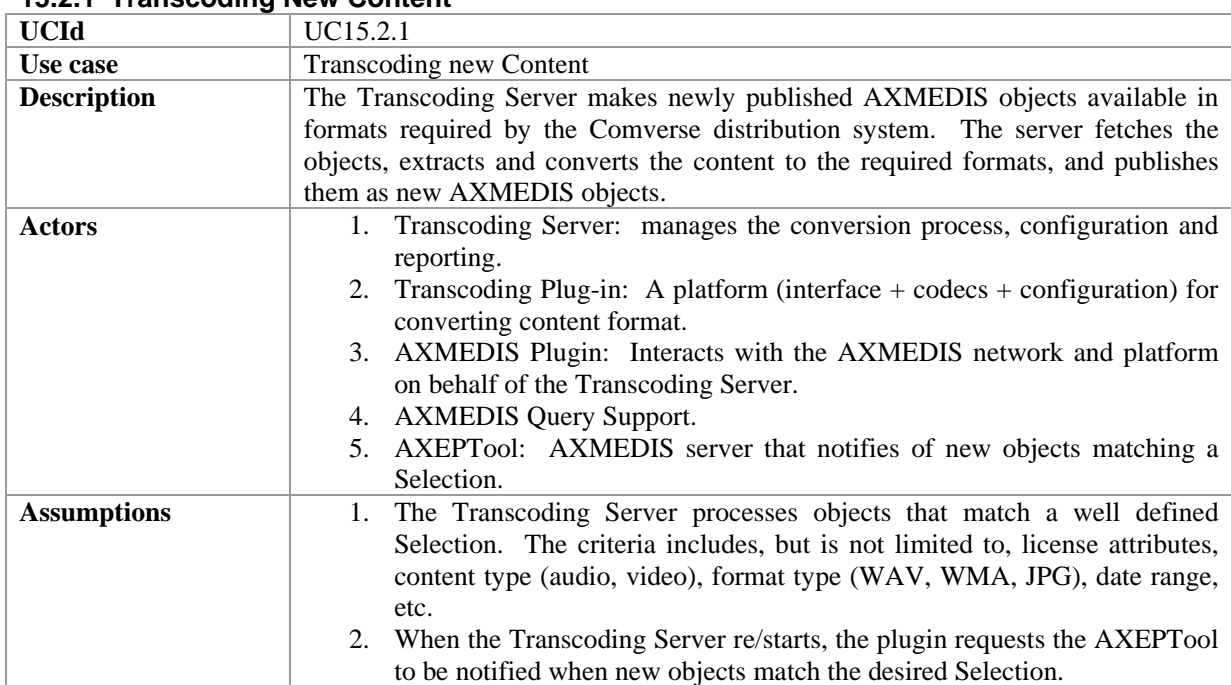

#### **15.2.1 Transcoding New Content**

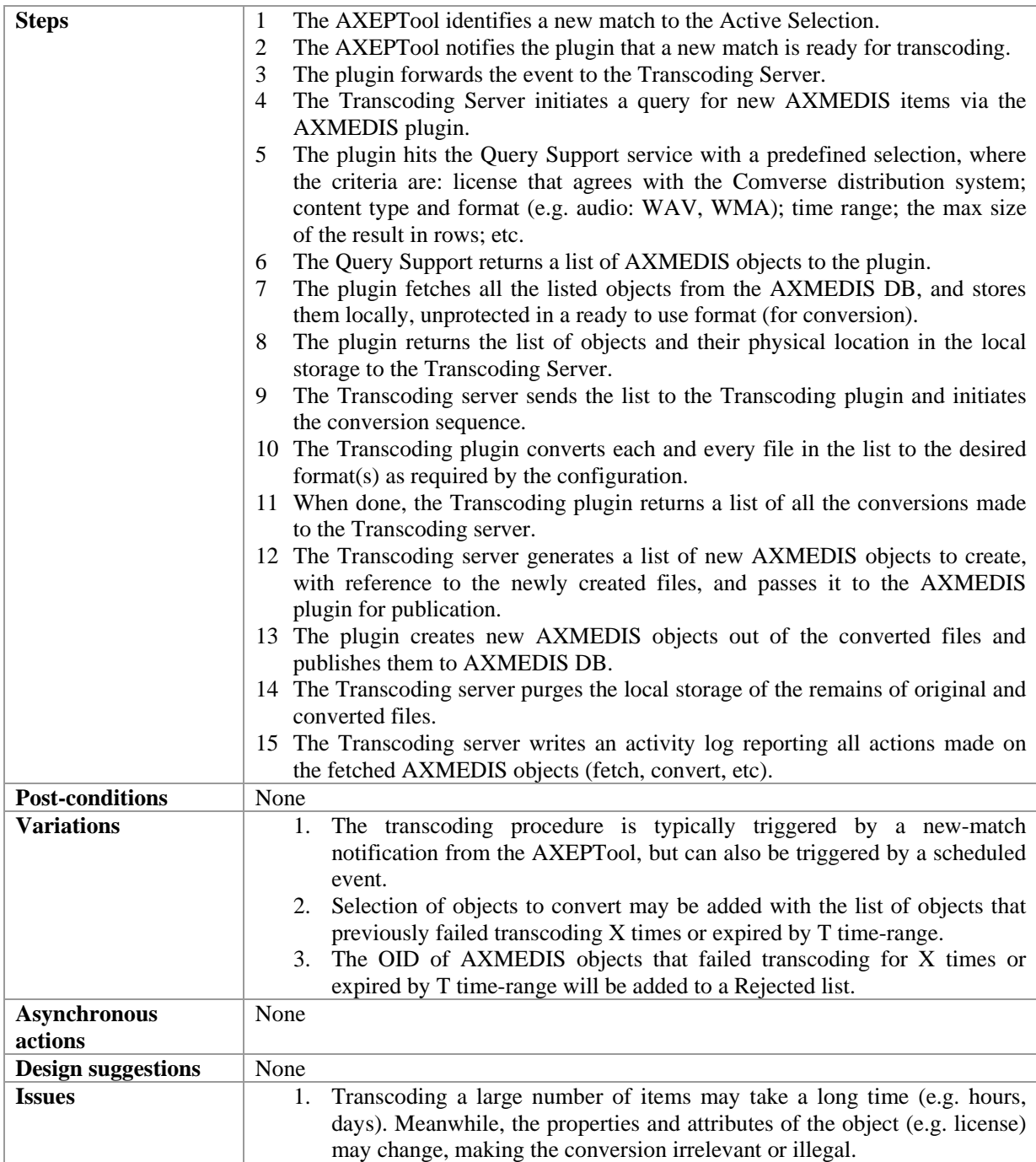

## **15.2.2 The APS Loads the Content Tree**

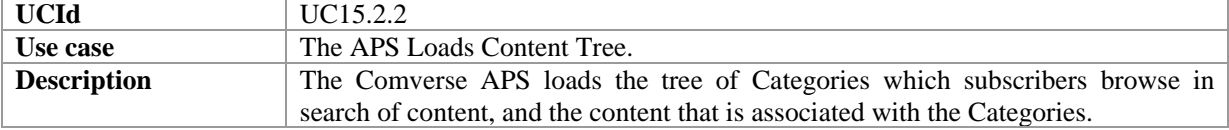

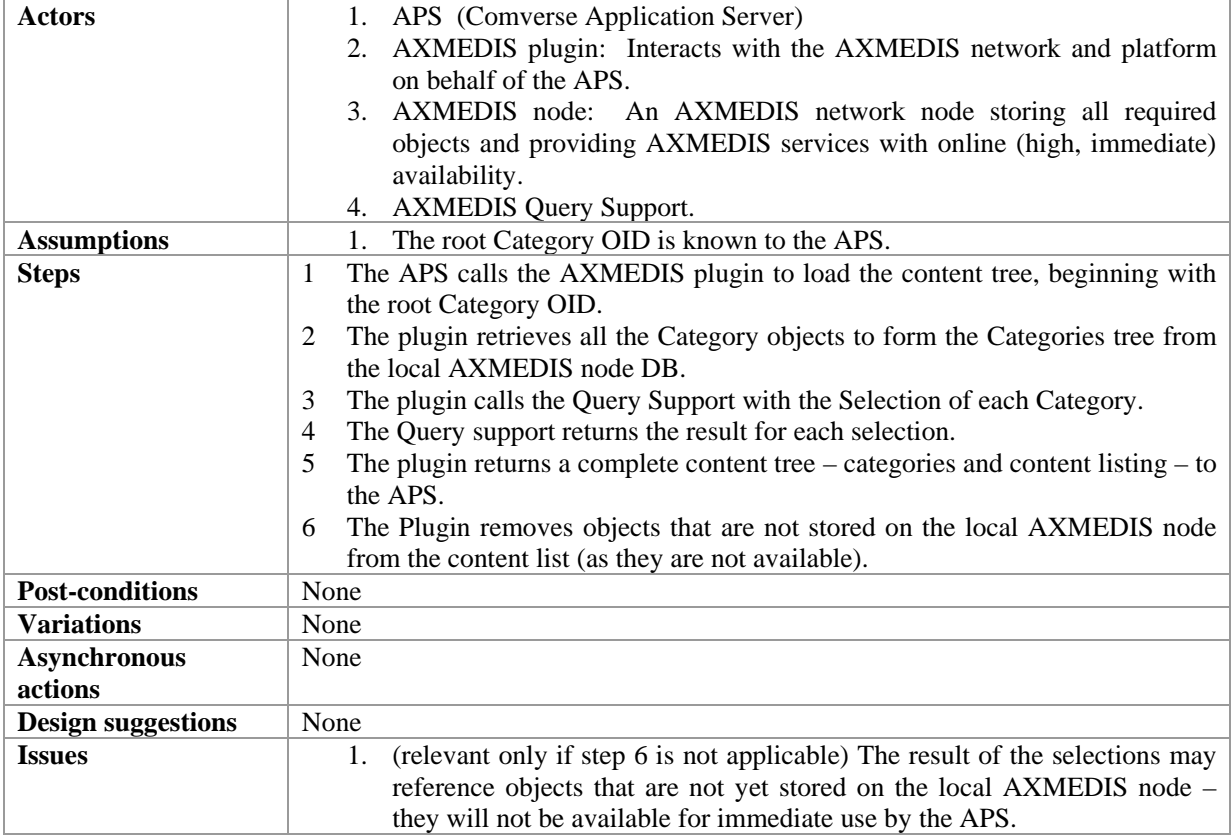

### **15.2.3 Subscriber Browses the Content Tree**

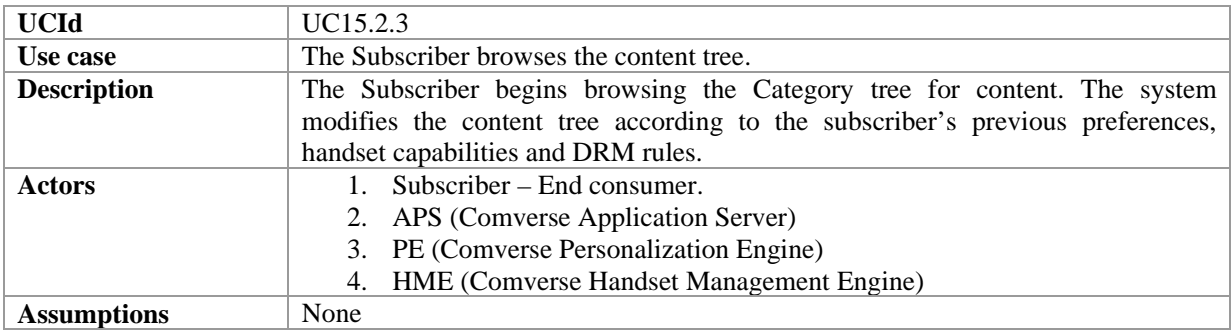

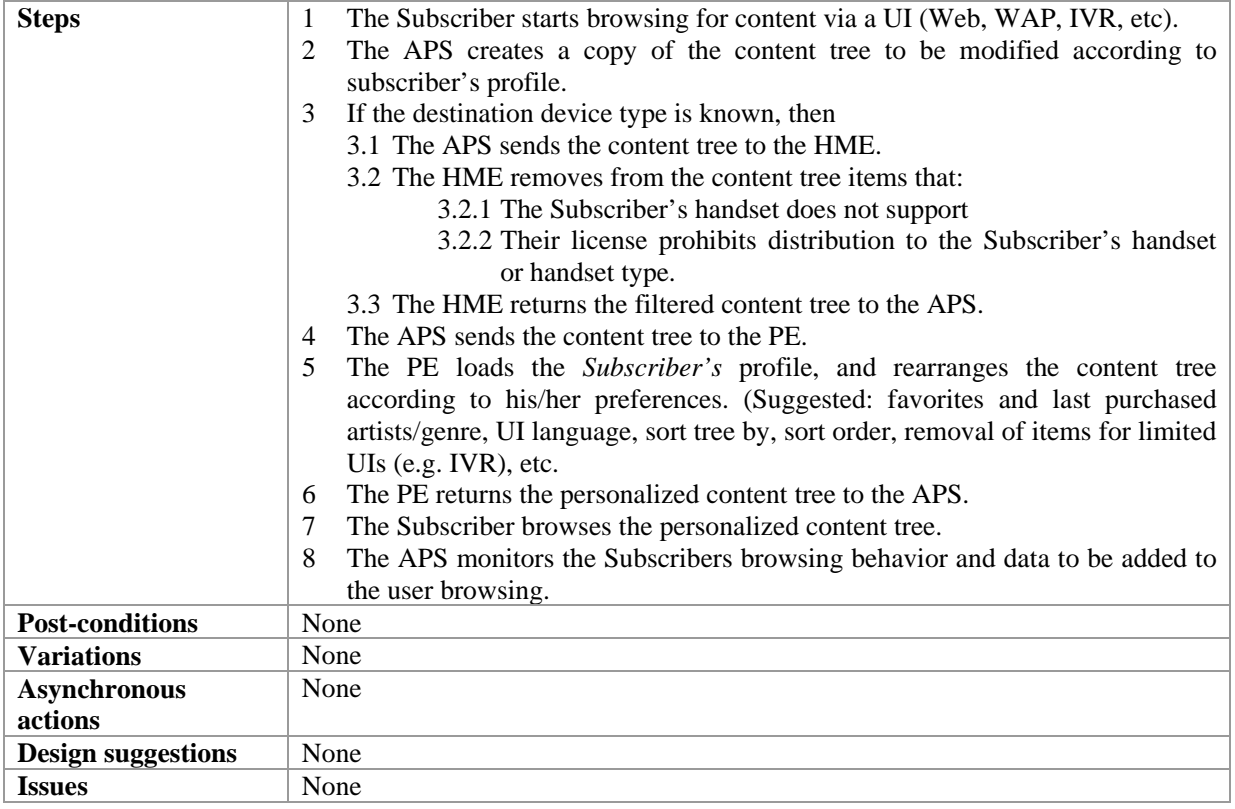

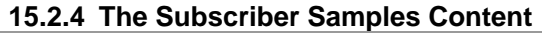

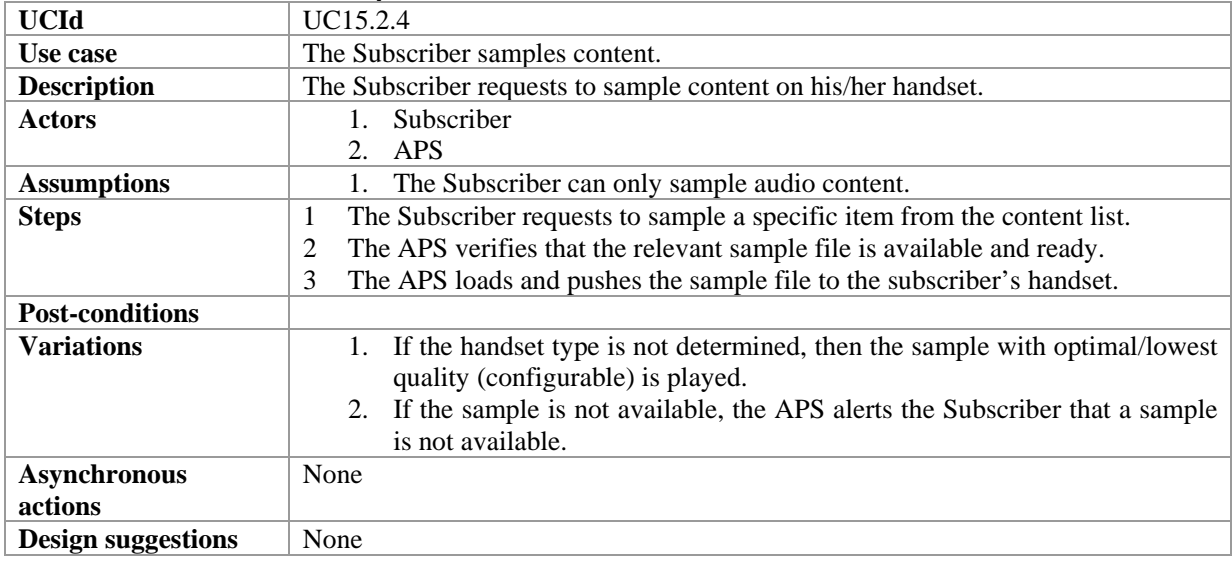

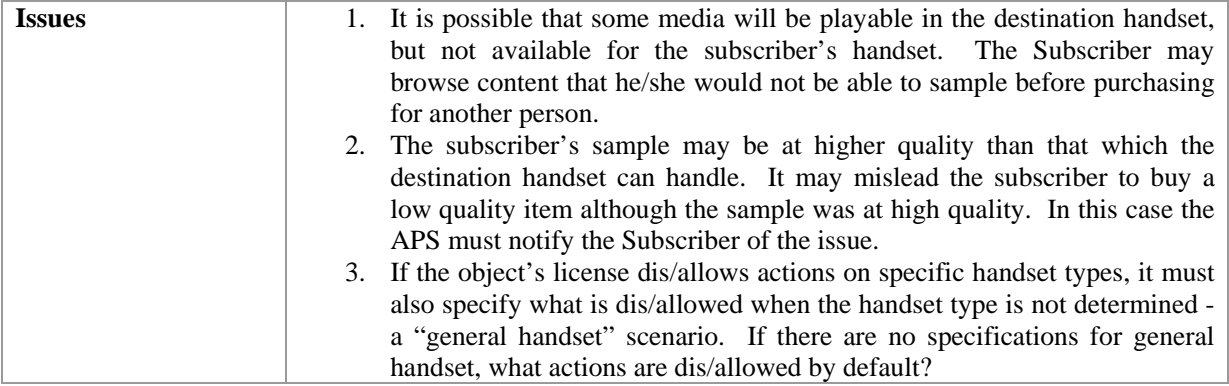

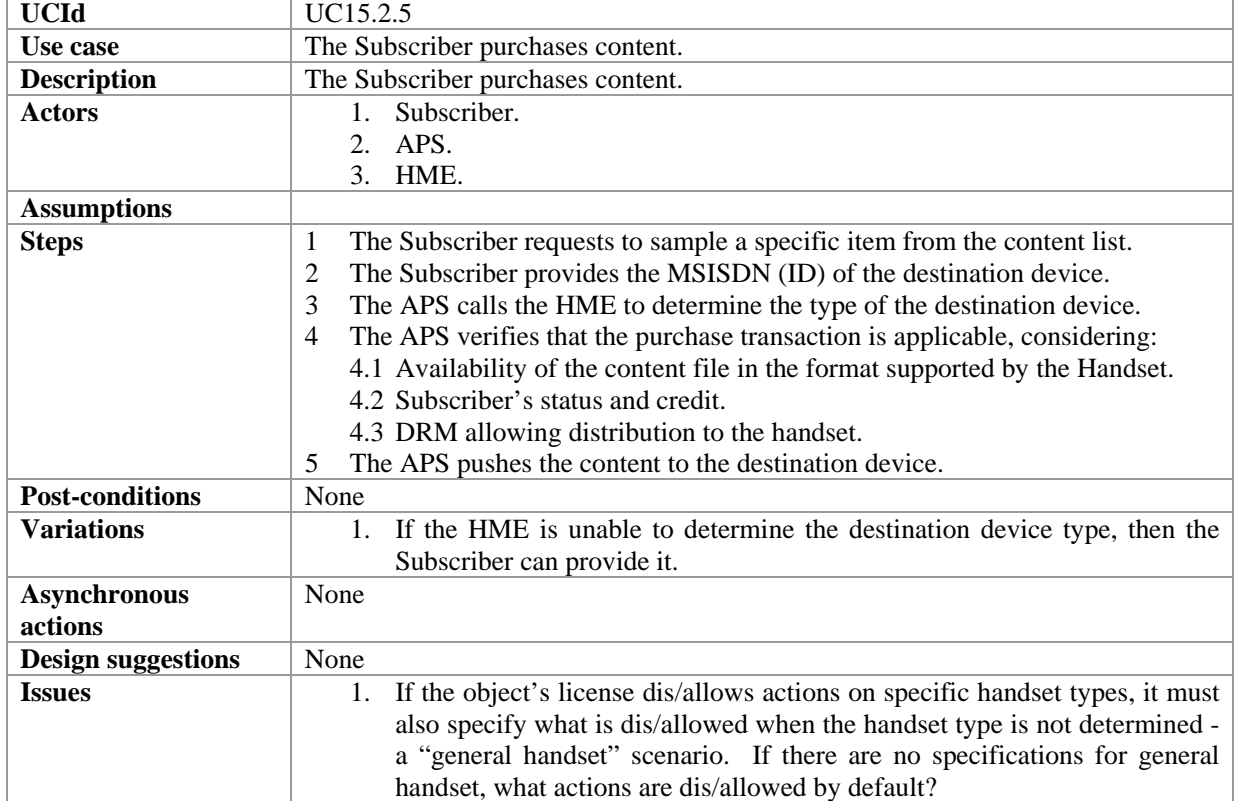

#### **15.2.5 The Subscriber Purchases Content**

# **16 AXMEDIS for Distribution towards i-TV**

# **16.1 User Terminal Installation and Configuration**

#### **16.1.1 User Hardware Installation**

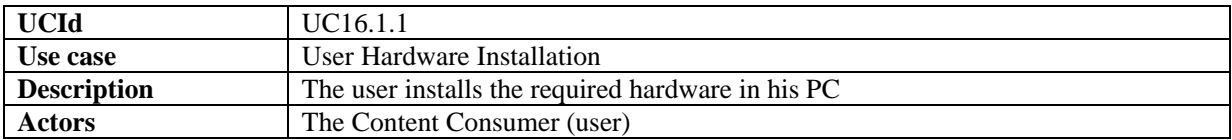

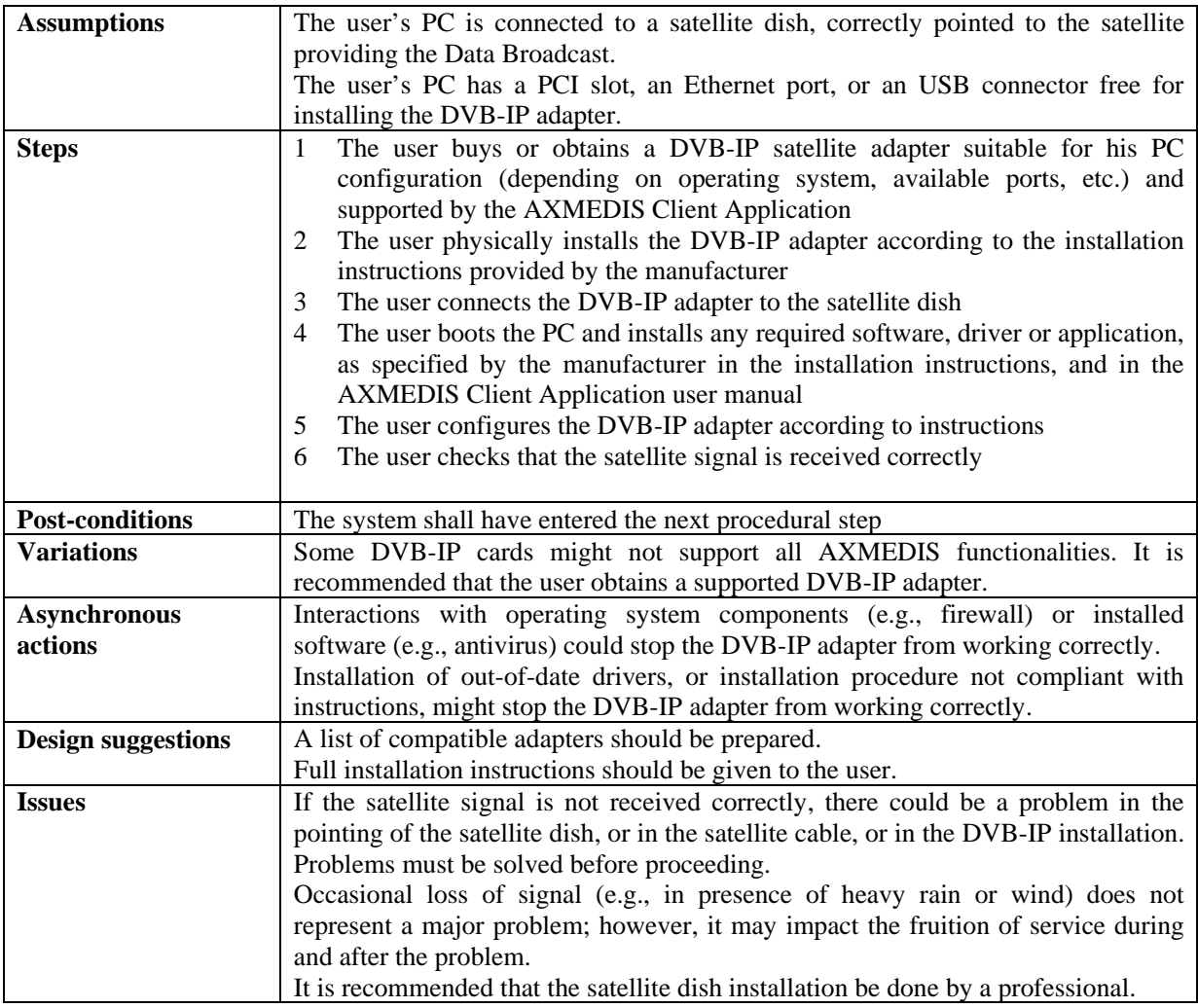

### **16.1.2 User Software Installation**

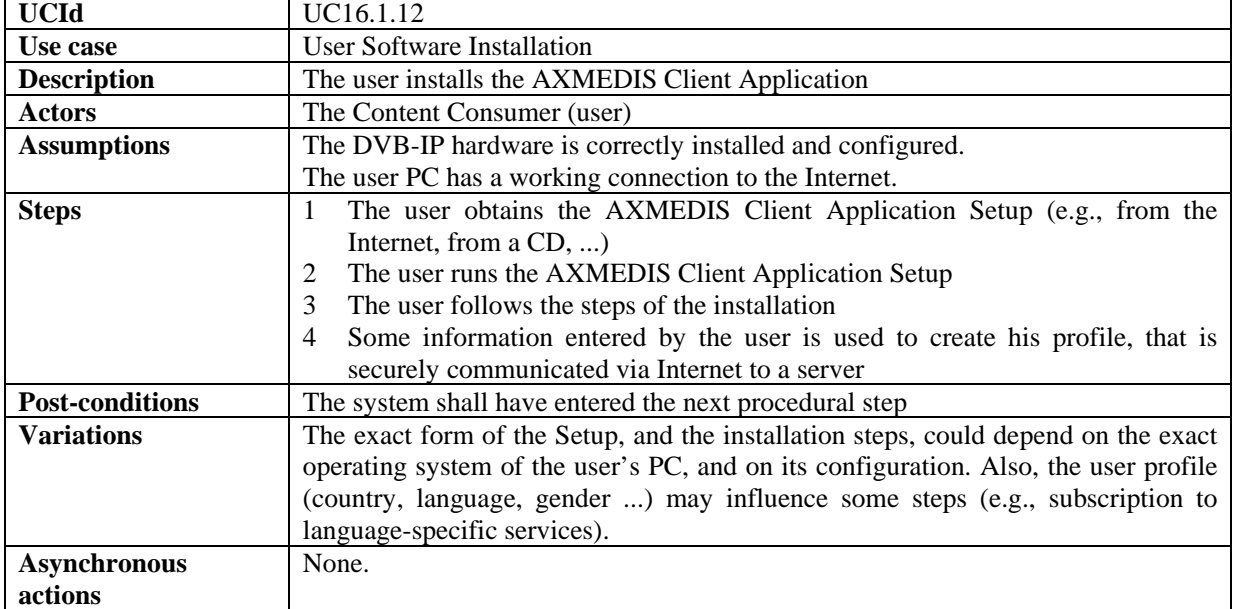

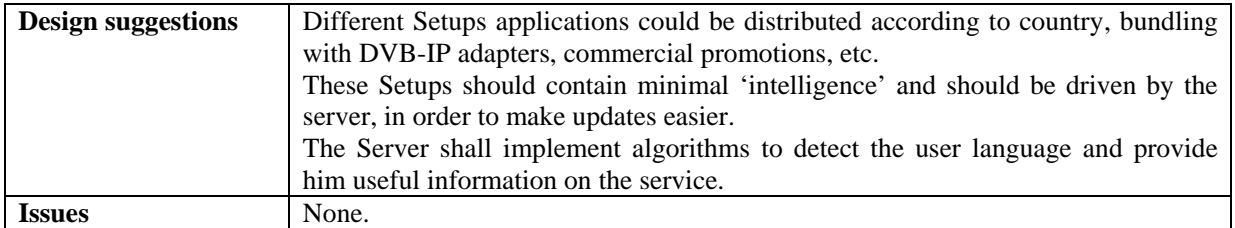

## **16.1.3 User Registration**

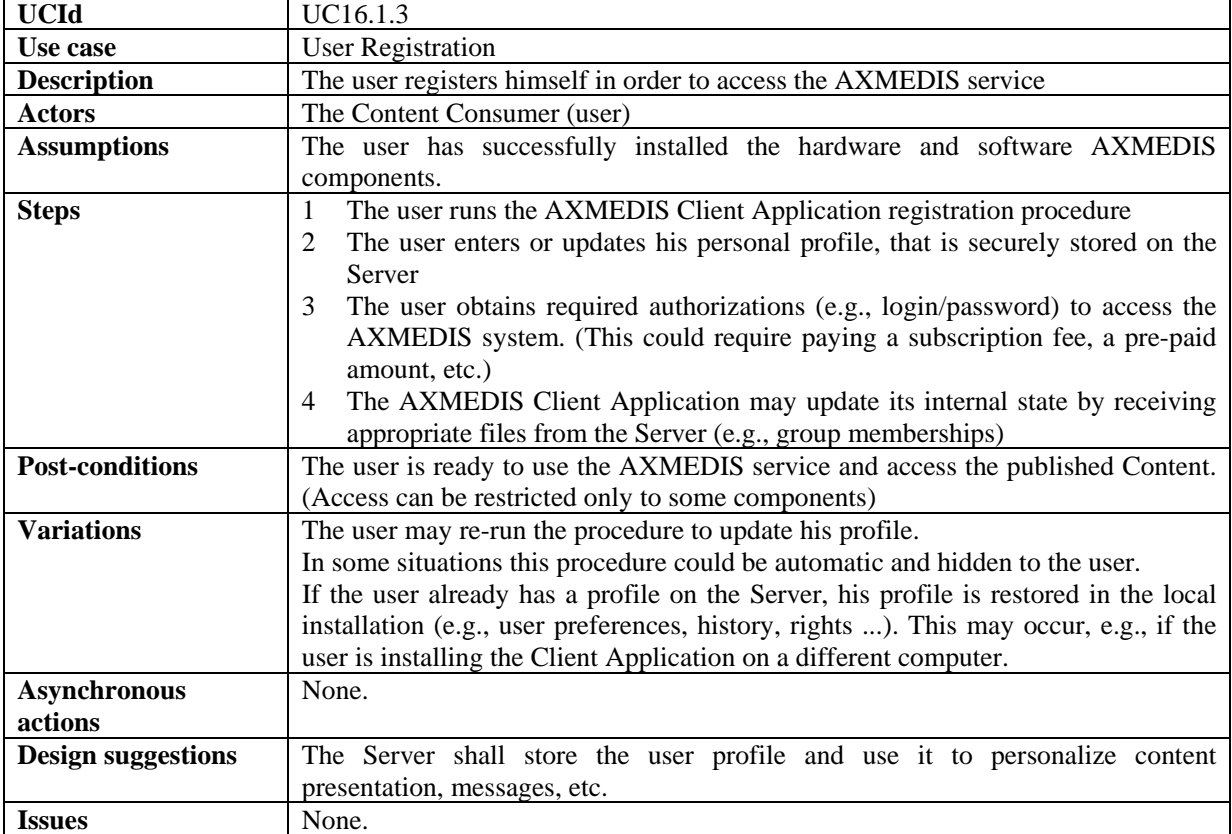

# *16.1.3.1 Application Selection*

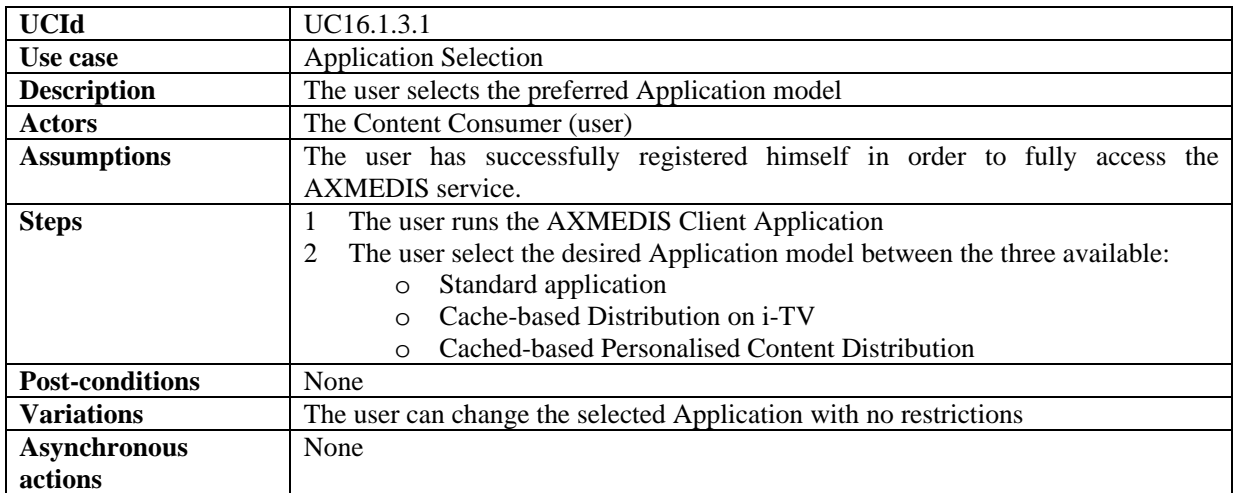

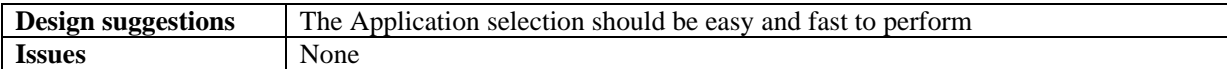

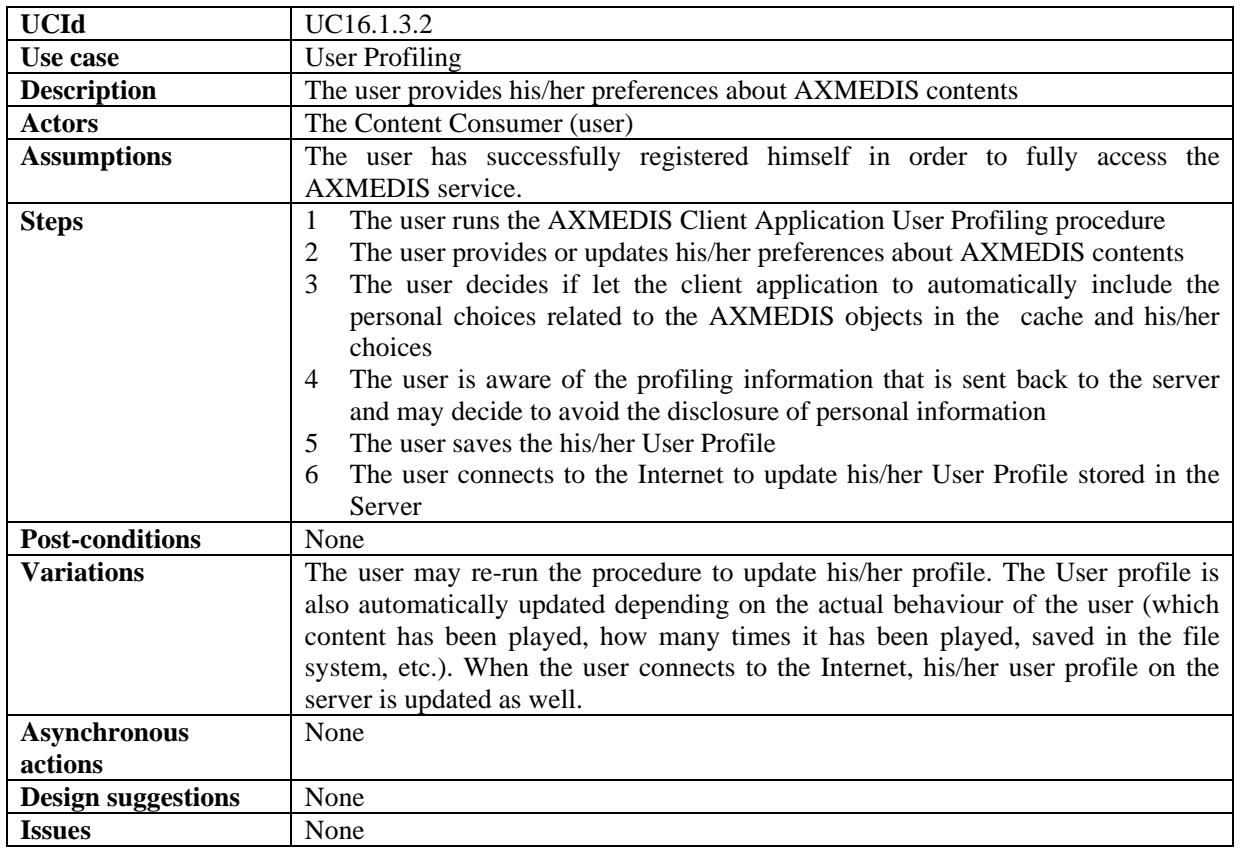

### *16.1.3.2 User Profiling*

# **16.2 Content Listing**

### **16.2.1 Content Web Listing**

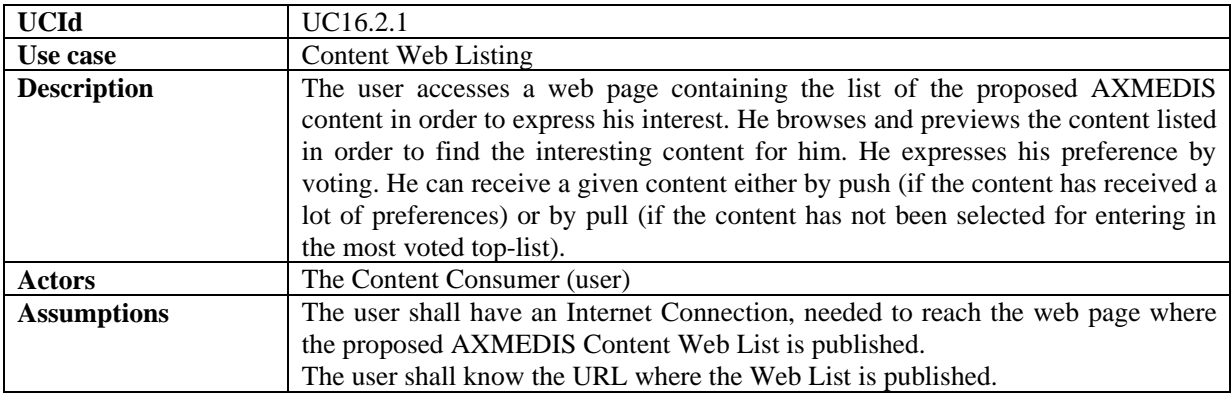

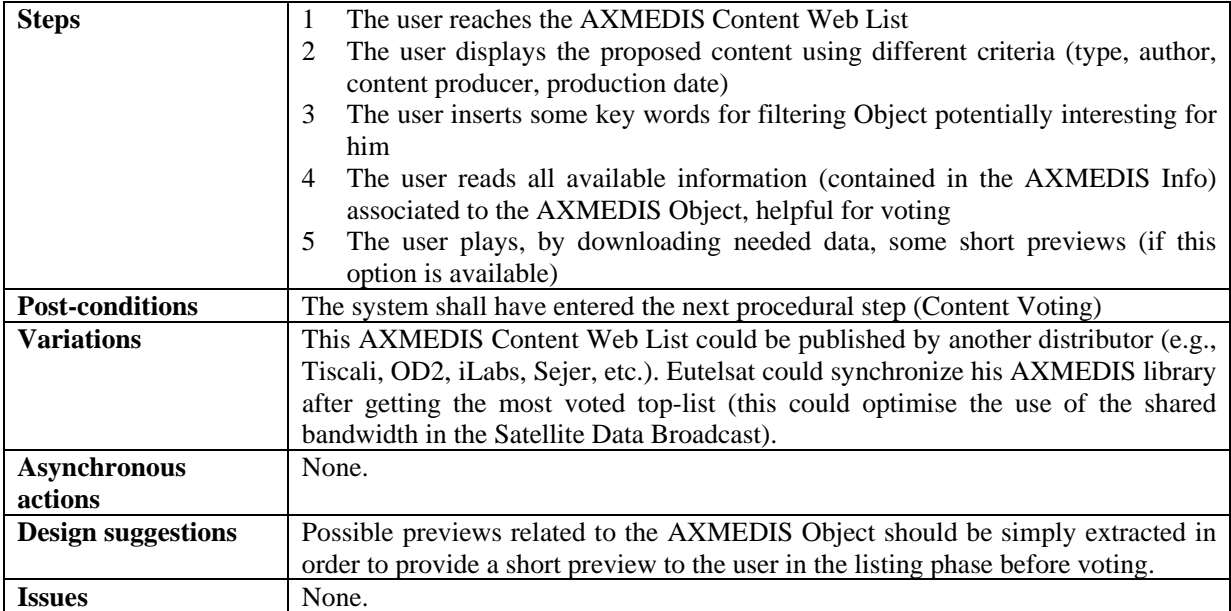

# **16.2.2 Content Carousel Listing**

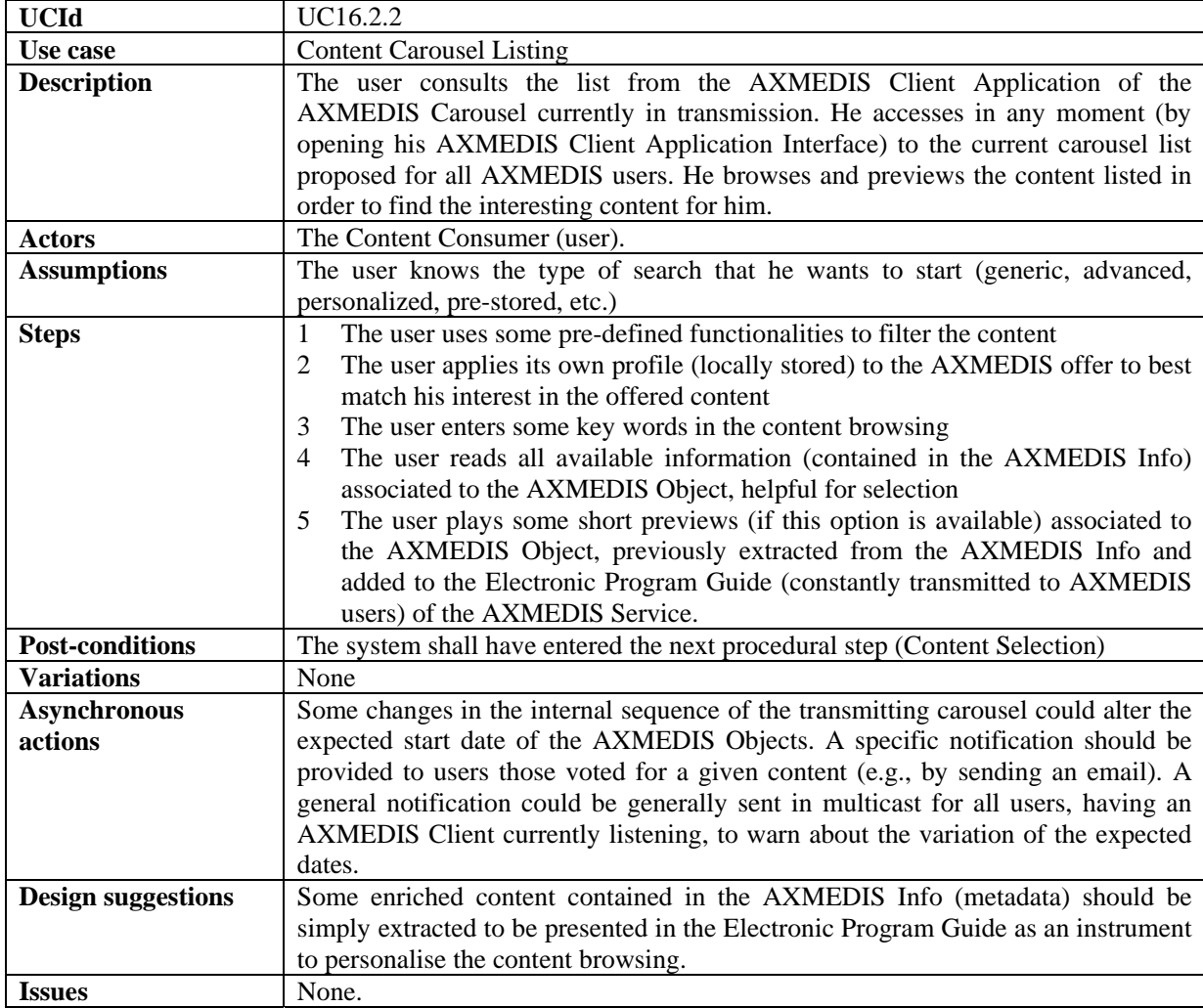

### **16.3 Content Voting**

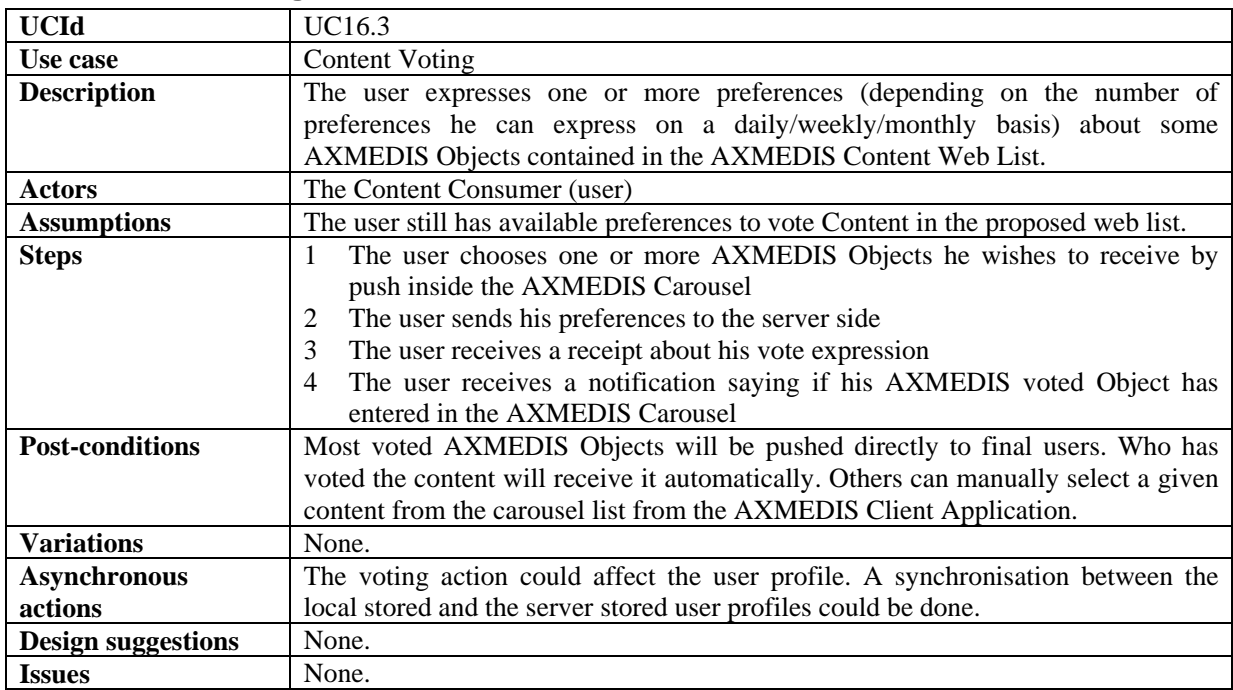

## **16.4 Content Selection**

#### **16.4.1 Manual Content Selection**

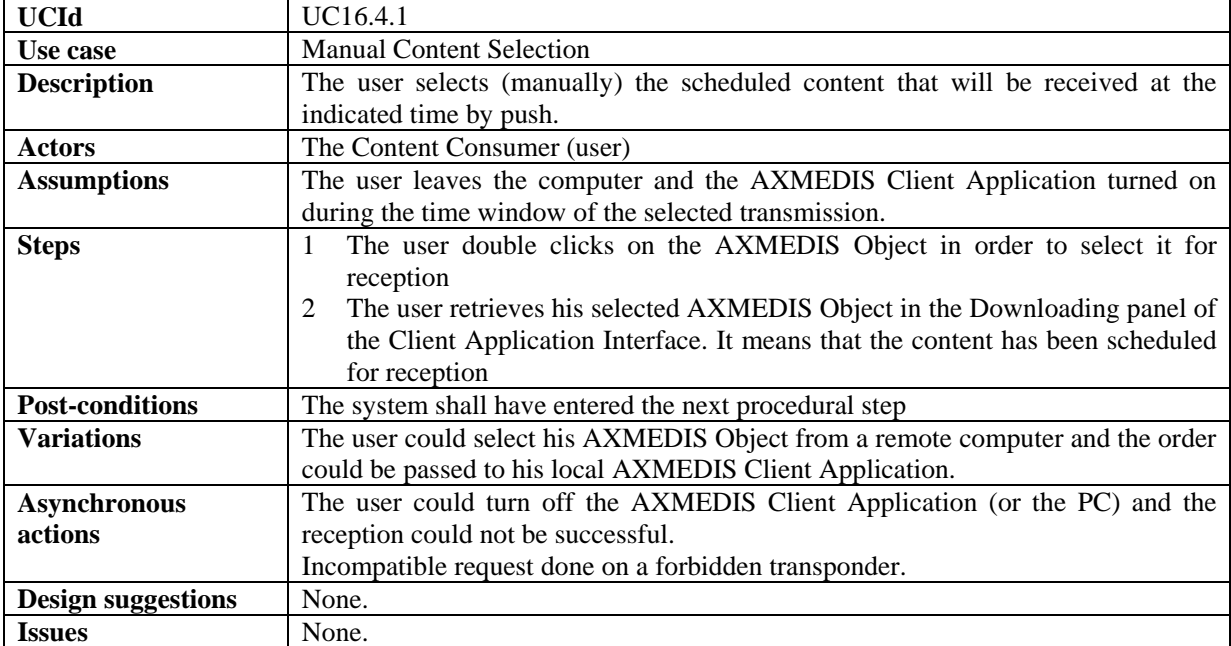

### **16.4.2 Automatic Content Selection**

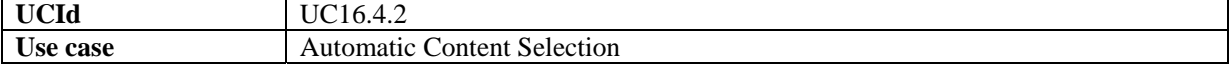

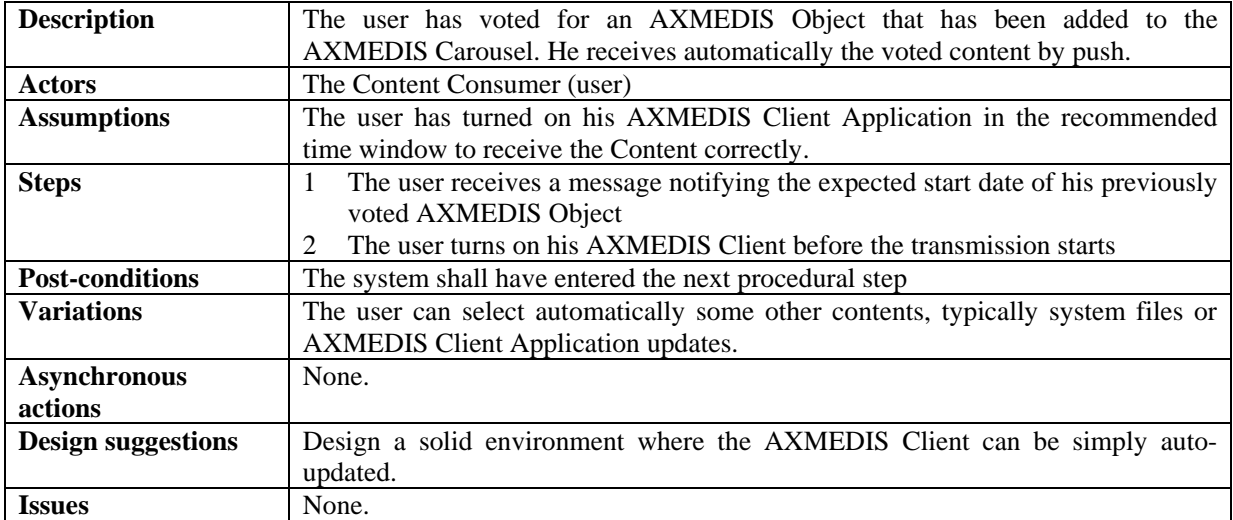

# **16.5 Content Reception**

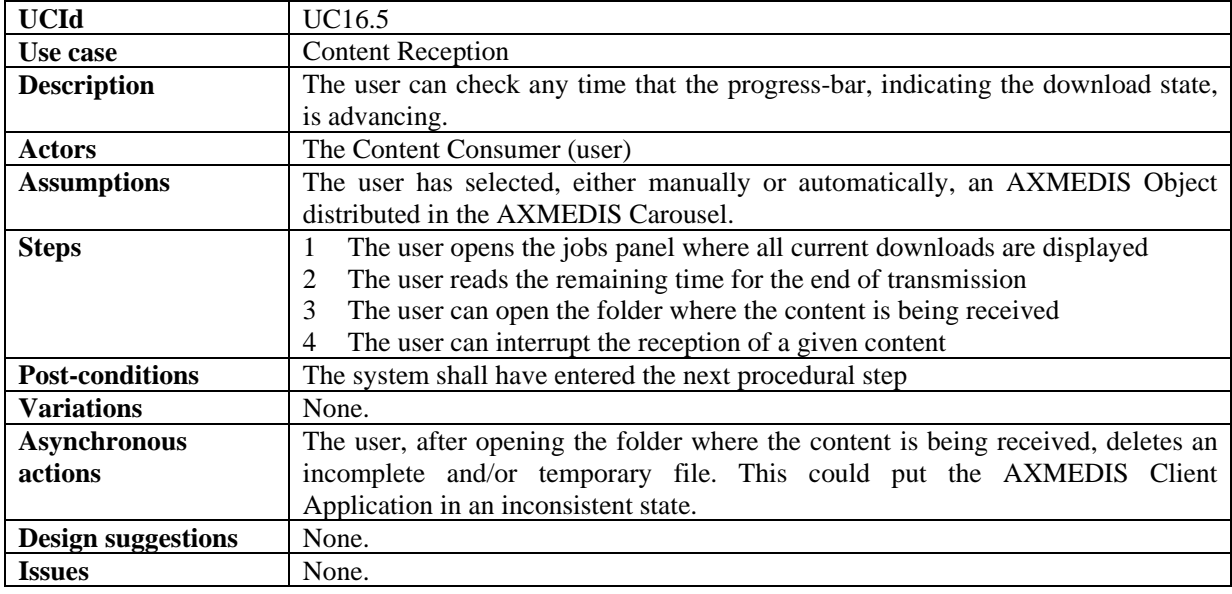

# **16.6 Content Reparation**

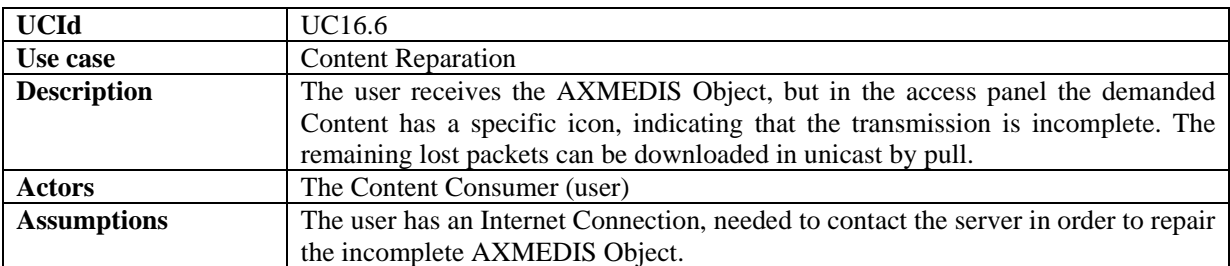
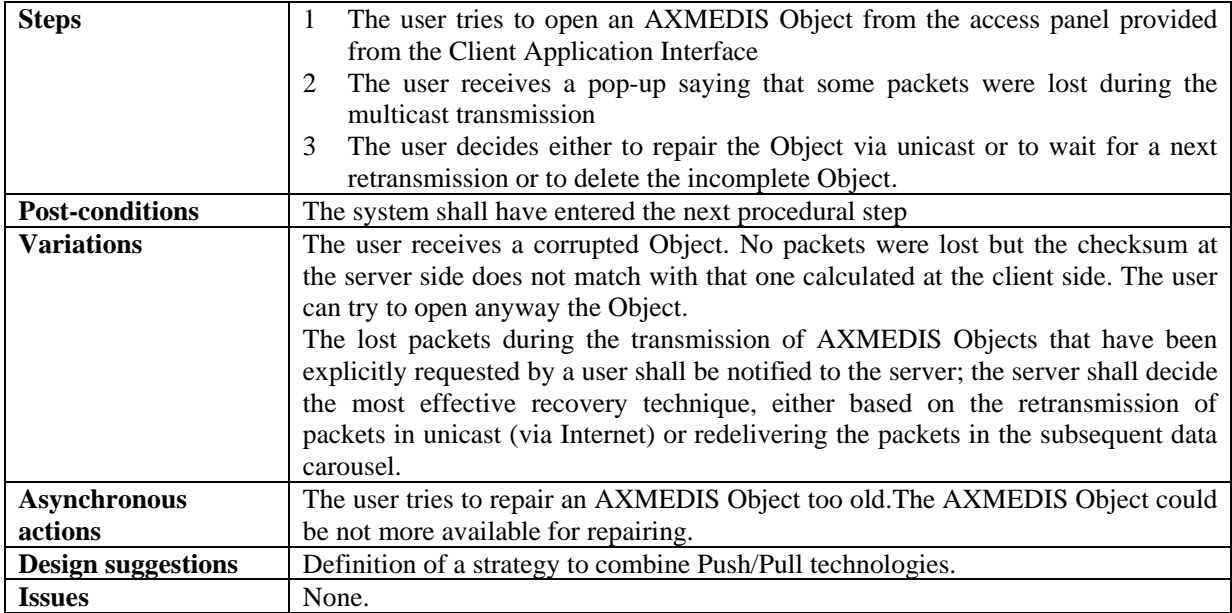

### **16.7 Content Access**

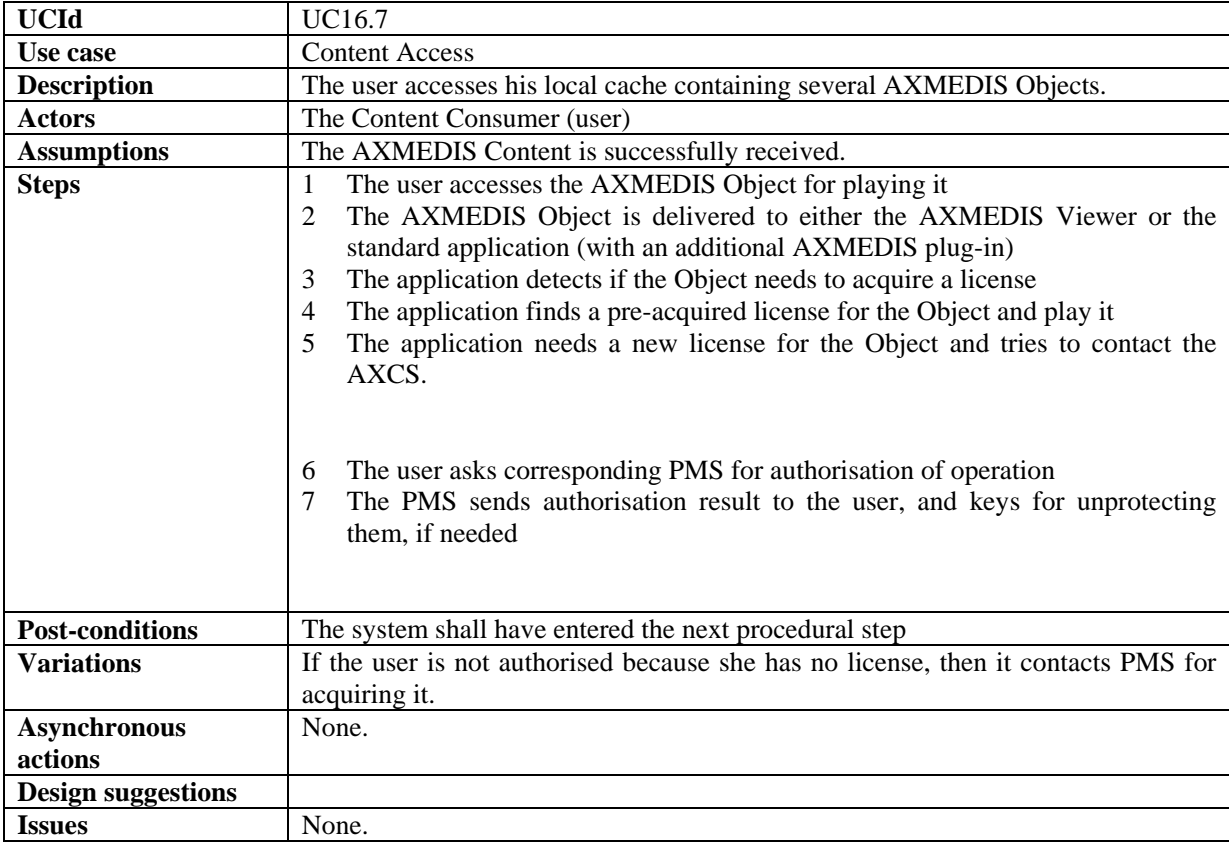

#### **16.8 Content Preview**

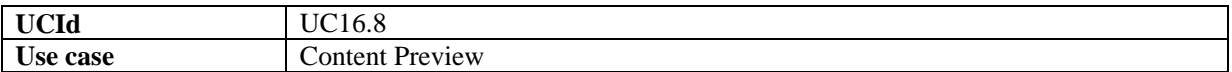

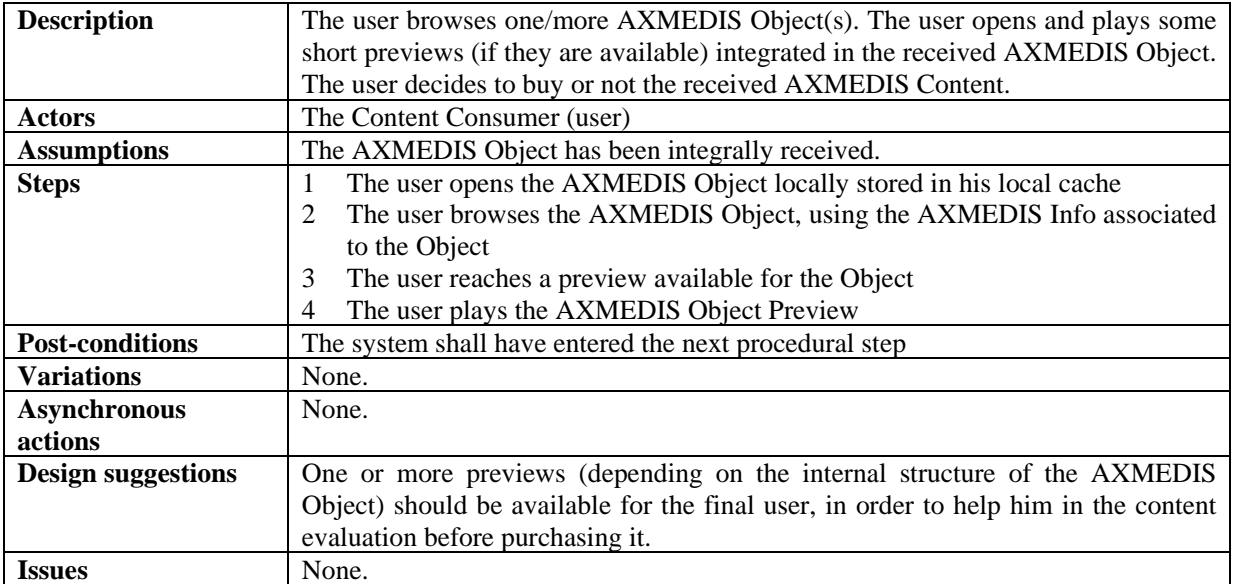

# **16.9 License Acquisition**

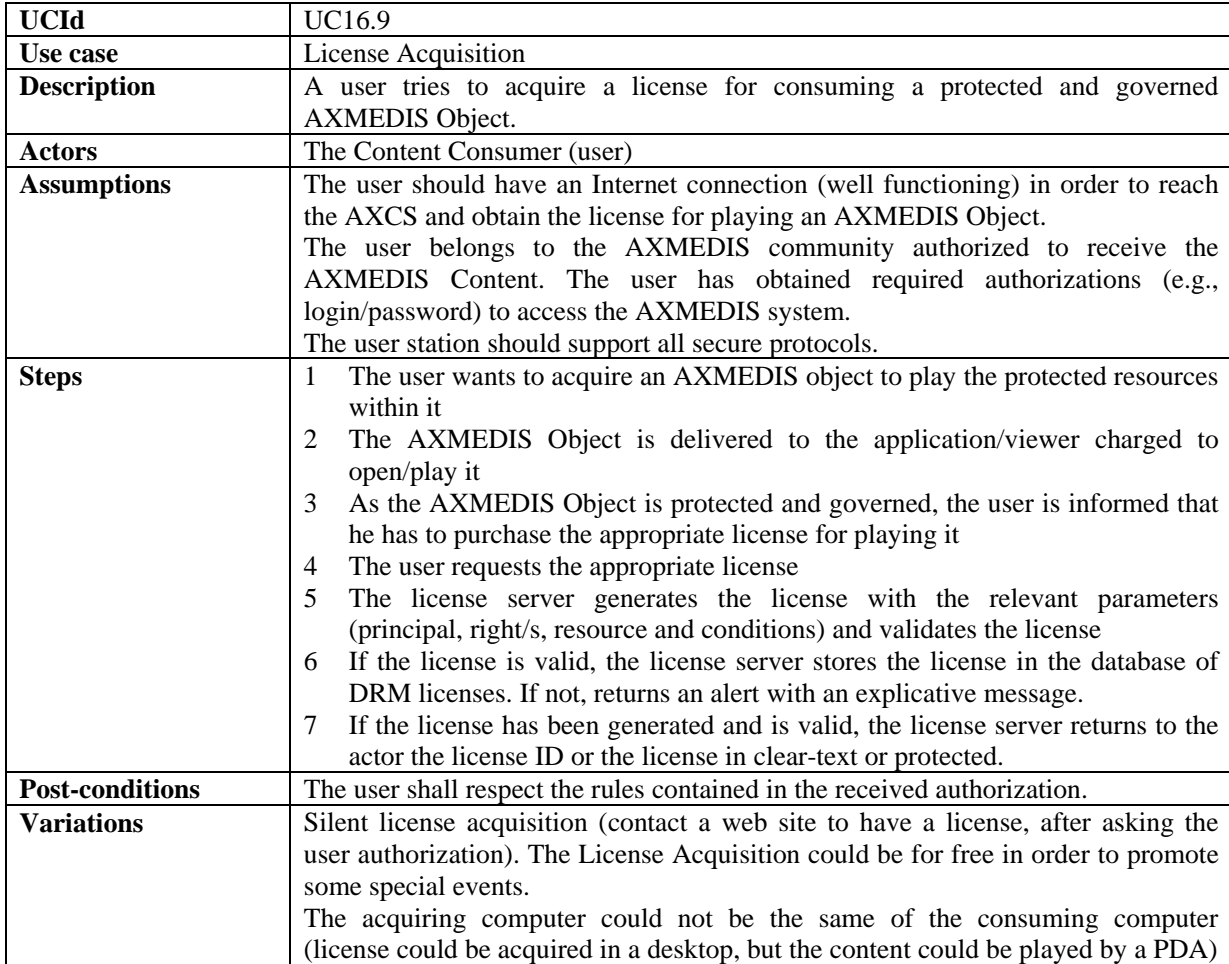

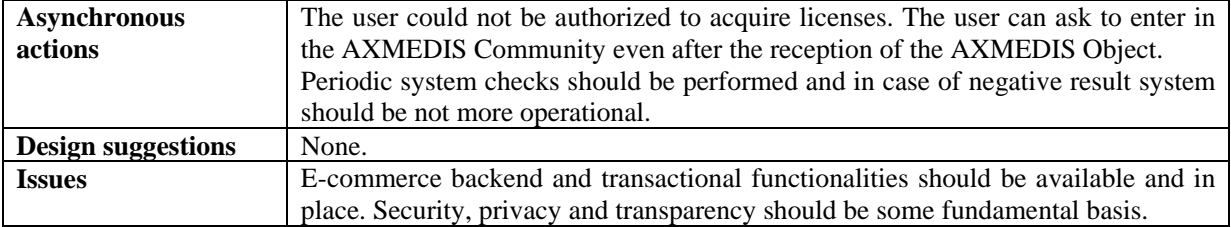

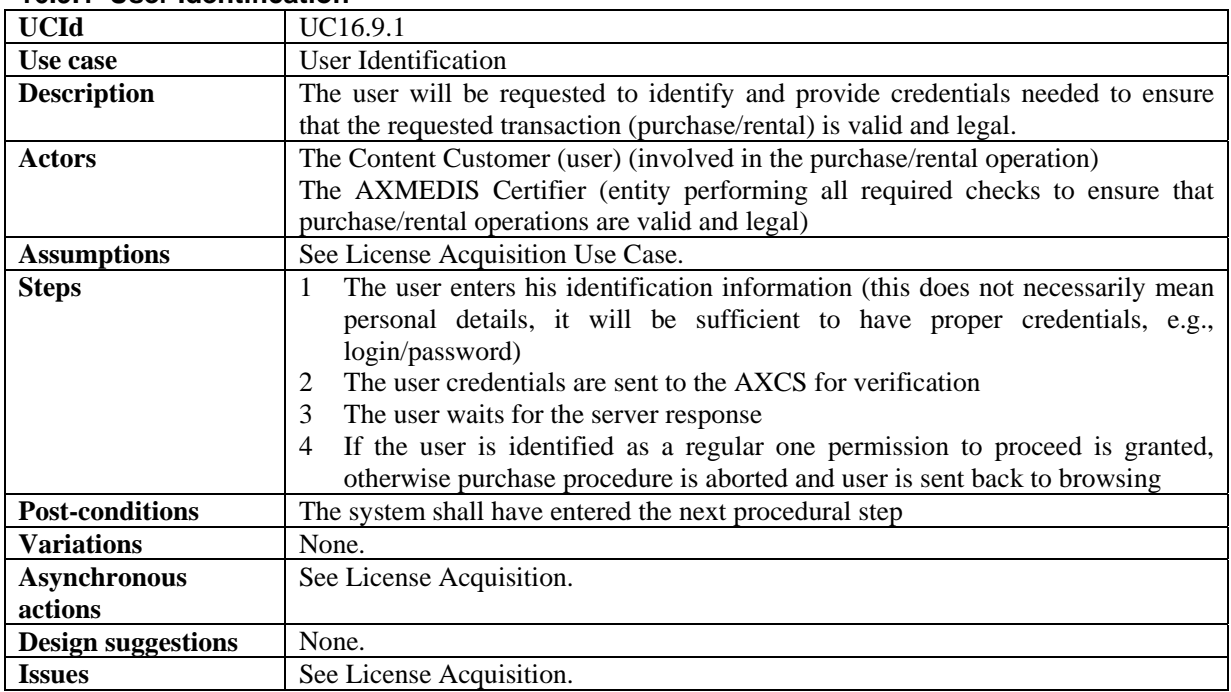

#### **16.9.1 User Identification**

#### **16.9.2 Billing**

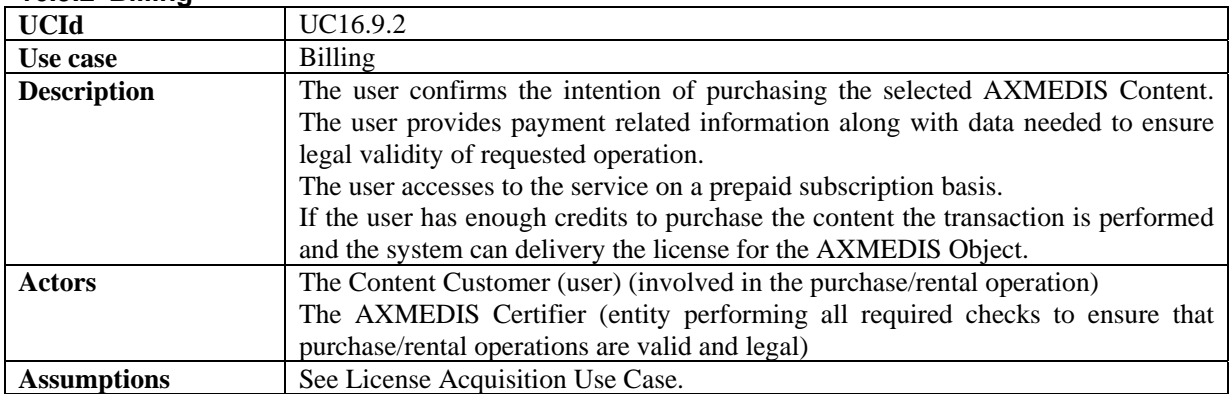

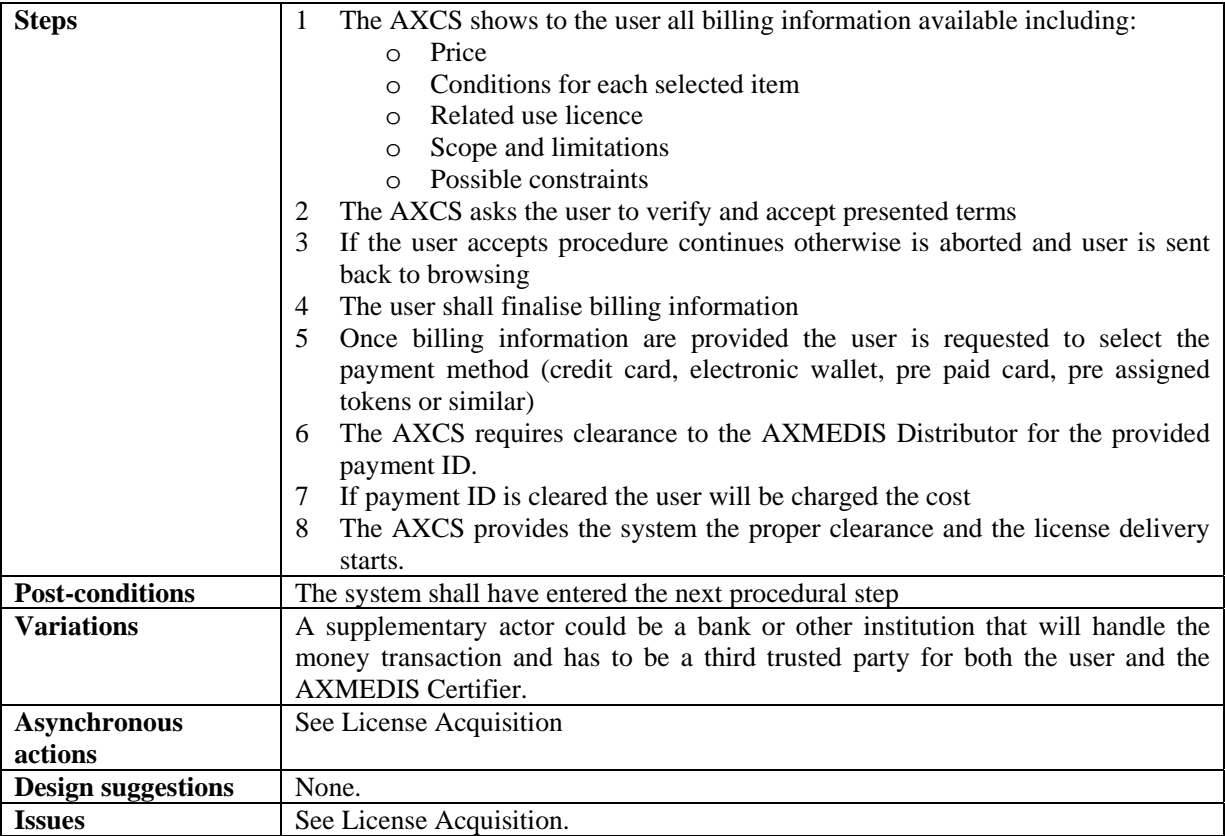

# **16.10 Content Backup**

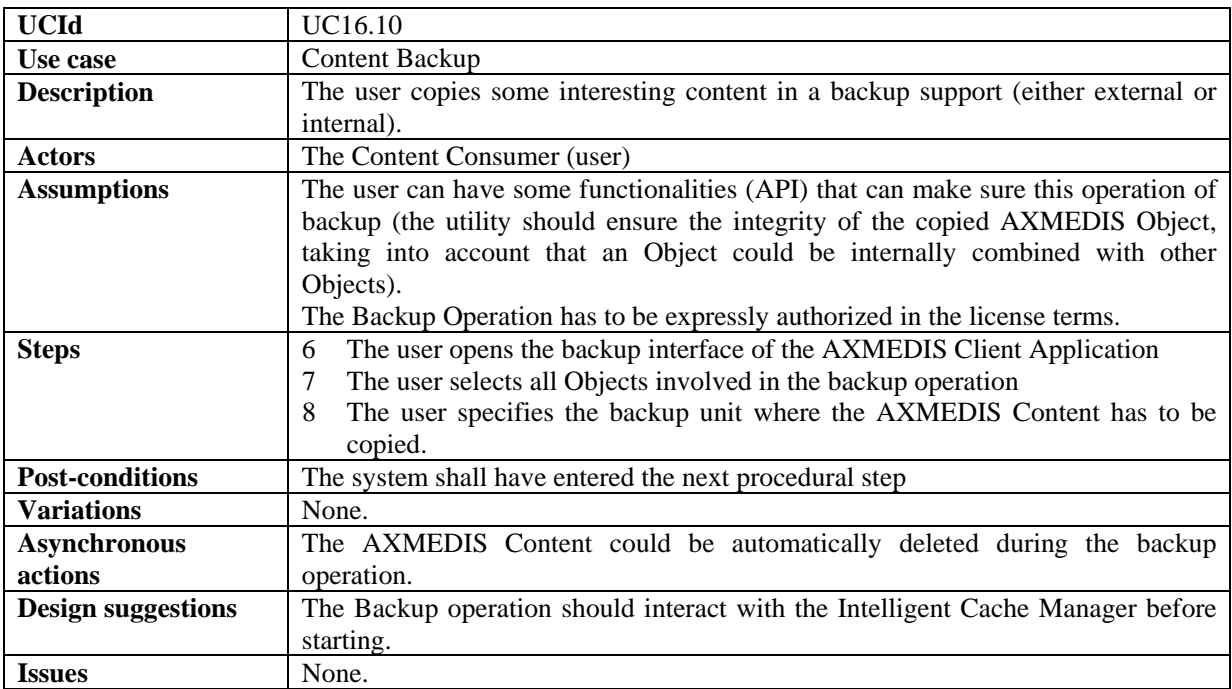

### **16.11 Content Restore**

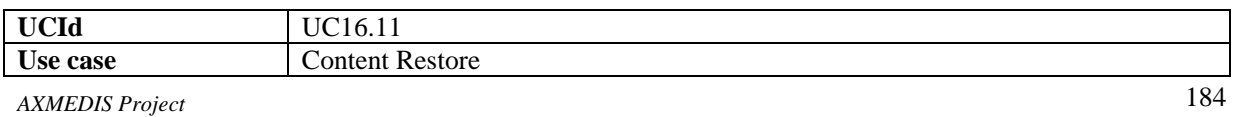

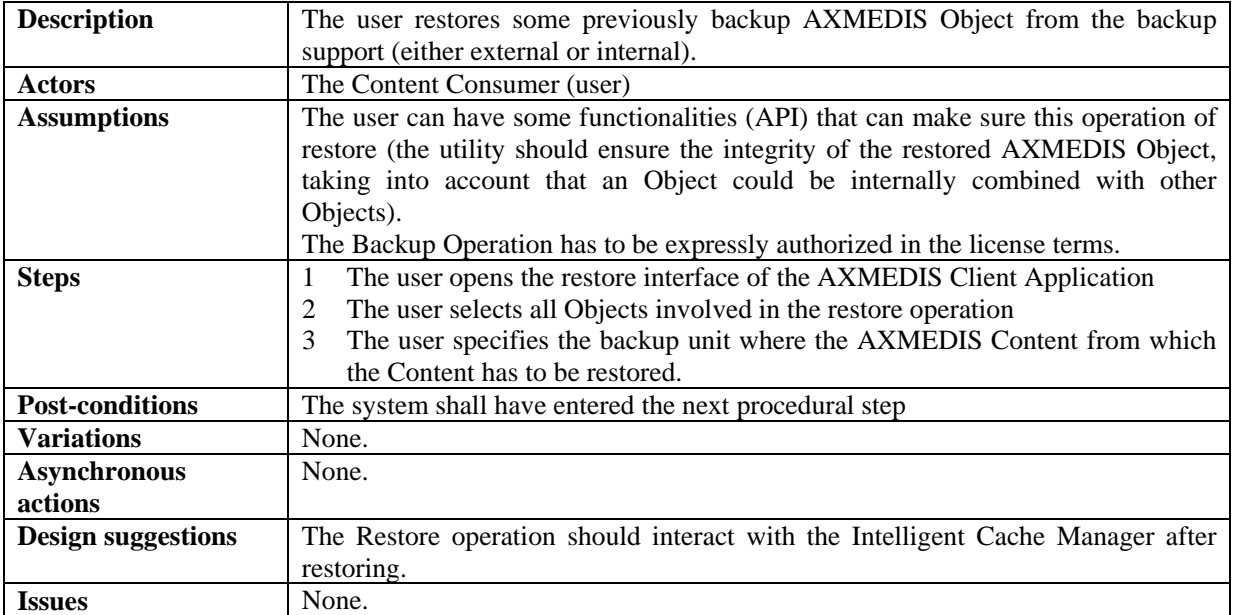

### **16.11.1 Cache Preloading**

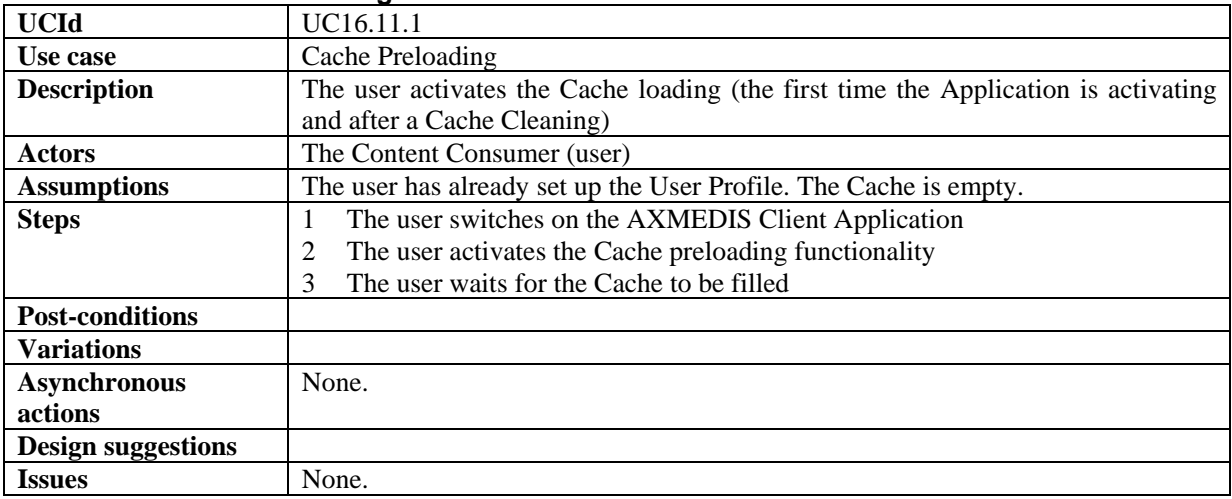

#### **16.12 Cache Cleaning**

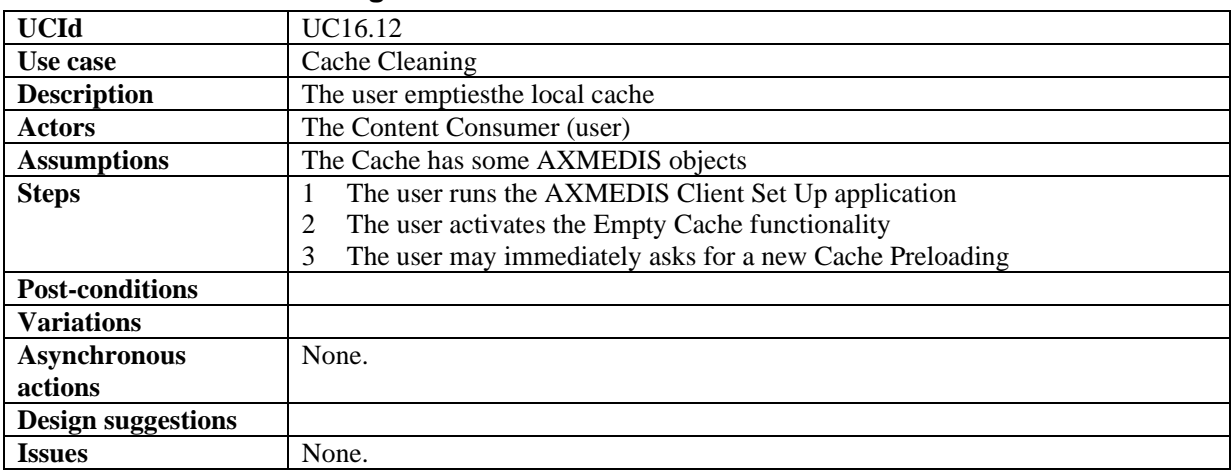

#### **16.13 Cache-Based Personalised Content Distribution specific Use Cases**

| <b>UCId</b>               | UC16.13.1                                                                                                    |
|---------------------------|----------------------------------------------------------------------------------------------------|
| Use case                  | Automatic Content Access Set Up                                                                                                    |
| <b>Description</b>        | The user makes the Cache-Based Personalised Content Distribution Application                                                                                                    |
|                           | set up.                                                                                                    |
| <b>Actors</b>             | The Content Consumer (user)                                                                                                    |
| <b>Assumptions</b>        | The user has payed a subscription (yearly, monthly or weekly). The user has<br>already set up the User Profile and activated the Cache Preloading                                                               |
| <b>Steps</b>              | The user switches on the AXMEDIS Client Application<br>The user selects the Cache-Based Personalised Content Distribution<br>Application<br>The user waits for the AXMEDIS default Channels to be composed<br>3 |
| <b>Post-conditions</b>    |                                                                                                    |
| <b>Variations</b>         |                                                                                                    |
| <b>Asynchronous</b>       | None.                                                                                                    |
| actions                   |                                                                                                    |
| <b>Design suggestions</b> |                                                                                                    |
| <b>Issues</b>             | None.                                                                                                    |

**16.13.1 Automatic Content Access Set Up** 

#### **16.13.2 AXMEDIS Channel personalisation**

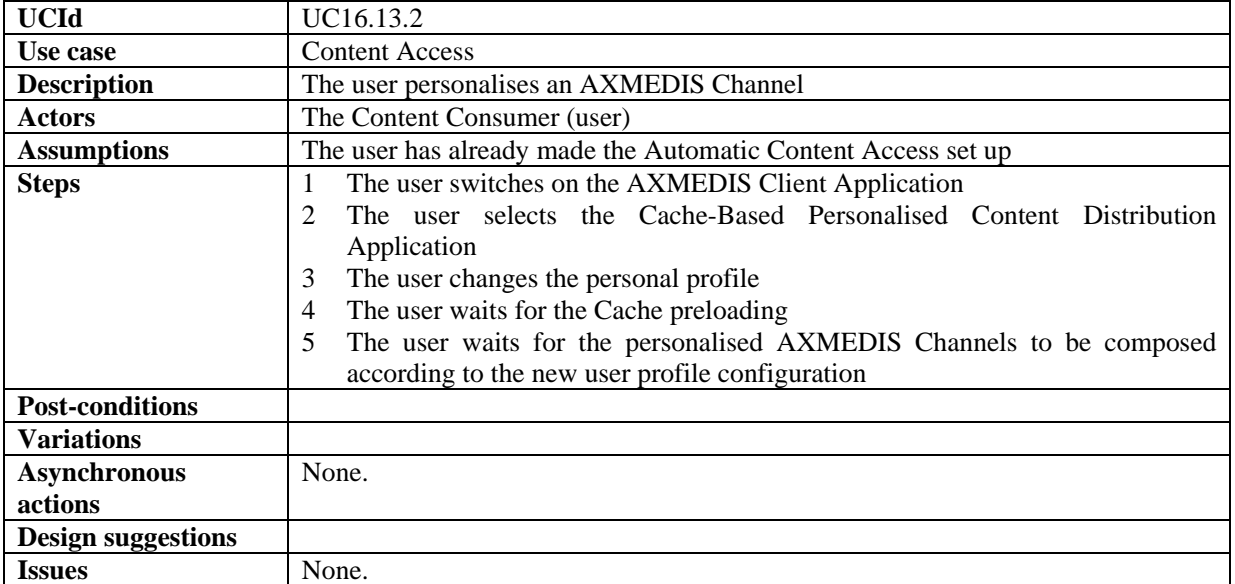

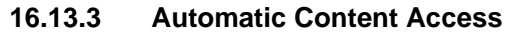

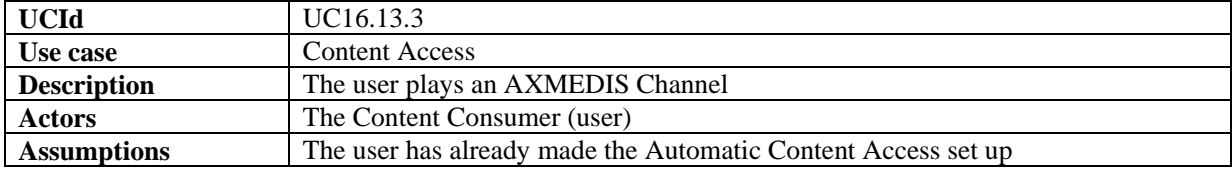

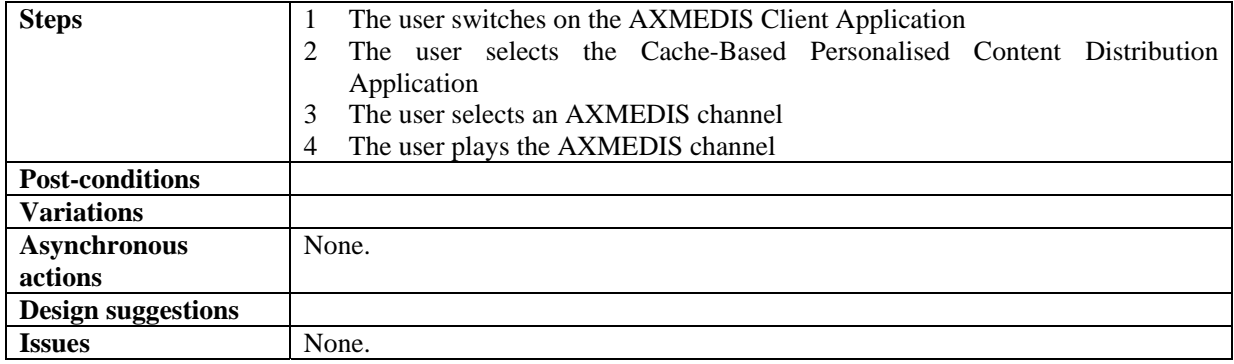

#### **16.13.4 AXMEDIS Channel PVR functionalities**

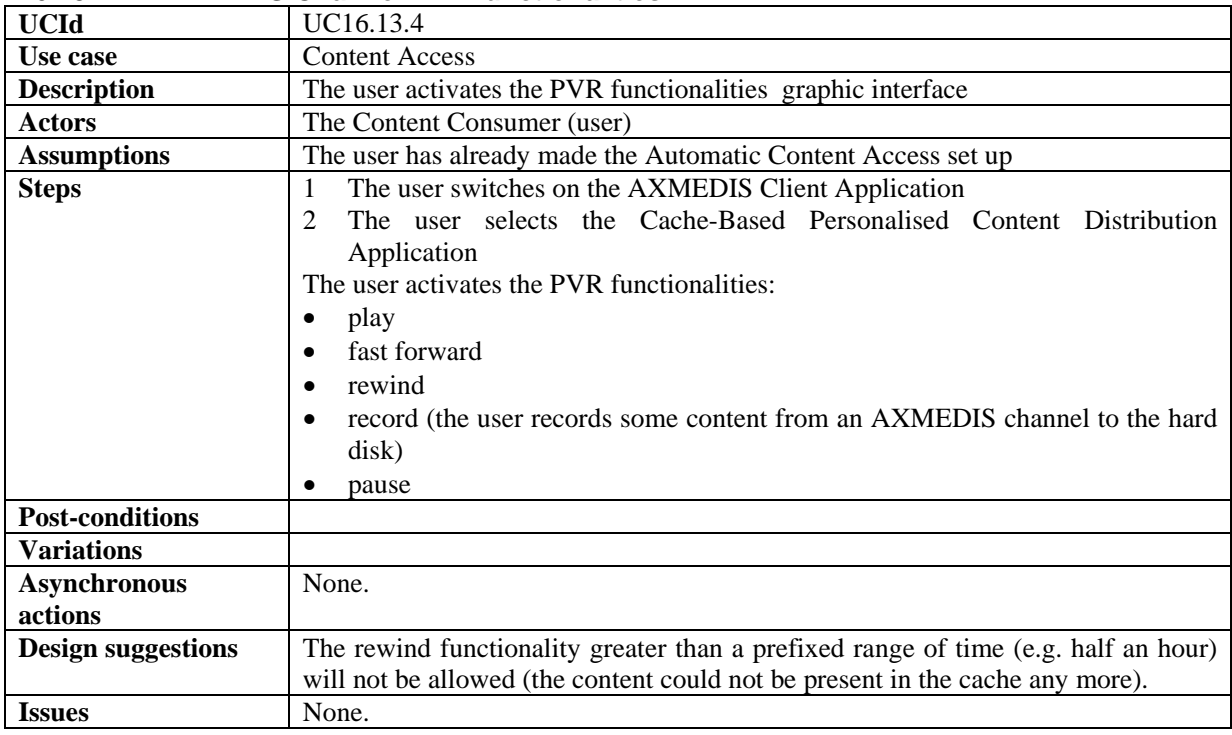

## **17 AXMEDIS for Distribution to PDA via Kiosks**

#### **17.1 Content Catalogue Creation**

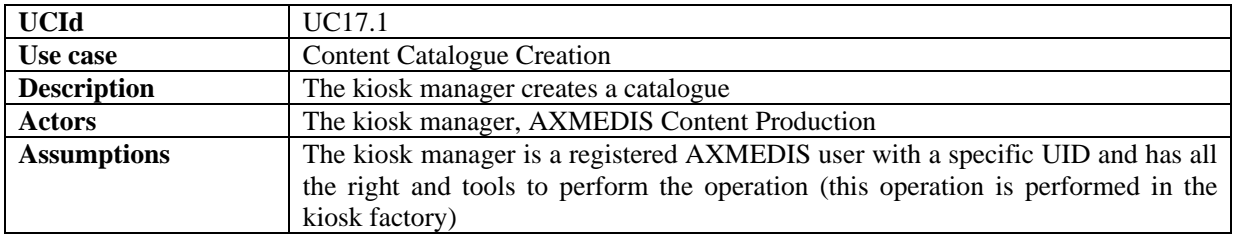

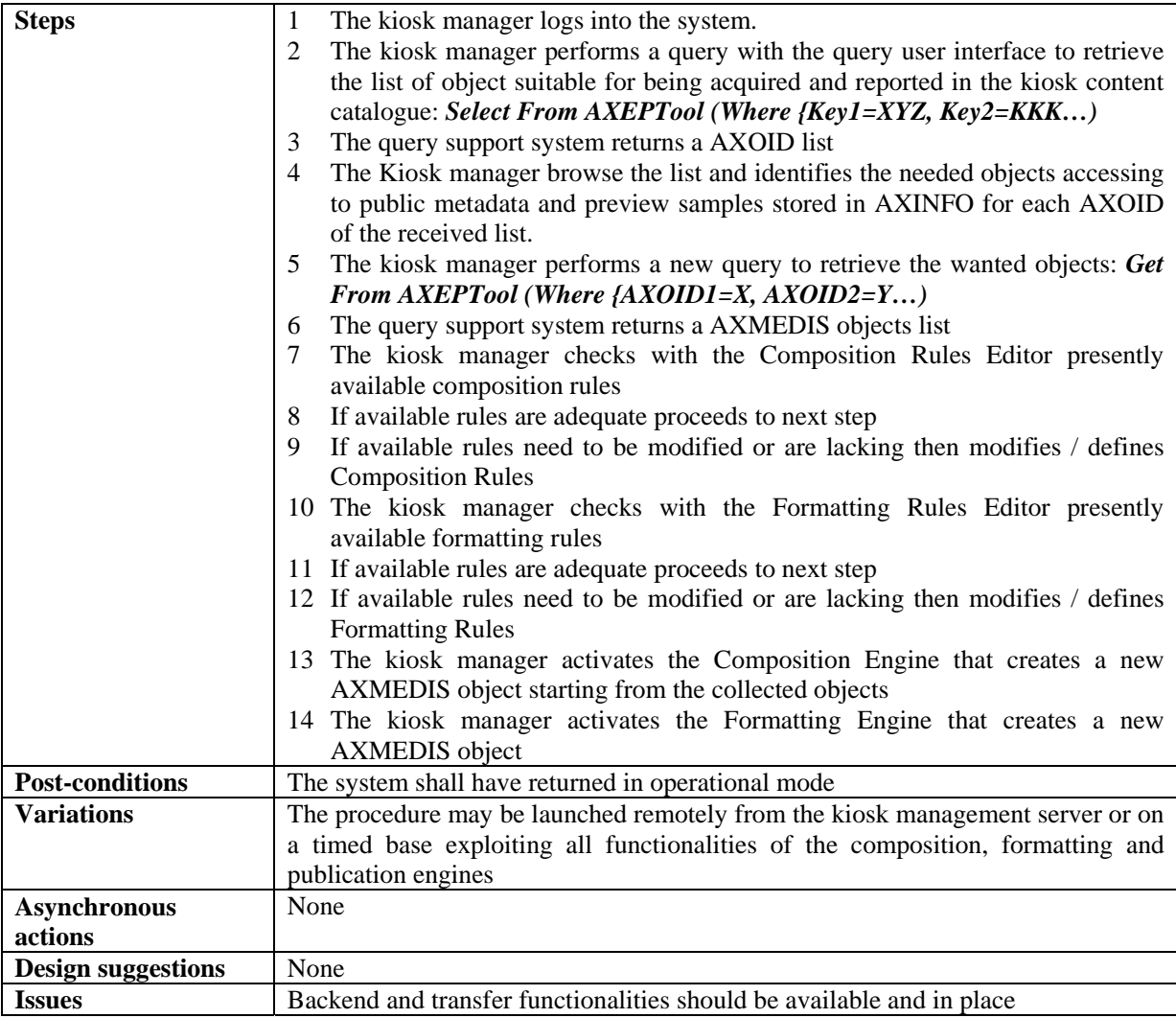

#### **17.2 Content Catalogue Loading (publication)**

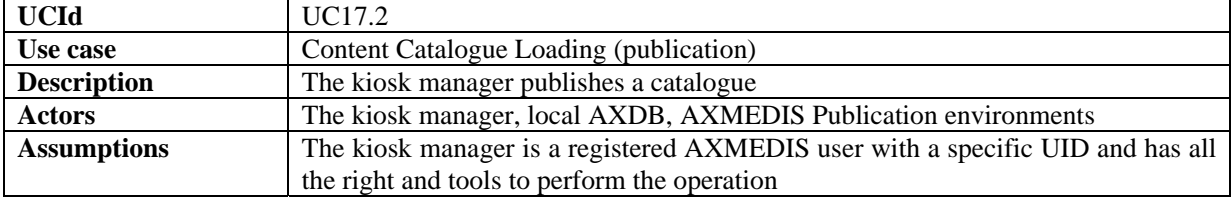

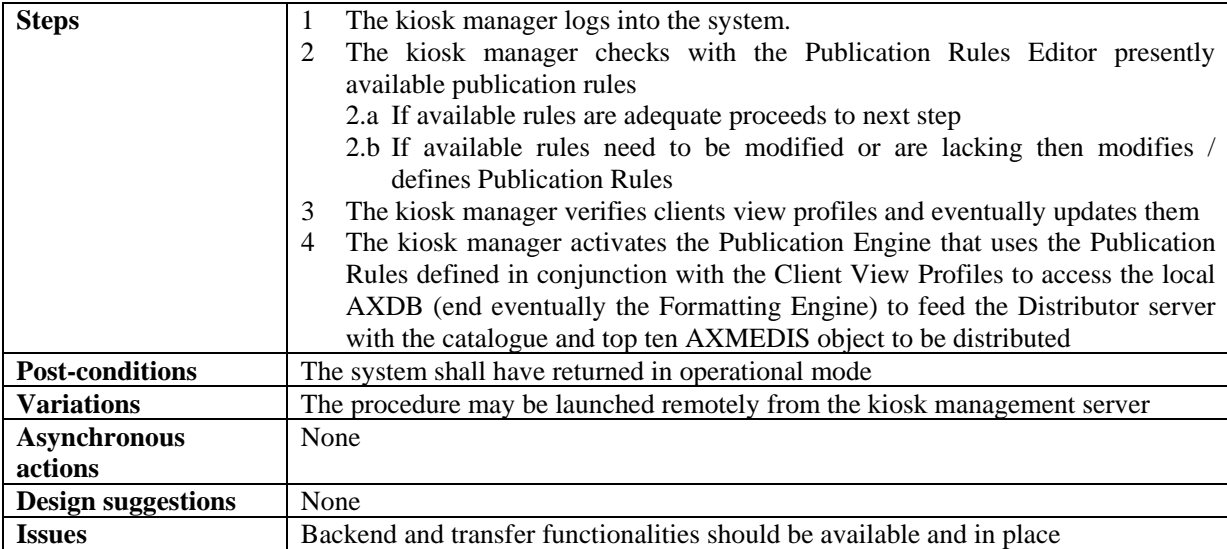

### **17.3 Content Catalogue Loading Update**

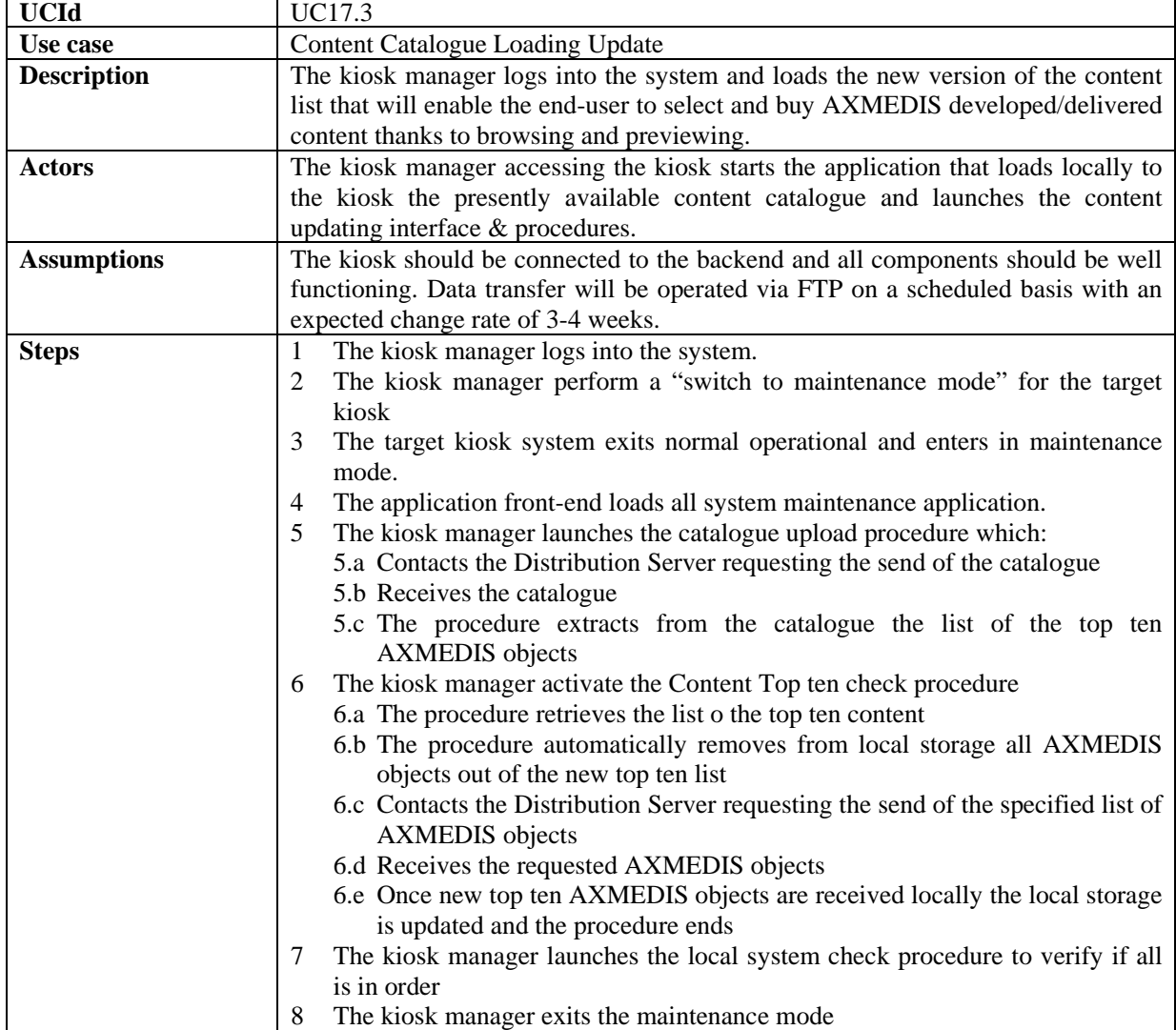

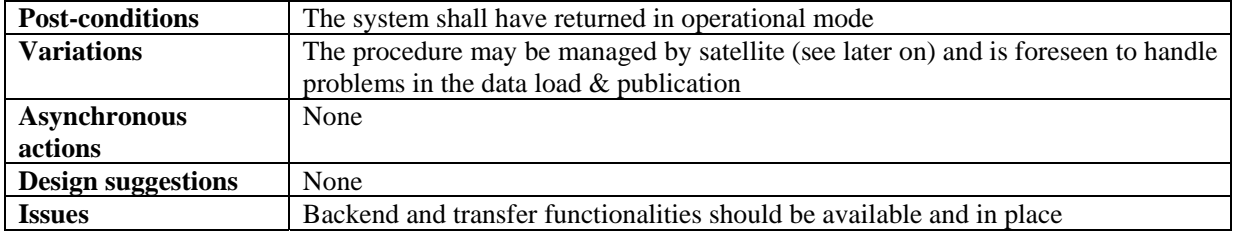

#### **17.4 Kiosk start-up**

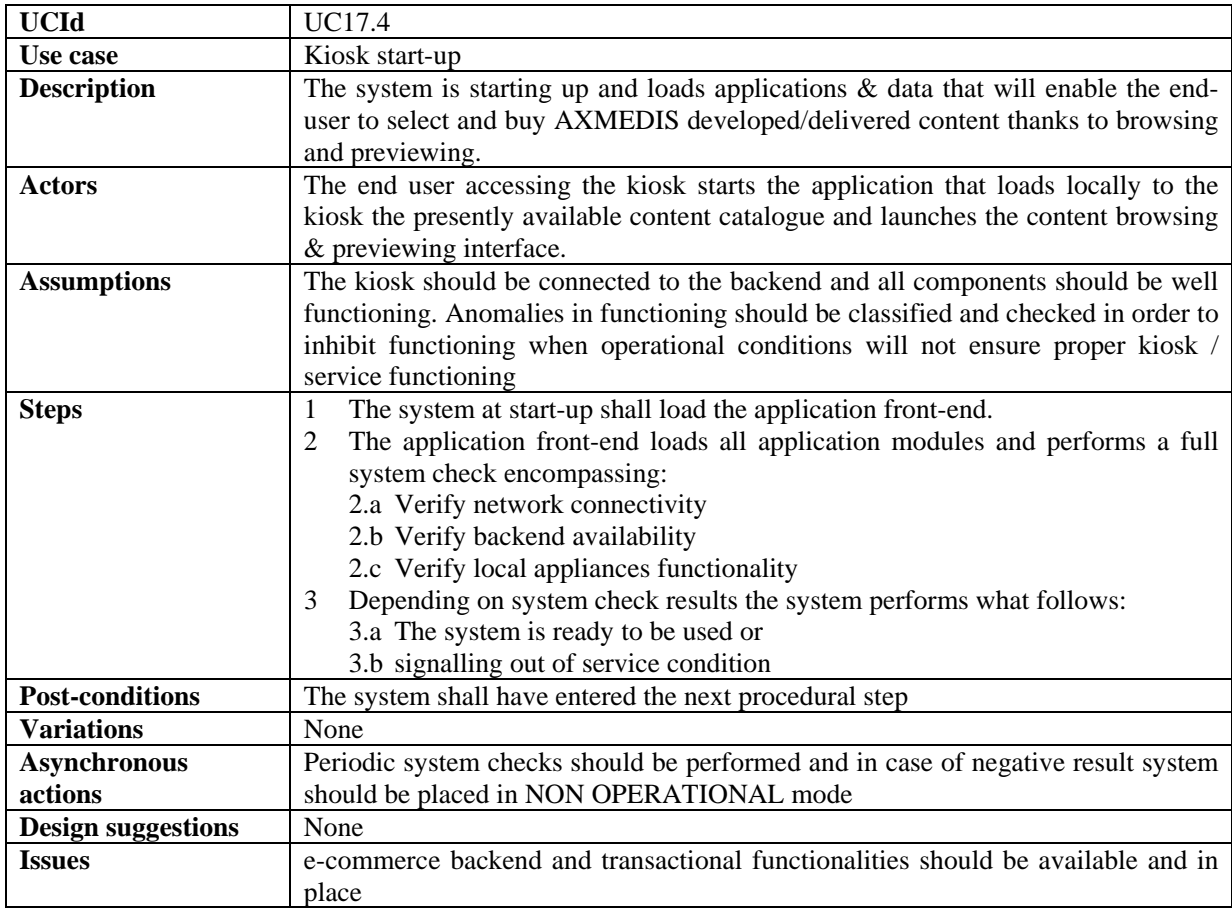

#### **17.5 User registration to kiosk**

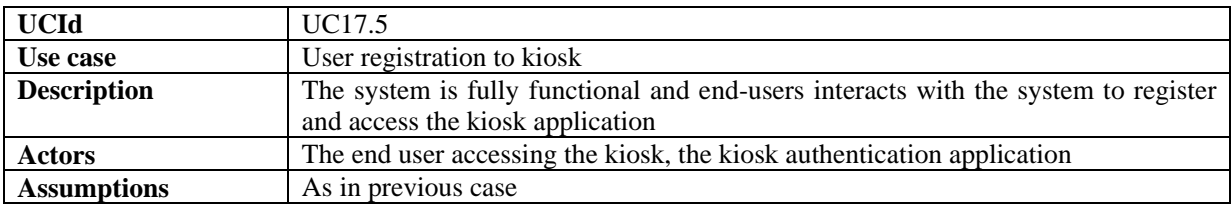

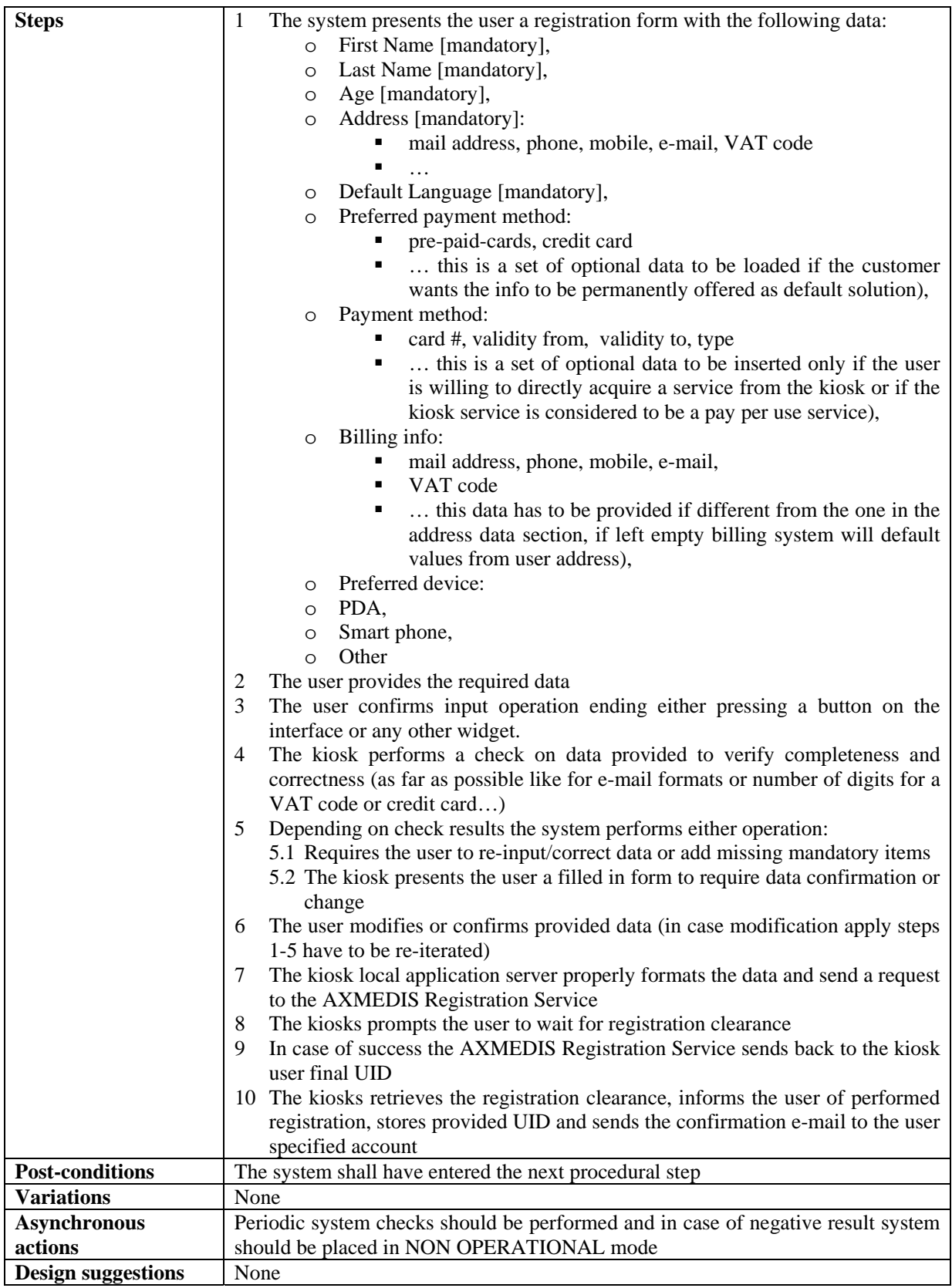

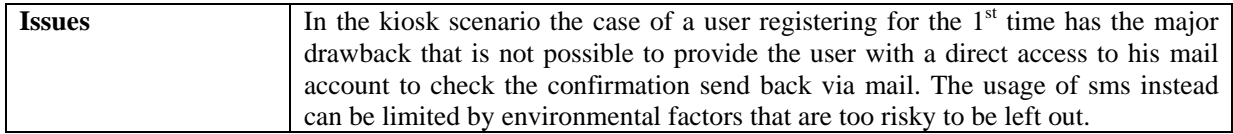

## **17.6 User login**

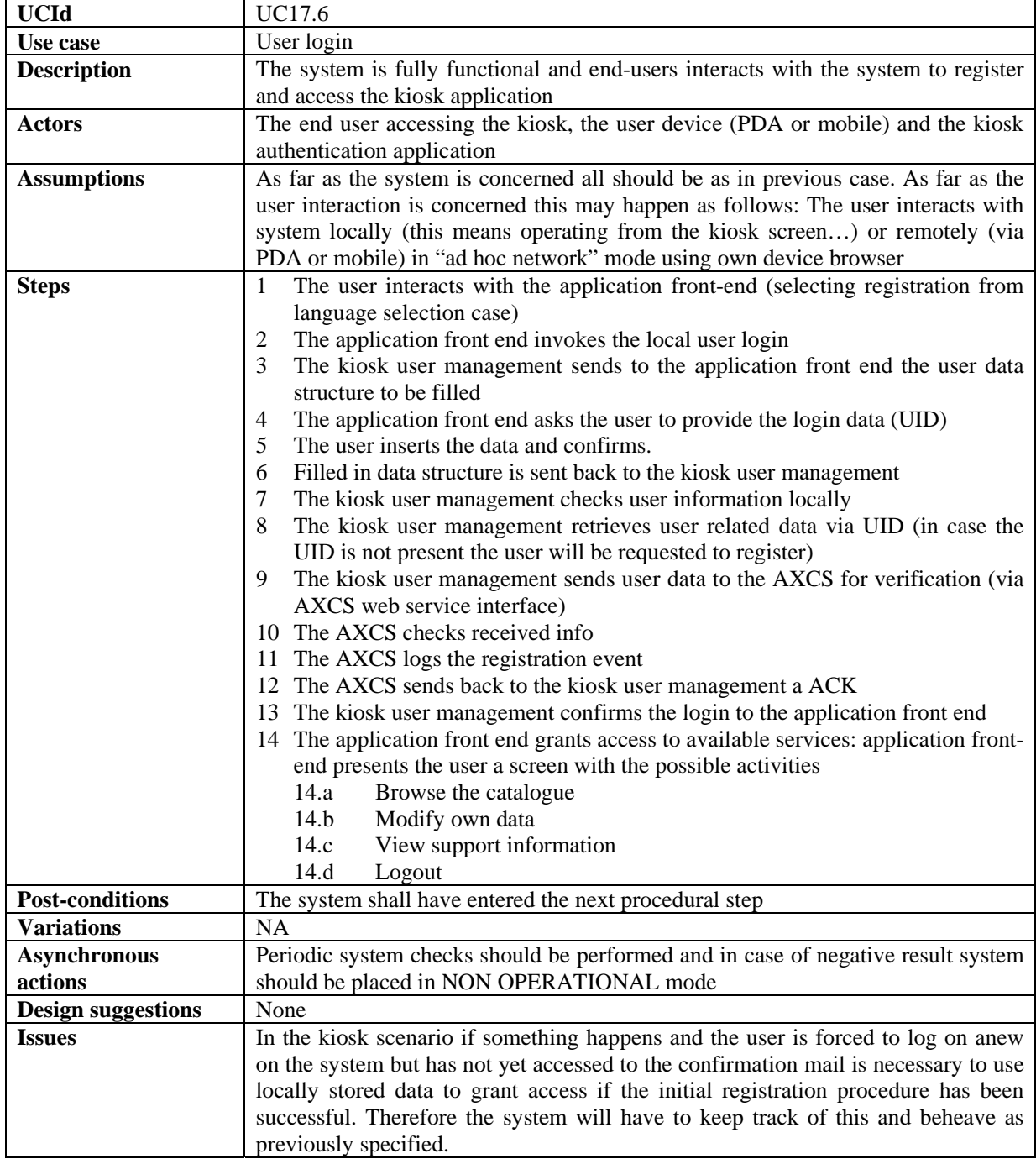

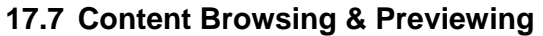

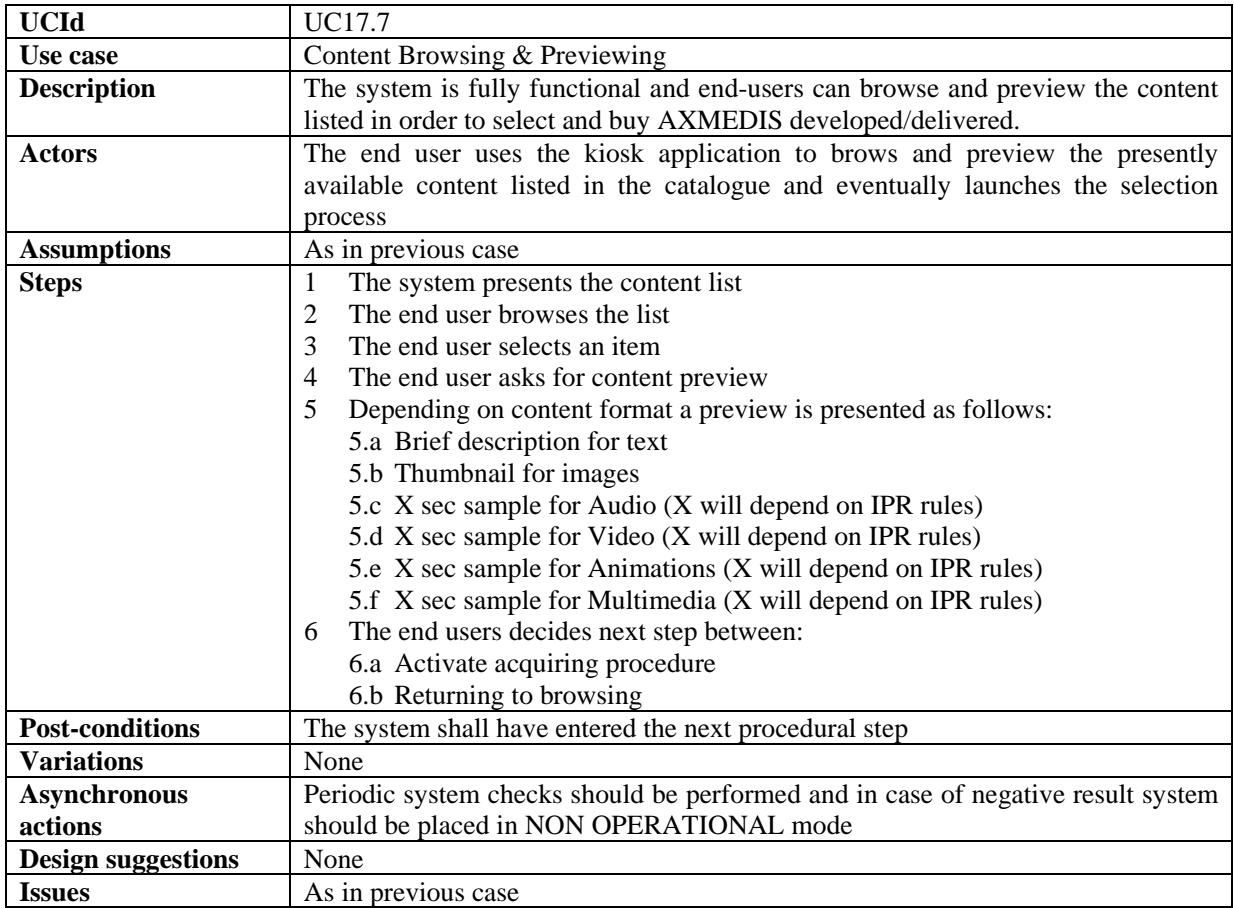

## **17.8 Content Selection and Chart Management**

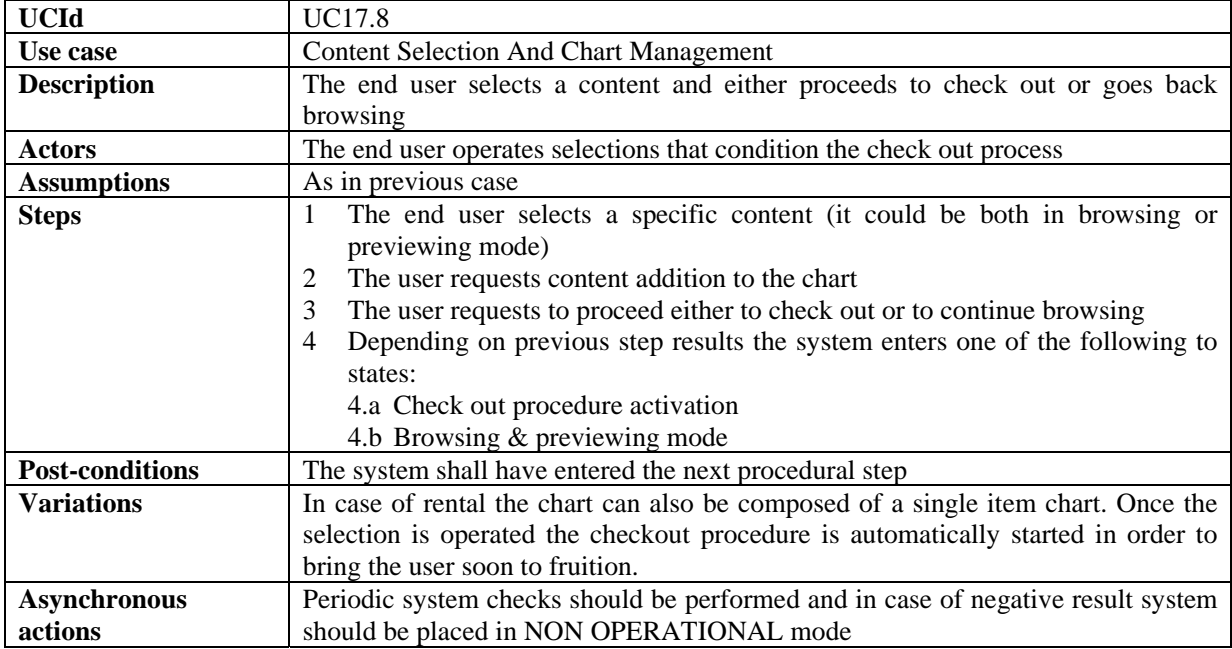

*AXMEDIS Project* 193

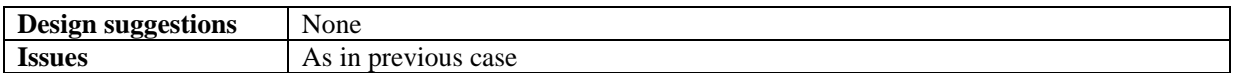

#### **17.9 Check Out Procedure Initiation**

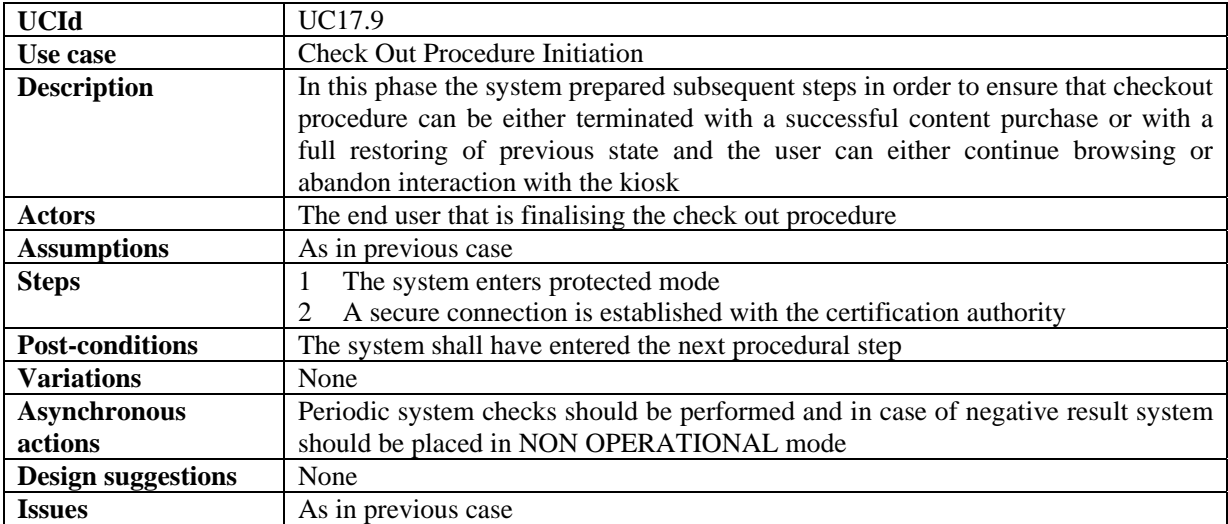

## **17.10 Purchasing / Acquiring / Renting**

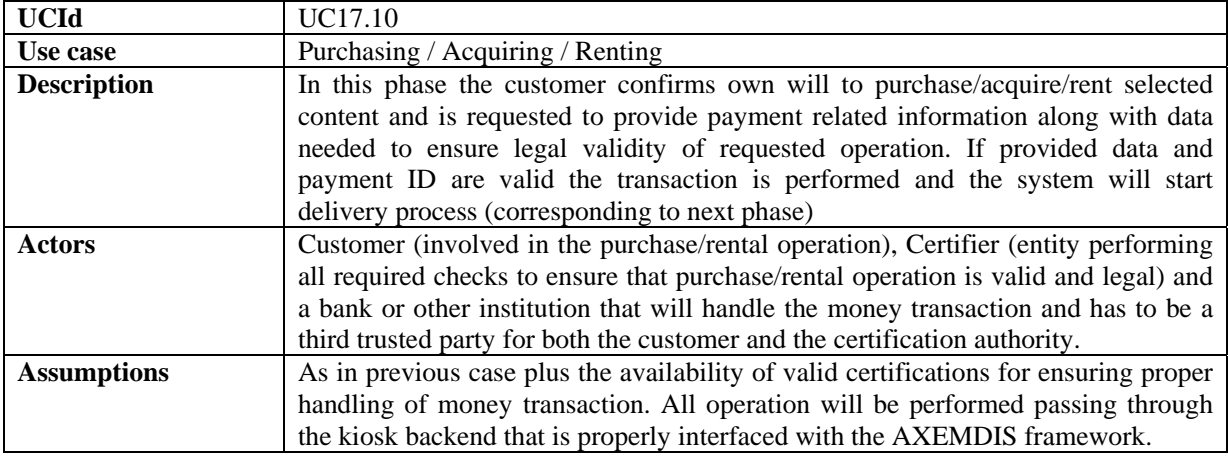

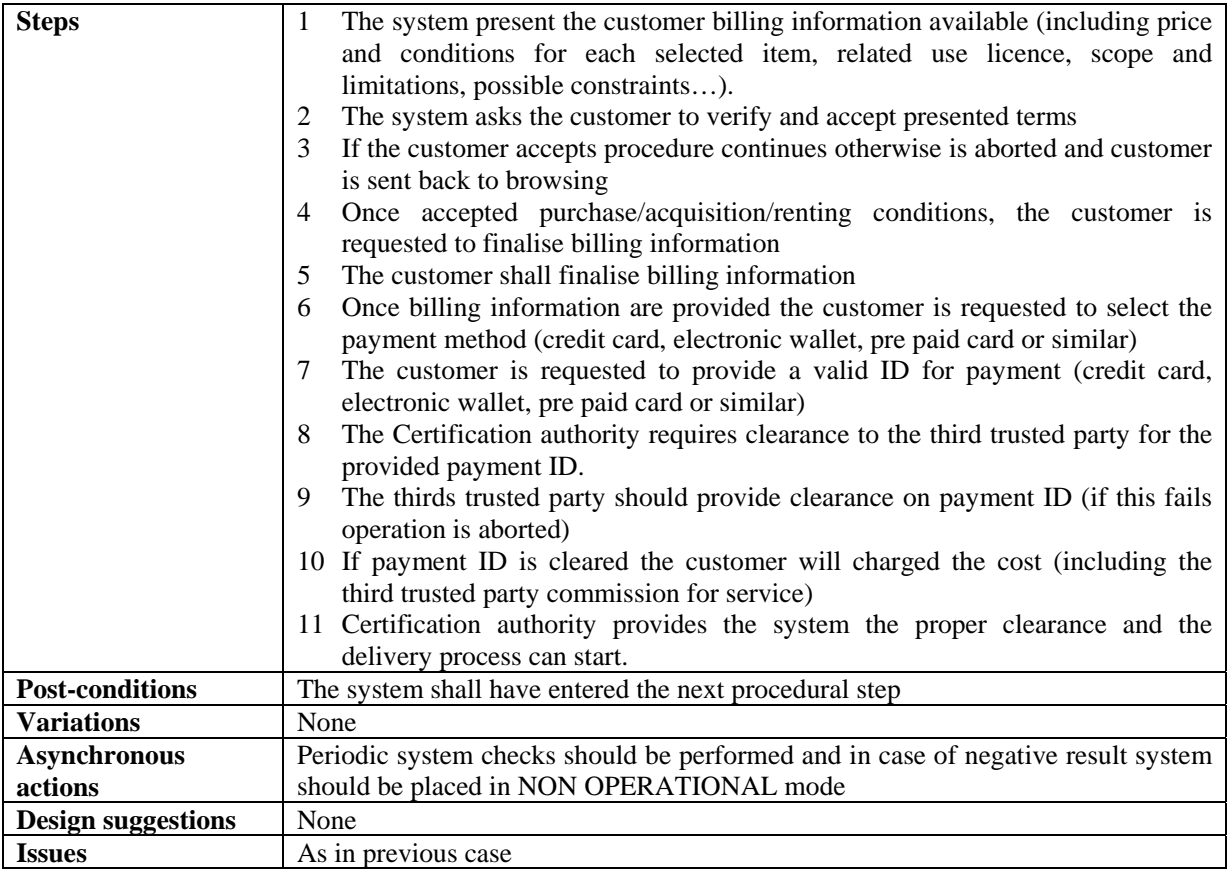

## **17.11 Repository Selection**

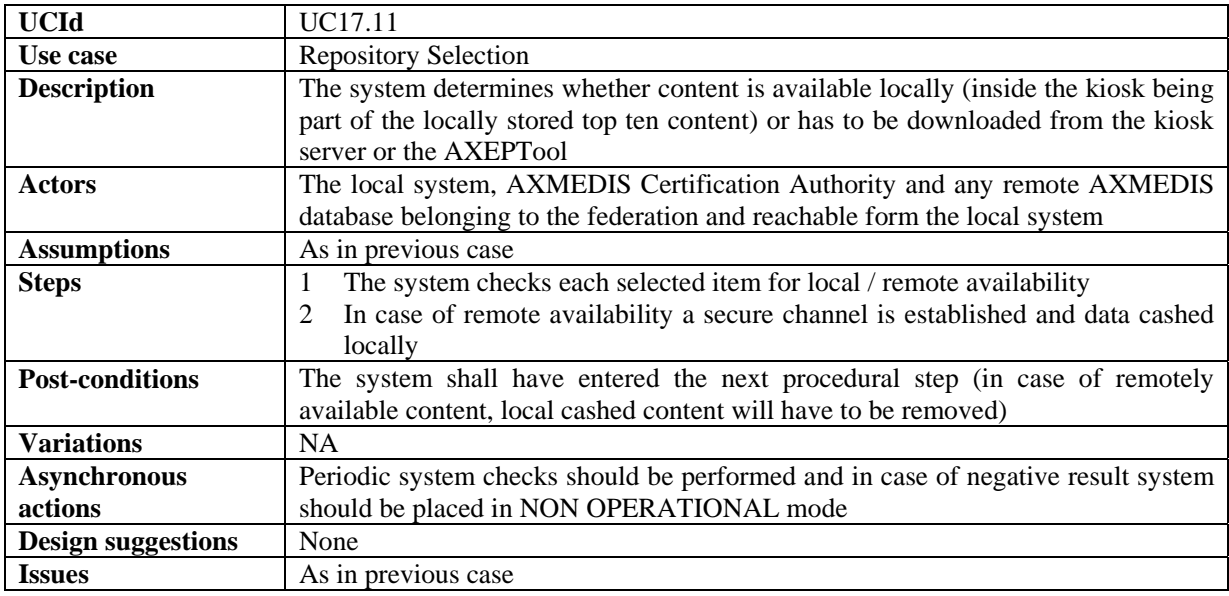

## **17.12 Destination Target Identification (Unique Id For Target – Wifi)**

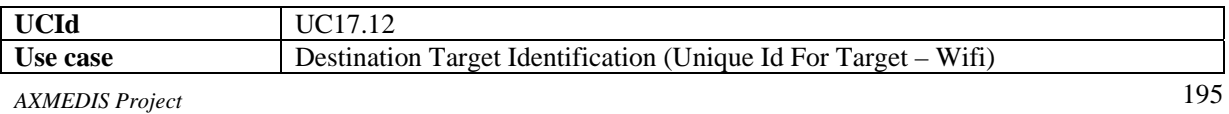

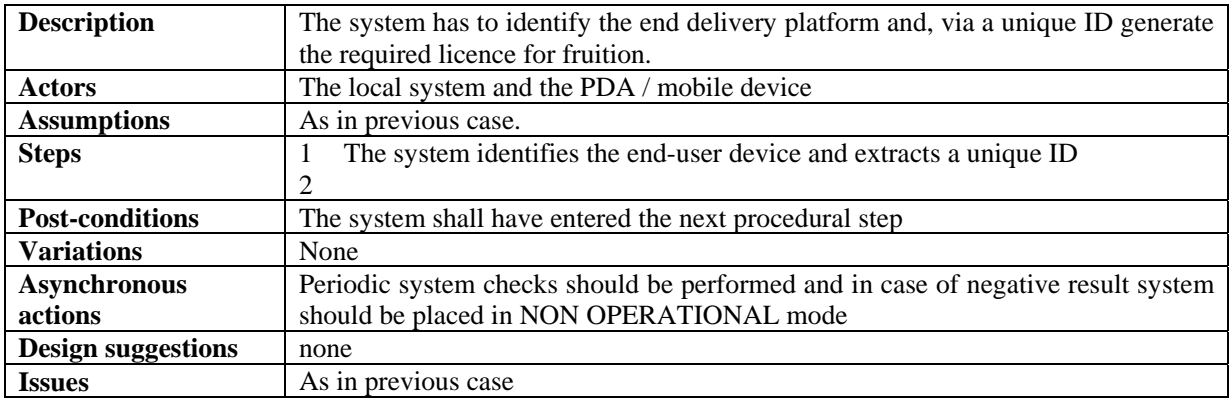

#### **17.13 Delivery Template Selection (Depending On Device)**

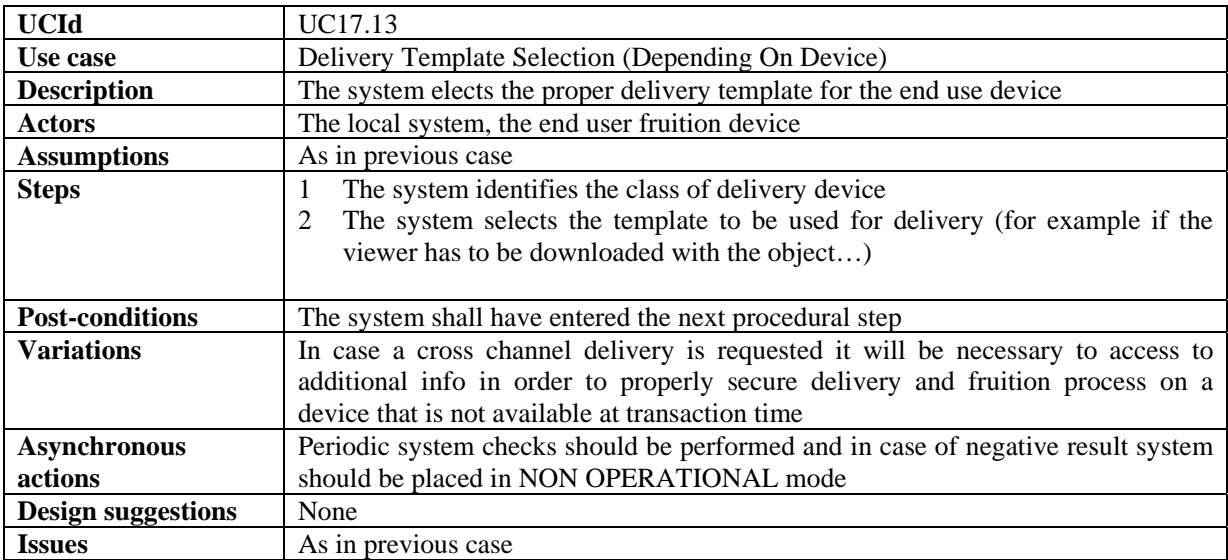

### **17.14 Delivery Format Selection (Depending On Content)**

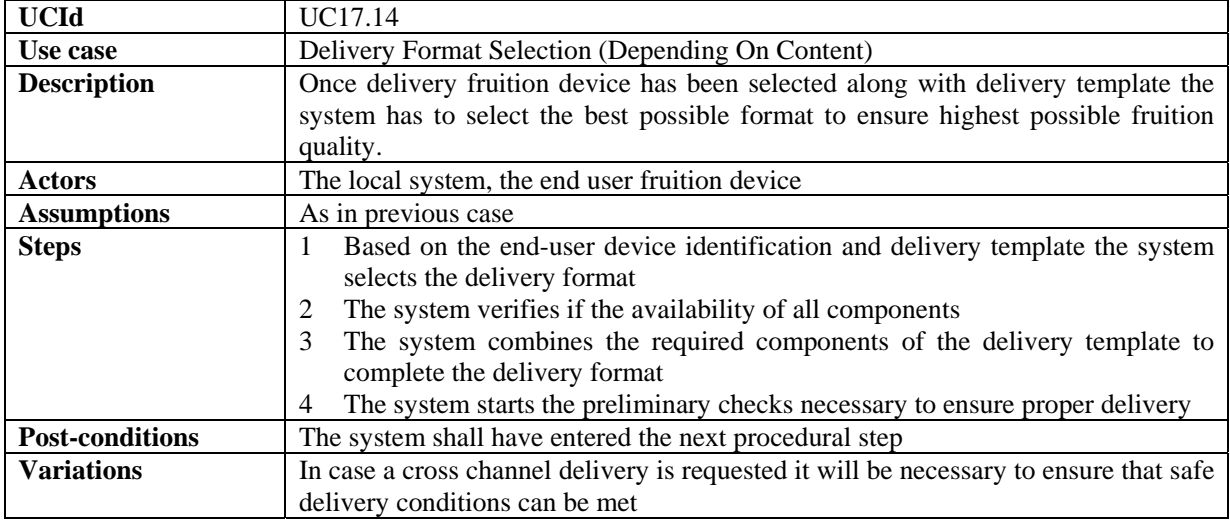

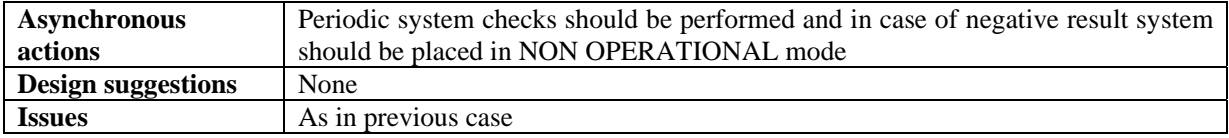

## **17.15 Device Compatibility (Roll Back In Case Of Failure)**

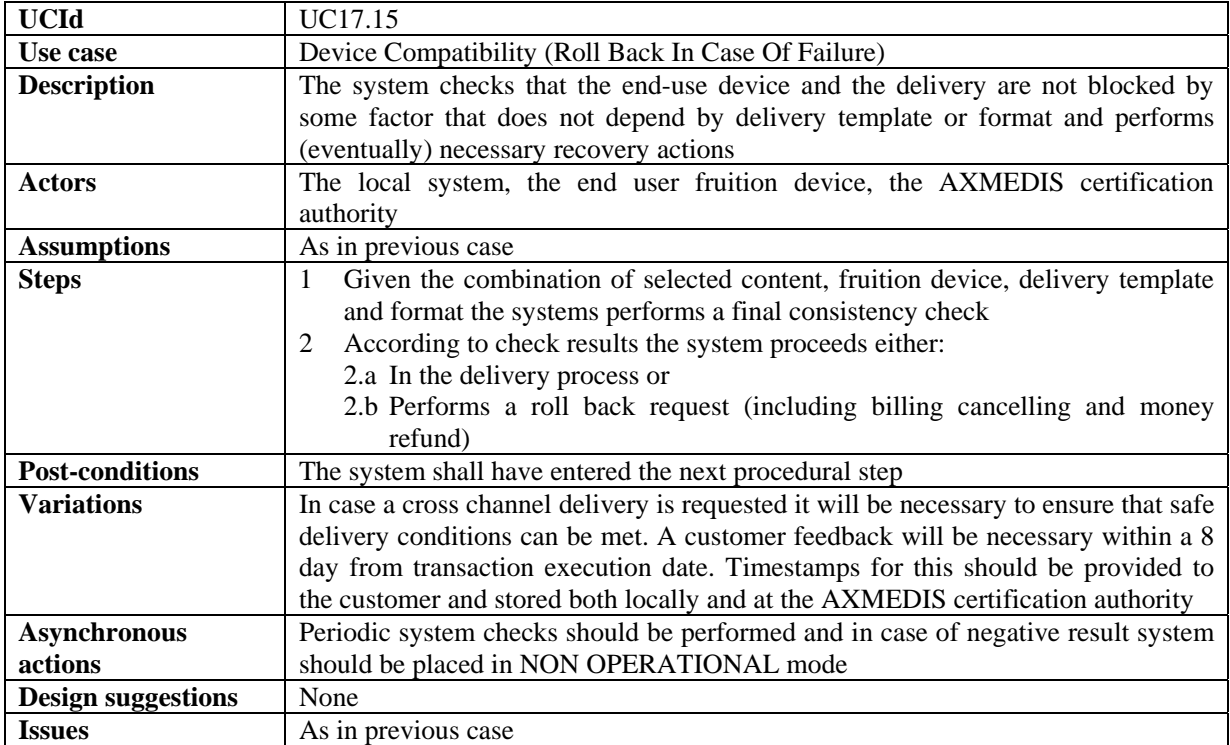

## **17.16 Storage Availability (Roll Back In Case Of Failure)**

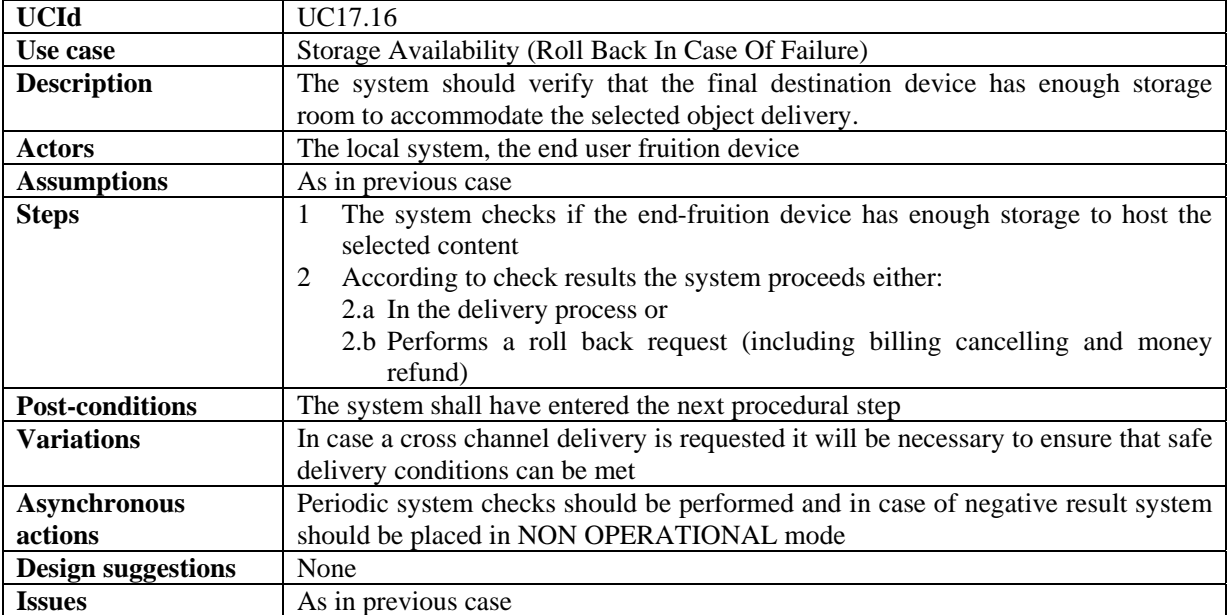

## **17.17 Billing**

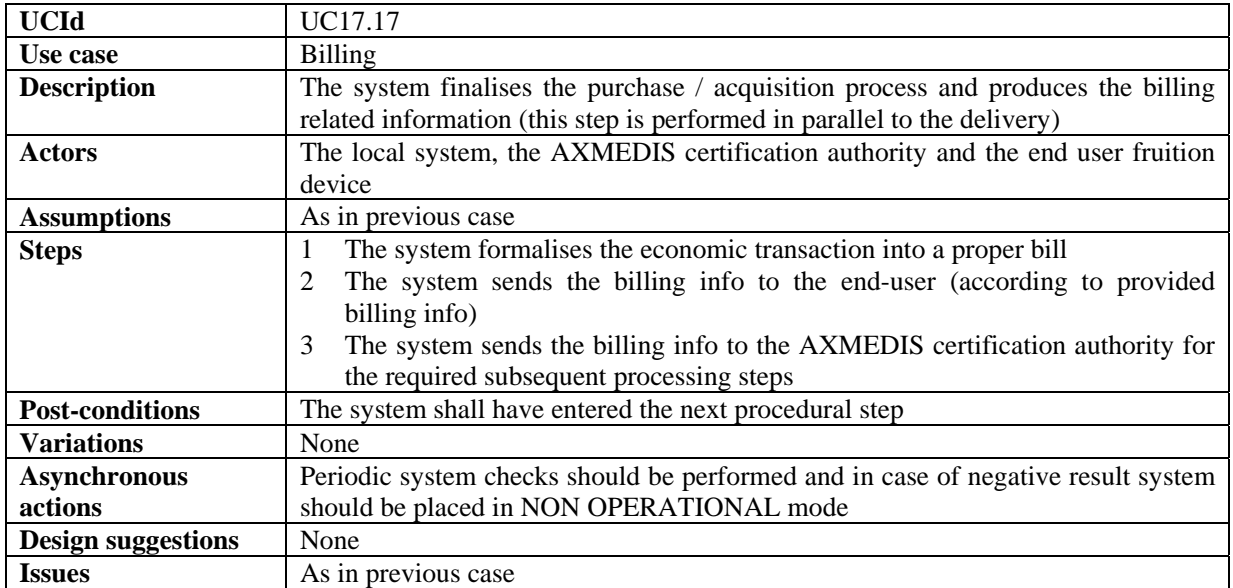

### **17.18 Data Delivery**

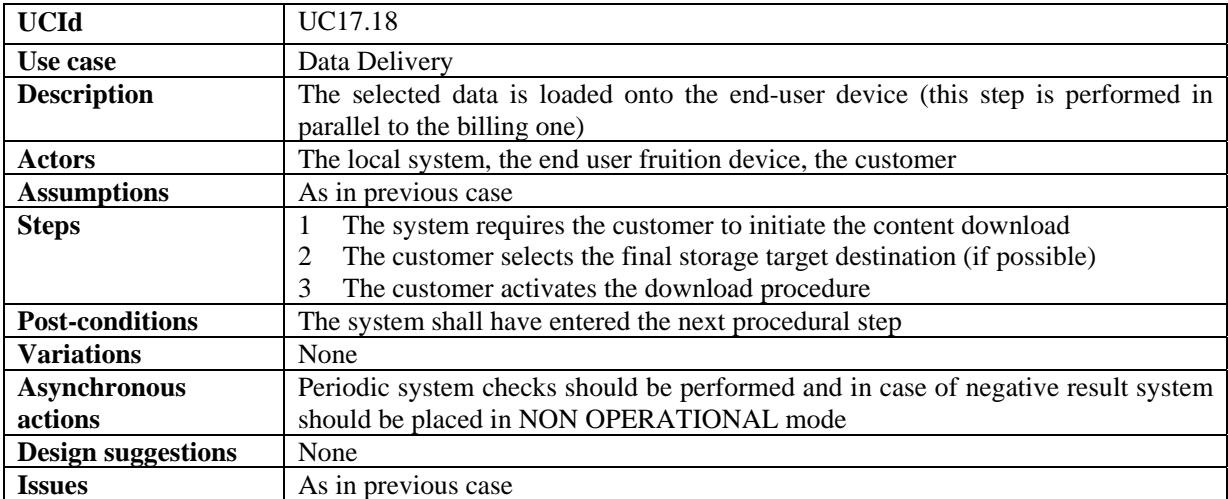

#### **17.19 Check Out Procedure Closure**

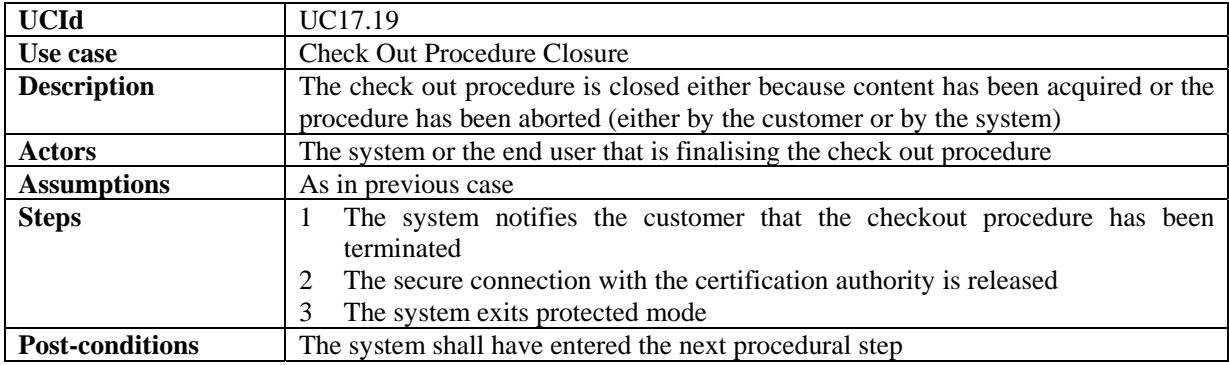

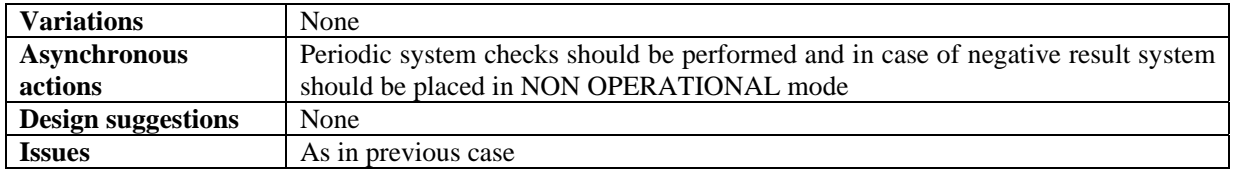

#### **17.20 Successful Delivery Check (Recovery In Case Of Failure)**

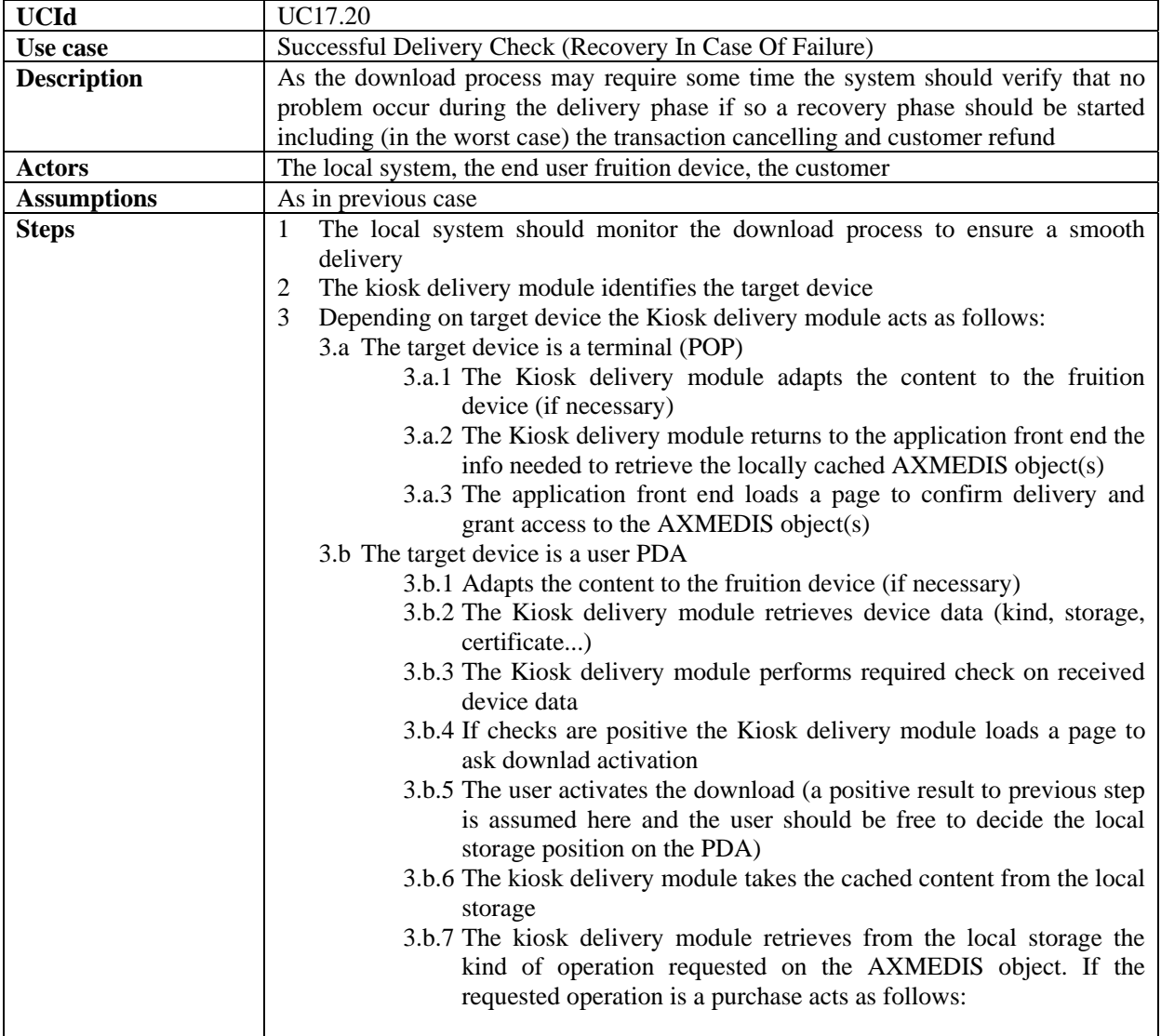

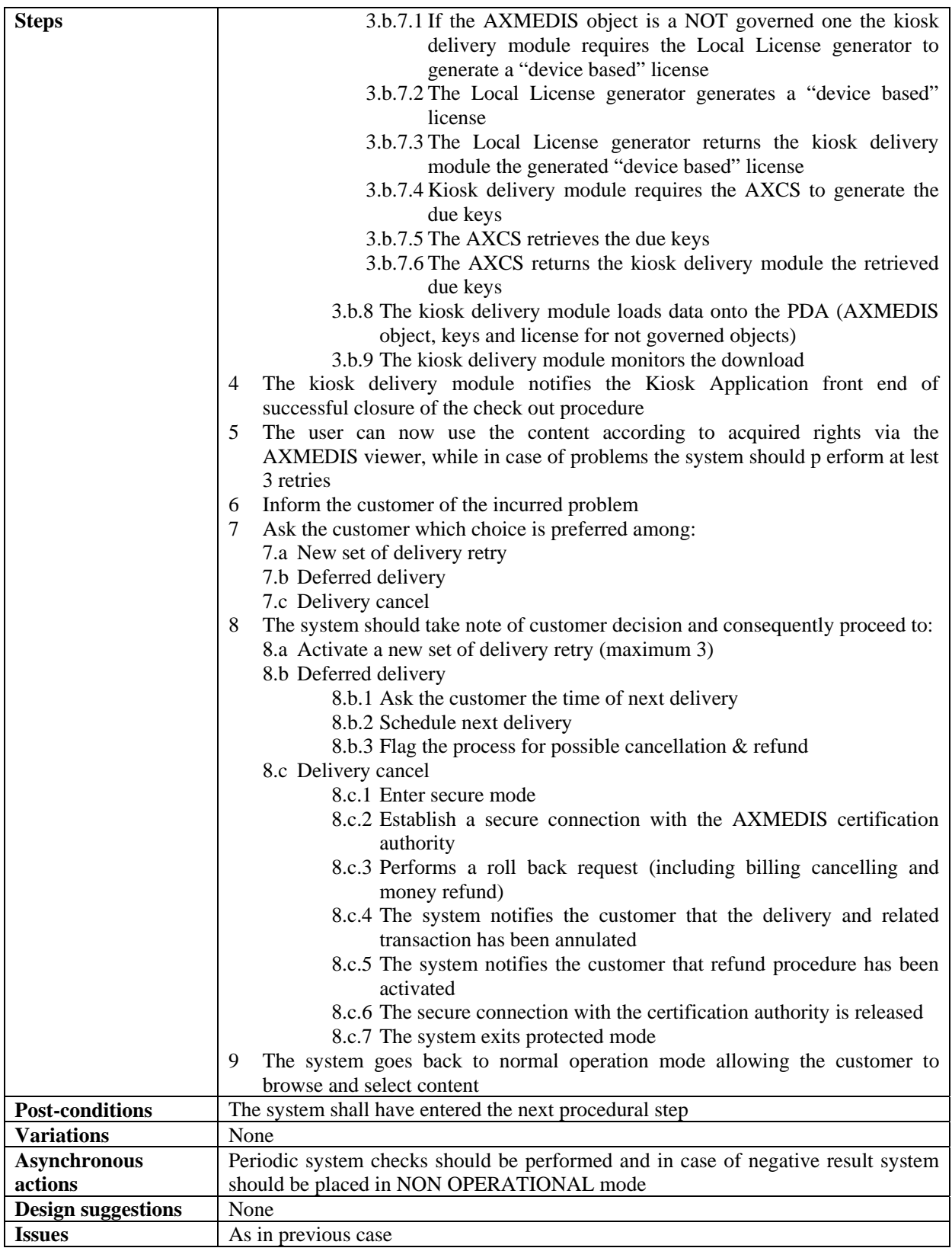

| <b>UCId</b>               | UC17.21                                                                                                    |
|---------------------------|----------------------------------------------------------------------------------------------------|
| Use case                  | Content fruition after download                                                                                                    |
| <b>Description</b>        | This step has to be performed every time the content is accessed in order to ensure                                                                         |
|                           | proper fruition and full respect of DRM rules and constraints                                                                                               |
| <b>Actors</b>             | The local system, the AXOM, the domain PMS, the AXMEDIS Certification                                                                                       |
|                           | Supervisor, the end user and the fruition device                                                                                                    |
| <b>Assumptions</b>        | The device has enough computational power, the connectivity among all involved                                                                              |
|                           | actors is granted and stable, required elaboration time per request is below a                                                                              |
|                           | reasonable threshold to ensure user acceptance                                                                                                    |
| <b>Steps</b>              | The user requests access to the downloaded content<br>1                                                                                                    |
|                           | $\overline{2}$<br>The local viewer gets the license from the governed object                                                                                |
|                           | The local viewer gets the AXOID from the governed object<br>3                                                                                               |
|                           | The local viewer gets the UID<br>4                                                                                                    |
|                           | The local viewer gets the device ID<br>5                                                                                                    |
|                           | The local viewer requires the PMS domain (via AXOM) the consistency of<br>6                                                                                 |
|                           | the required operation for the specified AXOID by the UID on the specific                                                                                   |
|                           | device with the given licence                                                                                                    |
|                           | The viewer informs the user of being performing a licensing check and enters<br>7                                                                           |
|                           | a wait state for either the keys or a NACK                                                                                                    |
|                           | The domain PMS requires to the AXMEDIS Certification Supervisor to<br>8                                                                                     |
|                           | perform the check and if positive generate the related user keys                                                                                            |
|                           | The domain PMS waits for the either the keys or a NACK<br>9                                                                                                 |
|                           | 10 The AXMEDIS Certification Supervisor performs a license check on the basis                                                                               |
|                           | of the requested usage, identified object, device and UID and decides whether                                                                               |
|                           | the operation is feasible or not. According to check results it either:                                                                                     |
|                           | Sends back to the requesting PMS domain needed user keys (in case<br>10.a                                                                                   |
|                           | of positive result)                                                                                                    |
|                           | Sends back to the requesting PMS domain a NACK<br>10.b                                                                                                    |
|                           | 11 The PMS domain receives the reply and forwards it to the requesting viewer                                                                               |
|                           | (via AXOM)                                                                                                    |
|                           | 12 Depending on check results the viewer proceeds as follows:                                                                                               |
|                           | 12.a<br>Allows content fruition<br>12.b                                                                                                    |
| <b>Post-conditions</b>    | Blocks content fruition<br>The user is free to perform further requests on the object, return to browse the                                                 |
|                           |                                                                                                    |
| <b>Variations</b>         | catalogue, acquire new objects and / or leave the system.                                                                                                   |
|                           | none<br>None                                                                                                    |
| <b>Asynchronous</b>       |                                                                                                    |
| actions                   |                                                                                                    |
| <b>Design suggestions</b> | None                                                                                                    |
| <b>Issues</b>             | If the object is purchased for personal use even once out of the Kiosk<br>infrastructure the purchased license should be a device based one and the control |
|                           |                                                                                                    |
|                           | should be able to find on the same device the following data: license, key and                                                                              |
|                           | control data ensuring that license and key are related to the specifi end user device                                                                       |
|                           | only                                                                                                    |

**17.21 Content fruition after download on PDA or Mobile** 

#### **17.22 Client Based Content License Verification (Access Deny In Case Of Failure)**

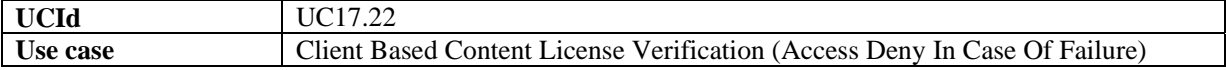

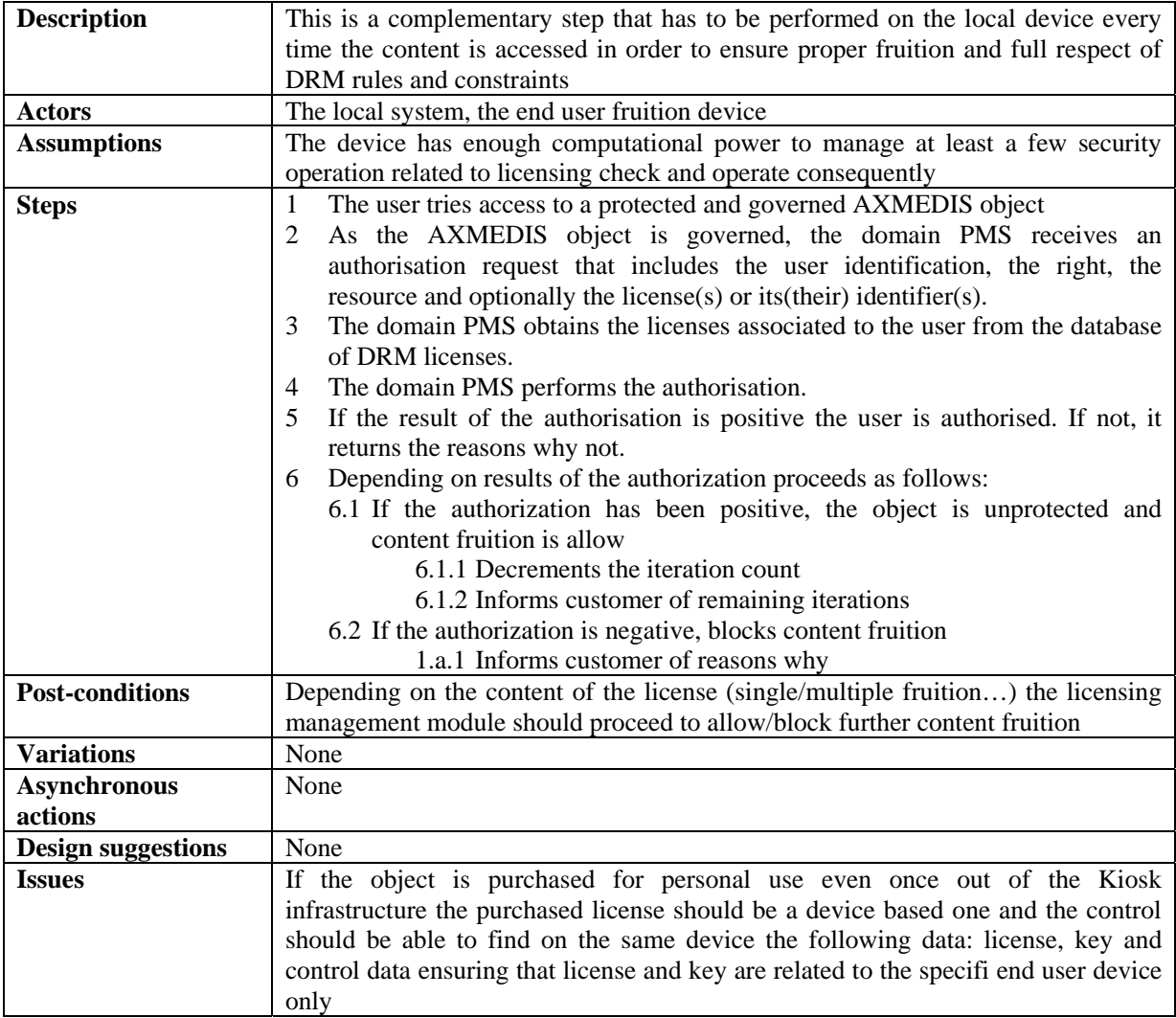

#### **17.23 Application Frontend Installation On End User Device**

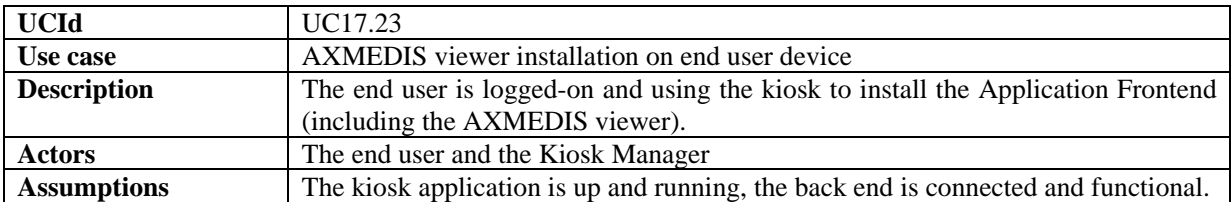

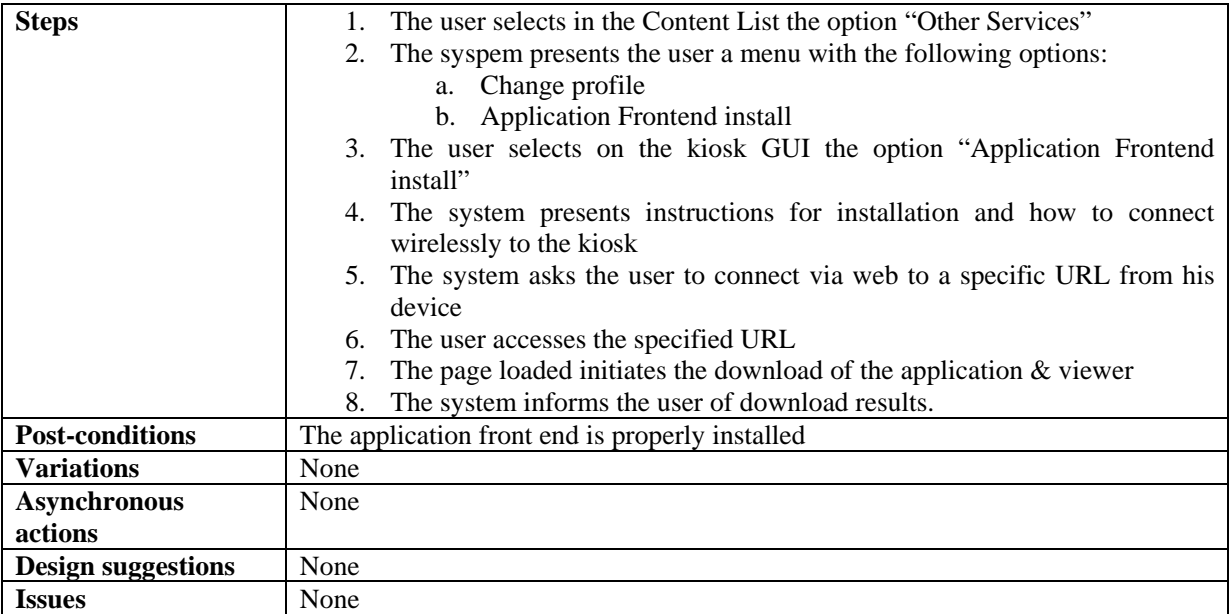

## **17.24 User Profile Change**

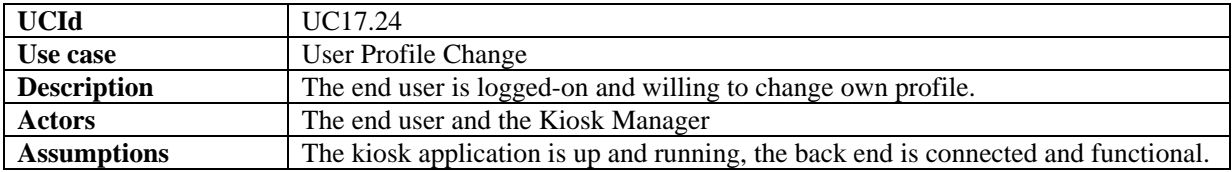

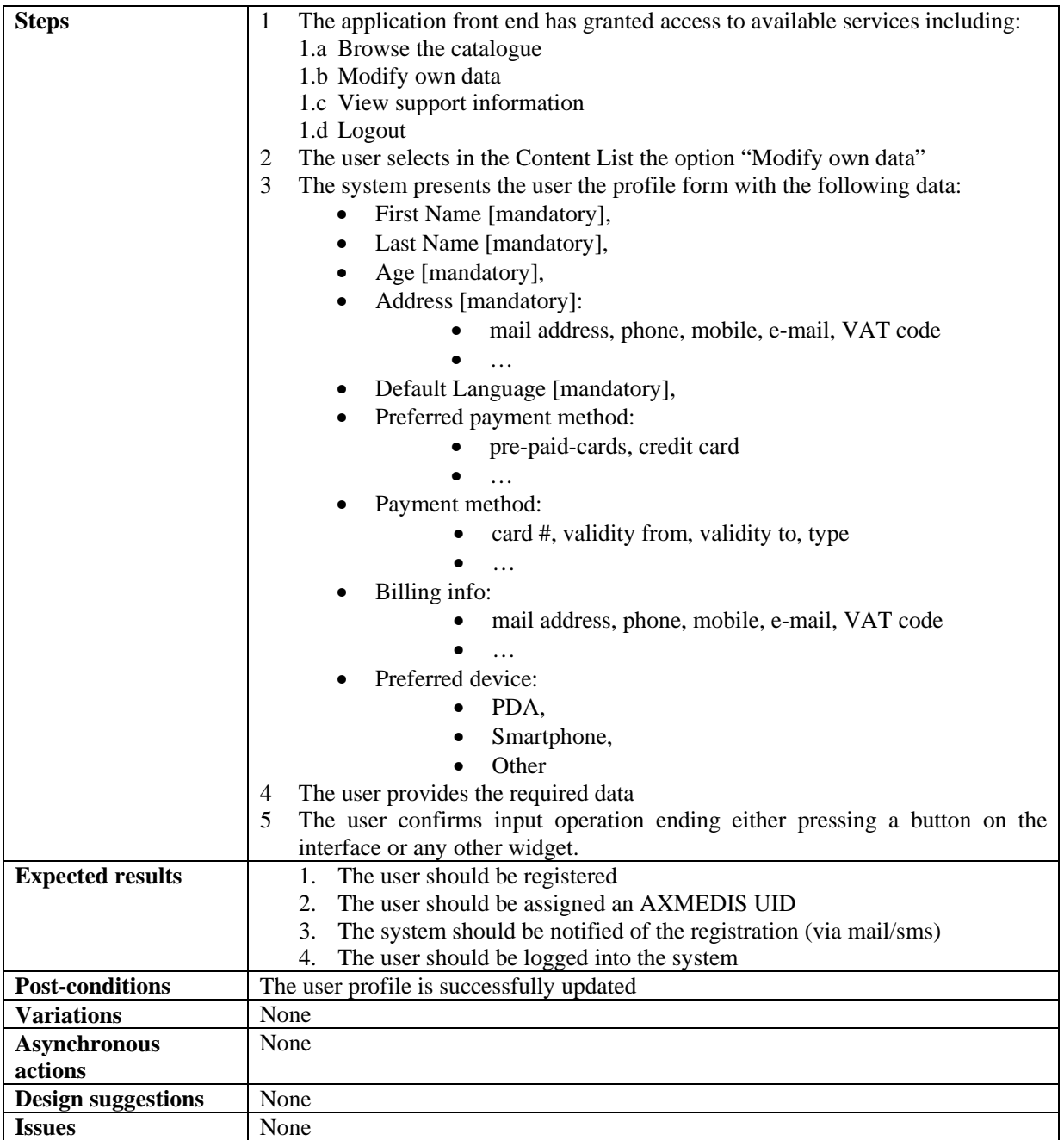

# **17.25 Interface Language selection**

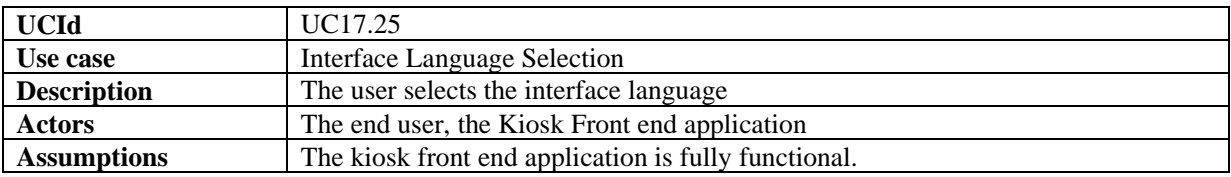

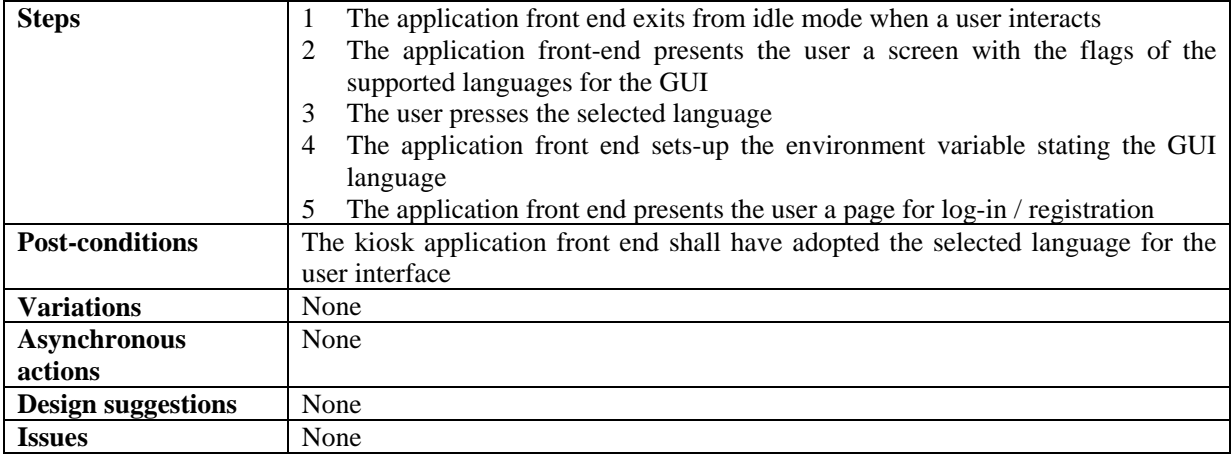

## **17.26 User Device Configuration**

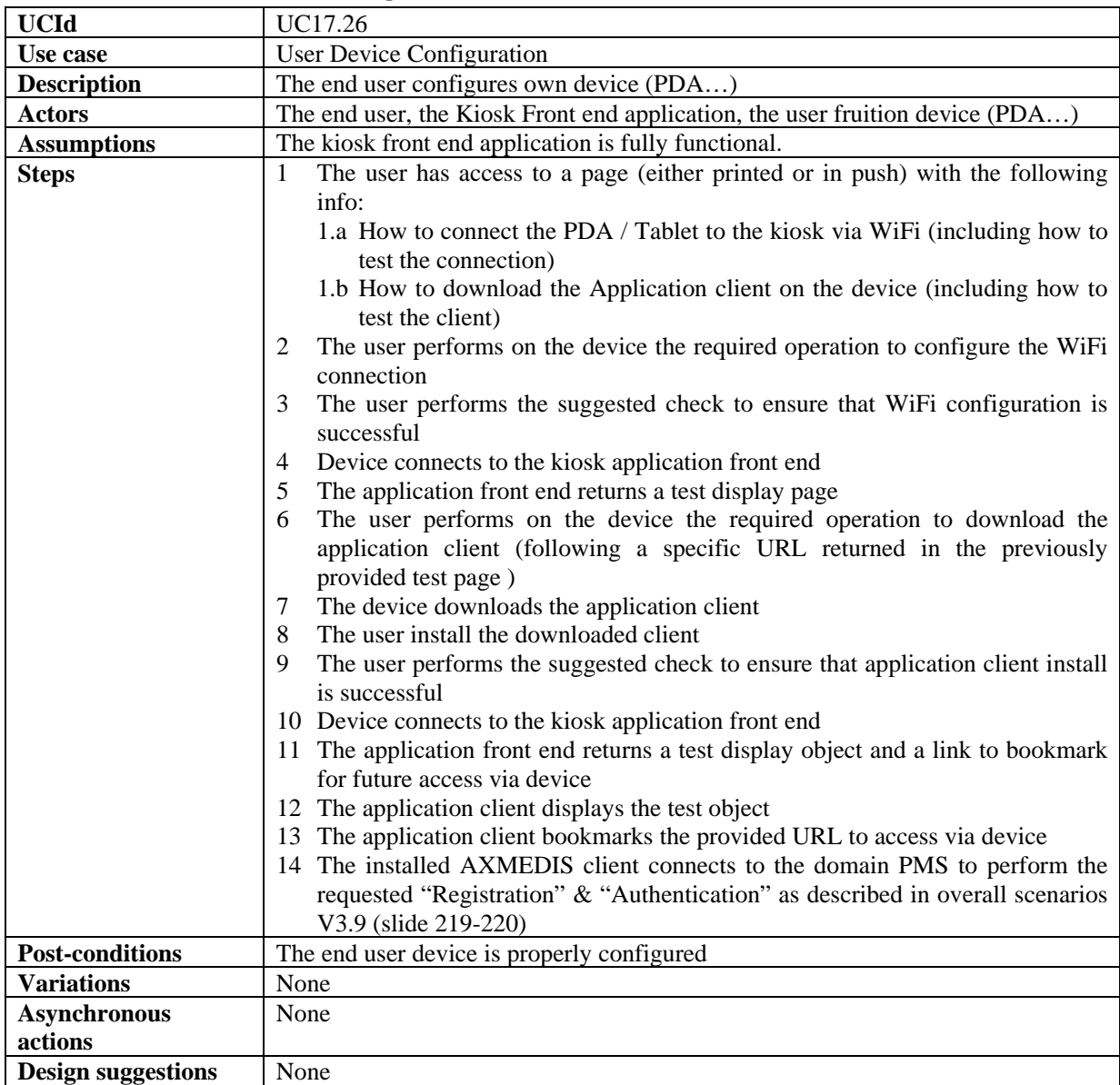

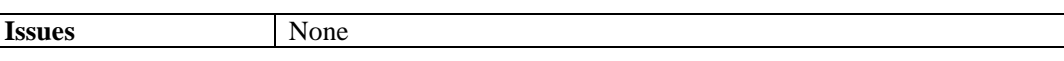

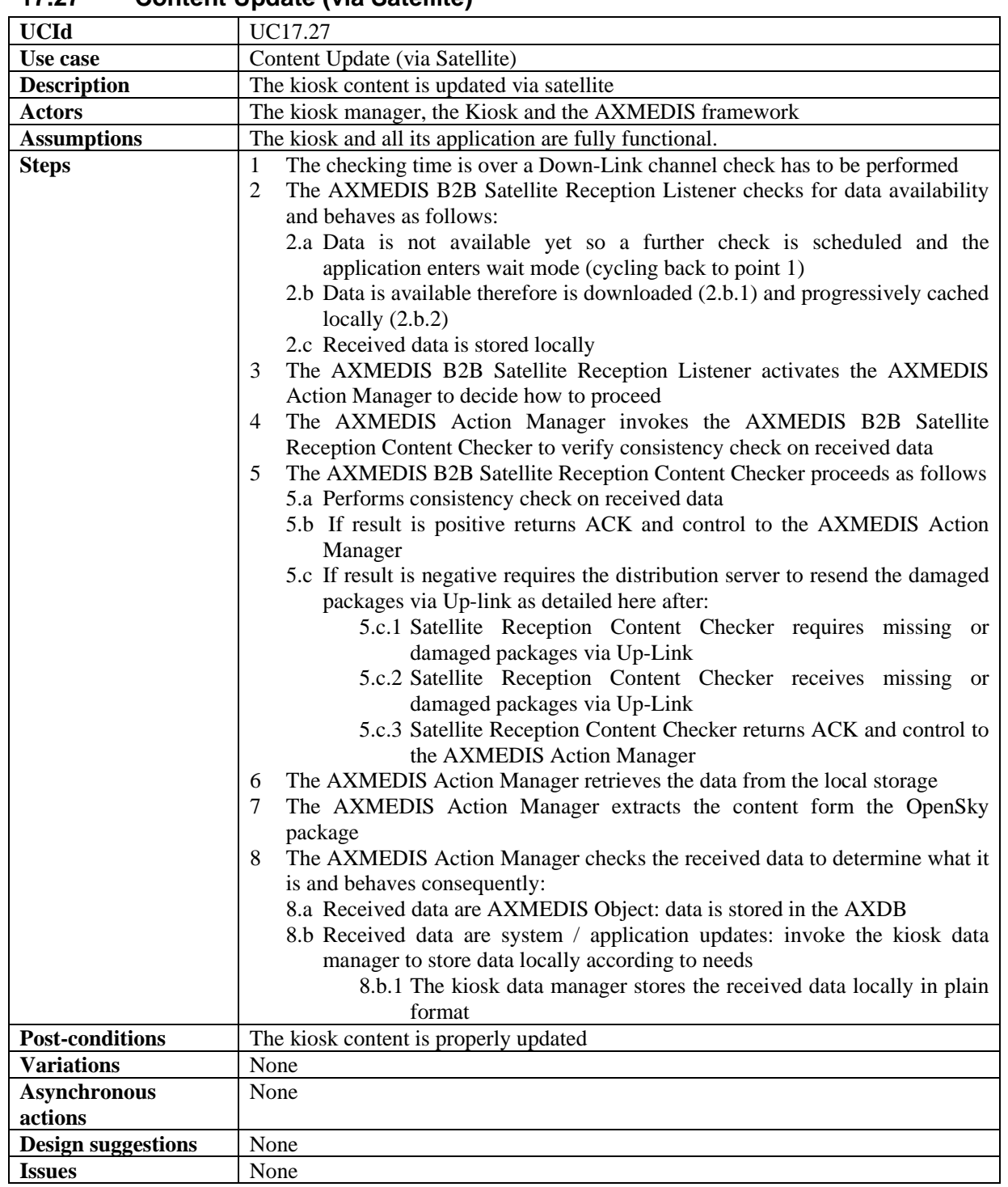

### **17.27 Content Update (via Satellite)**